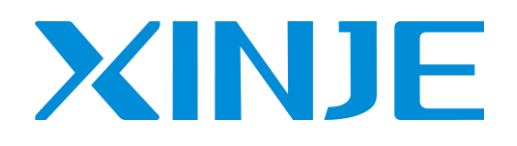

# tudonomoatoancau.com **DS5K** series servo driver User manual

#### WUXI XINJE ELECTRIC CO., LTD.

Data No. SC5 03 20230427EN 1.3.1

tudonomoatoancau.com

#### Basic explanation

- Thank you for purchasing Xinje DS5F series servo driver products.
- ⚫ This manual mainly introduces the product information of DS5K series servo driver and MS series servo motor.
- ⚫ Before using the product, please read this manual carefully and connect the wires on the premise of fully understanding the contents of the manual. toan Cau.com
- ⚫ Please deliver this manual to the end user.

### This manual is suitable for the following users

- Designer of servo system
- ⚫ Installation and wiring workers
- ⚫ Commissioning and servo debugging workers
- ⚫ Maintenance and inspection workers

#### Get the manual

Please consult the supplier, agent and office who purchased the product.

#### Declaration of liability

- ⚫ Although the contents of the manual have been carefully checked, errors are inevitable, and we cannot guarantee complete consistency.
- ⚫ We will often check the contents of the manual and make corrections in the subsequent versions. We welcome your valuable comments.
- ⚫ If there is any change to the contents introduced in the manual, please understand without further notice.

#### Contact information

- Tel: 400-885-0136
- Fax: 0510-85111290
- ⚫ Address: Floor 4, building 7, creative industry park, No. 100, DiCui Road, Wuxi City
- Postcode: 214072

WUXI XINJE ELECTRIC CO., LTD. Copyright

Without explicit written permission, this material and its contents shall not be copied, transmitted or used, and the violator shall be liable for the losses caused. All rights provided in the patent license and registration including utility module or design are reserved.

Jan. 2019

#### **Safety Precautions Pressure Construction Construction**

Be sure to review this section carefully before use this product. In precondition of security, wire the product correctly.

Before using this product, please read this part carefully and operate after fully understanding the use, safety and precautions of the product. Please connect the product correctly on the premise of paying great attention to safety.

The problems that may arise during the use of the product are basically listed in the safety precautions, and all are indicated by the two levels of attention and danger. For other unmentioned matters, please follow the basic electrical operation rules. **on the Control of Safety Precautions**<br> **on the Example Safety Precautions**<br>
e sure to review this section carefully before use this product. In precondition of security, wire<br>
e product correctly.<br>
efore using this produc

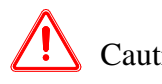

Caution When used incorrectly, there may be danger, moderate injury or minor injury, and property loss.

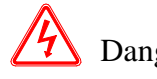

When used incorrectly, it may cause danger, personal casualties or serious injuries, as well as serious property losses.

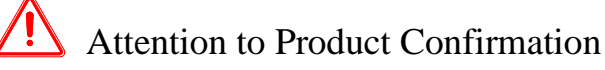

1.Do not install damaged drives, drives that lack spare parts, or drives whose models do not meet the requirements.

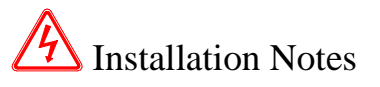

1. Before installing wiring, be sure to disconnect the power supply to prevent electric shock.

2. It is forbidden to expose the product to water, corrosive gases, flammable gases and other substances, causing electric shock and fire hazards.

3. Do not touch the conductive part of the product directly, which may cause misoperation and malfunction.

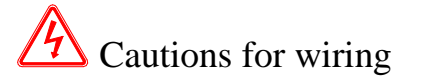

- 1. Please connect AC power to LN or L1/L2/L3 or R/S/T on the dedicated power terminal of the driver. Do not connect the output terminals U, V, W of the driver to the three-phase power supply.
- 2. Please connect the ground wire correctly. Poor grounding may cause electric shock. Please use 2mm<sup>2</sup> wire to ground the ground terminal of the driver.
- 3. Please lock the fixed screw of the terminal, otherwise it may cause fire.
- 4. Be sure to disconnect all external power supply before wiring the driver.
- 5. Wiring, please ensure that the encode line, power line is loose, do not tighten, lest cable damage.

# **Operation Cautions**

1. Do not touch the rotating part of the motor after the driver is running. There is a danger of injury.

2. Please pay attention to the test run of the motor once, do not connect the motor with the machine, there is the possibility of injury.

3. After connecting the machine, please set the appropriate parameters before running, otherwise it may cause the machine out of control or failure.

4. In operation, do not touch the radiator, there is a risk of scald.

5. Under power-on condition, do not change the wiring, there is a risk of injury.

6. Do not switch power frequently. If you need to switch power many times, please control it once in 2 minutes.

# Maintenance and inspection

1. Do not touch the inside of servo driver and servo motor, otherwise it may cause electric shock. 2. When the power is started, it is forbidden to remove the driver panel, otherwise it may cause electric shock. Tration Cautions<br>
Tratien Cautions<br>
Trater the driver is running. There is a danger of injury.<br>
The motor once, do not connect the motor with the machine,<br>
the appropriate parameters before running, otherwise it<br>
ure.<br>
the

3. Within 10 minutes of power off, the terminal should not be contacted. Otherwise, the residual voltage may cause electric shock.

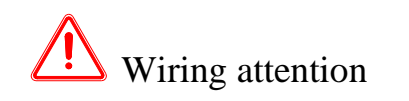

1. Do not cross the power line and the control signal line from the same pipeline, nor tie them together. The power line and the control signal line are separated by more than 30 centimeters.

2. For signal line and encoder (PG) feedback line, please use multi-stranded wire and multi-core stranded integral shielding line. For wiring length, the longest signal input line is 3 meters and the longest PG feedback line is 20 meters.

tudonomoatoancau.com

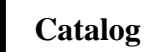

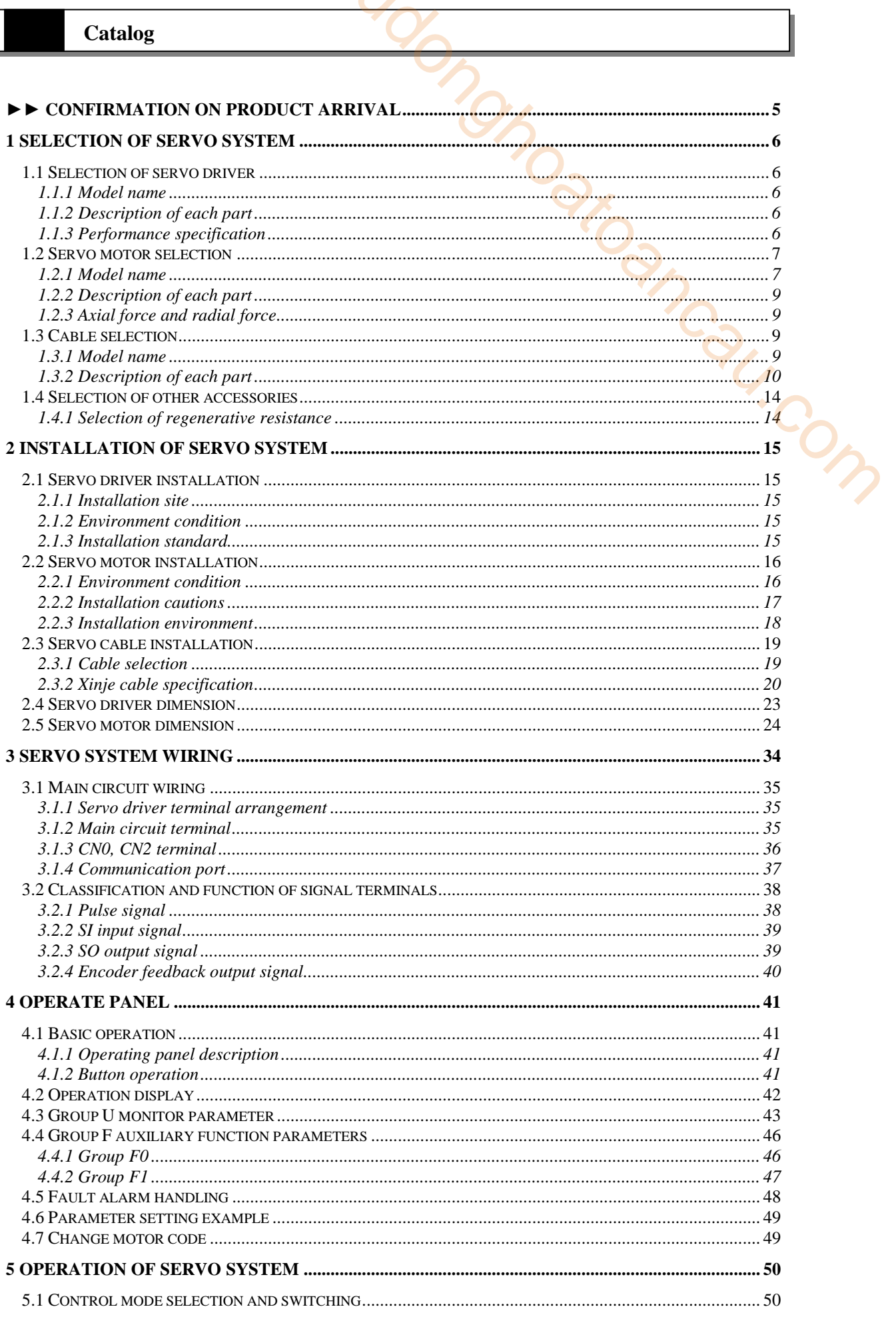

X  $7.1$ 

 $\blacktriangledown$ 

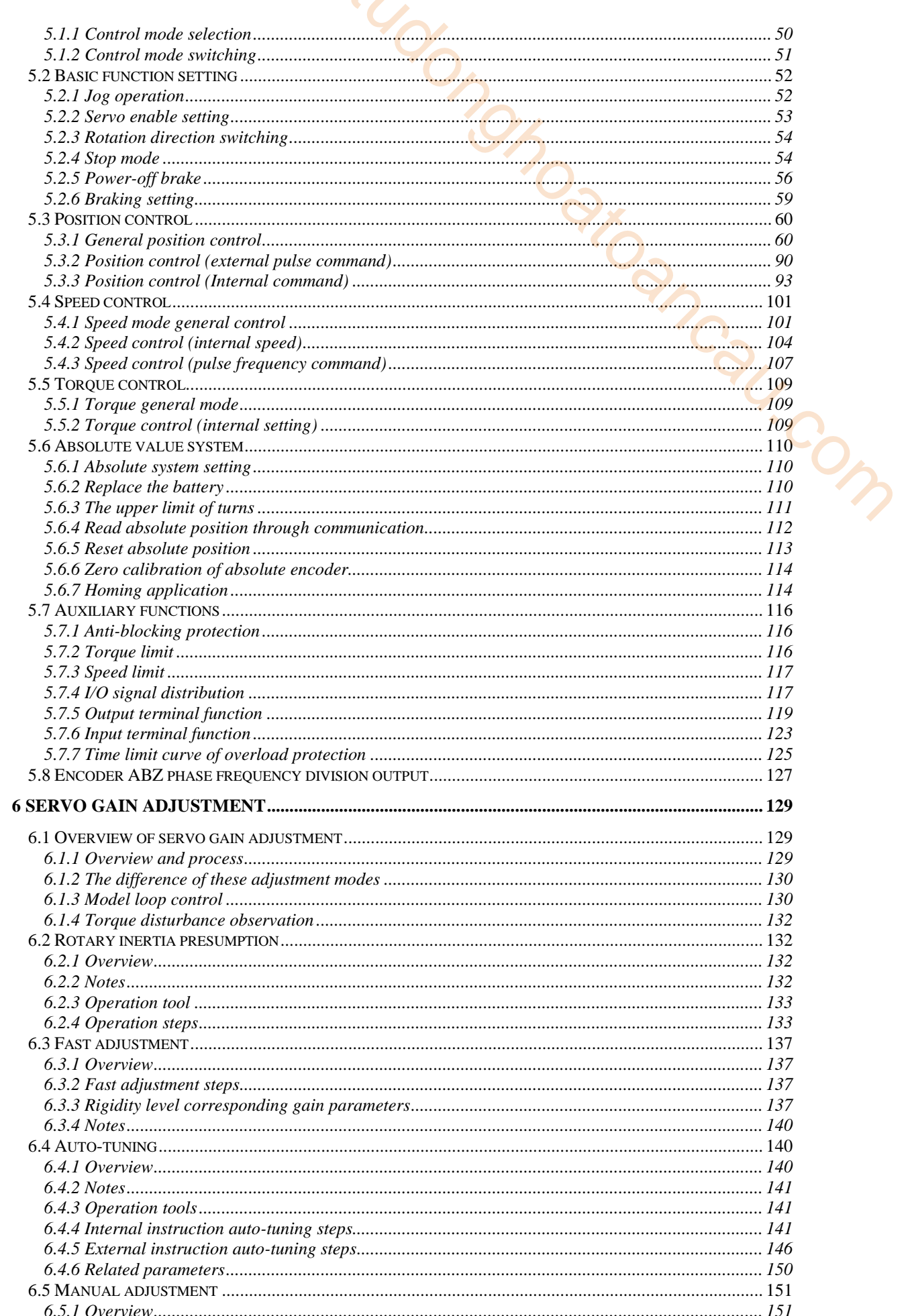

X

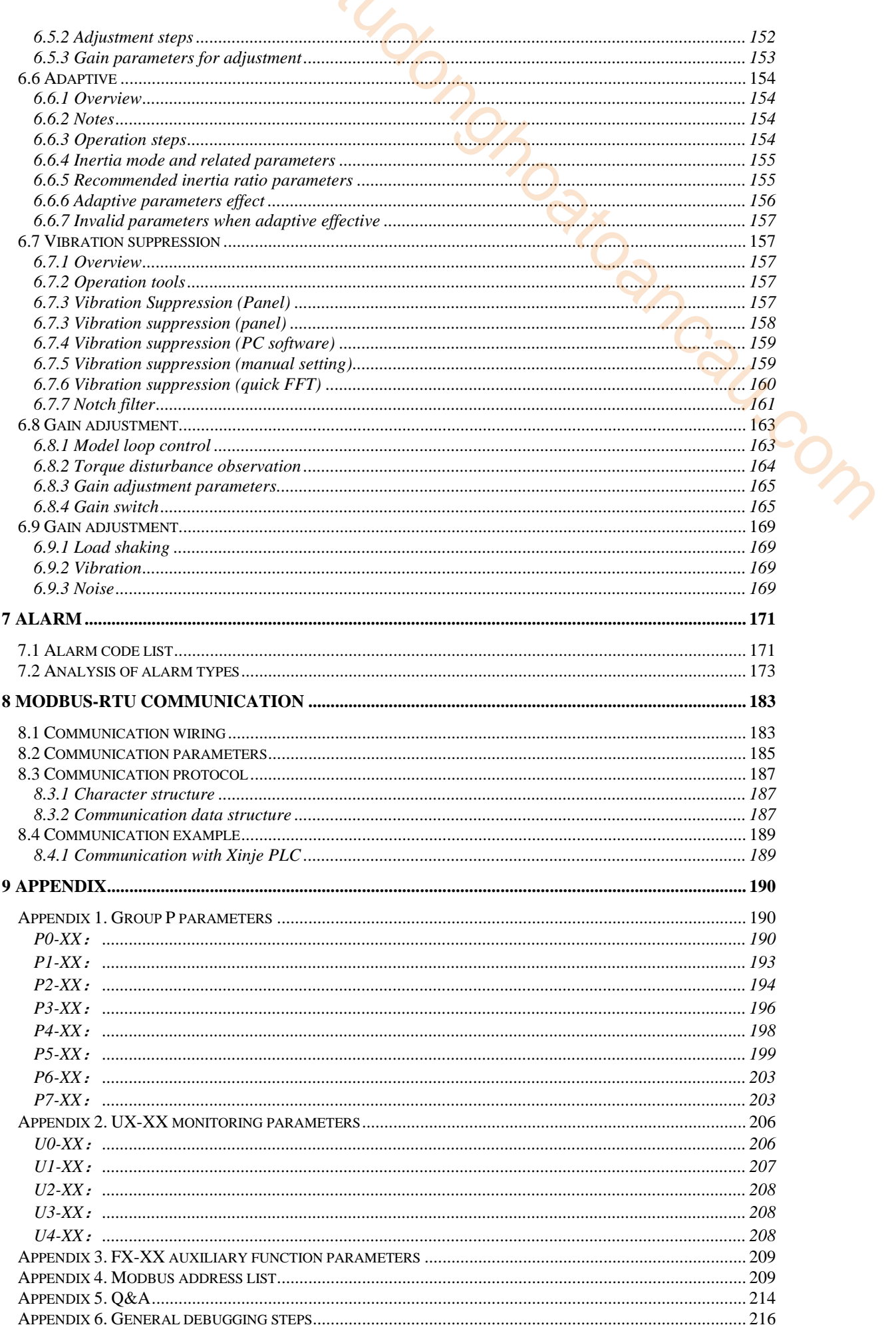

 $\boldsymbol{\mathsf{X}}$  and  $\boldsymbol{\mathsf{X}}$  and  $\boldsymbol{\mathsf{X}}$  and  $\boldsymbol{\mathsf{X}}$  and  $\boldsymbol{\mathsf{X}}$  and  $\boldsymbol{\mathsf{X}}$  and  $\boldsymbol{\mathsf{X}}$  and  $\boldsymbol{\mathsf{X}}$  and  $\boldsymbol{\mathsf{X}}$  and  $\boldsymbol{\mathsf{X}}$  and  $\boldsymbol{\mathsf{X}}$  and  $\boldsymbol{\mathsf{X}}$  and  $\boldsymbol{\mathsf{X}}$  and  $\boldsymbol{\mathsf{X}}$  a

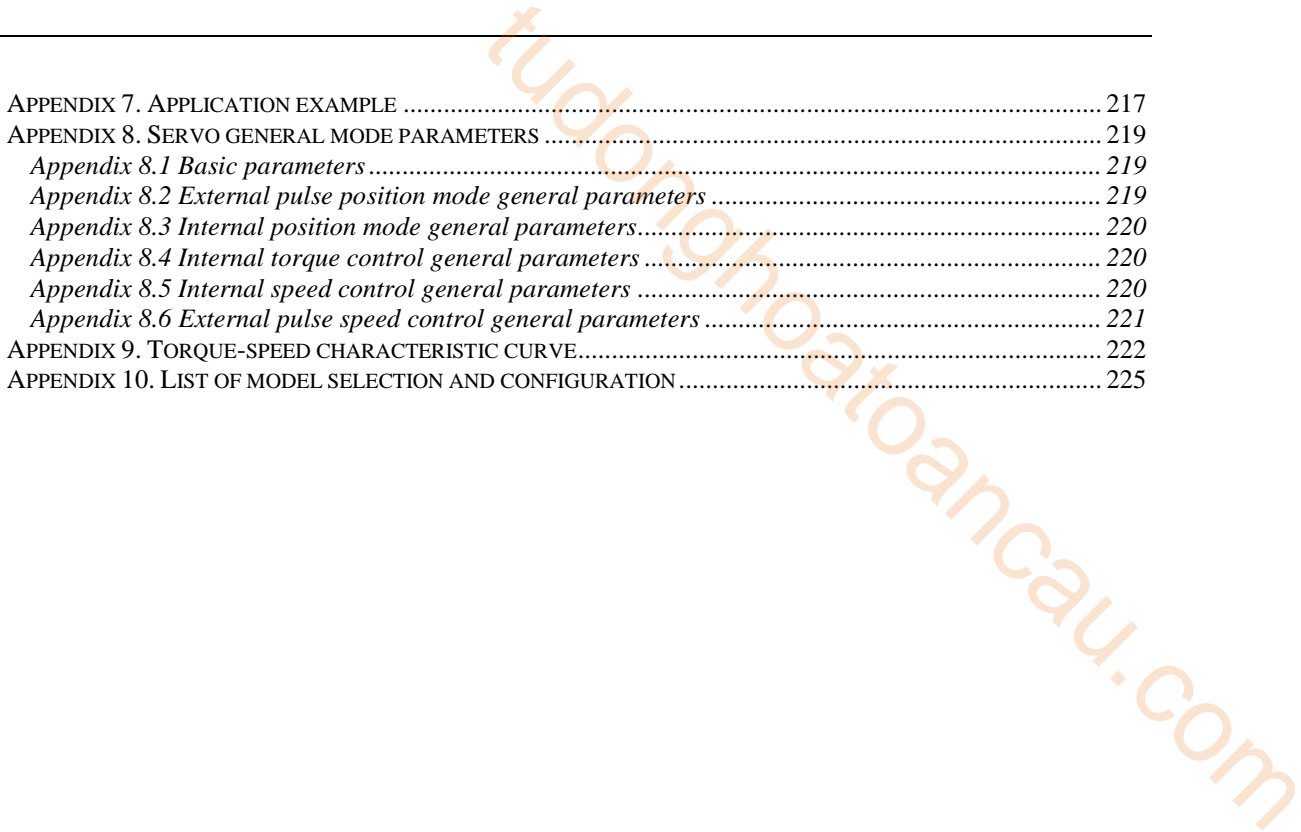

## <span id="page-10-0"></span>►► Confirmation on product arrival

After the product arrives, please confirm the integrity of the product in the following aspects.

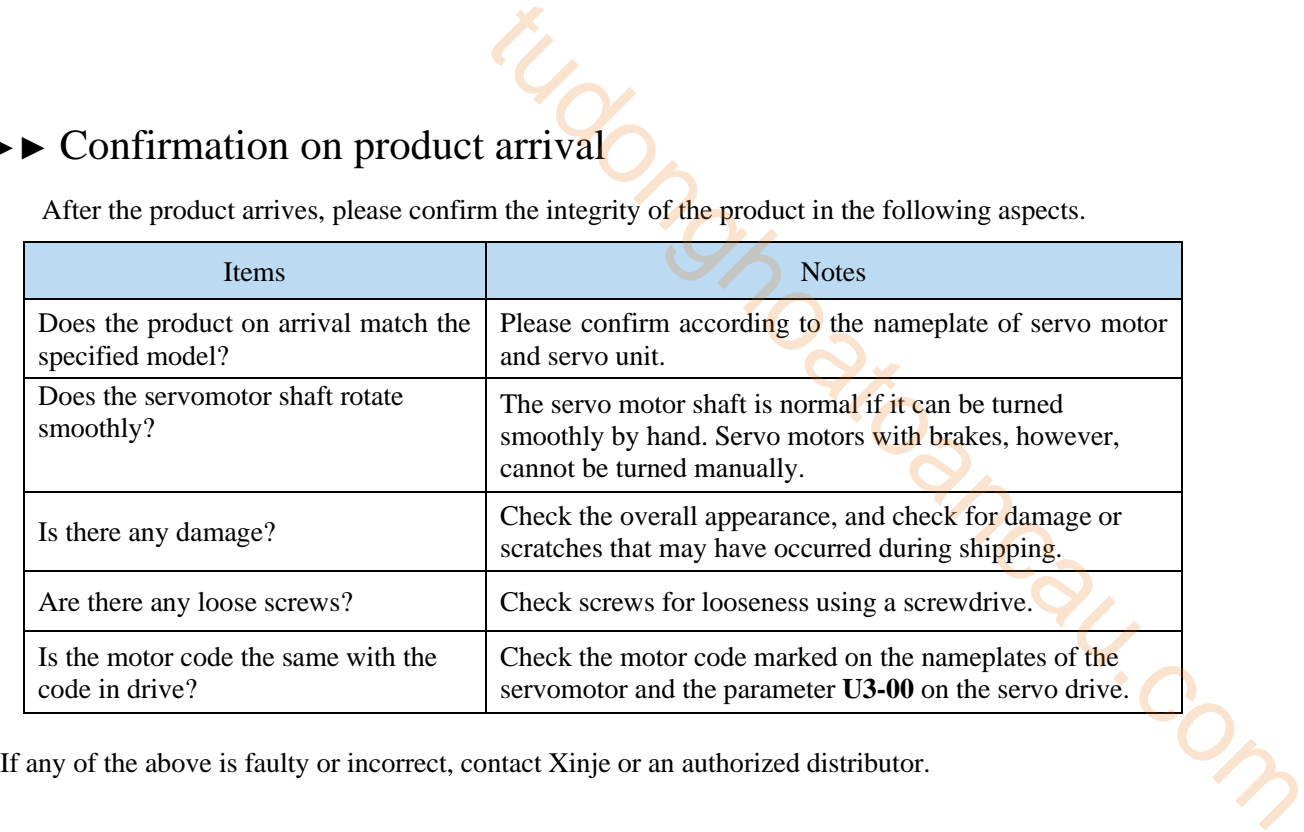

# <span id="page-11-0"></span>**1 Selection of servo system**

#### <span id="page-11-1"></span>**1.1 Selection of servo driver**

#### <span id="page-11-2"></span>**1.1.1 Model name**

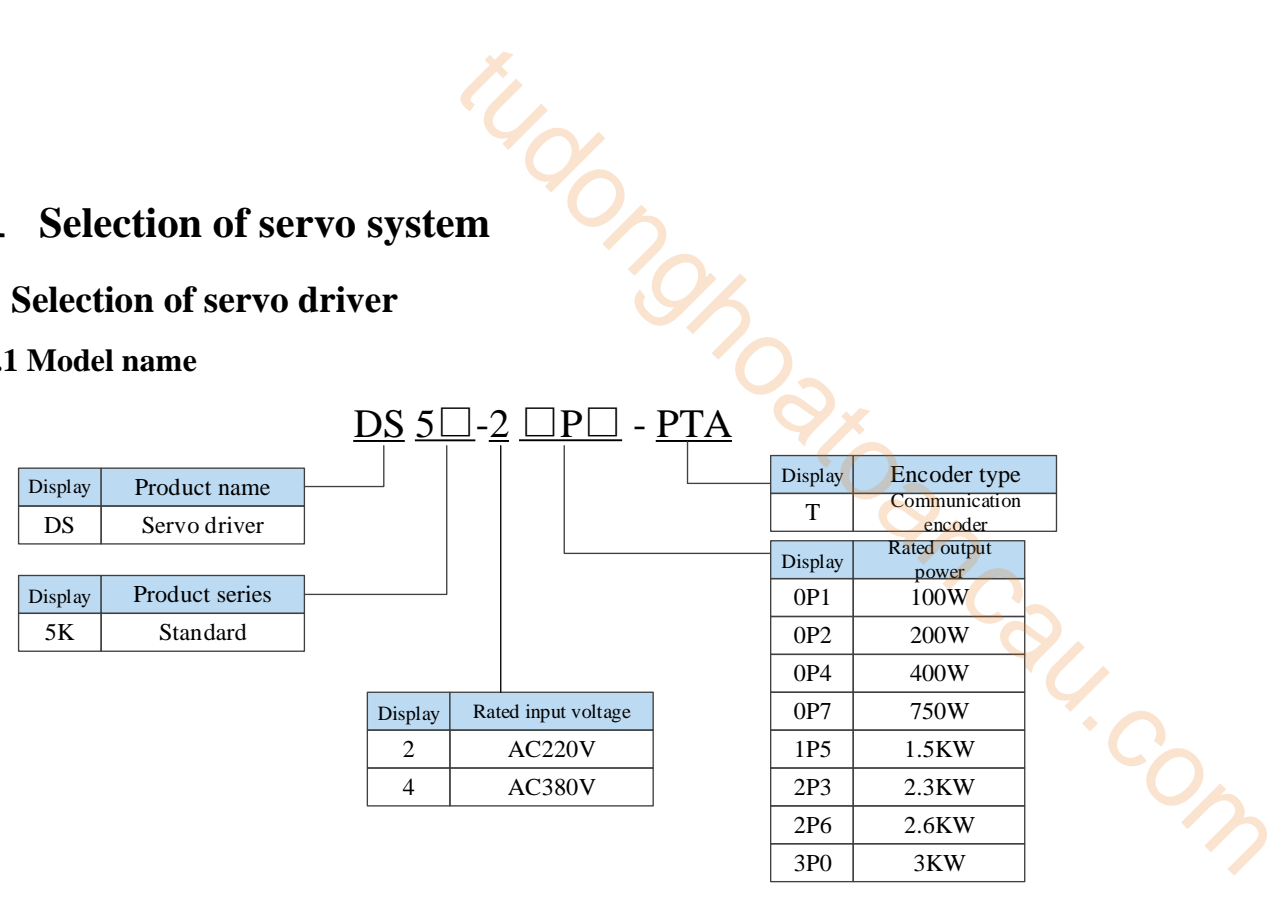

#### <span id="page-11-3"></span>**1.1.2 Description of each part**

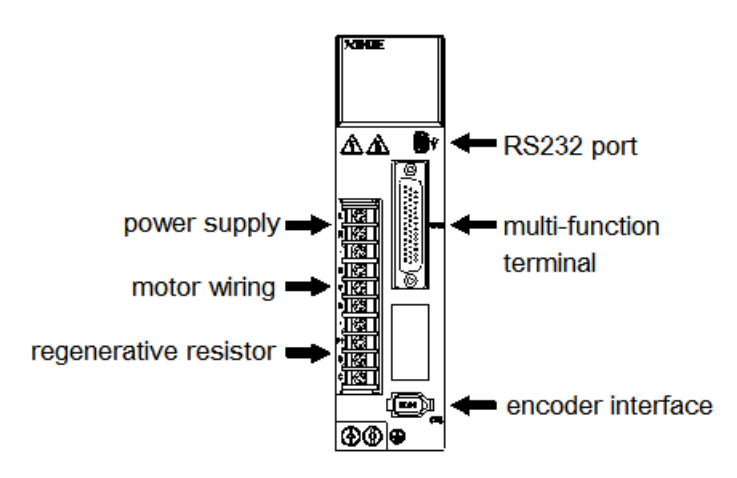

#### <span id="page-11-4"></span>**1.1.3 Performance specification**

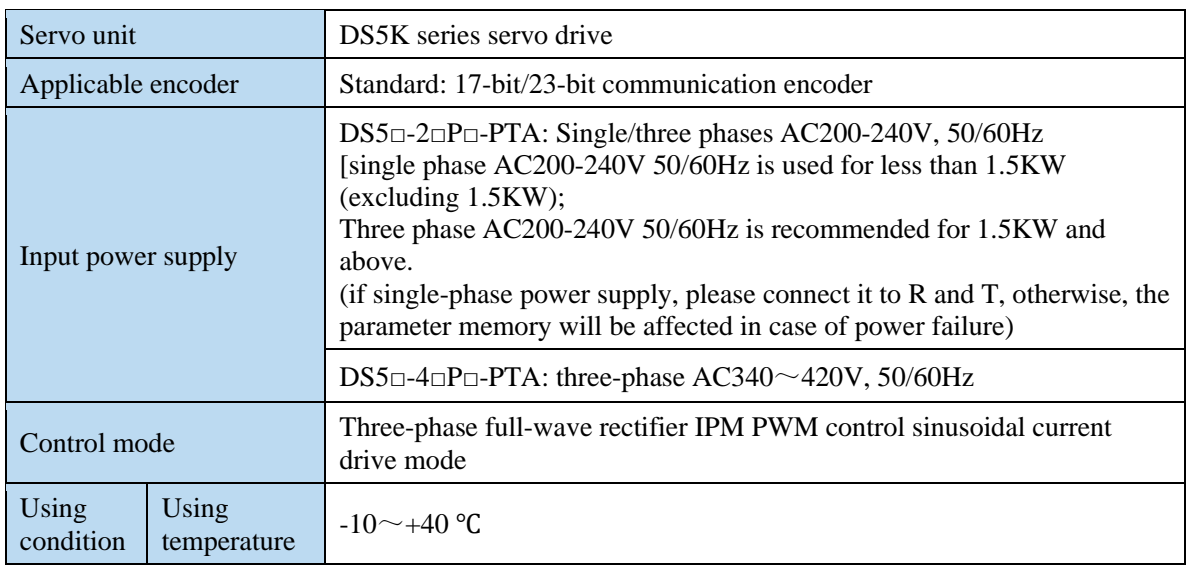

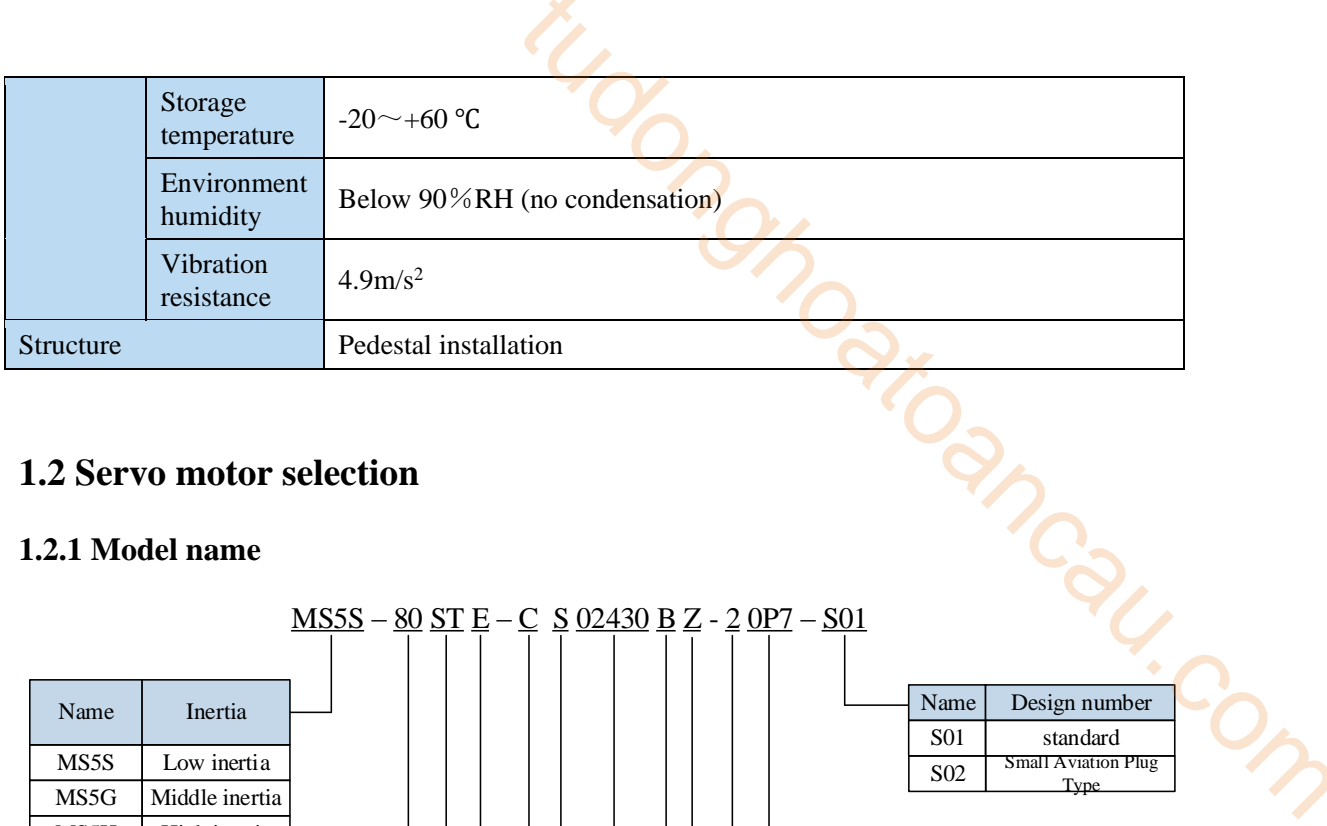

#### <span id="page-12-0"></span>**1.2 Servo motor selection**

#### <span id="page-12-1"></span>**1.2.1 Model name**

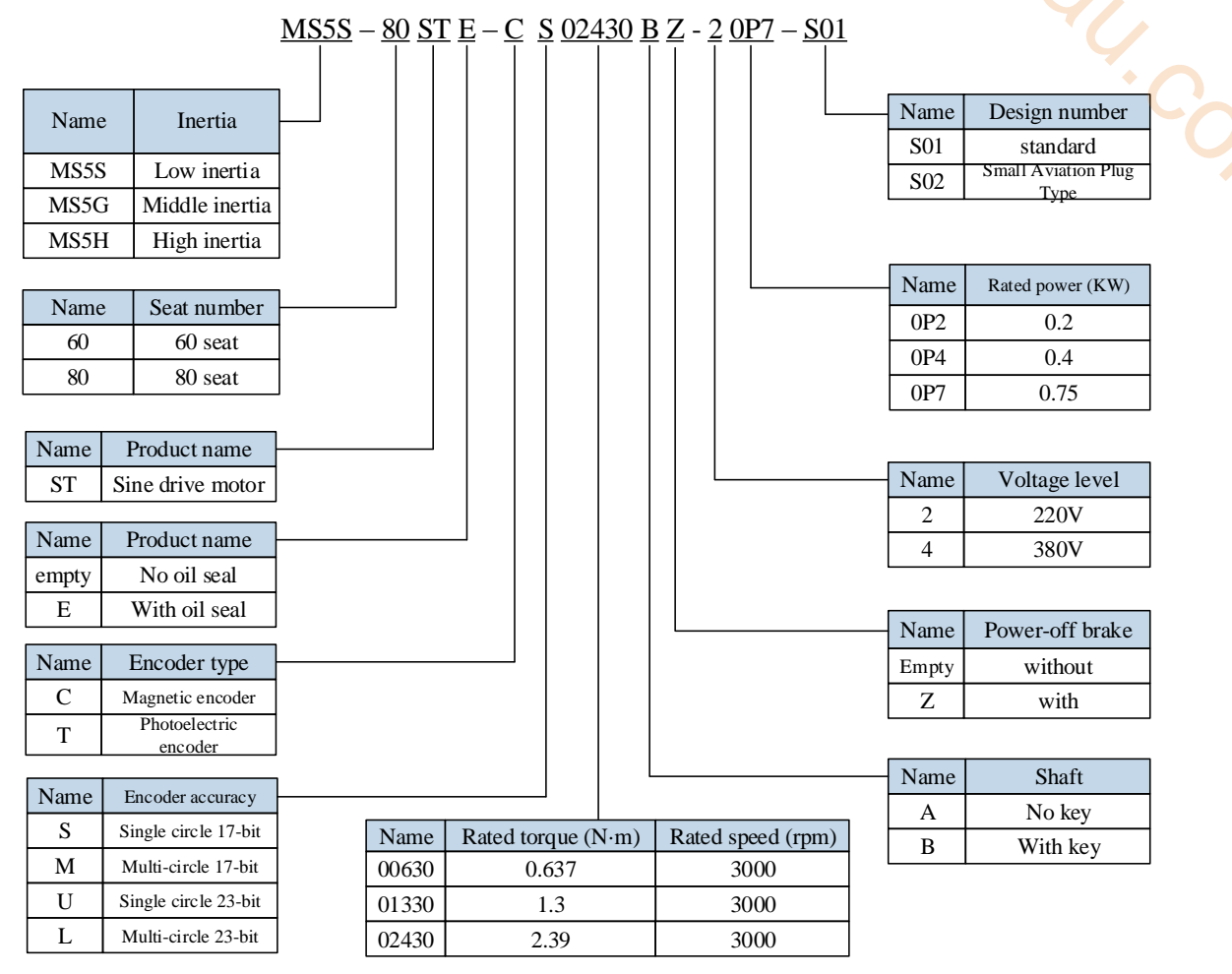

Note: At present, only the combination of CS, CM, TL and T is selected for the type of encoder.

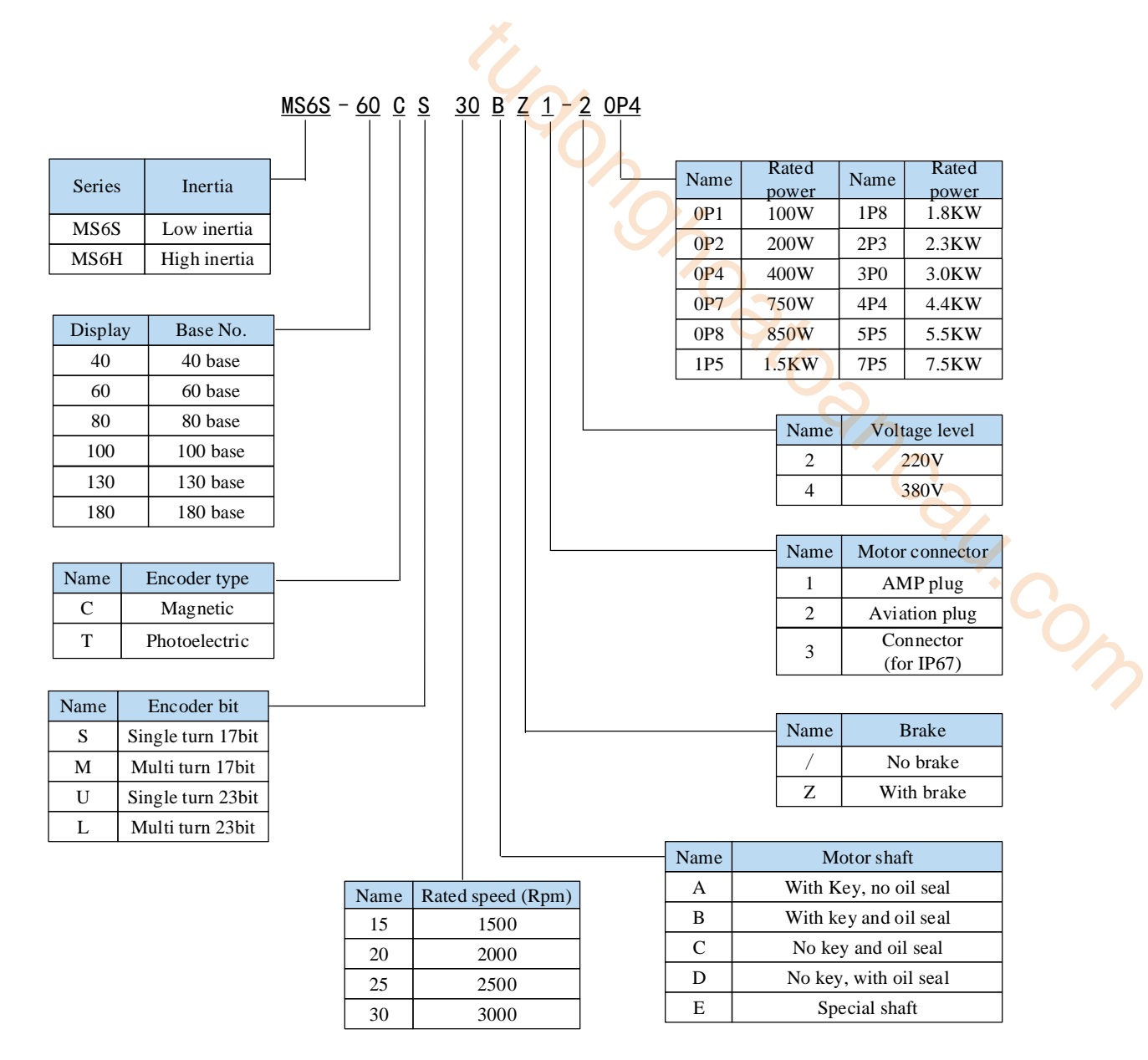

Note: Currently, only the combination of CS, CM, TL, and T is available for encoder type selection! Standard type 1 refers to an Amp plug of 80 flanges and below.

Standard type 2 refers to a small aviation plug of 80 flanges and below.

#### <span id="page-14-0"></span>**1.2.2 Description of each part**

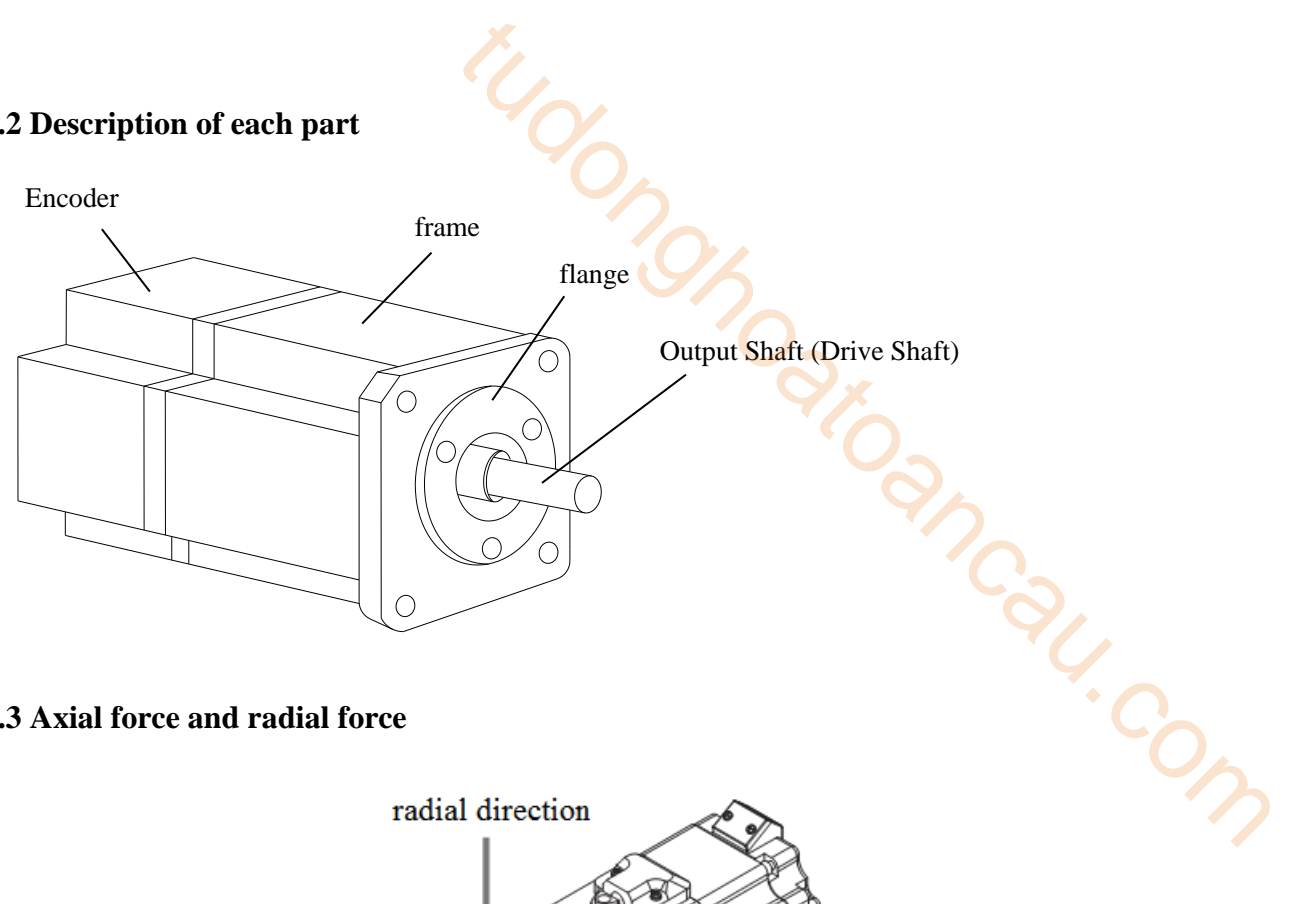

<span id="page-14-1"></span>**1.2.3 Axial force and radial force**

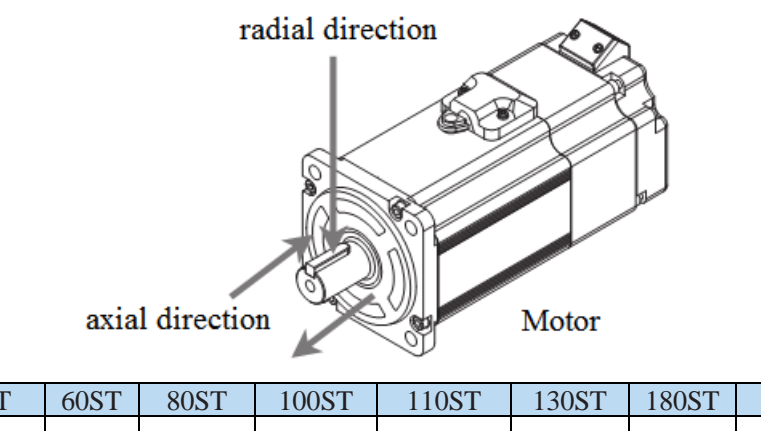

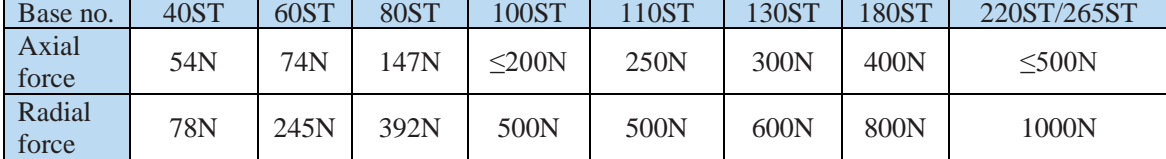

#### <span id="page-14-2"></span>**1.3 Cable selection**

#### <span id="page-14-3"></span>**1.3.1 Model name**

■ Encoder cable

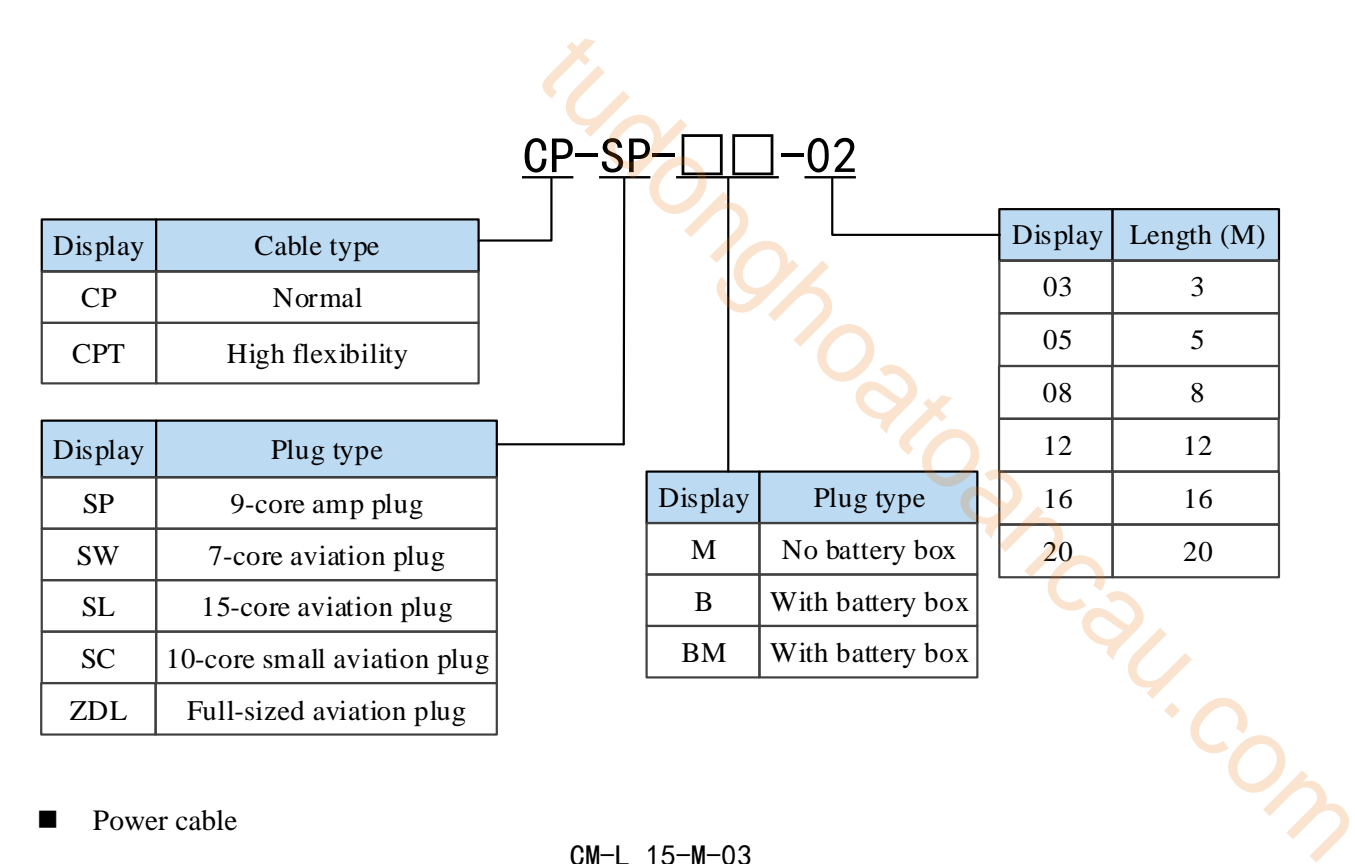

#### Power cable

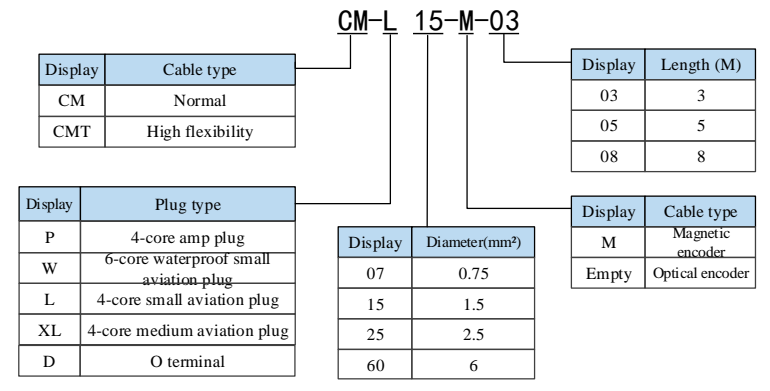

- Brake cable explanation
	- ➢ For 80 and below flange motors with suffix S01, the brake cable model shall be selected: CB-P03-length (common material) / CBT-P03-length (high flexible material).
	- ➢ Suitable for 750W and below motor with suffix S02: CMBT-W07-M-length.
	- $\triangleright$  For the MS5G 130 flange medium inertia brake motor, the cable shall be selected integrated power cable and brake cable type.
	- ➢ The standard wiring length of Xinje is 2m, 3m, 5m, 8m, 10m, 12m, 16m and 20m.

#### <span id="page-15-0"></span>**1.3.2 Description of each part**

■ Encoder cable

(1) Pin definition of encoder on servo driver side

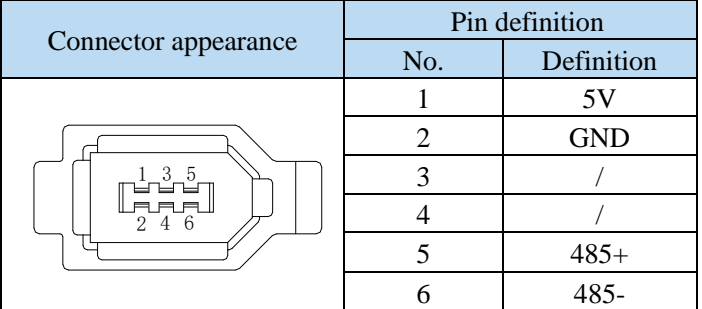

(2) Cable connection of encoder on motor side

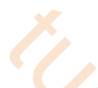

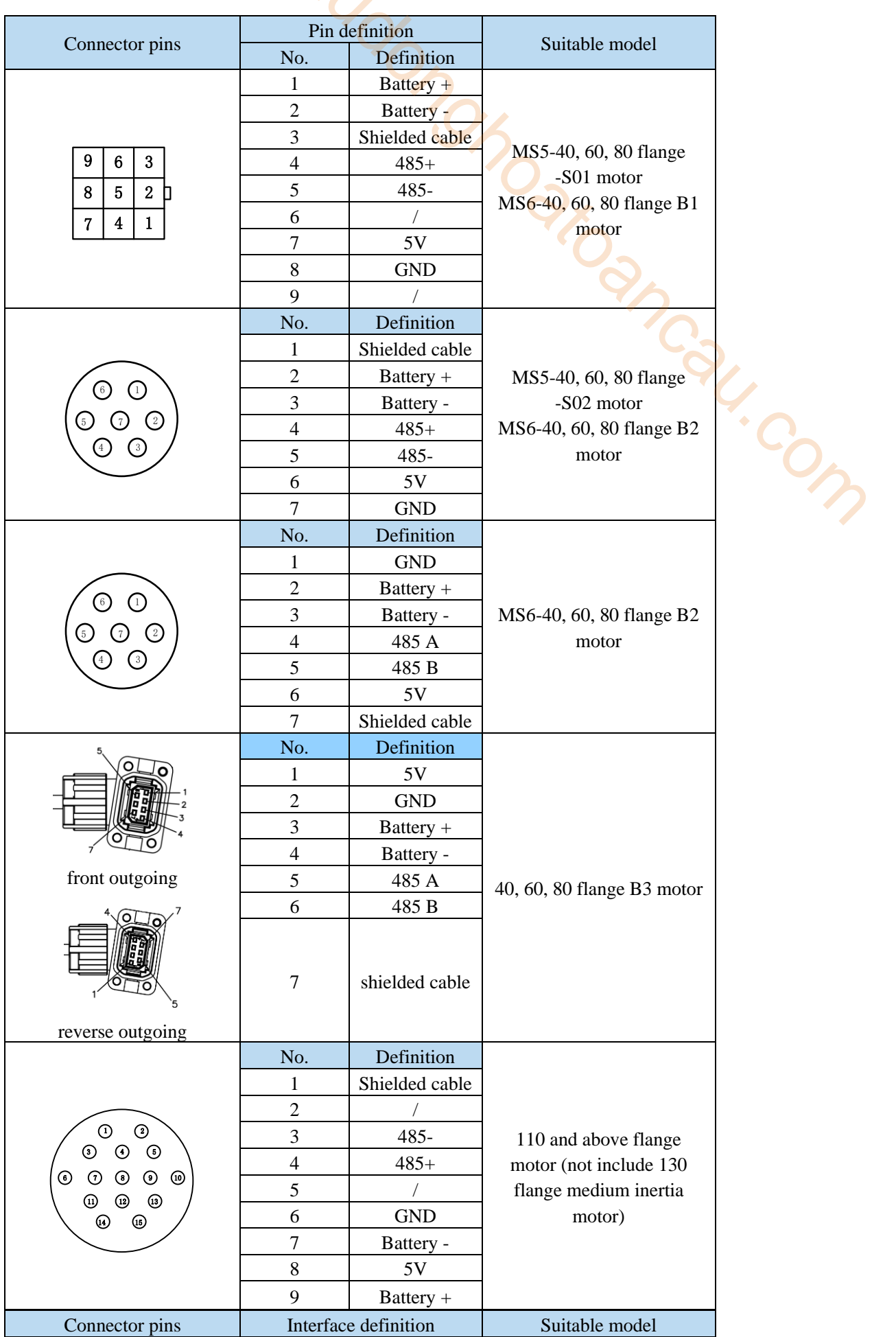

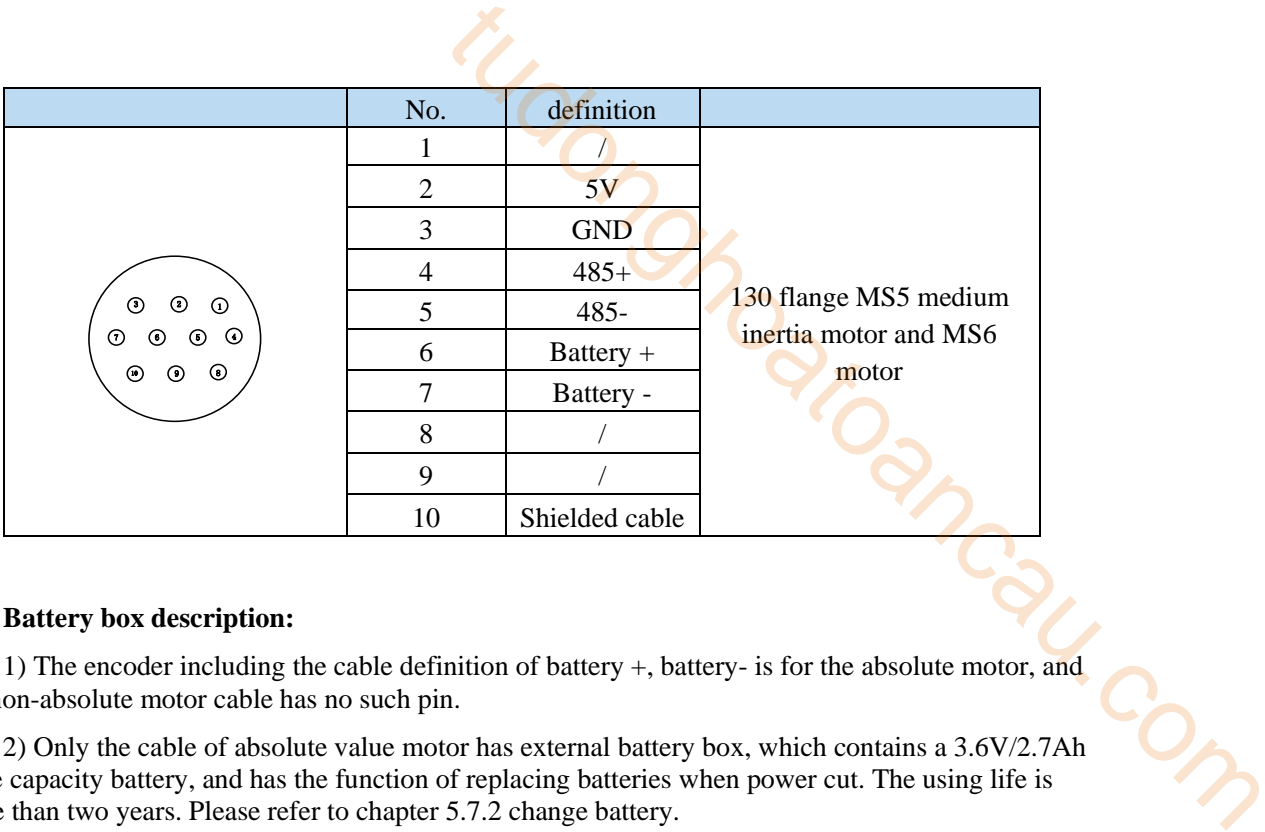

#### **Battery box description:**

1) The encoder including the cable definition of battery +, battery- is for the absolute motor, and the non-absolute motor cable has no such pin.

2) Only the cable of absolute value motor has external battery box, which contains a 3.6V/2.7Ah large capacity battery, and has the function of replacing batteries when power cut. The using life is more than two years. Please refer to chapter 5.7.2 change battery.

#### ■ Power cable

(1) Pin definition of power cable on servo driver side

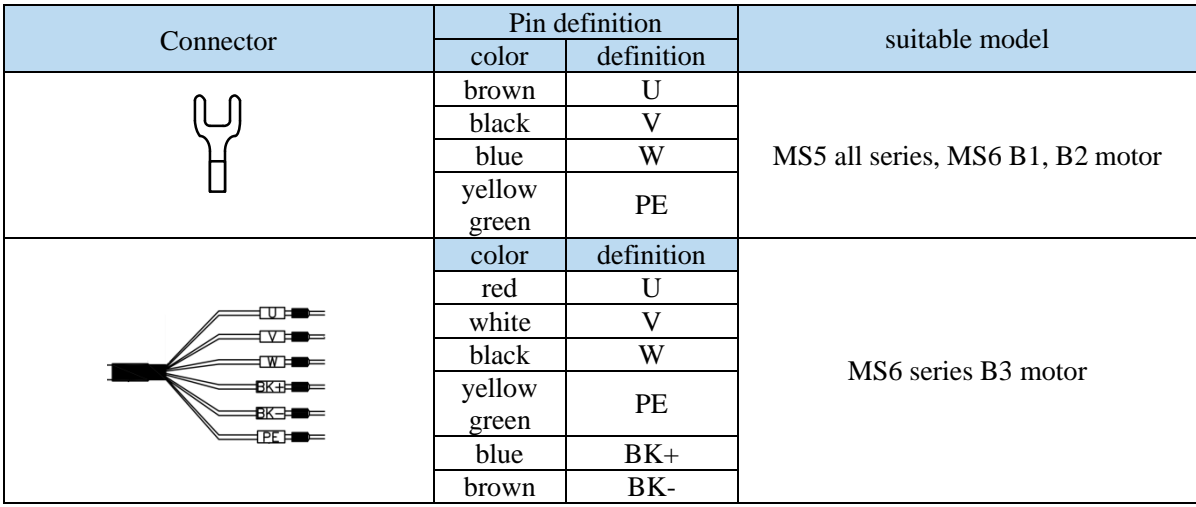

(2) Power cable connection on motor side

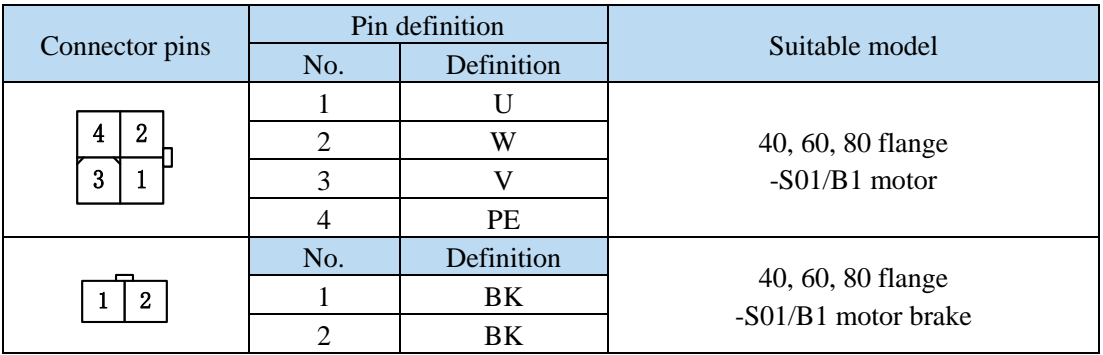

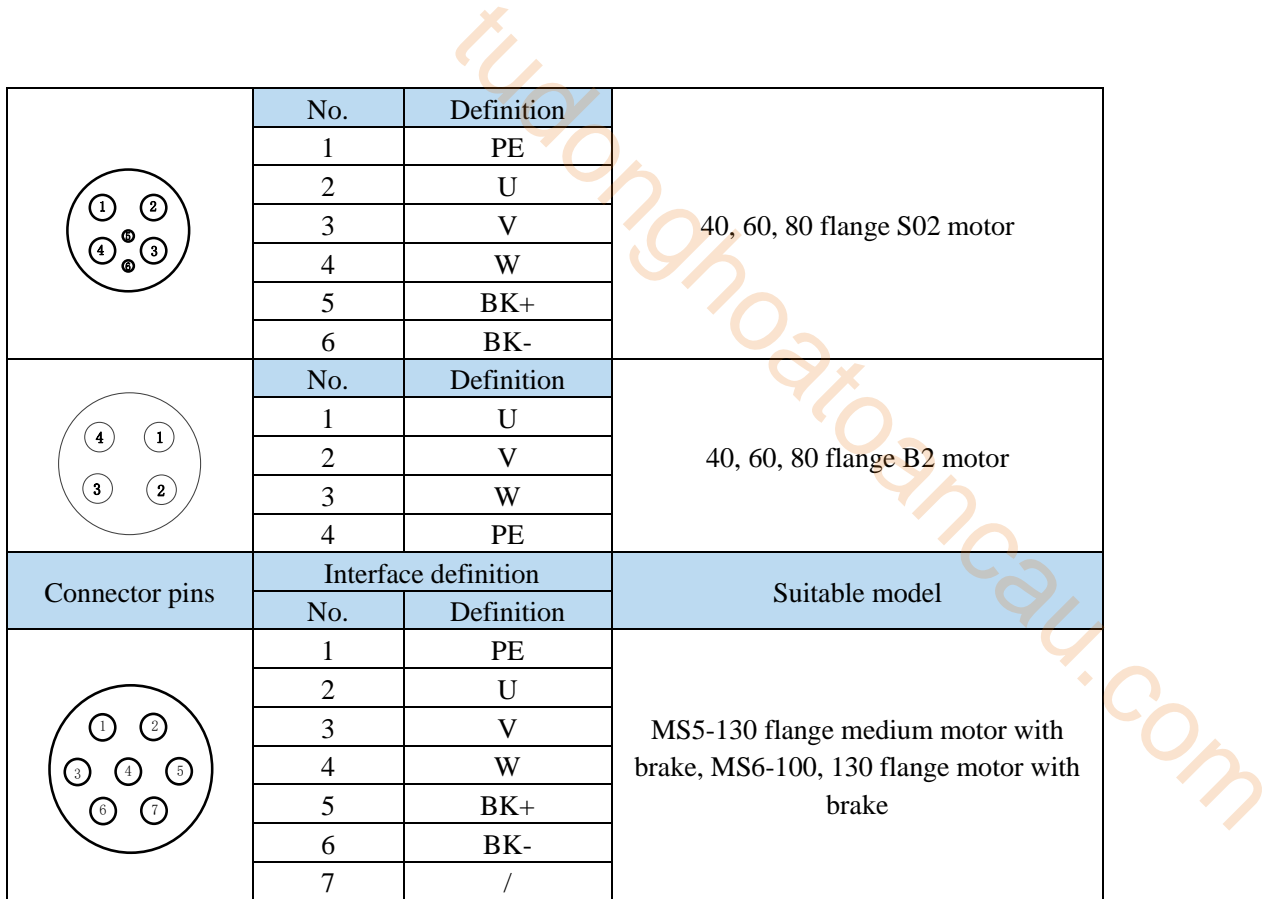

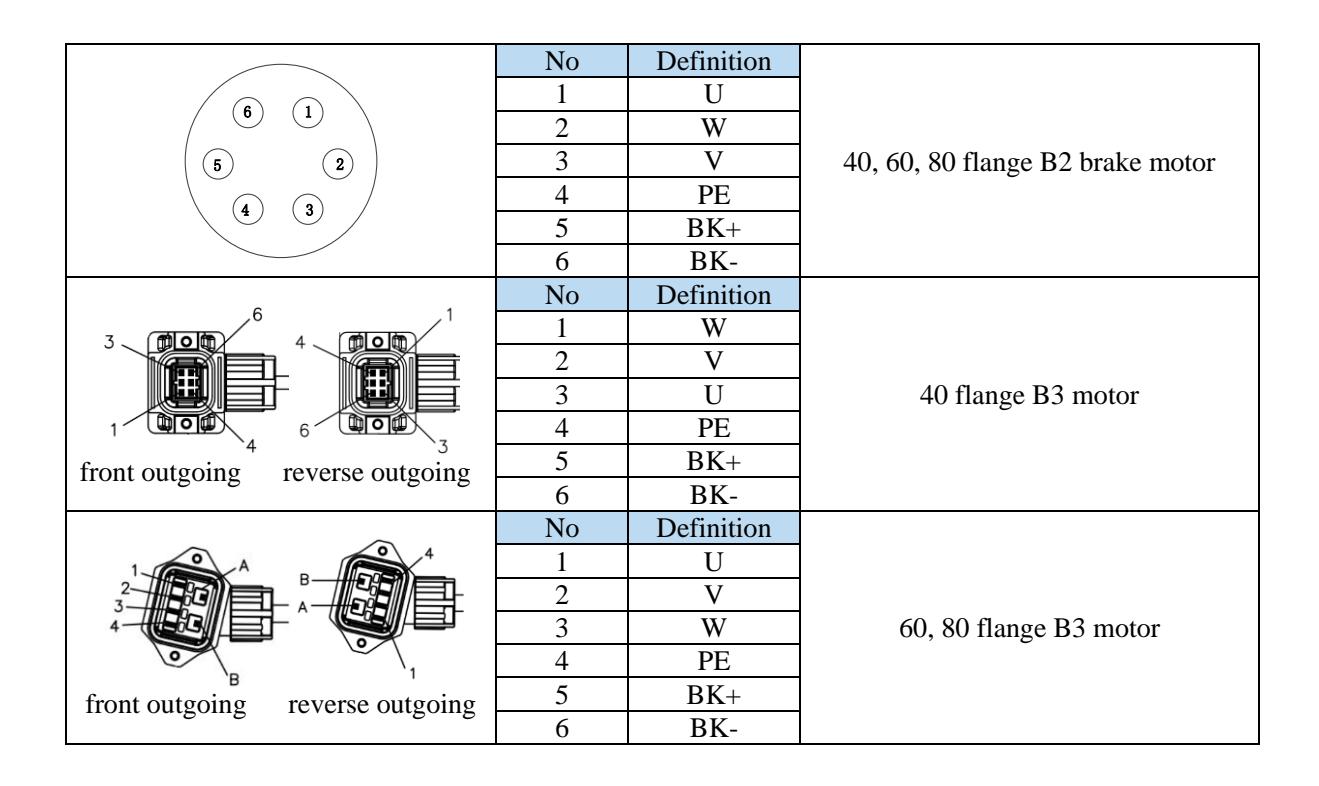

#### **Brake pins:**

The cable including BK pin is used for the brake motor. The cable of the non-brake motor has no BK pin.

#### <span id="page-19-0"></span>**1.4 Selection of other accessories**

#### <span id="page-19-1"></span>**1.4.1 Selection of regenerative resistance**

When the servo motor is driven by the generator mode, the power returns to the servo amplifier side, which is called regenerative power. The regenerated power is absorbed by charging the smooth capacitor of the servo amplifier. After exceeding the rechargeable energy, the regenerative resistance is used to consume the regenerative power.

The servo motor driven by regenerative (generator) mode is as follows:

- $\triangleright$  The deceleration stop period during acceleration and deceleration operation;
- $\triangleright$  Running vertically and axially;
- ➢ When the external load drives the motor to rotate.

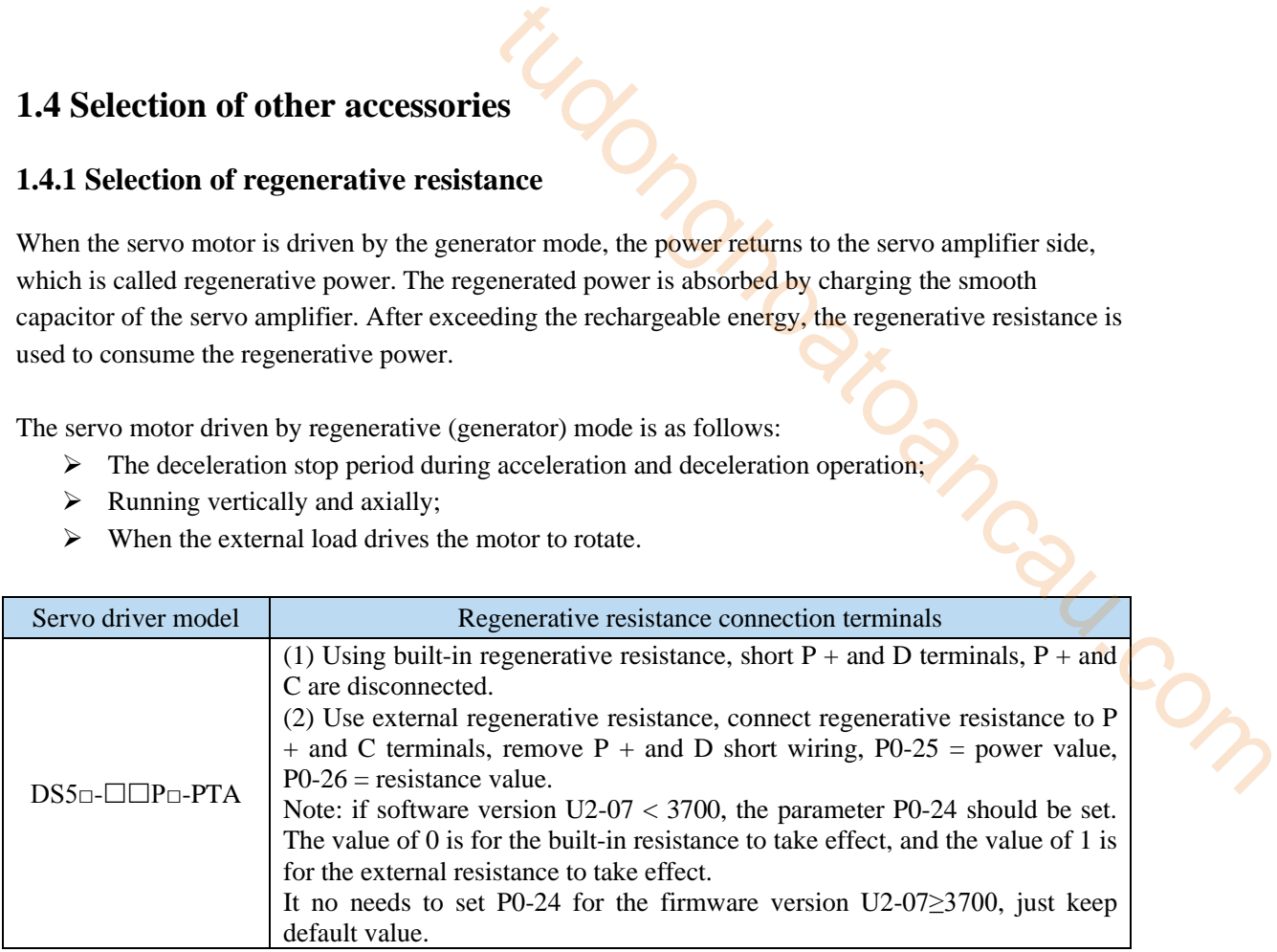

The following table is the recommended specifications of external regenerative resistance for each type of motor.

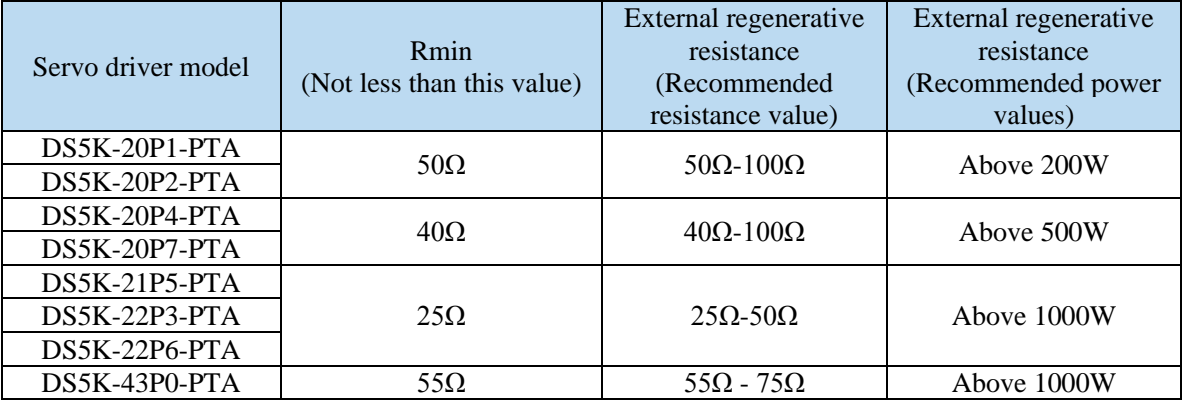

#### **Note:**

(1) The smaller the resistance is, the faster the discharge will be, but the smaller the resistance is, the easier the breakdown resistance will be. Therefore, please close to the the lower limit but not be less than the lower limit when choosing the type.

(2) When wiring, please use high-temperature flame-retardant wire, and the regenerative resistance surface can not contact with the wire.

# <span id="page-20-0"></span>**2 Installation of servo system**

#### <span id="page-20-1"></span>**2.1 Servo driver installation**

#### <span id="page-20-2"></span>**2.1.1 Installation site**

- ➢ Please install it in the installation cabinet without sunshine or rain.
- $\triangleright$  Do not use this product near corrosive and flammable gas environments such as hydrogen sulfide, chlorine, ammonia, sulfur, chlorinated gas, acid, alkali, salt, etc. to de Com
- ➢ Do not install in high temperature, humidity, dust, metal dust environment;
- $\triangleright$  No vibration place.

#### <span id="page-20-3"></span>**2.1.2 Environment condition**

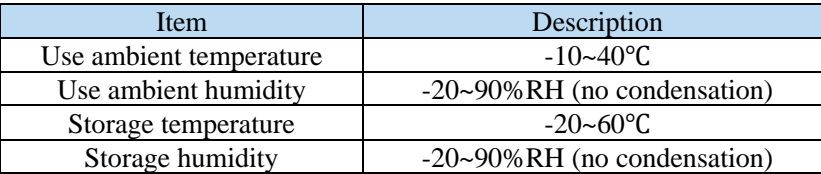

#### <span id="page-20-4"></span>**2.1.3 Installation standard**

Be sure to comply with the installation standard in the control cabinet shown in the figure below. This standard is applicable to the situation where multiple servo drivers are installed side by side in the control cabinet (hereinafter referred to as "when installed side by side").

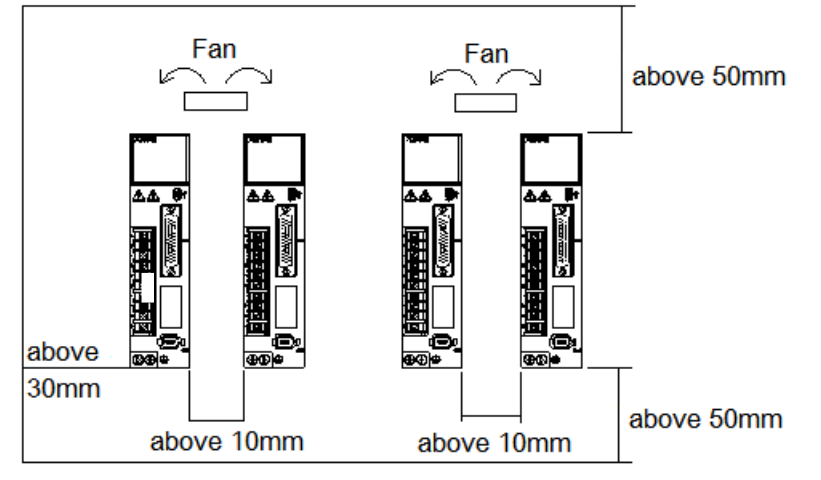

#### **Servo Drive Orientation**

Install the servo drive perpendicular to the wall so the front panel containing connectors faces outward.

#### ■ **Cooling**

As shown in the figure above, allow sufficient space around each servo drive for cooling by cooling fans or natural convection.

#### ◼ **Side-by-side Installation**

When install servo drives side by side as shown in the figure above, make at least 10mm between and at least 50mm above and below each servo drive. Install cooling fans above the servo drives to avoid excessive temperature rise and to maintain even temperature inside the control panel.

#### **Environmental Conditions in the Control Panel**

- ⚫ Servo driver working ambient Temperature: -10~40 ℃
- ⚫ Humidity: 90%RH or less
- Vibration: 4.9m/s<sup>2</sup>
- Condensation and Freezing: None
- Ambient Temperature for Long-term Reliability: 50 °C maximum

#### <span id="page-21-0"></span>**2.2 Servo motor installation**

MS series servomotors can be installed either horizontally or vertically. The service life of the servomotor can be shortened or unexpected problems might occur if it is installed incorrectly or in an inappropriate location. Follow these installation instructions carefully.

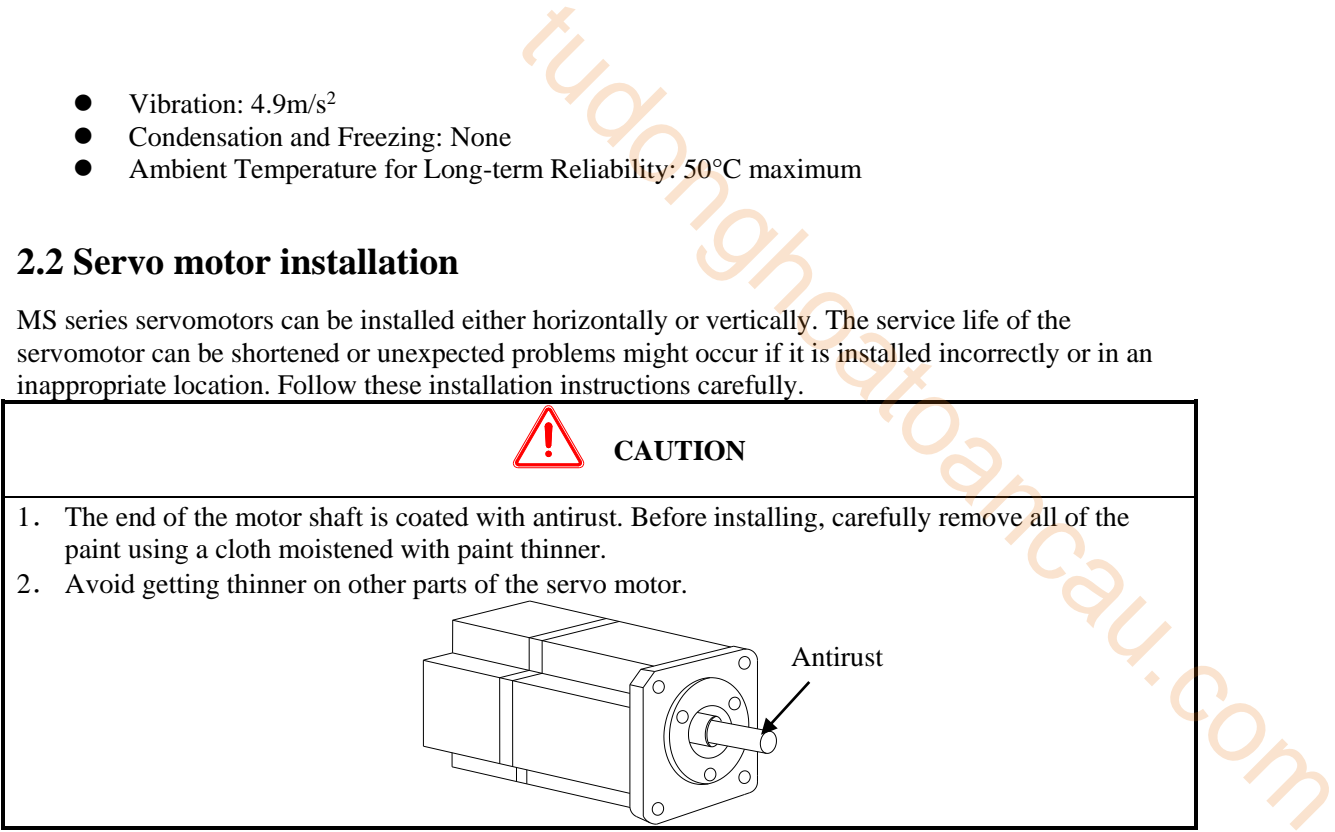

#### <span id="page-21-1"></span>**2.2.1 Environment condition**

When used in places with water droplets or oil droplets, the protection effect can be achieved through the treatment of motors. However, in order to seal the through part of the shaft, please specify the motor with oil seal. Connectors should be installed downward.

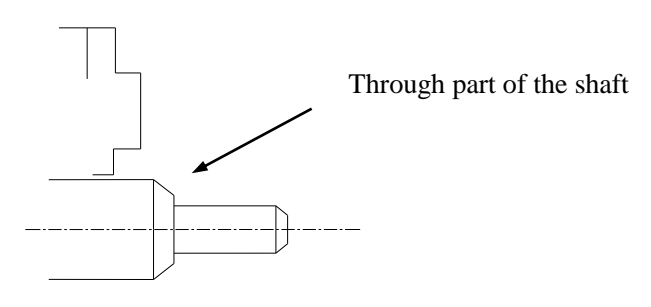

MS series servo motors are for indoor use. Please use them under the following installation conditions:

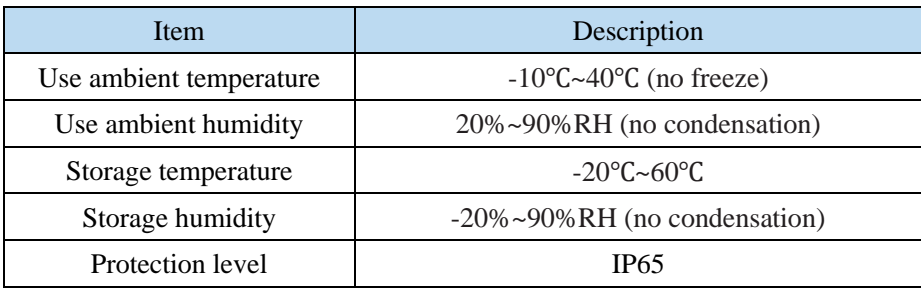

#### <span id="page-22-0"></span>**2.2.2 Installation cautions**

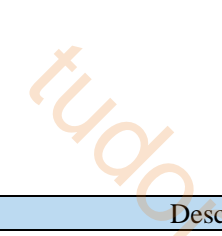

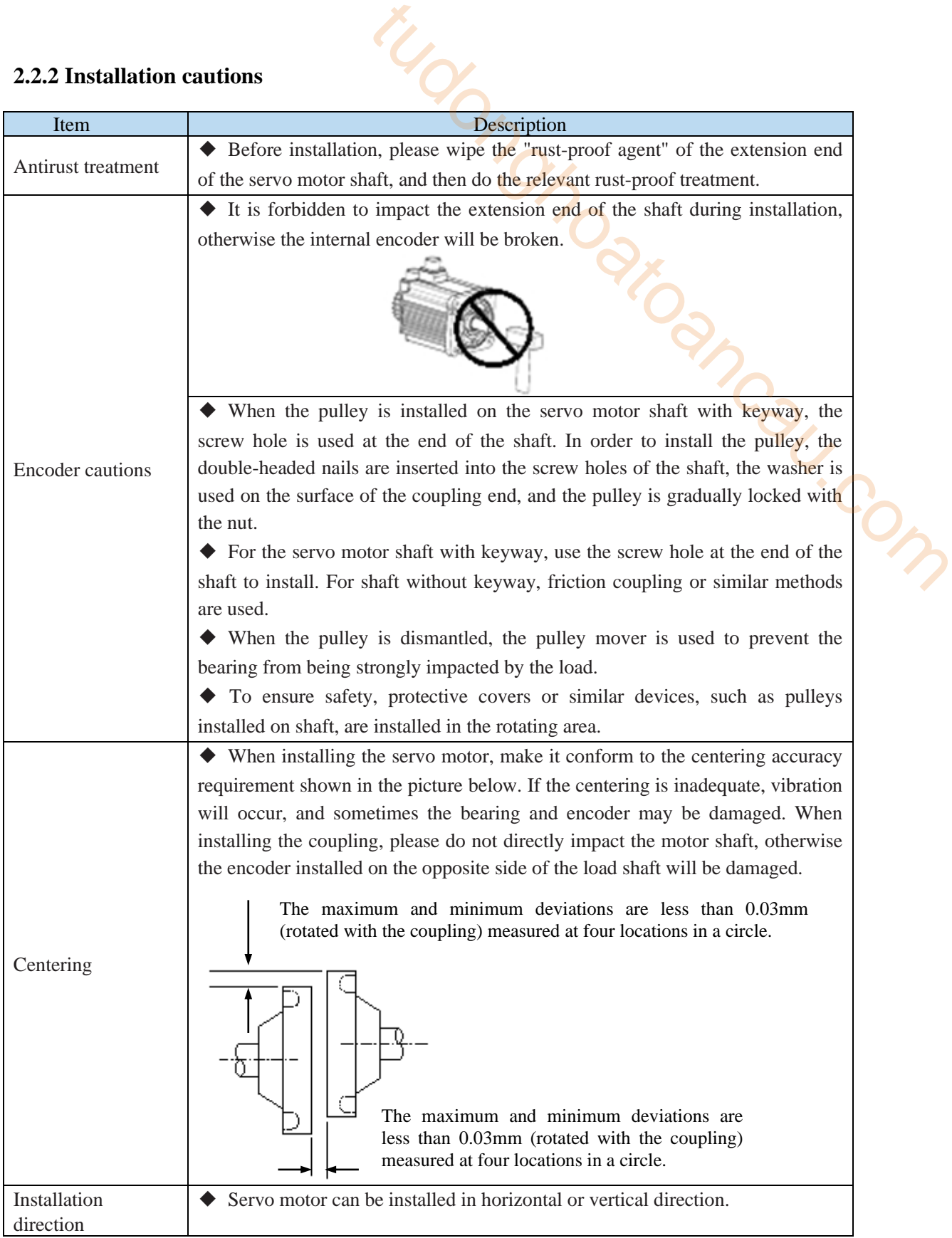

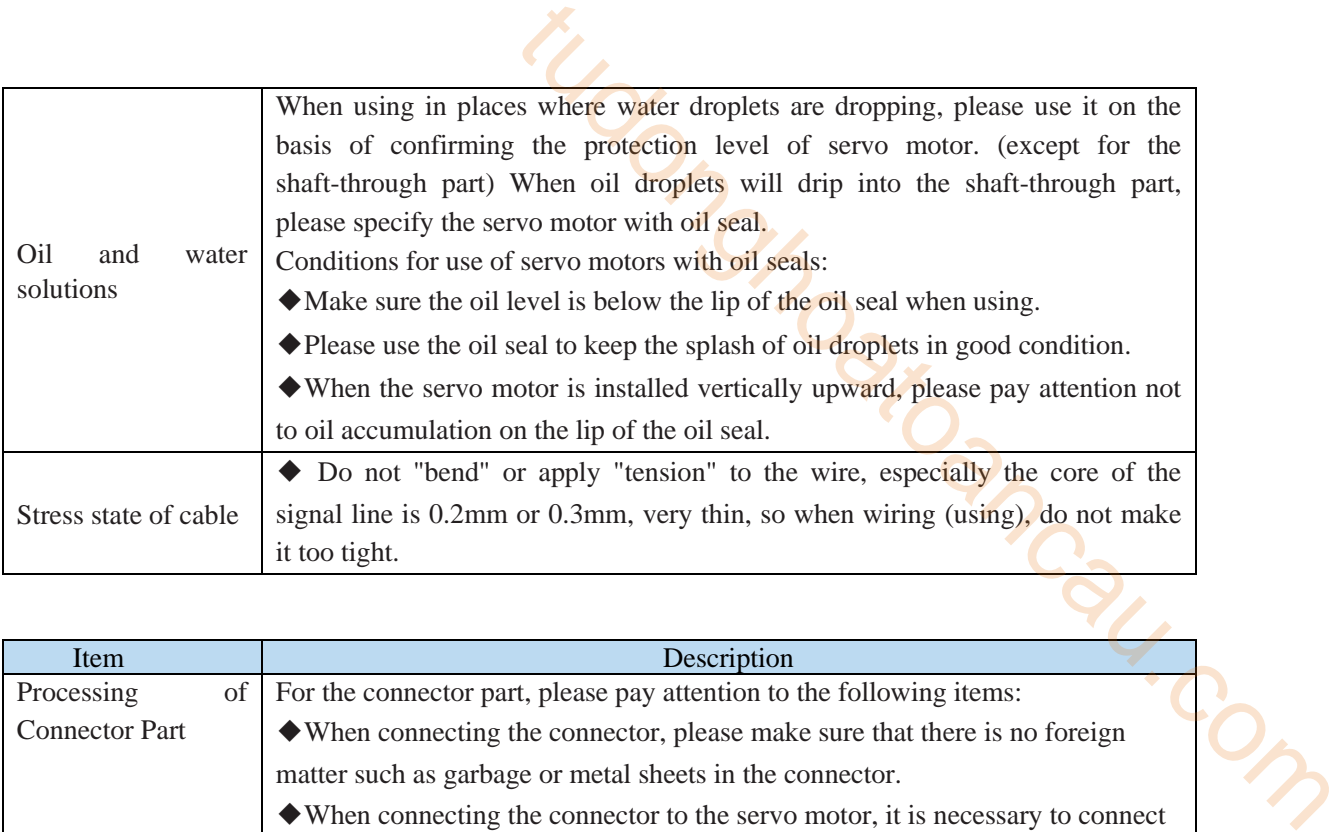

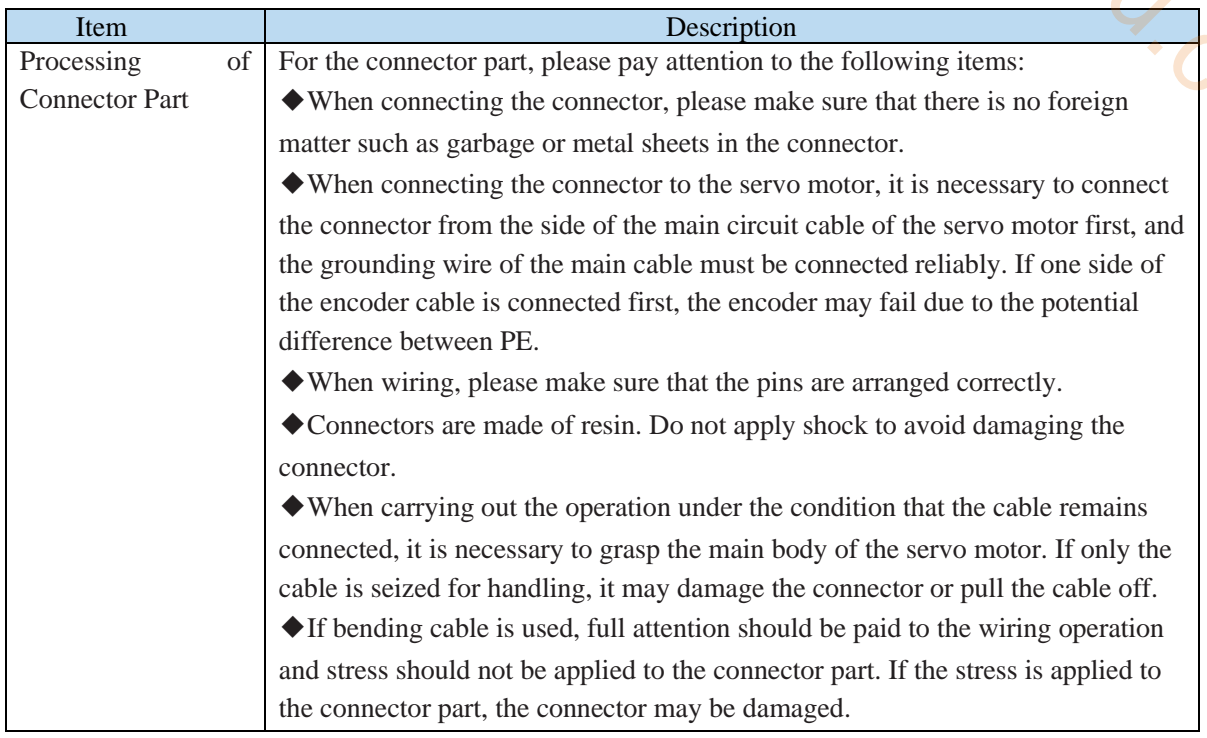

#### <span id="page-23-0"></span>**2.2.3 Installation environment**

- ➢ Do not use this product near corrosive and flammable gas environments such as hydrogen sulfide, chlorine, ammonia, sulfur, chlorinated gas, acid, alkali, salt, etc.
- ➢ In places with grinding fluid, oil mist, iron powder, cutting, etc., please choose motor with oil seal.
- ➢ A place away from heat sources such as stoves;
- ➢ Do not use motor in enclosed environment. Closed environment will lead to high temperature and shorten service life of motor.

#### <span id="page-24-0"></span>**2.3 Servo cable installation**

DS5 series servo motor adopts communication encoder, which may cause uncertain influence due to improper use and environmental factors. When installing power cable and encoder cable, please pay attention to the following instructions.

#### <span id="page-24-1"></span>**2.3.1 Cable selection**

Our regular cable materials include ordinary cable and high flexible cable. The adapter cable connector for motors with 80 flange or less is divided into aviation plug and amp plug; the adapter cable connector for motors with 80 flange or more is aviation plug.

The cable selected by the customer needs to define the operating conditions on site.

If the cable is used in general occasions, please select the cable from other manufacturers (2.3.2 specifications of Xinje cable) in strict accordance with the specifications given by Xinje. If the cable is used in unconventional occasions, please select the cable according to the actual working conditions to be superior to the existing specifications of Xinje. **Example 18**<br>
tion encoder, which may cause uncertain influence due to<br>
then installing power cable and encoder cable, please pay<br>
cable and high flexible cable. The adapter cable connector<br>
define the operating conditions

1. In normal situations, the following points should be noted:

- ⚫ For pulse command signal cable, please ensure wiring less than 3m.
- The encoder cable shall be within 20 meters. It is recommended to select special cable if it is more than 20 meters. The wire diameter of encoder cable depends on the length of encoder cable used on site. The longer the cable is, the greater the wire resistance is, and the more severe the voltage attenuation or signal distortion is, which is likely to cause pulse loss or no signal can be detected. Therefore, in general, the customized special cable should be selected if it is more than 20 meters.
- The power cable diameter depends on the current condition of the motor. Generally, the wire diameter is 1/10 of the maximum current of the motor. For example, the maximum current of the motor is 60A, and the wire diameter of 6mm<sup>2</sup> is selected.
- ⚫ In case of interference, it is necessary to separate strong and weak current. It is recommended to separate power cable from encoder cable and signal cable.
- ⚫ Ensure the correct grounding of servo driver and servo motor. The grounding resistance is not more than  $4\Omega$ , and the grounding depth is more than 2m. It is recommended to use  $4*40$ angle galvanized steel or 40mm diameter galvanized steel pipe;
- ⚫ If the customer makes the wire by himself, the cable specification please refer to chapter 2.3.2 Xinje cable specification, the welding reliability shall be ensured when making the wire to avoid false welding, bridge connection, wrong welding, missing welding, etc., and the continuity of both ends of the cable can be tested after the welding is completed.

2. In unconventional occasions, the following items shall be noted:

#### **(1) Occasions of dragging and bending cables**

- ⚫ Do not bend the cable or bear the tension. As the core diameter of signal cable is only 0.2mm or 0.3mm, it is easy to break, please pay attention to it when using.
- When the cable needs to be moved, please use flexible cable. Ordinary cable is easy to be damaged after long-term bending. Small power motor (motor below 80 flange) with its own cable can not be used for cable movement.
- When using cable protection chain, please ensure that:

① The bending radius of the cable is more than 10 times of the outer diameter of the  $\text{cable}; (2)$  The wiring in the cable protection chain shall not be fixed or bundled, only the two immovable wires end in the cable protection chain shall be bound and fixed;

③ Do not twist the cable;

④ The duty cycle in the cable protection chain shall be less than 60%;

⑤ Do not mix the cables with too big difference in appearance. The thin wire will be broken by the thick wire. If it is necessary to mix the wiring, partition device is arranged in the middle of the cable.

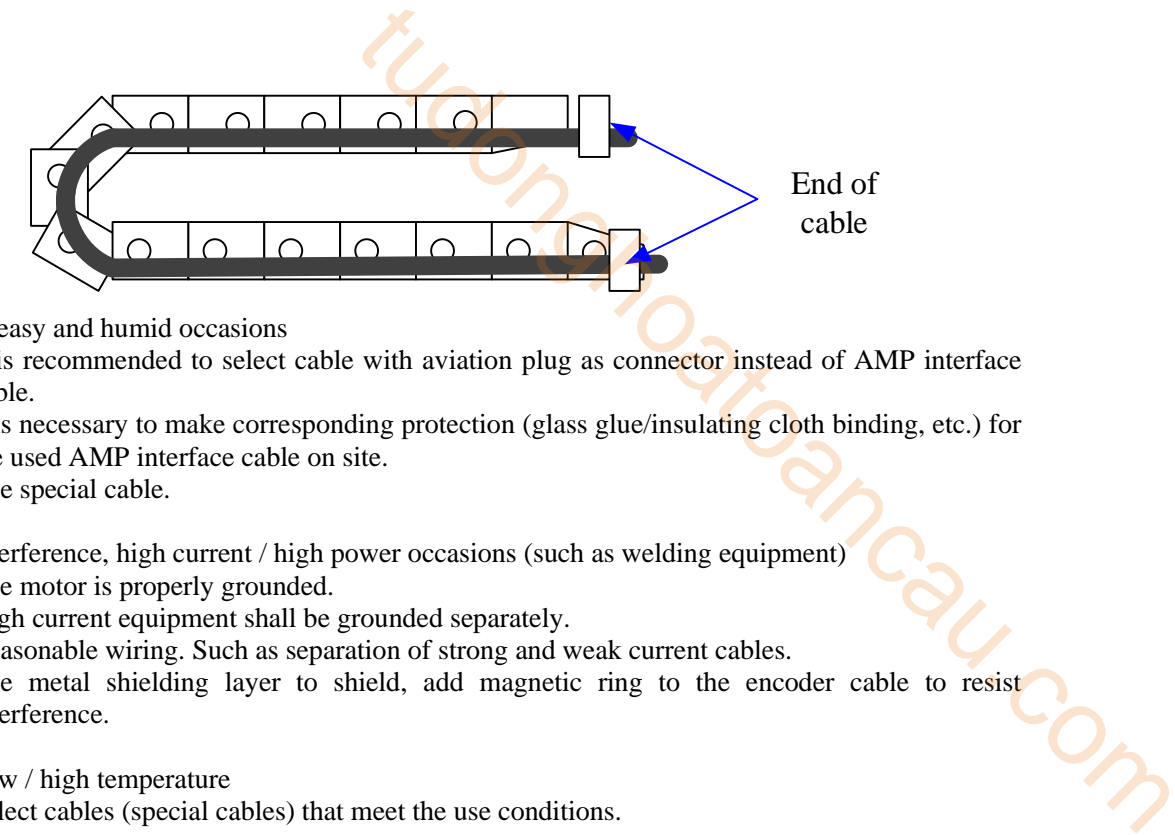

(2) Greasy and humid occasions

- ⚫ It is recommended to select cable with aviation plug as connector instead of AMP interface cable.
- It is necessary to make corresponding protection (glass glue/insulating cloth binding, etc.) for the used AMP interface cable on site.
- Use special cable.

(3) Interference, high current / high power occasions (such as welding equipment)

- The motor is properly grounded.
- ⚫ High current equipment shall be grounded separately.
- ⚫ Reasonable wiring. Such as separation of strong and weak current cables.
- Use metal shielding layer to shield, add magnetic ring to the encoder cable to resist interference.
- (4) Low / high temperature
- Select cables (special cables) that meet the use conditions.

#### <span id="page-25-0"></span>**2.3.2 Xinje cable specification**

1. Material composition of Xinje cable

Cross section of cable (encoder, power cable), corresponding introduction of wire skin material, wire diameter, wire core material shielding material, etc.

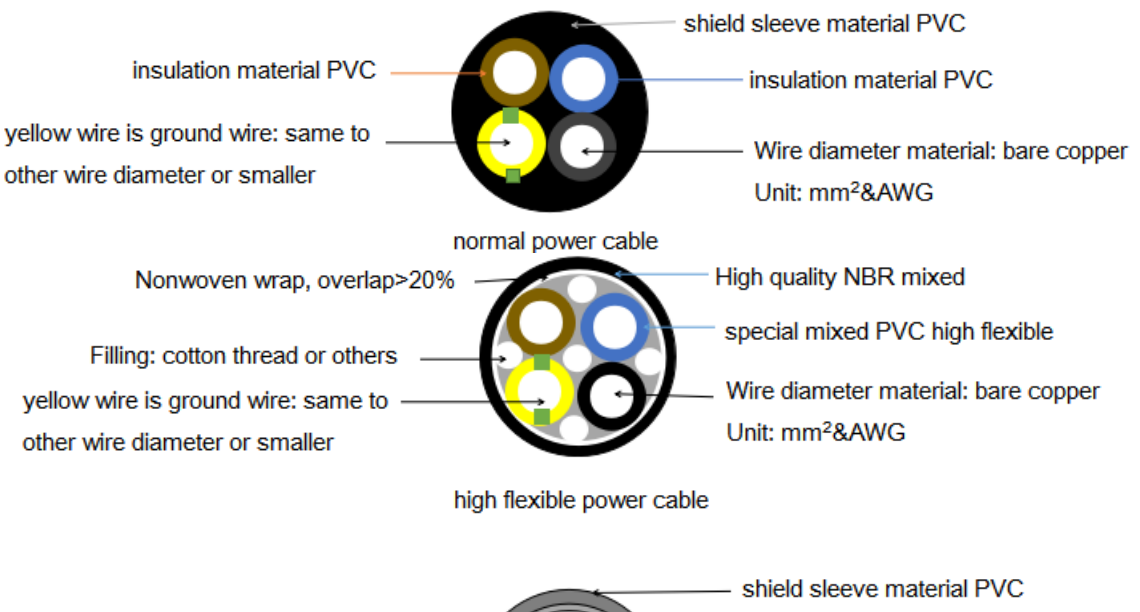

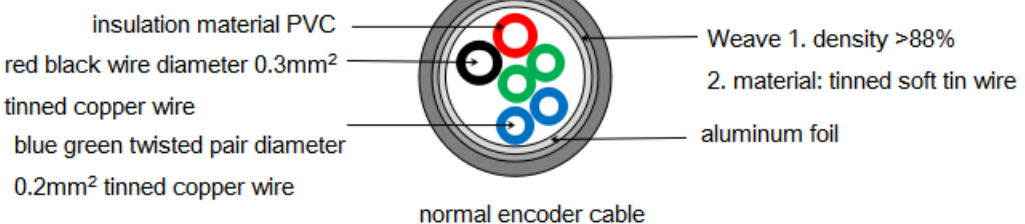

Filling: cotton thread or others twisted pair 0.2mm<sup>2</sup> bare copper wire

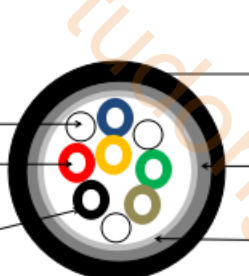

insulation material PVC

2. Cable diameter specification

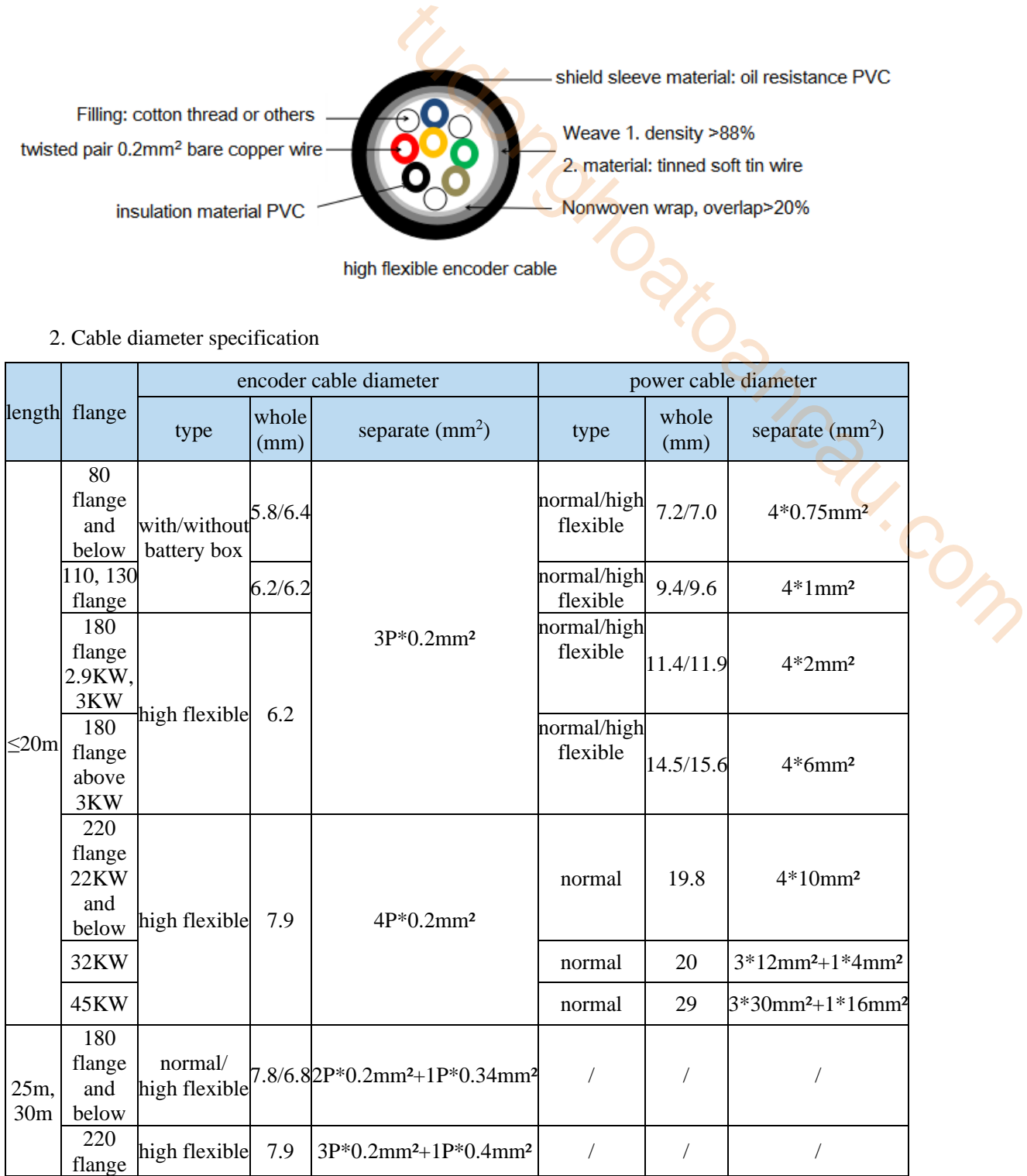

#### 3. Cable performance specification

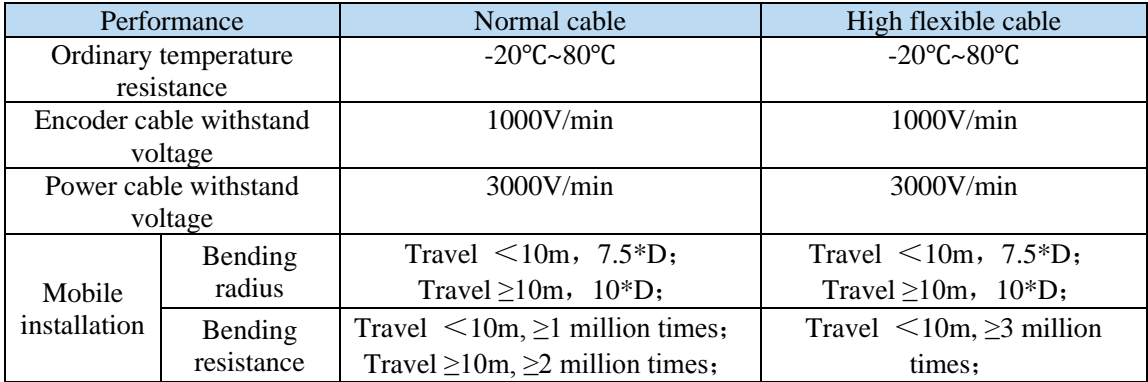

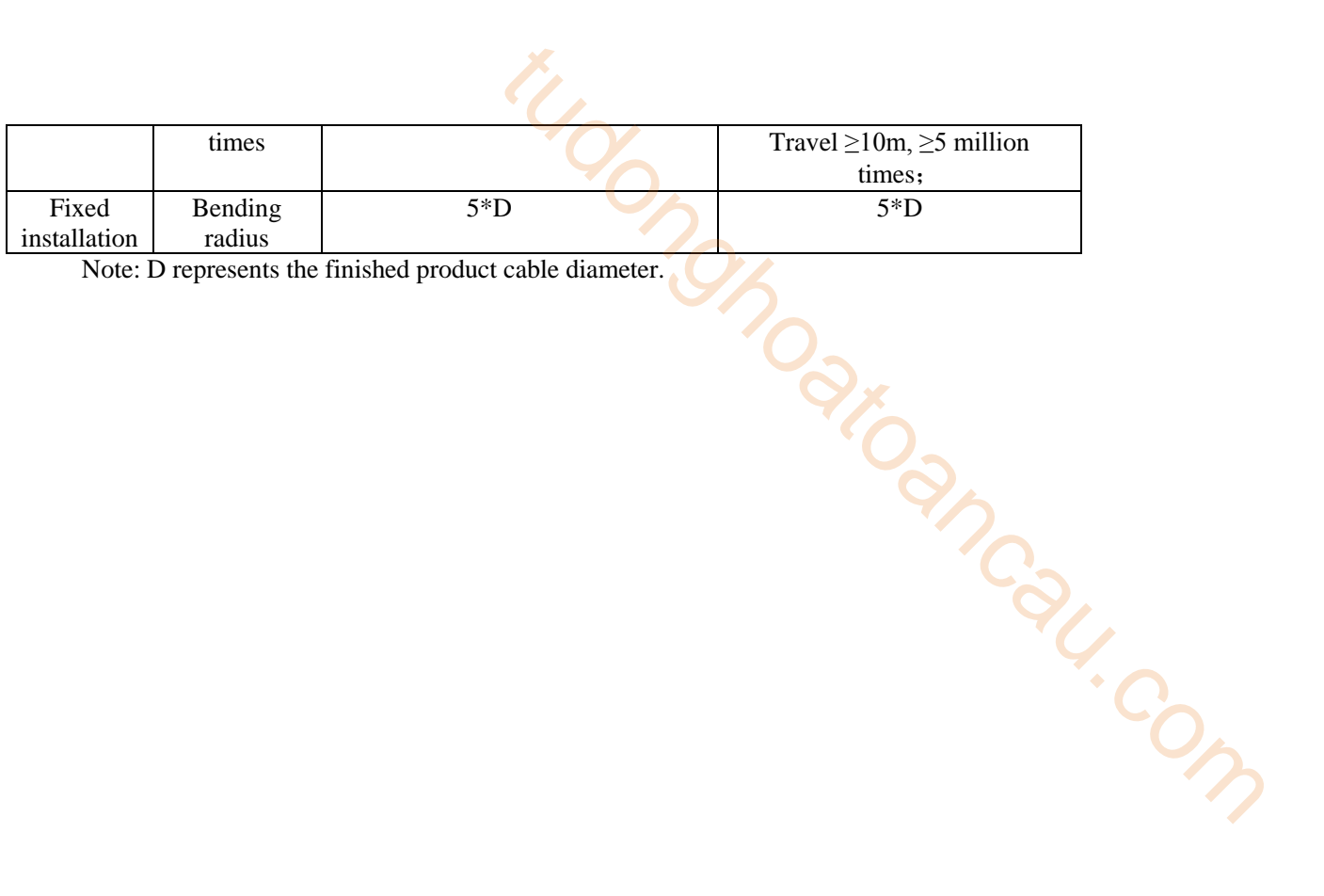

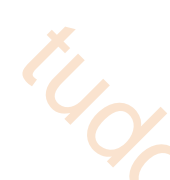

#### <span id="page-28-0"></span>**2.4 Servo driver dimension**

■ DS5K-20P1-PTA, DS5K-20P2-PTA, DS5K-20P4-PTA Unit: mm

tudonghoatoancau.com174.6 $175.5$ <br>  $175.3$ <br>  $173.2$ <br>  $173.2$ <br>  $175.3$ <br>  $175.5$ <br>  $175.5$ <br>  $175.5$ <br>  $175.5$ <br>  $175.5$ <br>  $175.5$ <br>  $175.5$ <br>  $175.5$ <br>  $175.5$ |കക 05.

■ DS5K-20P7-PTA Unit: mm

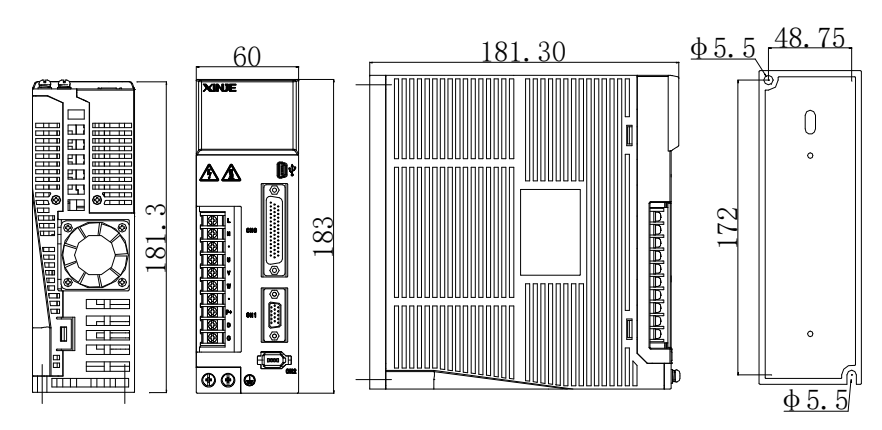

■ DS5K-21P5-PTA, DS5K-22P3-PTA, DS5K-22P6-PTA Unit: mm

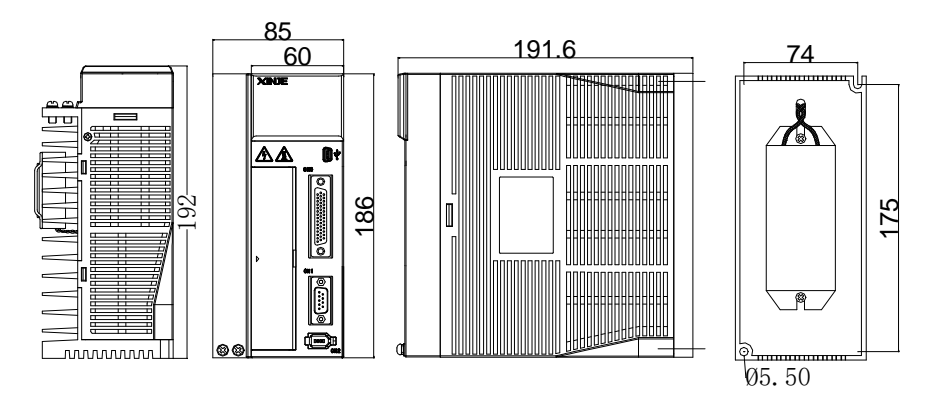

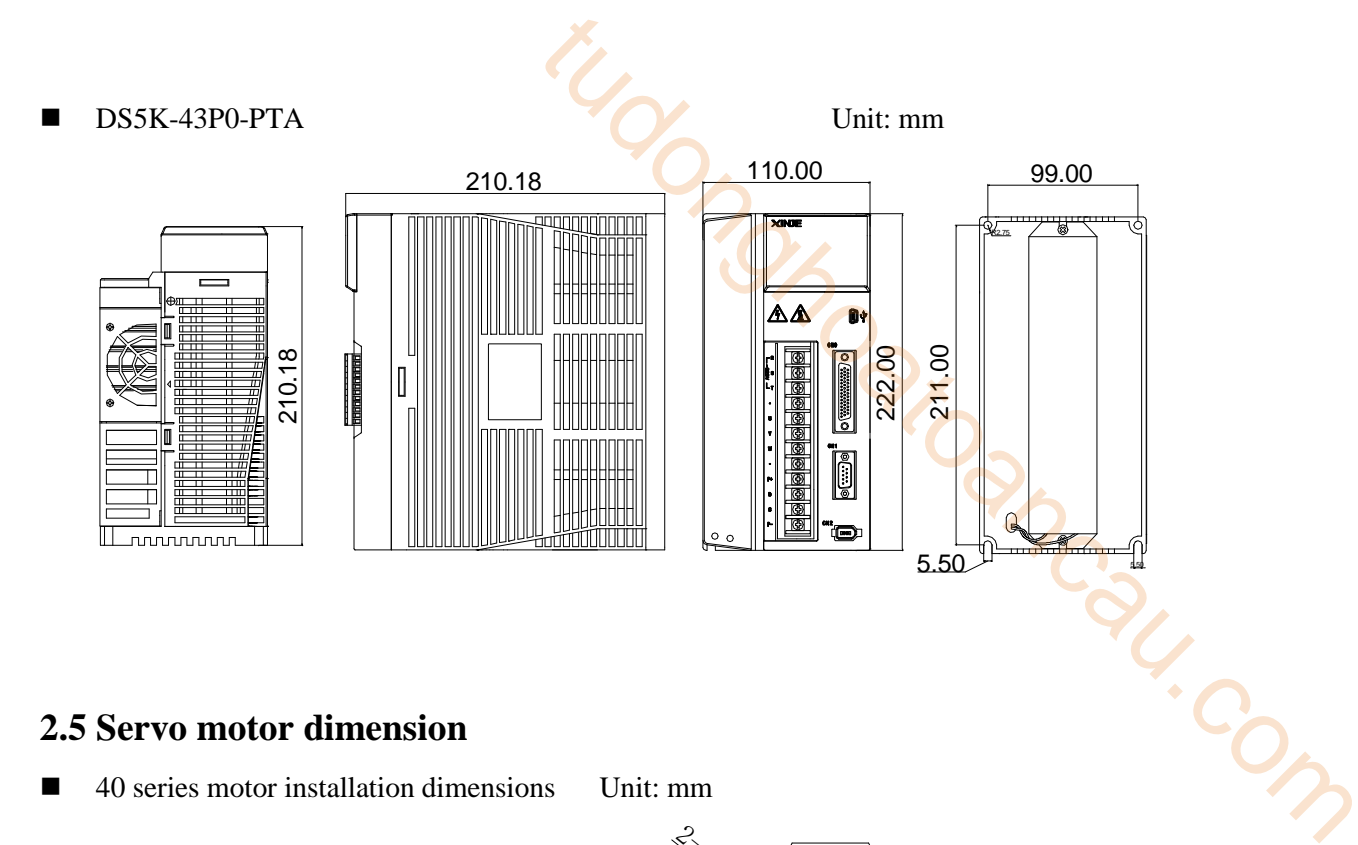

#### <span id="page-29-0"></span>**2.5 Servo motor dimension**

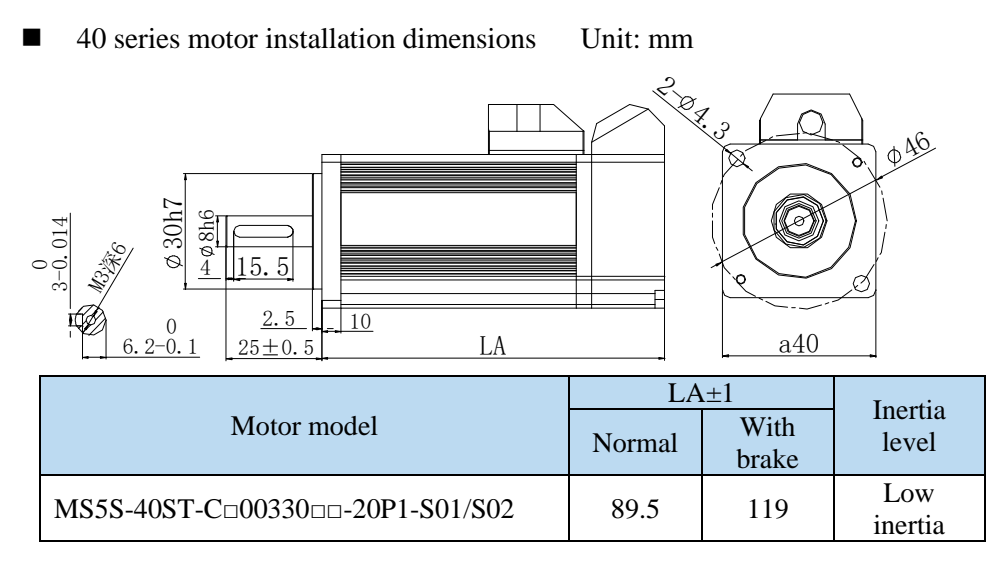

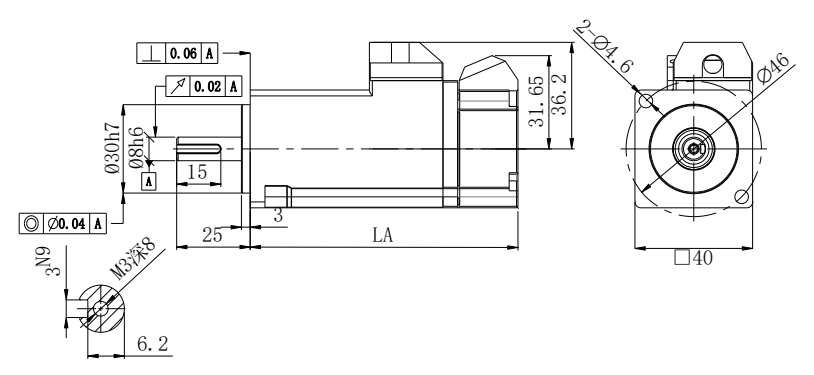

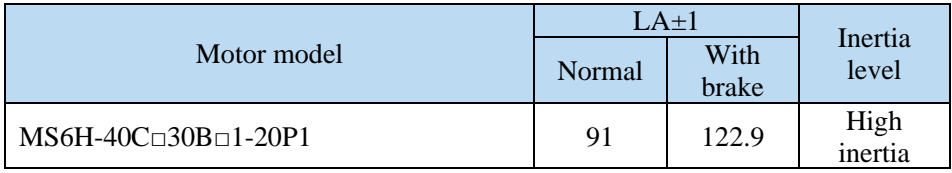

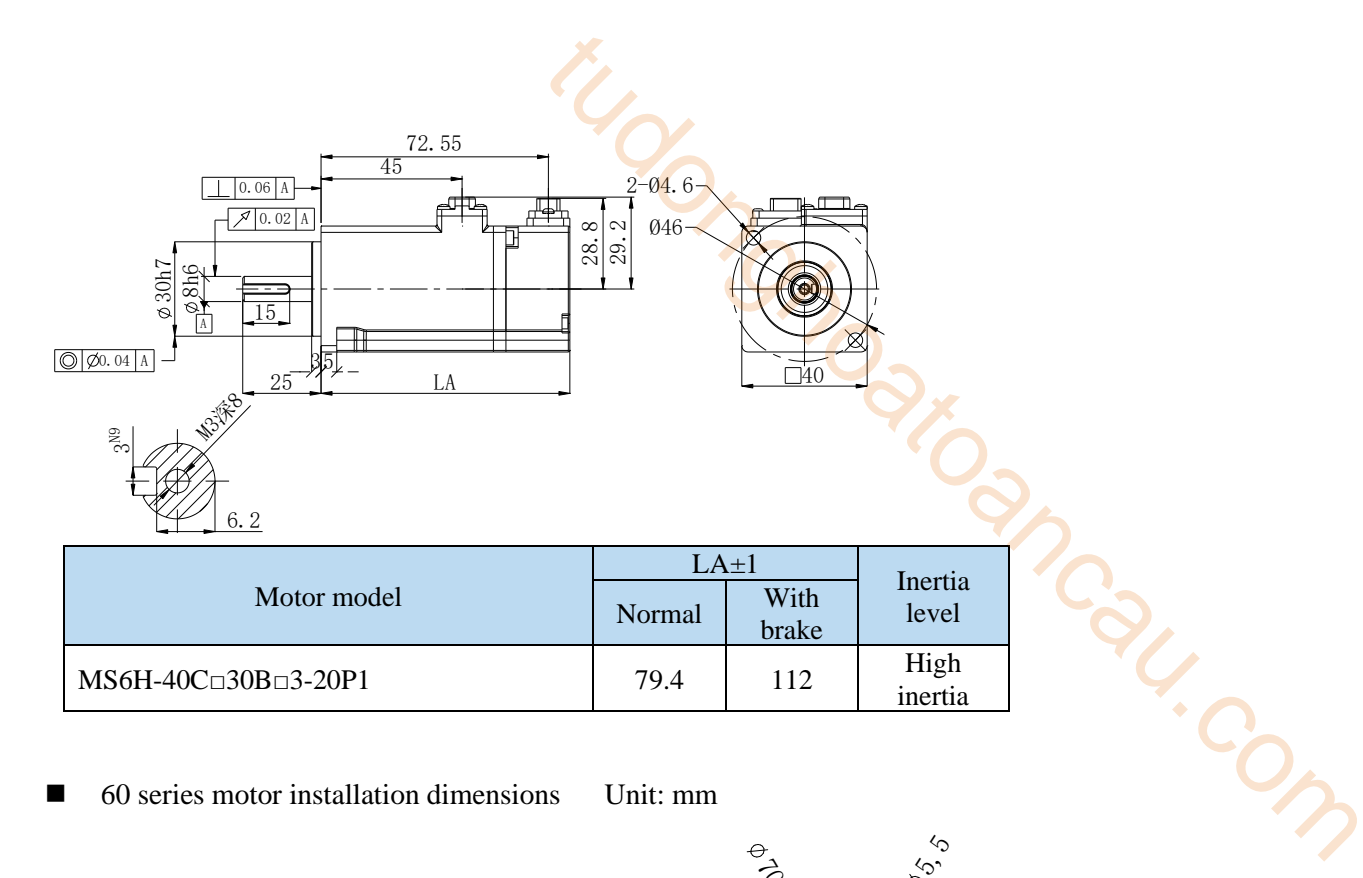

■ 60 series motor installation dimensions Unit: mm

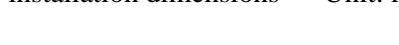

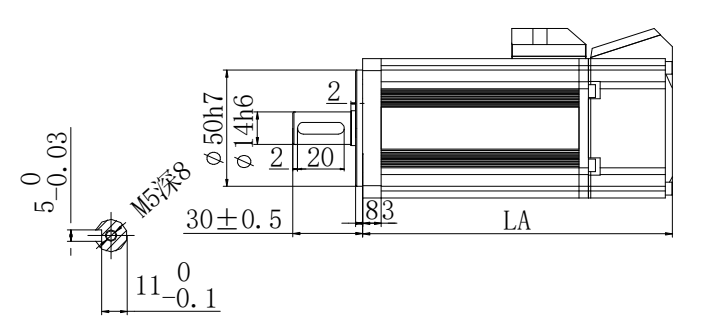

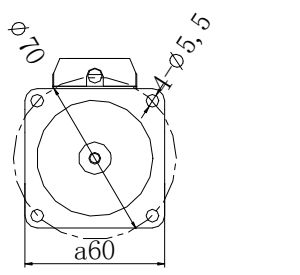

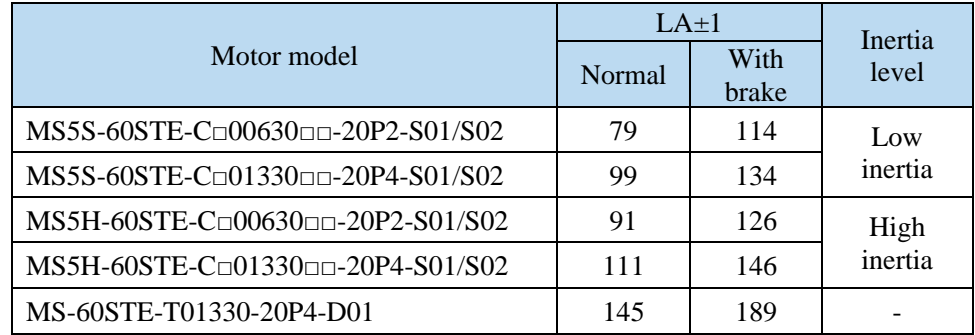

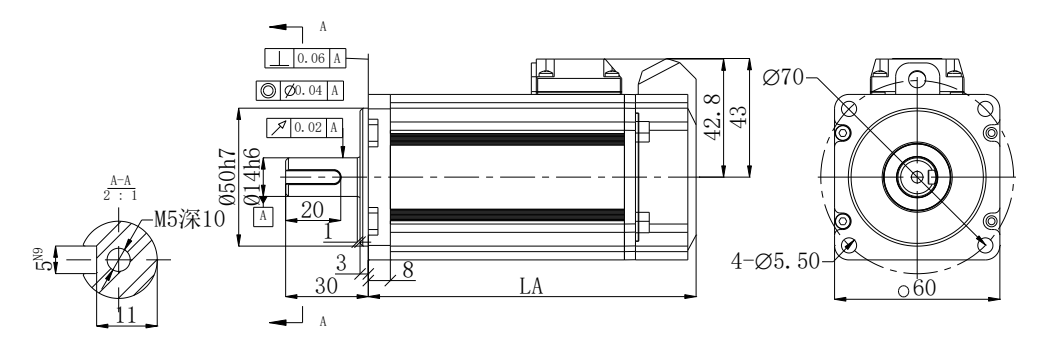

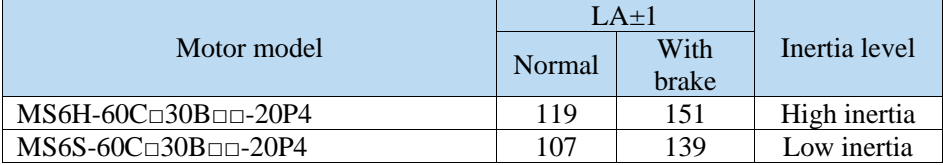

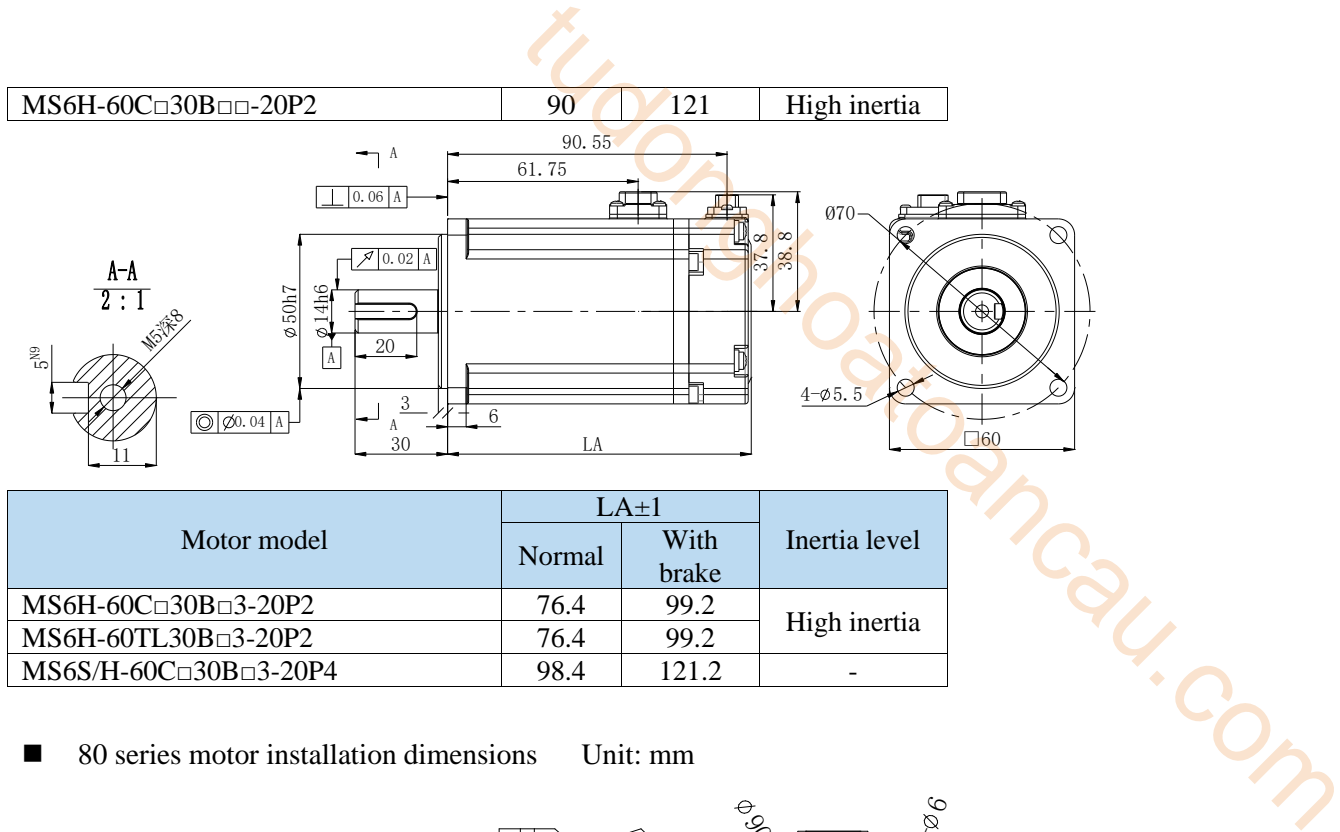

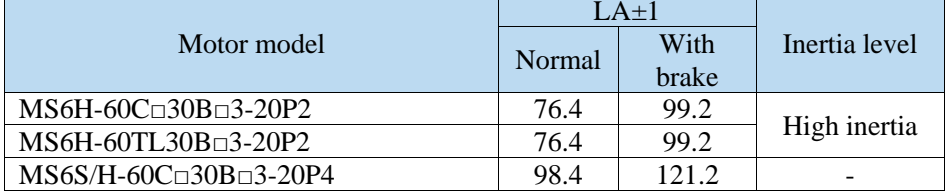

■ 80 series motor installation dimensions Unit: mm

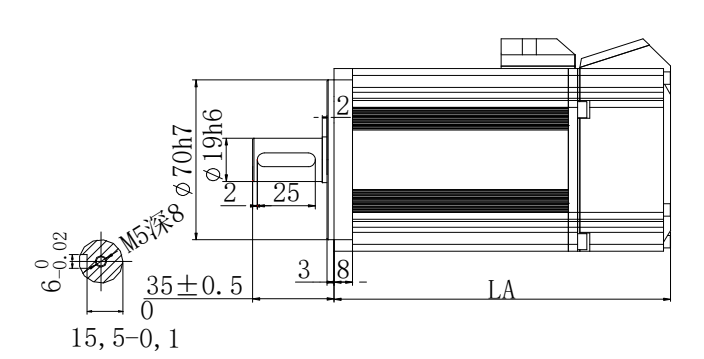

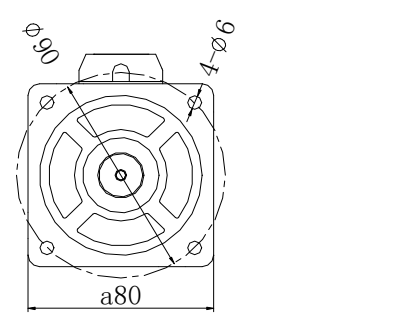

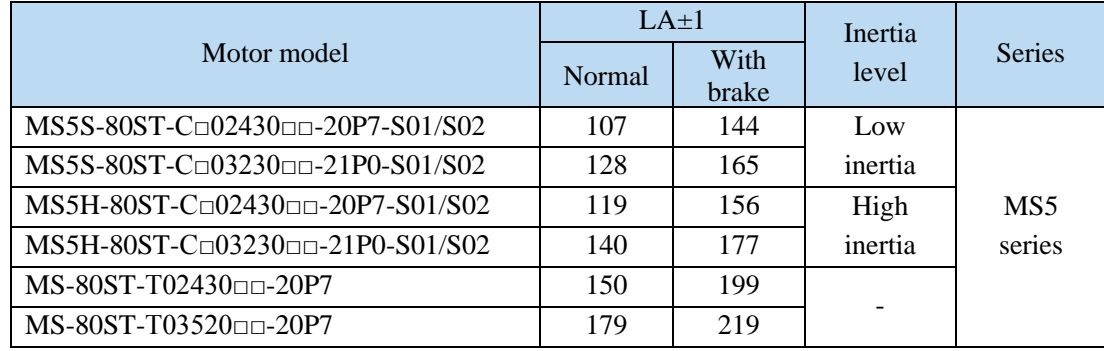

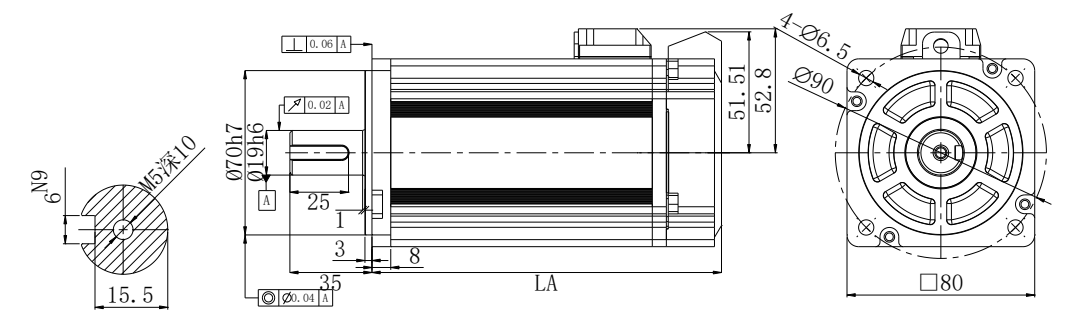

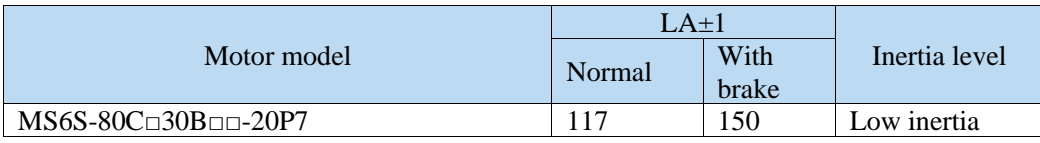

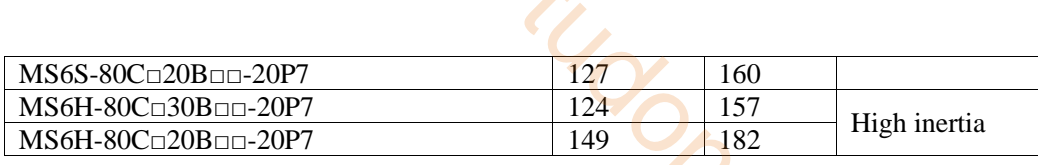

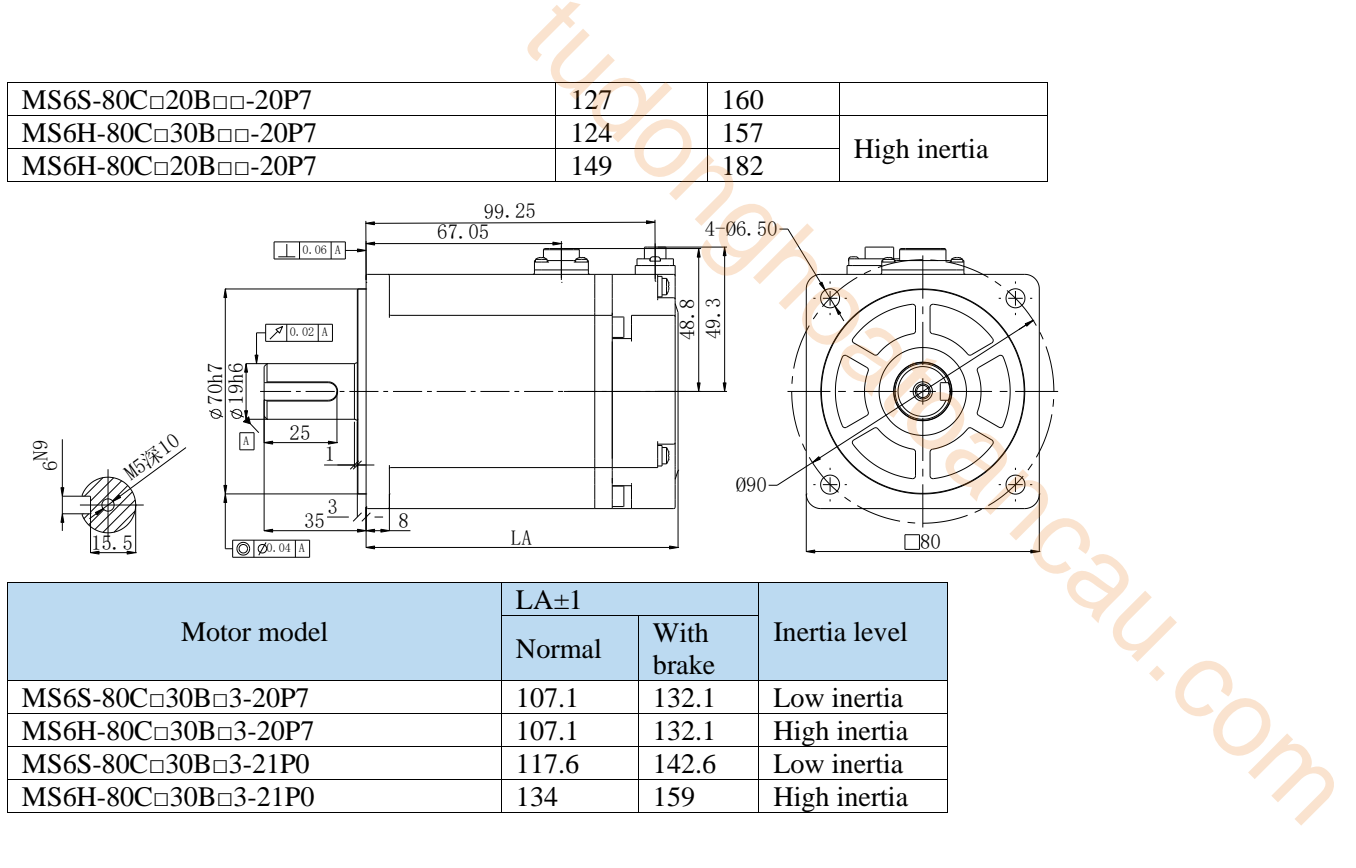

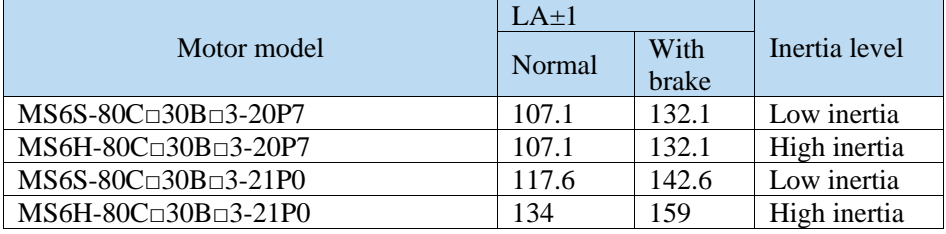

■ 100 series motor installation dimensions Unit: mm

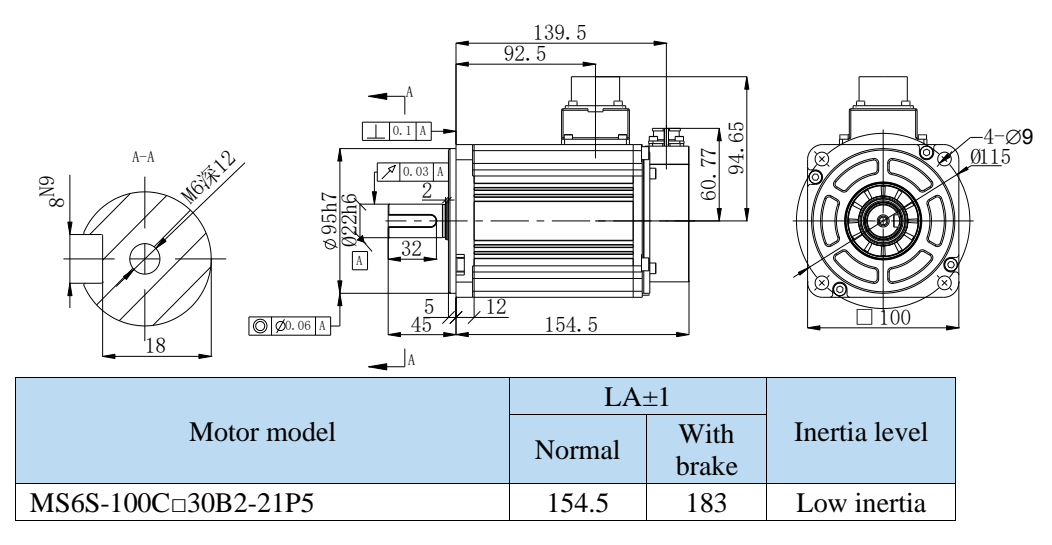

■ 110 series motor installation dimensions Unit: mm

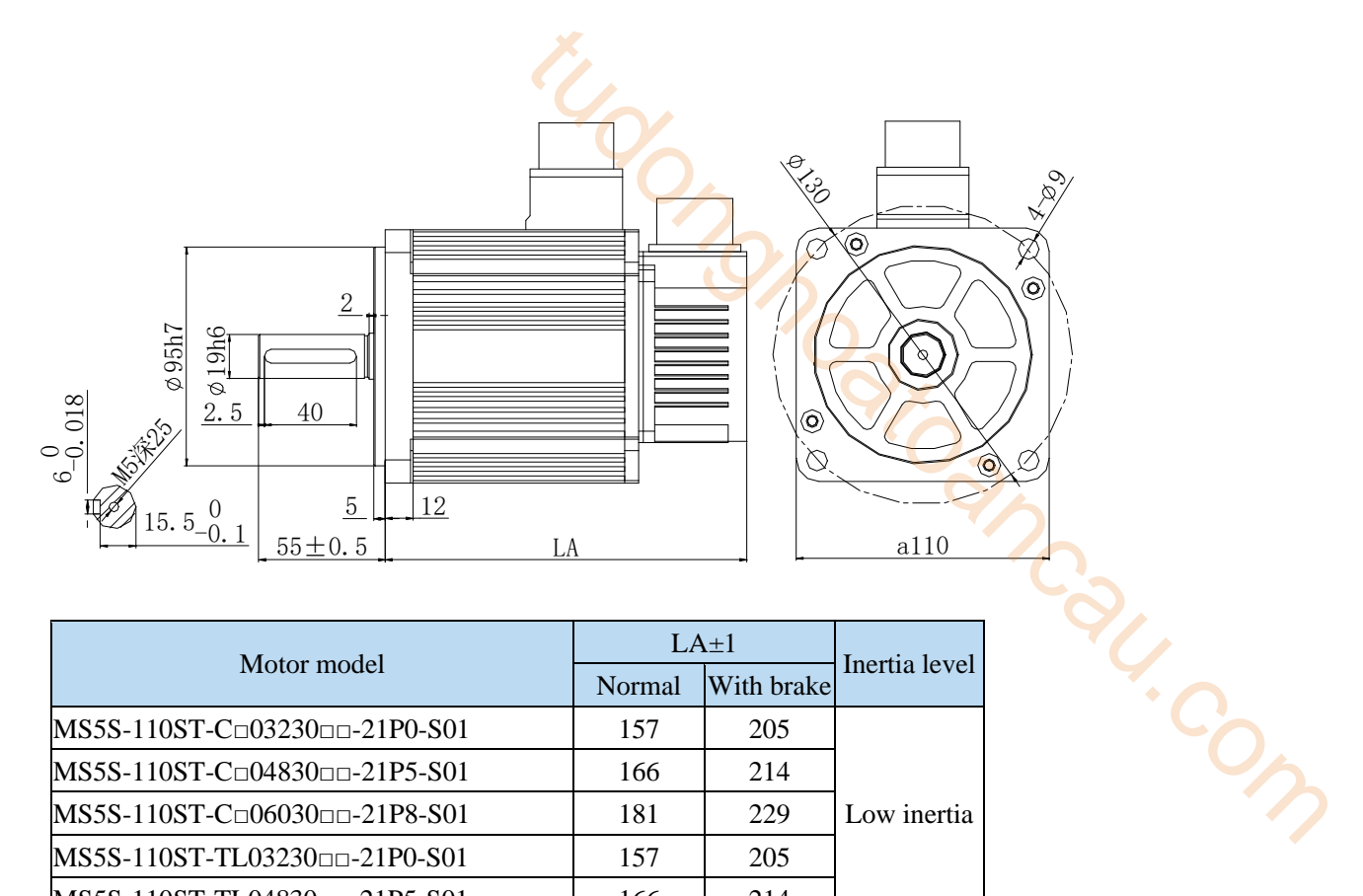

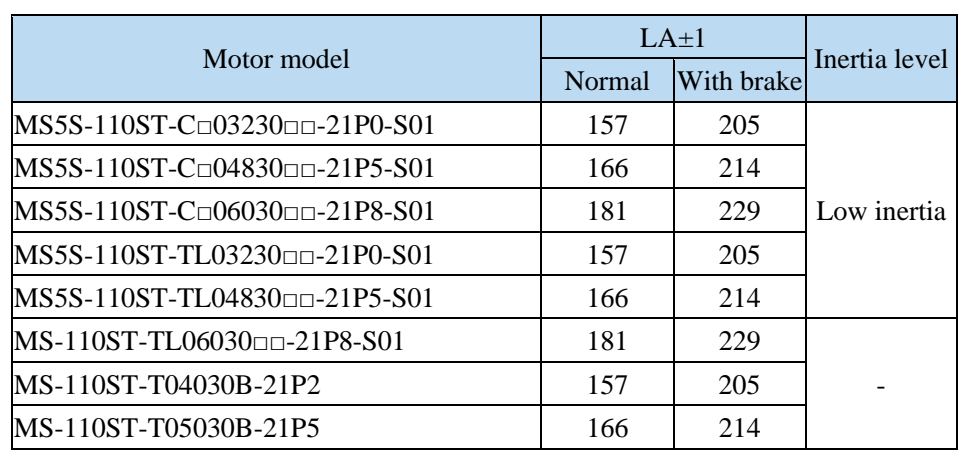

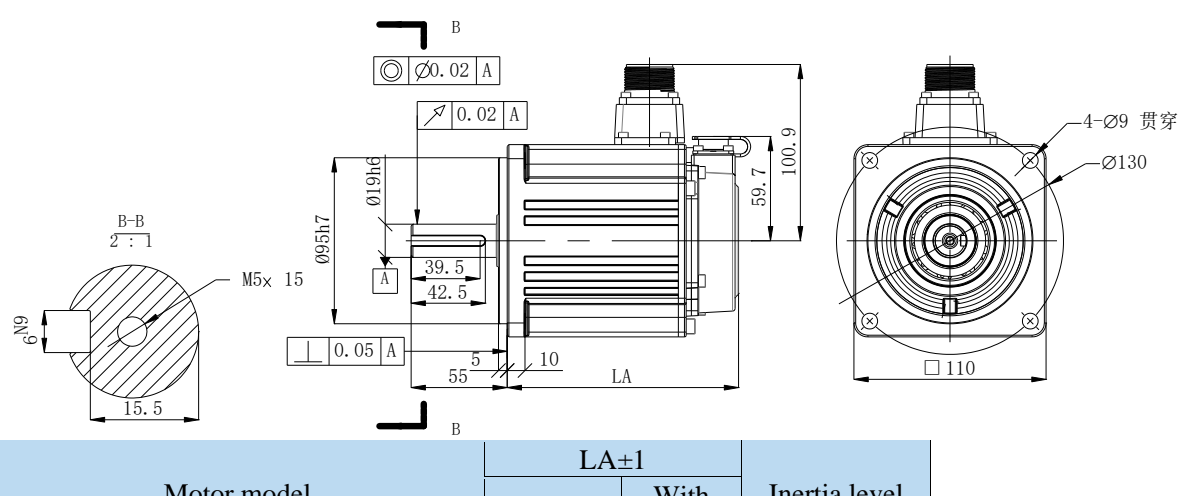

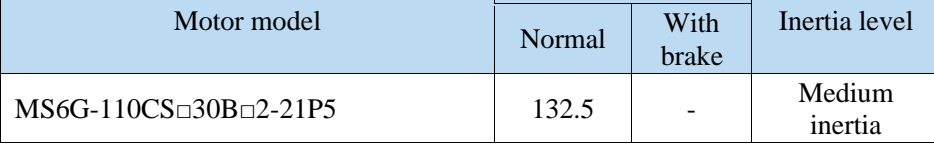

 $\overline{\phantom{a}}$ 

■ 130 series motor installation dimensions Unit: mm

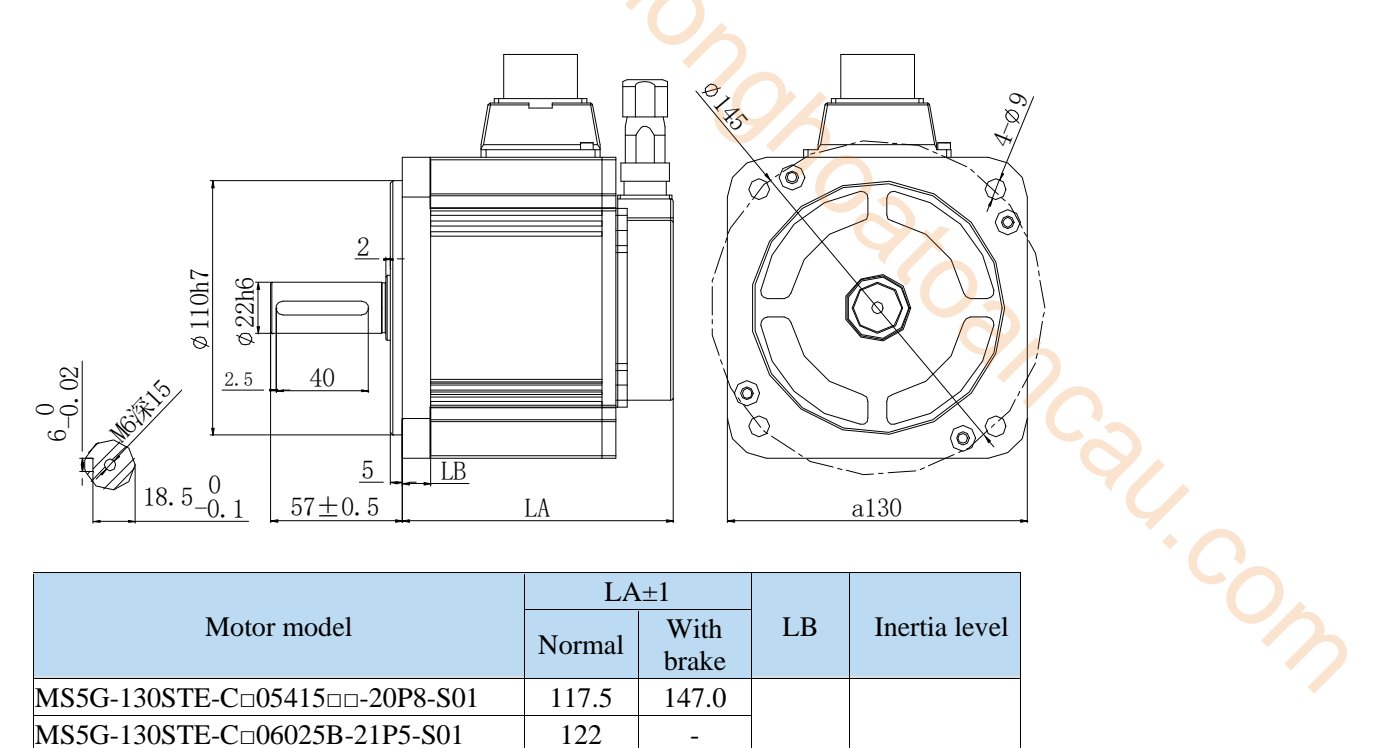

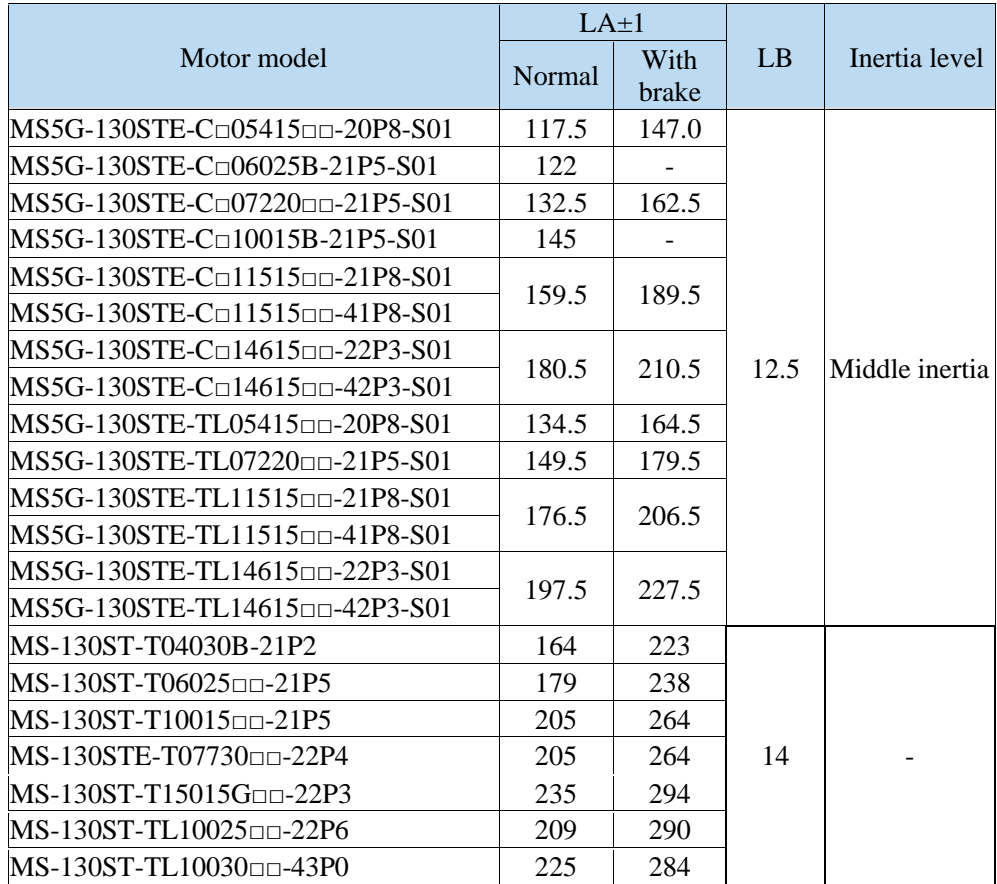

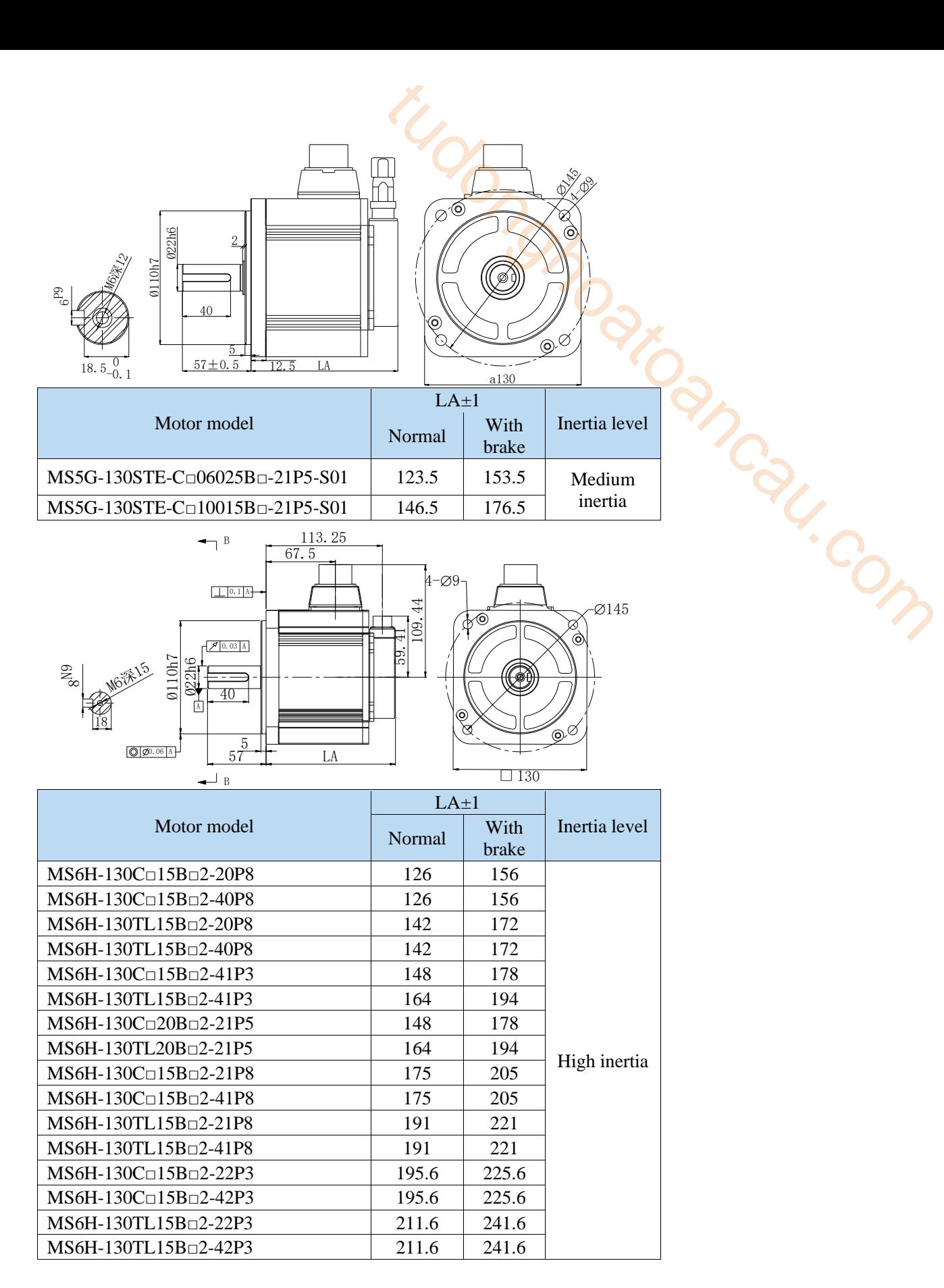
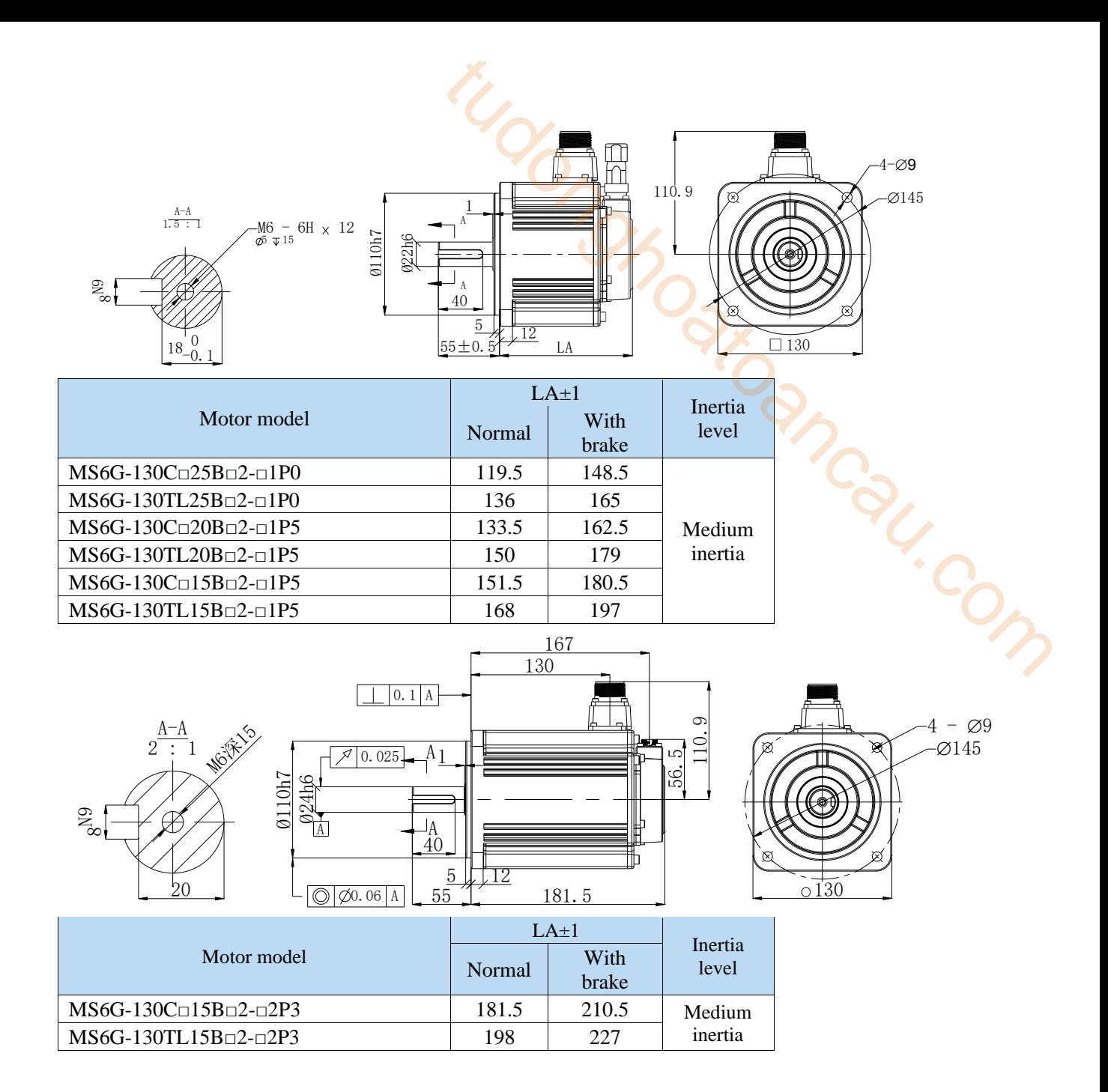

 $\mathbf{v}$ 

 $3.5$ 

■ 180 series motor installation dimensions Unit: mm

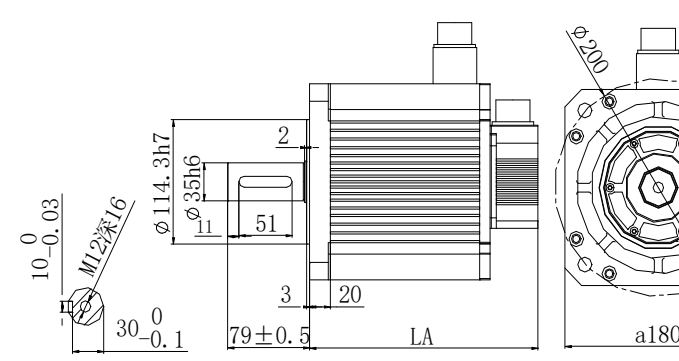

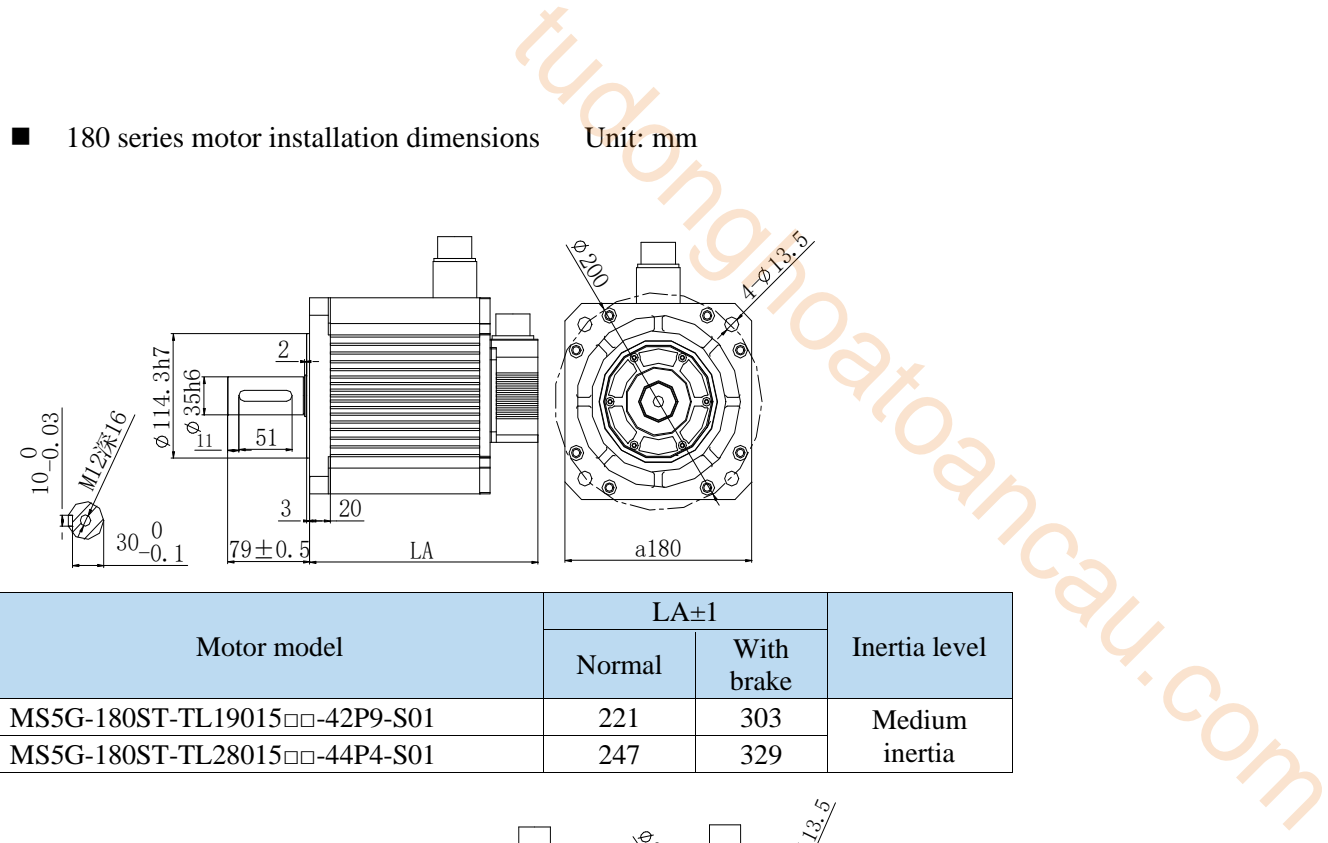

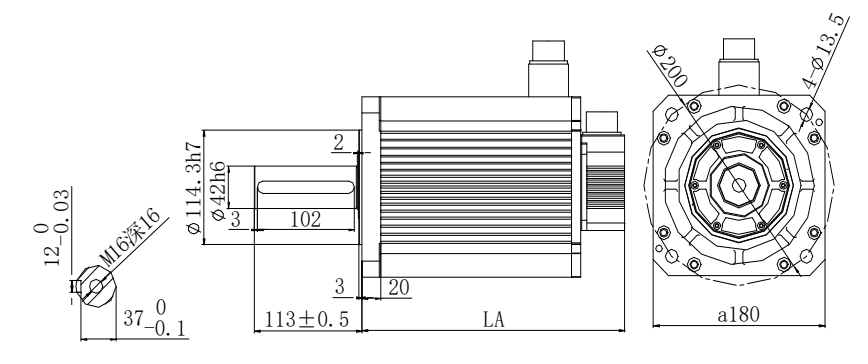

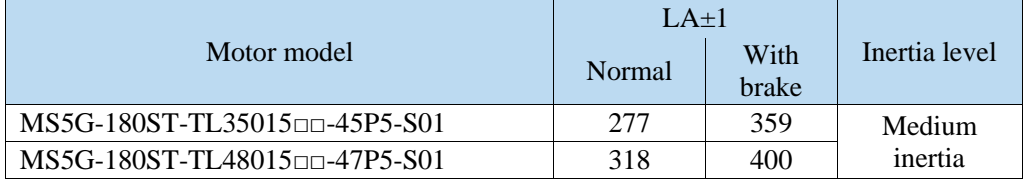

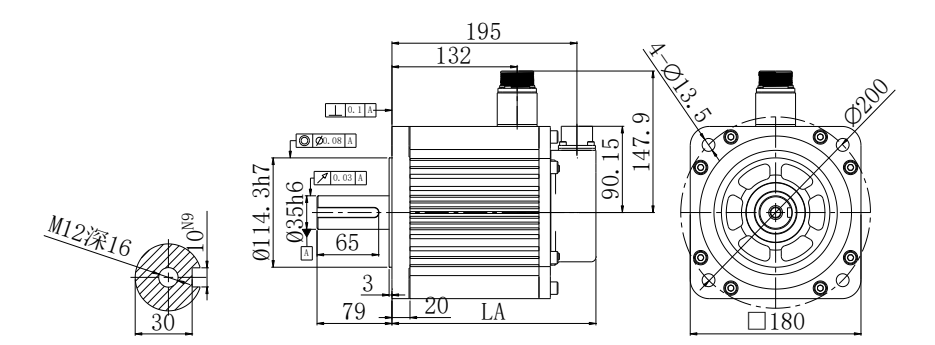

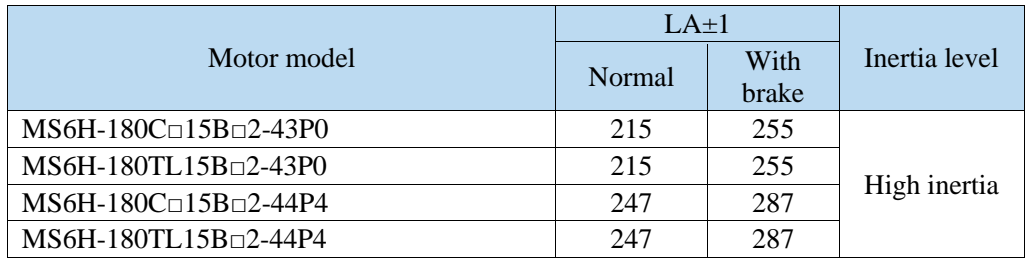

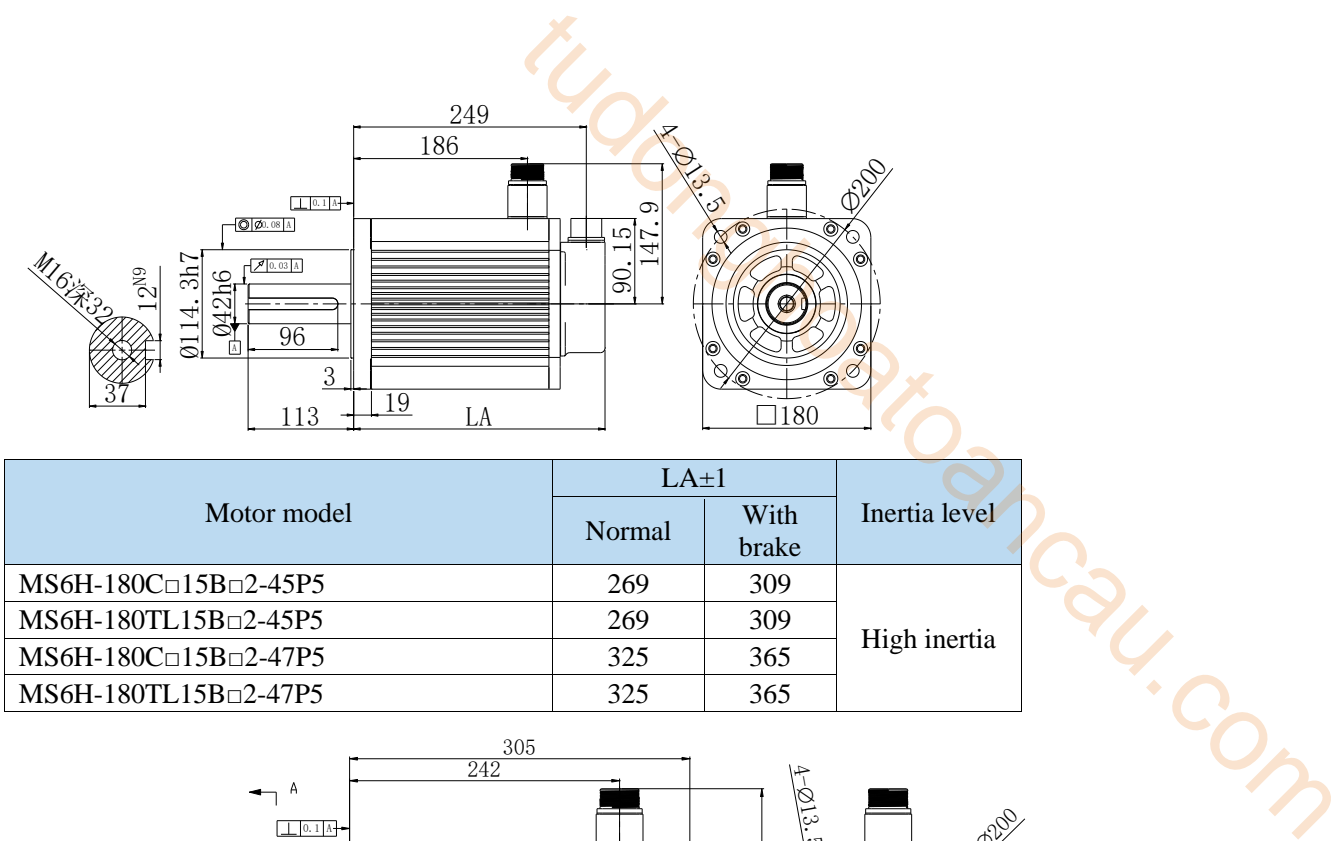

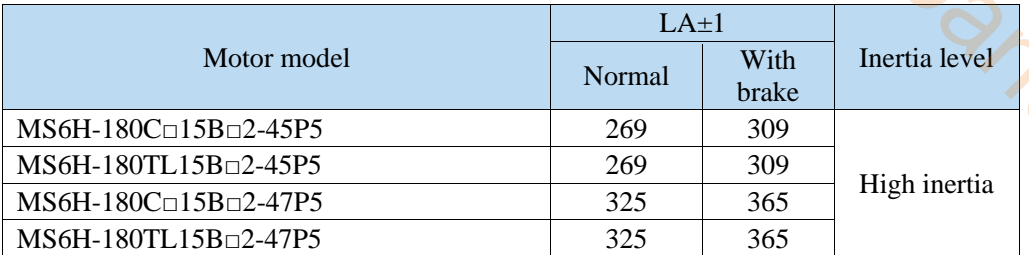

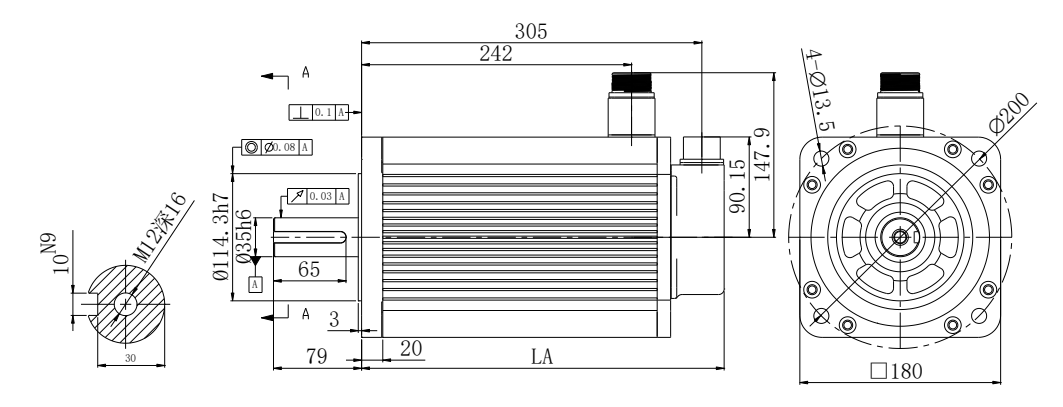

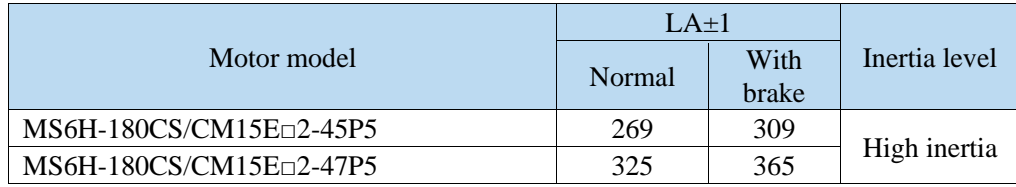

# **3 Servo system wiring**

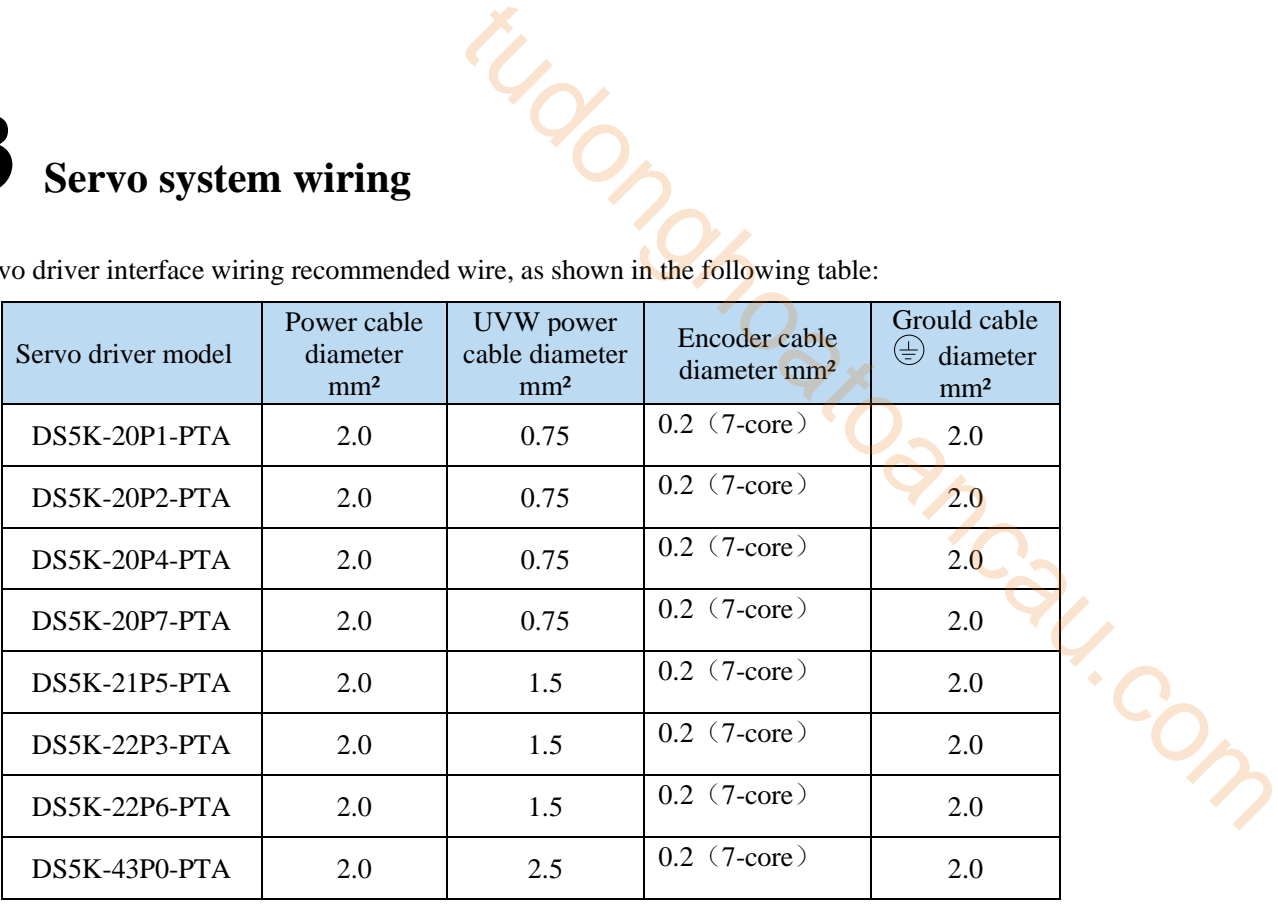

Servo driver interface wiring recommended wire, as shown in the following table:

Note:

(1) Please do not cross power wires and signal wires from the same pipeline, nor tie them together. When wiring, please keep the power wire and signal wire more than 30 cm apart.

(2) For the signal wire and the feedback wire of the encoder (PG), please use the multi-stranded wire and the multi-core stranded integral shielding wire.

(3) For wiring length, the longest instruction input wire is 3m and the longest PG feedback wire is 20m. (4) Even if the power supply is off, there may still be a high voltage in the servo unit. Please do not touch the power terminal temporarily (10 minutes).

(5) Do not turn ON/OFF power frequently. When the ON or OFF power supply needs to be repeatedly connected, please control it less than once in 2 minutes. Because of the capacitance in the power supply of the servo driver, a large charging current (charging time of 0.2 seconds) will flow through when the power supply is ON. Therefore, if the ON/OFF power supply is frequently used, the performance of the main circuit components in the servo driver will be degraded.

## **3.1 Main circuit wiring**

## **3.1.1 Servo driver terminal arrangement**

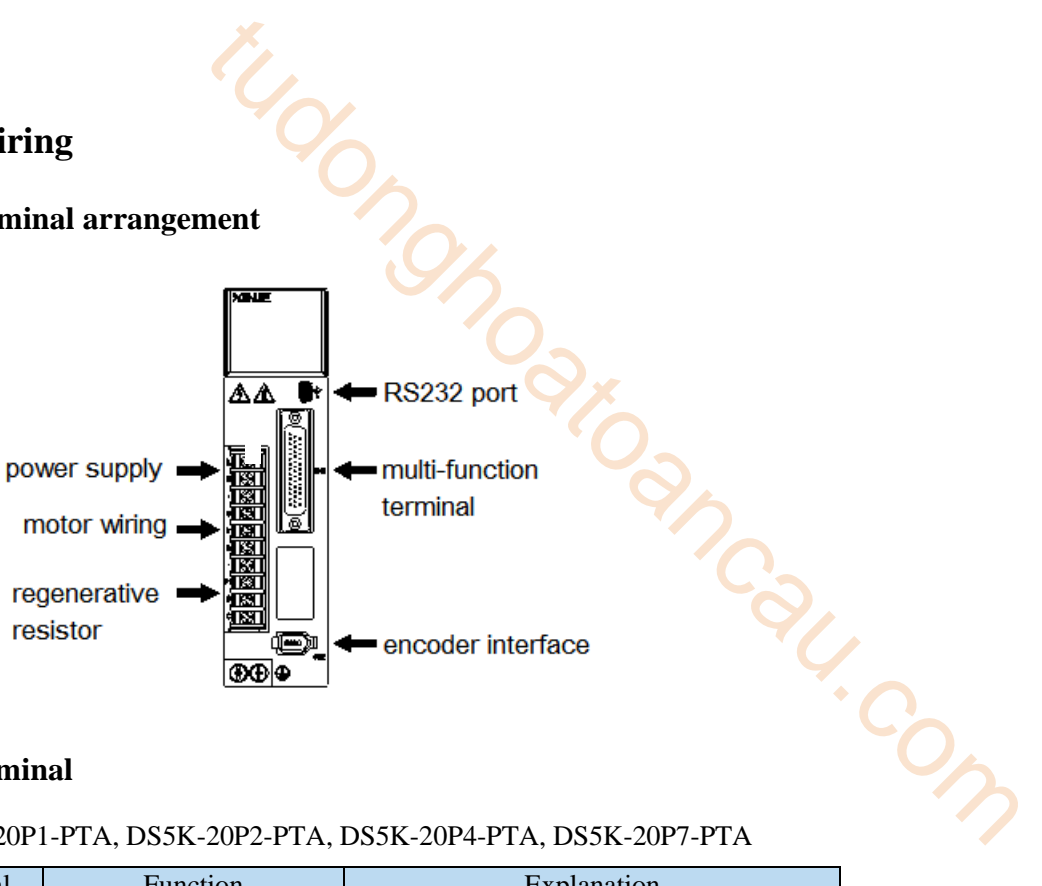

## **3.1.2 Main circuit terminal**

W

UV

TS

 $\bullet$ 

DP+

C

 $\oplus$ 

R $2\frac{2}{5}$ S

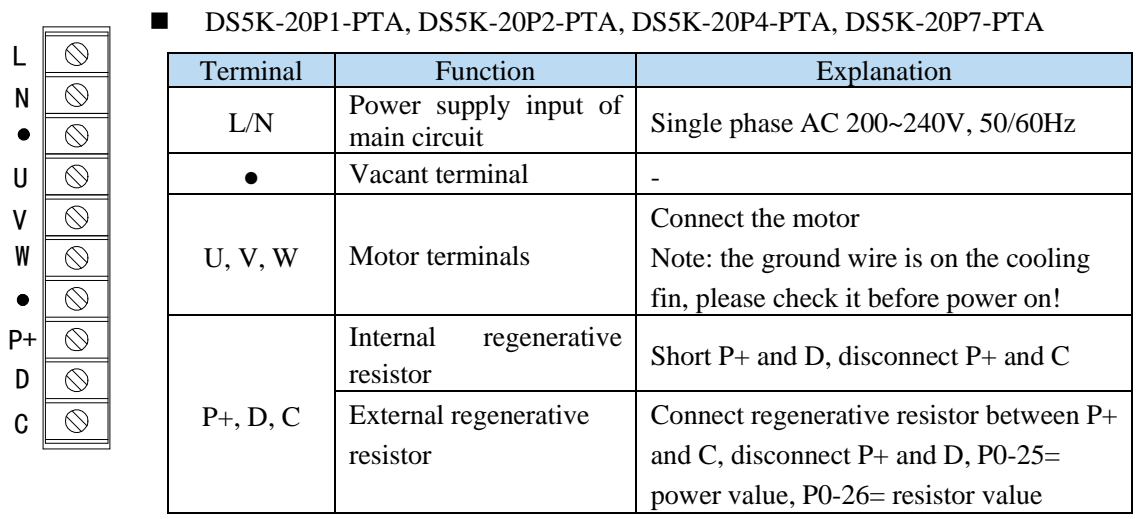

## ◼ DS5K-21P5-PTA, DS5K-22P3-PTA, DS5K-22P6-PTA

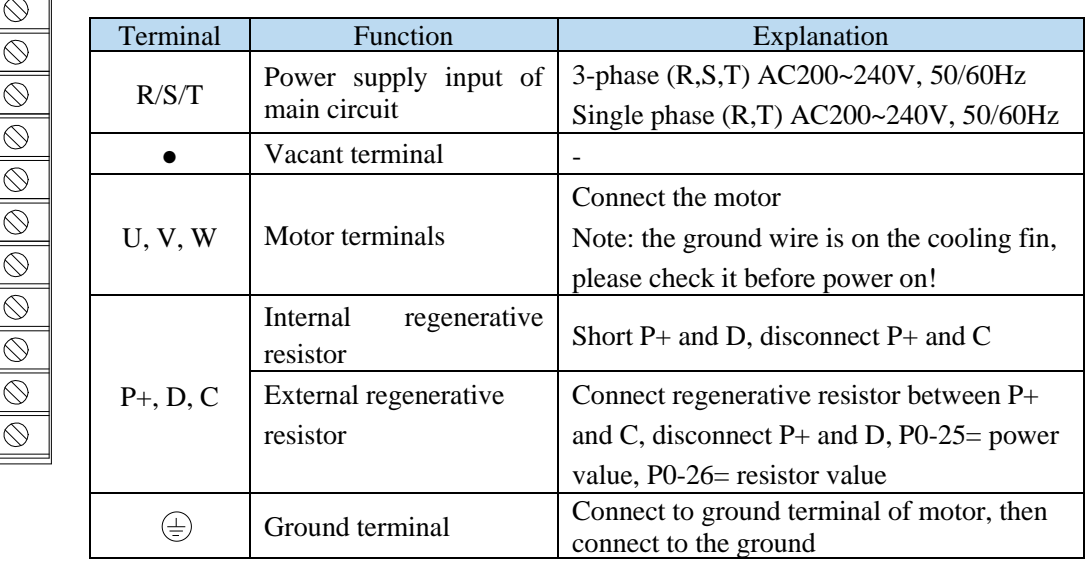

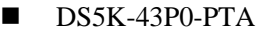

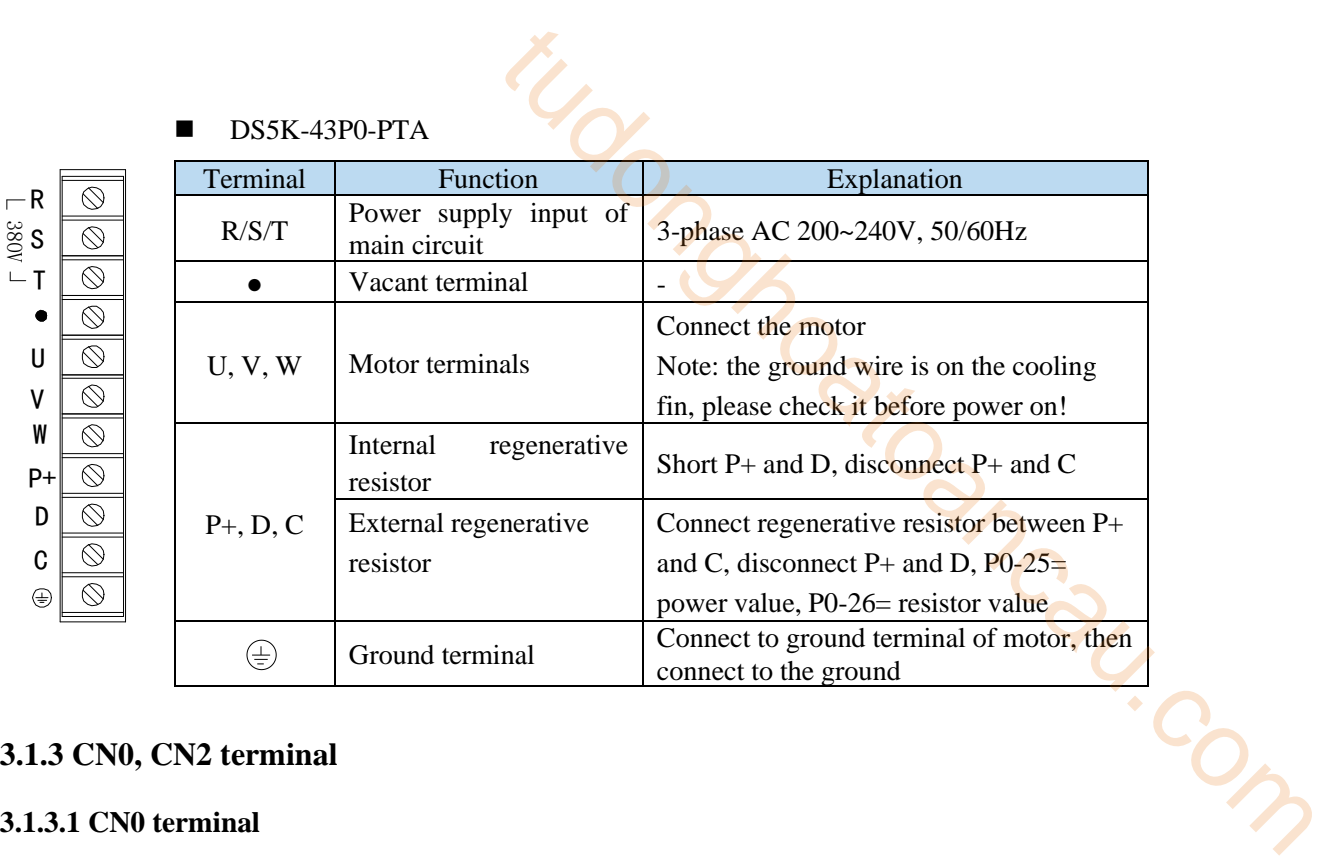

## **3.1.3 CN0, CN2 terminal**

**3.1.3.1 CN0 terminal**

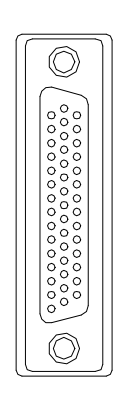

■ CN0 terminal explanation

| 15                                                                                                    |
|----------------------------------------------------------------------------------------------------|
| $D+24$<br><b>COM</b><br><b>SO2</b><br>NC<br><b>NC</b><br><b>NC</b><br><b>SO3</b><br><b>S01</b><br>$D -$<br><b>NC</b><br><b>S04</b><br>$D+5$<br>$P + 24$<br>$P + 5$<br>D- |
| 30<br>16                                                                                                    |
| 485+<br>$+24V$<br>S12<br>GND<br><b>NC</b><br><b>NC</b><br><b>NC</b><br><b>NC</b><br>$485 -$<br>ΝC<br>ΝC<br>S14<br>S15<br>S13<br>S11                                      |
| 31<br>44                                                                                                    |
| $OA -$<br>$0Z-$<br>$0B-$<br>NC<br><b>NC</b><br><b>NC</b><br>$0B+$<br><b>NC</b><br>$0Z+$<br><b>NC</b><br><b>NC</b><br><b>NC</b><br>$0A+$<br><b>NC</b>                     |

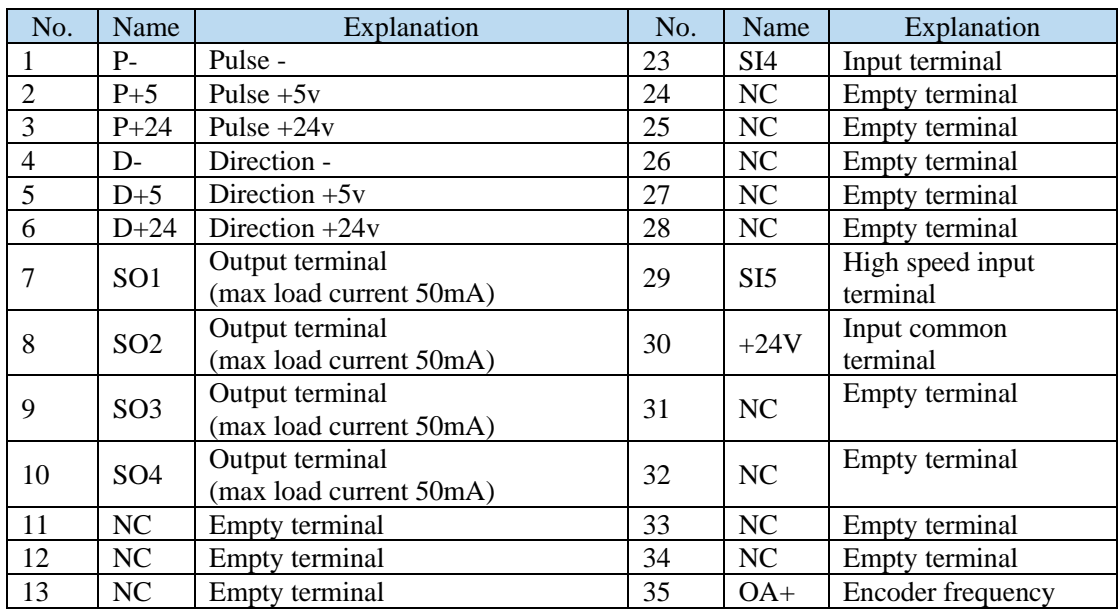

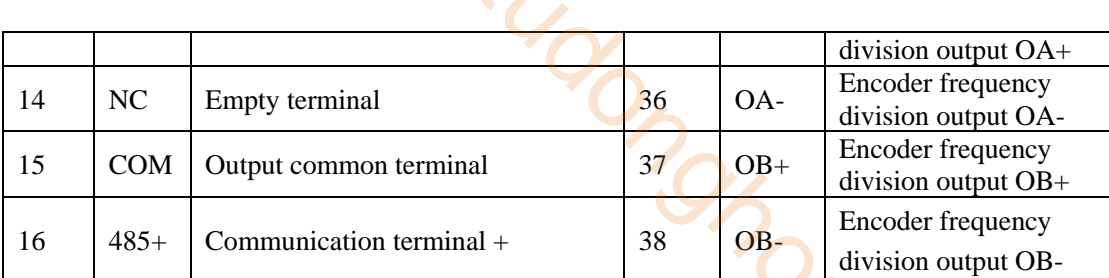

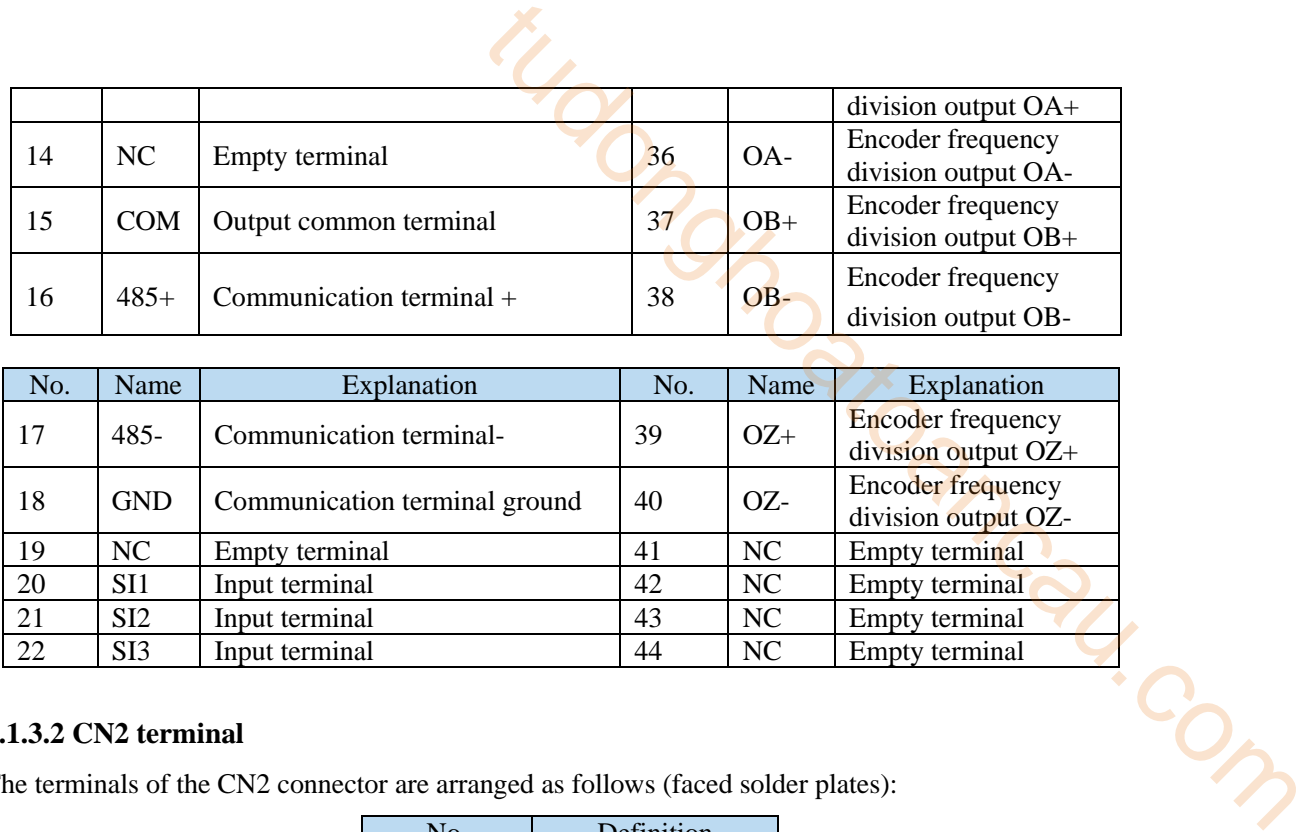

## **3.1.3.2 CN2 terminal**

The terminals of the CN2 connector are arranged as follows (faced solder plates):

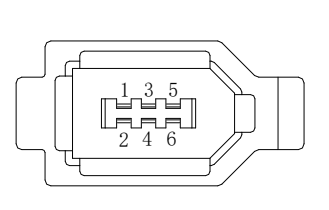

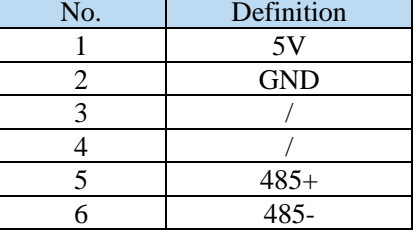

## **3.1.4 Communication port**

■ RS-232 communication

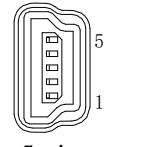

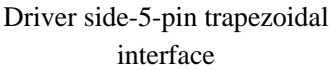

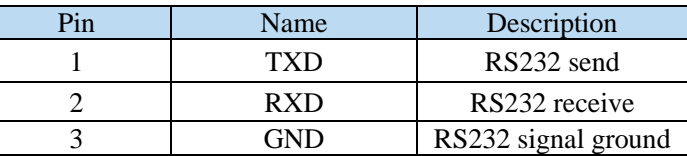

Note: Please use the dedicated cable provided by XINJE company.

RS232 port default communication parameters: baud rate 19200bps, data bit is 8-bit, stop bit is 1-bit, even parity.

Modbus station no.

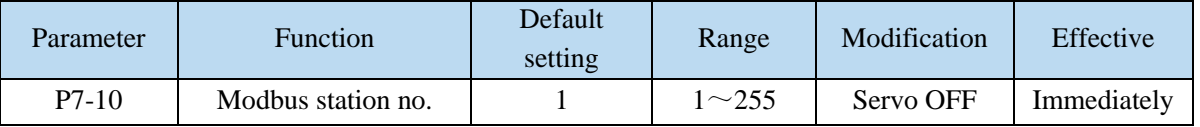

## ■ RS-485 communication

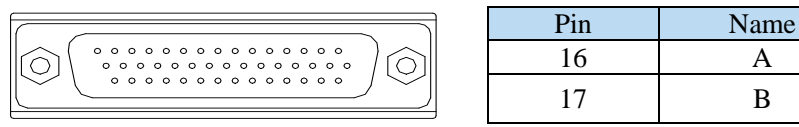

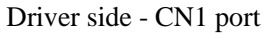

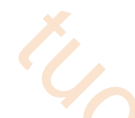

RS485 port default parameters: baud rate 19200bps, data bit is 8-bit, stop bit is 1-bit, even parity.

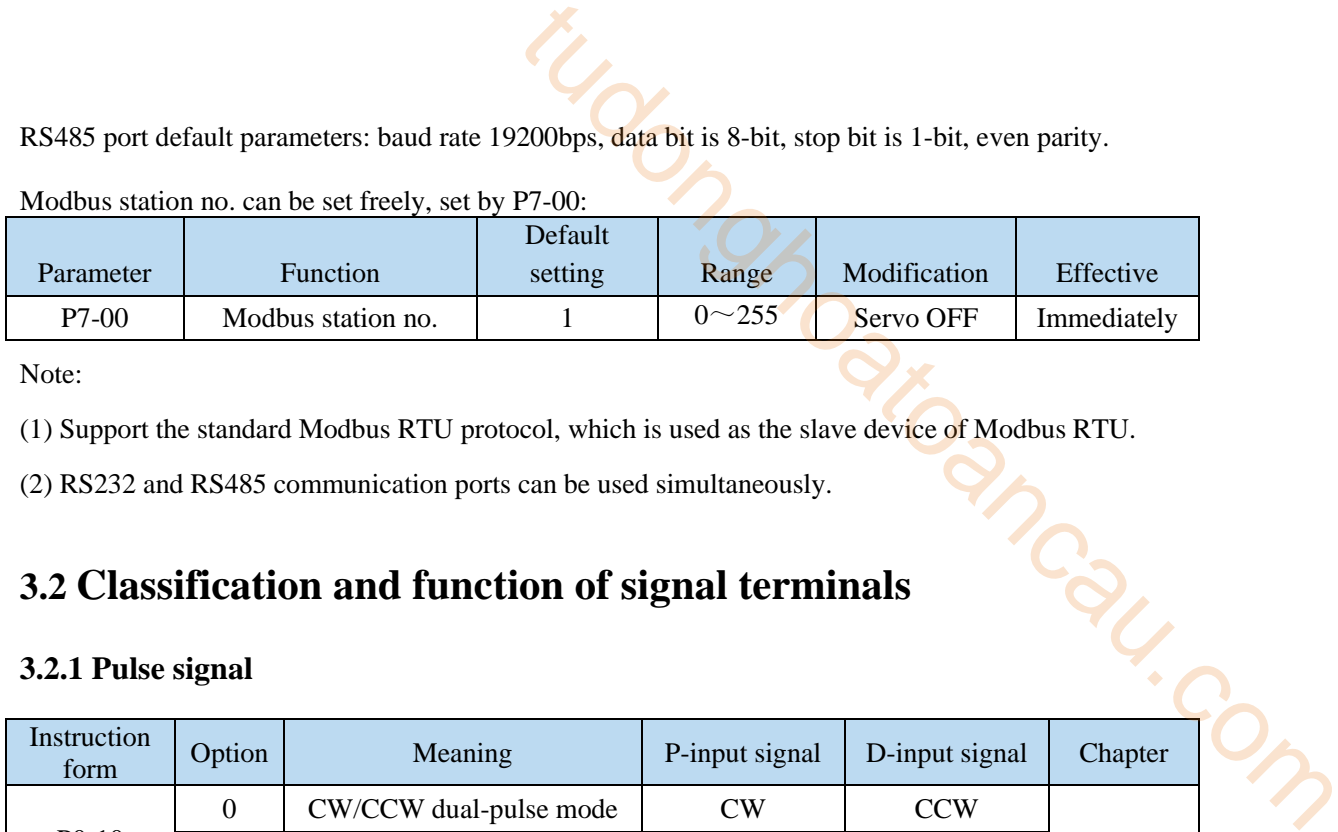

Modbus station no. can be set freely, set by P7-00:

Note:

(1) Support the standard Modbus RTU protocol, which is used as the slave device of Modbus RTU.

(2) RS232 and RS485 communication ports can be used simultaneously.

## **3.2 Classification and function of signal terminals**

## **3.2.1 Pulse signal**

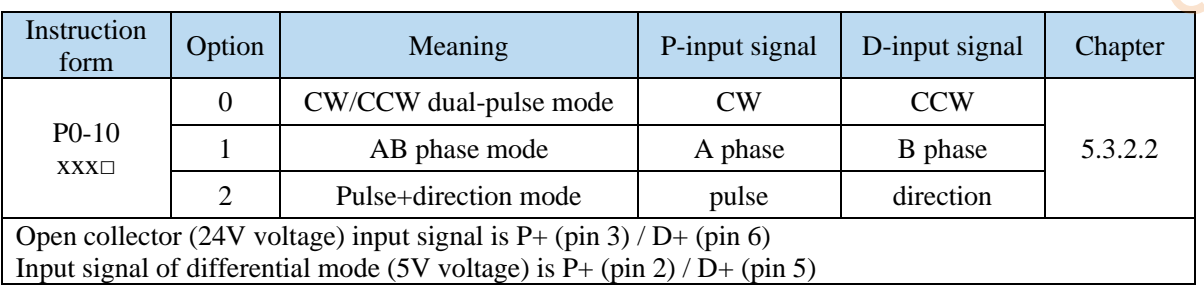

The wiring diagram of  $P + D$ , CW, CCW and AB phase interface circuit is as follows:

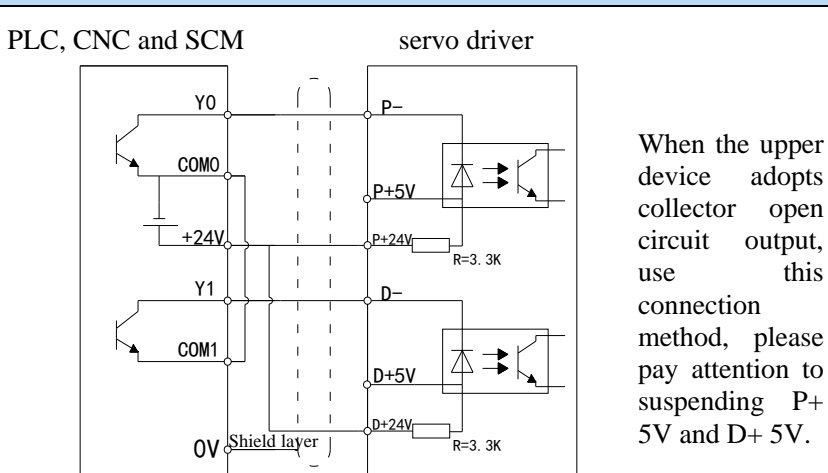

## Open collector (24V voltage)

## **Note:**

(1) The supply voltage range of P-/P+24V and D-/D+24V is  $18V~25V$ . If it is below 18V, there may be pulse and direction anomalies.

(2) In order to resist interference, twisted-pair shielding wire must be used.

Differential mode (5V voltage)

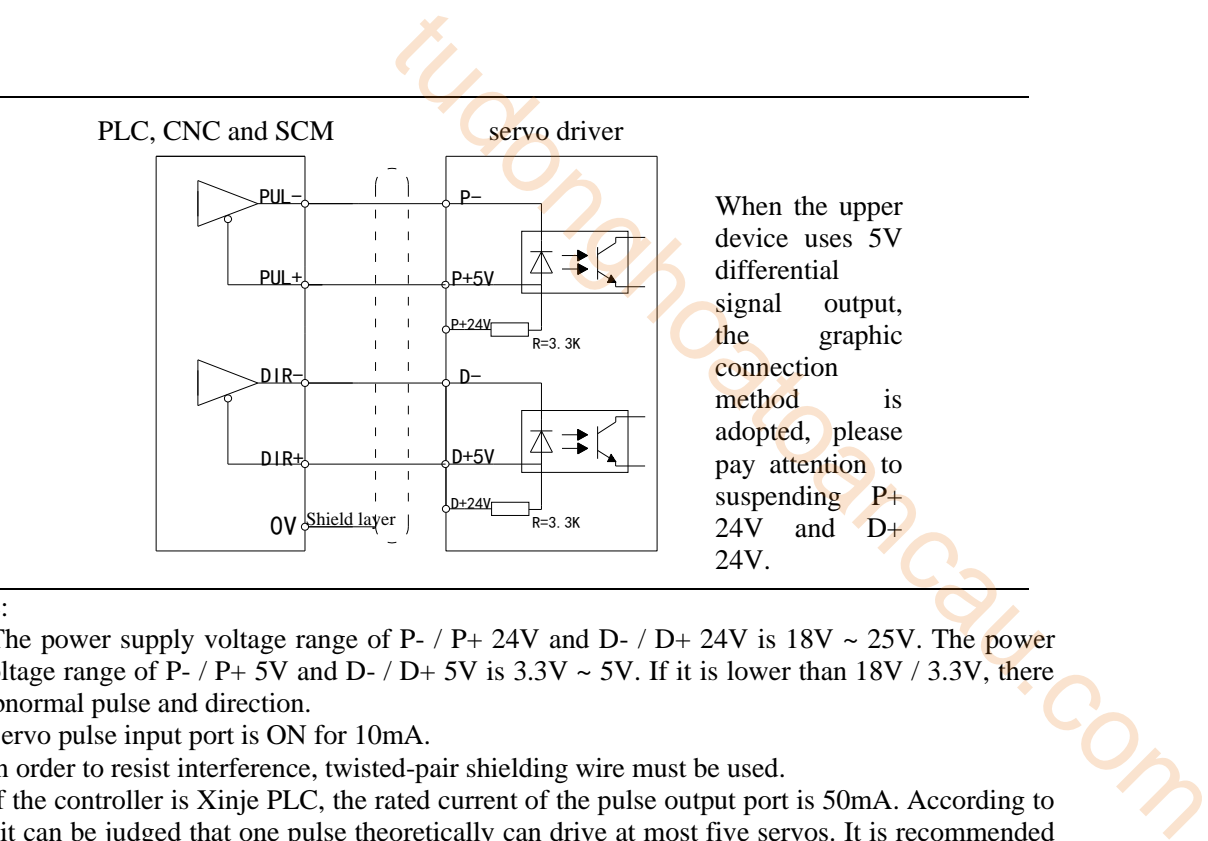

Note:

(1) The power supply voltage range of P- / P+ 24V and D- / D+ 24V is  $18V \sim 25V$ . The power supply voltage range of P- / P+ 5V and D- / D+ 5V is  $3.3V \sim 5V$ . If it is lower than 18V / 3.3V, there may be abnormal pulse and direction.

(2) Servo pulse input port is ON for 10mA.

(3) In order to resist interference, twisted-pair shielding wire must be used.

(4) If the controller is Xinje PLC, the rated current of the pulse output port is 50mA. According to this data, it can be judged that one pulse theoretically can drive at most five servos. It is recommended not to exceed 3.

## **3.2.2 SI input signal**

I.

Please use a relay or an open collector transistor circuit to connect. When using relay connection, please select the relay for small current. If the relay is not small current, it will cause bad contact.

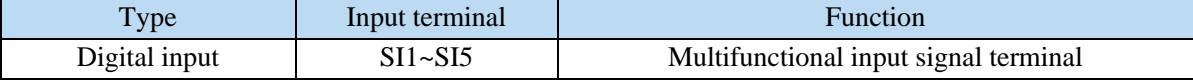

#### Defaulted assignment of input terminals

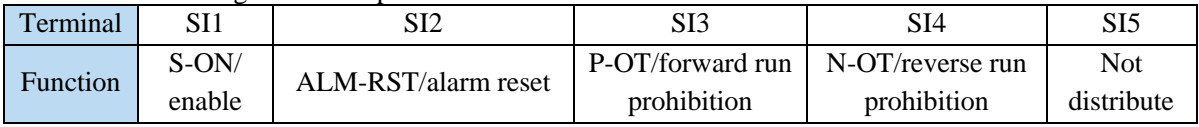

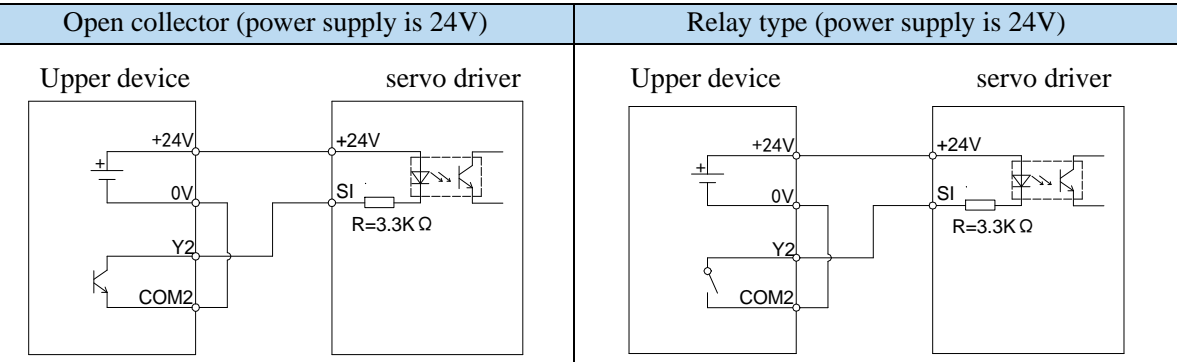

Note: SI5 terminal is high-speed input port, and SI1-SI4 are low-speed input ports.

## **3.2.3 SO output signal**

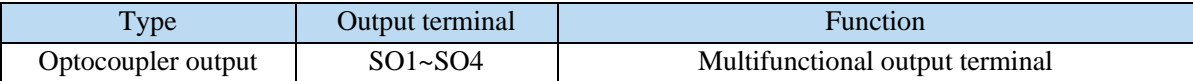

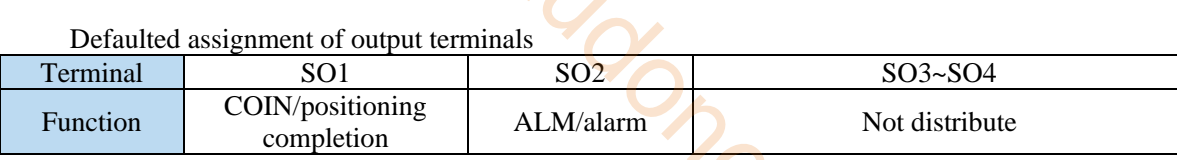

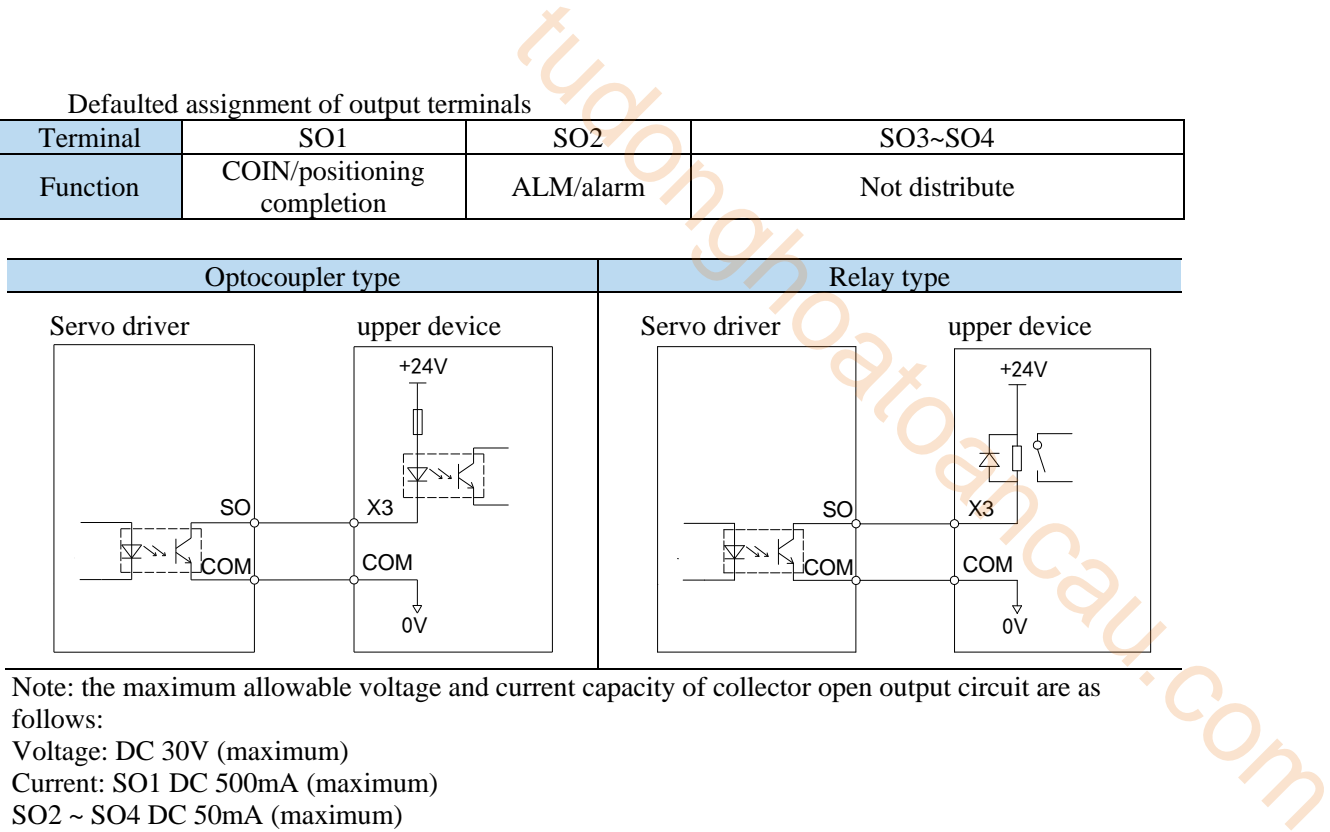

Note: the maximum allowable voltage and current capacity of collector open output circuit are as follows:

Voltage: DC 30V (maximum)

Current: SO1 DC 500mA (maximum)

SO2 ~ SO4 DC 50mA (maximum)

## **3.2.4 Encoder feedback output signal**

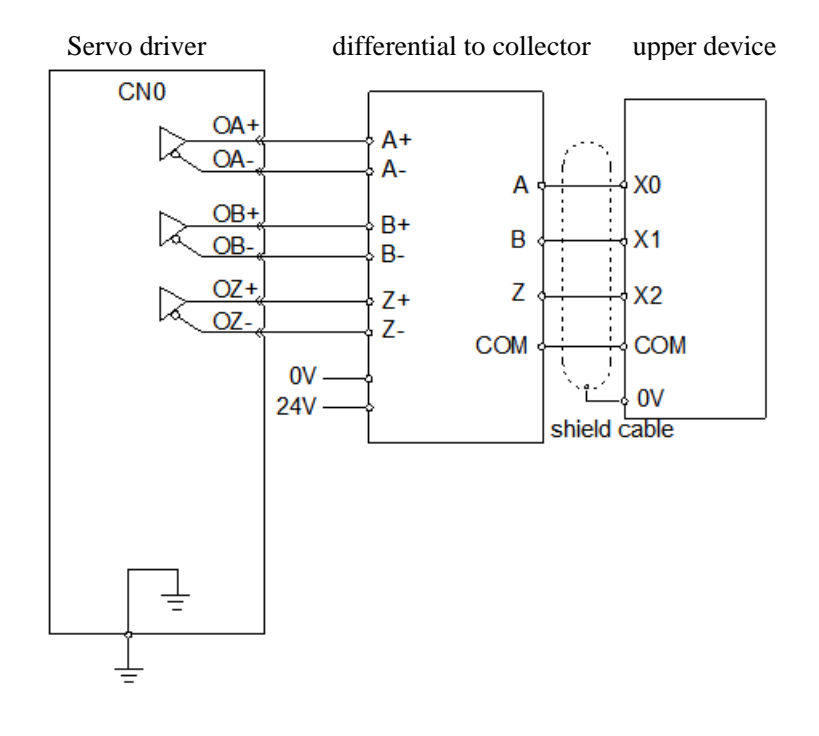

# **4 Operate panel**

## **4.1 Basic operation**

## **4.1.1 Operating panel description**

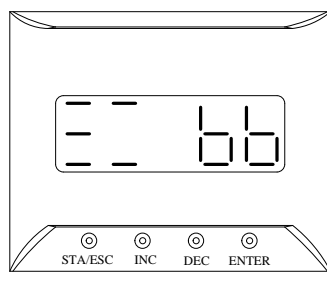

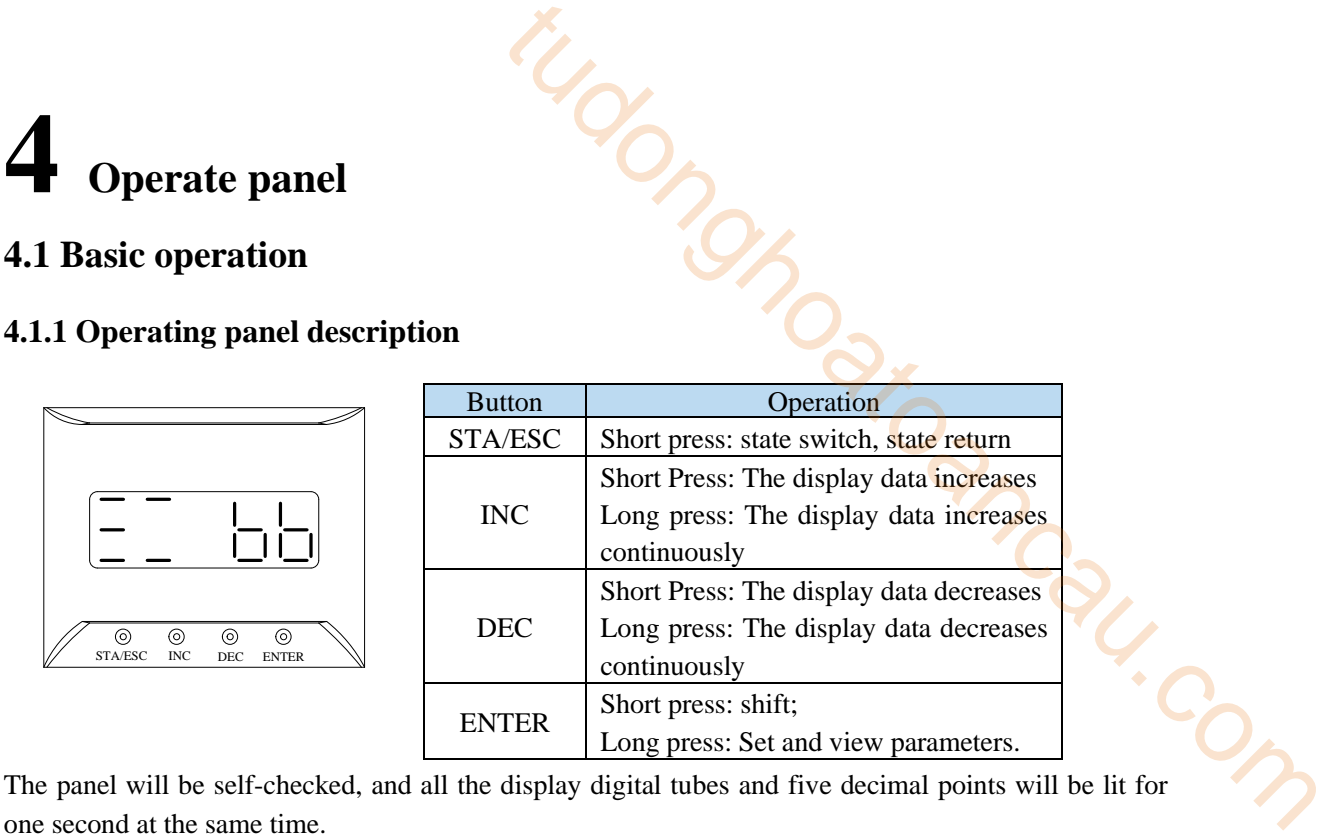

one second at the same time.

## **4.1.2 Button operation**

By switching the basic state of the panel operator, it can display the running state, set parameters, run auxiliary functions and alarm state. After pressing the STA/ESC key, the states are switched in the order shown in the following figure.

State: BB indicates that the servo system is idle; run indicates that the servo system is running; RST indicates that the servo system needs to be re-energized.

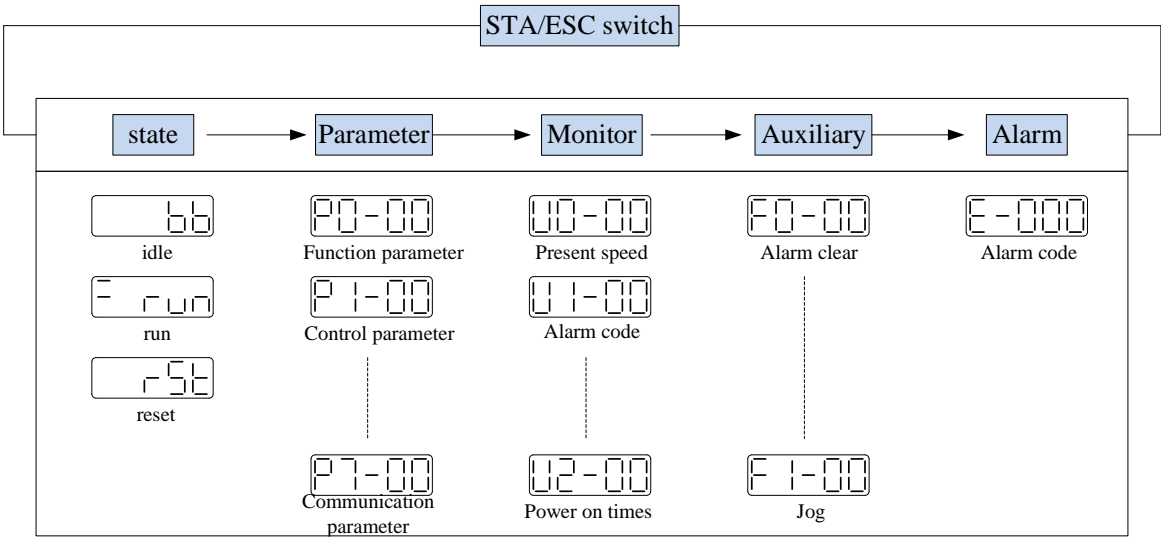

- Parametric setting Px-xx: The first X represents the group number, and the last two X represents the parameter serial number under the group.
- ⚫ Monitor status Ux-xx: The first X represents the group number, and the last two X represents the parameter number under the group.
- ⚫ Auxiliary function Fx-xx: The first X denotes the group number, and the last two X denotes the parameter number under the group.
- ⚫ Alarm state E-xxx: The first two X denote the alarm category, and the last x denotes the small category under the category.

## **4.2 Operation display**

■ Speed torque control mode

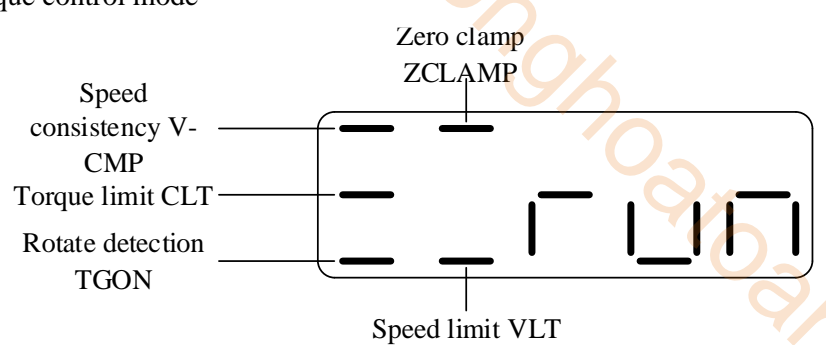

## **1. Digit display contents**

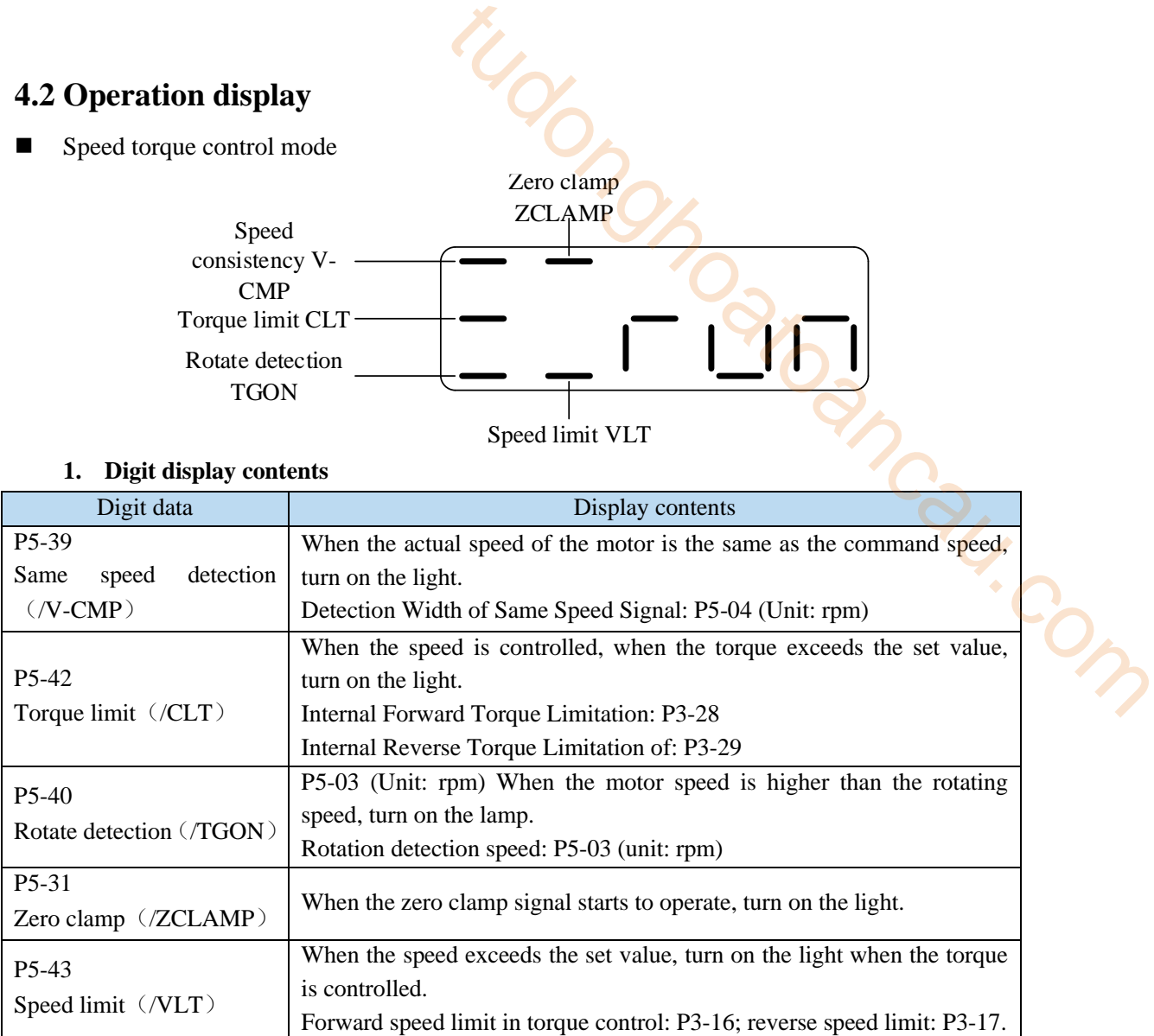

## **2. Short code display content**

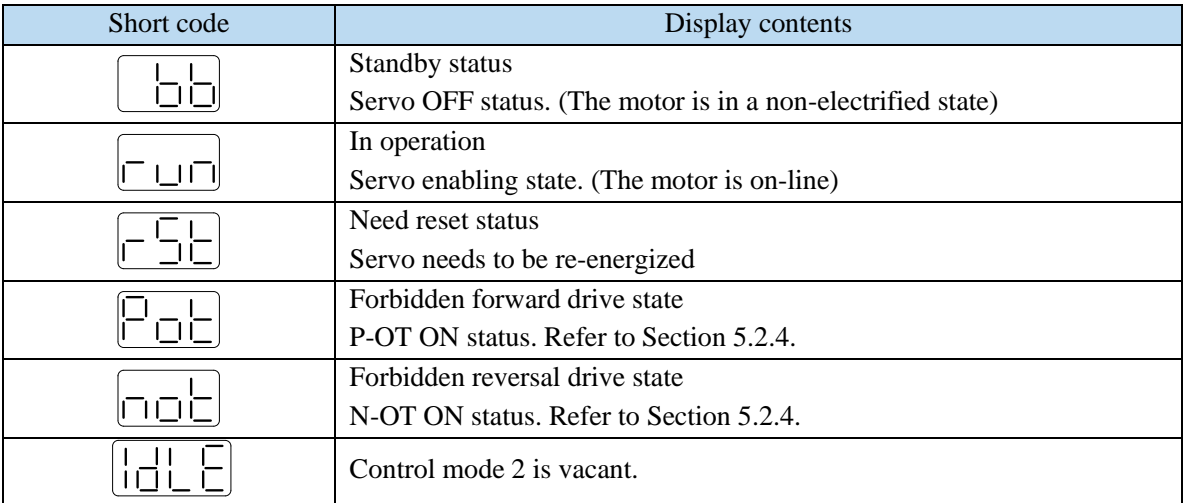

■ Position control mode

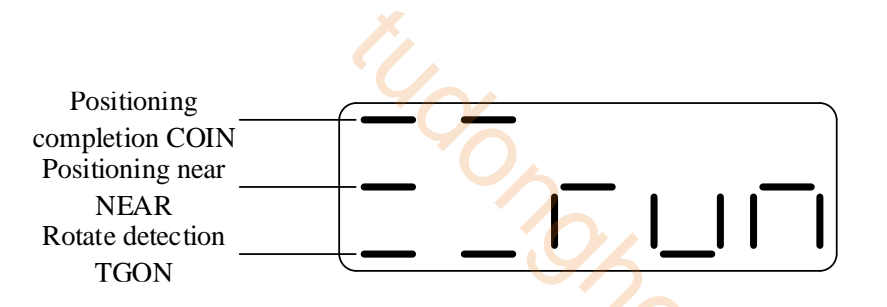

## **1. Digit display contects**

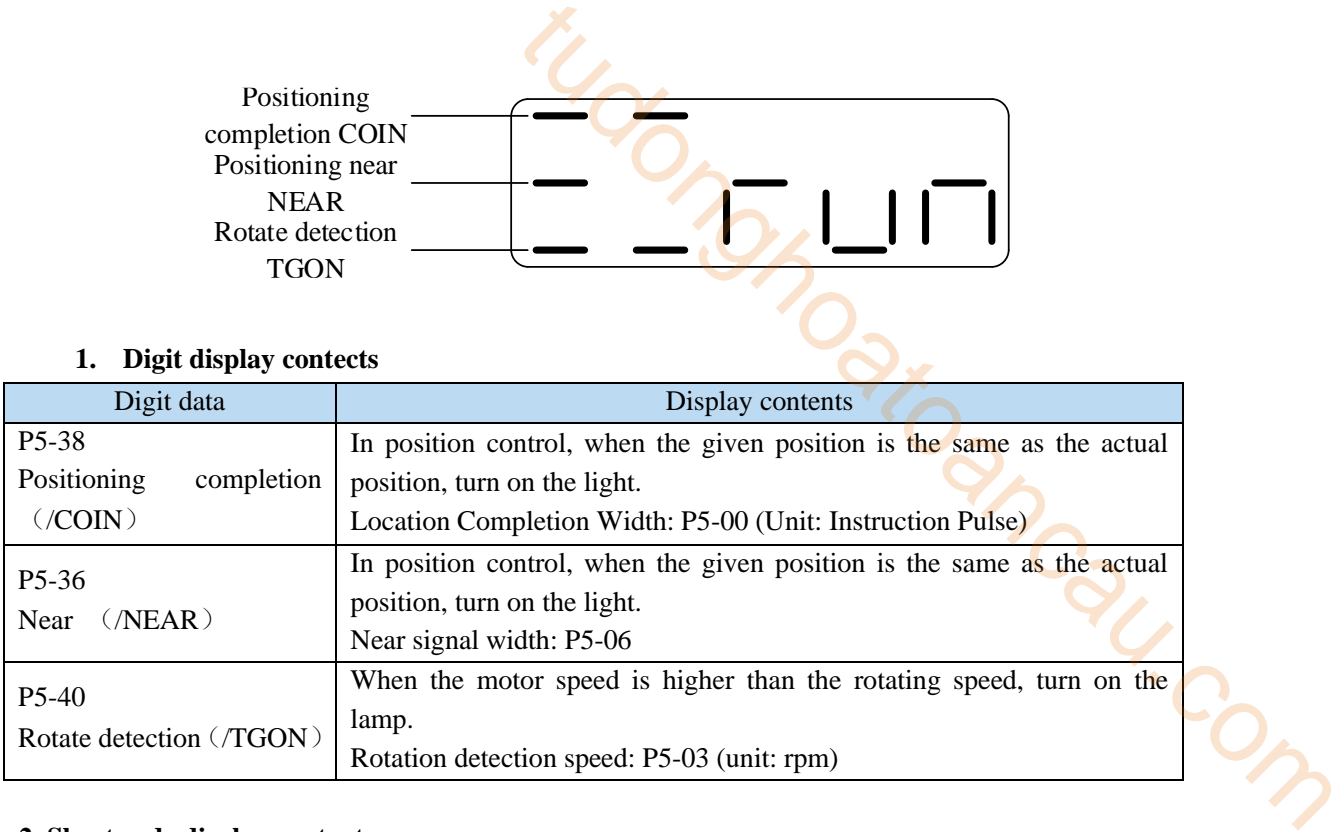

## **2. Short code display contents**

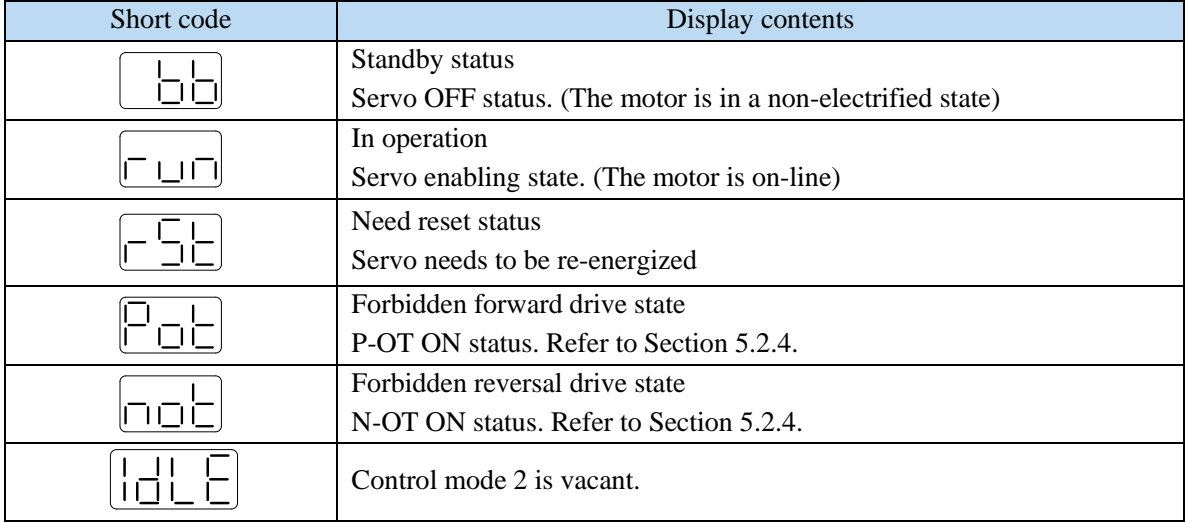

## **4.3 Group U monitor parameter**

■ U0-21 input signal status

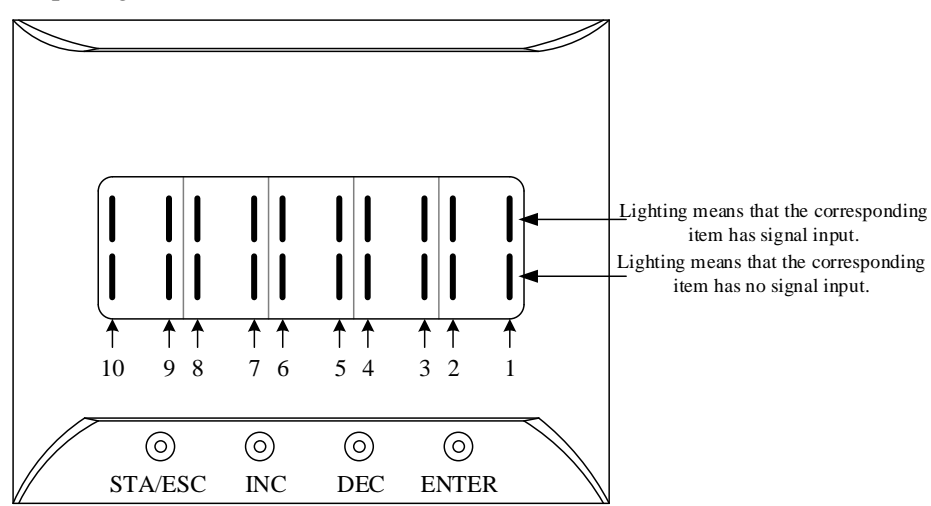

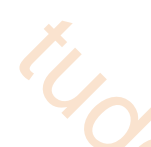

## ■ U0-21 input signal 1 distribution

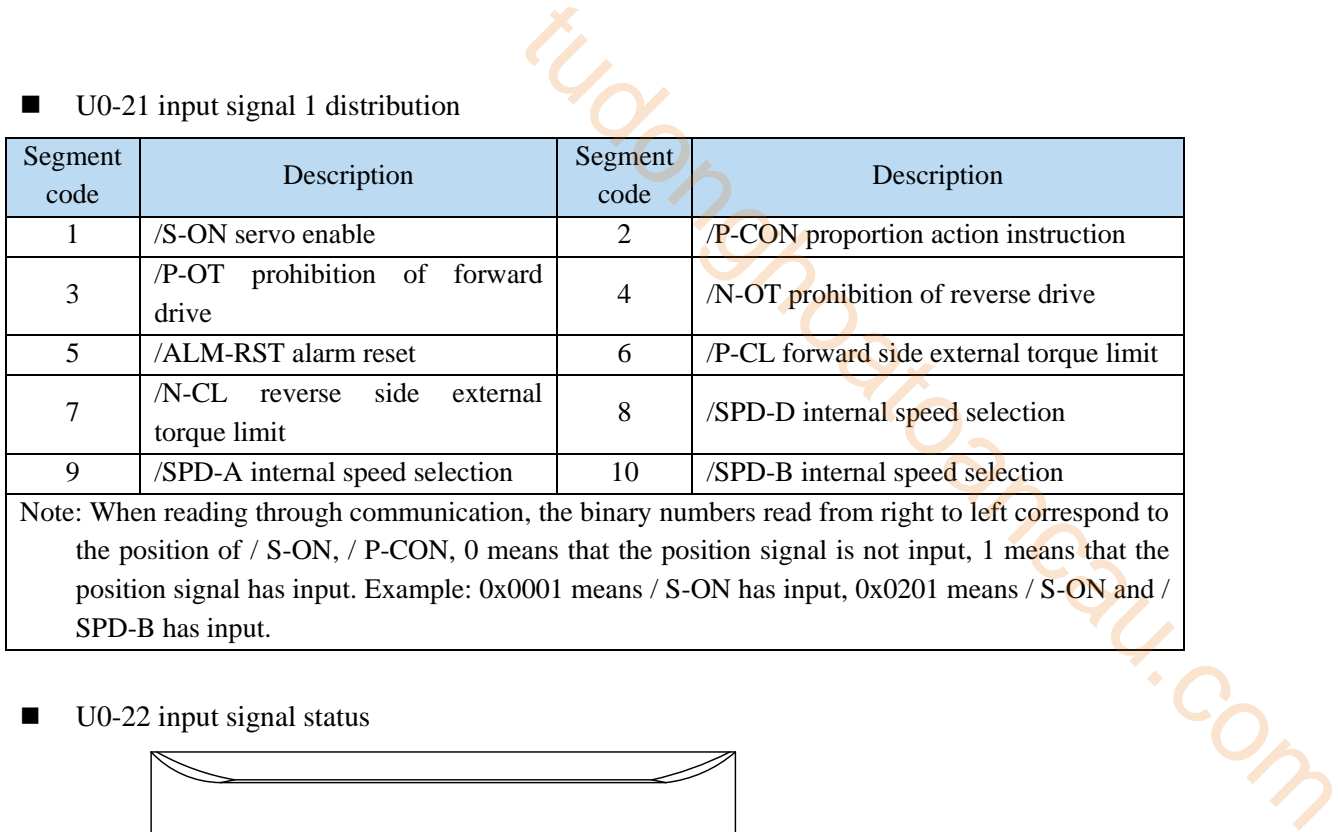

Note: When reading through communication, the binary numbers read from right to left correspond to the position of / S-ON, / P-CON, 0 means that the position signal is not input, 1 means that the position signal has input. Example: 0x0001 means / S-ON has input, 0x0201 means / S-ON and / SPD-B has input.

■ U0-22 input signal status

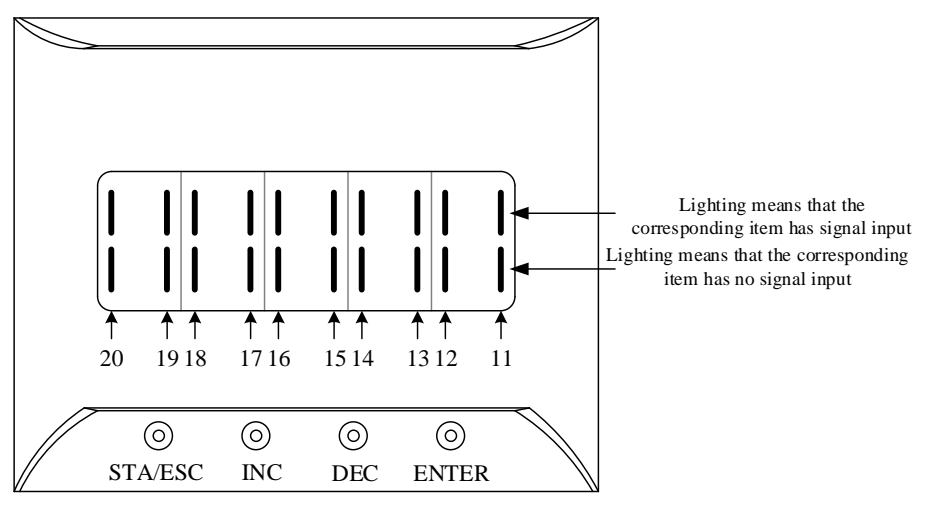

■ U0-22 input signal 2 distribution

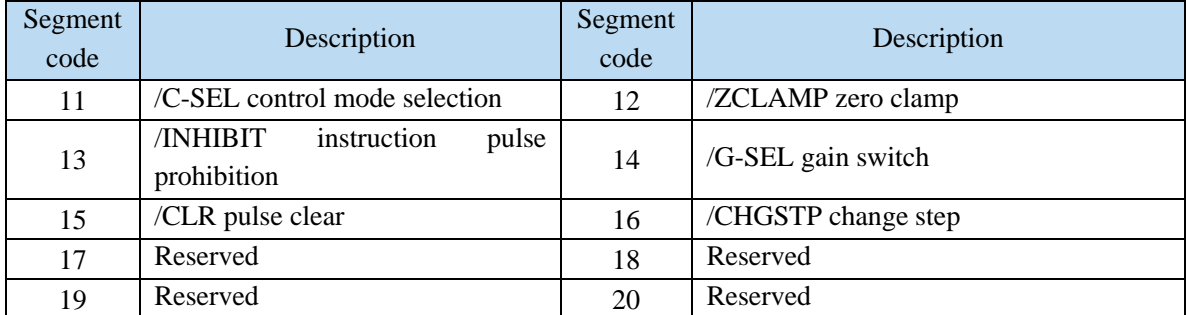

Note: When reading through communication, the binary numbers read from right to left correspond to the position of / C-SEL, / ZCLAMP, 0 means that the position signal is not input, 1 means that the position signal has input. Example: 0x0001 means / C-SEL has input, 0x0041 means / C-SEL and / G-SEL have input.

■ U0-23 output signal status

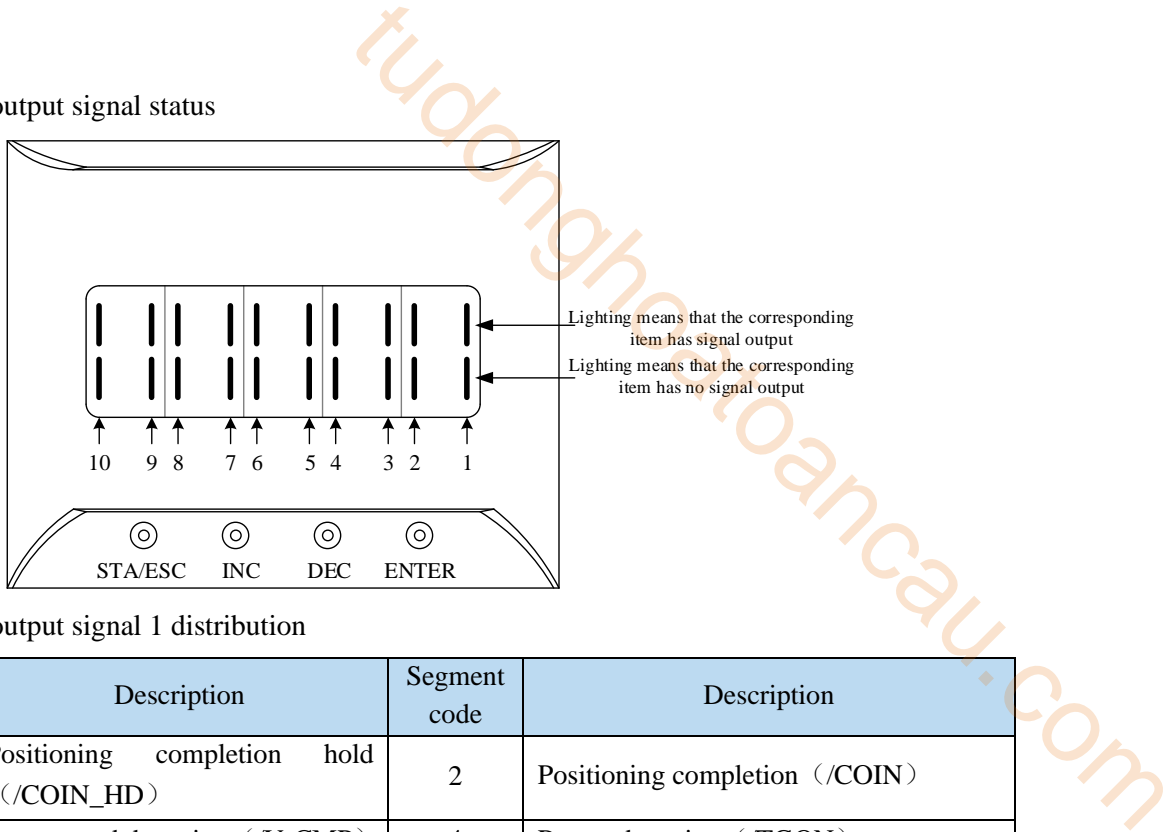

■ U0-23 output signal 1 distribution

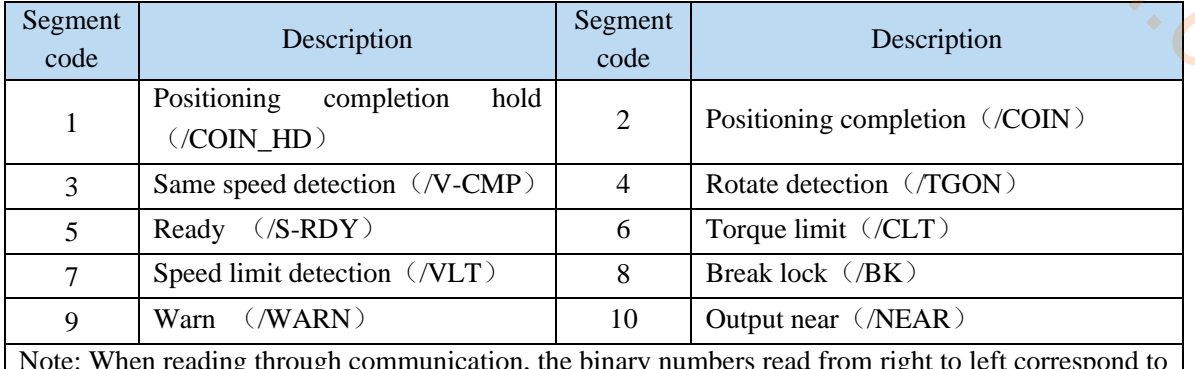

Note: When reading through communication, the binary numbers read from right to left correspond to the position of / COIN\_HD, / COIN, 0 means that the position signal is not output, 1 means that the position signal has output. Example: 0x0001 means / COIN\_HD has output, 0x0201 means / COIN\_HD and / NEAR has output.

■ U0-24 output signal status

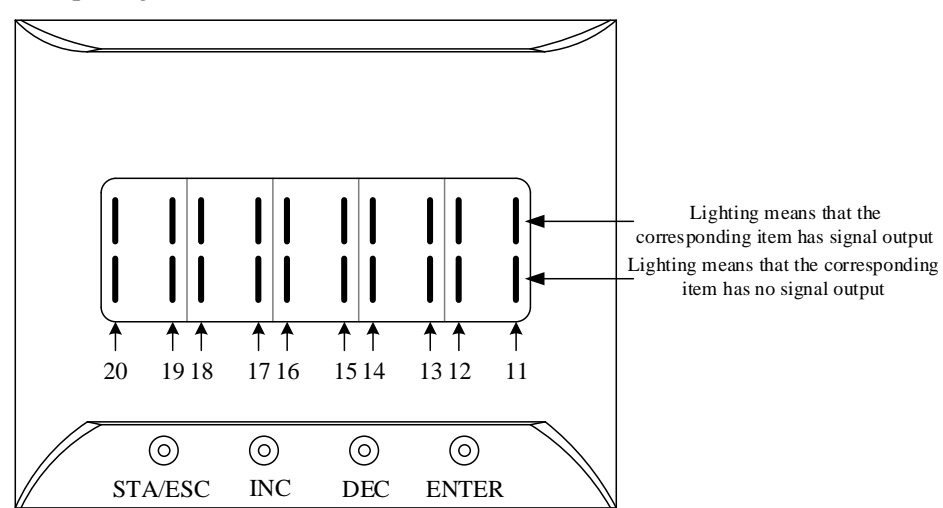

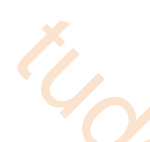

## ■ U0-24 output signal 2 distribution

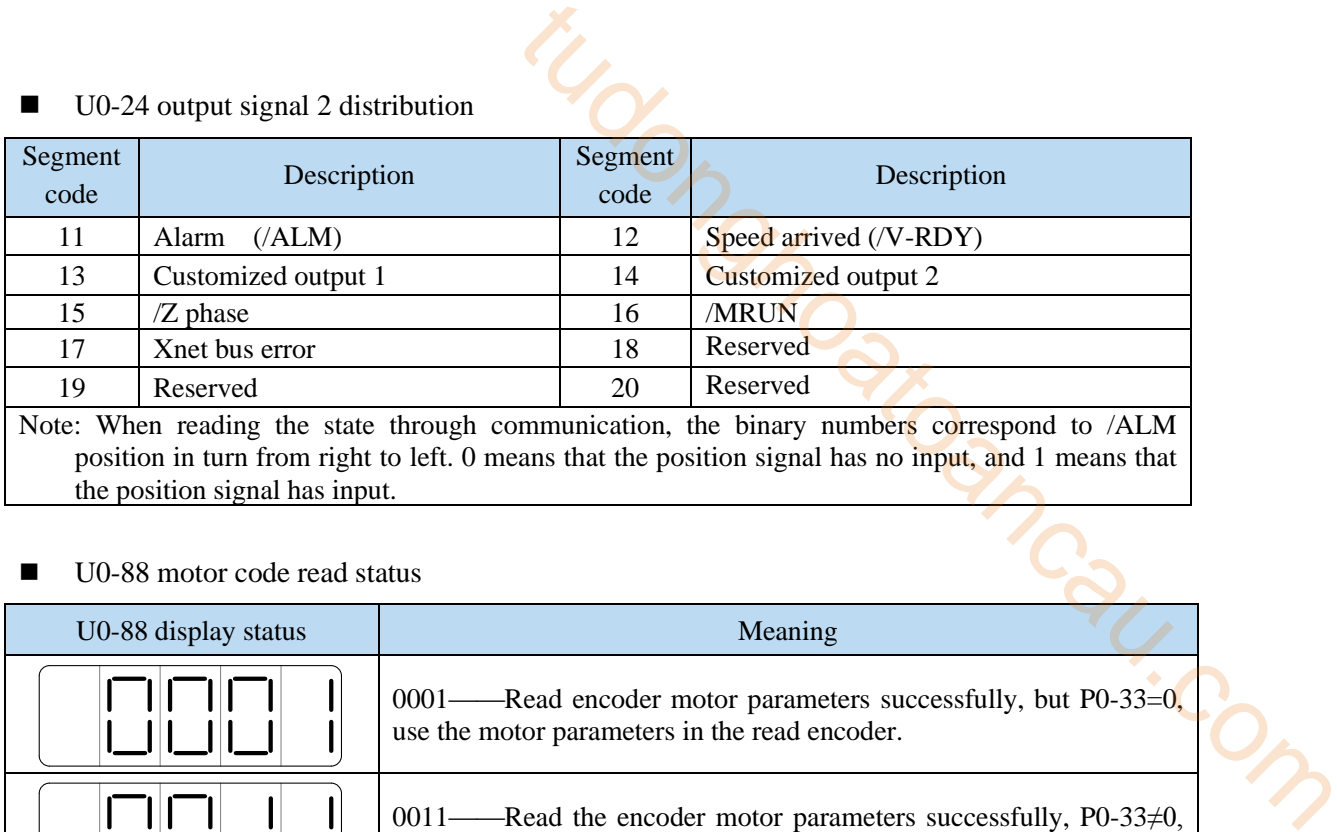

Note: When reading the state through communication, the binary numbers correspond to /ALM position in turn from right to left. 0 means that the position signal has no input, and 1 means that the position signal has input.

■ U0-88 motor code read status

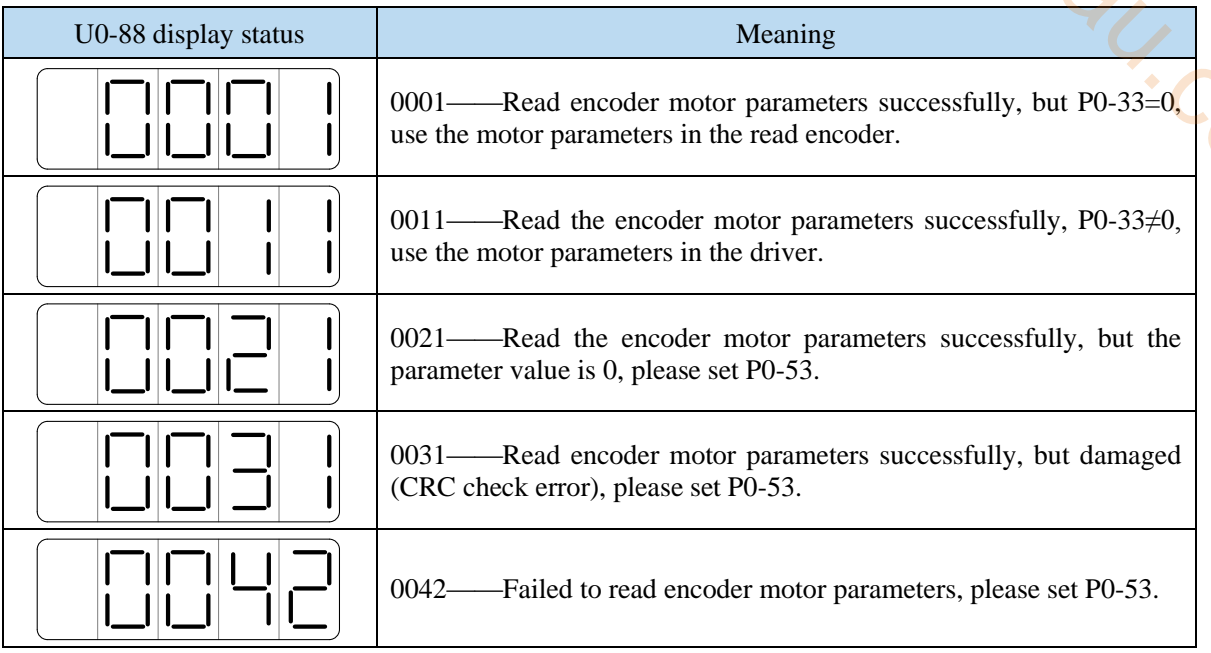

## **4.4 Group F auxiliary function parameters**

## **4.4.1 Group F0**

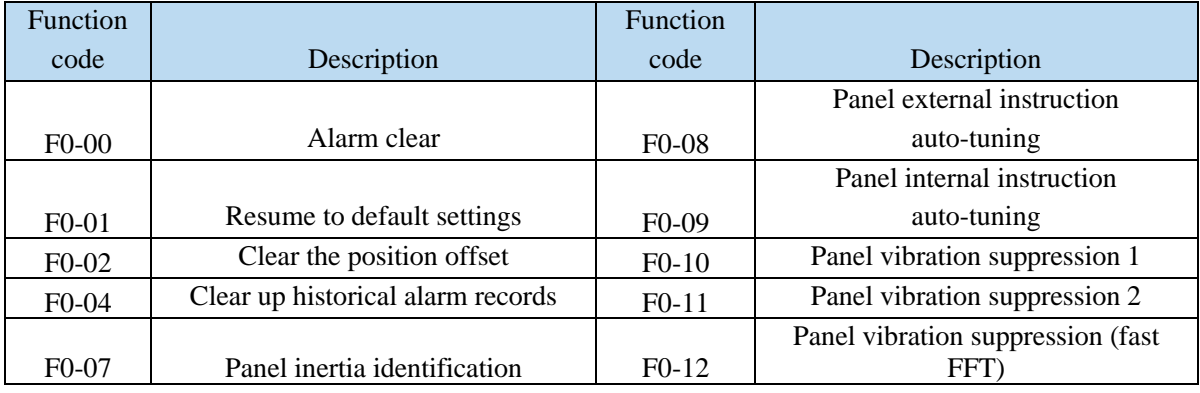

## **1. Alarm clear**(**F0-00**)

Setting F0-00=1 can reset the alarm status. When an alarm occurs, please first eliminate the cause of the alarm, and then clear up the alarm.

## **2. Resume to default setting**(**F0-01**)

Set F0-01=1 when enabler is shut down, press ENTER to resume to default settings, no need to cut power.

## **3. Clear the position offset**(**F0-02**)

Set F0-02=1 to clear the offset.

## **4. Clear up historical alarm records**(**F0-04**)

Set F0-04=1 can clear up historical alarm records from U1-14 to U1-53.

## **5. Panel inertia identification** (**F0-07**)

Refer to panel inertia identification operation steps chapter 6.3.4.

## **6. Panel external instruction auto-tuning**(**F0-08**)

Refer to external instruction auto-tuning chapter 6.5.5.

## **7. Panel internal instruction auto-tuning**(**F0-09**)

Refer to internal instruction auto-tuning chapter 6.5.4.

#### **8. Panel vibration suppression**(**F0-10, F0-11**)

Refer to vibration suppression chapter 6.7.4.

**9. Panel vibration suppression (F0-12)** 

Refer to vibration suppression chapter 6.7.6.

## **4.4.2 Group F1**

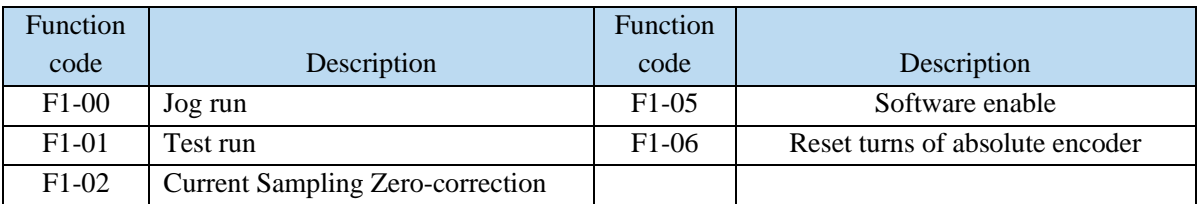

James Com

## **1. Test run (F1-01)**

Before entering the test run mode, please confirm that the motor shaft is not connected to the machine!

When the servo driver is connected to the non-original encoder or power cable, it should first enter the test run mode to verify that the encoder terminal or power terminal is connected correctly.

Test run mainly checks the power cable and the encoder feedback cable to determine whether the connection is normal. According to the following operation, the motor can normally achieve forward and reverse rotation. If the motor shaft shakes or driver alarms, please immediately disconnect the power supply, and re-check the wiring situation.

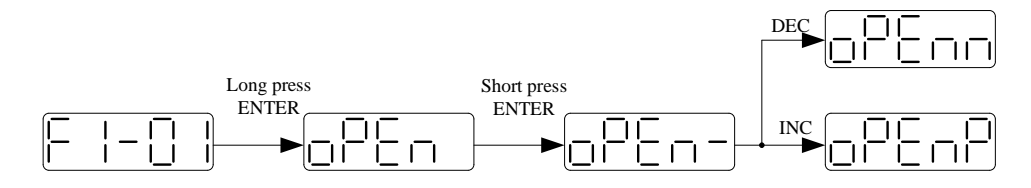

## **2. Jog run**(**F1-00**)

Before entering the jog run mode, please confirm that the test run is normal when the motor is empty, so as to confirm that the servo connection is correct.

Jog run mode requires the driver to be idle in bb status!

Starting with the 3700 firmware version, the jog run function changes from position mode to speed mode. The acceleration and deceleration time is controlled by P3-09 and P3-10.

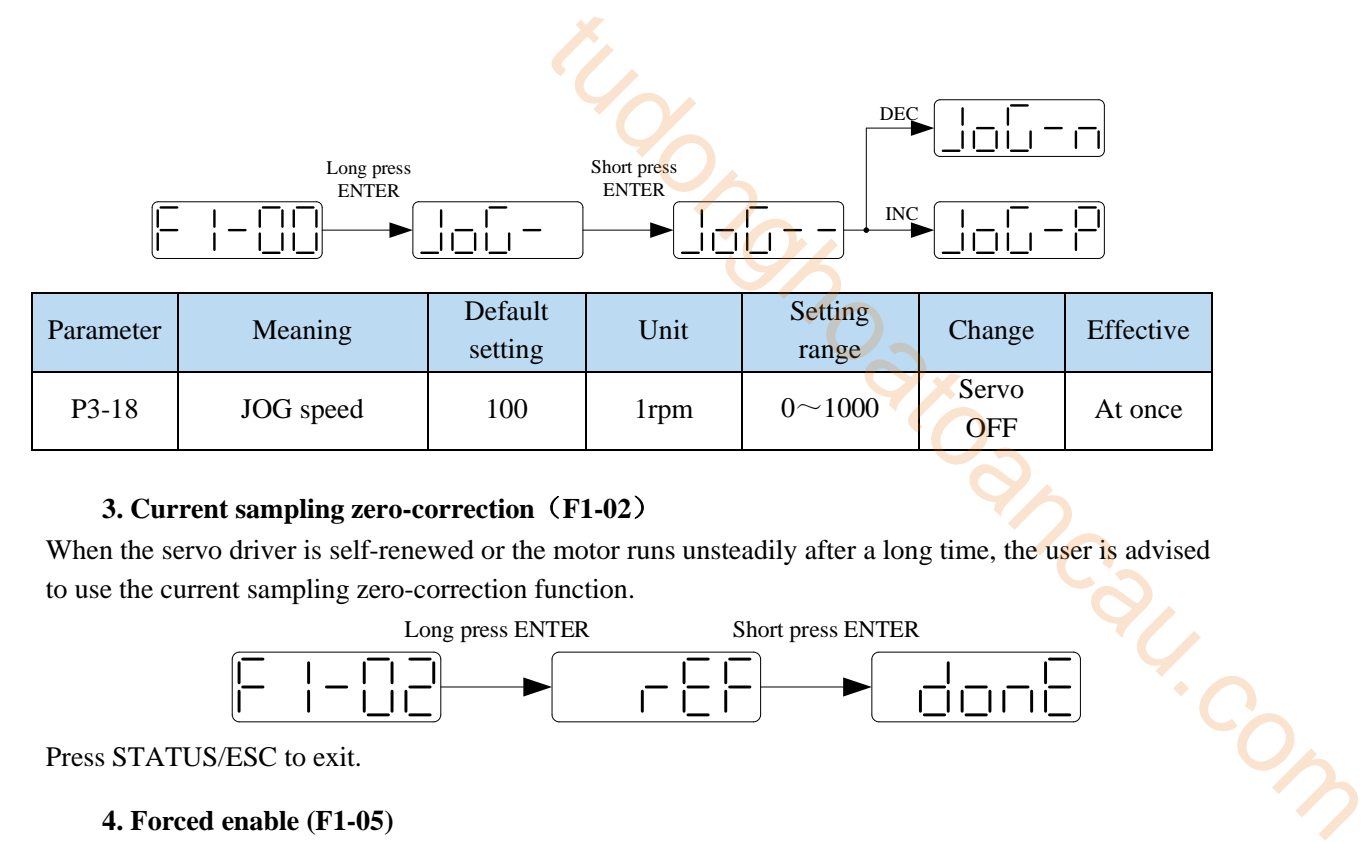

#### **3. Current sampling zero-correction**(**F1-02**)

When the servo driver is self-renewed or the motor runs unsteadily after a long time, the user is advised to use the current sampling zero-correction function.

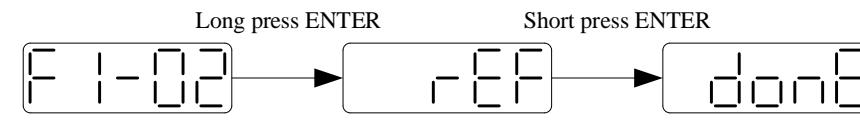

Press STATUS/ESC to exit.

#### **4. Forced enable (F1-05)**

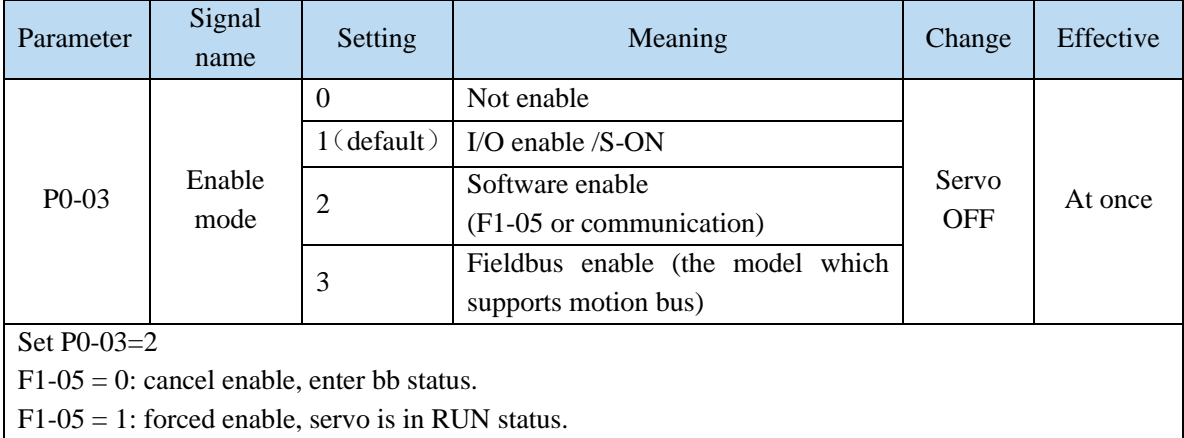

#### **Note:**

(1) After power on again, the forced enable set by F1-05 will fail.

(2) If it needs to enable when power on and still enable after re-power on, P0-03 should be set to 1 and P5-20 to n.0010.

#### **5. Reset turns of absolute encoder (F1-06)**

Refer to chapter 5.7.5.

## **4.5 Fault alarm handling**

When a fault occurs, the alarm status is automatically jumped out, and the alarm number is displayed. When there is no fault, the alarm status is invisible. In the alarm state, the fault can be reset by writing 1 to F0-00 through panel operation.

If the servo power supply OFF makes the servo alarm, it is not necessary to clear the alarm.

Note: When an alarm occurs, the cause of the alarm should be eliminated first, and then the alarm should be removed.

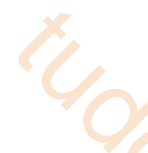

## **4.6 Parameter setting example**

An example is given to illustrate the operation steps when the content of parameter P3-09 is changed from 2000 to 3000.

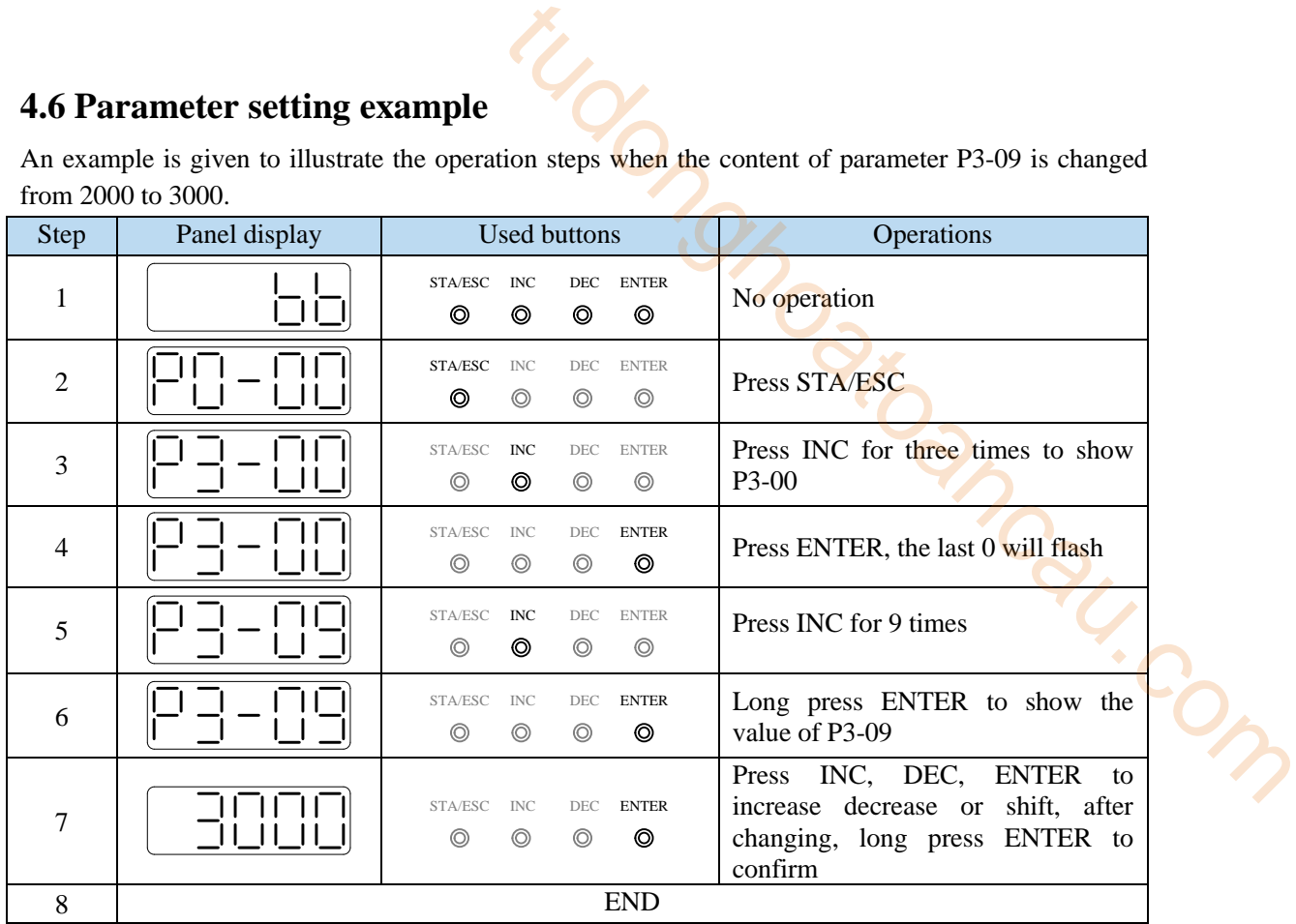

Note: When the setting parameter exceeds the range that can be set, the driver will not accept the setting value, and the driver will report E-021 (parameter setting exceeds the limit). The parameter setting overrange usually occurs when the upper computer writes parameters to the driver through communication.

## **4.7 Change motor code**

A servo driver can be equipped with a variety of motors with similar power levels. Different types of motors are distinguished by the motor code on the motor nameplate. Before debugging the servo system, make sure that the motor code U3-00 matches the motor nameplate label.

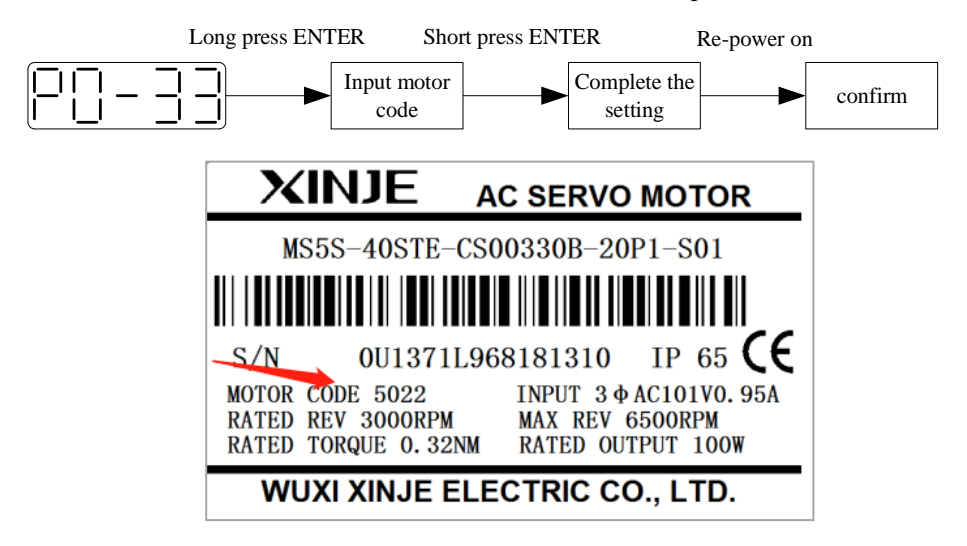

## **5 Operation of servo system**

## **5.1 Control mode selection and switching**

## **5.1.1 Control mode selection**

Servo can combine two control modes and switch between them. By switching freely between mode 1 and mode 2 through the / C-SEL signal, more complex control requirements can be satisfied.

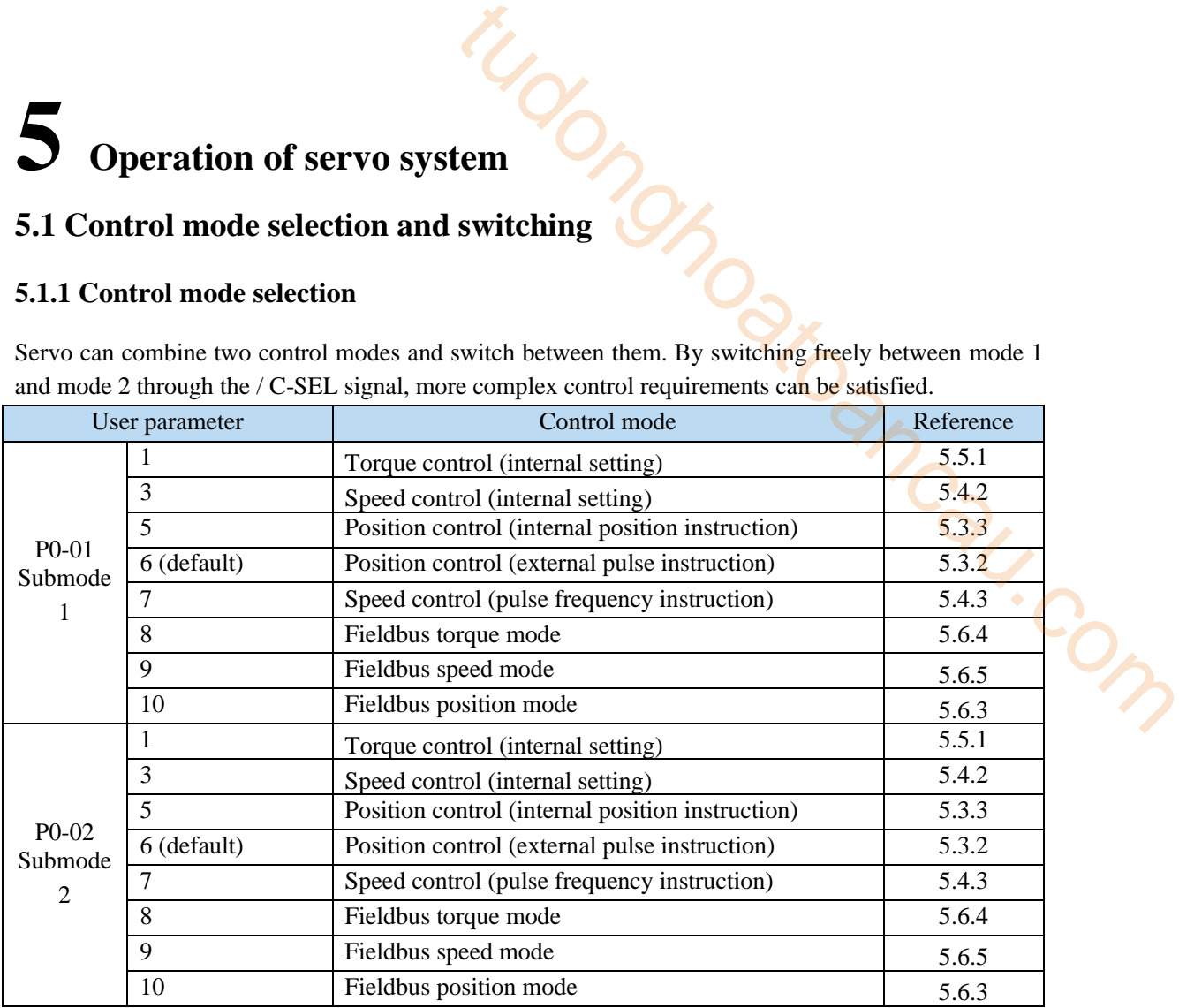

Position control is to input the pulse train command into the servo unit and move it to the target position. The position instruction can be given by the combination of external pulse input, the total number of internal position instructions and speed limit. The position is controlled by the number of input pulses, and the speed is controlled by the frequency of input pulses. It is mainly used in the occasions requiring positioning control, such as manipulator, grinder, engraving machine, CNC machine, etc.

Speed control is to control the speed of machinery by speed command. The servo driver can control the mechanical speed quickly and accurately by the speed command given by digital, analog voltage or communication.

Torque control is to control the output torque of motor by torque command. Torque command can be given by digital, analog voltage or communication. The current of servo motor is linear with torque, so the control of current can realize the control of torque. The torque control mode is mainly used in the devices with strict requirements on the stress of materials, such as some tension control occasions such as winding and unwinding devices. The torque setting value should ensure that the stress of materials is not affected by the change of winding radius.

## **5.1.2 Control mode switching**

Control mode switching means that when the servo is enabled, that is, when the servo panel displays run, the working mode of the servo driver can be switched between mode 1 and mode 2 through the external input signal /C-CEL.

■ Related parameter Parameter | Name Default setting Suitable mode Meaning Change Effective P5-30 /C-SEL n.0000 All To switch the control mode Anytime At once Parameter range n.0000-001A, can be distributed to other input terminal through P5-30.

If the control mode needs to be switched through SI2 input signal, P5-30 can be set to  $n.0002/0012$ . Refer to section 3.2.2 for hardware wiring details.

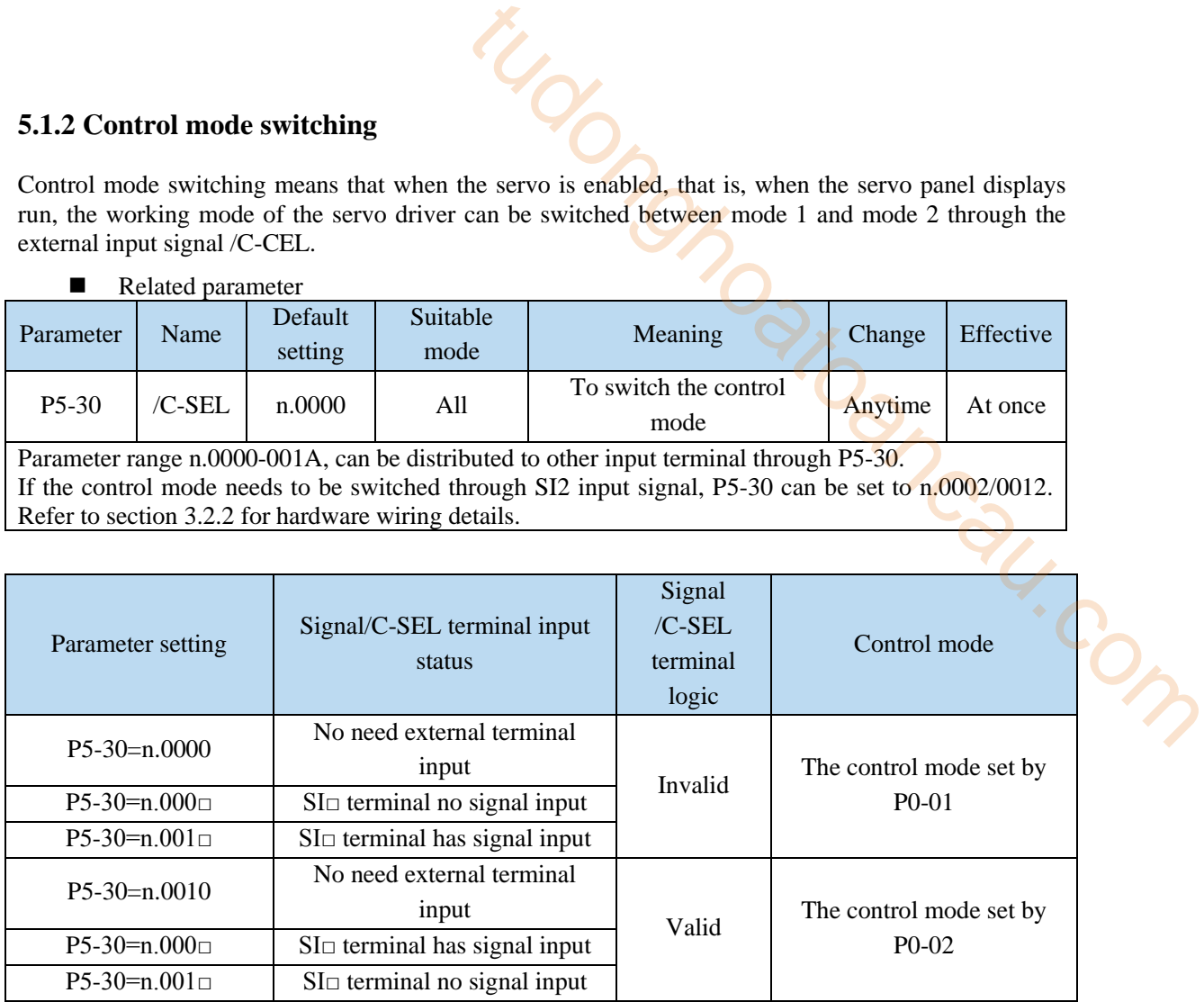

## **5.2 Basic function setting**

## **5.2.1 Jog operation**

Inching operation needs to be completed after the power supply is connected and before the online commissioning operation. Its purpose is to ensure that the servo system can operate normally without abnormal vibration, abnormal sound and other problems. Inching operation can be carried out by panel group F parameters or our upper computer debugging software xinje servo tuner.

Inching operation can be divided into two modes: inching operation and trial operation. Inching operation is closed-loop control, trial operation is open-loop control, and general steps are trial operation first, and then inching operation. Both operations can take effect only when the servo is not enabled (i.e. the panel is BB). The movement of the property of the serves system can be defore the online<br>the ensure that the servo system can operate normally without<br>the bugging software xingle servo tuner.<br>The computer of the computer of the computer

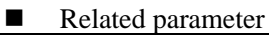

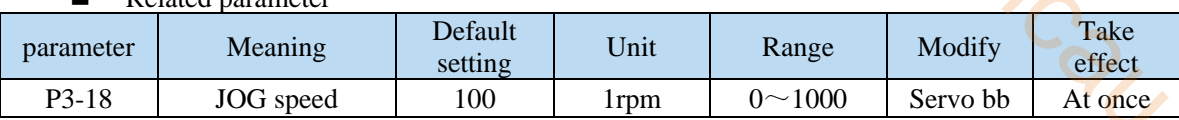

P3-18 is the speed for closed-loop inching operation, which only takes effect in two inching modes, and the rest normal control modes are invalid.

## **(1) jog by panel**

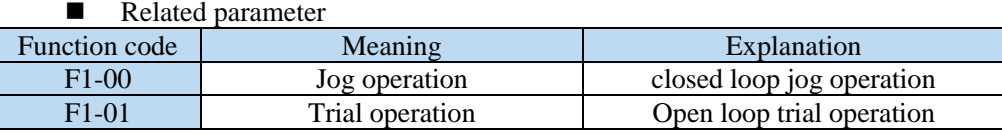

## **The steps of jog operation through panel**

Make sure the F1-01 open loop operation has no problem, then do F1-00 closed loop operation. See section 4.4.2 for the specific operation of the panel.

## **(2) Jog operation through XinjeServo Tuner software**

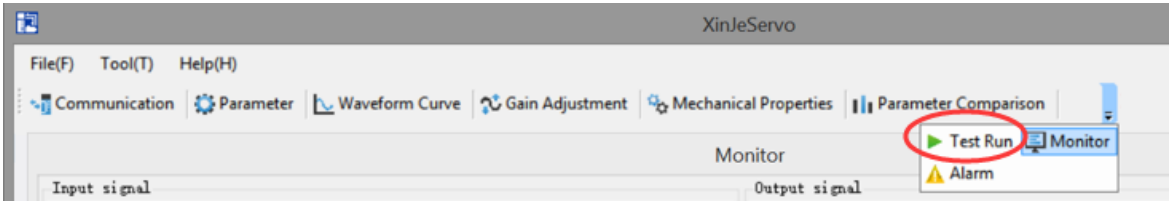

#### Click test run button in the menu:

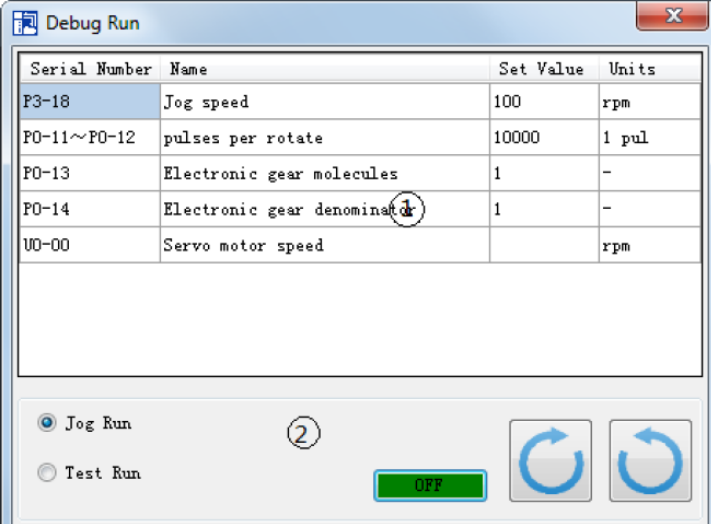

Jog speed P3-18: the motor speed in jog mode. Jog run: closed loop inching operation. Test run: open loop inching operation.

ON/OFF: enable the jog mode.

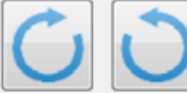

: forward run and reverse run. tudo<sub>no</sub>

## **The steps of inching through Xinje servo tuner**

Open the software XinjeServo Tuner, set the jog speed P3-18, select test run/jog run button, click ON. Then click forward or reverse button to run.

## **5.2.2 Servo enable setting**

The servo enable signal effectively represents that the servo motor is powered on. When the servo enable signal is invalid, the motor cannot operate without power. The enabling mode can be controlled by external terminal signal or upper computer communication.

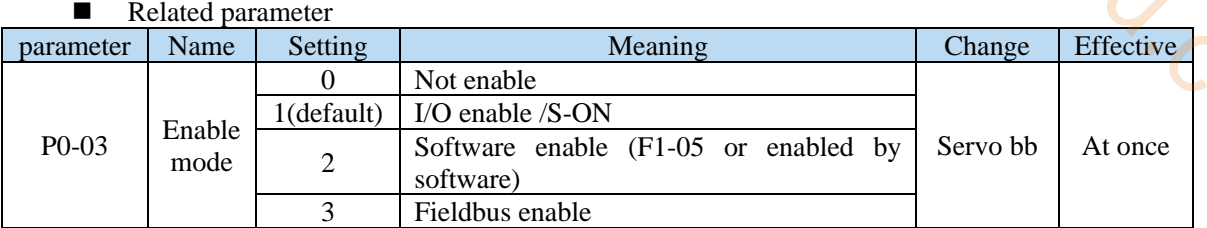

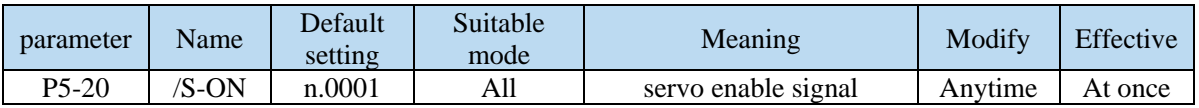

(1) Forced enabling

When P0-03=2, the forced enabling of F1-05 can take effect, and the forced enabling fails after power on again.

F1-05 can write 1 to hex address 0x2105 through ModbusRTU protocol communication or set to 1 through the panel.

(2) Power on enable

Parameter setting  $P0-03 = 1$  (default),  $P5-20 = n.0010$ 

This setting mode can make the servo system in the enabling state as soon as it is powered on, without external terminal control, and the servo enabling state will remain when it is powered on again.

(3) External SI terminal control enable

When P0-03 is set to 1, the external terminal enable control is effective.

Parameter setting P0-03 = 1 (default), P5-20 = n.000 $\Box$ /n.001 $\Box$ .

 $\Box$  is the SI terminal number, for example, P5-20 is n.0001 (default), that is, SI1 terminal control enable.

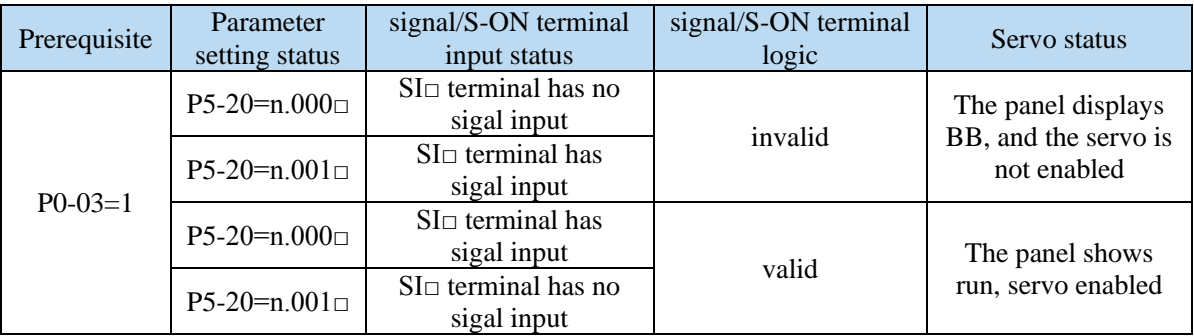

## (4) Bus enable

When P0-03 is 3, it is applicable to the Xnet bus upper computer enable (applicable to DS5E Series). Xnet bus is a proprietary bus of Xinje. The servo system needs to work with the PLC supporting xnet bus. For specific operation, please refer to the user manual of x-net.

## **5.2.3 Rotation direction switching**

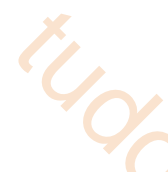

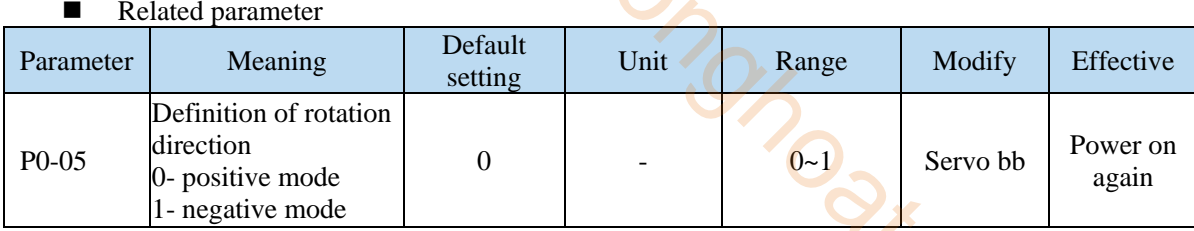

The user can change the rotation direction of servo motor through parameter P0-05. It is specified that the "forward rotation" of the motor is "counter clockwise rotation" and "reverse rotation" is "clockwise rotation". (all view from the motor axis)

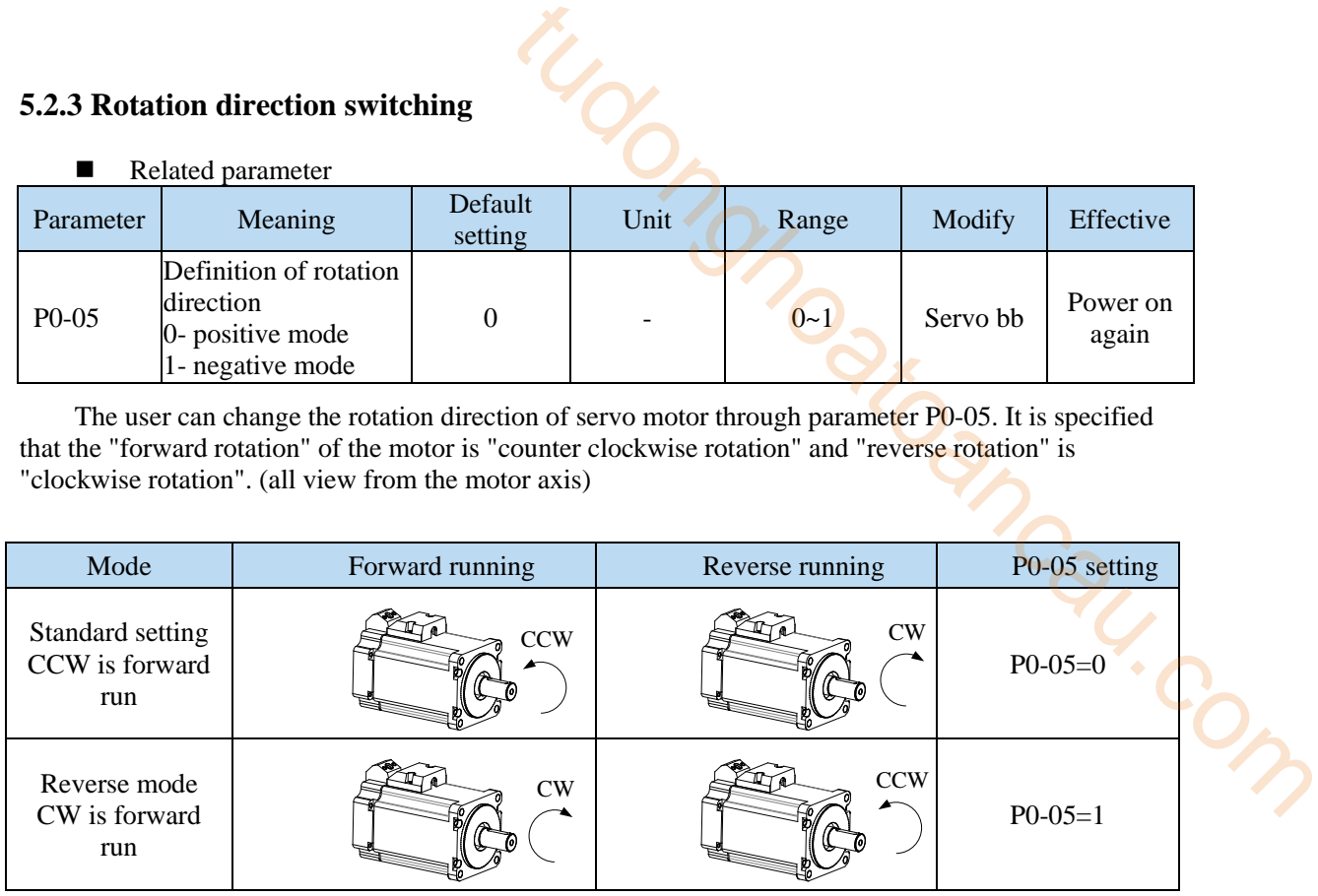

## **5.2.4 Stop mode**

Servo shutdown can be divided into inertia shutdown and deceleration shutdown according to the shutdown mode. The following explains the servo shutdown mode.

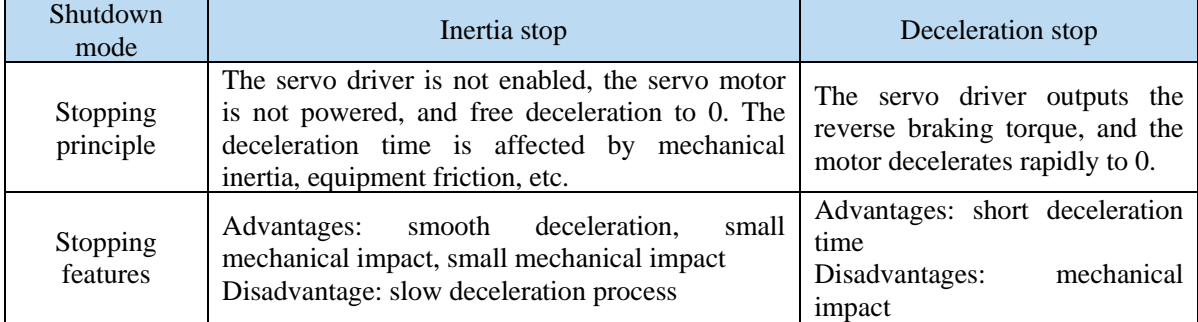

According to different scenarios of servo shutdown, it can be divided into servo off shutdown, alarm shutdown and over travel shutdown.

## **(1) Servo OFF and alarm shutdown**

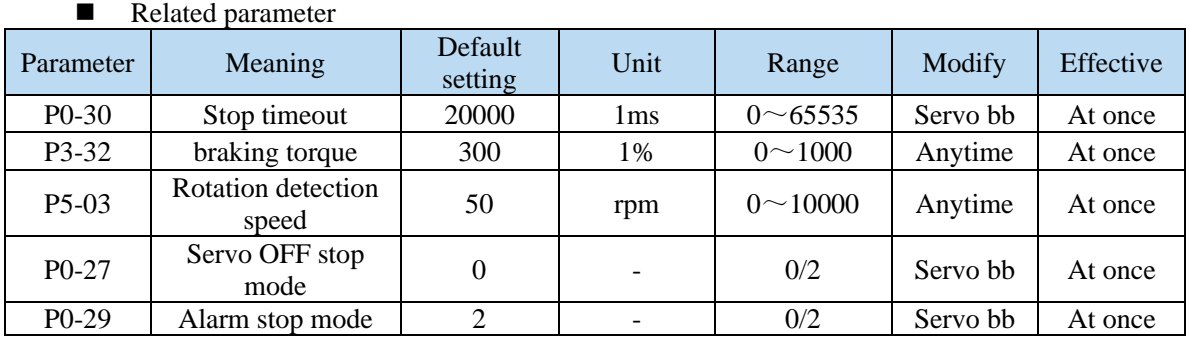

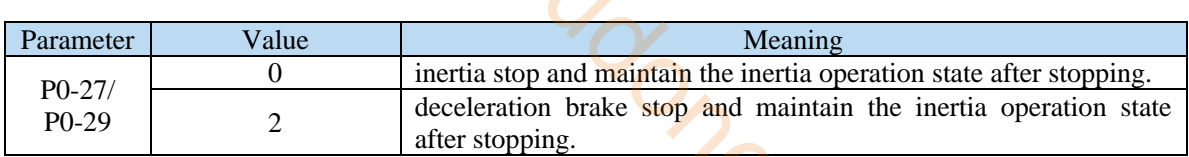

#### **Note:**

(1) P0-27 / P0-29 = 0, inertia stops, and maintains inertia operation state after stopping.

When the servo is off and the alarm occurs, the motor starts to stop by inertia until the speed is less than P5-03, and then it turns to free stop. The servo will time the inertia stop process. In the process of inertia stop, if the timing time has been greater than P0-30, and the motor speed has not dropped below P5-03, the servo will directly free stop, and give the stop timeout alarm E-262.

 $(2)$  P0-27 / P0-29 = 2, deceleration braking stops, and maintains inertia operation state after stopping. When servo off and alarm occur, the motor will generate a braking torque of P3-32. The motor will start braking and stop until the speed is less than P5-03 (rotation detection speed), and then it will turn to free stop. At the same time, the servo will timing the braking stop process. In the process of inertia stop, if the timing time has been greater than P0-30, and the motor speed has not dropped below P5-03, the servo will directly free stop, and give the stop timeout alarm E-262. Meaning<br>
Dop and maintain the inertia operation state after stopping.<br>
Dop brake stop and maintain the inertia operation state<br>
linitians inertia operation state after stopping.<br>
So, the motor starts to stop by inertia un

(3) The so terminal of servo driver is equipped with holding brake function. No matter P0-27 / P0-29 = 0 or 2, it stops in deceleration mode.

#### (2) Stop mode in case of over travel

The overtravel prevention function of servo unit refers to the safety function that the servo motor is forced to stop by inputting the signal of limit switch when the movable part of the machine exceeds the designed safe moving range.

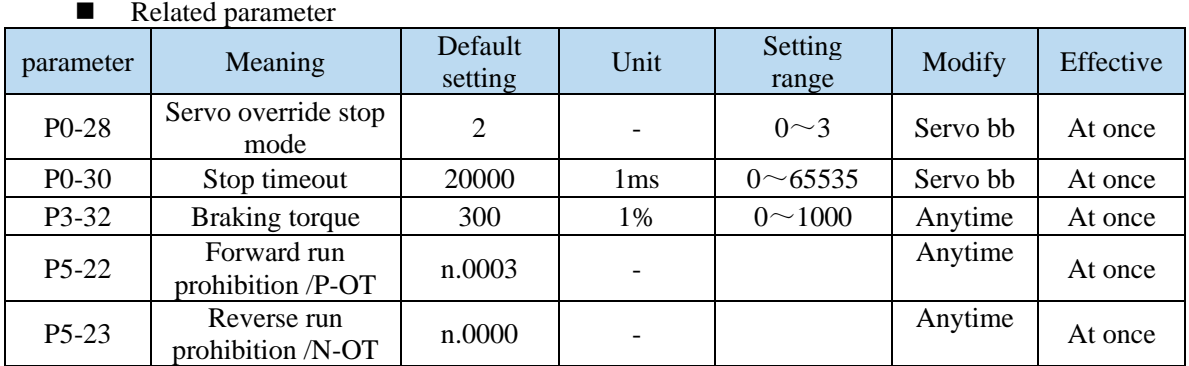

Be sure to connect the limit switch as shown in the figure below.

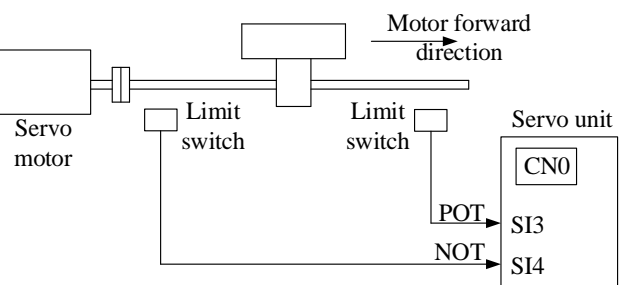

Rotary applications such as round tables and conveyors do not need the function of overrun prevention. At this time, there is no need to connect the overrun prevention with input signals.

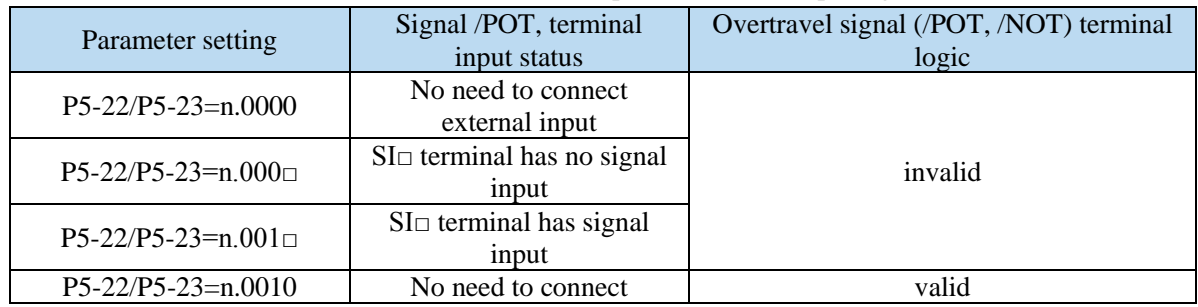

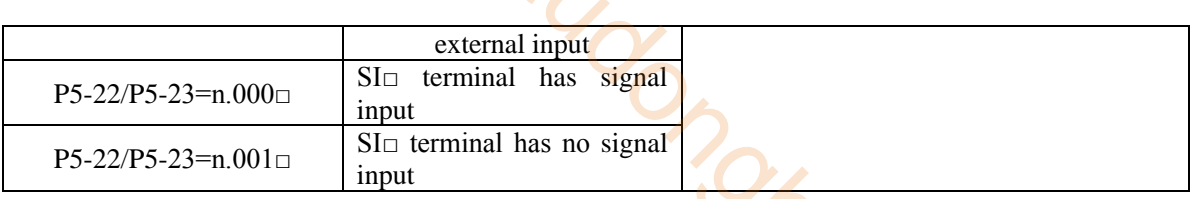

Parameter settings in forward limit signal /POT and reverse limit signal /NOT can not be set to the same terminal input at the same time.

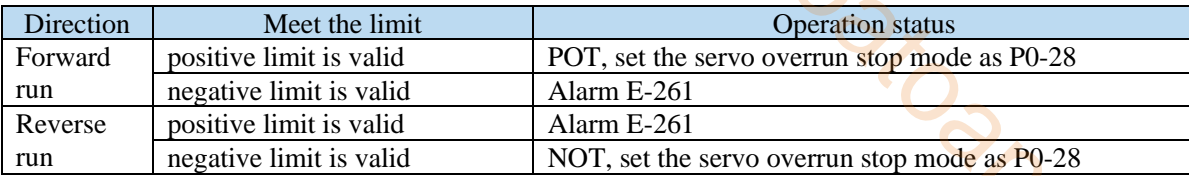

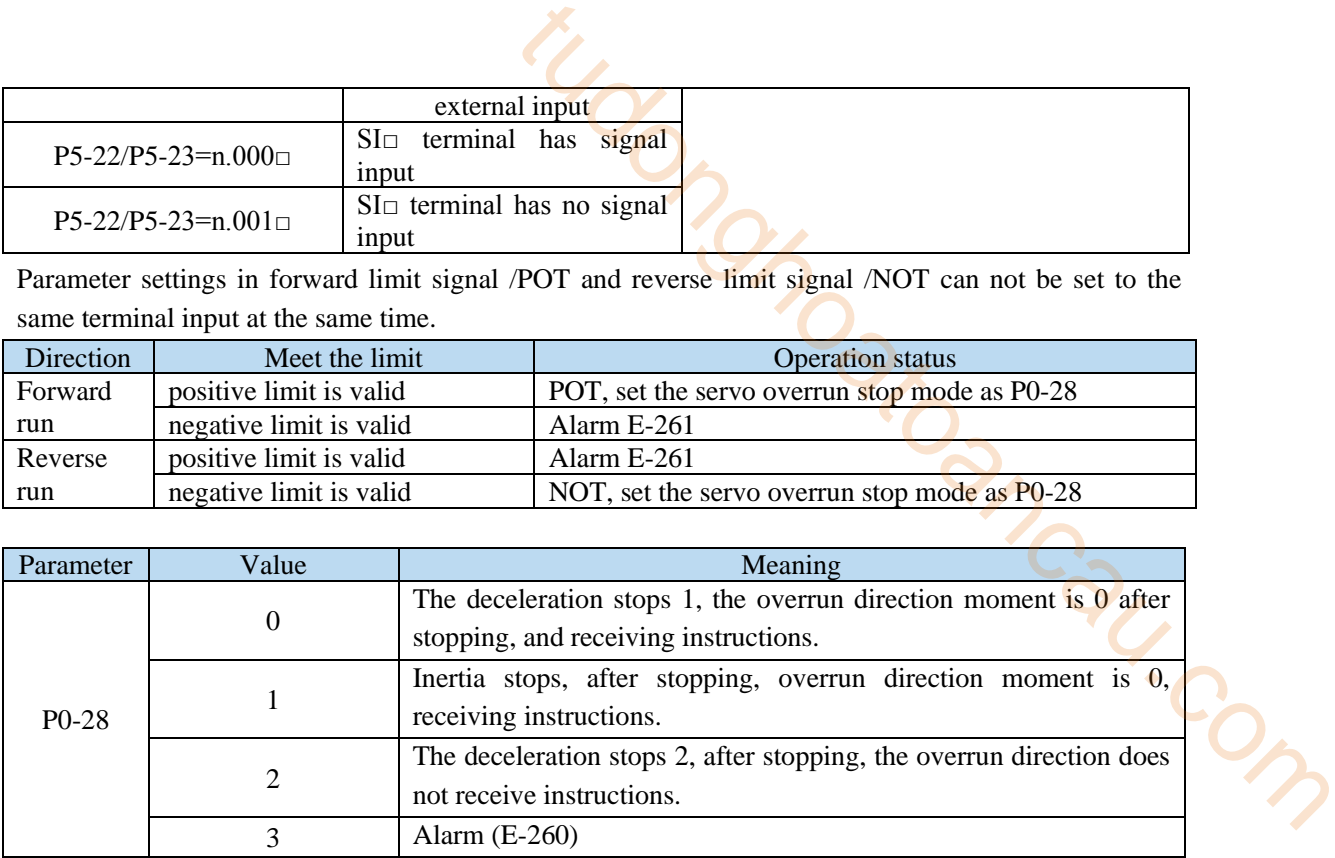

#### **Note:**

(1) When P0-28  $= 0/2$ , the motor starts to decelerate and stop after receiving the overtravel stop signal, and the braking torque is P3-32 when decelerating stop, and the stop timeout also plays a role in the overtravel process.

(2) During position control, when the motor is stopped by over travel signal, there may be position deviation pulse. To clear the position deviation pulse, the clear signal /CLR must be input. If the servo unit still receives pulses, they will accumulate until the servo unit gives an alarm.

(3) During torque control, the SO terminal of servo drive has the function of holding brake, which can't be distributed through the overtravel signal terminals P5-22 and P5-23.

(4) Servo driver SO terminal is assigned with holding brake function, P0-28 is automatically set to 2.

## **5.2.5 Power-off brake**

When the servo motor controls the vertical load, the purpose of using the "brake servo motor" is: when the power supply of the system is placed in the "OFF", the movable part will not move under the action of gravity.

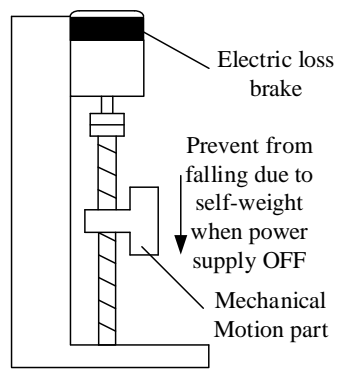

Note: The brake built in the servo motor is a fixed special brake without excitation. It can not be used for dynamic braking. Please use it only when the servo motor is in a stop state.

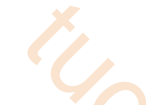

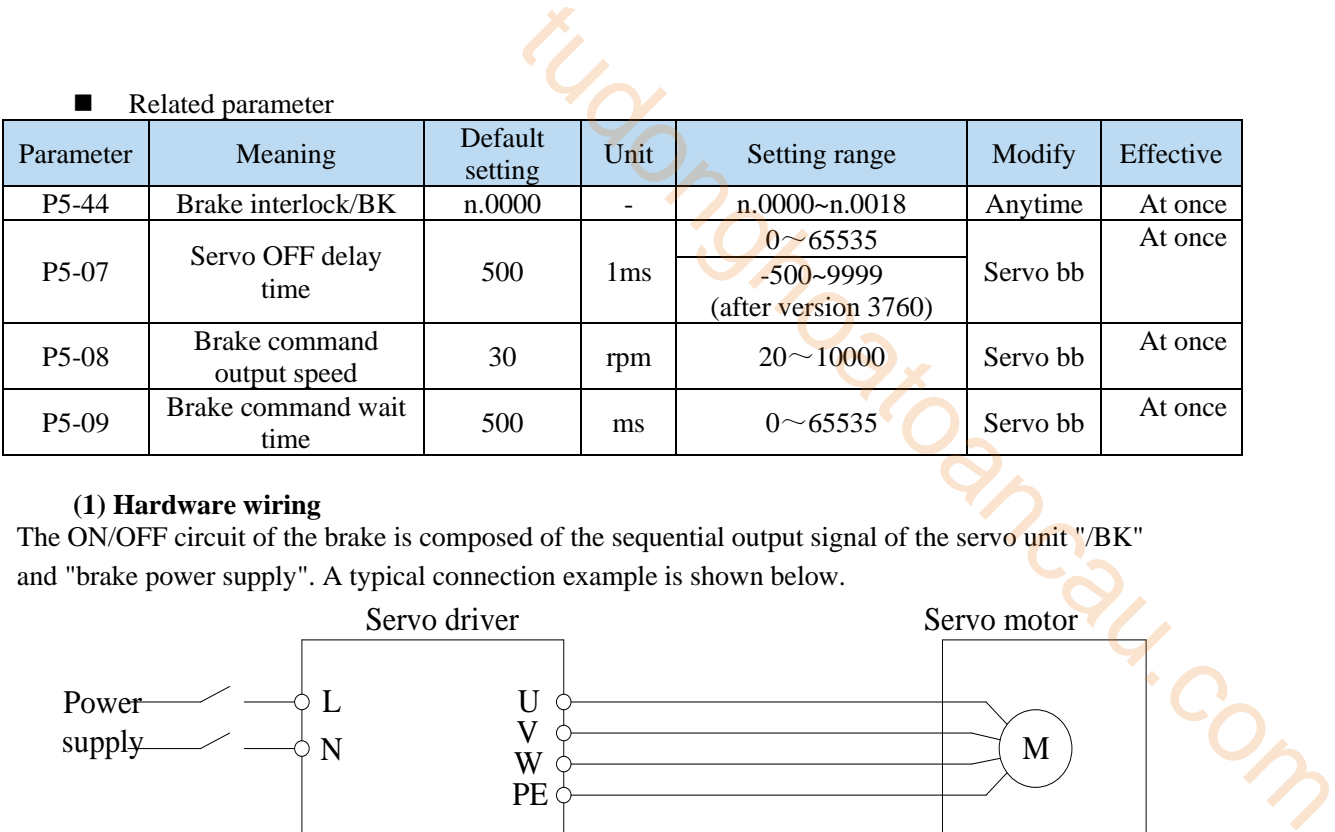

## **(1) Hardware wiring**

The ON/OFF circuit of the brake is composed of the sequential output signal of the servo unit "/BK" and "brake power supply". A typical connection example is shown below.

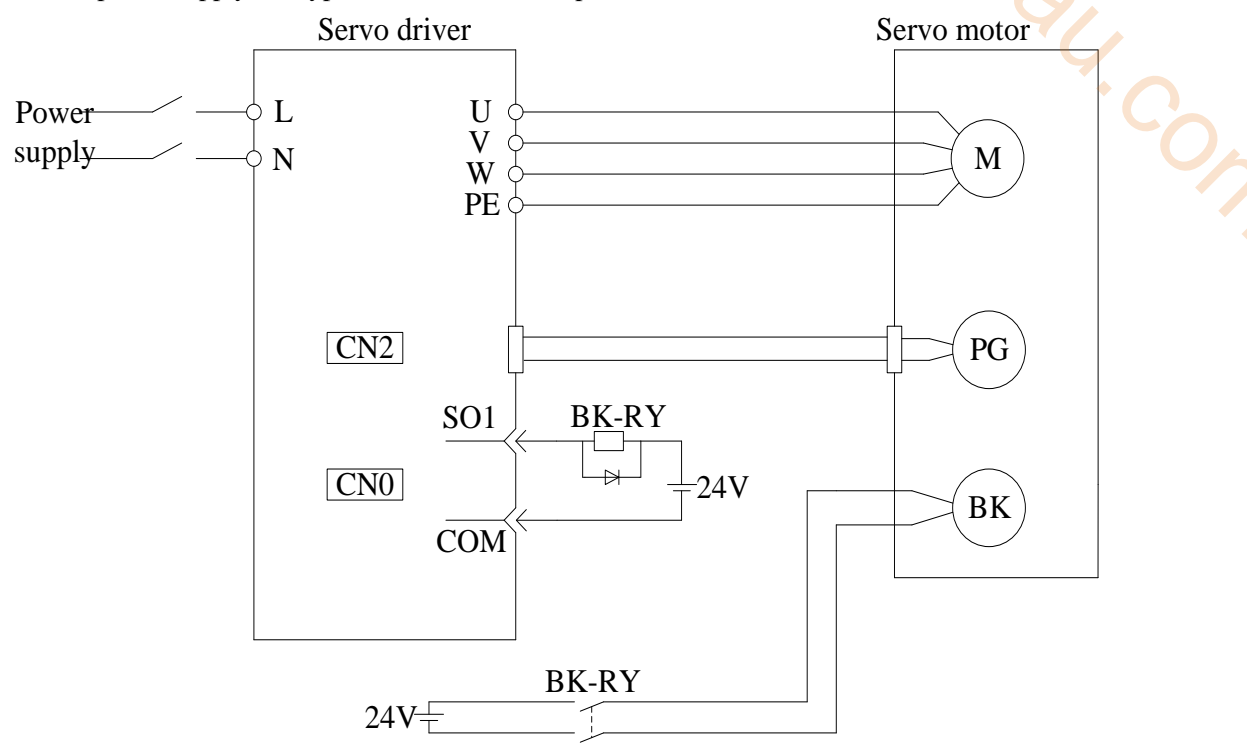

## **Note:**

(1) The excitation voltage of the power-off brake is 24V.

(2) If the holding brake current is more than 50mA, please transfer it through the relay to prevent terminal burnt out due to excessive current.

## **(2) Software parameter settings**

For the servo motor with holding brake, it is necessary to configure one SO terminal of servo driver as holding brake output /BK function, and determine the effective logic of SO terminal, that is, parameter P5-44 needs to be set.

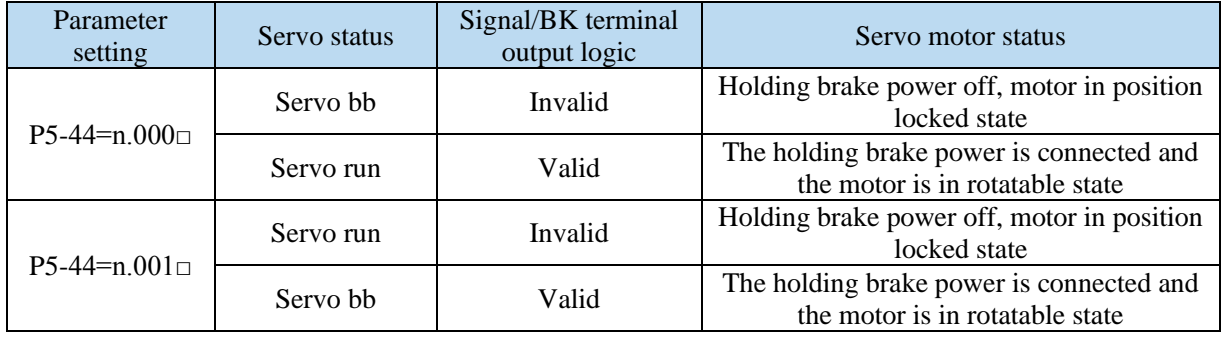

#### **Note:**

(1) When SO terminal is used to control holding brake, when servo enable is on, holding brake power is on and motor is in rotatable state;

(2) If the motor fails to rotate during the debugging of the new machine, please confirm whether the holding brake is open.

## **(3) Time sequence of holding brake control**

 $(1)$  Holding brake sequence in normal state

Due to the action delay time of the brake, the machine moves slightly under the action of gravity. Use P5-07 parameter to adjust the time, so that the holding brake can be opened or closed in advance.

When setting the servo motor with brake, the output signal "/ BK" of control brake and the time of servo SON signal on/off action are shown in the figure below. That is to say, before the /BK signal outputting and brake is opened, the servo motor has entered the power on enabling state; after the / BK not outputting and brake is locked, the servo motor will turn off the power on state.

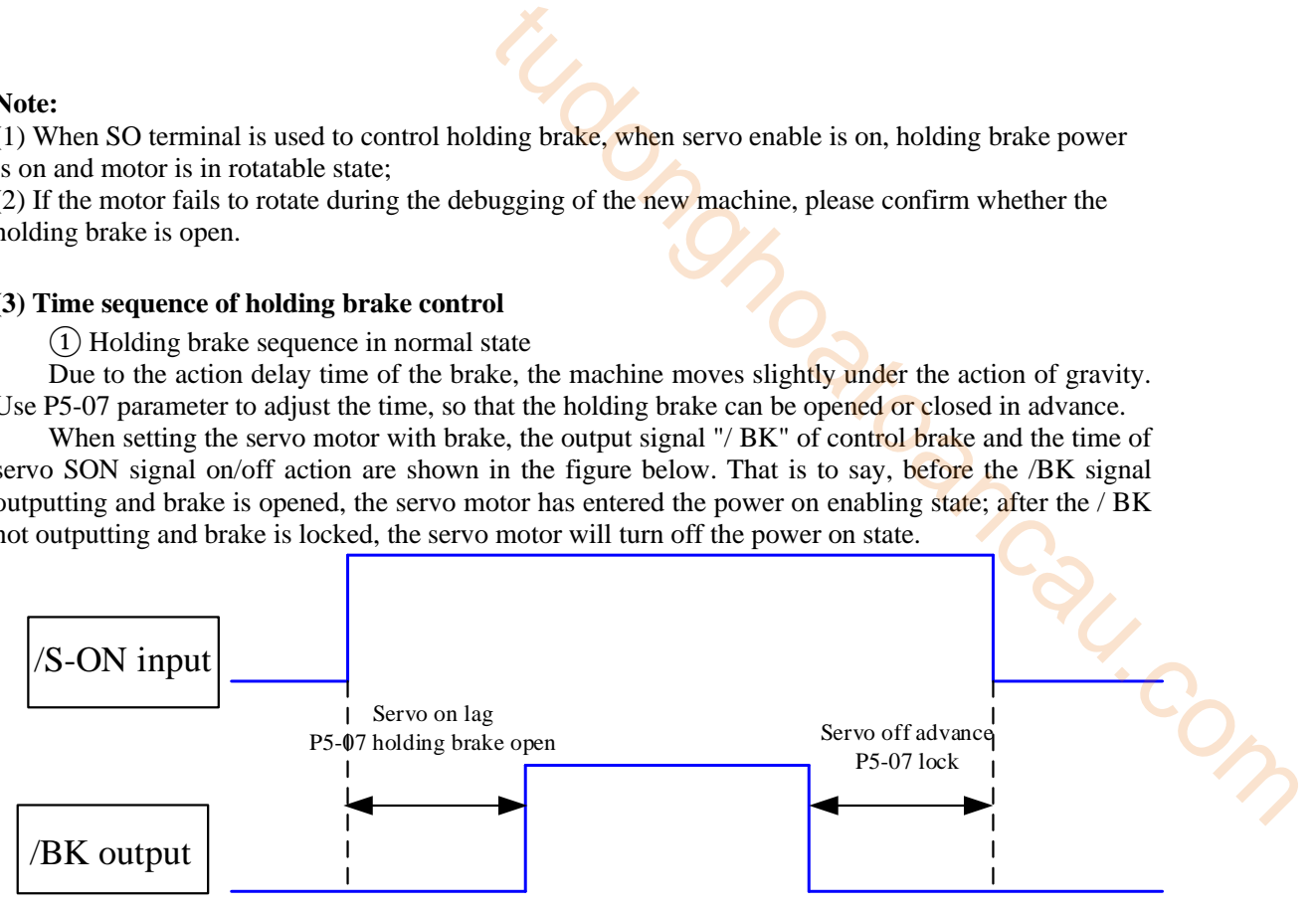

Note: the setting made here is the time when TGON of rotation detection is invalid when the motor is stopped.

② Abnormal state holding brake timing

When the alarm/power supply interruption occurs, the motor quickly becomes non energized. During the time from gravity or inertia to the brake action, the machine will move. To avoid this,

The conditions for the /BK signal to turn from on to off in the motor rotation are as follows (any of the two conditions will take effect):

1) After the servo is off, the motor speed is below the set value of P5-08;

2) After the servo is off, when the set time of P5-09 is exceeded.

The sequence diagram is as follows:

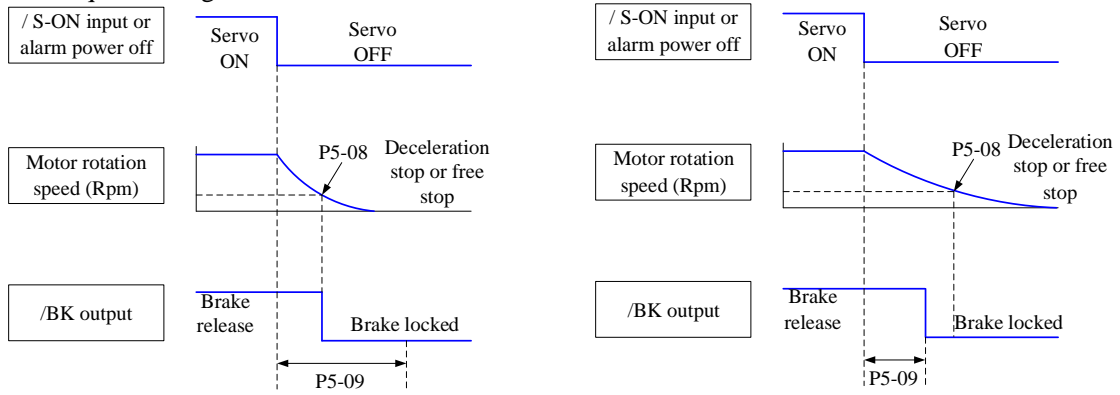

Since the brake of the servo motor is designed for position holding, it must be enabled at the right time when the motor stops. While observing the action of the machine, adjust the user parameters.

## **5.2.6 Braking setting**

When the servo motor is driven by the generator mode, the power returns to the servo amplifier side, which is called regenerative power. Regenerative power is absorbed by charging the smoothing capacitor in the servo amplifier. After exceeding the rechargeable energy, the regenerative resistance is used to consume the regenerative power.

The servo motor is driven by regeneration (generator) mode as follows:

- ➢ Deceleration stop period during acceleration and deceleration operation;
- $\triangleright$  When the vertical axis is running downward;
- ➢ When the external load drives the motor to rotate.

## ■ Related parameter

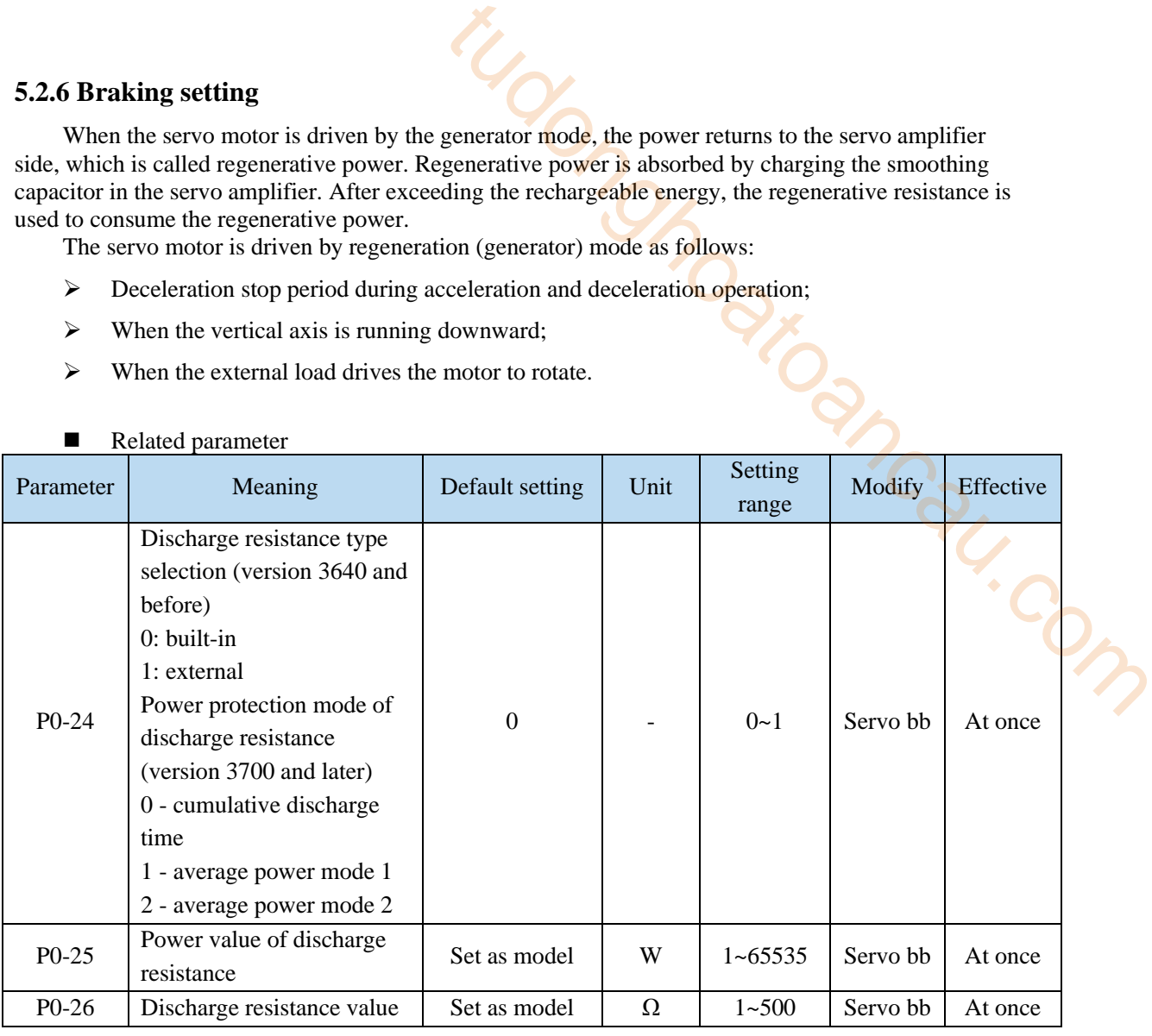

## **1. Hardware wiring**

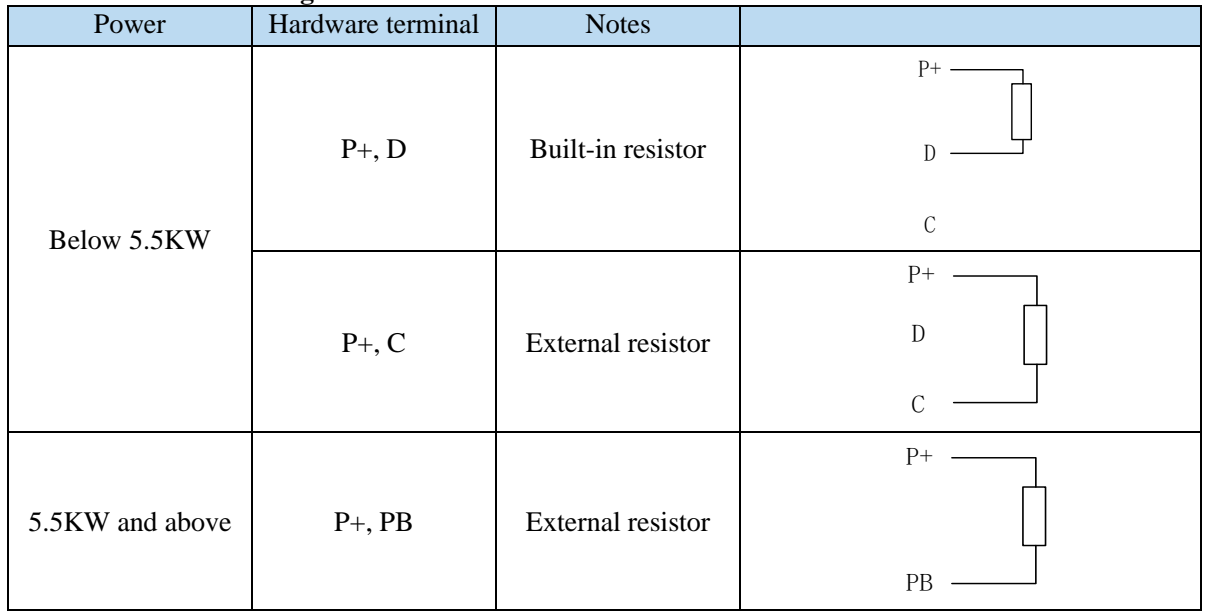

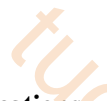

## **2. Recommended brake resistance specifications**

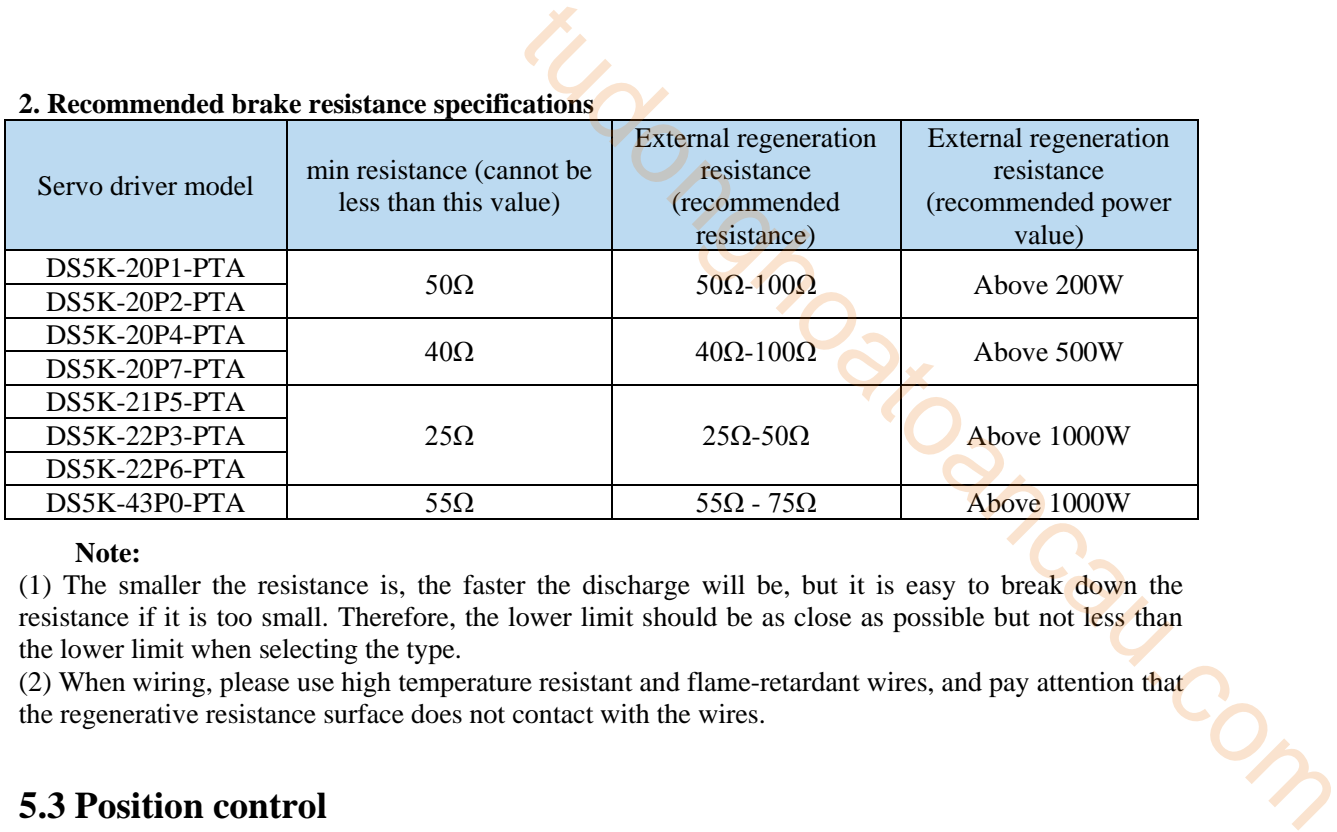

#### **Note:**

(1) The smaller the resistance is, the faster the discharge will be, but it is easy to break down the resistance if it is too small. Therefore, the lower limit should be as close as possible but not less than the lower limit when selecting the type.

(2) When wiring, please use high temperature resistant and flame-retardant wires, and pay attention that the regenerative resistance surface does not contact with the wires.

## **5.3 Position control**

## **5.3.1 General position control**

## **5.3.1.1 Electronic gear ratio**

## **1. Overview**

The so-called "electronic gear" function has two main applications:

(1) Determine the number of command pulses needed to rotate the motor for one revolution to ensure that the motor speed can reach the required speed.

As an example of 17-bit encoder motor, the pulse frequency sent by the upper computer PLC is 200kHz:

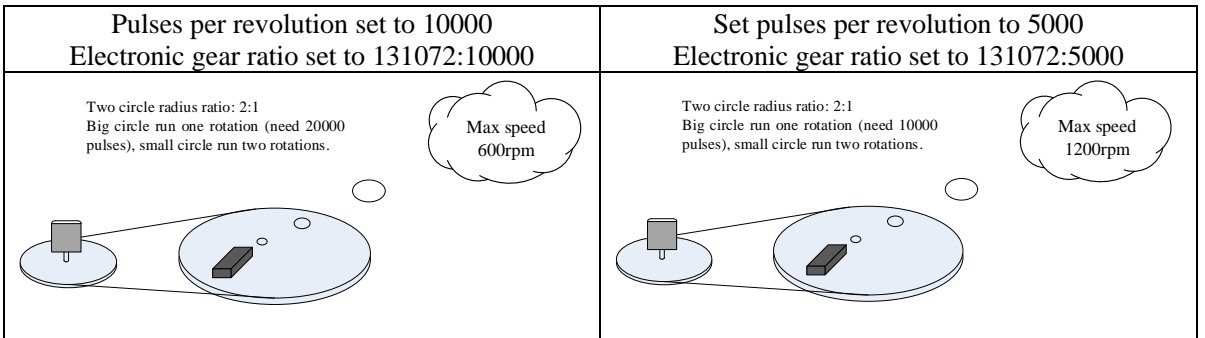

(2) In the precise positioning, the physical unit length corresponding to 1 command pulse is set for calculation.

For example: the object moves 1um per command pulse. The command pulses of load rotating one circle = 6mm / 1um = 6000. In the case of deceleration ratio is 1:1, set pulse per rotation P0-11=6000, P0-12=0. Then if the PLC outputs 6000 pulses, the object will move 6mm.

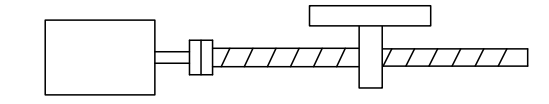

Encoder: 131072 (17-bit) ball screw pitch: 6mm

**Do not change the electronic gear ratio Change the electronic gear ratio**

Without changing the ratio of the electronic gear to the motor, the rotating cycle is 131072 pulses (P 0-11=0, P 0-12=0). If the workpiece is moved 6 mm in one turn, the number of pulses needed is 131072. If the workpiece is moved 10 mm, it will need 10/6\*131072=218453.333 pulses. When the decimal number is omitted, the error will occur.

By changing the electronic gear ratio, the motor needs 6000 pulses to rotate one circle. If the workpiece moves 6 mm in one turn, the number of pulses needed is 6 000. If the workpiece is moved 10 mm, it needs  $10/6*6000 = 10000$  pulses. When the pulse is sent, the decimal number will not be produced and the error will not be produced.

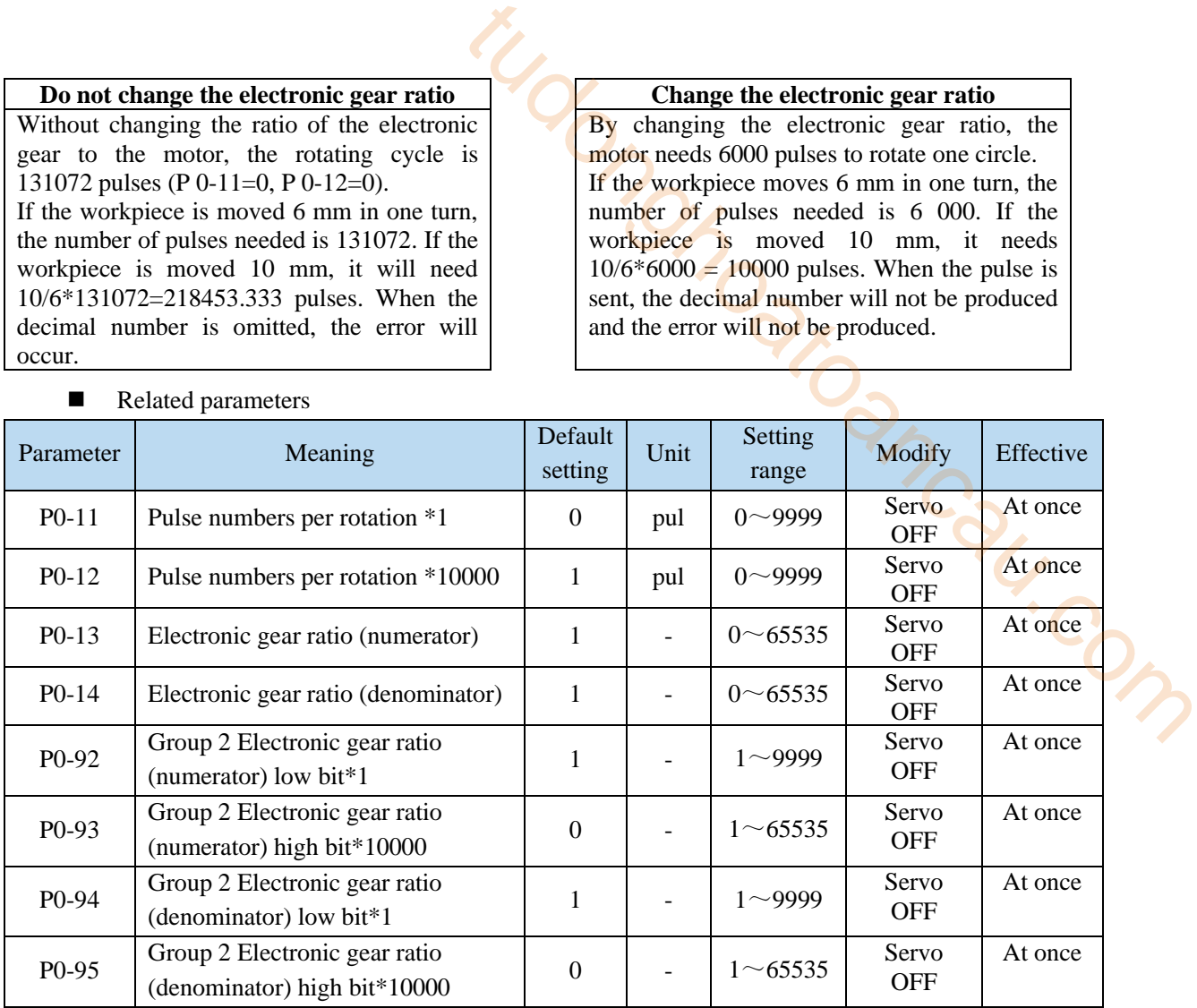

#### **Note:**

(1) P0-11~P0-14 is all about the parameters of electronic gear ratio, P0-11, P0-12 is group 1, P0-13, P0-14 is group 2, but the priority of P0-11 and P0-12 is higher than that of P0-13 and P0-14. Only when P0-11 and P0-12 are set to 0, the ratio of electronic gear P0-13 and P0-14 will take effect. (2) When P0-11, P0-12, P0-13 and P0-14 are all set to 0, P0-92, P0-93, P0-94 and P0-95 will take effect.

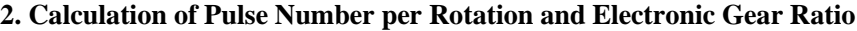

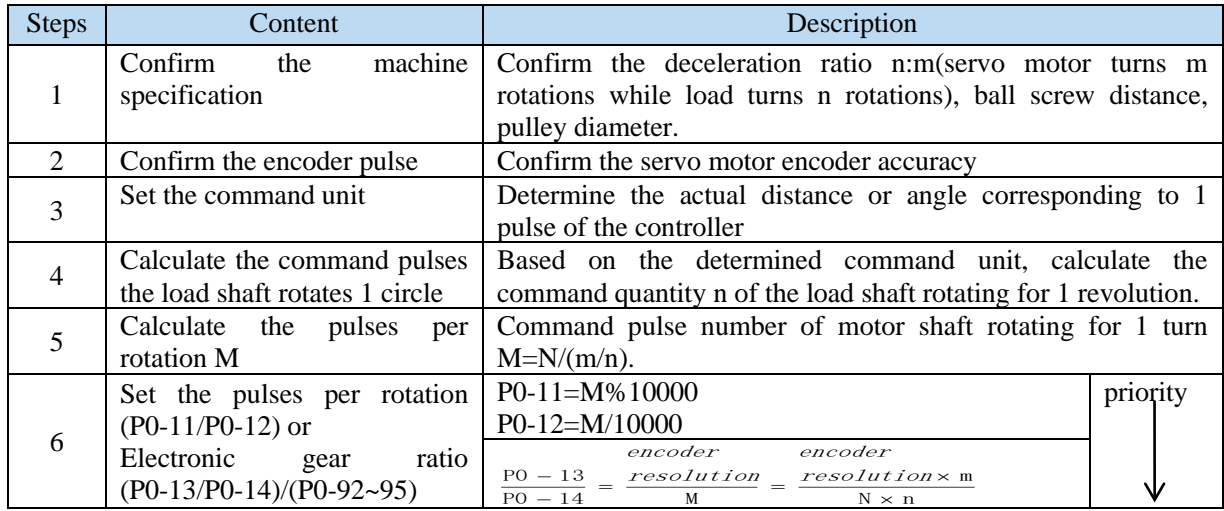

**Note:**

(1) In step 6, the effective priority of the number of pulses per revolution is higher than the electronic gear ratio, that is, when P0-11  $\sim$  P0-12 are all 0, P0-13  $\sim$  P0-14 will take effect. In special cases, if the number of pulses per revolution is calculated as a decimal, the electronic gear ratio should be considered.

(2) When P0-13 and P0-14 exceed the setting range, please divide the electronic gear ratio into numerator and denominator. If the ratio still exceeds the parameter setting range, please use the second gear ratio P0-92~P0-95. Only when P0-11~14 = 0, the second gear ratio takes effect.

(3) The resolution of DS5 series servo motor encoder is 131072 (17 bits) and 8388608 (23 bits).

(4) The command unit does not represent the machining accuracy. On the basis of the mechanical accuracy, refining the instruction unit quantity can improve the positioning accuracy of the servo system. For example, when using the lead screw, the mechanical accuracy can reach 0.01mm, so the unit equivalent of 0.01mm is more accurate than the unit equivalent of 0.1mm.

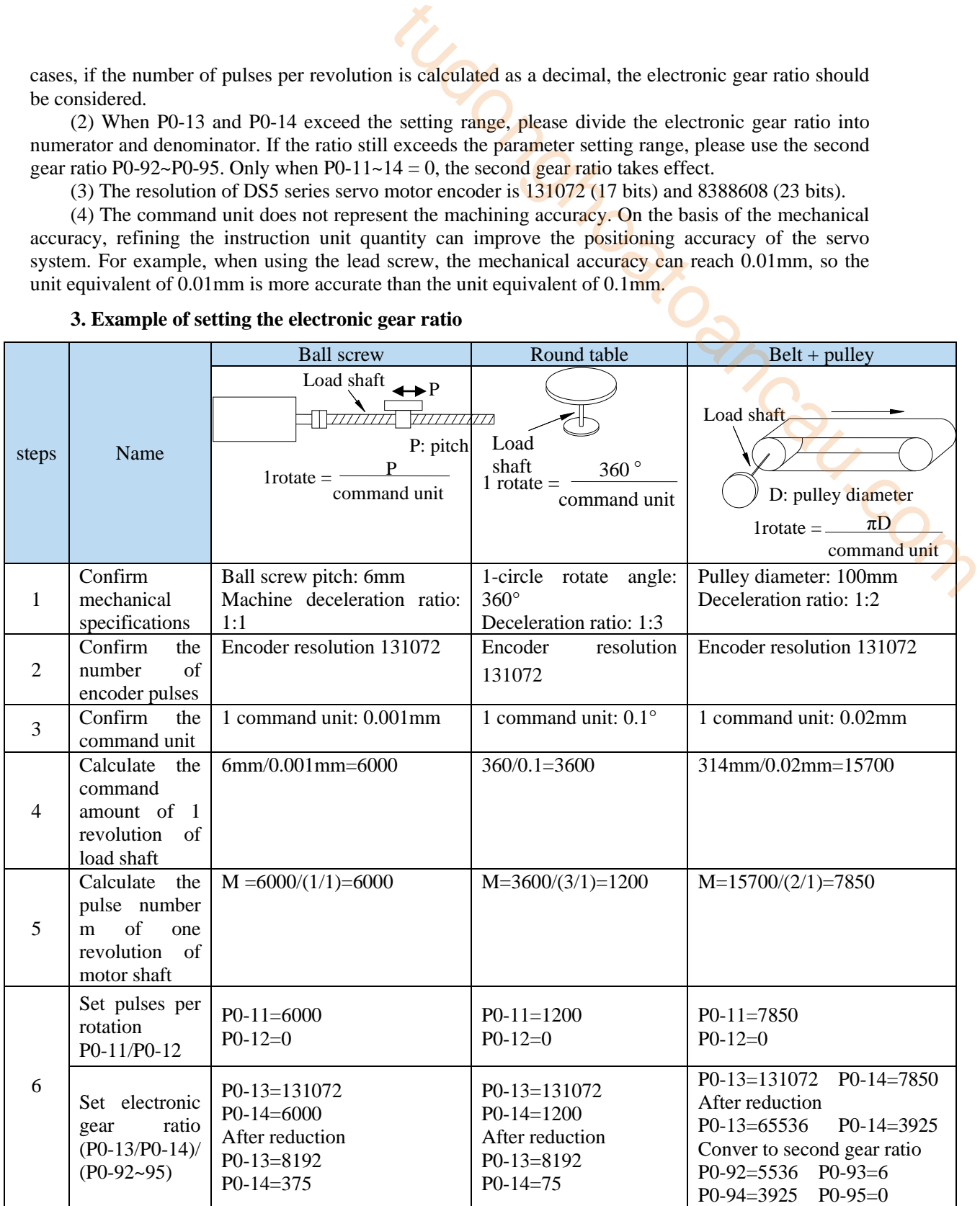

#### **3. Example of setting the electronic gear ratio**

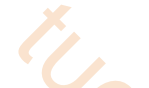

## **5.3.1.2 Positioning completion signal (/COIN, /COIN\_HD)**

In position control, the signal indicating the completion of servo motor positioning is used when the command controller needs to complete positioning confirmation.

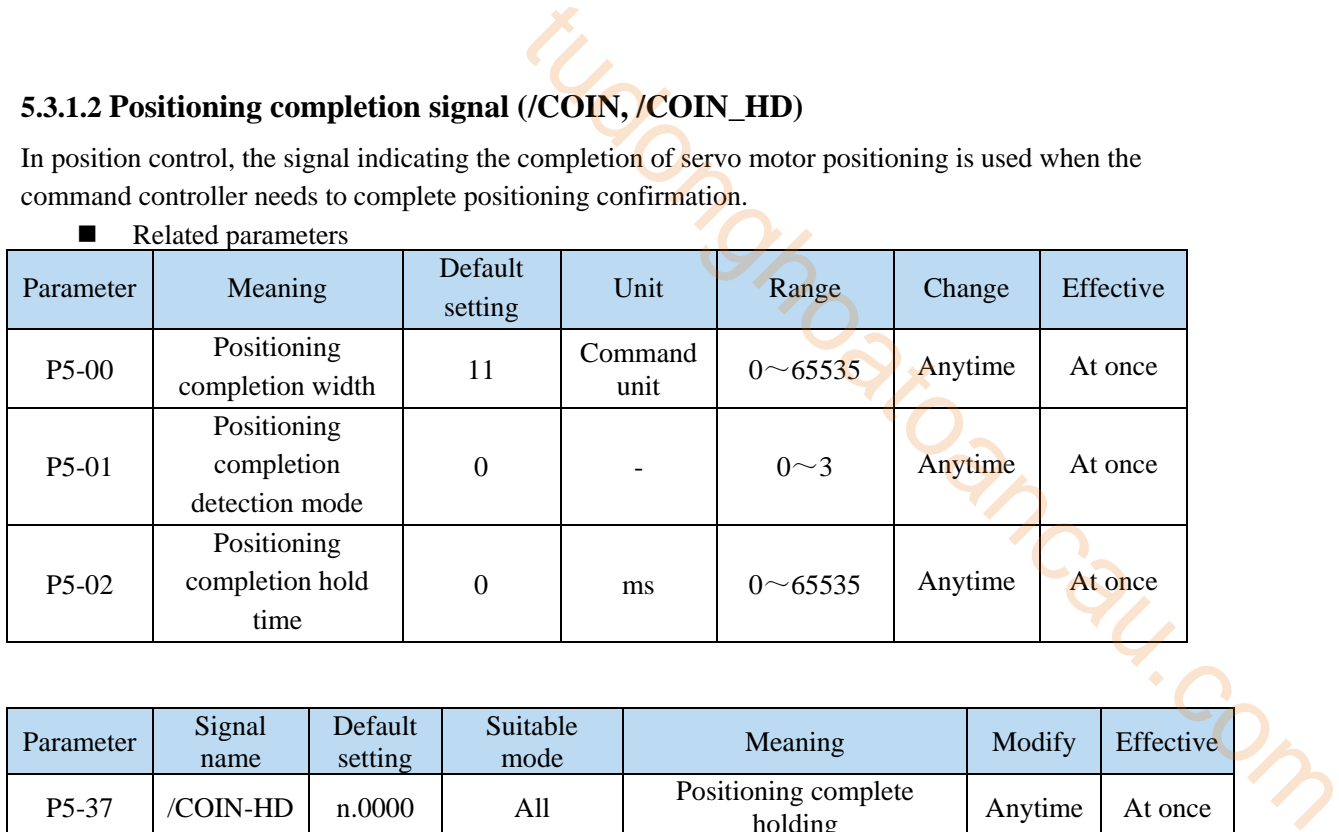

■ Related parameters

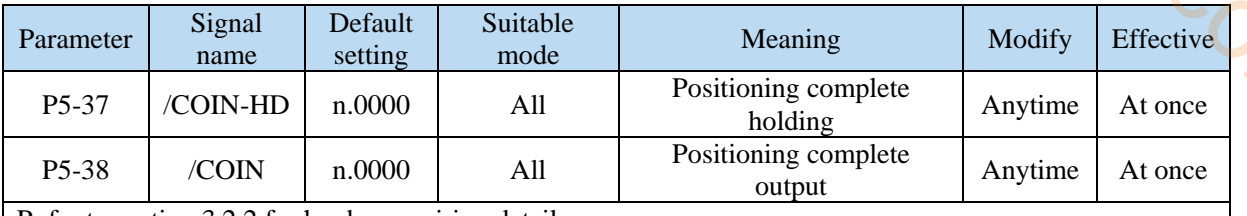

Refer to section 3.2.2 for hardware wiring details.

If it is necessary to output signal from SO2, P5-37 and P5-38 are set to n.0002/0012. Note that an SO terminal can only be used as a signal function.

## **1. Conditions for positioning completion signal output**

(1) /COIN-HD signal output conditions

When the positioning completion detection mode P5-01 is set to 3, the positioning completion holding /COIN-HD signal can be output. When the /COIN signal holds P5-02 time, the COIN-HD signal can be output.

(2) /COIN signal output conditions

According to the positioning completion detection mode set in P5-01, output positioning completion /COIN signal. The following is the precondition for positioning output and the output diagram.

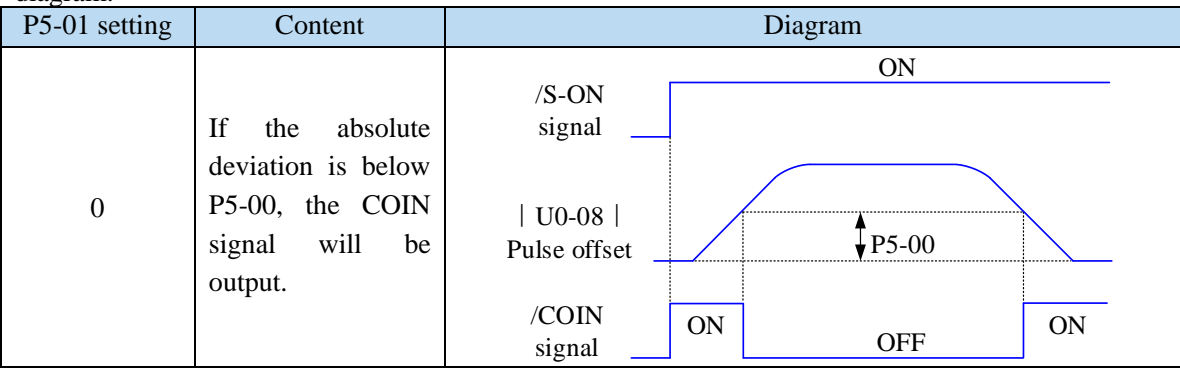

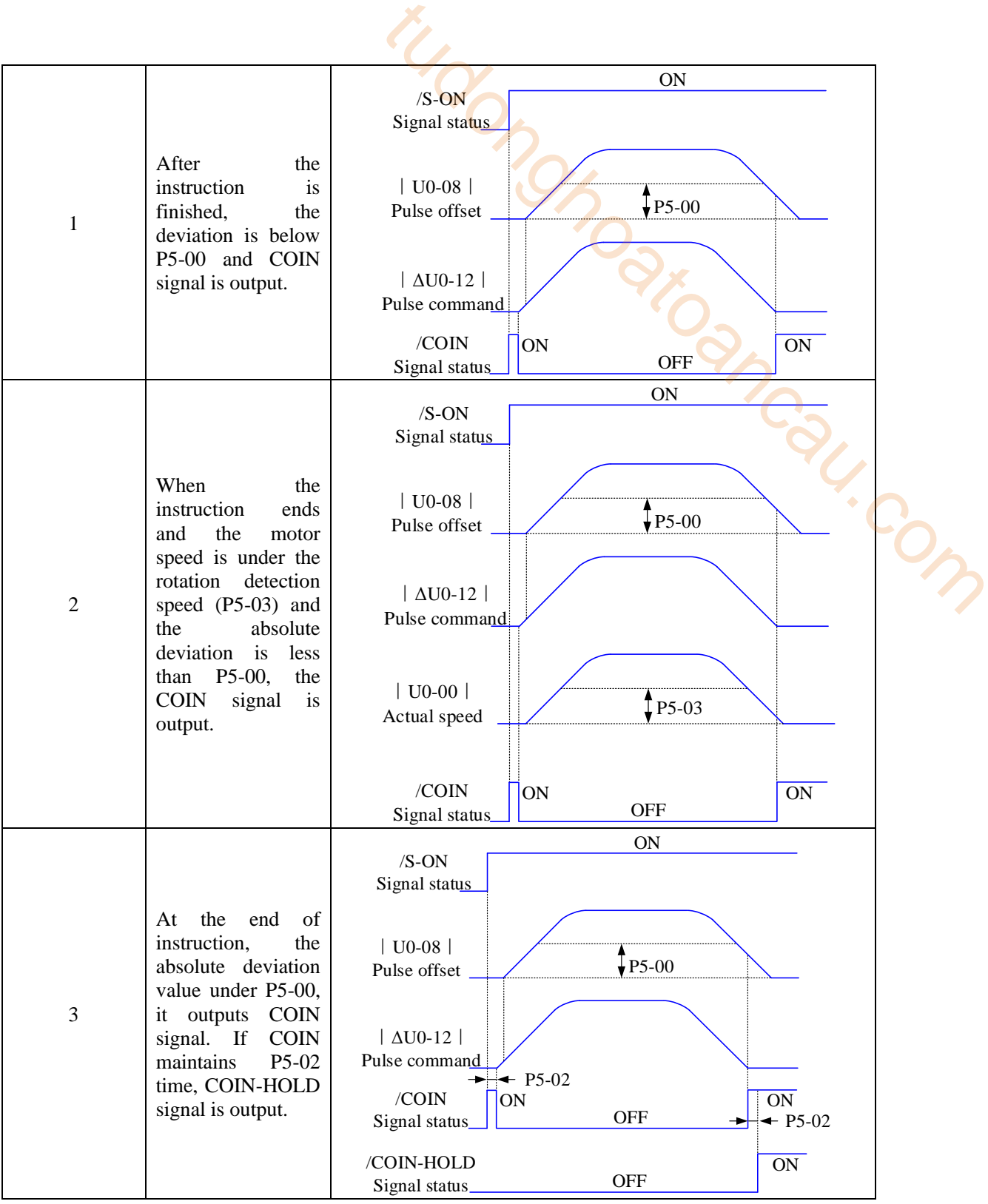

## **2. Description of positioning completion width**

(1) The positioning completion width P5-00 changes proportionally due to the change of electronic gear ratio, and the factory default is 11 command units.

The following table is an example:

| Number of<br>command pulses<br>required for one<br>revolution of motor | positioning completion<br>width P5-00 |
|------------------------------------------------------------------------|---------------------------------------|
| 10000 (default)                                                        | 11 (default)                          |
| 20000                                                                  | 22                                    |
| 5000                                                                   |                                       |
| 3000                                                                   |                                       |
|                                                                        |                                       |

 The positioning completion width P5-00 changes proportionally with the number of command pulses required for one revolution of the motor.

The output of the positioning completion signal depends on the positioning completion width. The smaller the width is, the later the positioning completion signal output is, but the signal output does not affect the actual operation state of the motor.

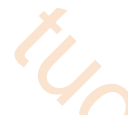

(2) The positioning completion width can also be set separately, and its change will not affect the number of command pulses required for one revolution of the motor.

## **5.3.1.3 Positioning near signal (/NEAR)**

The servo motor is located near the positioning completion signal, so that the equipment can prepare the next action in advance.

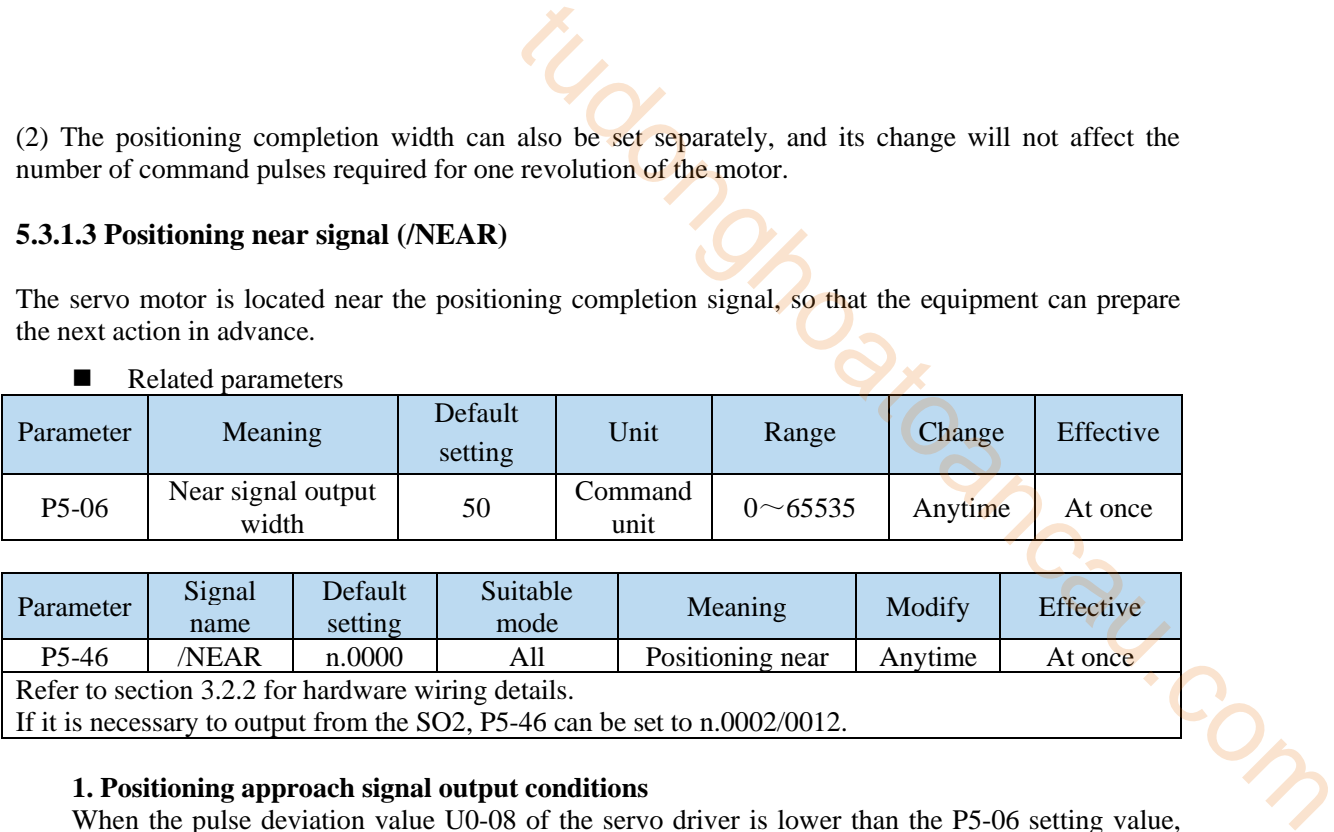

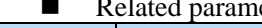

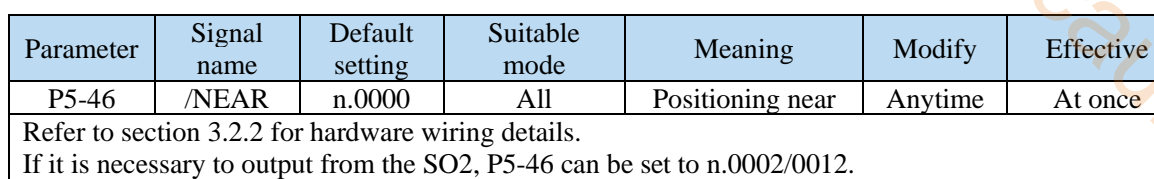

**1. Positioning approach signal output conditions**

When the pulse deviation value U0-08 of the servo driver is lower than the P5-06 setting value, the positioning approach signal (/NEAR) is output.

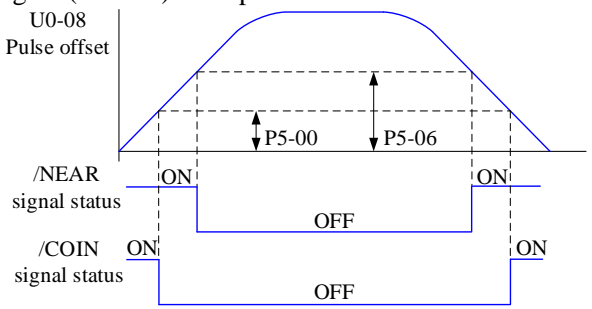

#### **2. Description of approach signal output**

(1) The approach signal output width P5-06 changes proportionally due to the change of the electronic gear ratio. The default setting is 11 command units.

The following table is an example:

| Number of<br>command pulses<br>required for one<br>revolution of motor | Near signal output width<br>$P5-06$ |  |
|------------------------------------------------------------------------|-------------------------------------|--|
| 10000 (default)                                                        | 50 (default)                        |  |
| 20000                                                                  | 100                                 |  |
| 5000                                                                   | 25                                  |  |
| 3000                                                                   | 15                                  |  |
| 2000                                                                   |                                     |  |

The near signal output width P5-06 changes proportionally with the number of command pulses required for one revolution of the motor.

The output of the positioning completion signal depends on the positioning completion width. The smaller the width is, the later the positioning completion signal output is, but the signal output does not affect the actual operation state of the motor.

(2) The approach signal output width can also be set independently, and its change will not affect the number of command pulses required for one revolution of the motor.

(3) Please set this parameter larger than the positioning completion width.

## **5.3.1.4 Command pulse prohibition (/INHIBIT)**

Position command prohibition, including internal and external position commands. Stop the function of command pulse input during position control. When the /INHIBIT signal is on, the pulse command is no longer counted.

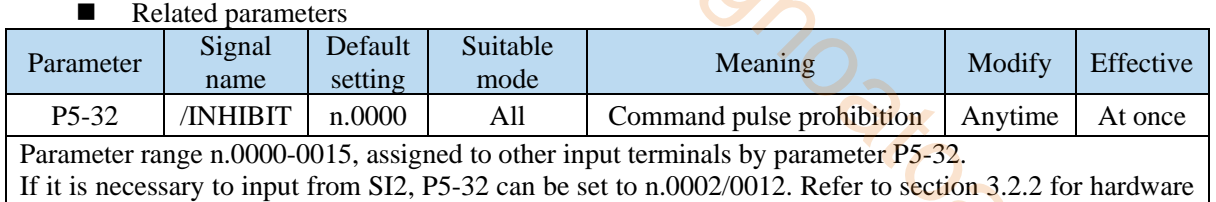

wiring details.

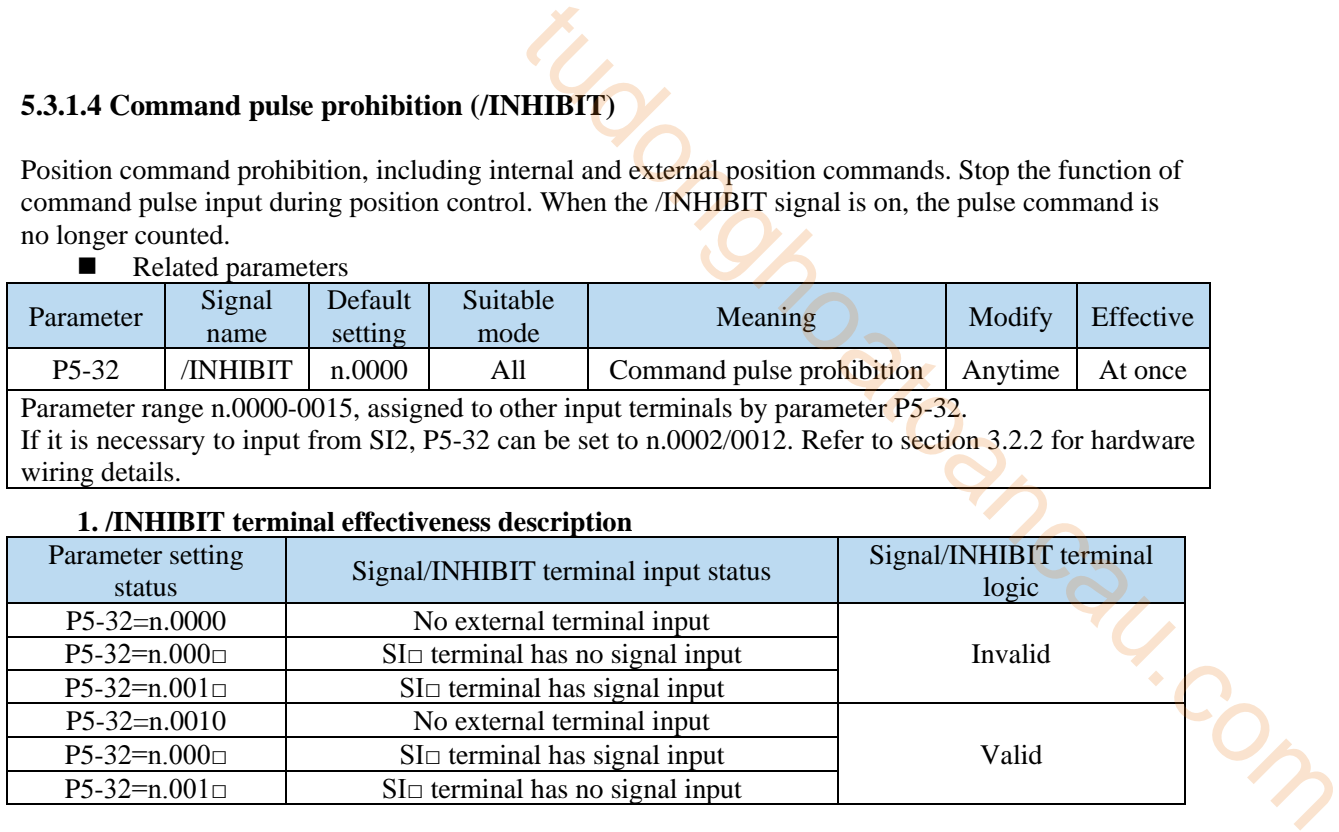

## **1. /INHIBIT terminal effectiveness description**

#### **2. The influence of /INHIBIT terminal signal on the running state of motor**

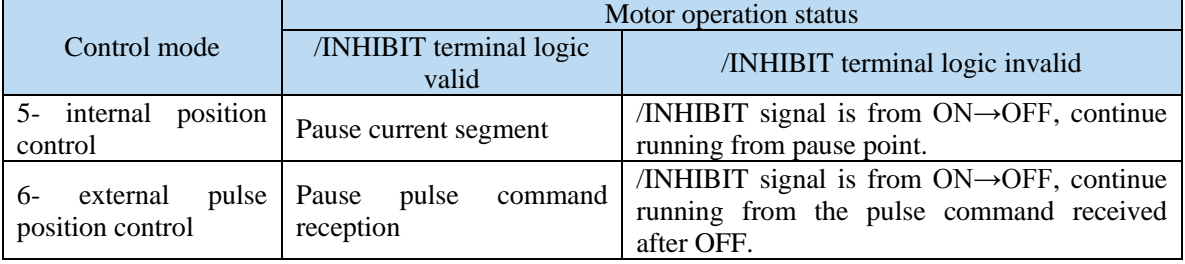

## **5.3.1.5 Offset clear**(**/CLR**)

Position offset=(position command – position feedback)(encoder unit)

The position deviation clearing function means that the driver can clear the position deviation when the servo is off or the /CLR signal is received.

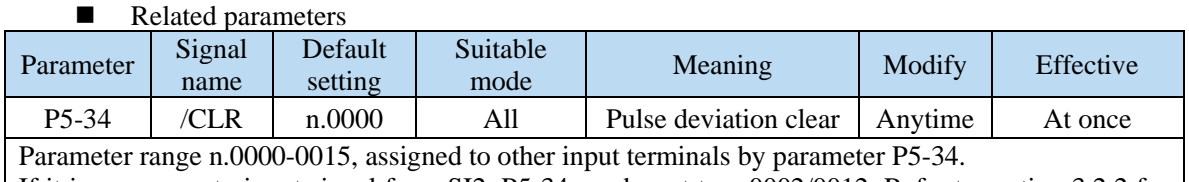

If it is necessary to input signal from SI2, P5-34 can be set to n.0002/0012. Refer to section 3.2.2 for hardware wiring details.

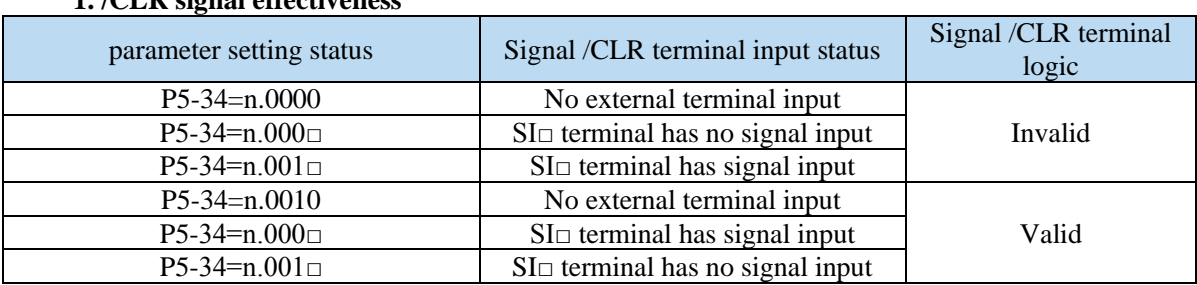

## **1. /CLR signal effectiveness**
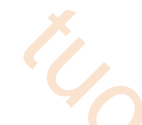

#### **2. /CLR signal explanation**

Send the pulse to the servo, execute the /CLR input signal, the servo will lock the current pulse counts, then update the current position of the encoder to the position feedback in the control, at the same time, clear the intermediate quantity of the position loop, speed loop and current loop.

/CLR signal is triggered by edge.

#### **3. Other description of pulse position deviation clearing signal**

Setting F0-02 to 1 can also clear the pulse position deviation.

#### **5.3.1.6 Position pulse deviation**

Pulse deviation value refers to the difference between command pulse of command controller (such as PLC) and feedback pulse of servo unit in position mode. Its unit is 1 command unit, which is related to the command unit determined by electronic gear ratio.

In position control, when the deviation pulse exceeds a certain limit value, an alarm will occur, and this threshold value is the deviation pulse limit value.

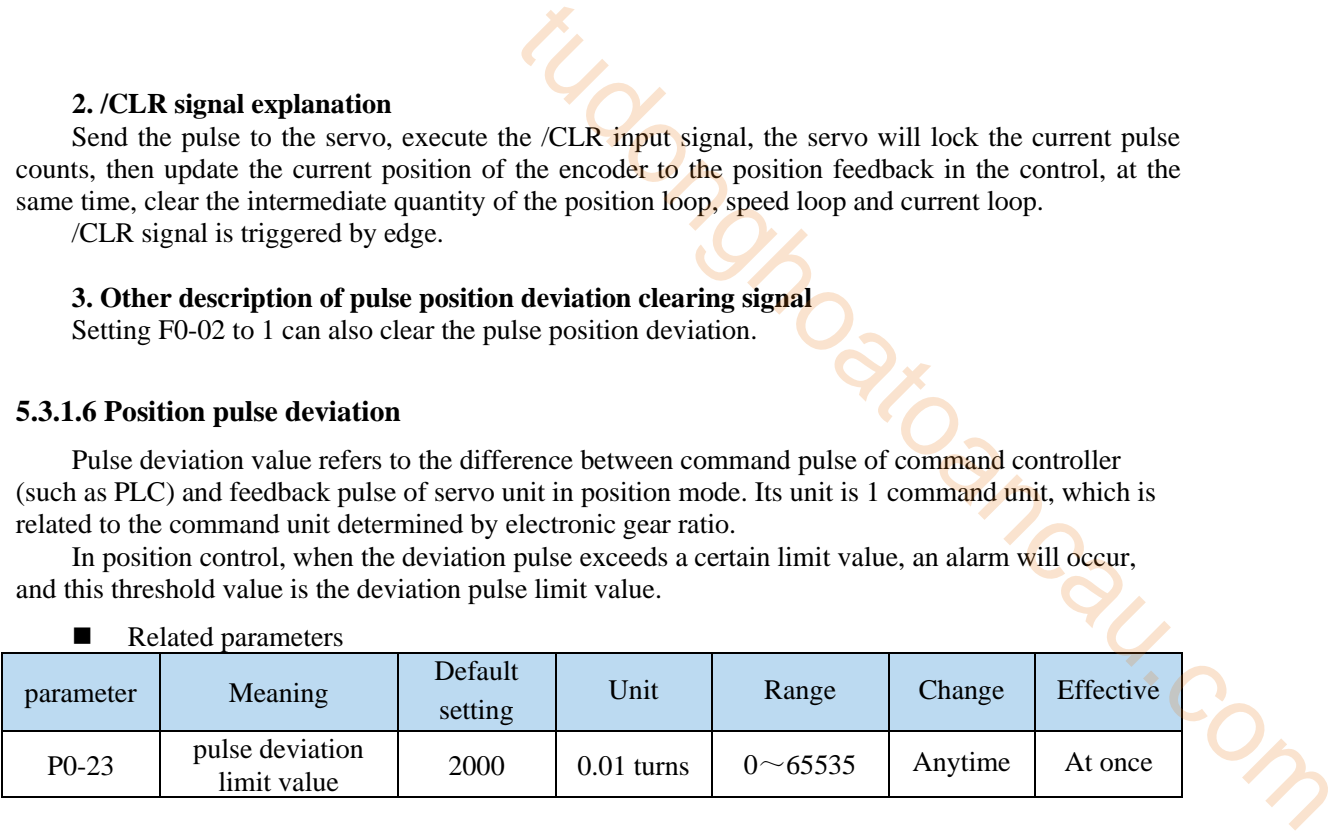

When the deviation pulse limit is 0, the deviation pulse will not be detected.

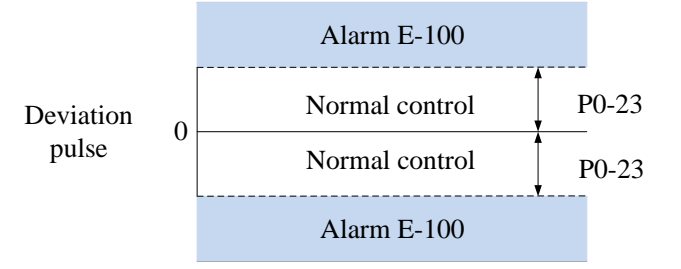

#### **5.3.1.7 Position command filter**

1. Firmware 3770 and before versions

■ Related parameters

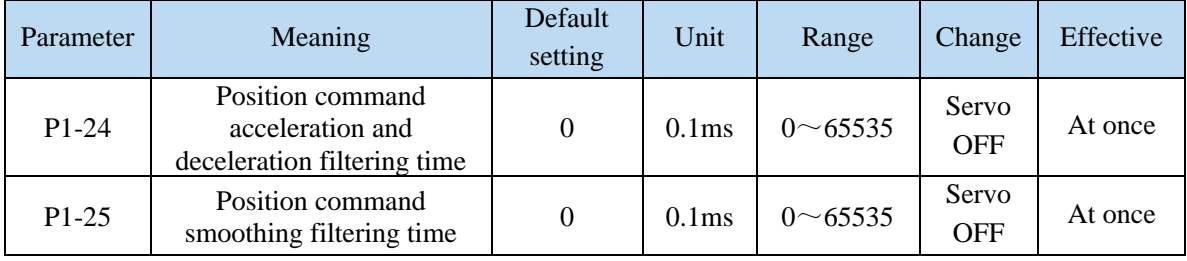

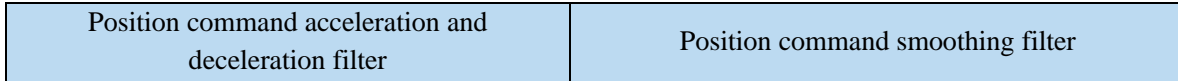

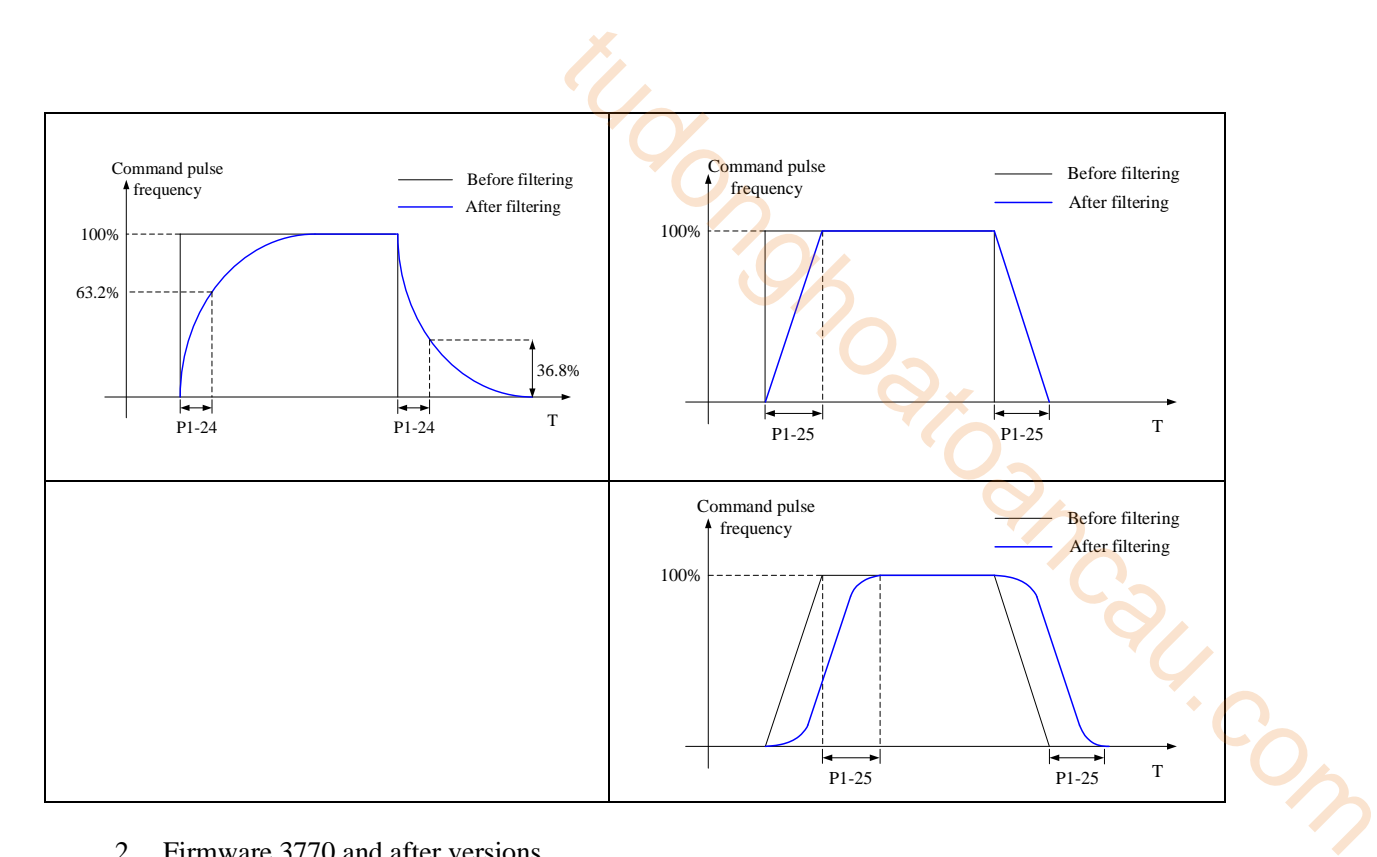

2. Firmware 3770 and after versions

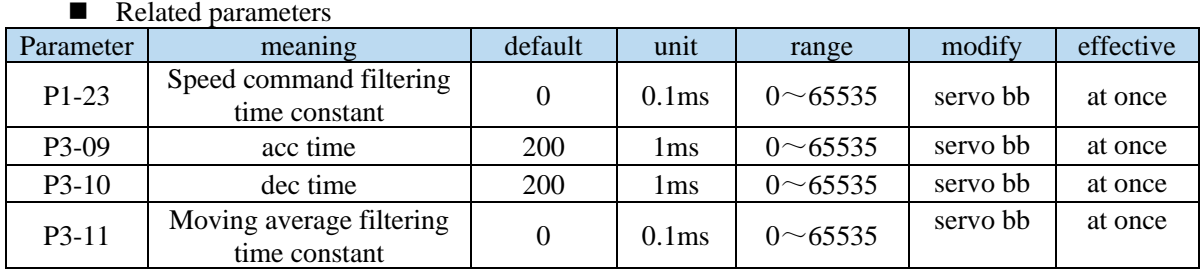

Firstly, set P3-09 and P3-10. Plan the acceleration and deceleration time of the speed command.

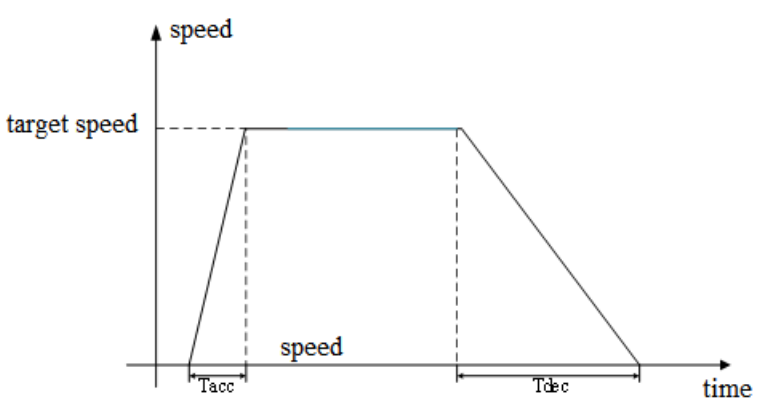

Among them, the acceleration time Tacc=(target speed/rated speed) \* P3-09 [ms], and the deceleration time Tdec=(target speed/rated speed) \* P3-10 [ms].

Set an appropriate sliding average filtering time constant P3-11 (S-type acceleration and deceleration time constant). Ts =  $P3-11*0.1$ [ms].

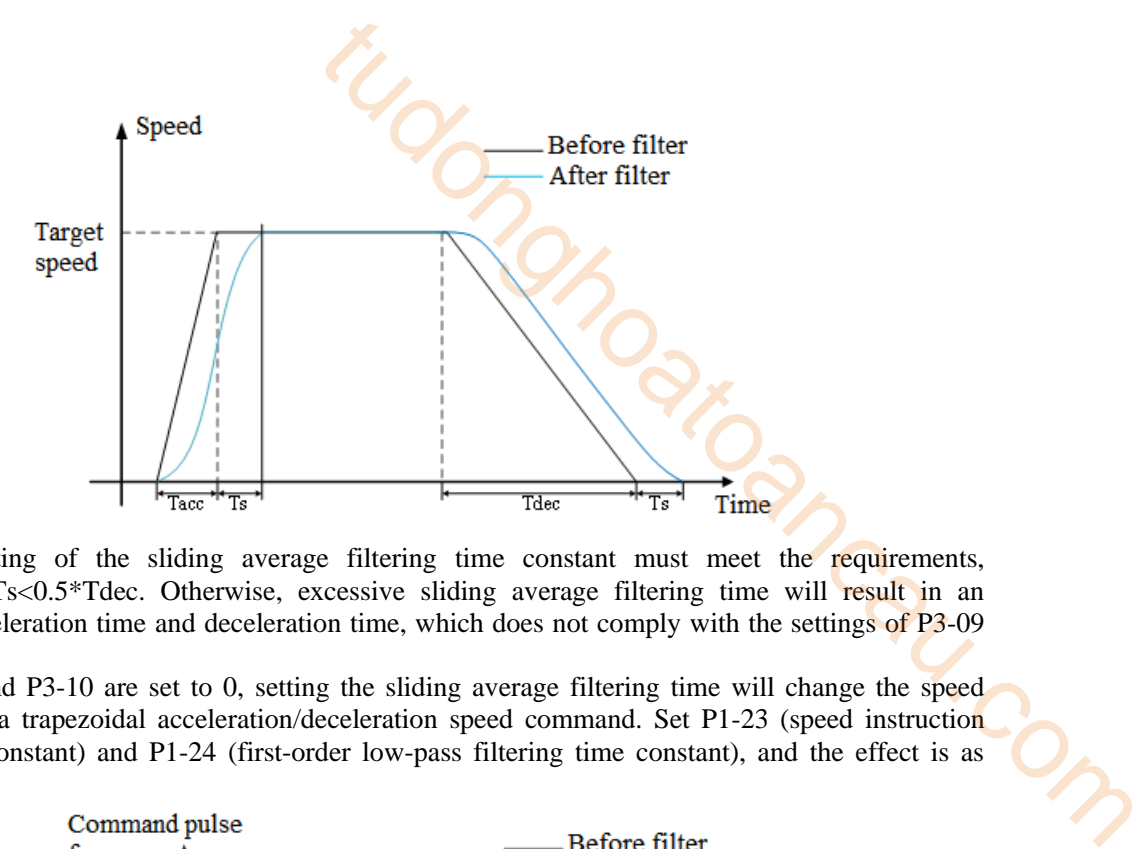

Note: The setting of the sliding average filtering time constant must meet the requirements, Ts<0.5\*Tacc, Ts<0.5\*Tdec. Otherwise, excessive sliding average filtering time will result in an increase in deceleration time and deceleration time, which does not comply with the settings of P3-09 and P3-10.

When P3-09 and P3-10 are set to 0, setting the sliding average filtering time will change the speed command into a trapezoidal acceleration/deceleration speed command. Set P1-23 (speed instruction filtering time constant) and P1-24 (first-order low-pass filtering time constant), and the effect is as follows:

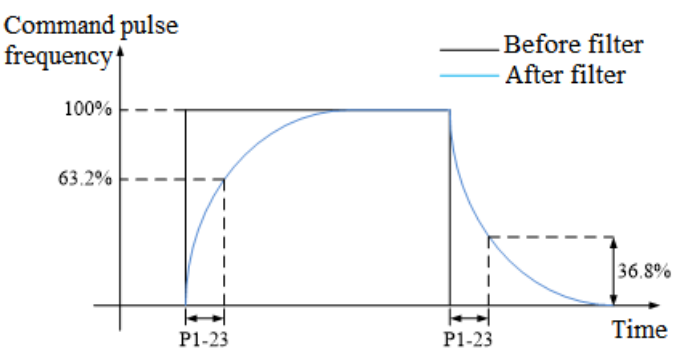

Note: If acceleration and deceleration are set, first-order low-pass filtering will increase the hysteresis of the speed command.

## **5.3.1.8 Reference origin**

#### **1. Find the reference origin**

To find out the physical origin of working table and make it as the coordinates origin of point position control. Users can select finding reference origin at forward or reverse side.

#### **Function setting:**

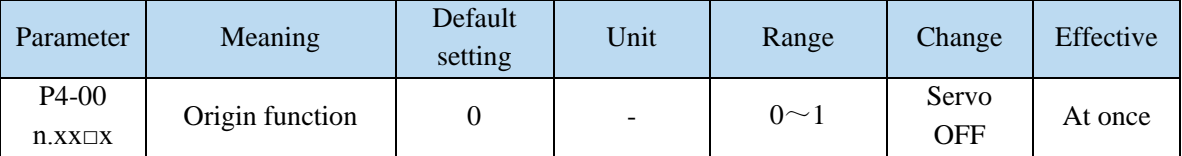

Note: This function is applicable to position mode 5 and 6; when this parameter is set to 0, the function of Origin-finding is invalid; when it is set to n.001x, the function of Origin-finding can be used.

#### **Signal setting**

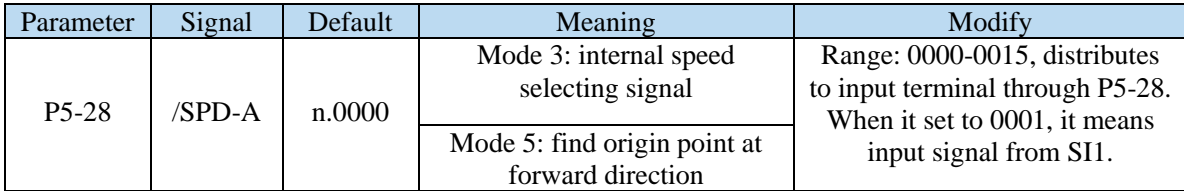

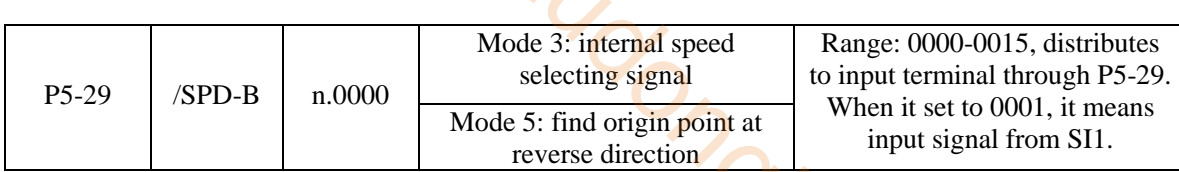

## **Related parameter setting:**

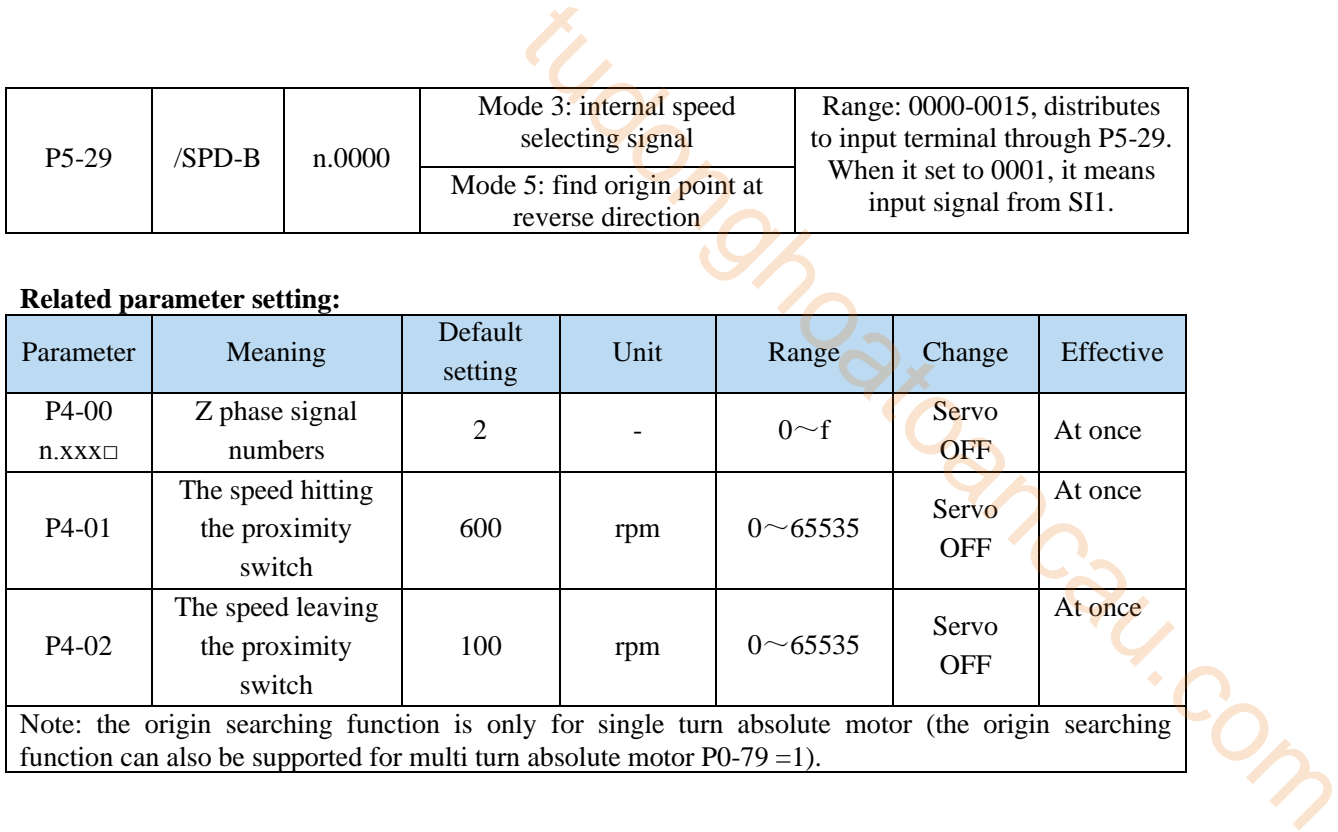

Find reference origin diagram:

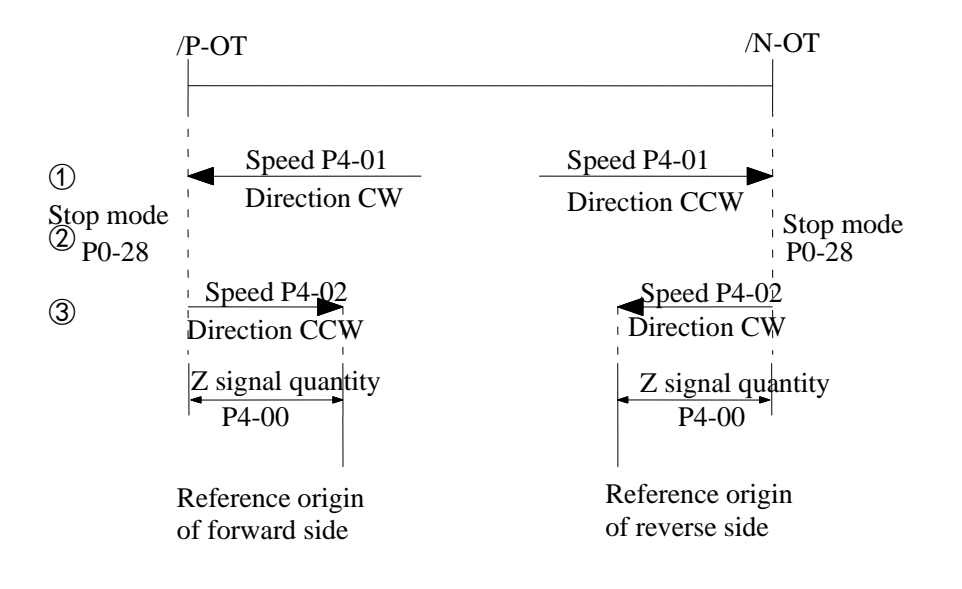

Sequential diagram of finding reference origin on forward side:

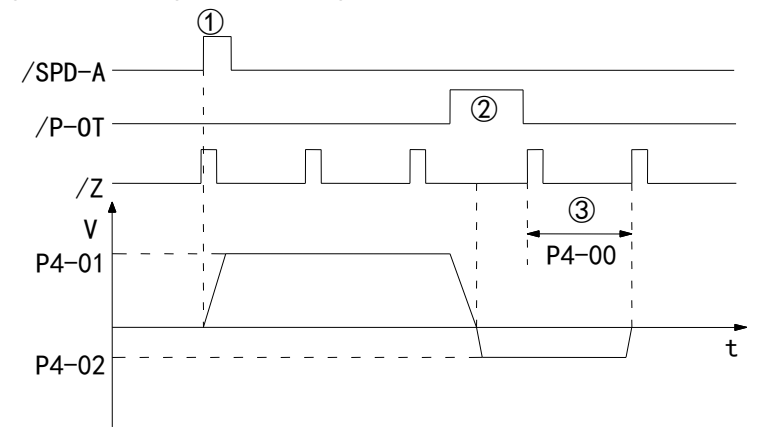

#### Steps:

(1) Install limit switch at forward and reverse side. At the rising edge of /SPD-A, motor runs forward at

the speed of P4-01 to find the reference origin on forward side.

(2) After the working table hit the limit switch, the motor stop as the mode set by parameter P0-28 (3) Motor leaves the limit switch at the speed of P4-02. After the working table left the limit switch, the motor run at the Z phase signal position of No.n optical encoder. This position is considered as the coordinates origin, n is decided by parameter P4-00.

## **5.3.1.9 Homing function**

1. Function overview

The return to origin function refers to that when the servo enable is on in the position control mode, after the return to origin function is triggered, the servo motor will find the origin and complete the positioning function. The found origin can be used as the position reference point for subsequent position control.

During the homing operation, other position commands (including the retriggered homing signal) are shielded. After the homing is completed, the servo driver can respond to other position commands. After the homing is completed, the servo driver outputs the homing completion signal, and the upper computer can confirm that the homing has been completed after receiving the signal. the motor stop as the mode set by parameter P0-28<br>
ch of P4-02. After the working table left the limit switch, the<br>
d of P4-02. After the working table left the limit switch, the<br>
r P4-00.<br>
when the servo motor will find t

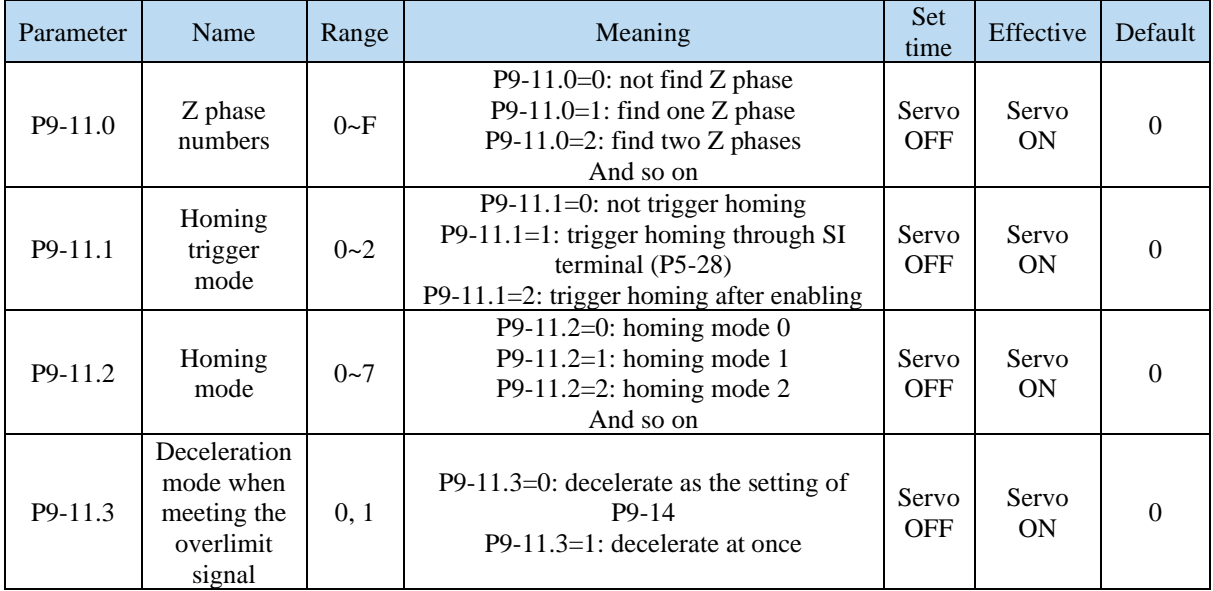

3. Parameter setting

Note: P9-11.0 can set up to 15 Z phases. P9-11.1 = 0 means that the homing function cannot be used. This parameter can be understood as the enabling bit of the homing function. Homing modes 1, 3, 5 and 7 are the opposite situation of homing modes 0, 2, 5 and 6 respectively.

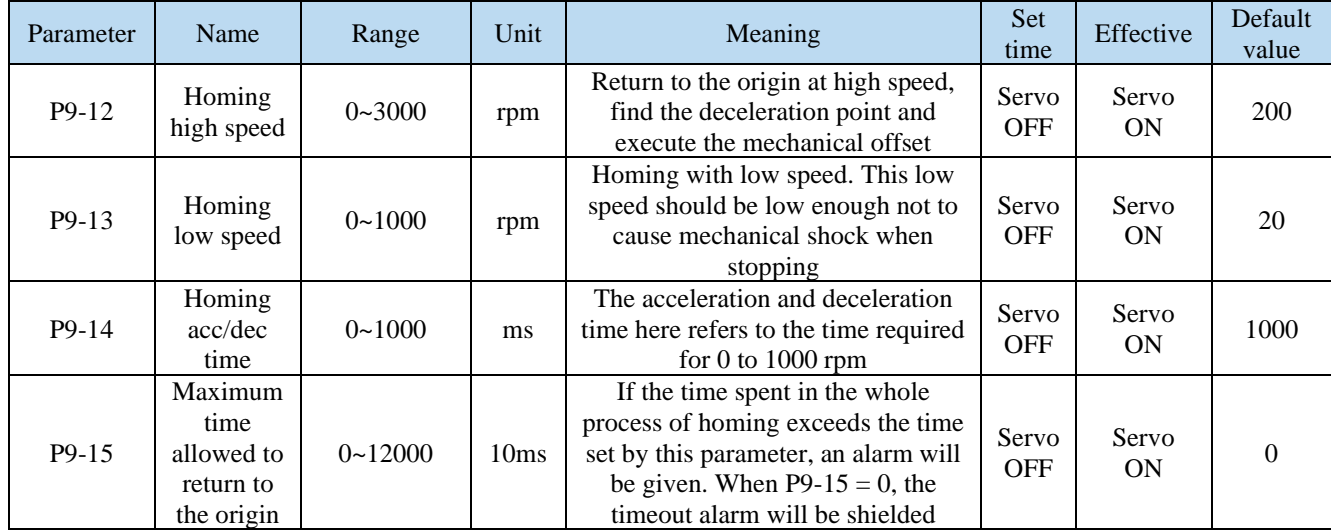

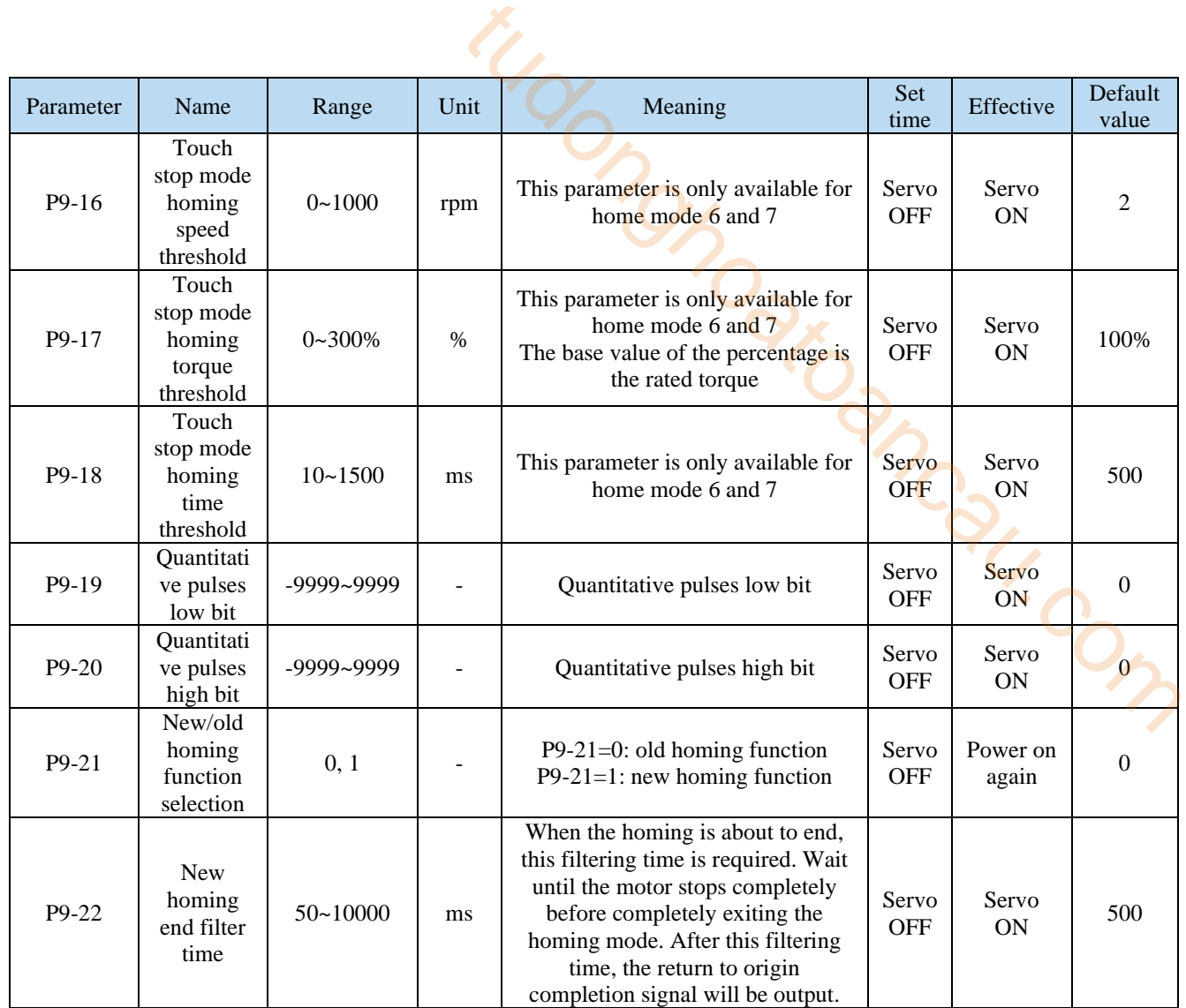

Note: Actual mechanical offset =P9-19 + P9-20 $\times$ 10000, P9-19 and P9-20 need same symbol (all positive or negative value). The mechanical offset here is the absolute position of the servo after homing.

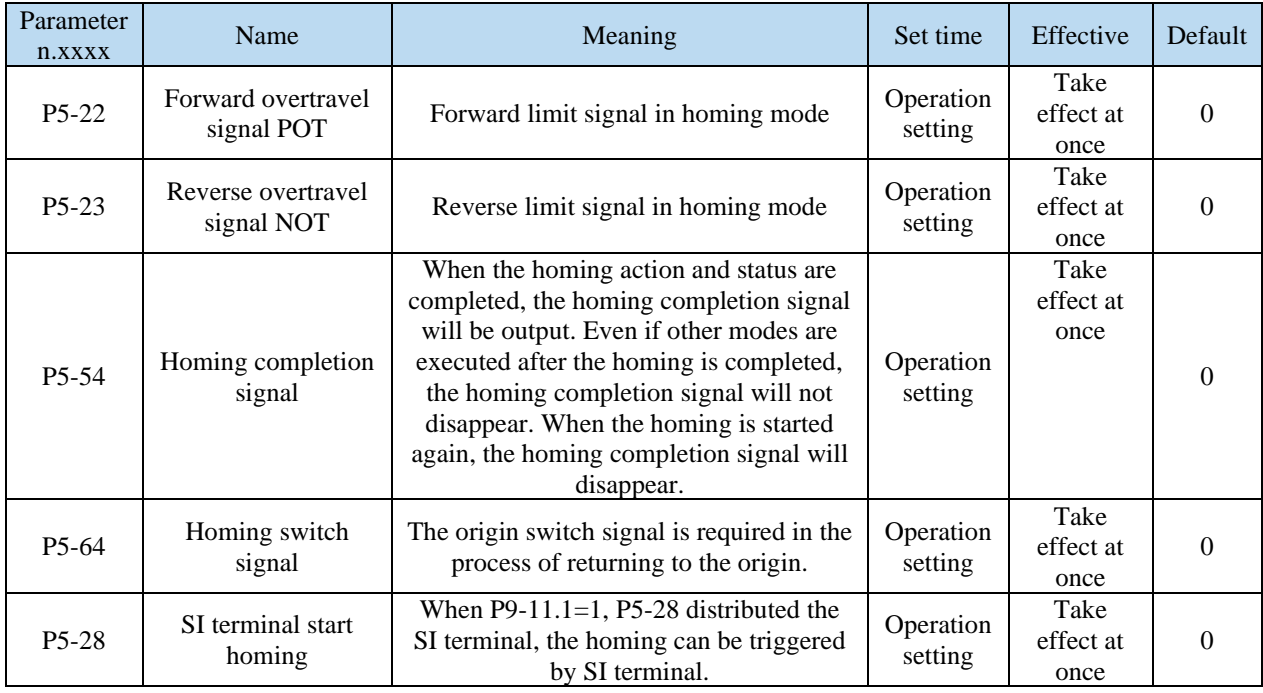

4. New homing mode selection

To use the new homing function, first set  $P9-21=1$ , then set the overtravel switch (POT/NOT) and the origin switch. If the mechanical offset (P9-19 and P9-20 are set), please set the offset within the travel range to ensure that the mechanical equipment will not be damaged during the homing process!

The number of Z phases (P9-11.0) and the mechanical offset (P9-19, P9-20) can be valid at the same time. If the number of Z phases (P9-11.0) and the mechanical offset (P9-19, P9-20) are not set to 0, the servo will find the number of Z phases (P9-11.0) first, and then execute the mechanical offset (P9-19, P9-20). If the number of Z phases (P9-11.0) is 0 and the mechanical offset (P9-19, P9-20) is not 0, the servo does not find the Z phase, but executes the mechanical offset (P9-19, P9-20). If the number of Z phases is not 0 but the mechanical offset is 0, the servo will find the  $Z$  phase (P9-11.0) without performing the mechanical offset. 9-21=1, then set the overtravel switch (POT/NOT) and the<br>
9-21=1, then set the overtravel switch (POT/NOT) and the<br>
then twill not be damaged during the homing process!<br>
mechanical offset (P9-19, P9-20) can be valid at th

There are 8 homing modes in total, as follows:

(1) Positive homing, the deceleration point is the origin switch, and the origin is the origin switch or motor Z signal (P9-11.2 = 0)

(2) Reverse homing, the deceleration point is the origin switch, and the origin is the origin switch or motor Z signal (P9-11.2 = 1)

(3) Positive homing, the deceleration point and origin are motor Z signal (P9-11.2 = 2)

(4) Reverse homing, the deceleration point and origin are the motor Z signal (P9-11.2 = 3)

(5) Forward homing, the deceleration point is the forward overtravel switch, and the origin is the forward overtravel switch or motor Z signal (P9-11.2 = 4)

(6) Reverse homing, the deceleration point is the reverse overtravel switch, and the origin is the reverse overtravel switch or motor Z signal (P9-11.2 = 5)

(7) Positive homing, the deceleration point is the mechanical limit position, and the origin is the mechanical limit position or motor Z signal (P9-11.2 = 6)

(8) Reverse homing, the deceleration point is the mechanical limit position, and the origin is the mechanical limit position or motor Z signal (P9-11.2 = 7)

Each homing mode is analyzed in detail below:

**1. Homing mode 0 —— Positive homing, the deceleration point is the origin switch, and the**  origin is the origin switch or motor  $\mathbb Z$  signal (P9-11.2 = 0)

To use this mode, you need to connect pot, not and origin switches.

(a) When the motor starts to move, the signal of the origin switch (deceleration point) is invalid (P5-64  $= 0$ -invalid, 1-valid), and the forward overtravel switch (POT) (P5-22) is not triggered in the whole process.

Firstly, the servo motor searches the deceleration point (origin) signal in the high-speed forward direction with the set value of P9-12 (homing high speed) until it meets the rising edge of the deceleration point (origin) signal. After gradually decelerating to -P9-13 (homing low speed) according to the setting of P9-14 (homing acceleration and deceleration time), the servo motor searches the deceleration point(origin) signal falling edge in the reverse direction at the low speed set by -P9-13 (homing low speed). When encountering the deceleration point (origin) signal falling edge, it will reverse, and continue to search the deceleration point (origin) signal rising edge at low speed with P9-13 (homing low speed). The next homing action can be divided into four cases:

(a1) Z phase number (P9-11.0) is 0 and mechanical offset (P9-19, P9-20) is 0:

During the operation of continuing to search the rising edge of deceleration point (origin) signal at low speed with P9-13 (homing low speed), stop immediately when encountering the rising edge of deceleration point (origin) signal.

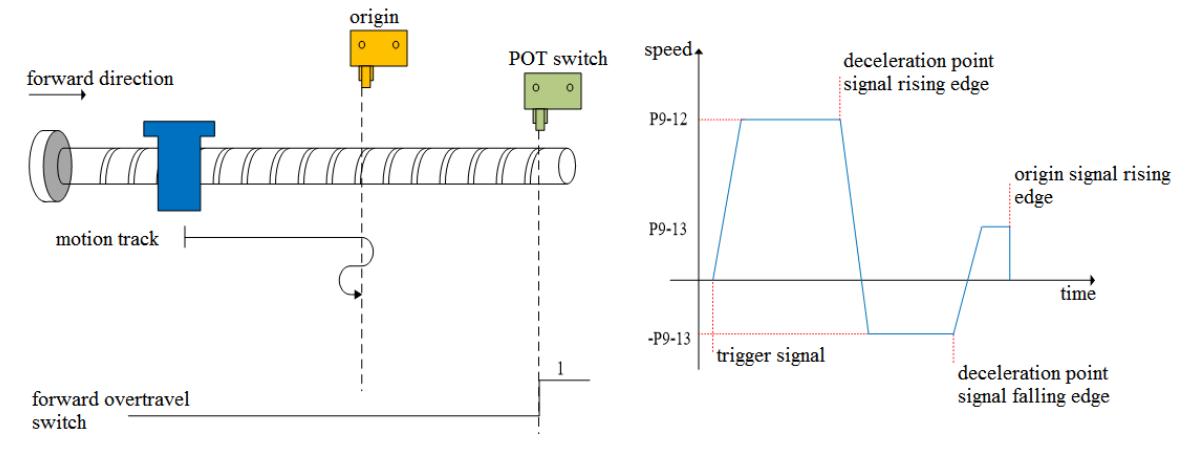

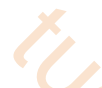

 $(a2)$  Z phase number (P9-11.0) is 0 and mechanical offset (P9-19, P9-20) is not 0:

In the operation process of continuing to search the rising edge of deceleration point (origin) signal at low speed with P9-13 (homing low speed), stop immediately when encountering the rising edge of deceleration point (origin) signal. After the motor is completely stopped, the motor will move a quantitative pulse (P9-19, P9-20) with speed P9-12 (homing high speed) according to the set number of mechanical offset pulses and direction (either positive direction or negative direction), then the motor will stop.

(a3) Z phase number (P9-11.0) is 1 and mechanical offset (P9-19, P9-20) is 0:

During the operation of continuing to search the rising edge of deceleration point (origin) signal at low speed P9-13 (homing low speed), continue to run after encountering the rising edge of deceleration point (origin) signal, and then find the first Z-phase signal and stop immediately.

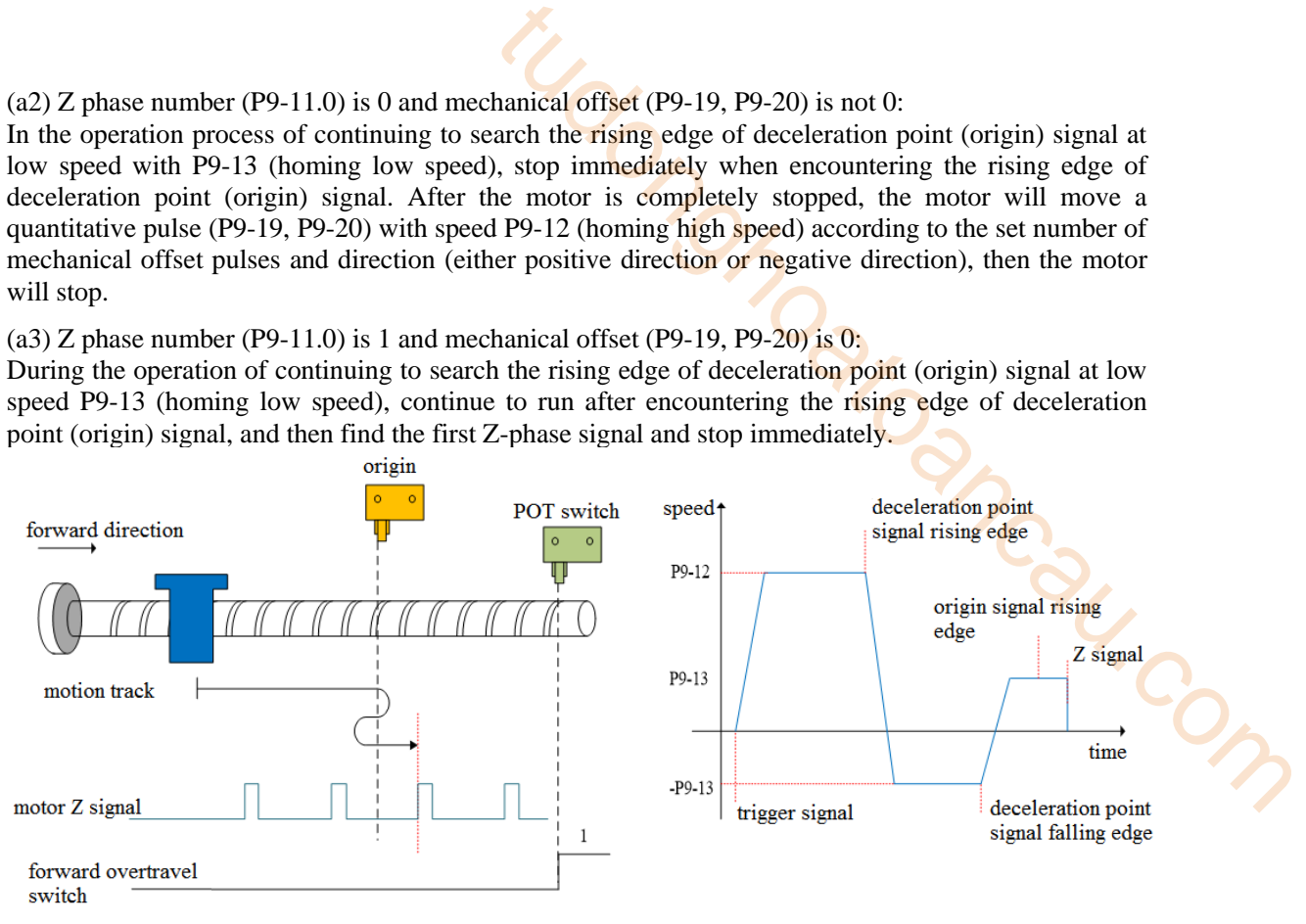

(a4) Z phase number (P9-11.0) is 1 and mechanical offset (P9-19, P9-20) is not 0:

During the operation of continuing to search the rising edge of the deceleration point (origin) signal at low speed P9-13 (homing low speed), continue to run after encountering the rising edge of the deceleration point (origin) signal, then find the first z-phase signal and stop immediately. After the motor is completely stopped, according to the set number of mechanical offset pulses (P9-19, P9-20) and direction (it can be positive direction or negative direction), the motor goes through a quantitative pulses (P9-19, P9-20) at the speed set by P9-12 (homing high speed), and then the motor stops.

(b) When the motor starts to move, the origin switch (deceleration point) signal is valid (P5-64  $=$ 0-invalid, 1-valid), and the forward overtravel switch (P5-22) is not triggered in the whole process:

The servo motor directly searches for the falling edge of the deceleration point (origin) signal at low speed -P9-13 (homing low speed). If it encounters the falling edge of the deceleration point (origin) signal, it will reverse (i.e. forward), and continue to search for the rising edge of the deceleration point (origin) signal at low speed with P9-13 (homing low speed). The next homing action can be divided into four cases:

 $(b1)$  Z phase number (P9-11.0) is 0 and mechanical offset (P9-19, P9-20) is 0:

In the process of forward acceleration or forward constant speed operation, stop immediately when encountering the rising edge of deceleration point (origin) signal.

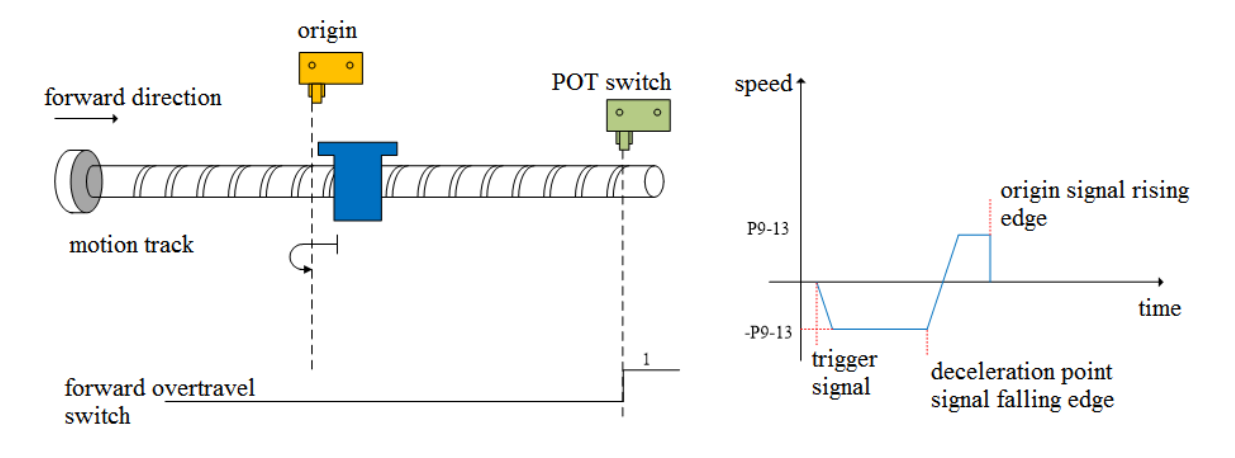

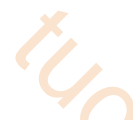

 $(b2)$  Z phase number (P9-11.0) is 0 and mechanical offset (P9-19, P9-20) is not 0:

In the process of positive acceleration or positive constant speed operation, stop immediately after encountering the rising edge of the origin signal. After the motor is completely stopped, according to the set number of mechanical offset pulses and direction (either positive or negative direction), the motor will move a quantitative pulse (P9-19, P9-20) at the speed set by P9-12 (homing high speed), and then the motor will stop.

(b3) Z phase number (P9-11.0) is 1 and mechanical offset (P9-19, P9-20) is 0:

In the process of forward acceleration or forward constant speed operation, continue to run after encountering the rising edge of the origin signal, and then find the first Z-phase signal and stop immediately.

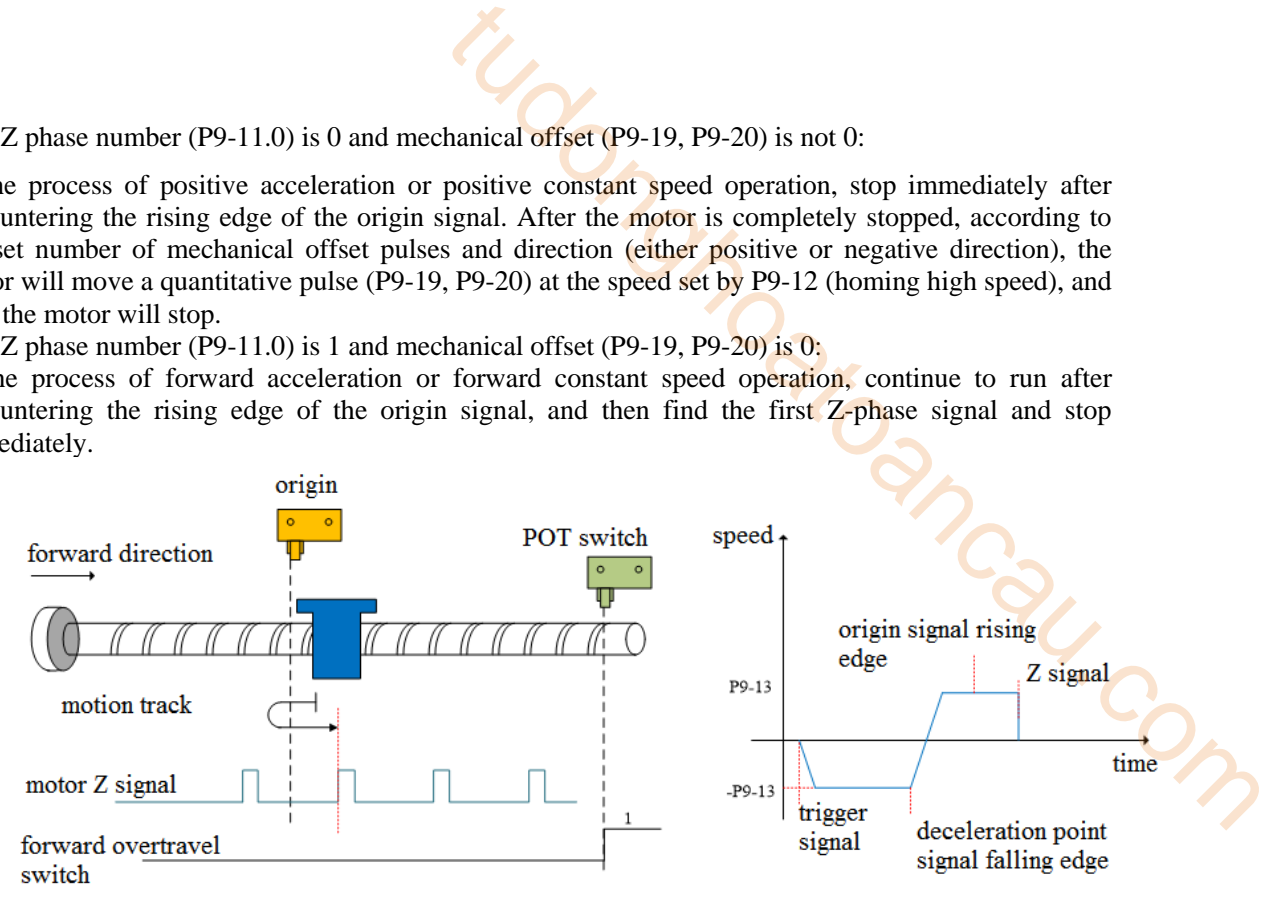

 $(b4)$  Z phase number (P9-11.0) is 1 and mechanical offset (P9-19, P9-20) is not 0:

In the process of positive acceleration or positive constant speed operation, continue to run after encountering the rising edge of the origin signal, and then find the first Z-phase signal and stop immediately. After the motor is completely stopped, the motor will run a quantitative pulse (P9-19, P9-20) at the set speed P9-12 (homing high speed) according to the set number of mechanical offset pulses (P9-19, P9-20) and direction (either positive or negative direction), then the motor stops.

(c) When the motor starts to move, the signal of the origin switch (deceleration point) is invalid  $(P5-64 = 0$ -invalid, 1-valid), and the forward overtravel switch  $(P5-22)$  triggered in the process is valid.

Firstly, the servo motor forward searches for the deceleration point signal at high speed P9-12 (homing high speed). After encountering the forward overtravel switch (POT) (P5-22), the driver immediately reverse searches for the falling edge of the deceleration point (origin) signal at the speed -P9-12 (homing high speed) according to the value set by P9-14 (homing acceleration and deceleration time). After encountering the falling edge of the deceleration point (origin) signal, decelerate in the reverse direction (i.e. restore the forward direction) according to the set value of P9-14 (homing acceleration and deceleration time). The servo motor forward searches the rising edge of the deceleration point (origin) signal at low speed of P9-13 (homing low speed). The next action back to the origin can be divided into four cases:

 $(c1)$  Z phase number (P9-11.0) is 0 and mechanical offset (P9-19, P9-20) is 0:

In the process of forward acceleration or forward constant speed operation, stop immediately when encountering the rising edge of the origin signal.

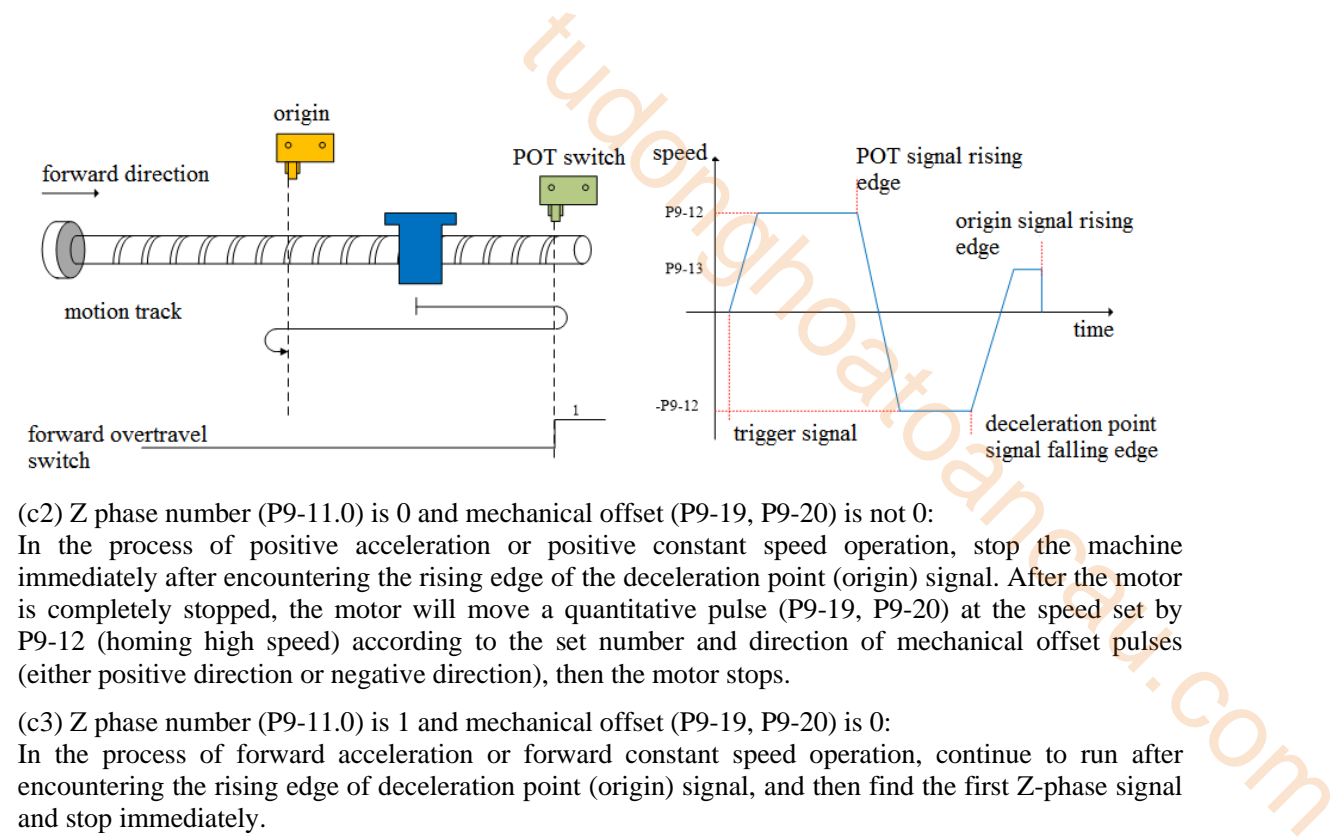

 $(c2)$  Z phase number (P9-11.0) is 0 and mechanical offset (P9-19, P9-20) is not 0:

In the process of positive acceleration or positive constant speed operation, stop the machine immediately after encountering the rising edge of the deceleration point (origin) signal. After the motor is completely stopped, the motor will move a quantitative pulse (P9-19, P9-20) at the speed set by P9-12 (homing high speed) according to the set number and direction of mechanical offset pulses (either positive direction or negative direction), then the motor stops.

 $(c3)$  Z phase number (P9-11.0) is 1 and mechanical offset (P9-19, P9-20) is 0: In the process of forward acceleration or forward constant speed operation, continue to run after encountering the rising edge of deceleration point (origin) signal, and then find the first Z-phase signal and stop immediately.

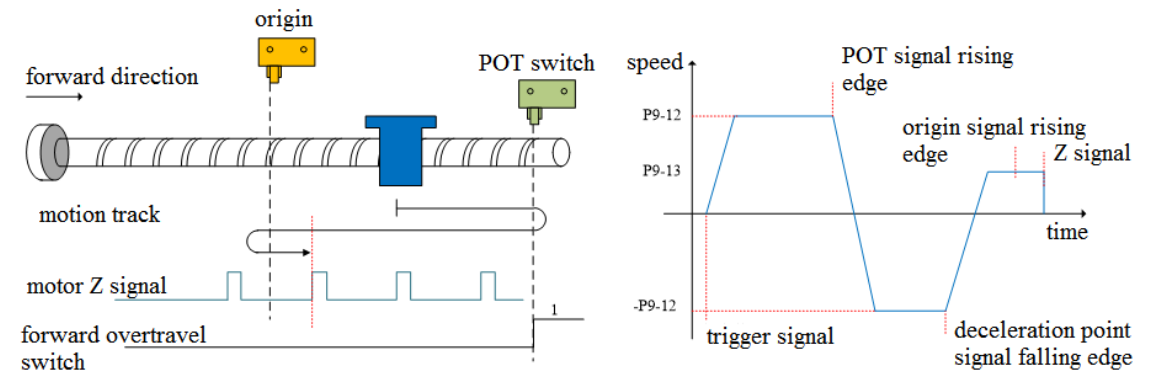

(c4) Z phase number (P9-11.0) is 1 and mechanical offset (P9-19, P9-20) is not 0:

In the process of positive acceleration or positive constant speed operation, continue to run after encountering the rising edge of the deceleration point (origin) signal, and then find the first Z-phase signal to stop immediately. After the motor is completely stopped, the motor will run a quantitative pulse (P9-19, P9-20) at the set speed P9-12 (homing high speed) according to the set number of mechanical offset pulses and direction (either positive direction or negative direction), then the motor stops.

#### **2. Homing mode 1——Reverse return to zero, the deceleration point is the origin switch, and the origin is the origin switch or motor Z signal**(**P9-11.2=1**)

It needs to connect POT, NOT, origin switch to use this mode.

(a) When the motor starts to move, the signal of origin switch (deceleration point) is invalid, and the reverse overtravel switch (NOT)(P5-23) is not triggered in the whole process

Firstly, the servo motor searches for the deceleration point signal at high speed -P9-12 (homing high speed) in reverse until it meets the rising edge of the deceleration point signal. After gradually accelerating to P9-13 (homing low speed) according to the setting of P9-14 (homing acceleration and deceleration time), the servo motor forward searches for the falling edge of deceleration point (origin) signal at the low speed P9-13 (homing low speed). When encountering the falling edge of deceleration point (origin) signal, it will reverse (resume reverse), and continue to search the rising edge of the deceleration point (origin) signal at a low speed -P9-13(homing low speed). The next back to origin action can be divided into four cases:

(a1) Z phase number (P9-11.0) is 0 and mechanical offset (P9-19, P9-20) is 0: During the operation of continuing to search for the rising edge of deceleration point (origin) signal at low speed -P9-13 (homing low speed), stop immediately when encountering the rising edge of deceleration point (origin) signal.

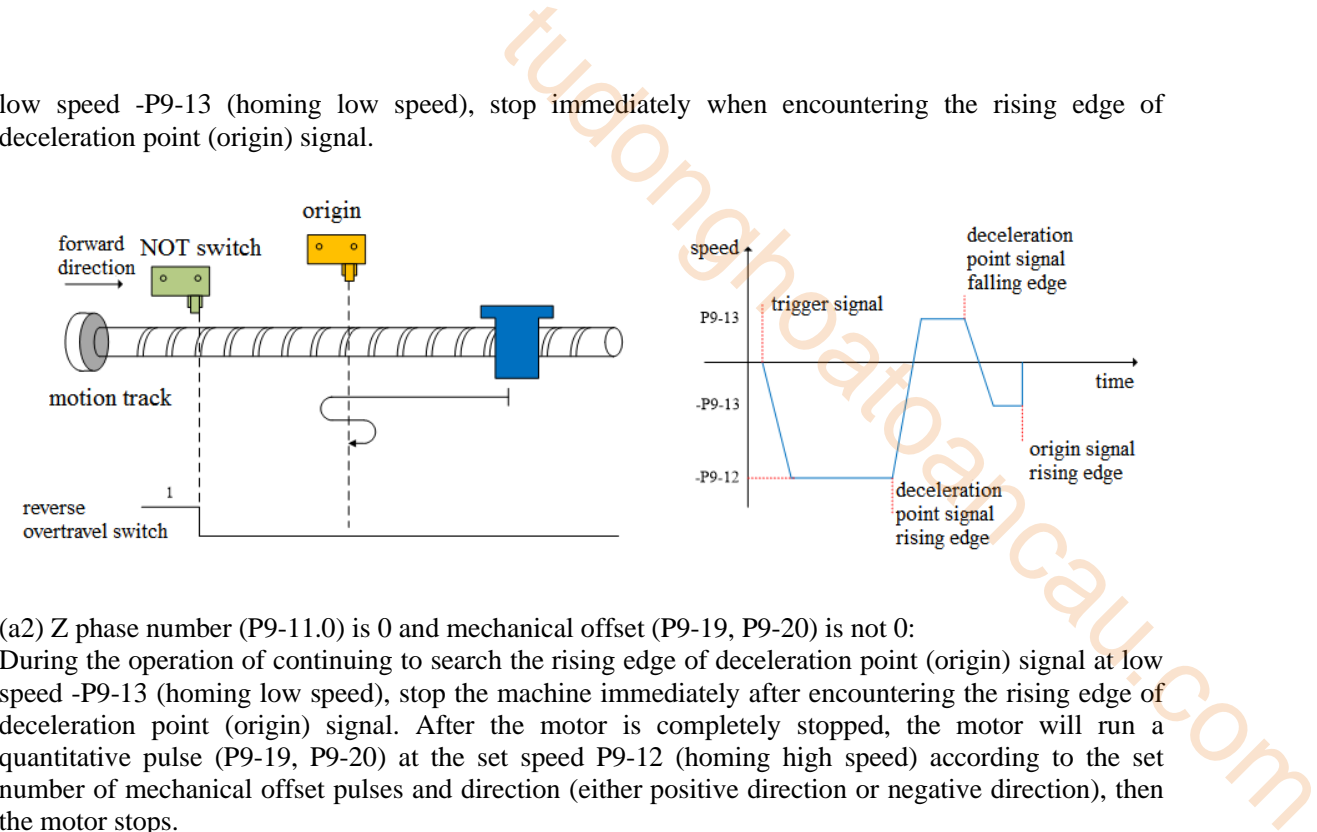

 $(a2)$  Z phase number (P9-11.0) is 0 and mechanical offset (P9-19, P9-20) is not 0:

During the operation of continuing to search the rising edge of deceleration point (origin) signal at low speed -P9-13 (homing low speed), stop the machine immediately after encountering the rising edge of deceleration point (origin) signal. After the motor is completely stopped, the motor will run a quantitative pulse (P9-19, P9-20) at the set speed P9-12 (homing high speed) according to the set number of mechanical offset pulses and direction (either positive direction or negative direction), then the motor stops.

(a3) Z phase number (P9-11.0) is 1 and mechanical offset (P9-19, P9-20) is 0:

During the operation of continue to search the rising edge of deceleration point (origin) signal at low speed -P9-13 (homing low speed), continue to run after encountering the rising edge of deceleration point (origin) signal, and then find the first Z-phase signal and stop immediately.

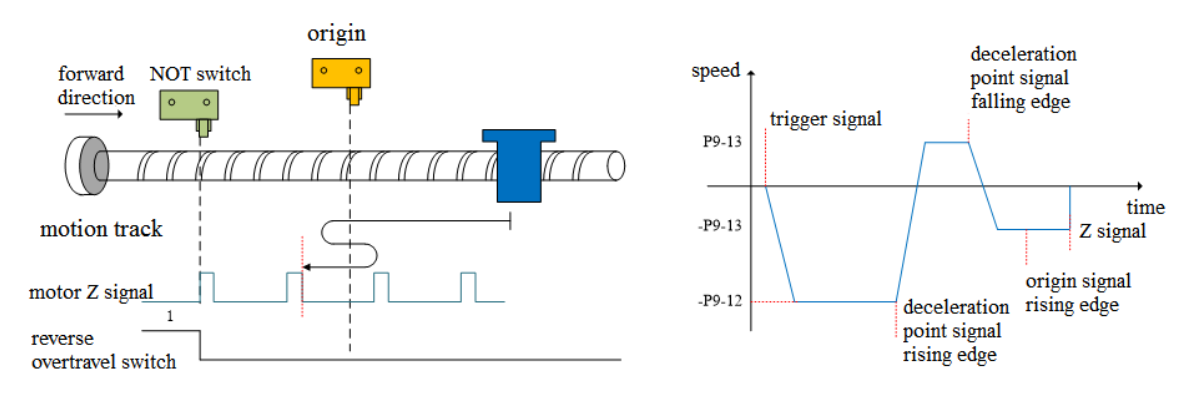

 $(a4)$  Z phase number (P9-11.0) is 1 and mechanical offset (P9-19, P9-20) is not 0:

During the operation of continue to search the rising edge of the deceleration point (origin) signal at low speed -P9-13 (homing low speed), continue to operate after encountering the rising edge of the deceleration point (origin) signal, then find the first Z-phase signal and stop immediately. After the motor stops completely, according to the set number of mechanical offset pulses and direction (either positive direction or negative direction), the motor goes through a quantitative pulse (P9-19, P9-20) at the speed P9-12 (homing high speed), and then the motor stops.

(b) When the motor starts to move, the signal of origin switch (deceleration point) is valid (P5-64  $= 0$ -invalid, 1-valid), and the reverse overtravel switch is not triggered in the whole process (NOT) (P5-23).

The servo motor directly forward searches for the falling edge of the deceleration point (origin) signal at low speed P9-13 (homing low speed). If it encounters the falling edge of the deceleration point (origin) signal, it will reverse (i.e. negative direction), and continue to search for the rising edge of the deceleration point (origin) signal at low speed -P9-13 (homing low speed). The next action of returning to origin can be divided into four cases:

 $(b1)$  Z phase number (P9-11.0) is 0 and mechanical offset (P9-19, P9-20) is 0:

In the process of negative acceleration or negative constant speed operation, stop immediately when encountering the rising edge of the origin signal.

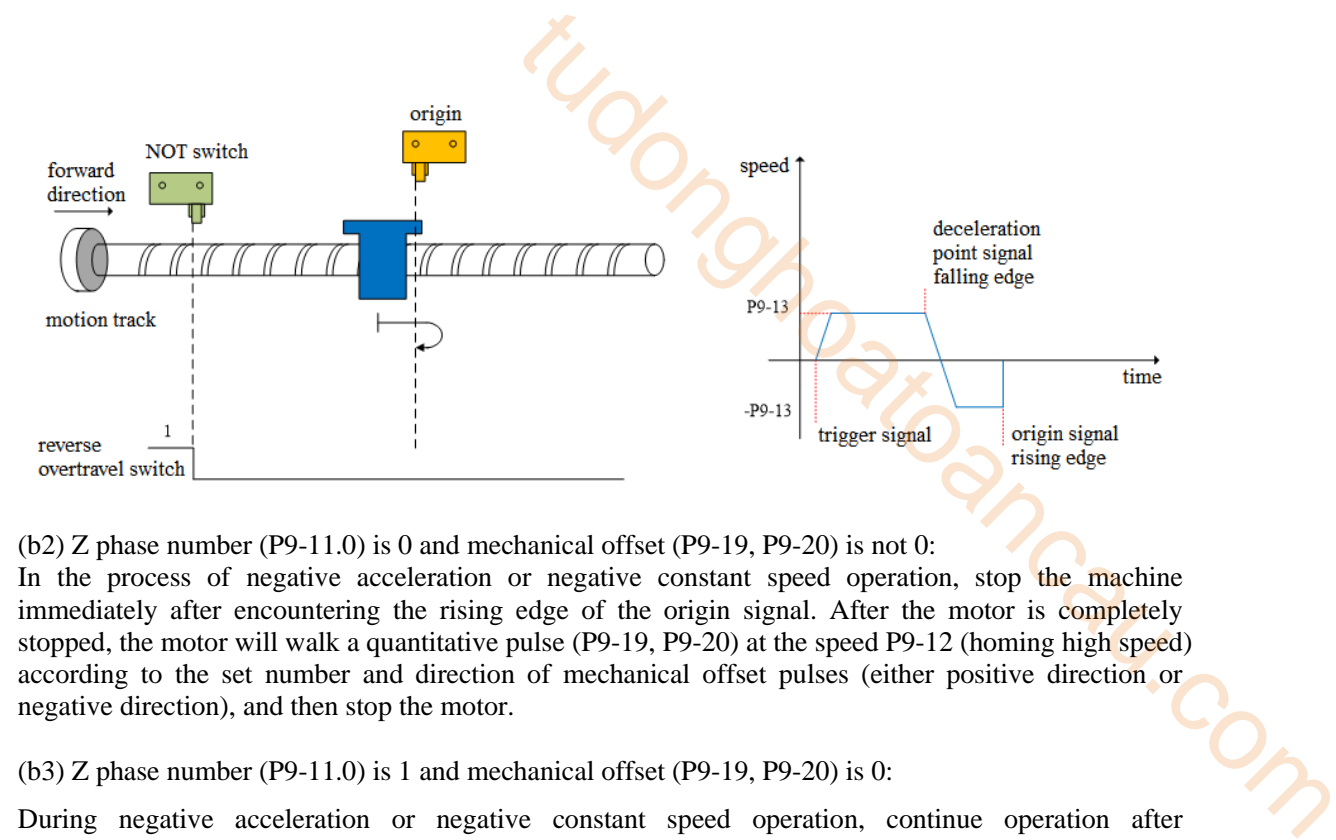

 $(b2)$  Z phase number (P9-11.0) is 0 and mechanical offset (P9-19, P9-20) is not 0: In the process of negative acceleration or negative constant speed operation, stop the machine immediately after encountering the rising edge of the origin signal. After the motor is completely stopped, the motor will walk a quantitative pulse (P9-19, P9-20) at the speed P9-12 (homing high speed) according to the set number and direction of mechanical offset pulses (either positive direction or

(b3) Z phase number (P9-11.0) is 1 and mechanical offset (P9-19, P9-20) is 0:

negative direction), and then stop the motor.

During negative acceleration or negative constant speed operation, continue operation after encountering the rising edge of deceleration point (origin) signal, and then stop immediately after finding the first Z-phase signal.

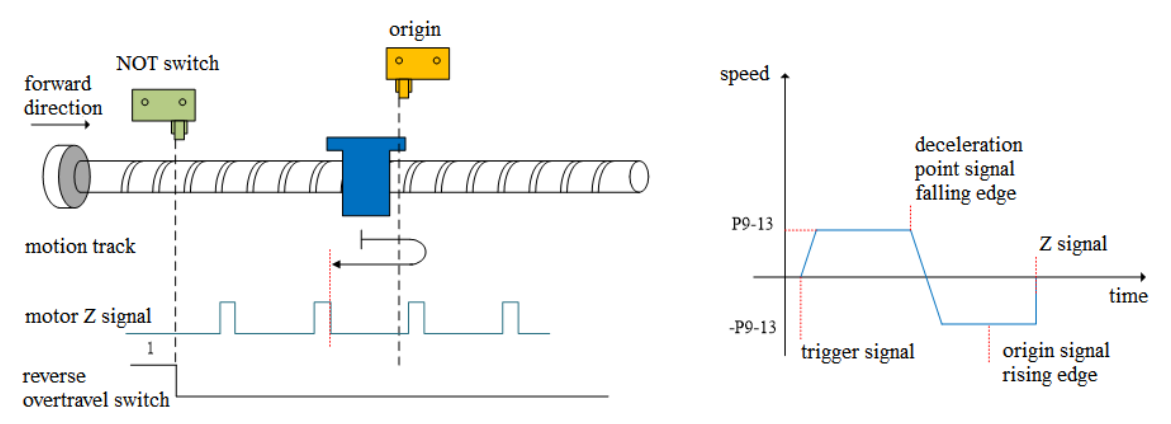

 $(b4)$  Z phase number (P9-11.0) is 1 and mechanical offset (P9-19, P9-20) is not 0:

In the process of negative acceleration or negative constant speed operation, continue to operate after encountering the rising edge of the deceleration point (origin) signal, and then find the first Z-phase signal to stop immediately. After the motor stops completely, the motor will run a quantitative pulse (P9-19, P9-20) at the set speed P9-12 (homing high speed) according to the set mechanical offset pulse numbers and direction (either positive or negative direction), then the motor stops.

(c) When the motor starts to move, the signal of the origin switch (deceleration point) is invalid (P5-64 = 0-invalid, 1-valid), and the reverse overtravel switch triggered in the process is valid (NOT) (P5-23).

Firstly, the servo motor reverse searches for the deceleration point (origin) signal at high speed -P9-12 (homing high speed). After encountering the reverse overtravel switch (NOT), the driver decelerates in reverse (i.e. forward) according to the value set in P9-14 (homing acceleration and deceleration time), and immediately searches for the falling edge of the deceleration point (origin) signal at high speed P9-12 (homing high speed) in the forward direction. After encountering the falling edge of the deceleration point (origin) signal, decelerate in the reverse direction (i.e. negative direction) according to the set value of P9-14 (homing acceleration and deceleration time), and the servo motor searches the rising edge of the deceleration point (origin) signal in the reverse low speed -P9-13 (homing low speed). The next homing action can be divided into four cases:

 $(c1)$  Z phase number (P9-11.0) is 0 and mechanical offset (P9-19, P9-20) is 0:

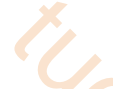

In the process of reverse acceleration or reverse constant speed operation, stop immediately when encountering the rising edge of the origin signal.

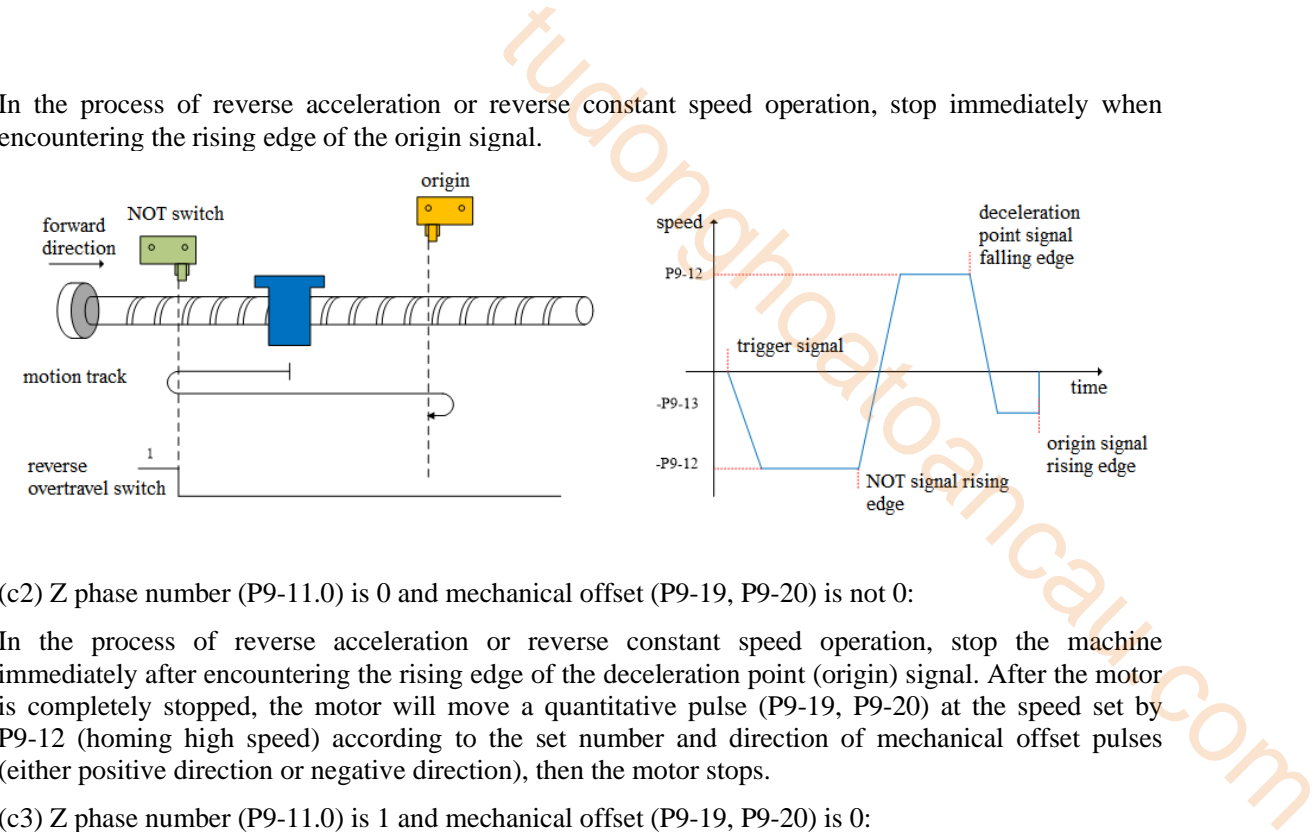

 $(c2)$  Z phase number (P9-11.0) is 0 and mechanical offset (P9-19, P9-20) is not 0:

In the process of reverse acceleration or reverse constant speed operation, stop the machine immediately after encountering the rising edge of the deceleration point (origin) signal. After the motor is completely stopped, the motor will move a quantitative pulse  $(P9-19, P9-20)$  at the speed set by P9-12 (homing high speed) according to the set number and direction of mechanical offset pulses (either positive direction or negative direction), then the motor stops.

 $(c3)$  Z phase number (P9-11.0) is 1 and mechanical offset (P9-19, P9-20) is 0:

In the process of reverse acceleration or reverse constant speed operation, continue the operation after encountering the rising edge of the origin signal, and then stop immediately after finding the first Z-phase signal.

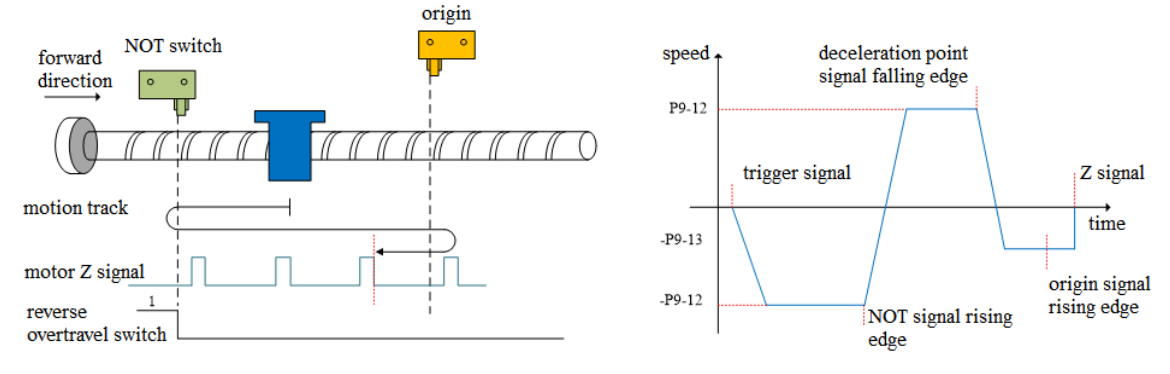

(c4) Z phase number (P9-11.0) is 1 and mechanical offset (P9-19, P9-20) is not 0:

In the process of reverse acceleration or reverse constant speed operation, continue to operate after encountering the rising edge of the deceleration point (origin) signal, and then find the first Z-phase signal to stop immediately. After the motor is completely stopped, the motor will run a quantitative pulse (P9-19, P9-20) at the set speed P9-12 (homing high speed) according to the set number of mechanical offset pulses and direction (either positive direction or negative direction), then the motor stops.

#### **3. Homing mode 2——forward homing, deceleration point and origin are motor Z signal (P9-11.2=2)**

In this mode, the number of Z phases of the motor is not found. To use this mode, you need to connect POT and NOT.

(a) When the motor starts to move, the Z signal is invalid or valid  $(P5-64 = 0$ -invalid, 1-valid), and the forward overtravel switch (POT) is not triggered in the whole process.

Firstly, the servo motor forward searches the Z signal at the high-speed P9-12 (homing high speed). After encountering the rising edge of the Z signal, it decelerates in the reverse direction according to the set value of P9-14 (homing acceleration and deceleration time), accelerates to -P9-13 (homing low speed) and reverse searches the Z signal at low speed. Next, the homing action is divided into two cases:

(a1) Mechanical offset (P9-19, P9-20) is 0:

In the process of reverse acceleration or reverse constant speed operation, stop immediately when

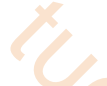

encountering the rising edge of the other side of the motor Z signal.

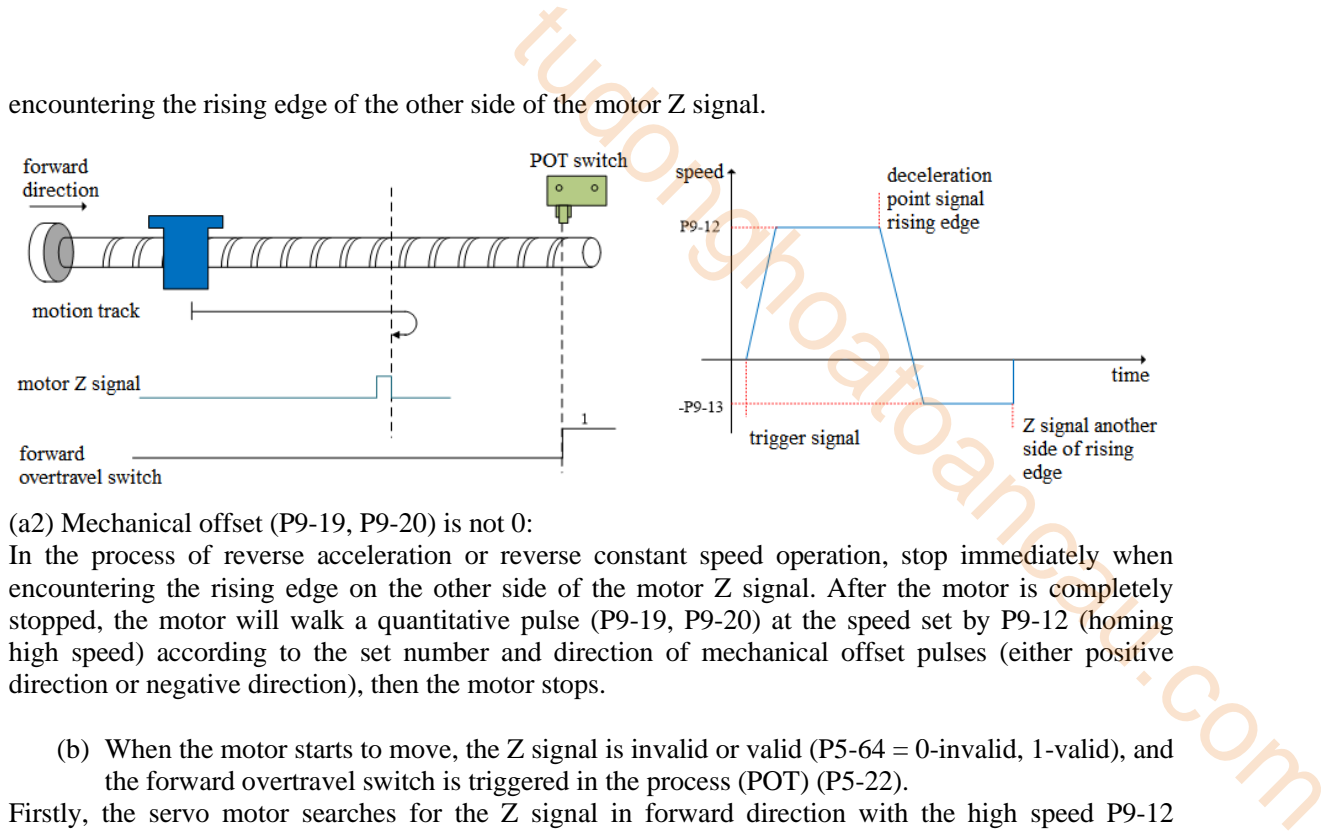

(a2) Mechanical offset (P9-19, P9-20) is not 0:

In the process of reverse acceleration or reverse constant speed operation, stop immediately when encountering the rising edge on the other side of the motor Z signal. After the motor is completely stopped, the motor will walk a quantitative pulse (P9-19, P9-20) at the speed set by P9-12 (homing high speed) according to the set number and direction of mechanical offset pulses (either positive direction or negative direction), then the motor stops.

(b) When the motor starts to move, the Z signal is invalid or valid (P5-64 = 0-invalid, 1-valid), and the forward overtravel switch is triggered in the process (POT) (P5-22).

Firstly, the servo motor searches for the Z signal in forward direction with the high speed P9-12 (homing high-speed speed). After encountering the forward overtravel switch, the driver decelerates in the reverse direction according to P9-14 (homing acceleration and deceleration time), and searches for the Z signal in the reverse direction with the high-speed -P9-12 (homing high-speed) until encountering the rising edge of the Z signal. The machine gradually decelerates in the reverse direction (i.e. returns to the forward direction) according to P9-14 (homing acceleration and deceleration time). The servo motor searches the rising edge of the other side of the Z signal in the forward direction and low speed P9-13 (homing low speed). The next homing action is divided into two cases:

(b1) Mechanical offset (P9-19, P9-20) is 0:

In the process of forward acceleration or forward constant speed operation, stop immediately when encountering the rising edge of the other side of the Z signal.

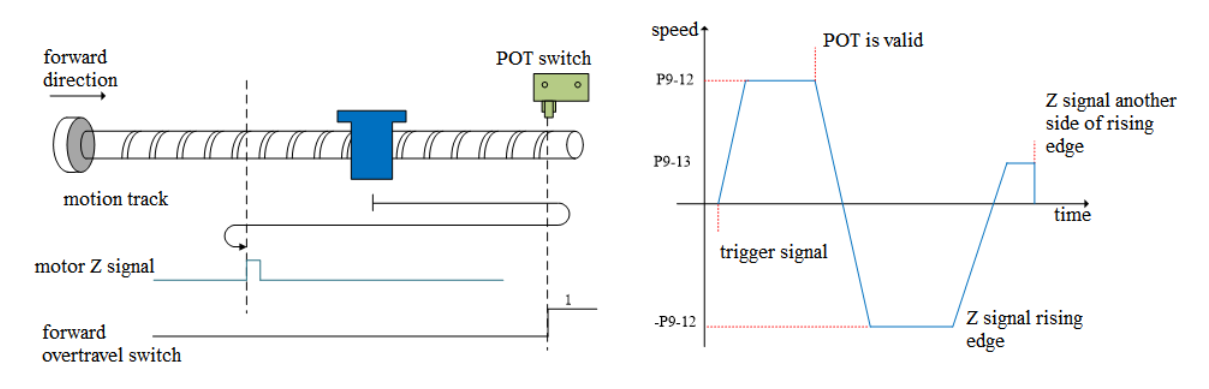

(b2) Mechanical offset (P9-19, P9-20) is not 0:

In the process of positive acceleration or positive constant speed operation, stop immediately when encountering the rising edge on the other side of the motor Z signal. After the motor is completely stopped, the motor will walk a quantitative pulse at the speed set by P9-12 (homing high speed) according to the set number of mechanical offset pulses and direction (either positive direction or negative direction), and then stop the motor.

#### **4. Homing mode 3——reverse homing, the deceleration point and origin are motor Z signal (P9-11.2=3)**

In this mode, the number of Z phases of the motor is not found. To use this mode, you need to connect POT and NOT.

(a) When the motor starts to move, the Z signal is invalid or valid  $(P5-64 = 0$ -invalid, 1-valid), and the reverse overtravel switch is not triggered in the whole process (NOT).

Firstly, the servo motor searches for the Z signal in reverse direction with the high speed -P9-12

(homing high speed). After encountering the rising edge of the Z signal, it decelerates and reverses according to the set value of P9-14 (homing acceleration and deceleration time), accelerates to P9-13 (homing low speed) and searches for the Z signal at low speed in forward direction. Next, the homing action is divided into two cases:

 $(a1)$  Mechanical offset (P9-19, P9-20) is 0:

In the process of forward acceleration or forward constant speed operation, stop immediately when encountering the rising edge of the other side of the motor Z signal.

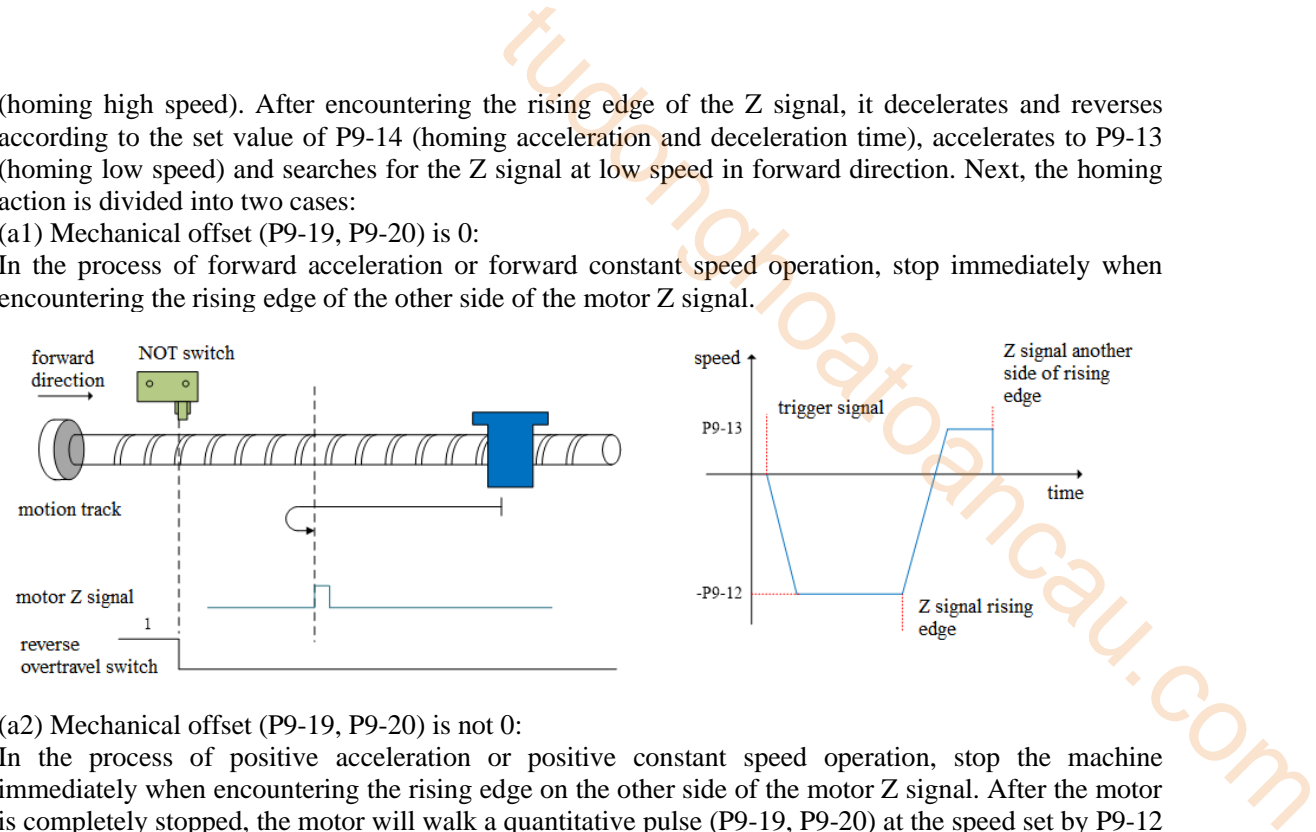

(a2) Mechanical offset (P9-19, P9-20) is not 0:

In the process of positive acceleration or positive constant speed operation, stop the machine immediately when encountering the rising edge on the other side of the motor Z signal. After the motor is completely stopped, the motor will walk a quantitative pulse (P9-19, P9-20) at the speed set by P9-12 (homing high speed) according to the set number and direction of mechanical offset pulses (either positive direction or negative direction), then the motor stops.

(b) When the motor starts to move, the Z signal is invalid or valid (P5-64 = 0-invalid, 1-valid), and the reverse overtravel switch is triggered in the process (NOT)

The servo motor searches for the Z signal at high speed -P9-12 (homing high speed) in reverse direction. After encountering the reverse overtravel switch, the driver decelerates and reverses according to P9-14, and then searches for the Z signal at high speed P9-12 (homing high speed) in forward direction until encountering the rising edge of the Z signal, and gradually decelerates and reverses (i.e. restores the reverse direction) according to the set value of P9-14 (homing acceleration and deceleration time). The servo motor searches the rising edge on the other side of the Z signal at low speed -P9-13 (homing low speed) in reverse direction. Next, the homing action is divided into two cases:

(b1) Mechanical offset (P9-19, P9-20) is 0:

In the process of reverse acceleration or reverse constant speed operation, stop immediately when encountering the rising edge of the other side of the Z signal.

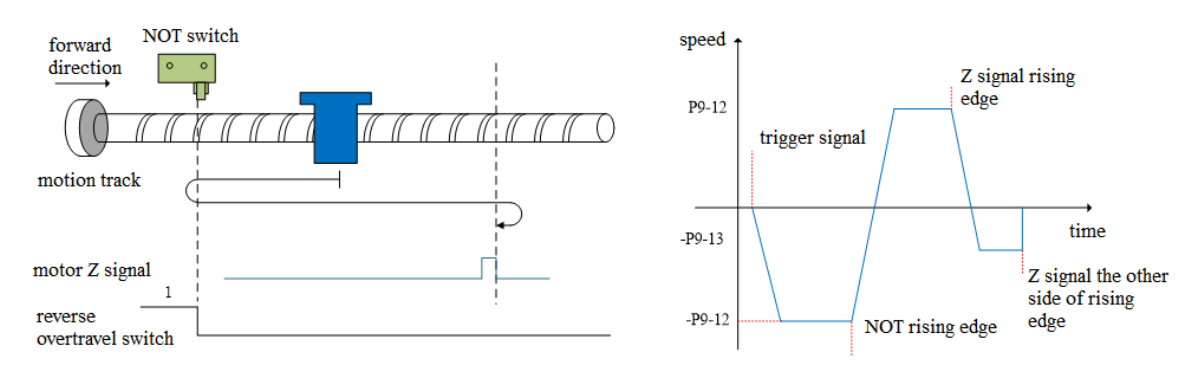

#### (b2) Mechanical offset (P9-19, P9-20) is not 0:

In the process of reverse acceleration or reverse constant speed operation, stop immediately when encountering the rising edge on the other side of the motor Z signal. After the motor is completely stopped, the motor will walk a quantitative pulse (P9-19, P9-20) at the speed set by P9-12 (homing high speed) according to the set number and direction of mechanical offset pulses (either positive direction or negative direction), then the motor stops.

**5. Homing mode 4——forward homing, deceleration point and origin are forward** 

#### **overtravel switch POT (P5-22) (P9-11.2=4)**

To use this mode, it needs to connect NOT, POT.

(a) When the motor starts moving, the forward overtravel switch (POT) is invalid

Firstly, the servo motor searches the forward overtravel switch at high speed P9-12 (homing high speed). After encountering the rising edge of the forward overtravel switch signal, it gradually decelerates in reverse according to the setting of P9-14 (homing acceleration and deceleration time). The servo motor searches the falling edge of the forward overtravel switch signal in reverse direction at low speed -P9-13 (homing low speed). After encountering the falling edge of the forward overtravel switch signal, the next action of returning to the origin can be divided into four cases: (a1) Z phase number (P9-11.0) is 0 and mechanical offset (P9-19, P9-20) is  $0:$ 

Decelerate in the reverse direction (i.e. restore the forward direction), and search for the rising edge of the forward overtravel switch signal in the forward direction and low speed P9-13 (homing low speed). In the process of forward acceleration or forward constant speed operation, stop immediately when encountering the rising edge of the forward overtravel switch signal.

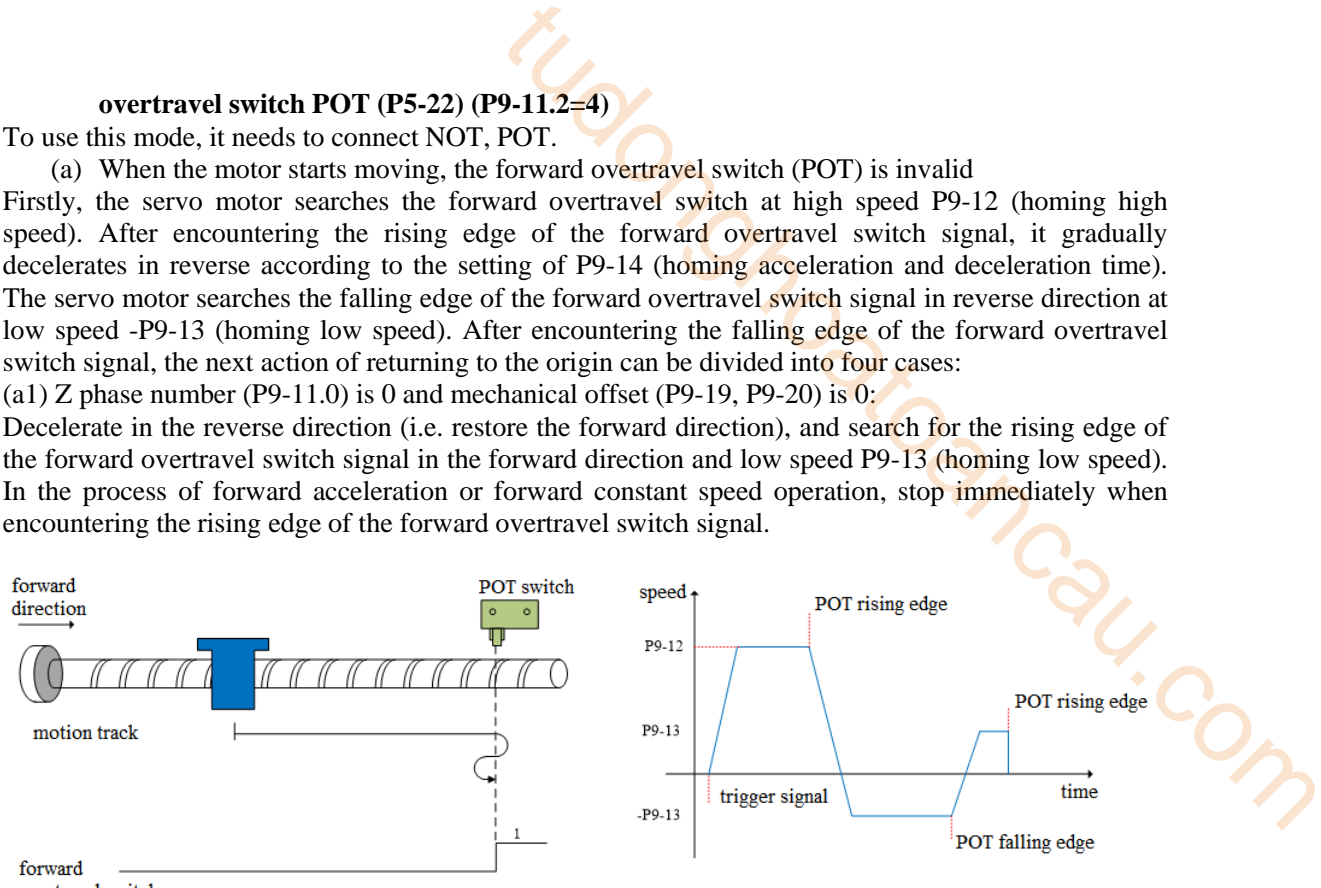

overtravel switch

 $(a2)$  Z phase number (P9-11.0) is 0 and mechanical offset (P9-19, P9-20) is not 0:

Decelerate in the reverse direction (i.e. restore the forward direction), and search the rising edge of the forward overtravel switch signal in the forward with low speed P9-13 (homing low speed). In the process of forward acceleration or forward uniform speed operation, stop immediately when encountering the rising edge of the forward overtravel switch signal. After the motor is completely stopped, motor walks a quantitative pulse at the speed set by P9-12 (homing high speed) according to the set number and direction of mechanical offset pulses (it can only be in the negative direction, that is, it must move between the origin switch and NOT), and then the motor will stop.

#### $(a3)$  Z phase number (P9-11.0) is 1 and mechanical offset (P9-19, P9-20) is 0:

Continue to operate in reverse at the low speed set by -P9-13 (homing low speed), and then stop immediately after encountering the rising edge of the first Z-phase signal.

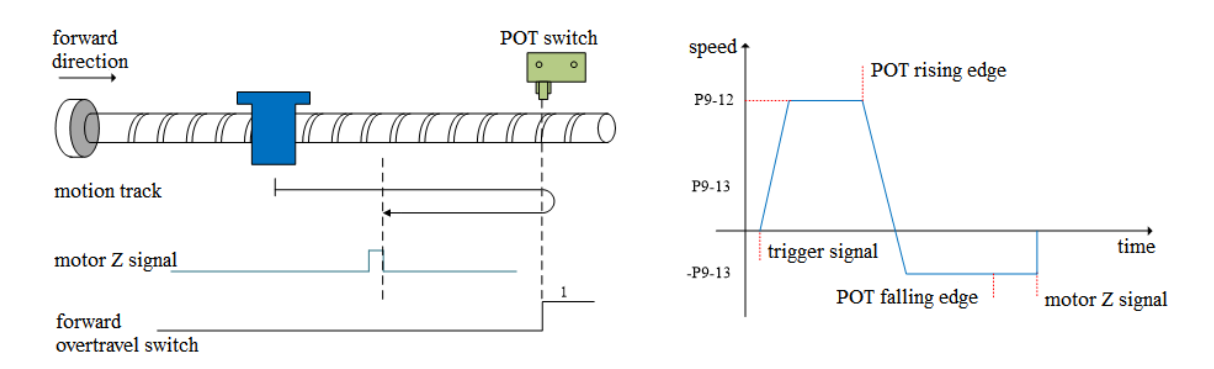

#### $(a4)$  Z phase number (P9-11.0) is 1 and mechanical offset (P9-19, P9-20) is not 0:

Continue to operate in the reverse direction at the low speed set by -P9-13 (homing low speed), and then stop immediately after encountering the rising edge of the first Z-phase signal. After the motor stops completely, the motor will move a quantitative pulse at the speed P9-12 (homing high speed) according to the set number of mechanical offset pulses and direction (it can be negative or positive, but it must move between the origin switch and NOT), and then the motor stops.

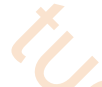

(b) Forward overtravel switch is valid when motor starts moving (POT) (P5-22)

The servo motor directly searches for the falling edge of the forward overtravel switch signal (POT) at a reverse low speed -P9-13 (homing low speed). After encountering the falling edge of POT, the next homing action is divided into four cases:

(b1) Z phase number (P9-11.0) is 0 and mechanical offset (P9-19, P9-20) is 0:

Decelerate in the reverse direction (i.e. restore the forward direction), search for the rising edge of POT in the forward low-speed P9-13 (homing low speed), and stop immediately when encountering the rising edge of POT during forward acceleration or forward constant speed operation.

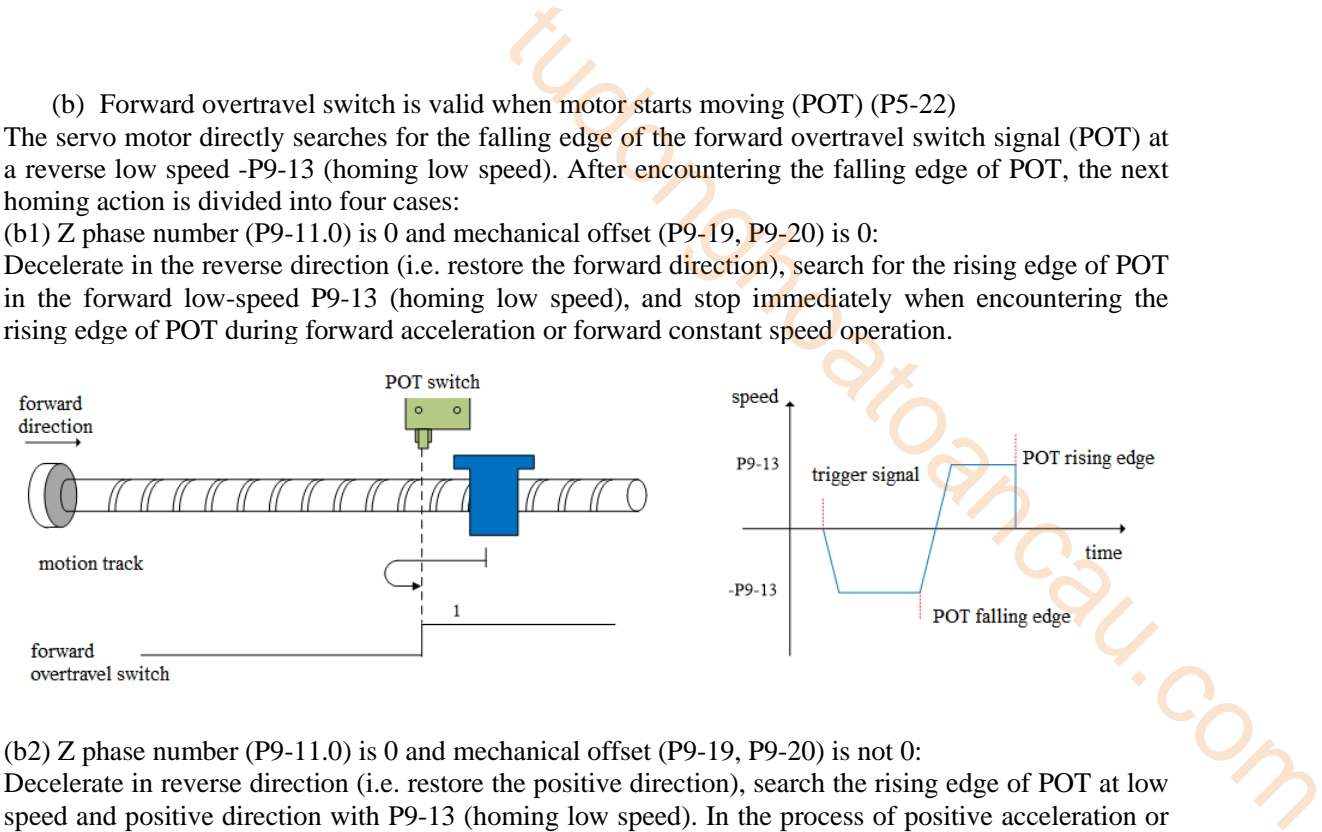

(b2) Z phase number (P9-11.0) is 0 and mechanical offset (P9-19, P9-20) is not 0:

Decelerate in reverse direction (i.e. restore the positive direction), search the rising edge of POT at low speed and positive direction with P9-13 (homing low speed). In the process of positive acceleration or positive constant speed operation, stop immediately when encountering the rising edge of POT. After the motor stops completely, the motor will move a quantitative pulse at the speed P9-12 (homing high speed) according to the set number of mechanical offset pulses and direction (it only can be negative direction, but it must move between the origin switch and NOT), and then the motor stops.

(b3) Z phase number (P9-11.0) is 1 and mechanical offset (P9-19, P9-20) is 0:

Continue to operate in reverse at the low speed -P9-13 (homing low speed), and then stop immediately after encountering the rising edge of the first Z-phase signal.

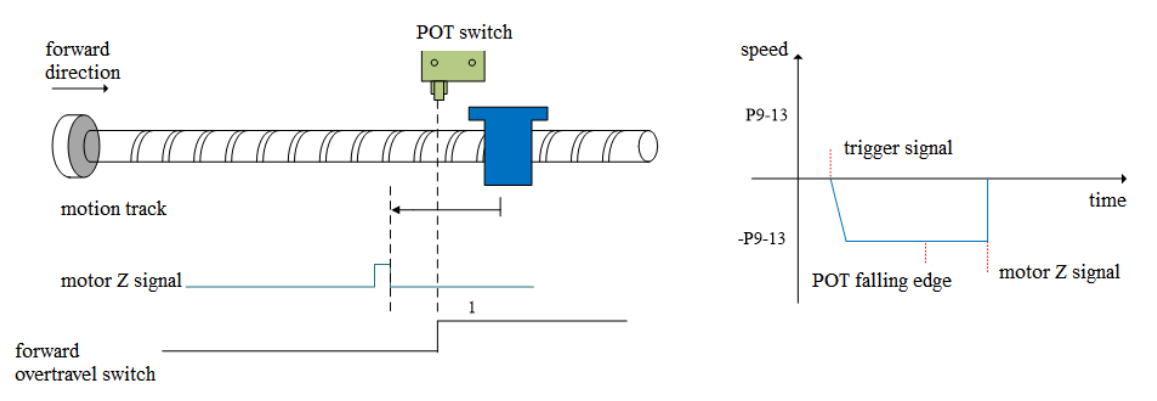

 $(b4)$  Z phase number (P9-11.0) is 1 and mechanical offset (P9-19, P9-20) is not 0:

Continue to operate in the reverse direction at the low speed -P9-13 (homing low speed), and then stop immediately after encountering the rising edge of the first Z-phase signal. After the motor stops completely, the motor will move a quantitative pulse at the speed P9-12 (homing high speed) according to the set number of mechanical offset pulses and direction (it can be negative or positive, but it must move between the origin switch and NOT), and then the motor stops.

#### **6. Homing mode 5——reverse homing, deceleration point and origin are reverse overtravel switch NOT (P5-23) (P9-11.2=5)**

To use this mode, please connect POT, NOT.

(a) When the motor starts moving, the reverse override switch (NOT) is invalid

Firstly, the servo motor searches for the reverse overtravel switch (NOT) at reverse high speed -P9-12 (homing high speed). After encountering the rising edge of NOT, it gradually decelerates in reverse according to the setting of P9-14 (homing acceleration and deceleration time). The servo motor searches for the falling edge of NOT at forward low speed P9-13 (homing low speed). After encountering the falling edge of NOT, the next homing action can be divided into four cases:

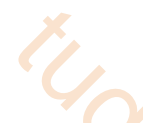

(a1) Z phase number (P9-11.0) is 0 and mechanical offset (P9-19, P9-20) is 0:

Decelerate in the reverse direction (i.e. restore the reverse direction), and search for the rising edge of NOT at the reverse low speed -P9-13 (homing low speed). In the process of reverse acceleration or reverse constant speed operation, stop immediately when encountering the rising edge of NOT.

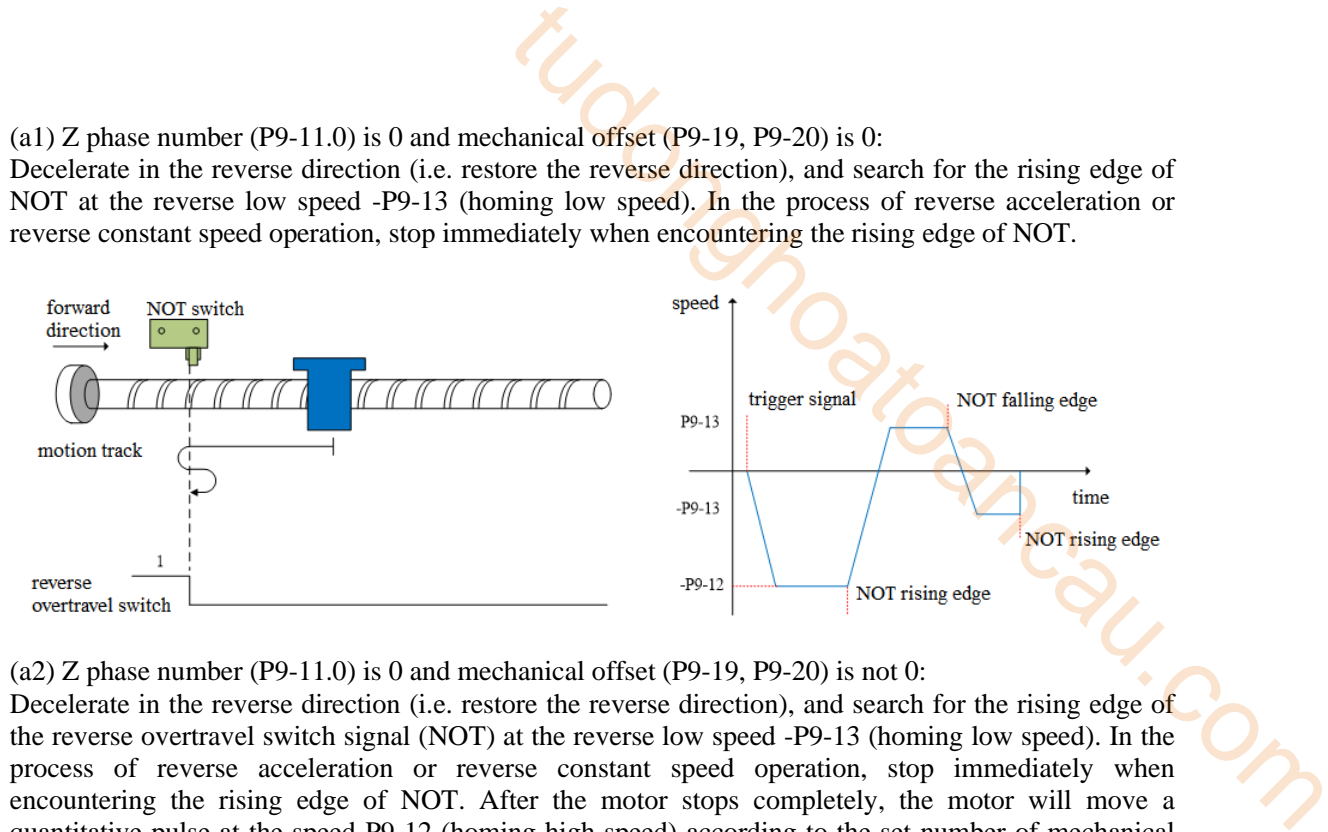

(a2) Z phase number (P9-11.0) is 0 and mechanical offset (P9-19, P9-20) is not 0: Decelerate in the reverse direction (i.e. restore the reverse direction), and search for the rising edge of the reverse overtravel switch signal (NOT) at the reverse low speed -P9-13 (homing low speed). In the process of reverse acceleration or reverse constant speed operation, stop immediately when encountering the rising edge of NOT. After the motor stops completely, the motor will move a quantitative pulse at the speed P9-12 (homing high speed) according to the set number of mechanical offset pulses and direction (it only can be positive, but it must move between the origin switch and POT), and then the motor stops.

(a3) Z phase number (P9-11.0) is 1 and mechanical offset (P9-19, P9-20) is 0:

Continue to operate in the forward low-speed P9-13, and then stop immediately after encountering the rising edge of the first Z-phase signal.

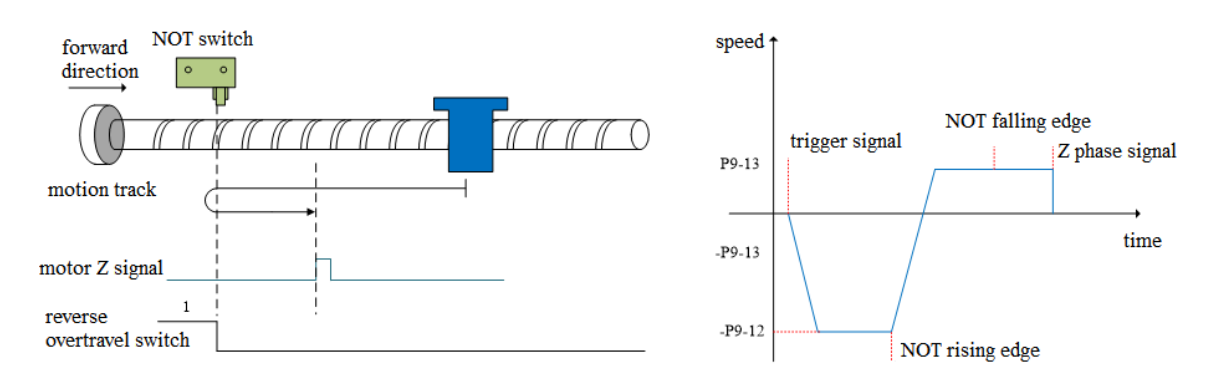

 $(a4)$  Z phase number (P9-11.0) is 1 and mechanical offset (P9-19, P9-20) is not 0:

Continue to operate in the forward low-speed P9-13, and then stop immediately after encountering the rising edge of the first Z-phase signal. After the motor stops completely, the motor will move a quantitative pulse at the speed P9-12 (homing high speed) according to the set number of mechanical offset pulses and direction (it can be positive or negative), but it must move between the origin switch and POT), and then the motor stops.

(b) When the motor starts to move, the reverse overtravel switch (NOT) (P5-23) is valid The servo motor directly searches for the falling edge of the reverse overtravel switch signal (NOT) at the forward low speed P9-13 (homing low speed). After encountering the falling edge of NOT, the next homing action is divided into four cases:

 $(b1)$  Z phase number (P9-11.0) is 0 and mechanical offset (P9-19, P9-20) is 0:

Decelerate in reverse direction (i.e. resume reverse direction), search for the rising edge of NOT in reverse direction at low speed -P9-13(homing low speed). During reverse acceleration or reverse constant speed operation, stop immediately when encountering the rising edge of NOT.

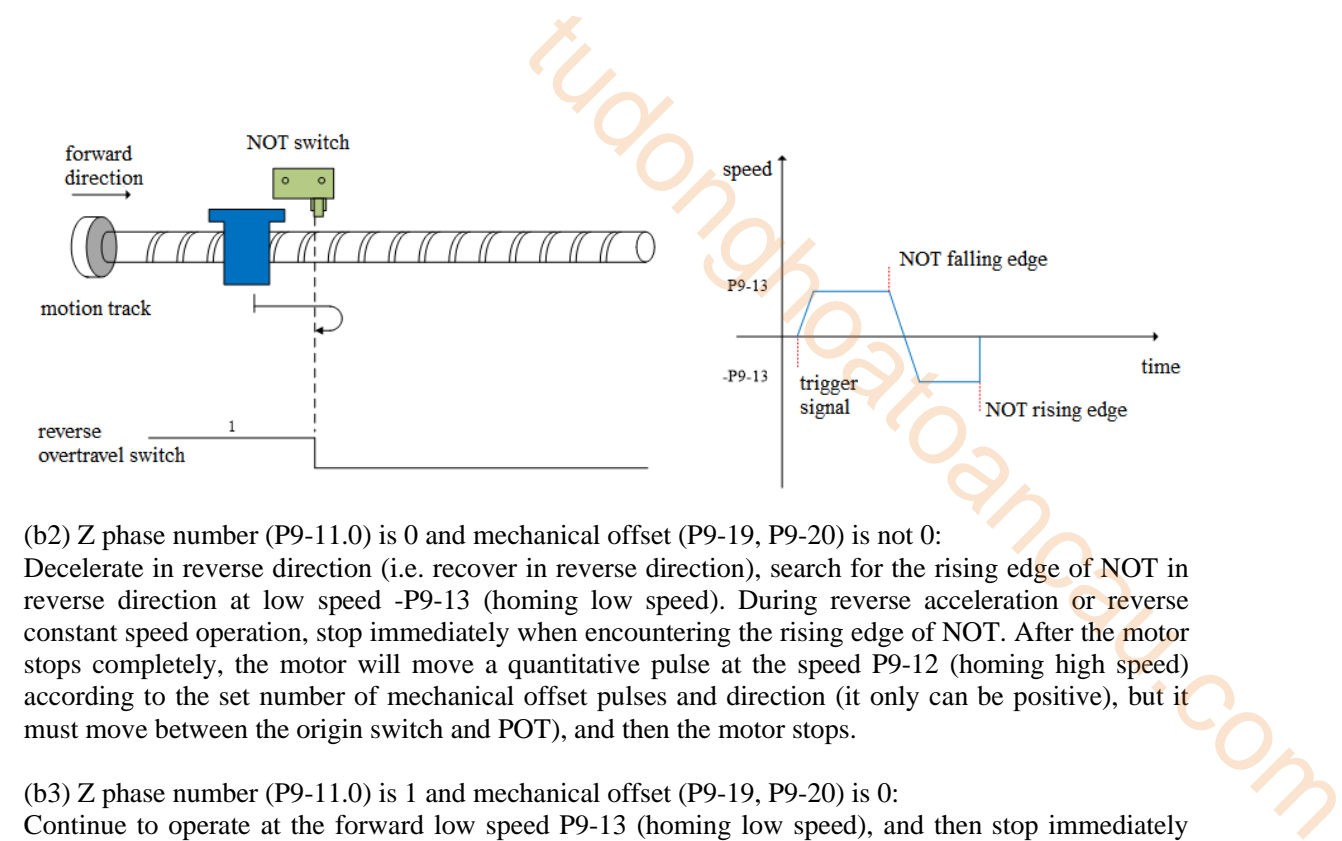

 $(b2)$  Z phase number (P9-11.0) is 0 and mechanical offset (P9-19, P9-20) is not 0:

Decelerate in reverse direction (i.e. recover in reverse direction), search for the rising edge of NOT in reverse direction at low speed -P9-13 (homing low speed). During reverse acceleration or reverse constant speed operation, stop immediately when encountering the rising edge of NOT. After the motor stops completely, the motor will move a quantitative pulse at the speed P9-12 (homing high speed) according to the set number of mechanical offset pulses and direction (it only can be positive), but it must move between the origin switch and POT), and then the motor stops.

(b3) Z phase number (P9-11.0) is 1 and mechanical offset (P9-19, P9-20) is 0:

Continue to operate at the forward low speed P9-13 (homing low speed), and then stop immediately after encountering the rising edge of the first Z-phase signal.

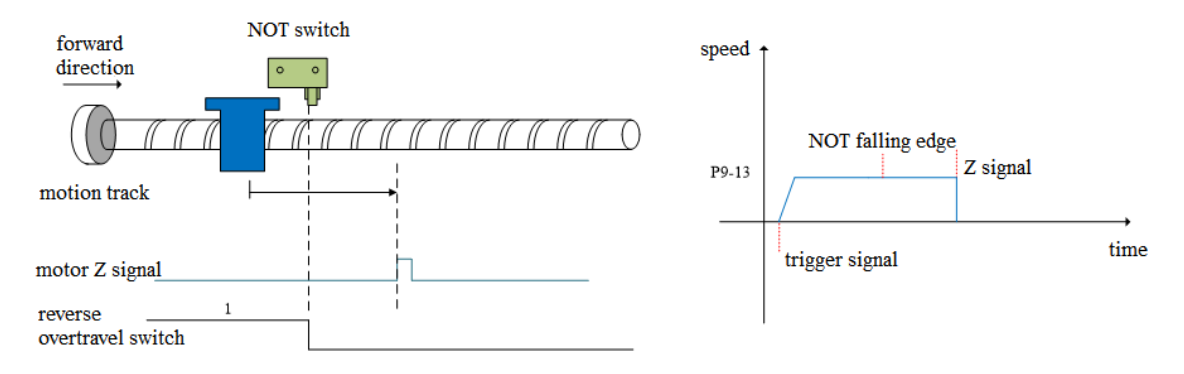

 $(b4)$  Z phase number (P9-11.0) is 1 and mechanical offset (P9-19, P9-20) is not 0:

Continue to operate at the forward low speed P9-13 (homing low speed), and then stop immediately after encountering the rising edge of the first Z-phase signal. After the motor stops completely, the motor will move a quantitative pulse at the speed P9-12 (homing high speed) according to the set number of mechanical offset pulses and direction (it can be positive or negative, but it must move between the origin switch and POT), and then the motor stops.

#### **7. Homing mode 6——forward homing, deceleration point and origin are forward mechanical limit position (P9-11.2=6)**

To use this mode, no need to connect POT, NOT and origin switch.

Firstly, the servo motor runs forward at low speed P9-13 (homing low speed). After hitting the mechanical limit position, if the absolute value of torque reaches the upper torque limit of P9-17 (touch stop homing mode torque threshold), and the absolute value of speed is lower than the set value of P9-16 (touch stop homing mode speed threshold), this state remains P9-18 (touch stop homing mode time threshold) After the set time, it is judged that the mechanical limit position is reached, and the next homing action can be divided into four cases:

(a) Z phase number (P9-11.0) is 0 and mechanical offset (P9-19, P9-20) is 0: Shut down immediately.

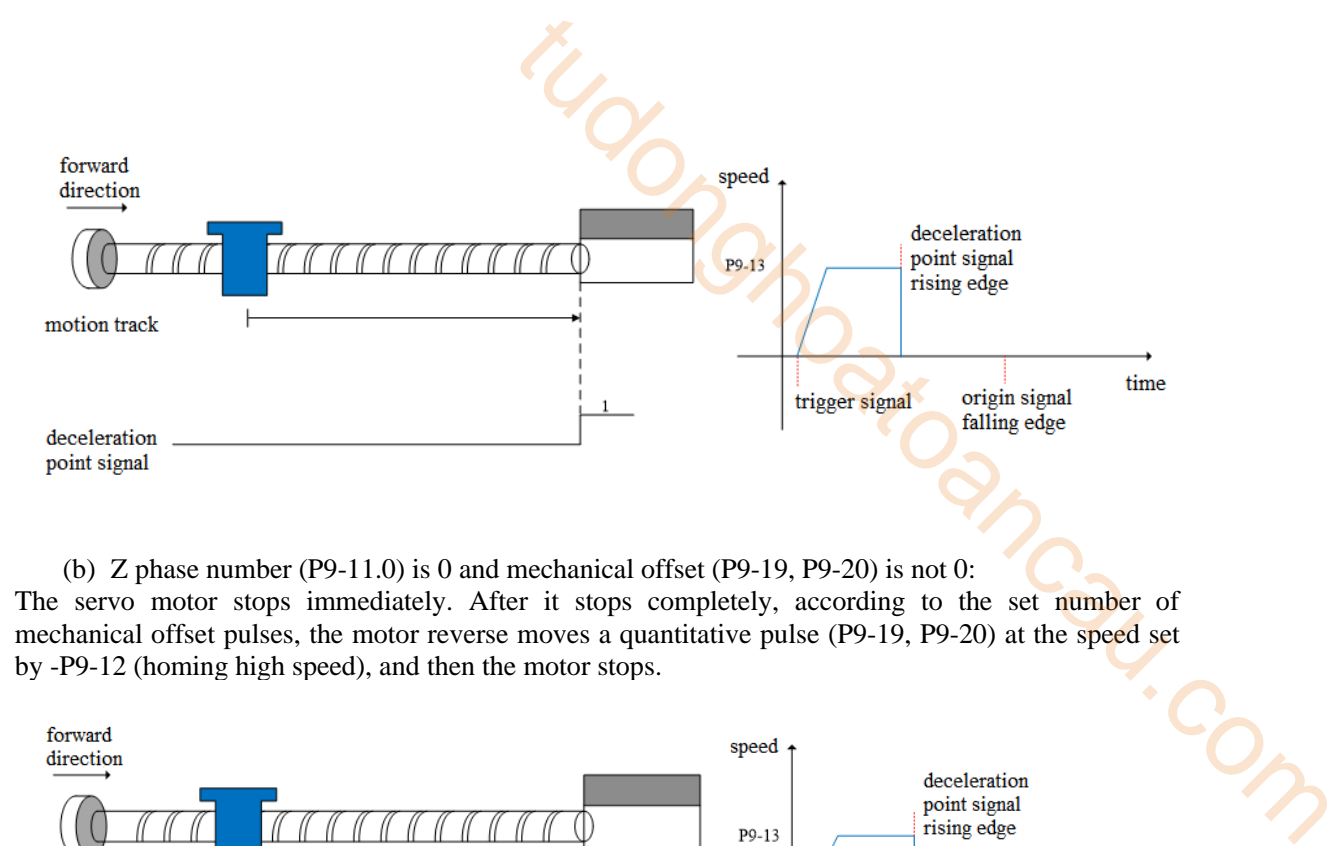

(b) Z phase number (P9-11.0) is 0 and mechanical offset (P9-19, P9-20) is not 0: The servo motor stops immediately. After it stops completely, according to the set number of mechanical offset pulses, the motor reverse moves a quantitative pulse (P9-19, P9-20) at the speed set by -P9-12 (homing high speed), and then the motor stops.

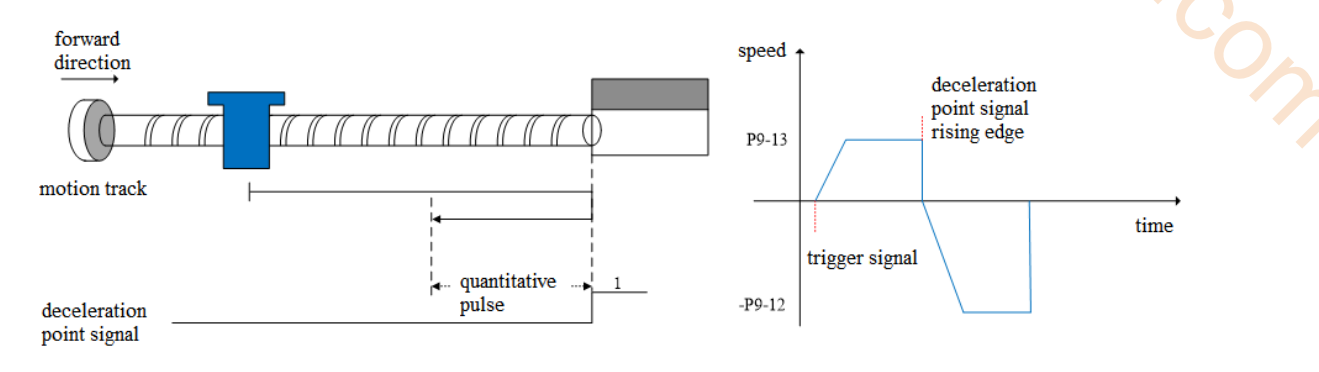

(c) Z phase number (P9-11.0) is 1 and mechanical offset (P9-19, P9-20) is 0: Operate in reverse at the low speed set by -P9-13 (homing low speed), and then stop immediately after encountering the rising edge of the first Z-phase signal.

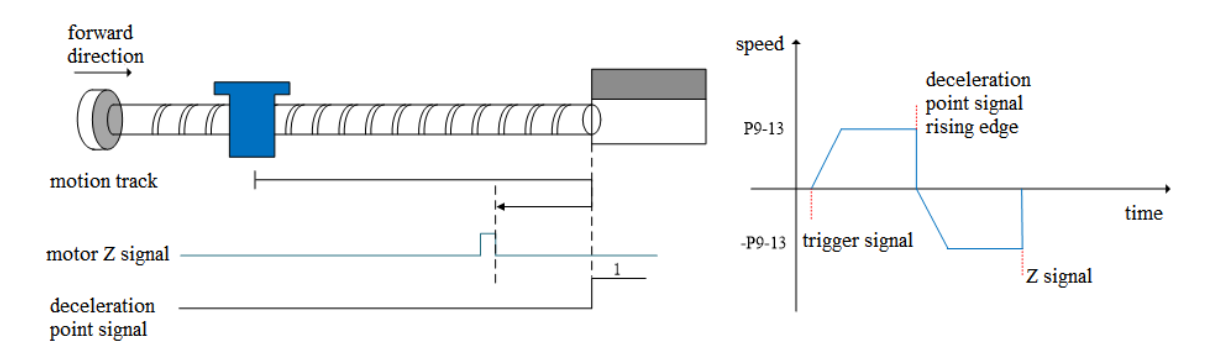

(d) Z phase number (P9-11.0) is 1 and mechanical offset (P9-19, P9-20) is not 0:

Run in reverse at the low speed set by -P9-13 (homing low speed), then stop immediately after encountering the rising edge of the first Z-phase signal, and then walk a quantitative pulse (it can run in positive direction or negative direction, but it must be within the mechanical limit position) at the speed set by -P9-12 (homing high speed) according to the set number of mechanical offset pulses after complete stop, and then the motor stops.

#### **8. Homing mode 7——reverse homing, deceleration point and origin are reverse mechanical limit position (P9-11.2=7)**

To use this mode, no need to connect POT, NOT and origin switch.

Firstly, the servo motor runs in reverse direction with the low speed -P9-13 (homing low speed). After hitting the mechanical limit position, if the absolute value of torque reaches the upper torque limit of P9-17 (touch stop homing mode torque threshold), and the absolute value of speed is lower than the set

value of P9-16 (touch stop homing mode speed threshold), this state remains P9-18 (touch stop homing mode time threshold). After the set time, it is judged that the mechanical limit position is reached, and the next action of returning to the origin can be divided into four cases:

(a) Z phase number (P9-11.0) is 0 and mechanical offset (P9-19, P9-20) is 0:

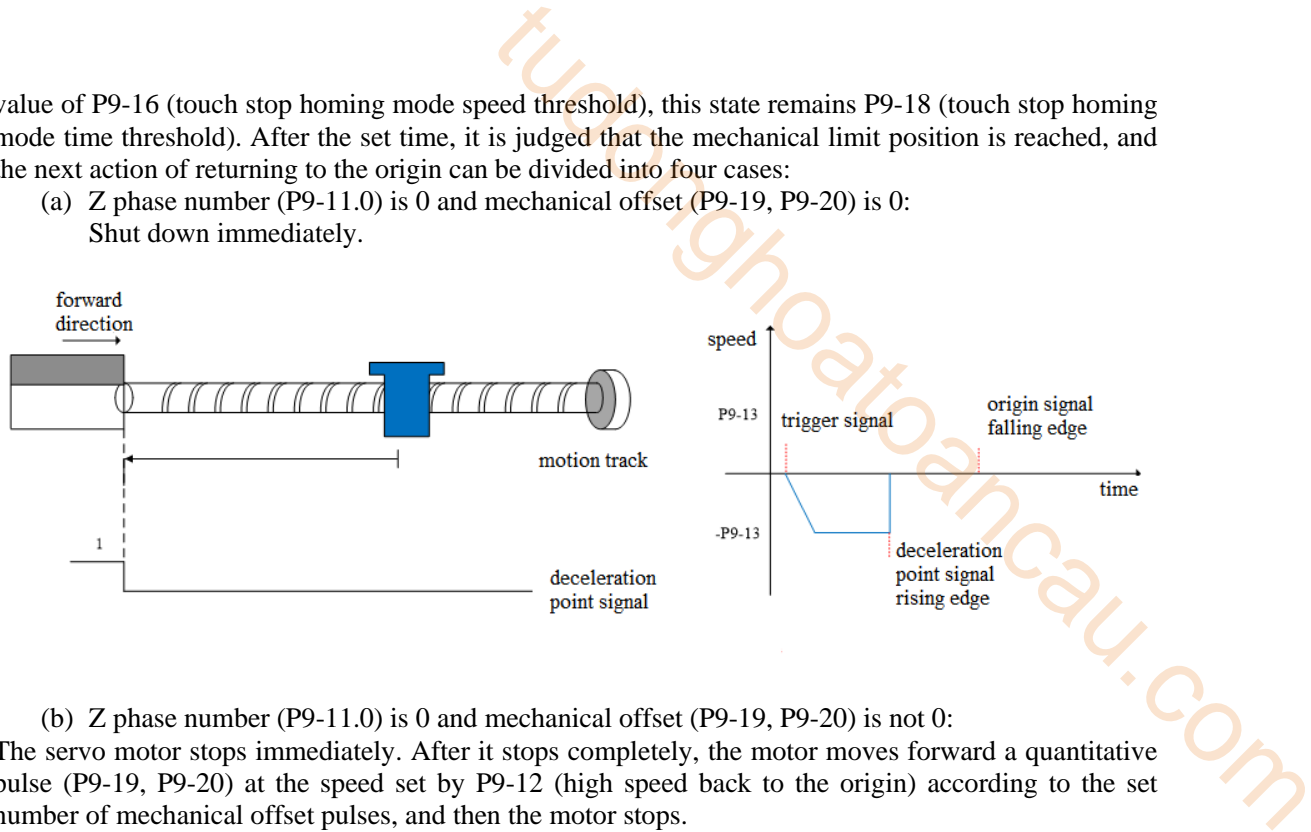

(b) Z phase number (P9-11.0) is 0 and mechanical offset (P9-19, P9-20) is not 0: The servo motor stops immediately. After it stops completely, the motor moves forward a quantitative pulse (P9-19, P9-20) at the speed set by P9-12 (high speed back to the origin) according to the set number of mechanical offset pulses, and then the motor stops.

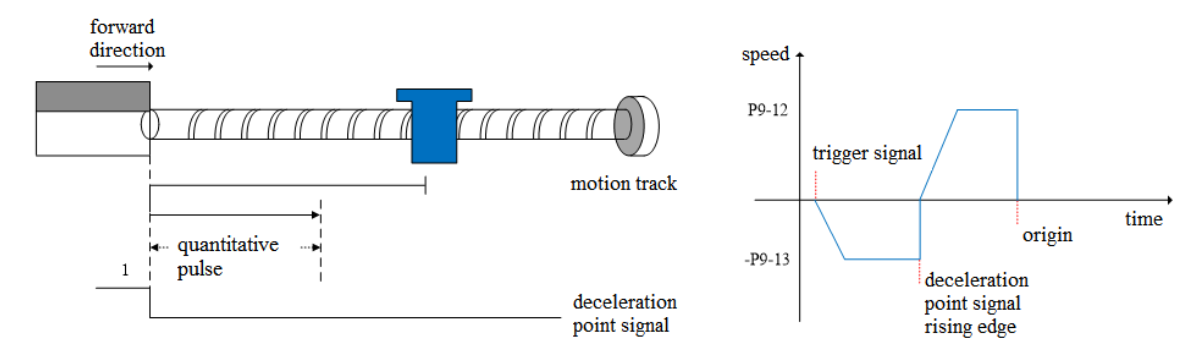

(c) Z phase number (P9-11.0) is 1 and mechanical offset (P9-19, P9-20) is 0: Operate in the forward direction at the low speed P9-13 (homing low speed), and then stop immediately after encountering the rising edge of the first Z-phase signal.

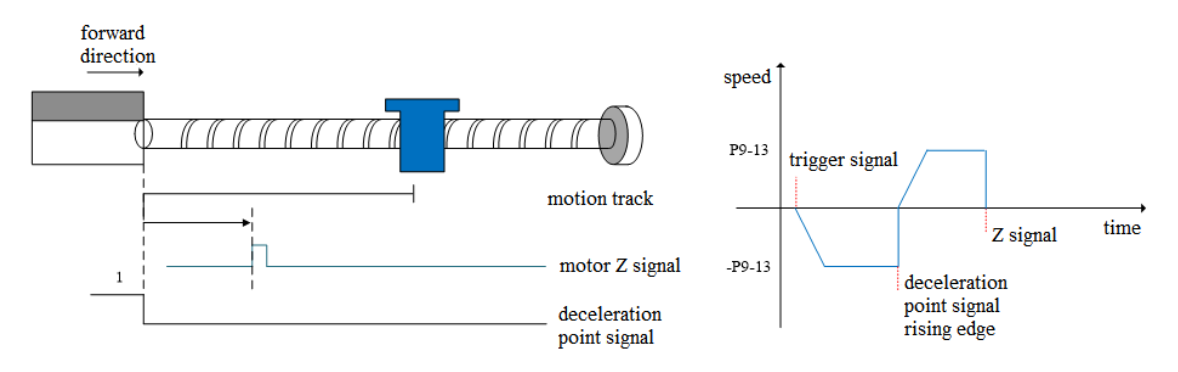

(d) Z phase number (P9-11.0) is 1 and mechanical offset (P9-19, P9-20) is not 0:

Operate in the forward direction with low-speed P9-13 (homing low-speed), and then stop immediately after encountering the rising edge of the first Z-phase signal. After complete stop, the motor will walk a fixed pulse (P9-19, P9-20) at the speed set by P9-12 (homing high-speed) according to the set number of mechanical offset pulses (it can operate in positive direction or negative direction, but it must be within the mechanical limit position), and then the motor stops.

#### **Note: only for homing mode 6 and 7.**

For homing modes 6 and 7, once these two homing modes are triggered, the maximum torque during homing is 1.1 times of the set value of P9-17 (touch stop homing torque threshold). If the internal forward and reverse torque limits P3-28 and P3-29 are smaller than 1.1 times of the set value of P9-17 (touch stop homing torque threshold), the torque limit is the set value of P3-28 and P3-29. Similarly, if the external forward and reverse torque limits P3-30 and P3-31 are enabled, the actual torque limit is the minimum of the internal torque limit, the external torque limit and 1.1 times of the P9-17 set value.

Only when these two homing modes are triggered, 1.1 times of the set value of torque limit P9-17 (touch stop homing torque threshold) will take effect. If only the homing is enabled and (homing mode) P9-11.2 is 6 or 7, but the homing is not triggered, 1.1 times of the set value of torque limit P9-17 (touch stop homing torque threshold) will not take effect.

#### 5.3.1.10 Interruption fixed length (firmware 3770 and up)

#### 1. Function overview

The interrupt fixed length function refers to the execution of pre-set fixed length instructions by interrupting the current operating status of the servo in position control mode (modes  $5$  and  $6$ ). In position control mode, when the servo state is ON, after triggering the interrupt fixed length function, the servo motor will execute the position command set by the interrupt fixed length function according to the motor rotation direction before triggering. 193-29 are smaller than 1.1 times of the set value of P9-17<br>
193-29 are smaller than 1.1 times of the set value of P3-28. Similarly, if<br>
traps its P3-30 and P3-31 are enabled, the actual torque limit is<br>
external torque li

During the interruption of fixed length operation, the driver shields any other internal or external position instructions (including the interruption of fixed length instructions triggered again); After the interruption of fixed length operation is completed, according to the parameter P9-31.0 set by the user, the driver will maintain the position instruction mask state or resume responding to the position instruction, but the position instruction input during the interruption of fixed length operation will be discarded.

After the completion of the interrupt fixed length, the servo driver outputs both the interrupt fixed length completion signal and the positioning completion signal. The upper computer receives the interrupt fixed length completion signal to confirm the completion of the interrupt fixed length.

Note: Interrupting fixed length function cannot be used simultaneously with the electronic gear ratio real-time modification function.

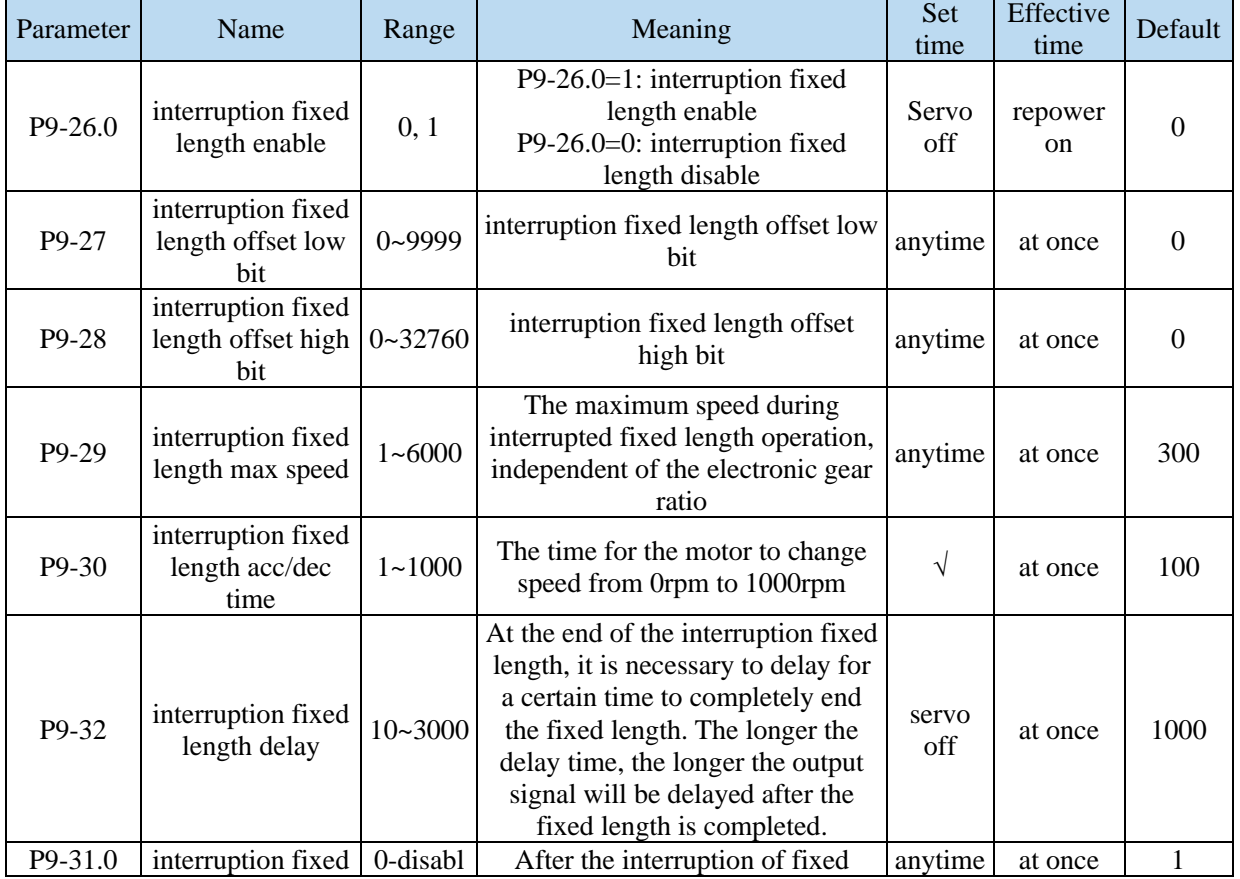

#### 2. Related parameters

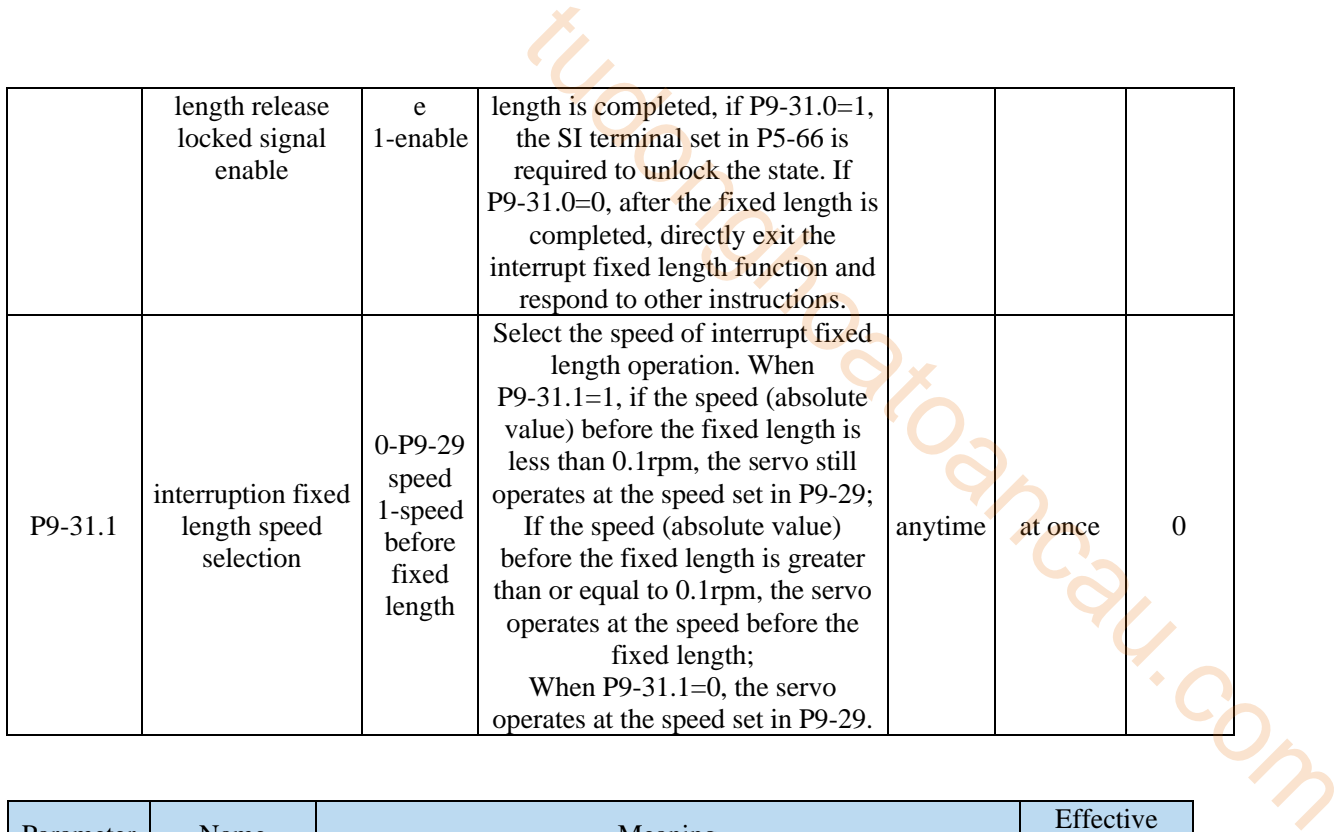

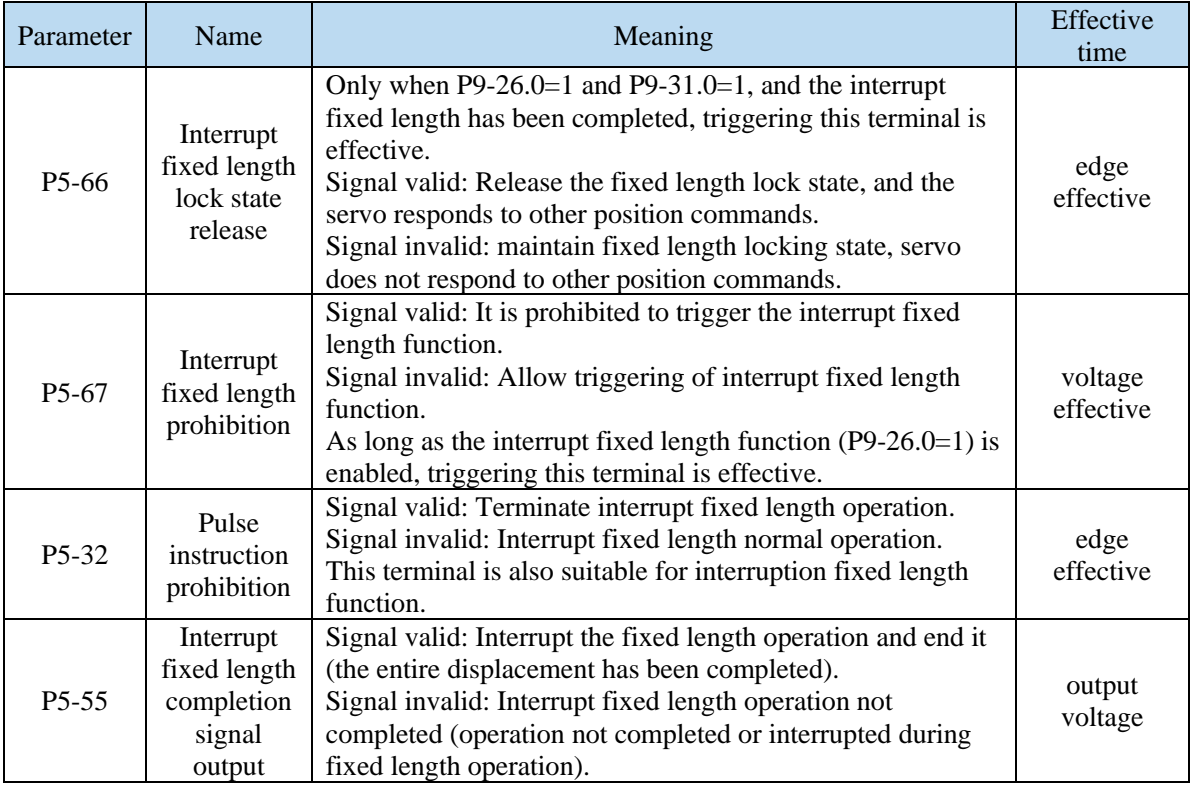

Note:

① Fixed length displacement=P9-27+P9-28×10000 (instruction units), the actual encoder unit's fixed length displacement also needs to be multiplied by the electronic gear ratio.

② After powering on, the interrupt fixed length completion signal is not output. When the interrupt fixed length movement ends, regardless of whether the P9-31.0 fixed length lock release signal is enabled or not, the interrupt fixed length completion signal will be output. Even after returning to the position mode before the fixed length, the interrupt fixed length completion signal still exists. When encountering an overtravel signal during operation, the interrupt fixed length completion signal status is not affected. If the position instruction inhibit P5-32 is triggered during fixed length operation, the fixed length operation will terminate and no interrupt fixed length completion signal will be output.

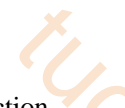

3. Trigger the interruption fixed length function

The interrupt fixed length trigger terminal must be a high-speed SI terminal. DS5K is connected to the SI5 terminal and triggered by edge signals (P9-26=1).

Interruption of fixed length can be divided into the following four situations:

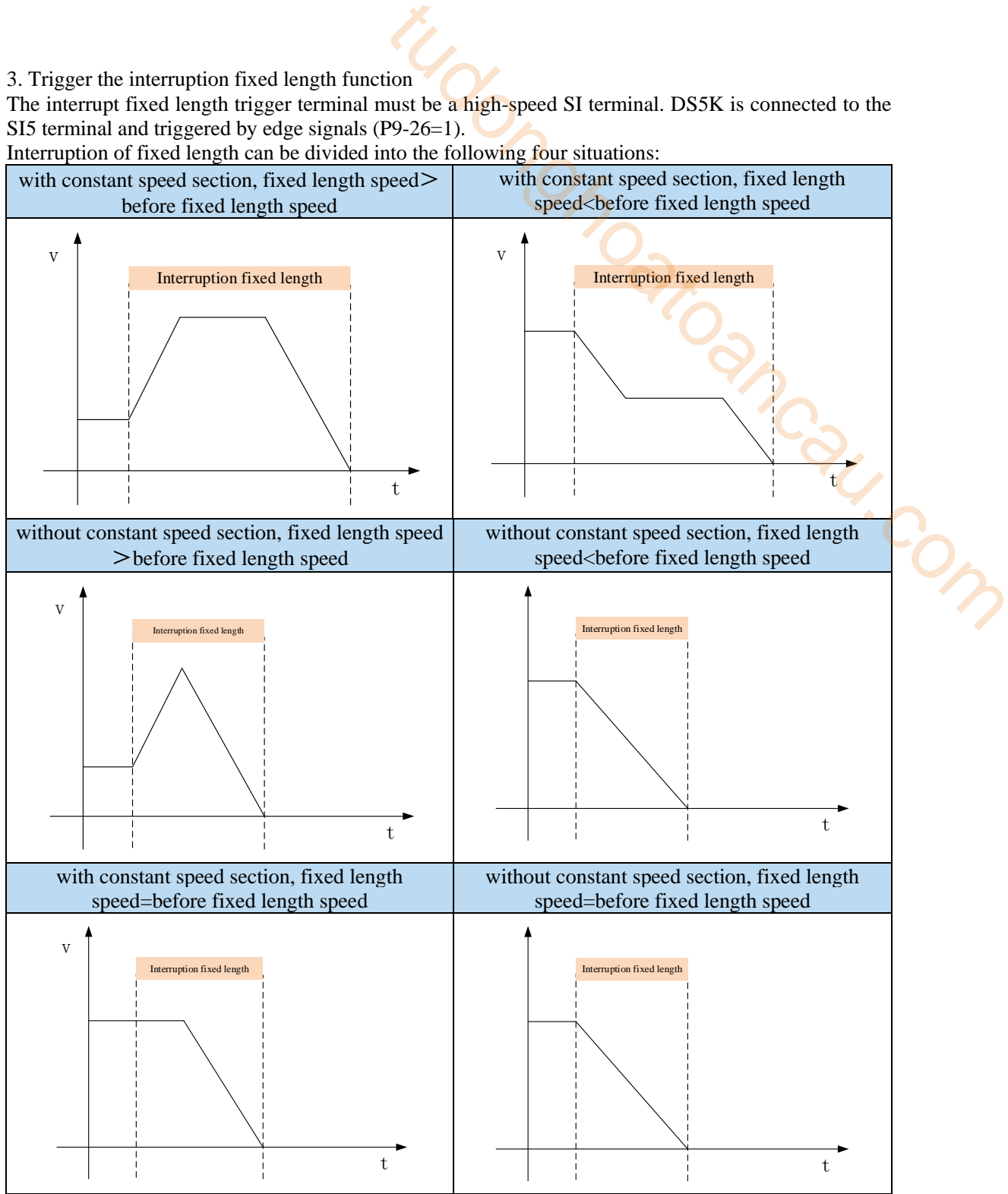

## **5.3.2 Position control (external pulse command)**

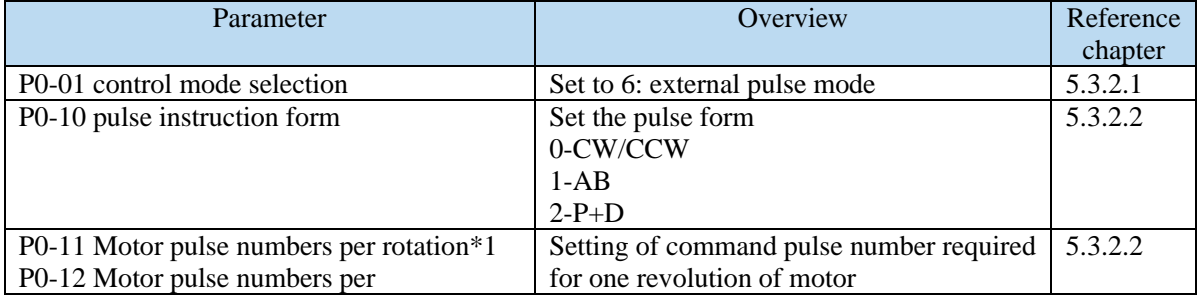

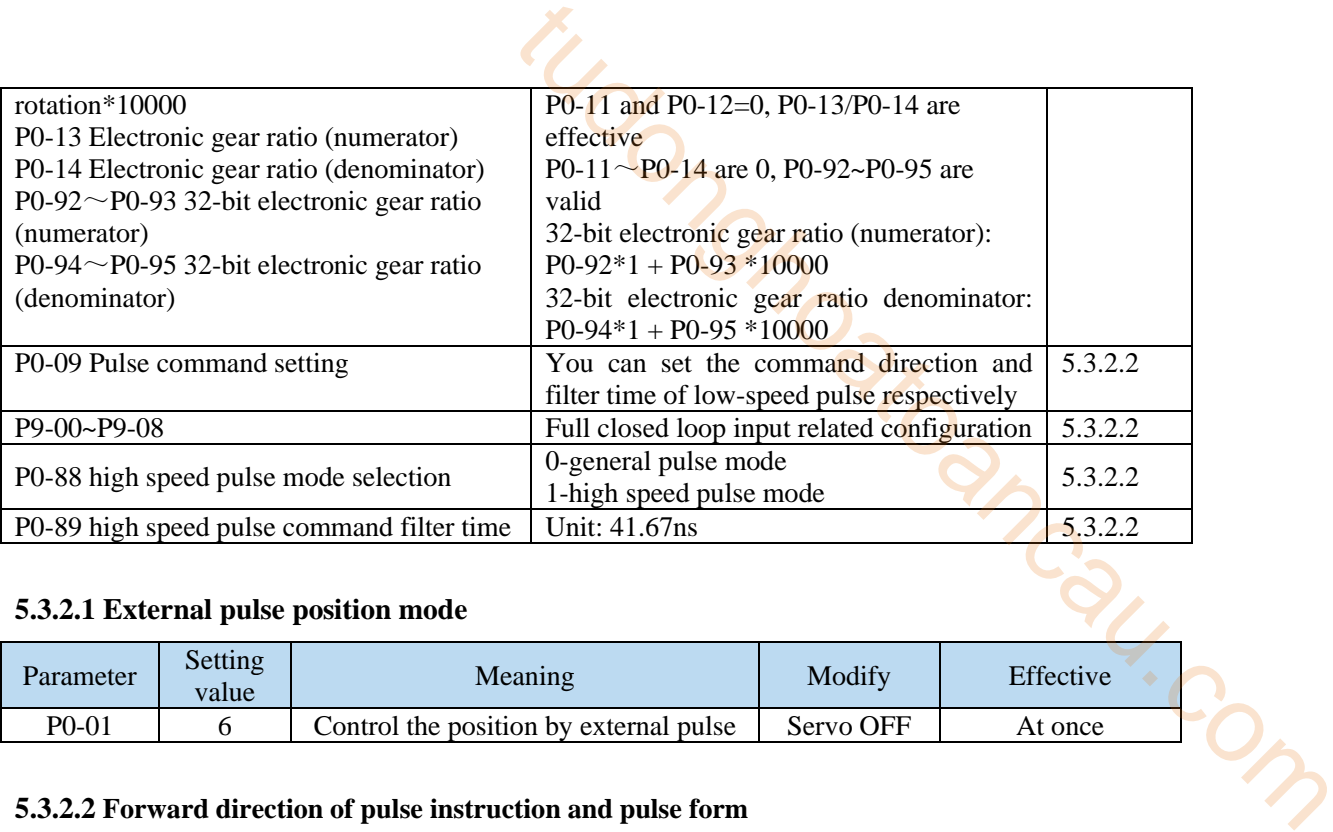

## **5.3.2.1 External pulse position mode**

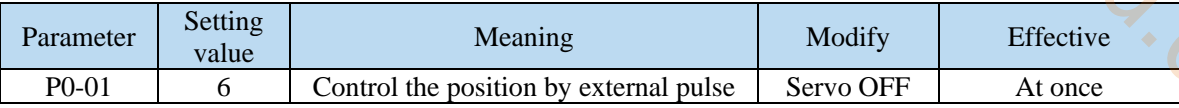

## **5.3.2.2 Forward direction of pulse instruction and pulse form**

## 1. Pulse input channel switching

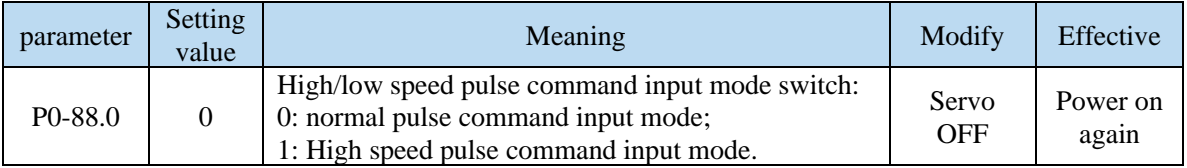

2. set the forward direction of pulse instruction

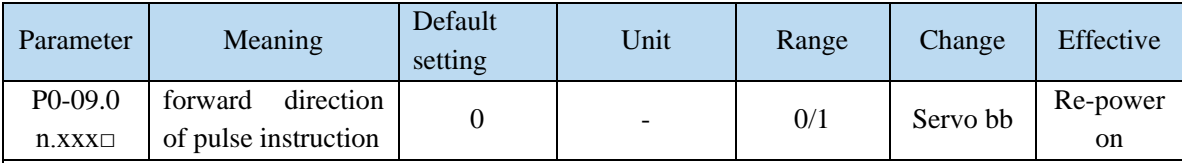

P0-09 will change the counting direction of the internal counter in the servo system. The counting direction determines the rotation direction of the motor. Therefore, this parameter can be adjusted if the actual rotation direction of the motor is different from the expected direction in the position mode.

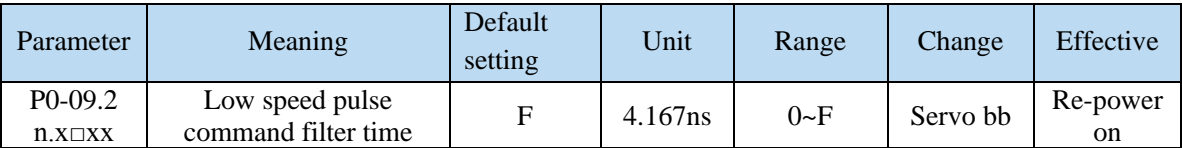

P0-09.2 is pulse filter time. It can enhance the anti-interference ability of low-speed pulses (less than 200K). When the input is less than 700K, the maximum filtering time F is recommended. When the input pulse frequency exceeds 1M, the filtering time should not be more than 7.

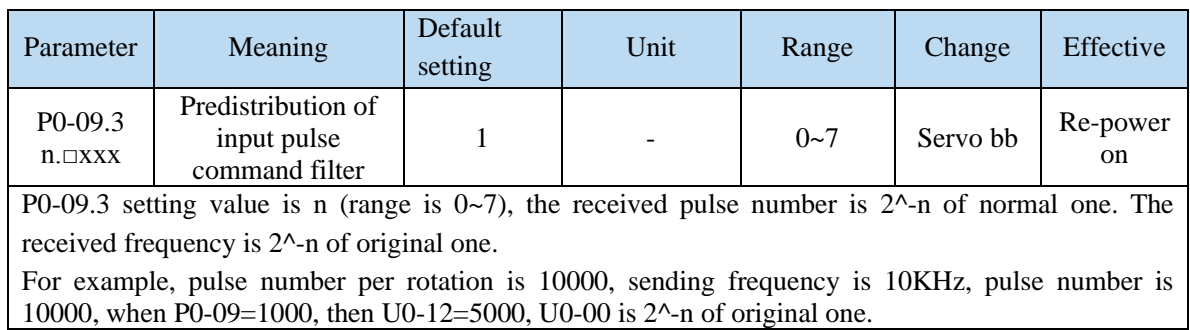

3. set the pulse instruction form

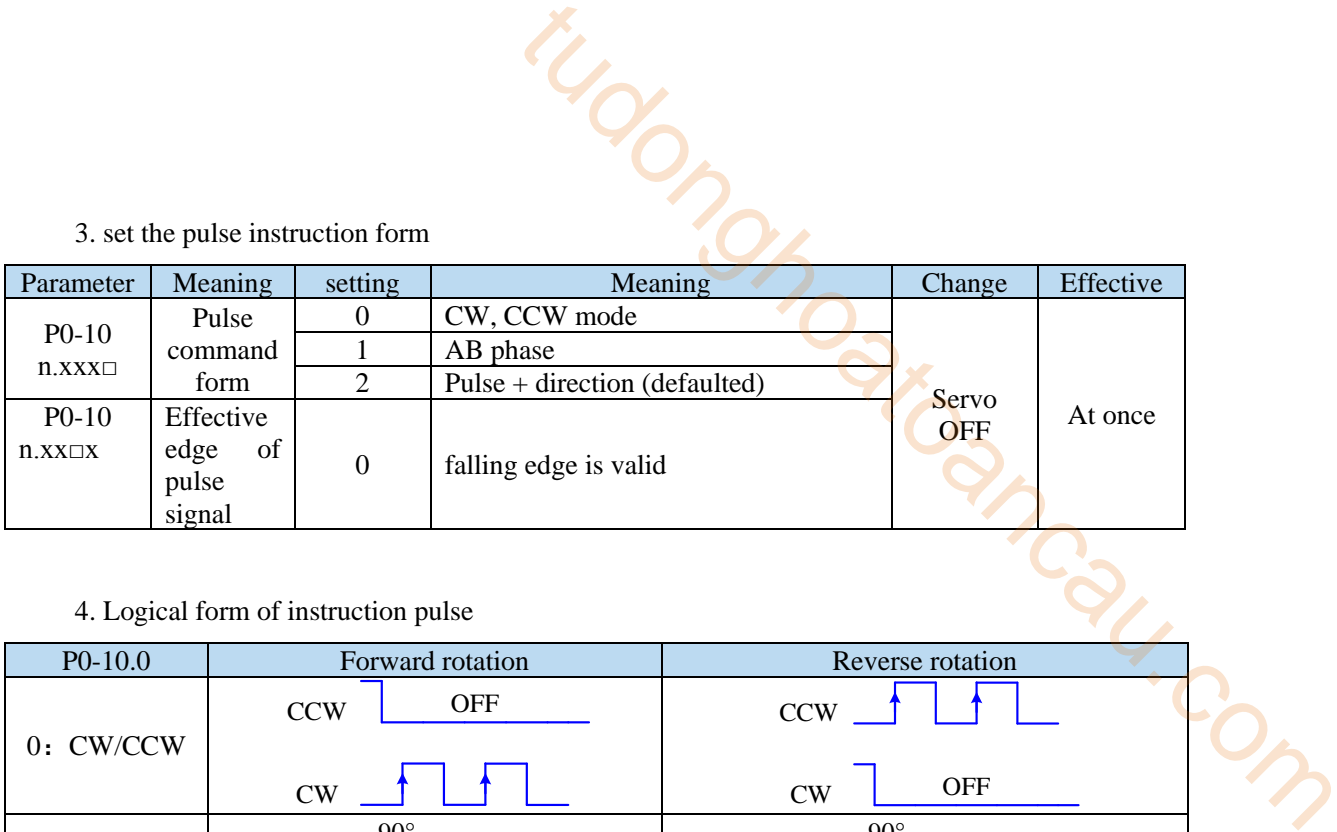

4. Logical form of instruction pulse

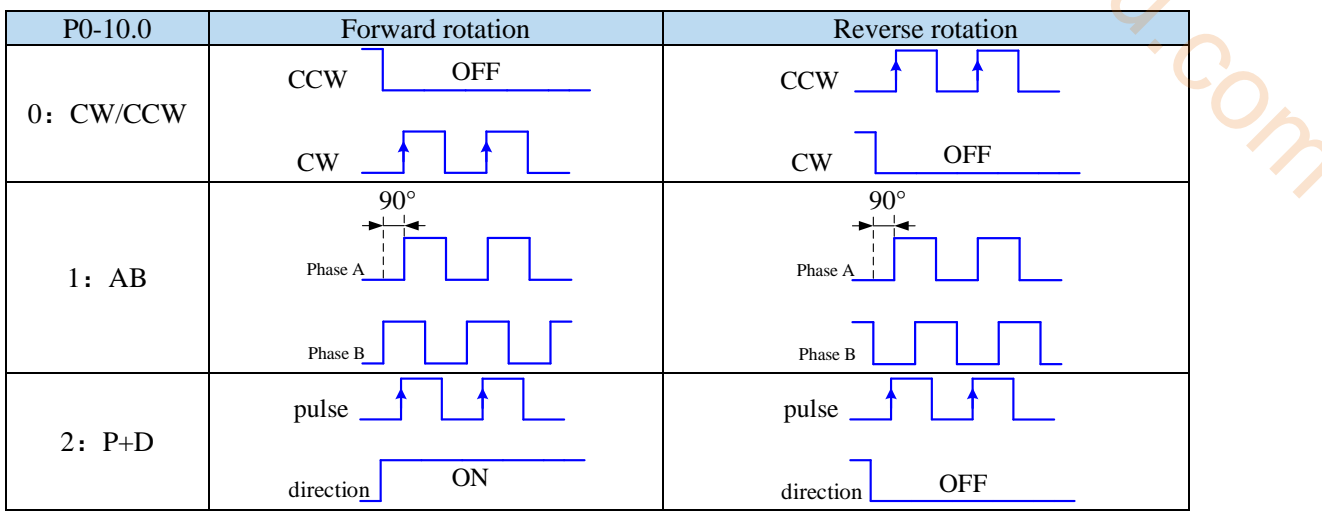

## 5. Pulse specification

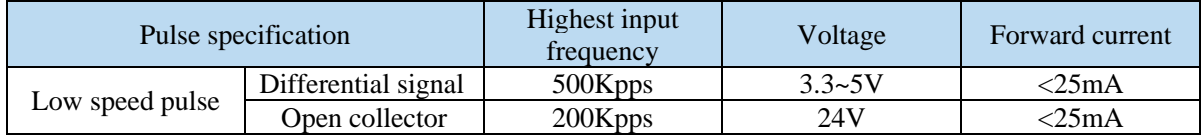

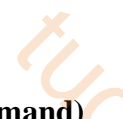

# **5.3.3 Position control (Internal command)**

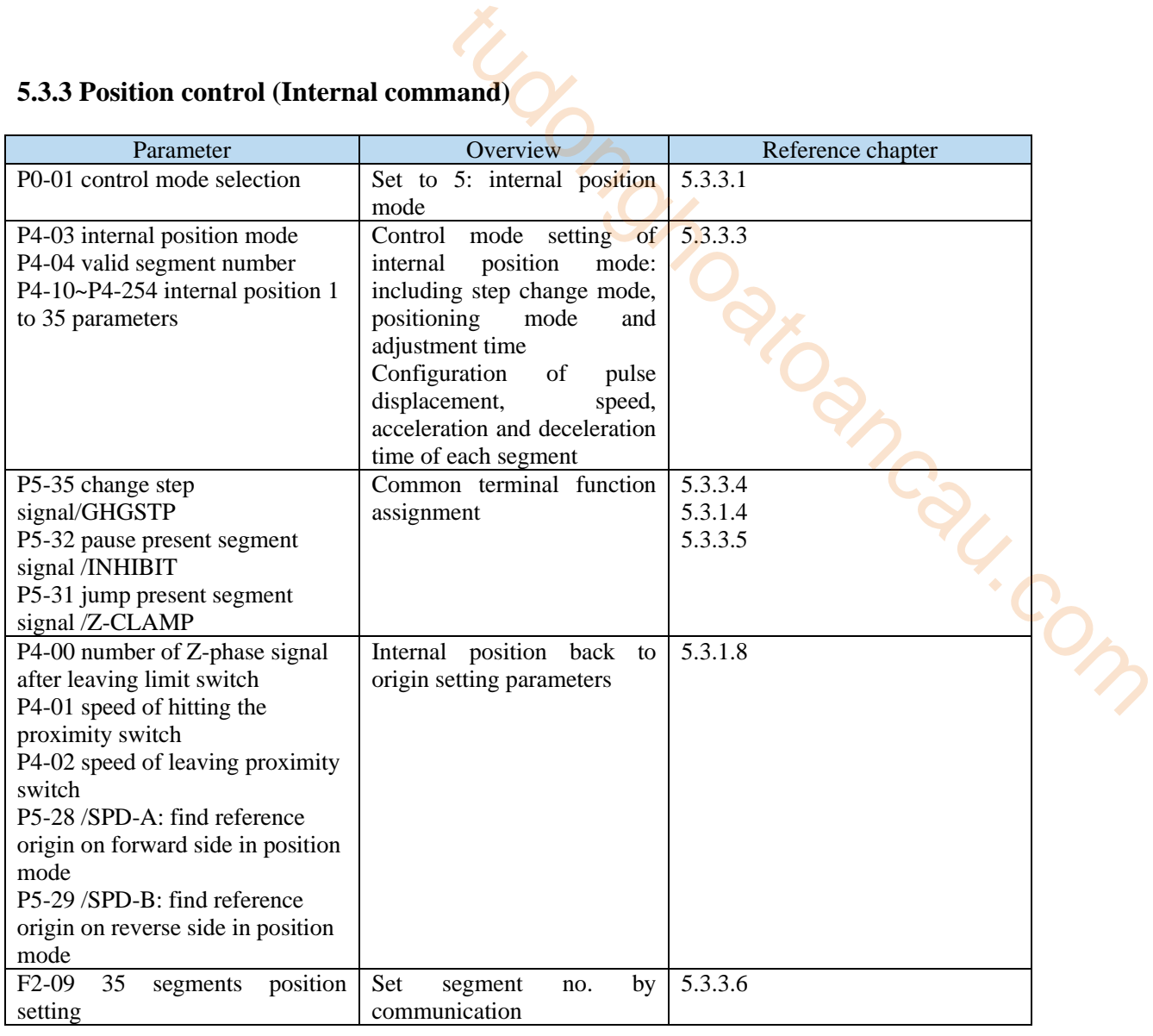

# **5.3.3.1 Internal position mode**

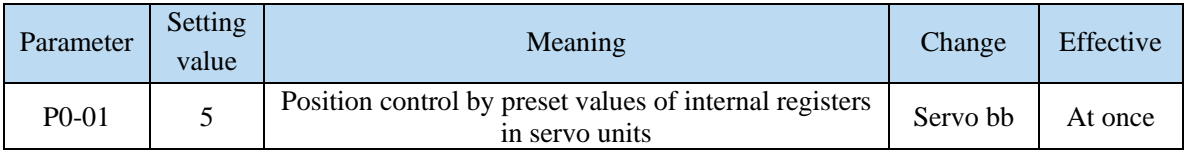

# **5.3.3.2 Internal position mode setting**

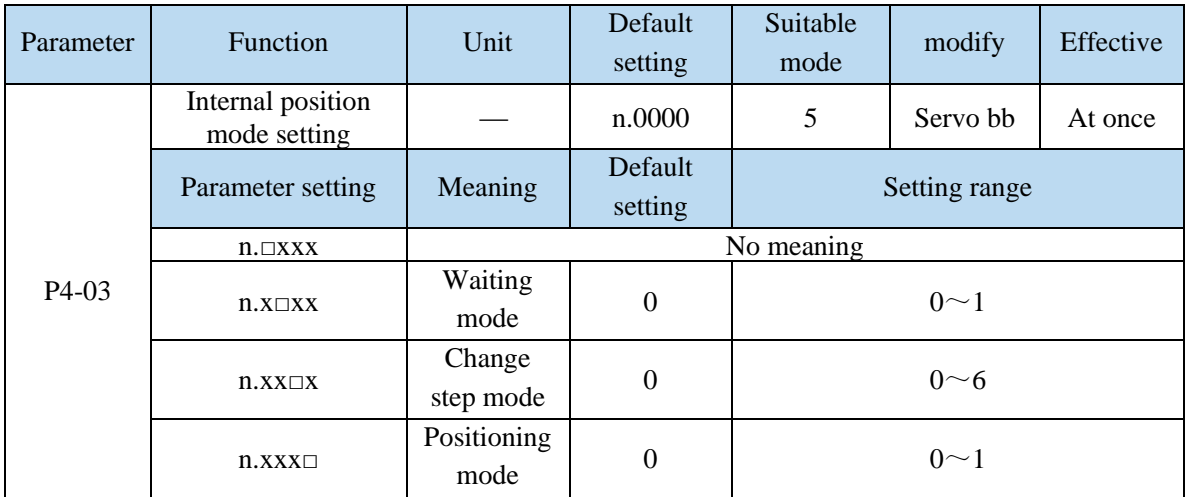

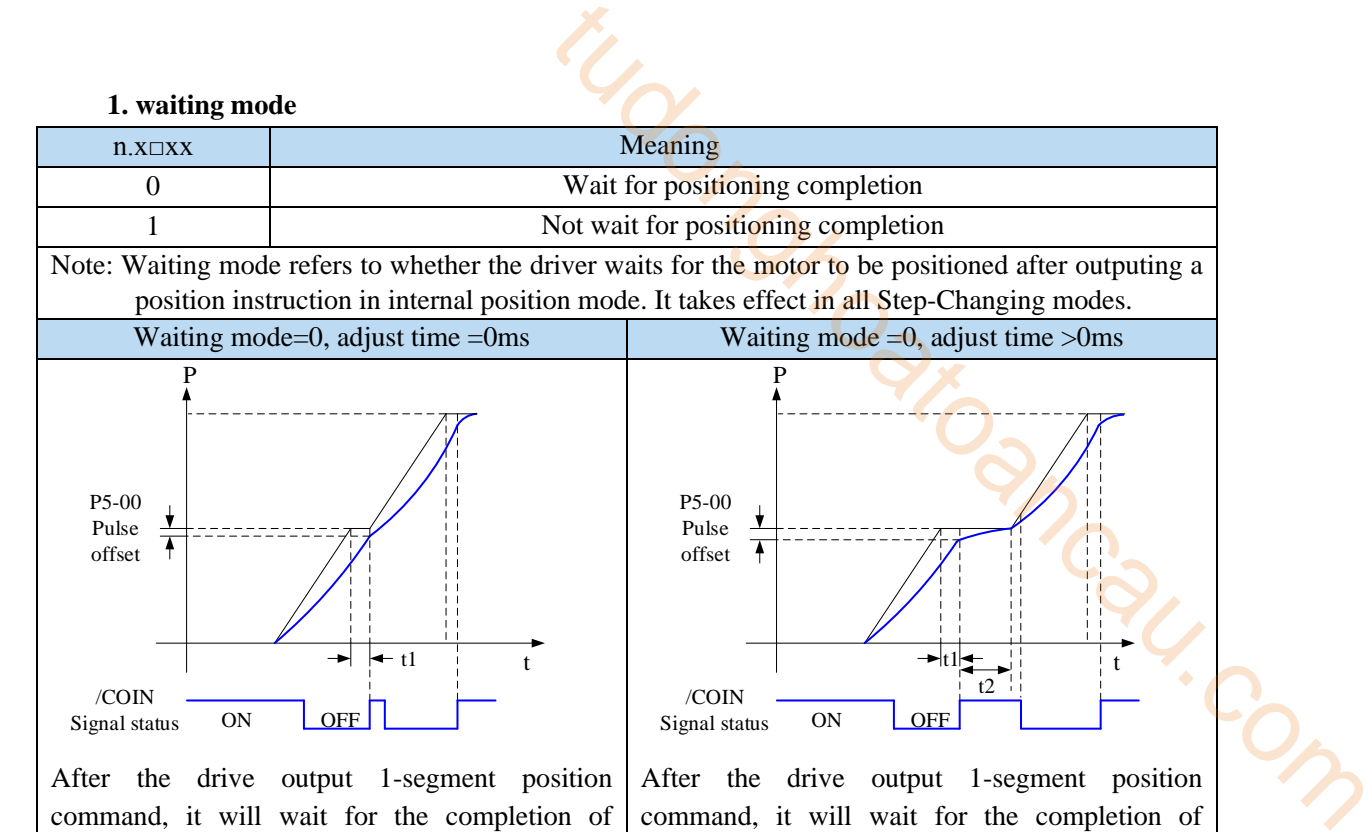

After the drive output 1-segment position command, it will wait for the completion of motor positioning, and then start the next position command at once. T1 is positioning time, which means the time from pulse output complete to the output of positioning completion signal.

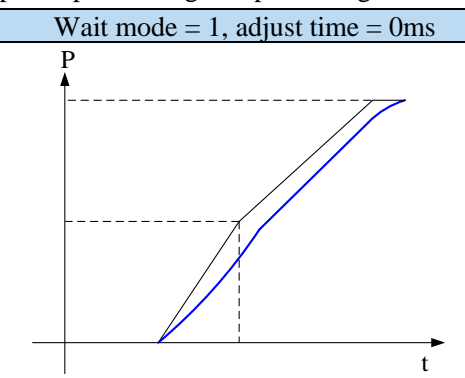

After the drive output 1-segment position command, it will not wait for the completion of motor positioning, and start the next position command at once.

After the drive output 1-segment position command, it will wait for the completion of motor positioning, and pass the adjust time, then start the next position command. T1 is positioning time, t2 is adjust time. Refer to parameter P4-11.

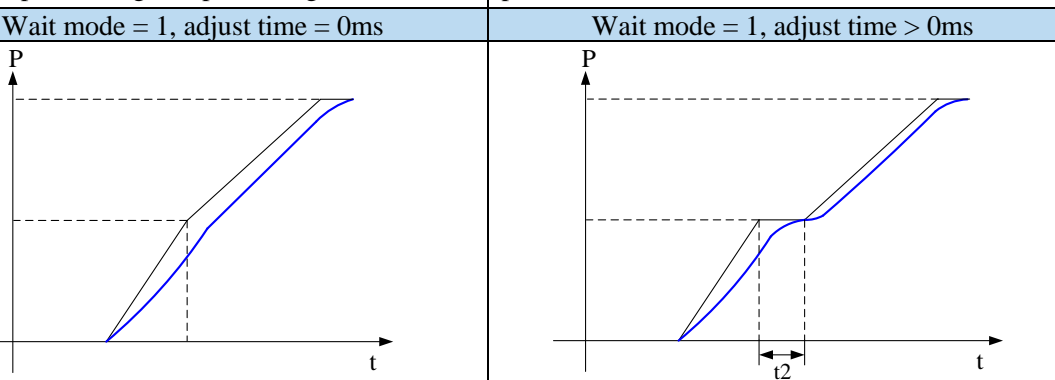

After the drive output 1-segment position command, it will not wait for the completion of motor positioning, but pass the adjust time, and then start the next position command. T2 is adjust time. Refer to parameter P4-11.

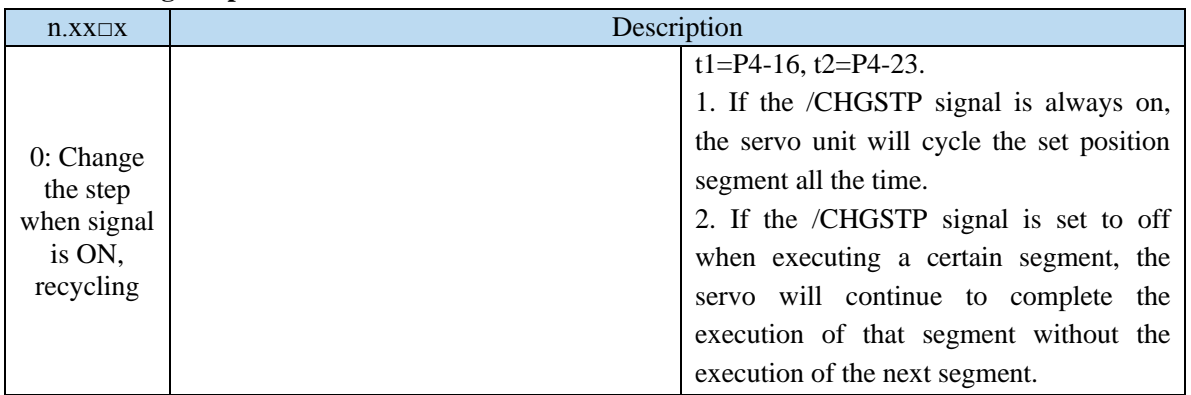

**2. change step mode**

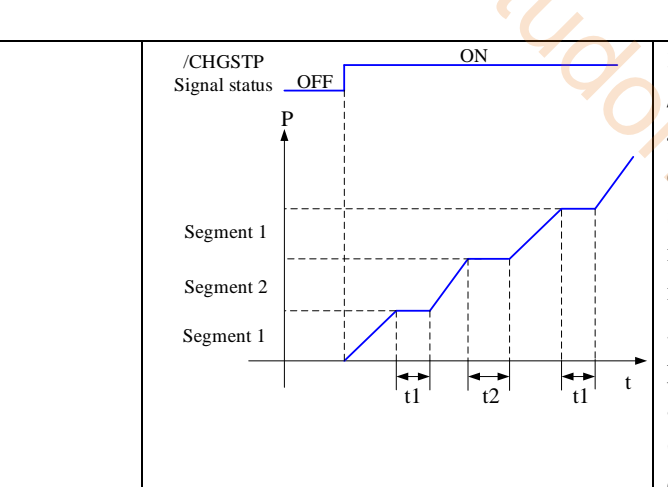

3. In this mode, the step change signal /CHGSTP is triggered at high level.

4. When the servo enable is off during a certain section of operation, the motor stops according to the servo off shutdown mode. After the shutdown, the positioning is invalid.

5. After each operation completion, positioning completion and positioning approach signal are all effective.

6. In this mode, the adjustment time of each period is valid.

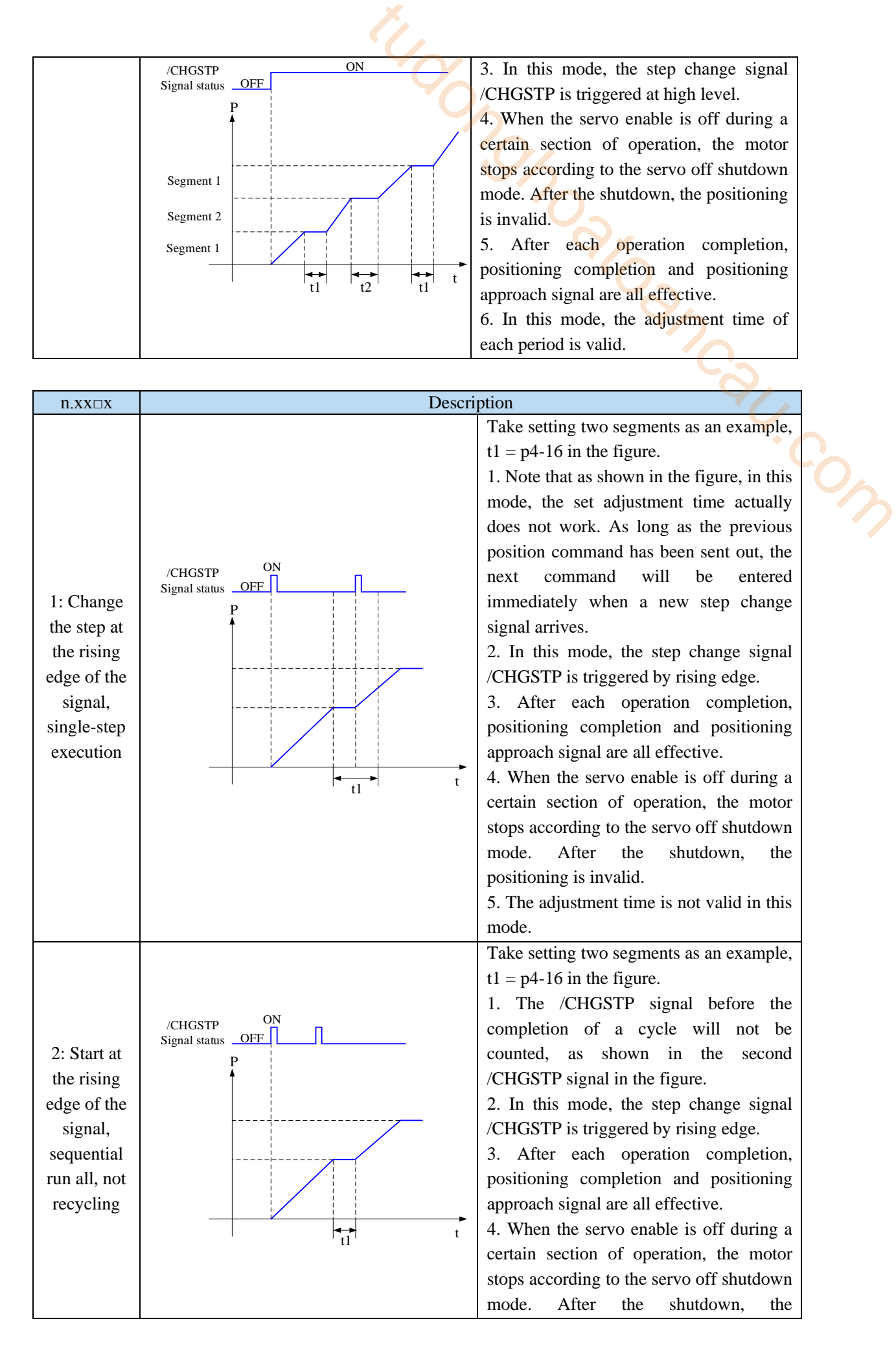

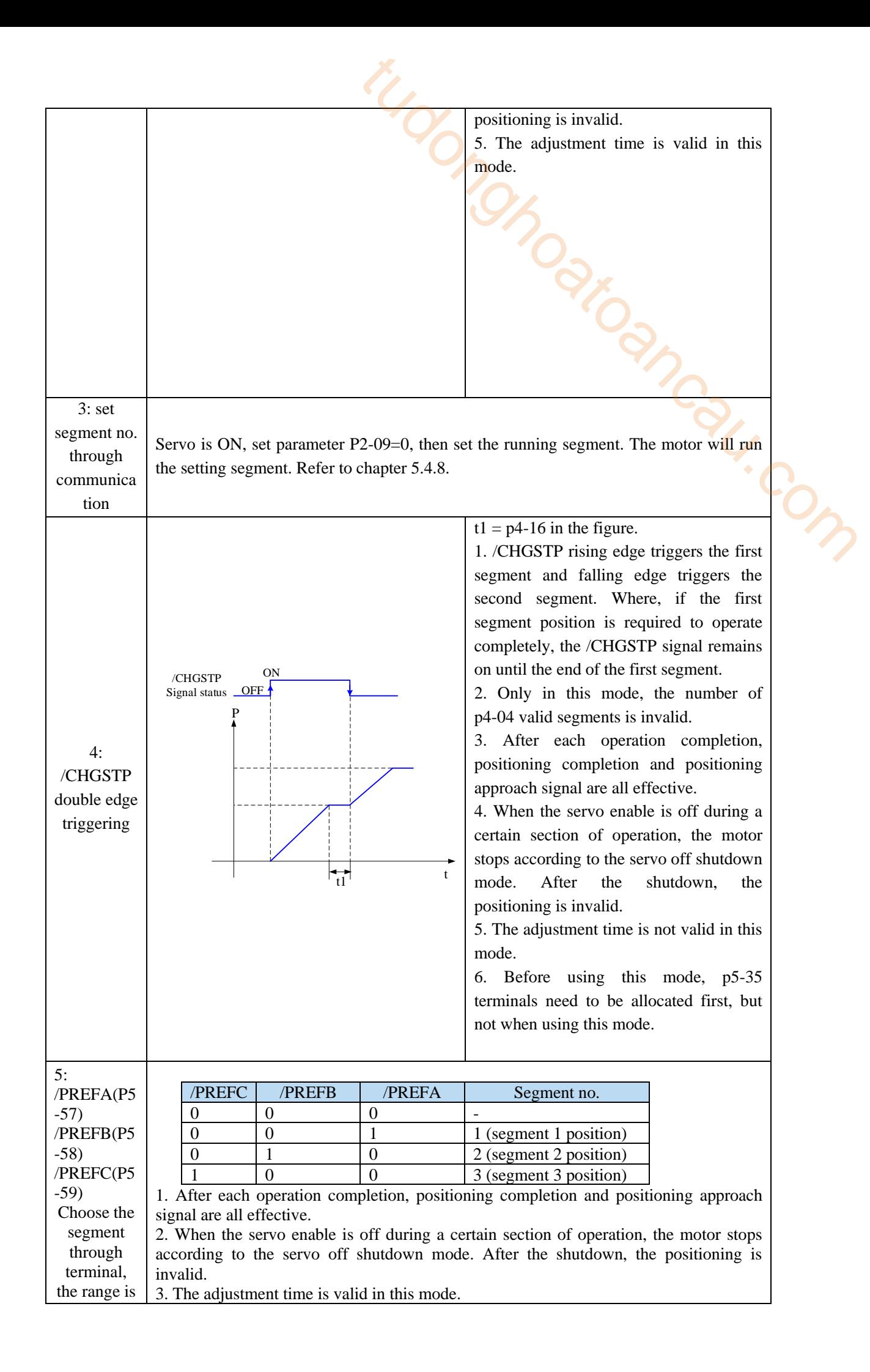

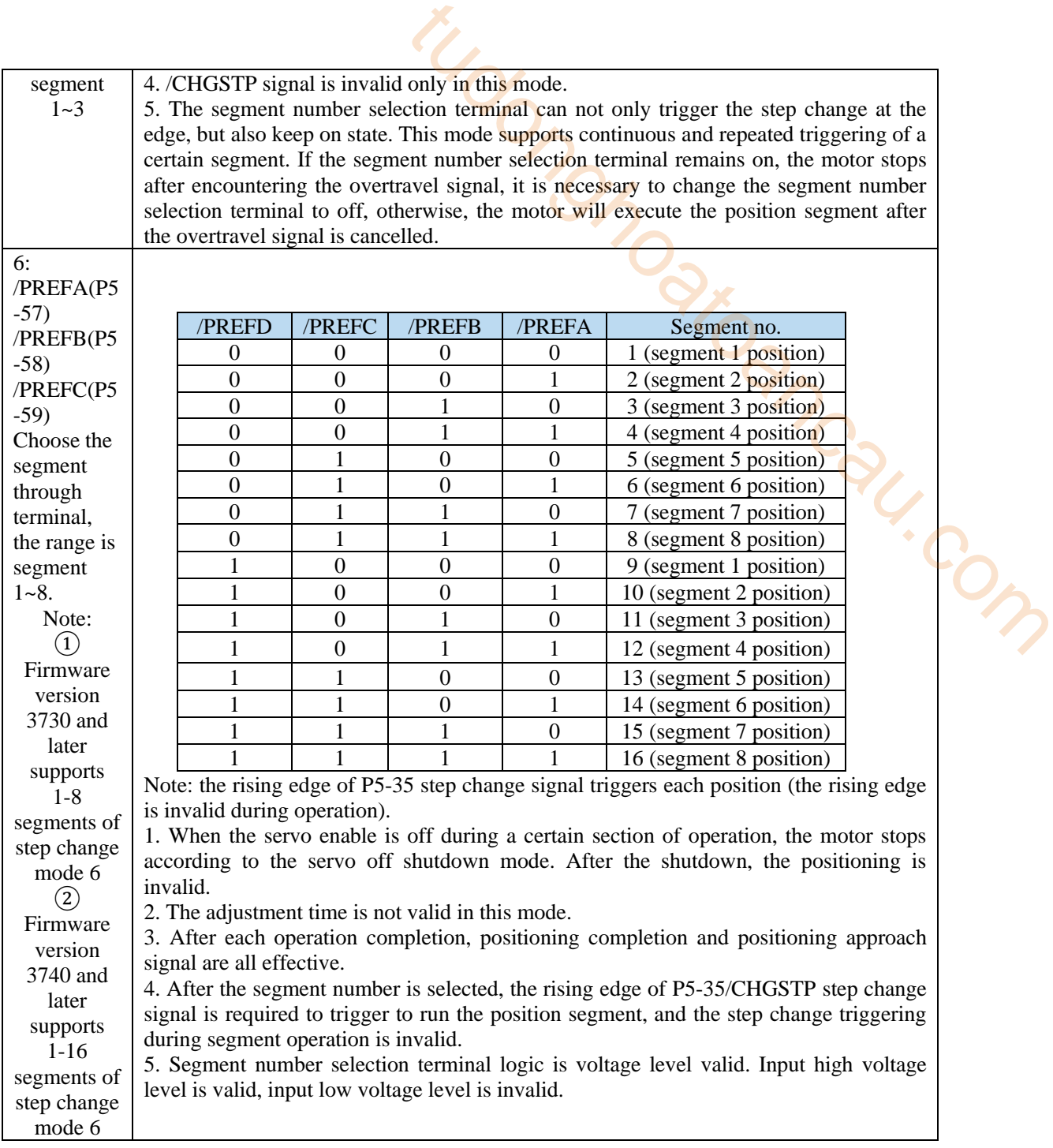

## The following input signal can switch the segment 1 to 3 or 1 to 16:

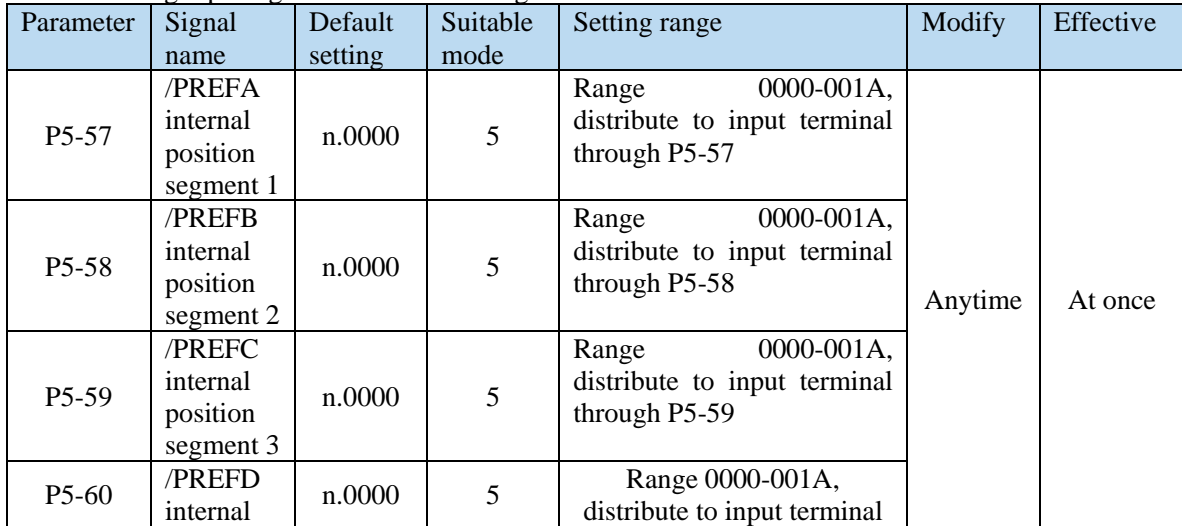

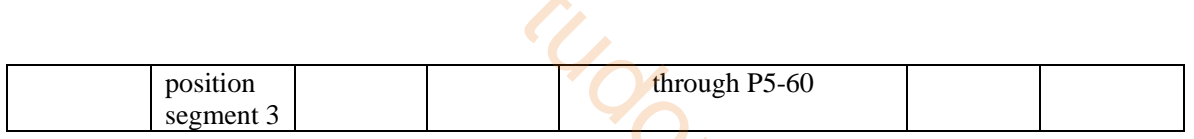

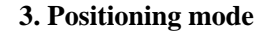

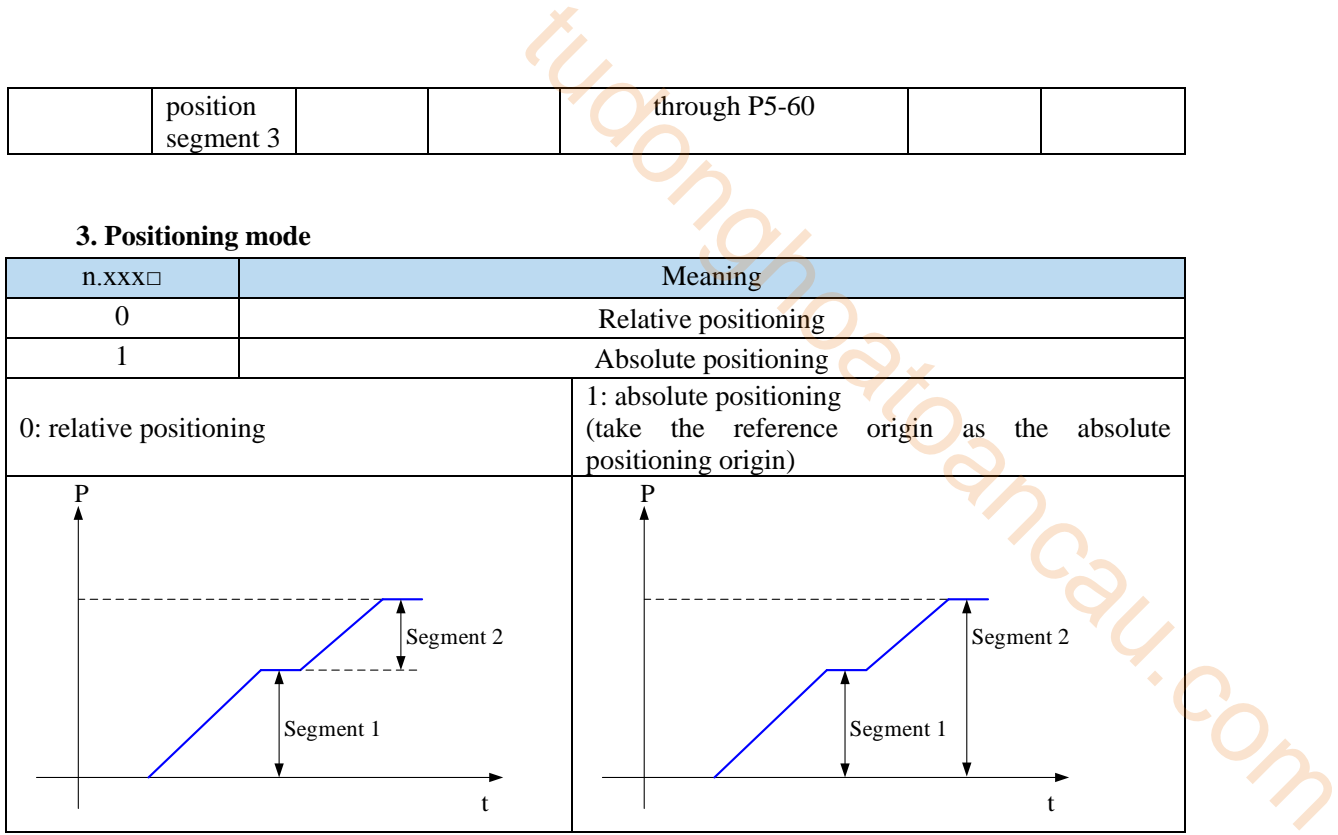

## **5.3.3.3 Position segment 1 to 35 parameter settings**

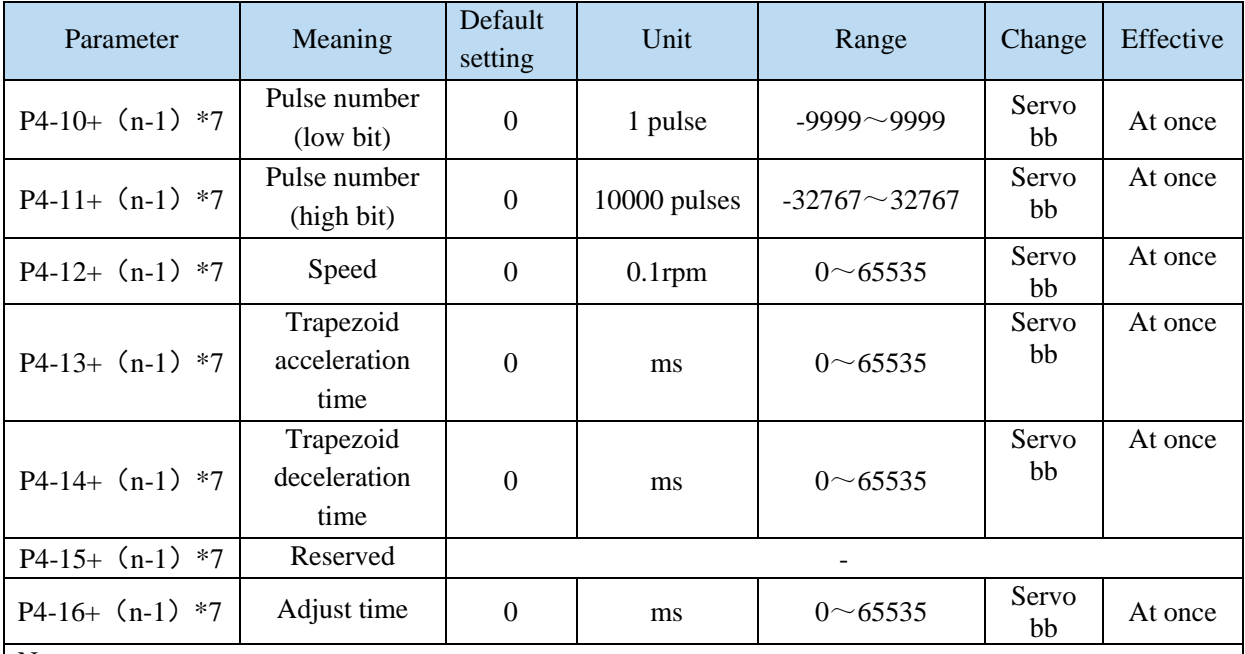

Notes:

1. Set pulse number = pulse number (high bit)  $\times 10000 + \text{pulse number (low bit)}$ .

2. In formula P4-10+(n-1)\*7, n is the segment no. of internal position; the range is  $1~35$ . Segment  $1~12$  can be set through the operate panel, segment 13~35 needs to write in parameters through communication (RS232 or RS485).

3. If one of the segment speed is zero, servo will skip this segment and run the next segment.

4. In relative positioning mode, if one segment speed is not zero but the pulse number is zero, the motor will not run, but the wait mode is effective. The servo will run the next segment when the adjust time is out. 5. In absolute positioning mode, if one segment speed is not zero but the pulse number is zero, the motor will return to the reference origin with the speed of this segment.

6. In absolute positioning mode, if two consecutive segments speed are not zero, but the pulse number is the same, the servo motor will not run but the wait mode is effective.

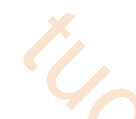

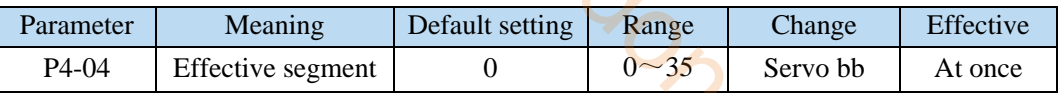

There are 35 sections in total in the internal position. If 10 sections need to be operated and 5 sections need to be operated switched for use due to process requirements, the effective segment can be set. For example, parameters are set for sections 1-10, and P4-04 is set to 5, that is, the position of section 1-5 is valid; if it is set to 10, the position of section 1-10 is valid.

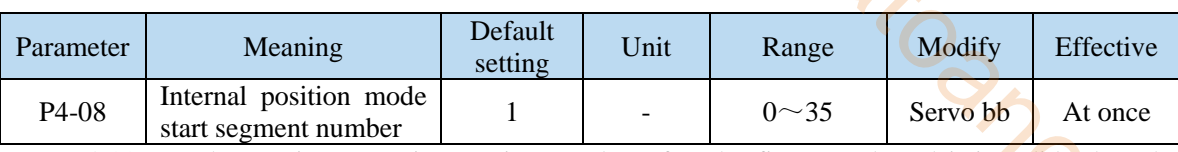

P4-08 sets the starting operation section number after the first round, and it is valid when the change mode P4-03.1 is set to 0 and 1. The settings are explained below, and valid values are set for No.1-No.8 sections.

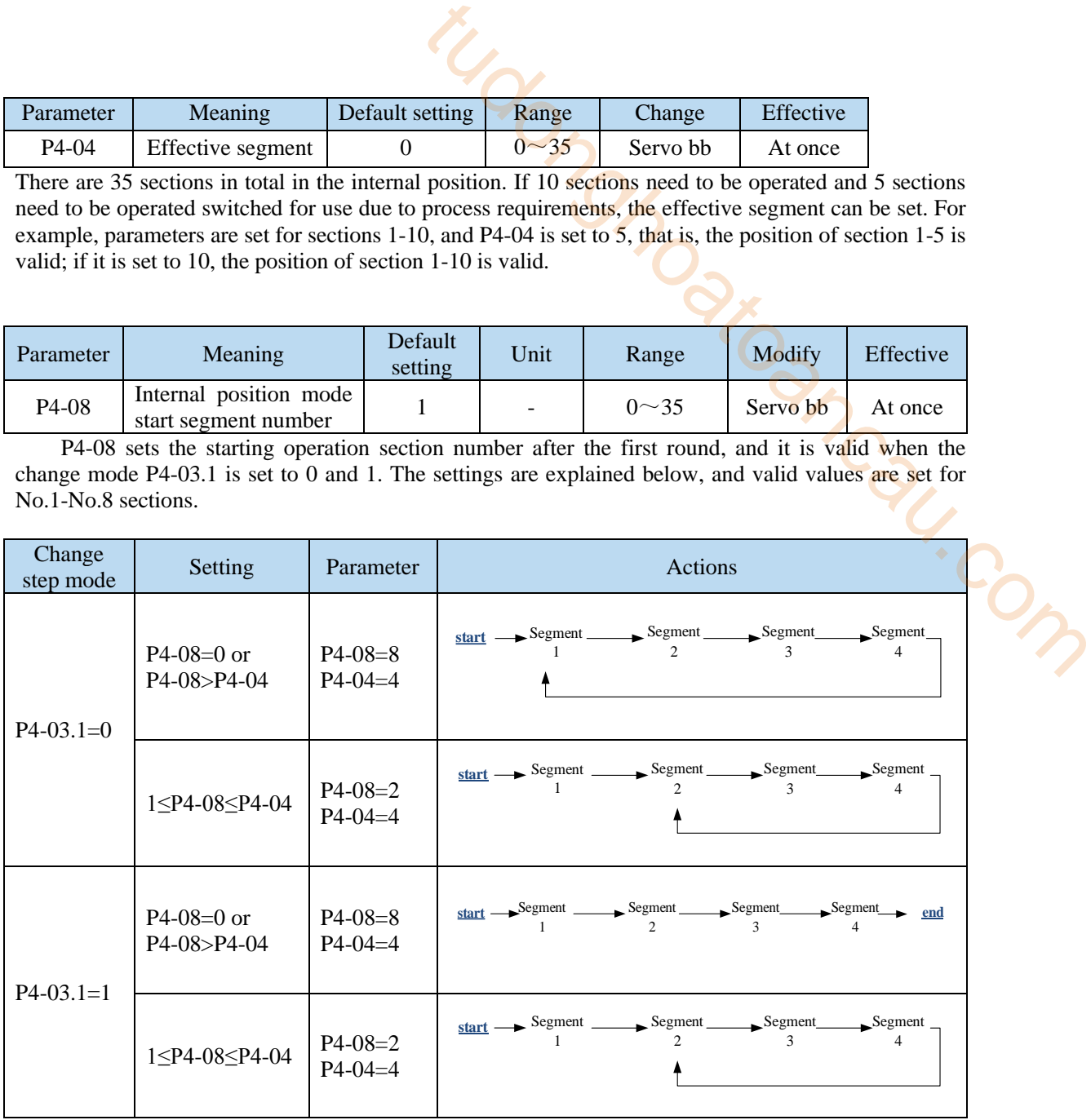

## **5.3.3.4 Change step signal (/CHGSTP)**

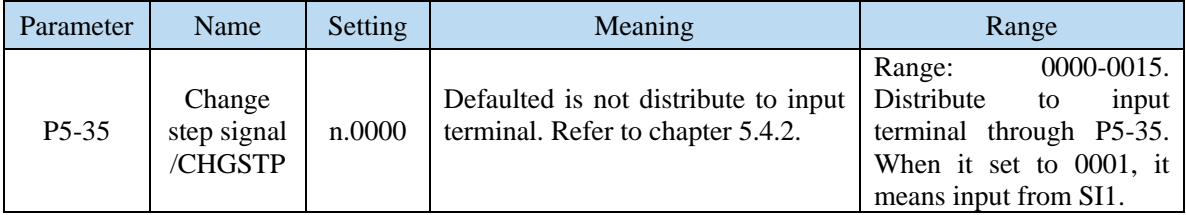

## **5.3.3.5 Skip present segment signal (/ZCLAMP)**

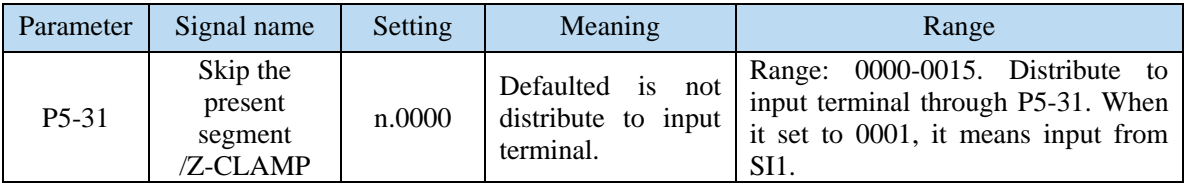

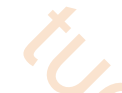

In different Step-Changing modes, the function of skipping the current segment will have different effects, as follows:

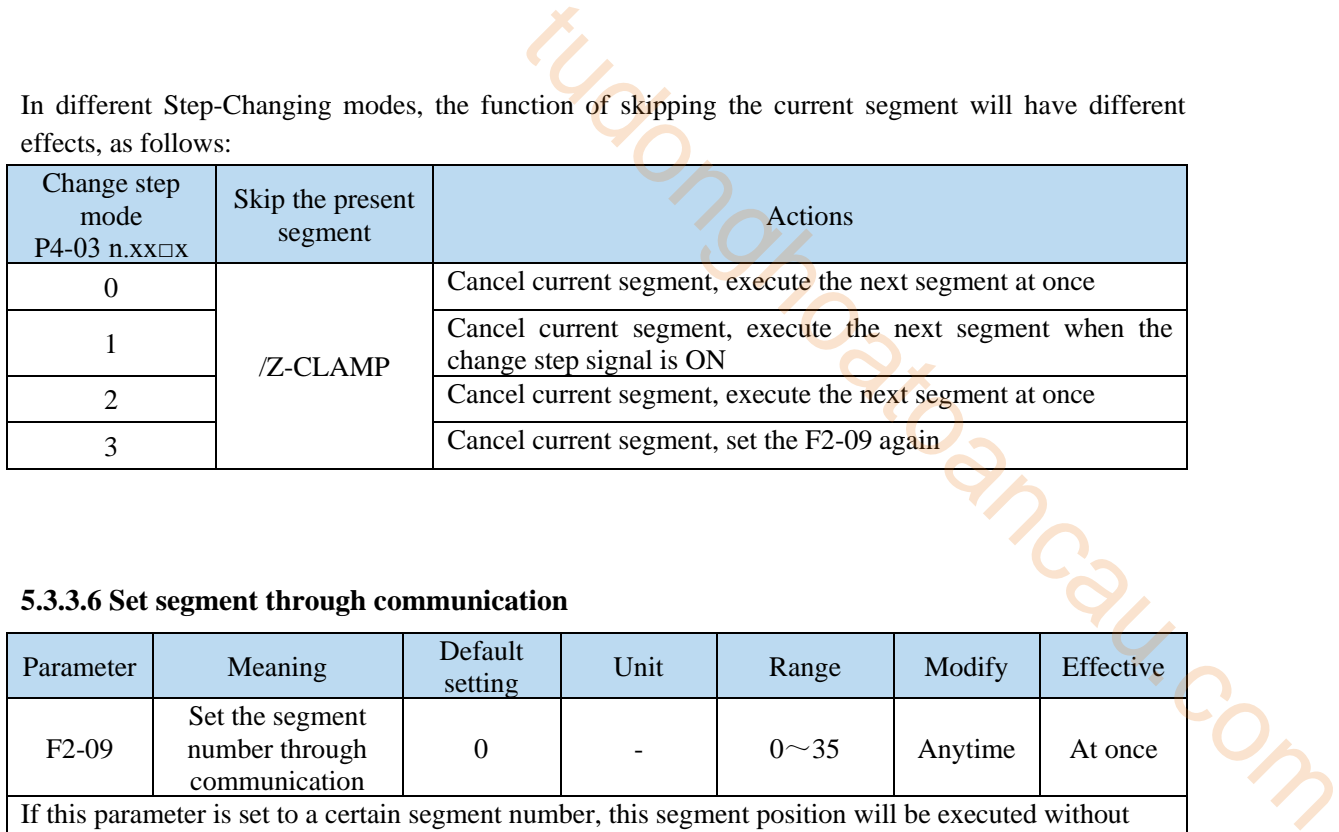

## **5.3.3.6 Set segment through communication**

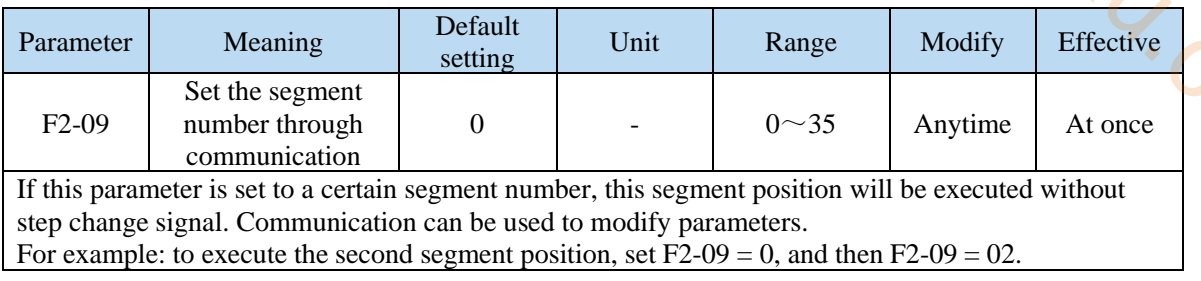

## **5.3.3.7 Motion start signal (/MRUN)**

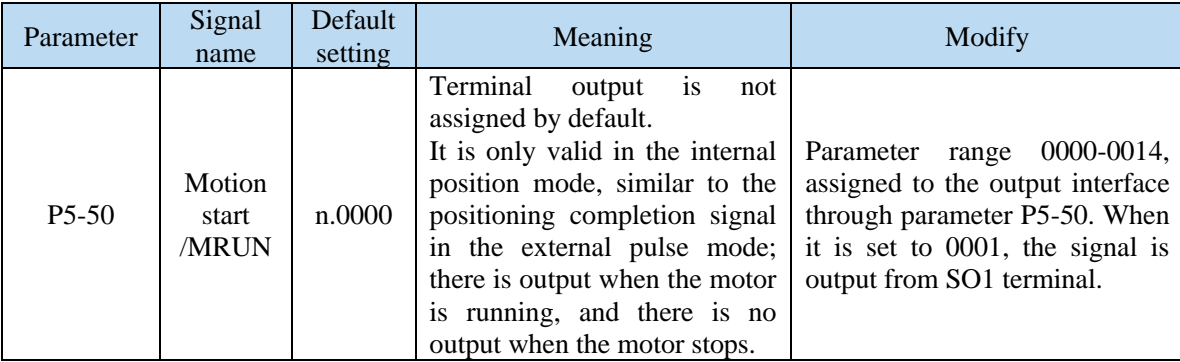

# **5.4 Speed control**

# **5.4.1 Speed mode general control**

## **5.4.1.1 Soft start**

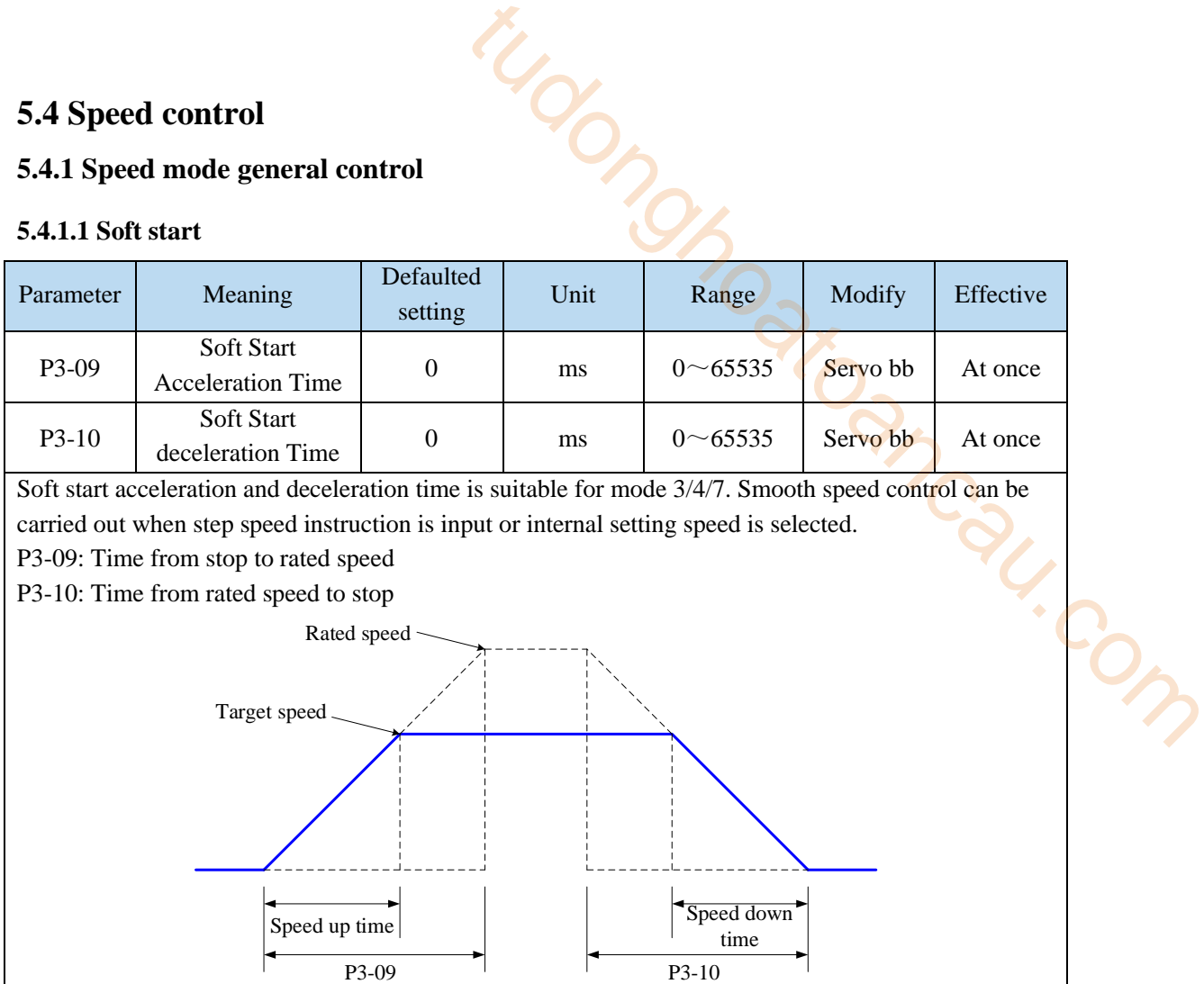

## **5.4.1.2 Zero clamp (/ZCLAMP)**

## **1. Overview**

This function is used when host controller uses speed command input and the servo system isn't configured the position loop. In other words, the function will be used when the motor must stop and enter lock state even the V-REF input voltage is not zero.

When set ON the zero clamp function, it will configure the position loop inside the servo, the motor will do zero clamp within  $\pm 1$  pulse at this position. The motor will return to zero clamp position even it is run by external force.

The present speed must be smaller than zero clamp speed when using zero clamp function, it can clamp the motor shaft from moving. The motor will switch from speed mode to position mode when starting the zero clamp function. At this time, rotate the motor shaft, it will return to the original position. It will not return to original position in speed mode, because it has no position feedback.

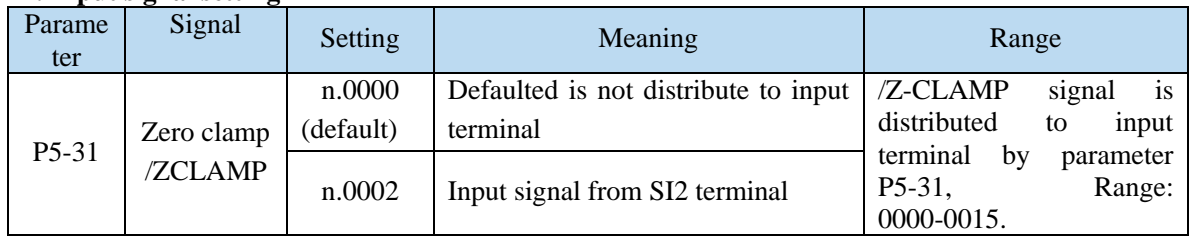

#### **2. Input signal setting**

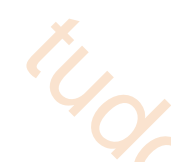

## **3. Parameter setting**

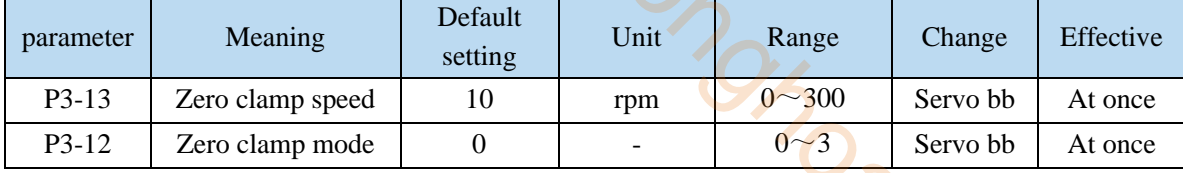

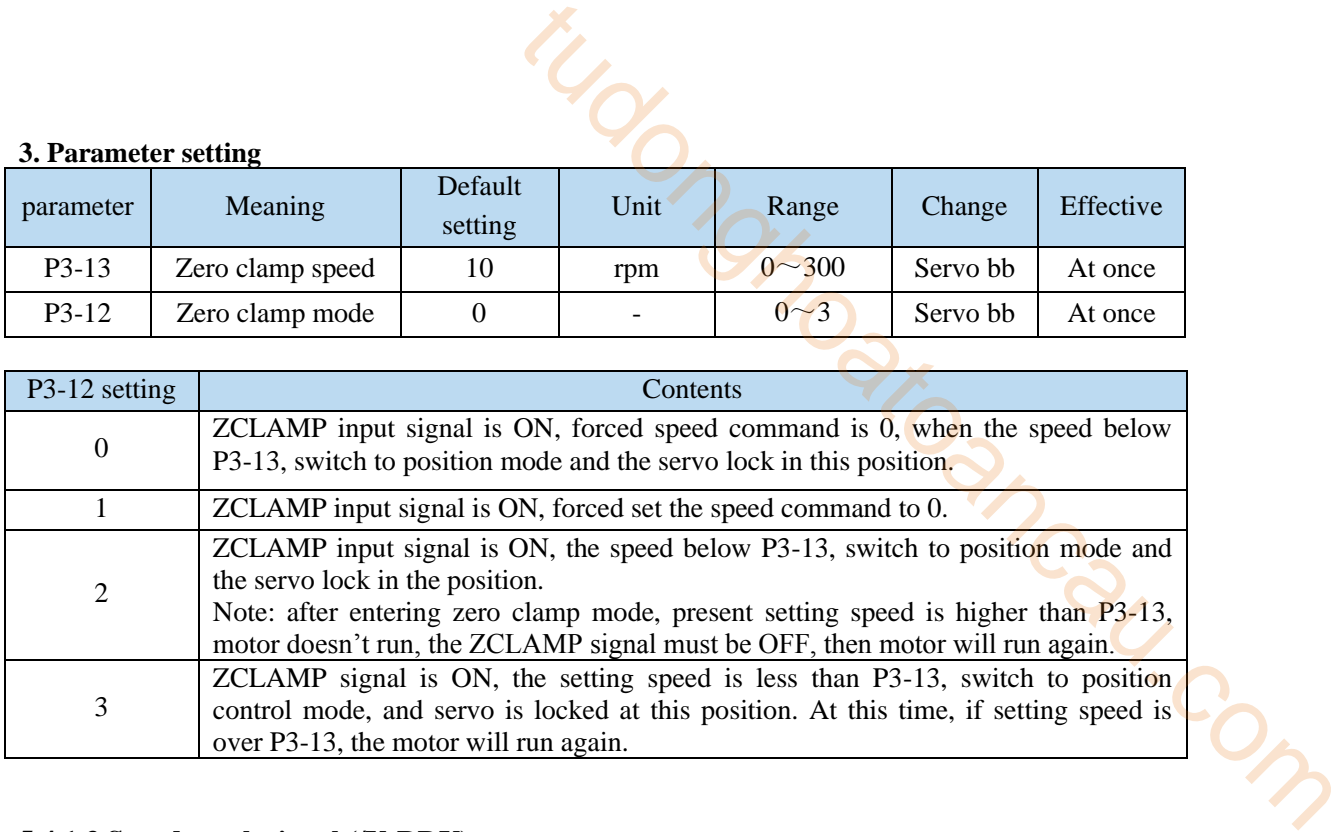

## **5.4.1.3 Speed reach signal (/V-RDY)**

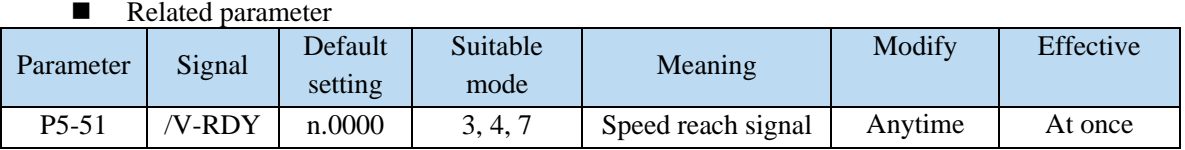

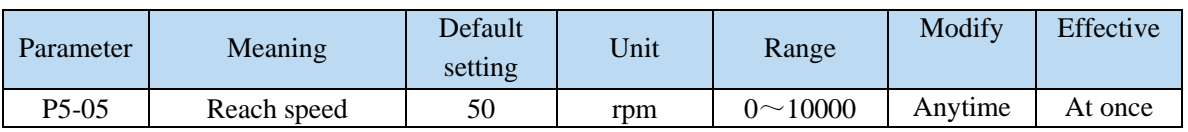

# **Speed arrival signal output condition**

When the actual motor speed is greater than P5-05, output speed reach signal (/V-RDY).

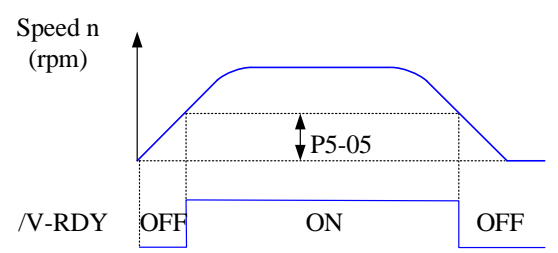

## **5.4.1.4 Speed command filter**

## 1. Firmware version 3770 and before

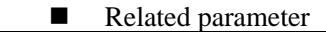

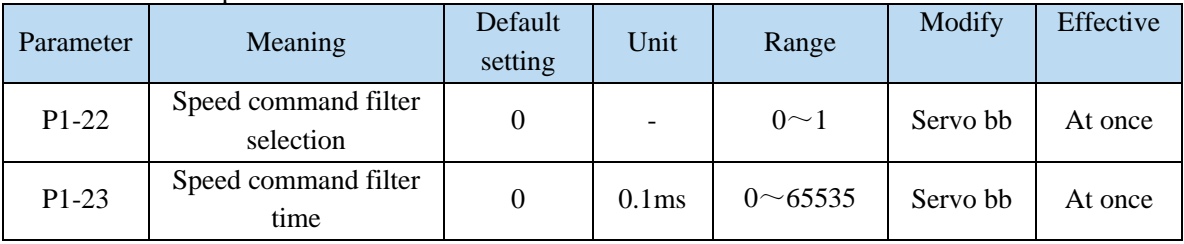
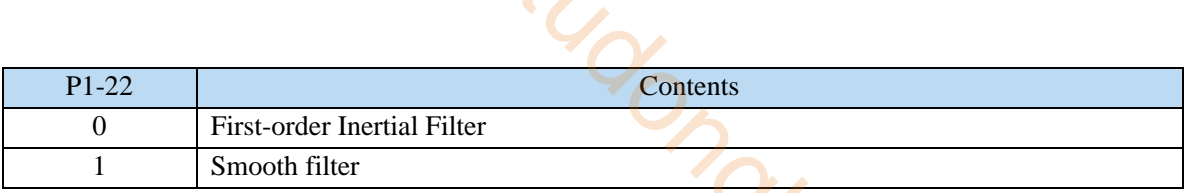

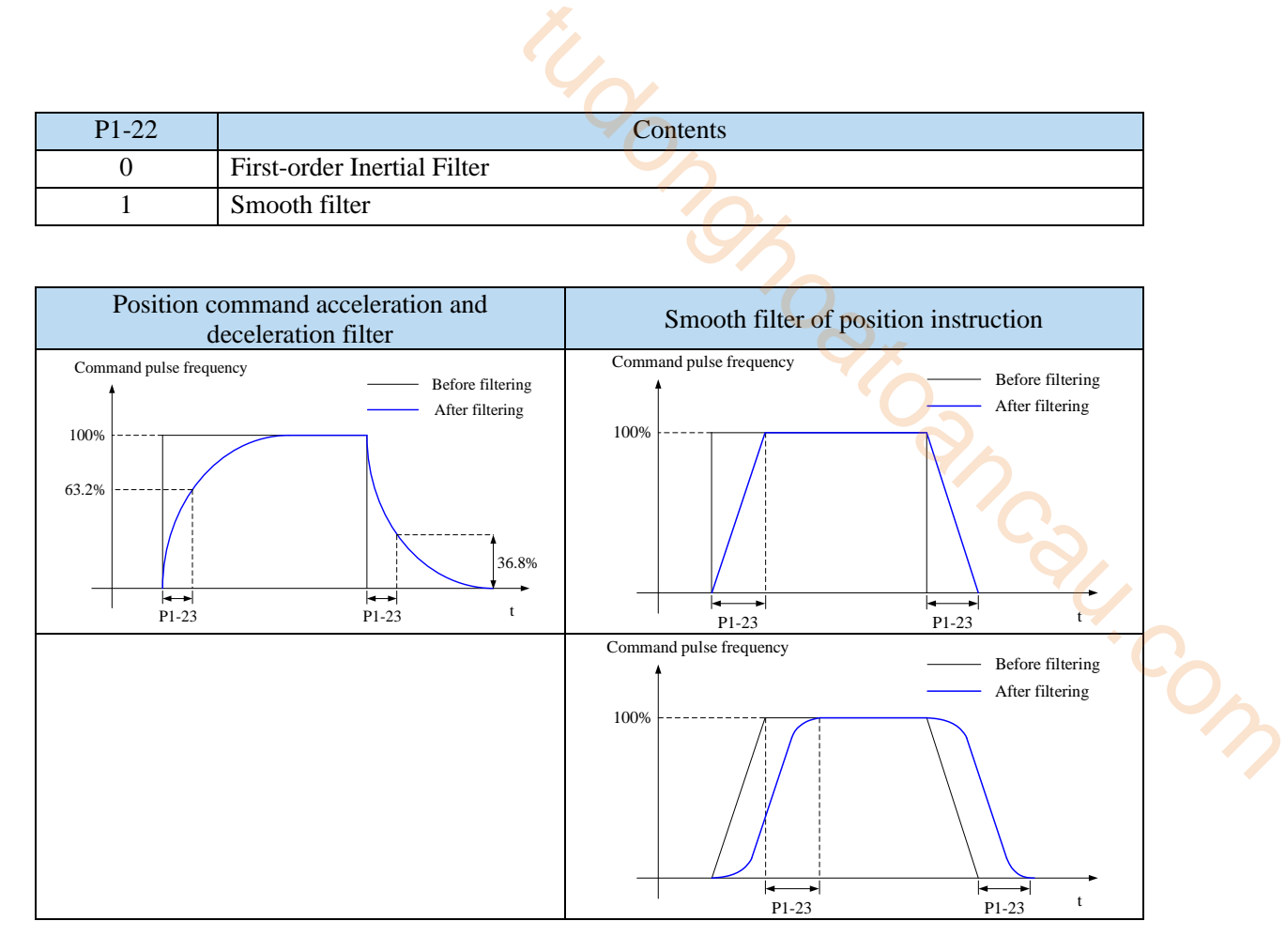

2. Firmware version 3770 and up

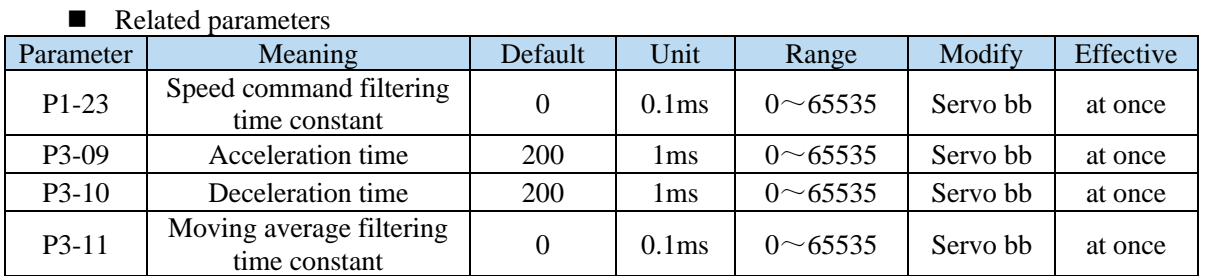

Firstly, set P3-09 and P3-10. Planned speed command acceleration and deceleration time

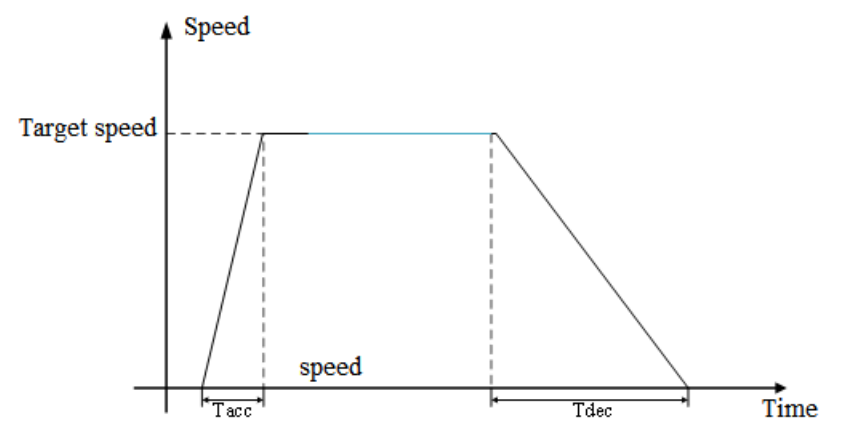

Among them, the acceleration time Tacc=(target speed/rated speed)\*P3-09 [ms], and the deceleration time Tdec=(target speed/rated speed)\*P3-10 [ms].

Set an appropriate sliding average filtering time constant P3-11 (S-type acceleration and deceleration time constant). Ts = P3-11\*0.1[ms].

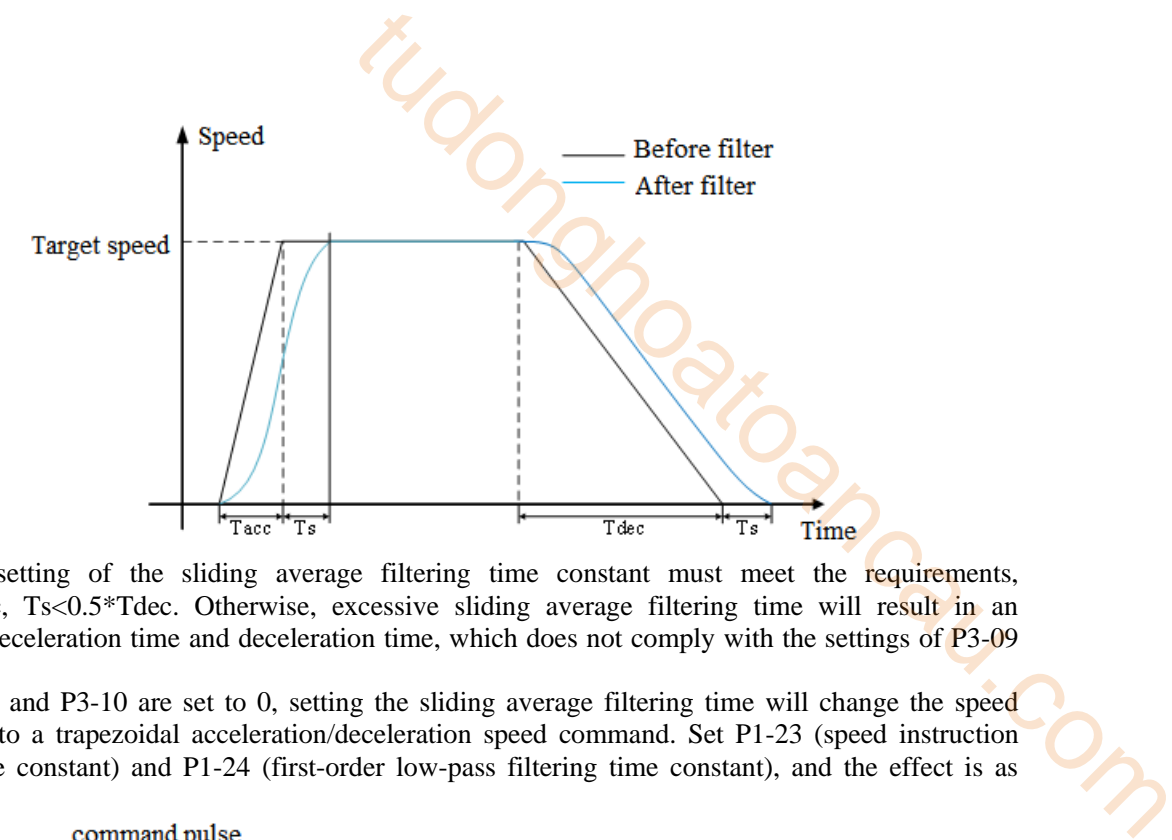

Note: The setting of the sliding average filtering time constant must meet the requirements, Ts<0.5\*Tacc, Ts<0.5\*Tdec. Otherwise, excessive sliding average filtering time will result in an increase in deceleration time and deceleration time, which does not comply with the settings of P3-09 and P3-10.

When P3-09 and P3-10 are set to 0, setting the sliding average filtering time will change the speed command into a trapezoidal acceleration/deceleration speed command. Set P1-23 (speed instruction filtering time constant) and P1-24 (first-order low-pass filtering time constant), and the effect is as follows:

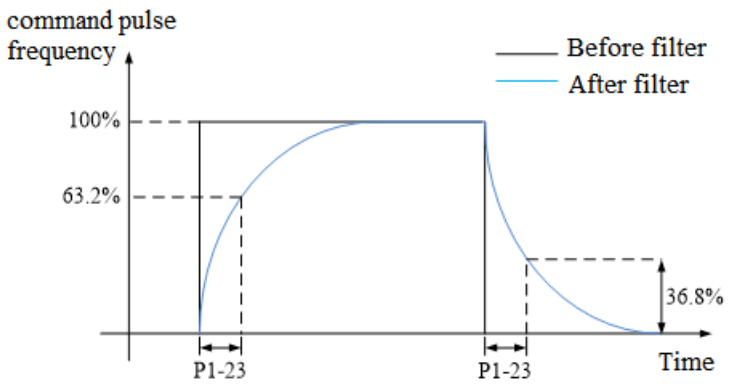

Note: If acceleration and deceleration are set, first-order low-pass filtering will increase the hysteresis of speed commands.

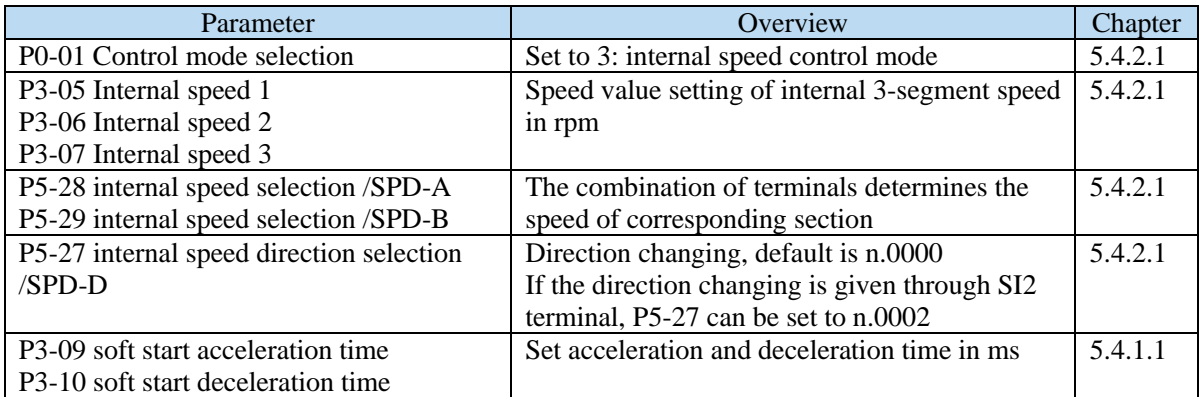

#### **5.4.2 Speed control (internal speed)**

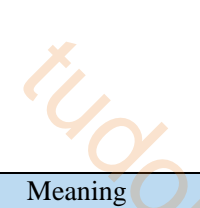

# **5.4.2.1 Internal speed mode**

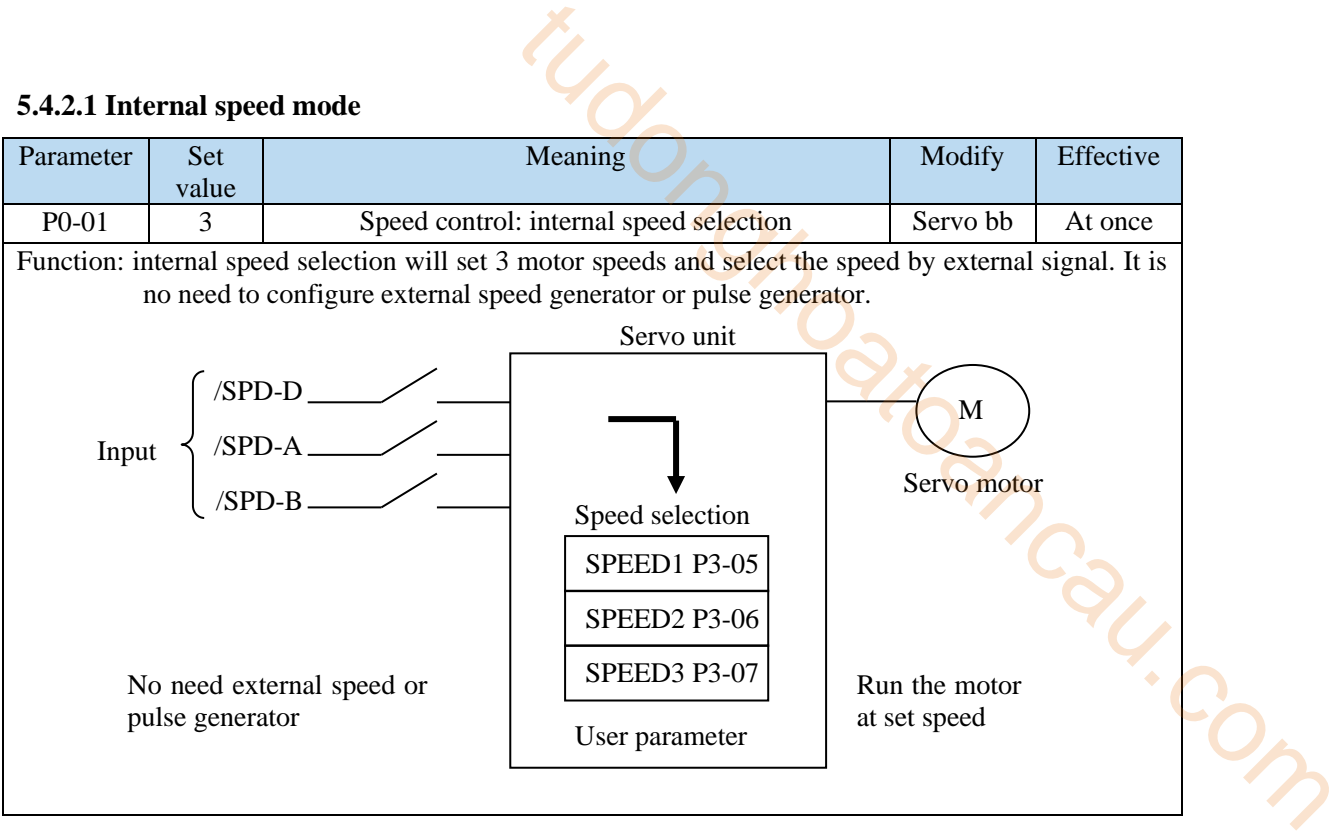

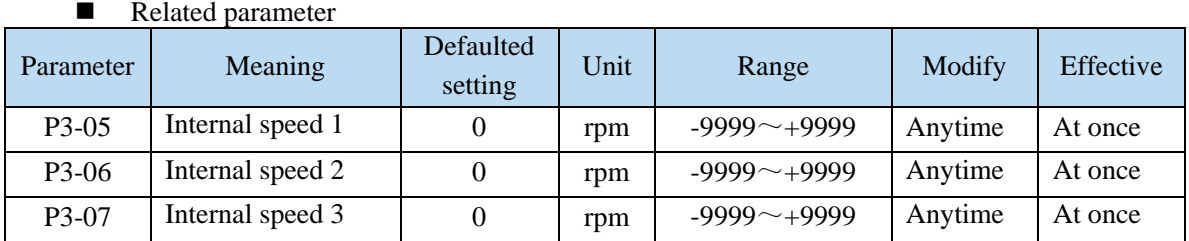

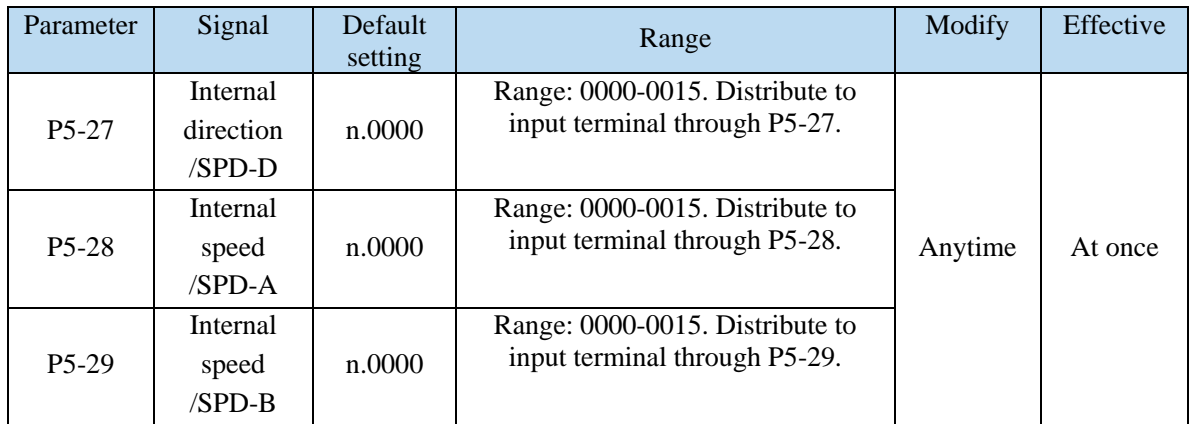

**1. Correlation between running speed and terminal signal**

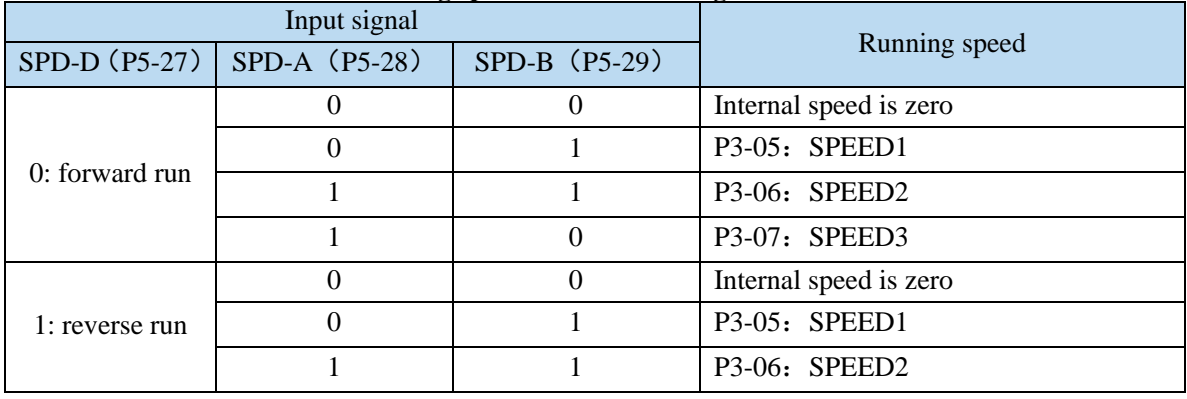

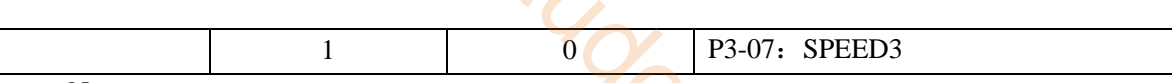

#### Note:

(1) /SPD-D signal is direction control, input SI terminal can be changed according to P5-27. The validity of the terminal signal determines the direction of the motor.

(2) The combination of /SPD-A and /SPD-B input terminal effectiveness determines the multi segment speed

(3) 0/1 of the above table represent the validity of the signal. The 0-bit terminal input is invalid. 1 is the terminal input valid.

#### **2. Terminal effectiveness description**

The following table takes /SPD-D as an example, /SPD-A, /SPD-B signals are the same.

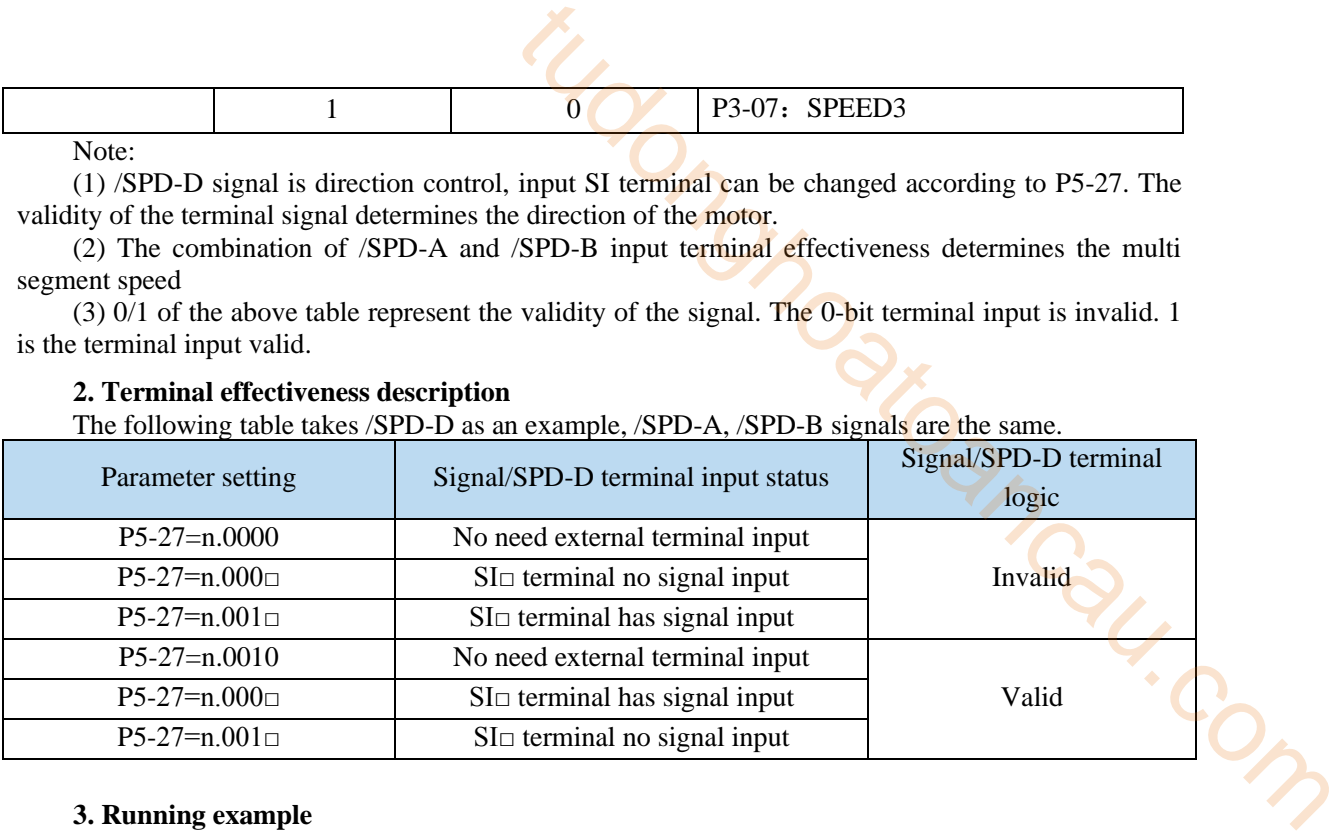

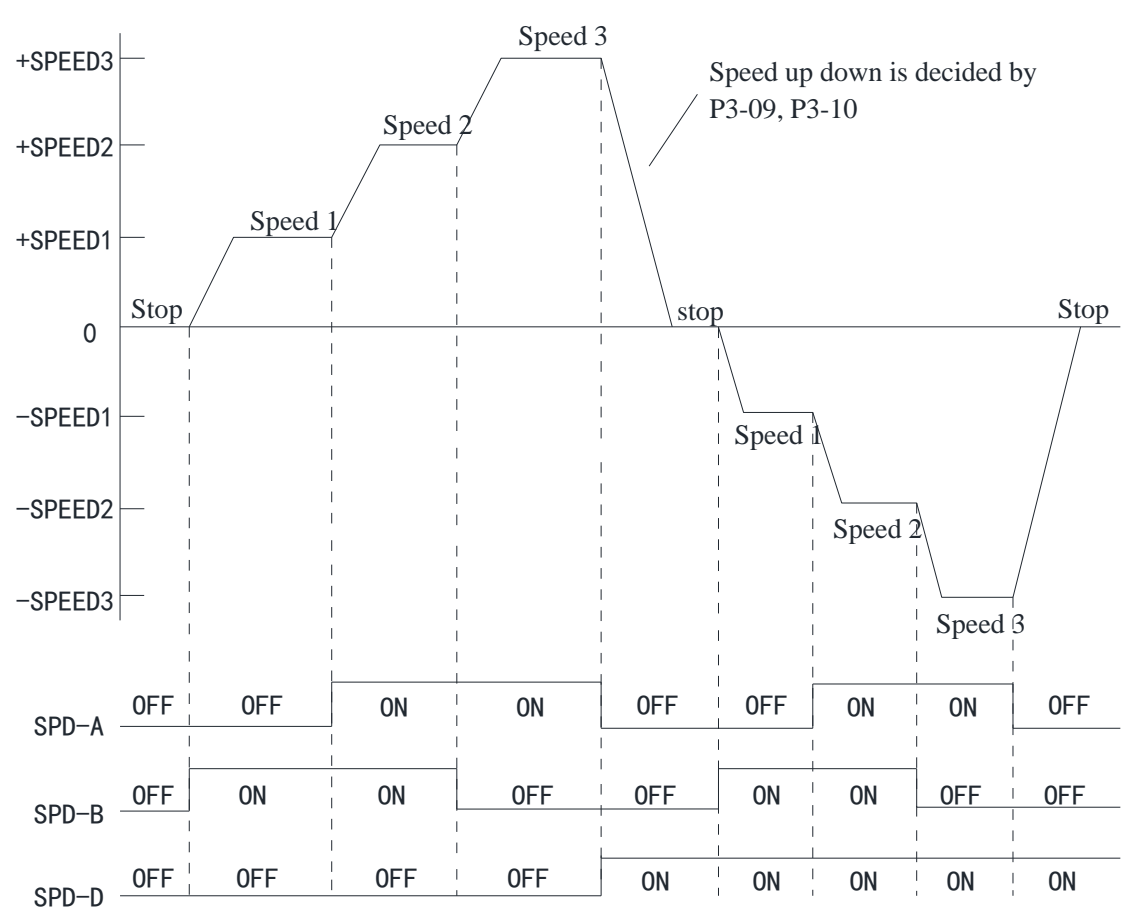

#### **3. Running example**

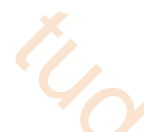

## **5.4.3 Speed control (pulse frequency command)**

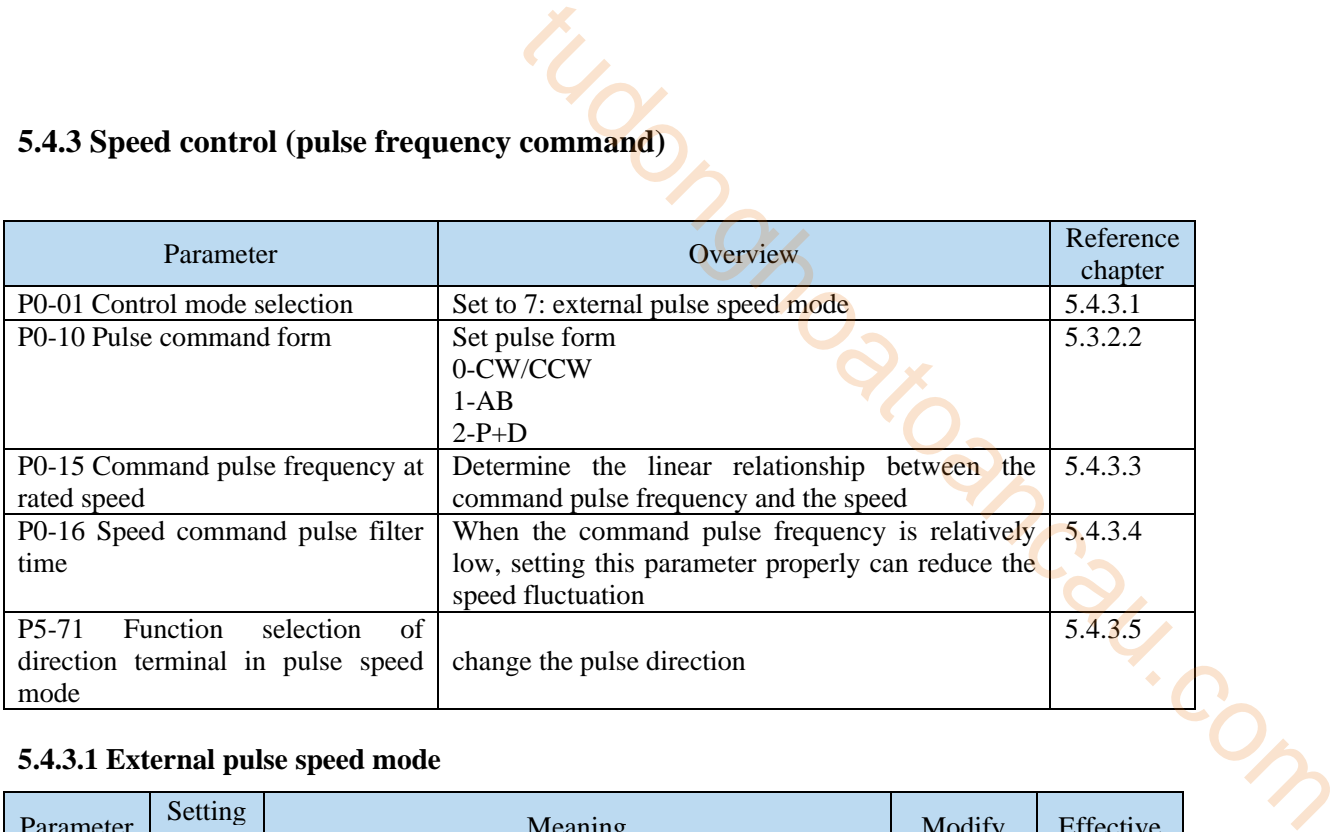

## **5.4.3.1 External pulse speed mode**

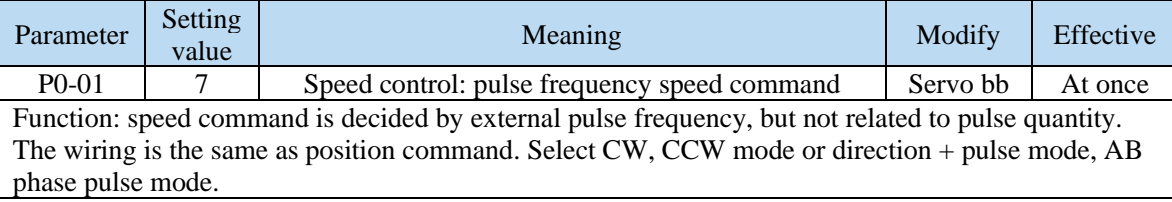

#### **5.4.3.2 Pulse frequency command**

Pulse frequency command is the same as external pulse command position control, refer to chapter 5-3-2.

#### **5.4.3.3 Command pulse frequency at rated speed**

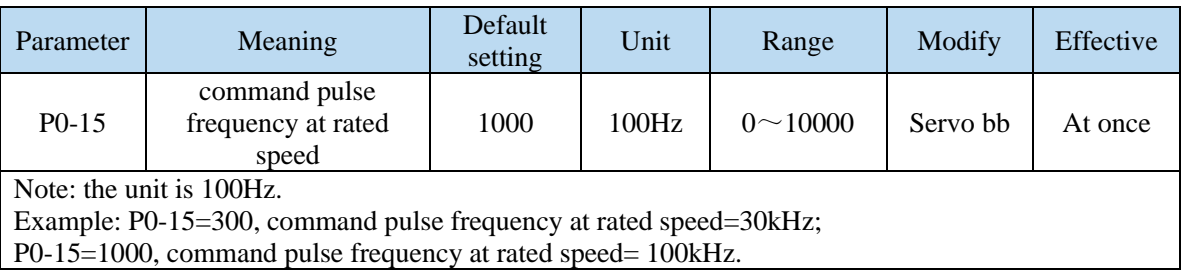

## **5.4.3.4 Speed command pulse filter time**

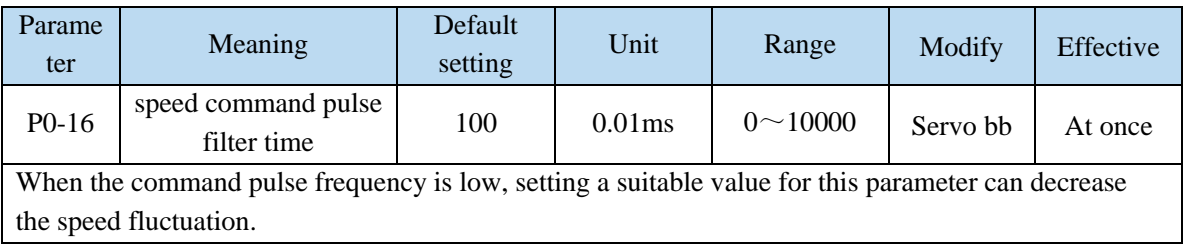

#### **5.4.3.5 Speed command pulse direction**

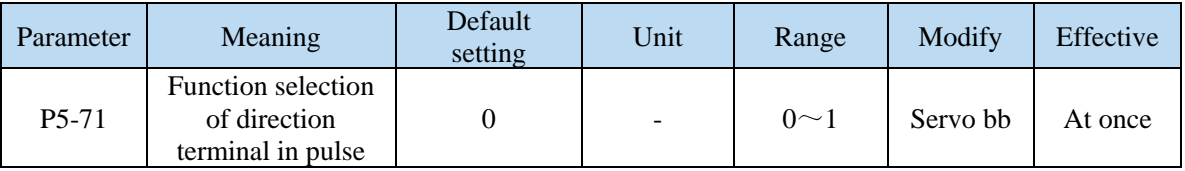

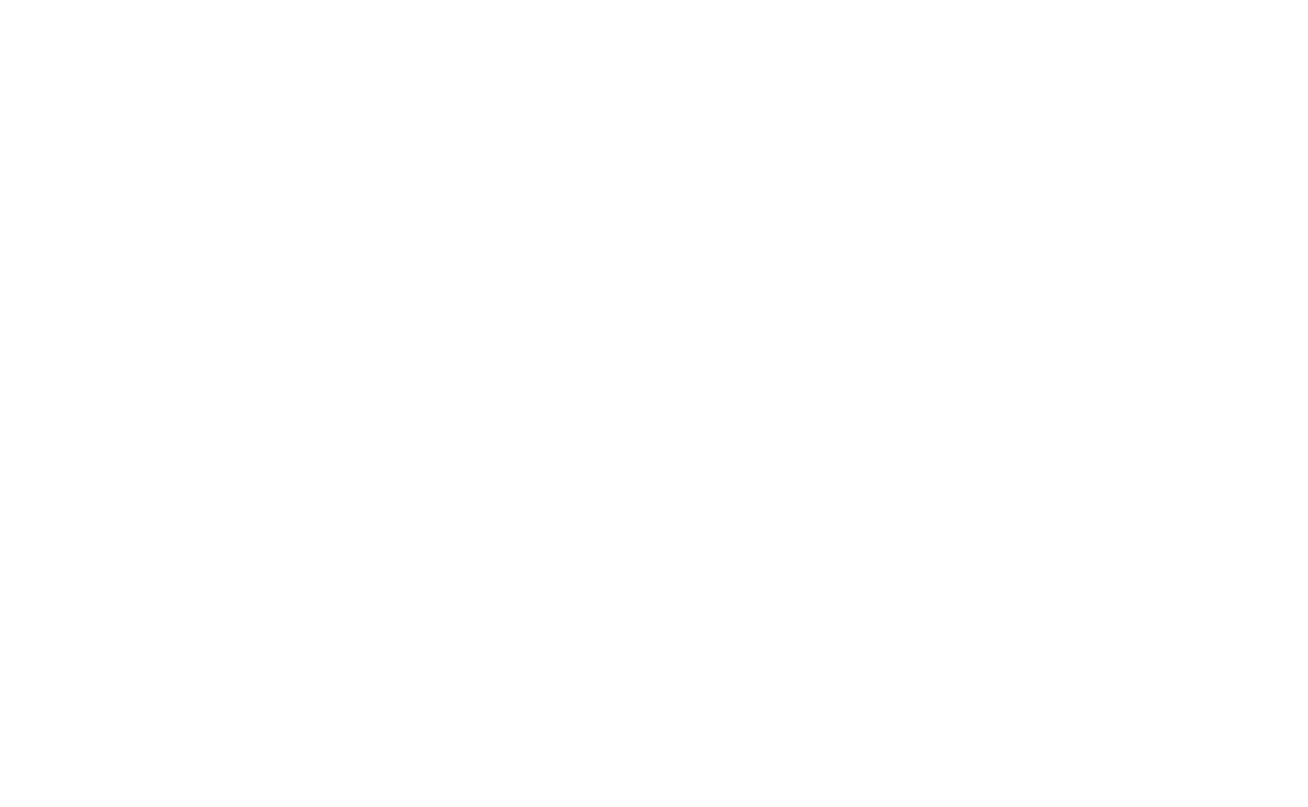

# **5.5 Torque control**

## **5.5.1 Torque general mode**

## <span id="page-114-0"></span>**5.5.1.1 Internal speed limit of torque control**

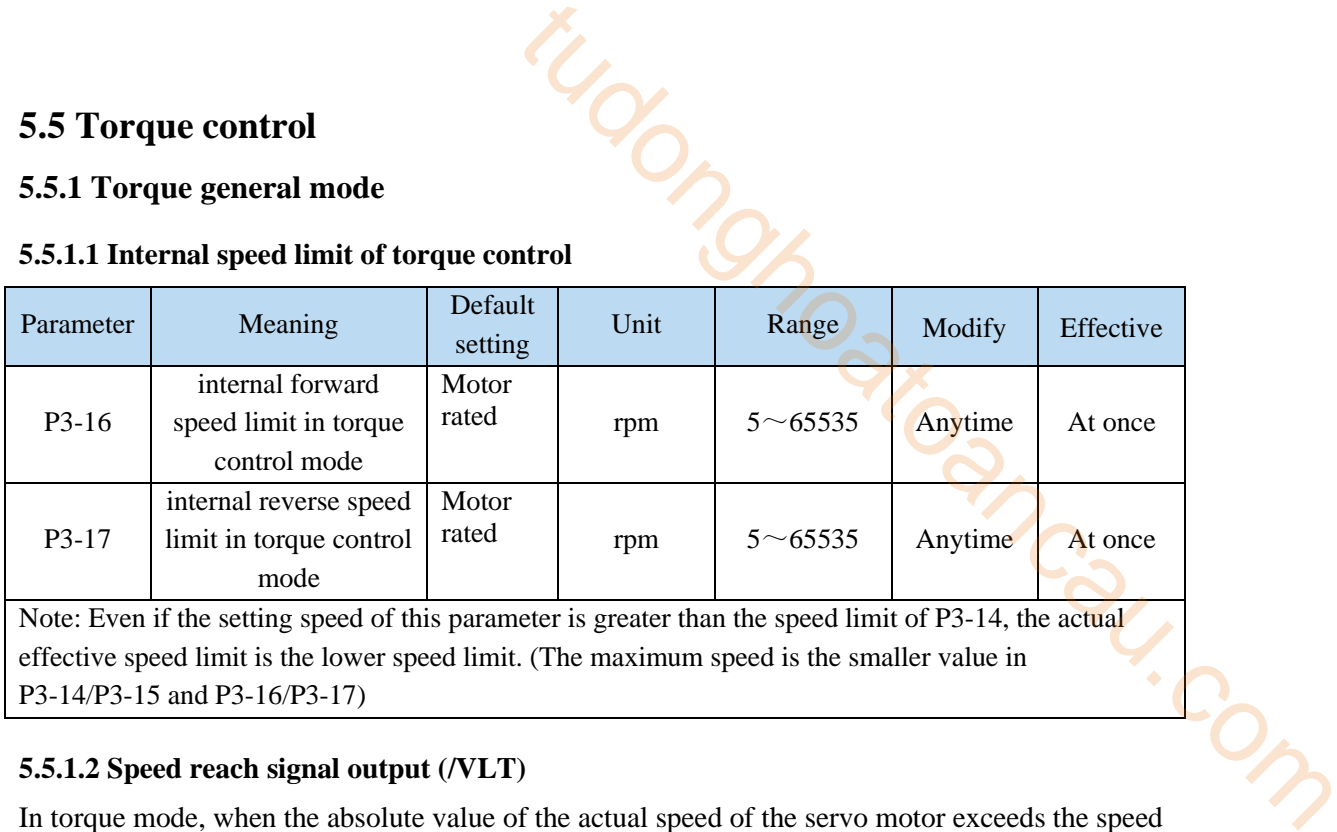

effective speed limit is the lower speed limit. (The maximum speed is the smaller value in P3-14/P3-15 and P3-16/P3-17)

## **5.5.1.2 Speed reach signal output (/VLT)**

In torque mode, when the absolute value of the actual speed of the servo motor exceeds the speed limit value, it is considered that the actual speed of the servo motor is limited. At this time, the servo driver can output /VLT signal. Otherwise, if any condition is not met, the speed limit signal is invalid.

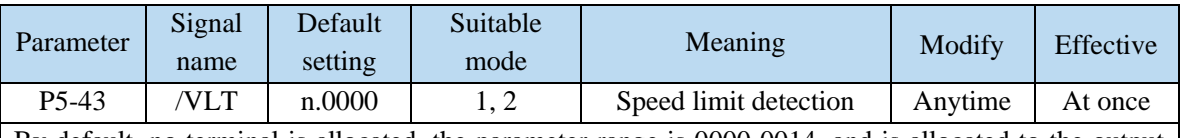

By default, no terminal is allocated, the parameter range is 0000-0014, and is allocated to the output interface through parameter P5-43. When set to 0002, the signal is output from the SO2 terminal. /VLT signal is only valid in torque mode.

## **5.5.2 Torque control (internal setting)**

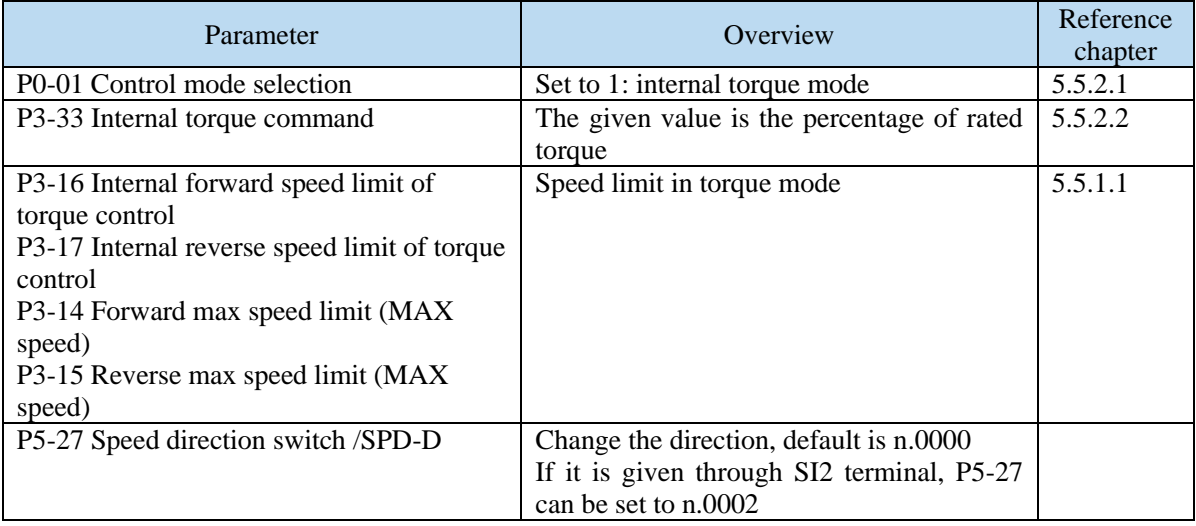

## **5.5.2.1 Internal torque mode**

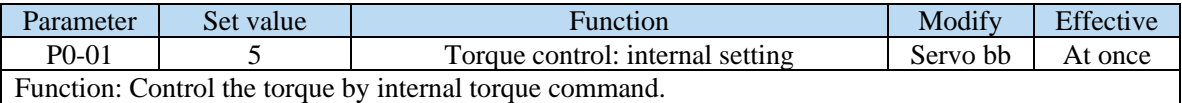

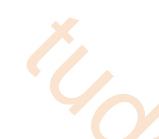

#### **5.5.2.2 Internal torque command**

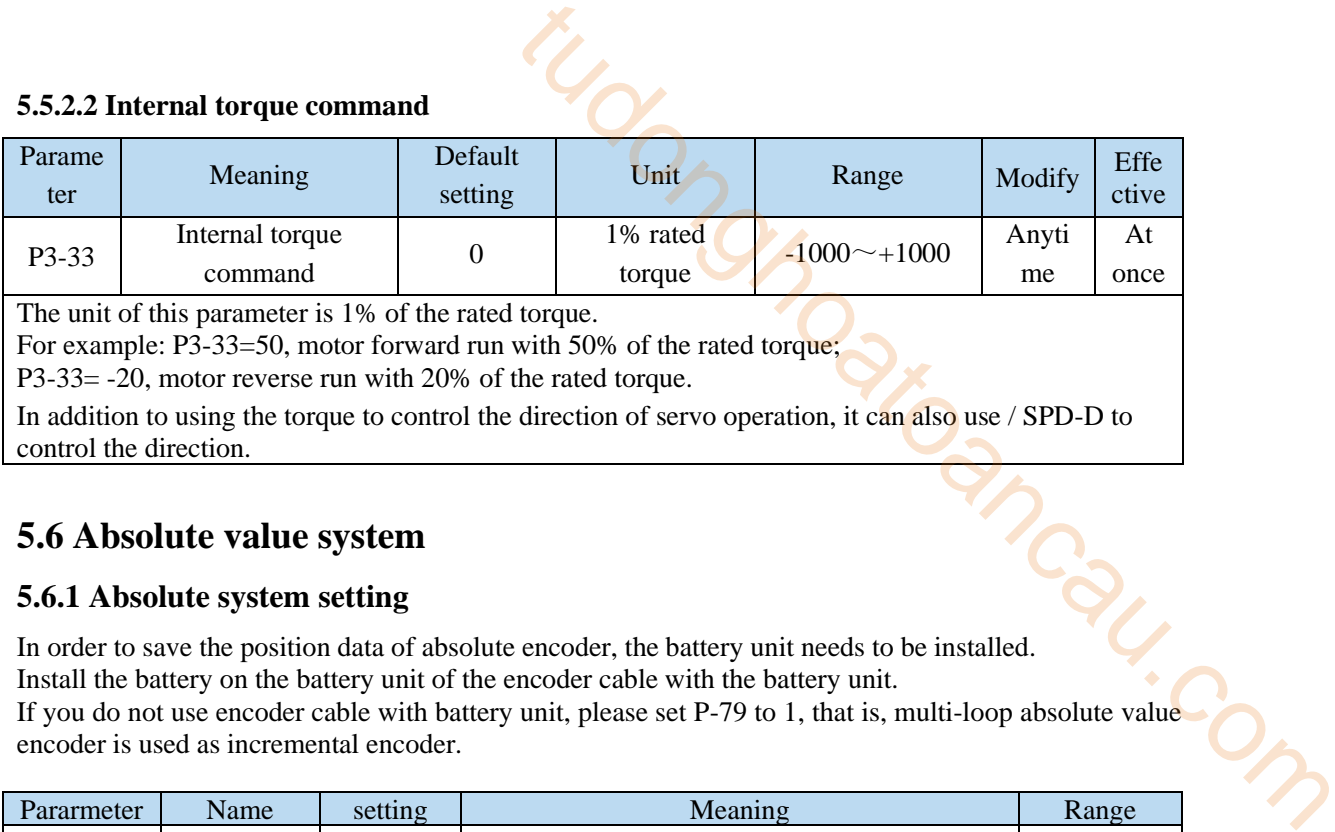

The unit of this parameter is 1% of the rated torque.

For example: P3-33=50, motor forward run with 50% of the rated torque;

P3-33= -20, motor reverse run with 20% of the rated torque.

In addition to using the torque to control the direction of servo operation, it can also use / SPD-D to control the direction.

# **5.6 Absolute value system**

## **5.6.1 Absolute system setting**

In order to save the position data of absolute encoder, the battery unit needs to be installed. Install the battery on the battery unit of the encoder cable with the battery unit.

If you do not use encoder cable with battery unit, please set P-79 to 1, that is, multi-loop absolute value encoder is used as incremental encoder.

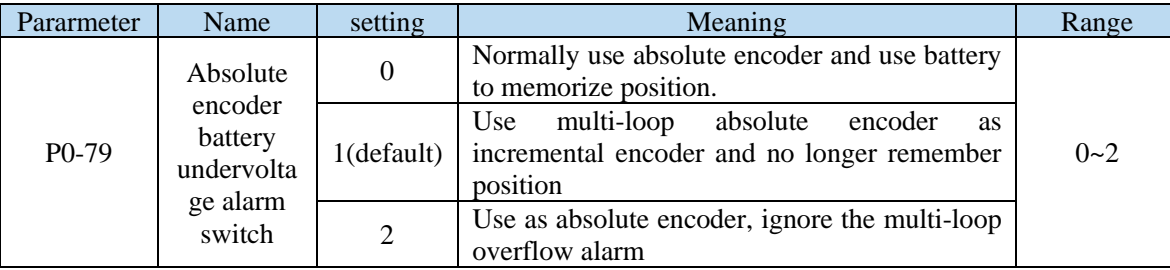

## **5.6.2 Replace the battery**

When replacing the battery, please replace the battery while keeping the driver and motor connected well and the control power is connected. If the battery is replaced when the control power between the driver and the motor is closed, the data stored in the encoder will be lost.

Note: Absolute Encoder Battery Model (This Battery Can't Charge)

Battery unit for normal cable:CP-B-BATT

Battery unit for tank chain cable: CPT-B-BATT

## Battery replacement steps

When using encoder cable with battery unit

(1) Only the control power of the servo unit is connected;

(2) Open the cover of the battery cell;

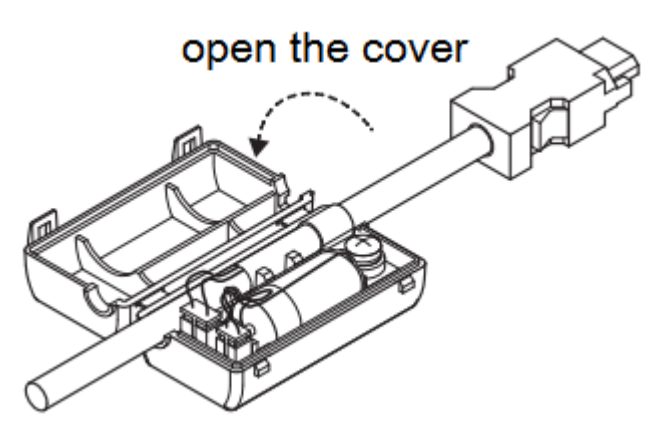

(3) Take out the old battery, install the new one.

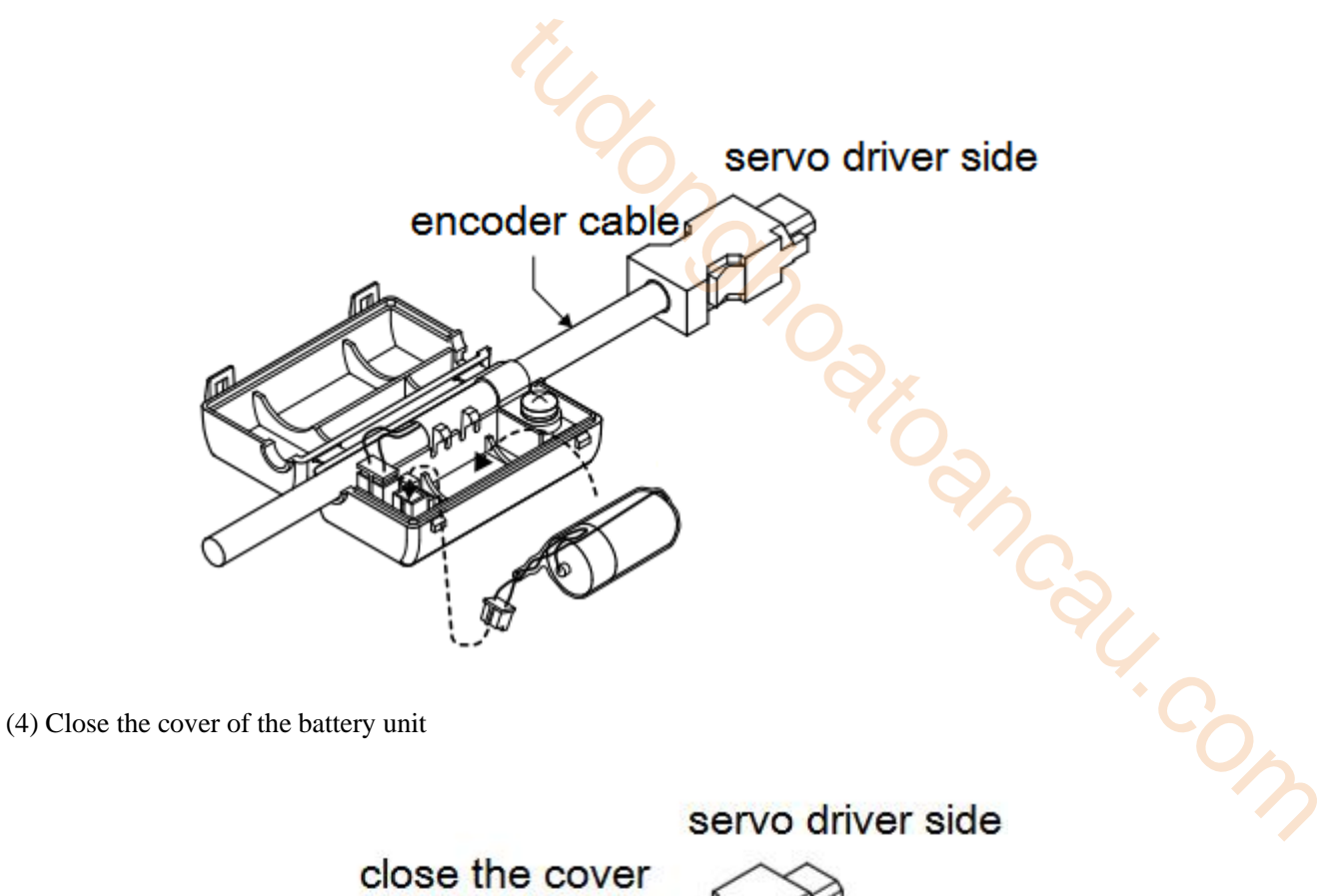

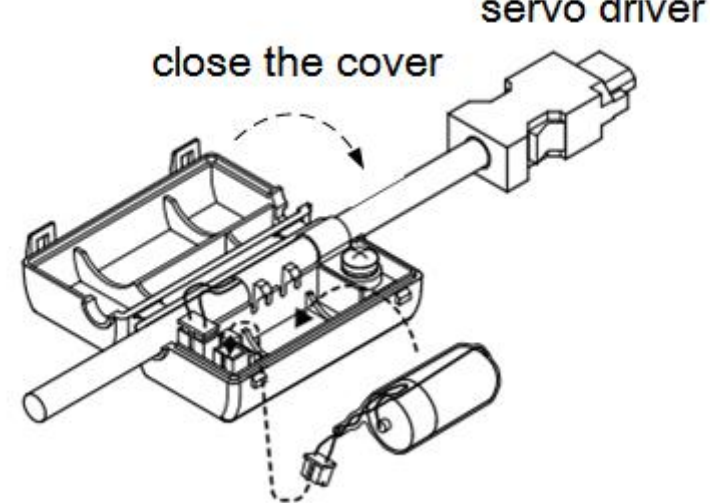

(5) After replacing the battery, in order to remove the "Encoder Battery Alarm (E-222)" display, please do clear alarm twice (F0-00=1).

(6) Connect the power supply of the servo unit again;

(7) Make sure the error display disappears and the servo unit can operate normally.

## **5.6.3 The upper limit of turns**

The upper limit of rotating cycles can be used for position control of gyroscopes such as turntables.

For example, suppose there is a machine whose turntable moves only in one direction, as shown in the figure below.

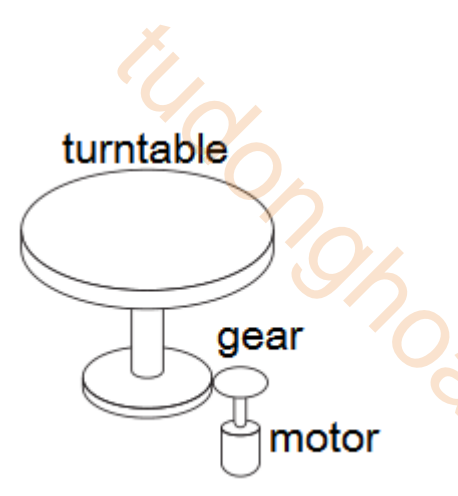

Because it can only rotate in one direction, after a certain period of time, the number of revolving cycles will always exceed the upper limit of absolute value encoder.

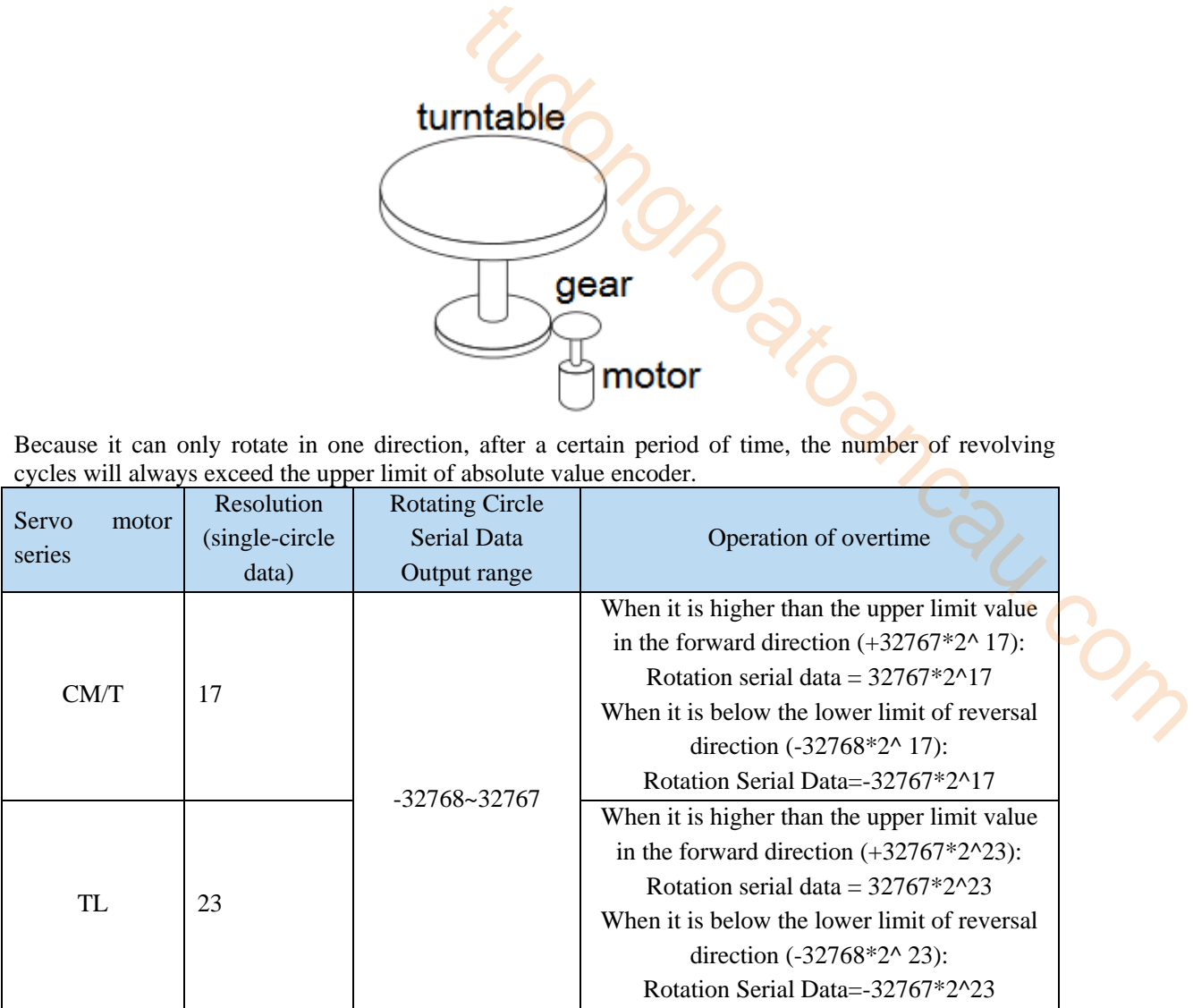

## **5.6.4 Read absolute position through communication**

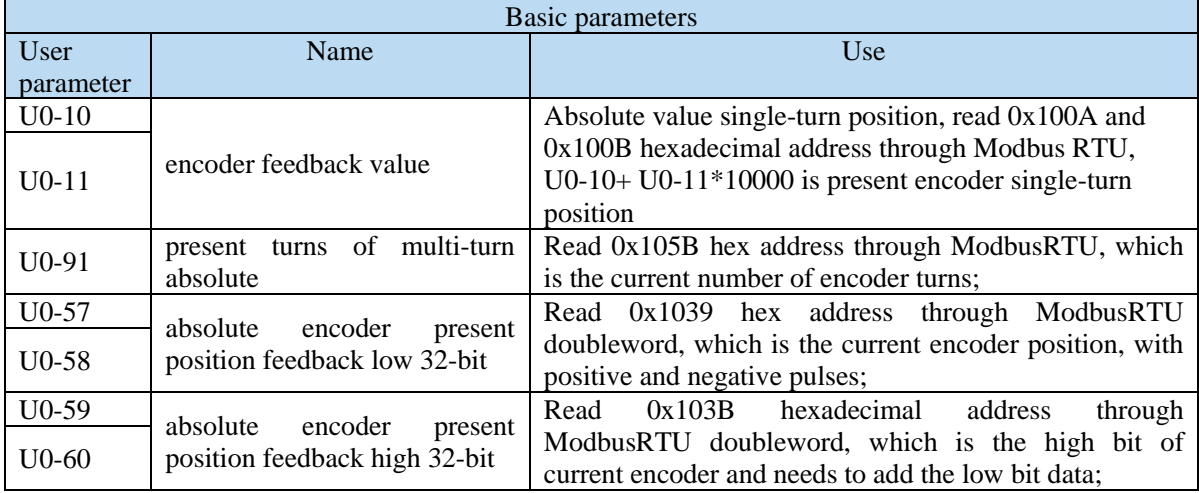

Servo driver transmits position data information of encoder through RS485 port and Modbus RTU protocol.

- 17-bit absolute value encoder has 131072 pulses per cycle.
- First read the U0-60 (0x103C) value

(1) 0 means running in the positive direction. The current position of the encoder is U0-57\*1+U0-58\*2^16.

(2) -1 means running in the opposite direction. The current encoder value is:  $(U0-57-65535)*1+(U0-58-65535)*2^{16}+(U0-59-65535)*2^{16}2^{16}$ 

If the position is read by XINJE HMI and the U0-57 (Modbus address is decimal 4153) double-word is read, the high-low byte exchange should be selected. If communicating with Xinje PLC, direct double-word reading is ok. The current encoder value is:<br>
0-59-65535)\*2^32.<br>
e U0-57 (Modbus address is decimal 4153) double-word is<br>
selected. If communicating with Xinje PLC, direct<br>
eycle pulse number is 8388608.<br>
1. The current encoder value is

■ 23-bit absolute value encoder, one-cycle pulse number is 8388608.

First read the U0-60 (0x103C) value

(1) 0 means running in the positive direction. The current encoder value is U0-57\*1+U0-58\*2^16+U0-59\*2^32.

(2) -1 means running in the opposite direction. The current encoder value is:  $[(65536 - U0-57)*1 + (65535-U0-58)*2^{16} + (65535 - U0-59)*2^{32}]*(-1).$ 

Communication parameter description

RS485 default communication parameters: baud rate 19200 bps; data bit 8; stop bit 1; even parity; Modbus station number 1.

Note: refer to chapter 8.2 for communication parameters.

## **5.6.5 Reset absolute position**

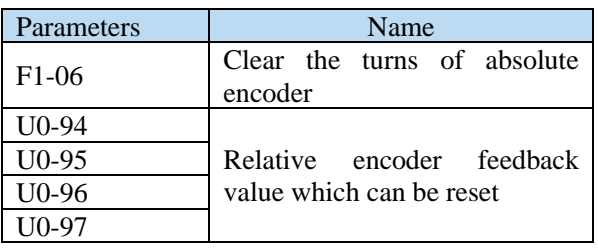

## ■ F1-06 clear the turns

Encoder turns clearing should be done when servo driver is bb. The clearing methods include servo panel clearing and Modbus-RTU communication clearing. After write 1 to F1-06, U0-91 is 0, U0-57~U0-59 will change.

## 1. Servo panel clearing

Enter parameter F1-06 when servo is in bb state:

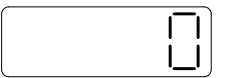

Press **INC** to 1, and keep press **IENT** to confirm and exit.

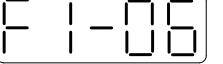

Clear the absolute encoder turns through F1-06 on the servo panel.

2. Modbus-RTU communication clearing

Write 1 to the Modbus address 0x2106 to clear the turns.

It will take effective when servo is in bb state, after clearing, write 0 in 0x2106.

 $\blacksquare$  F1-06 zero position calibration

1. Calibrate through the servo panel Enter F1-06 when servo is in bb status:

Press **INC** to 3 and long press **[ENT**] to confirm and exit.

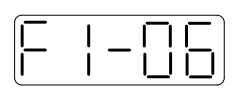

Calibrate the encoder current position as zero position through servo panel F1-06 parameter, U0-94~97 will show the encoder position after calibration. toancau.com

2. ModbusRTU communication clearing Write 1 to the modbus address 0x2106 (F1-06 parameter). Servo bb status takes effect, after clearing, write 0x2106 to 0.

#### **5.6.6 Zero calibration of absolute encoder**

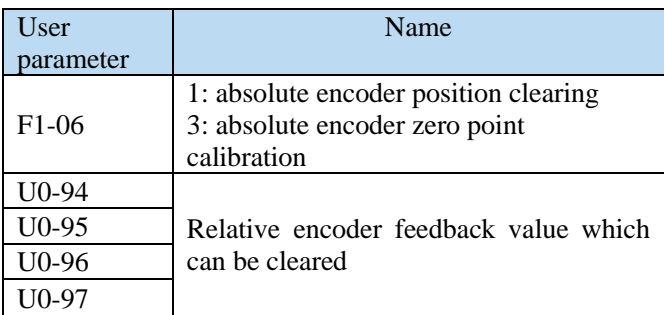

1. Servo panel calibration

Enter the parameter F1-06 in servo bb status:

$$
\begin{array}{c}\n\hline\n\hline\n\hline\n\hline\n\end{array}
$$

Press  $[INC]$  add to 3, keep press  $[ENT]$  to exit:

$$
\boxed{\vdash\ \dashv\text{-}\square\boxminus}
$$

Calibrate the encoder current position to zero point thorugh F1-06. U0-94~97 will show the encoder position after calibration.

#### 2. ModbusRTU calibration

Write 3 to the parameter F1-06 (modbus address 0X2106), U0-94~97 will show the motor absolute position after calibration.

#### **5.6.7 Homing application**

Read the multi-turn absolute position through Xinje PLC, it can be read in four words. The following example is homing through multi-turn absolute encoder feedback. M1 is ON, memory the origin position. SM12 is ON, memory the real-time position. Read the encoder feedback of the passed position through function calling. Return to origin through DRVI instruction.

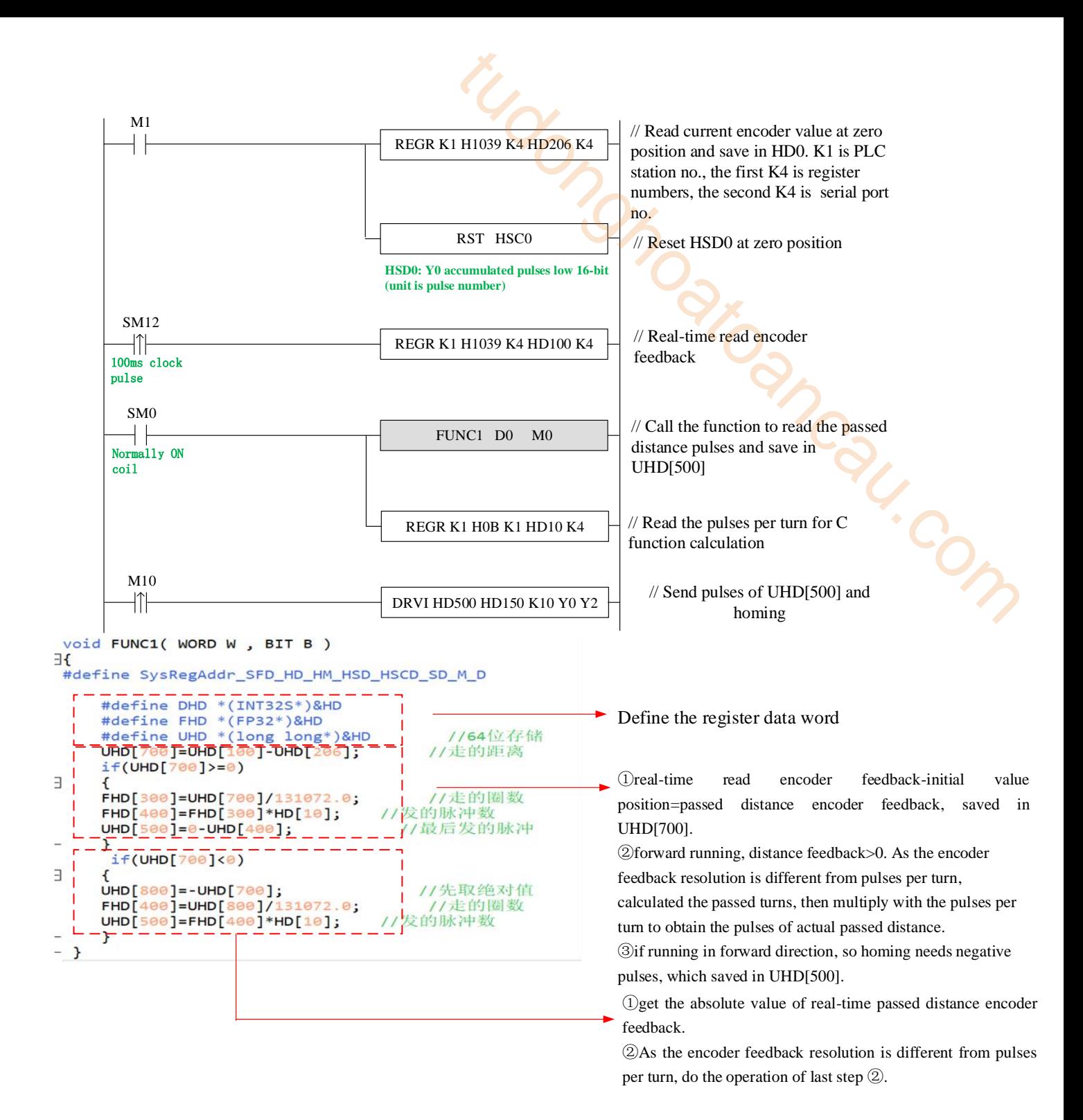

# **5.7 Auxiliary functions**

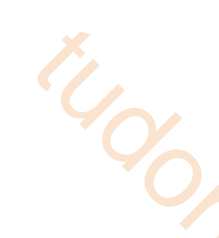

## **5.7.1 Anti-blocking protection**

Anti-blocking alarm: When the motor speed is lower than  $P0-75$  (unit 1 rpm) and the duration reaches the set value of P0-74 (unit ms), the current output torque  $U_0$ -02 is greater than the internal positive torque limit of P3-28 and the internal reverse torque limit of P3-29, it will show the alarm E-165 blocking overtime.

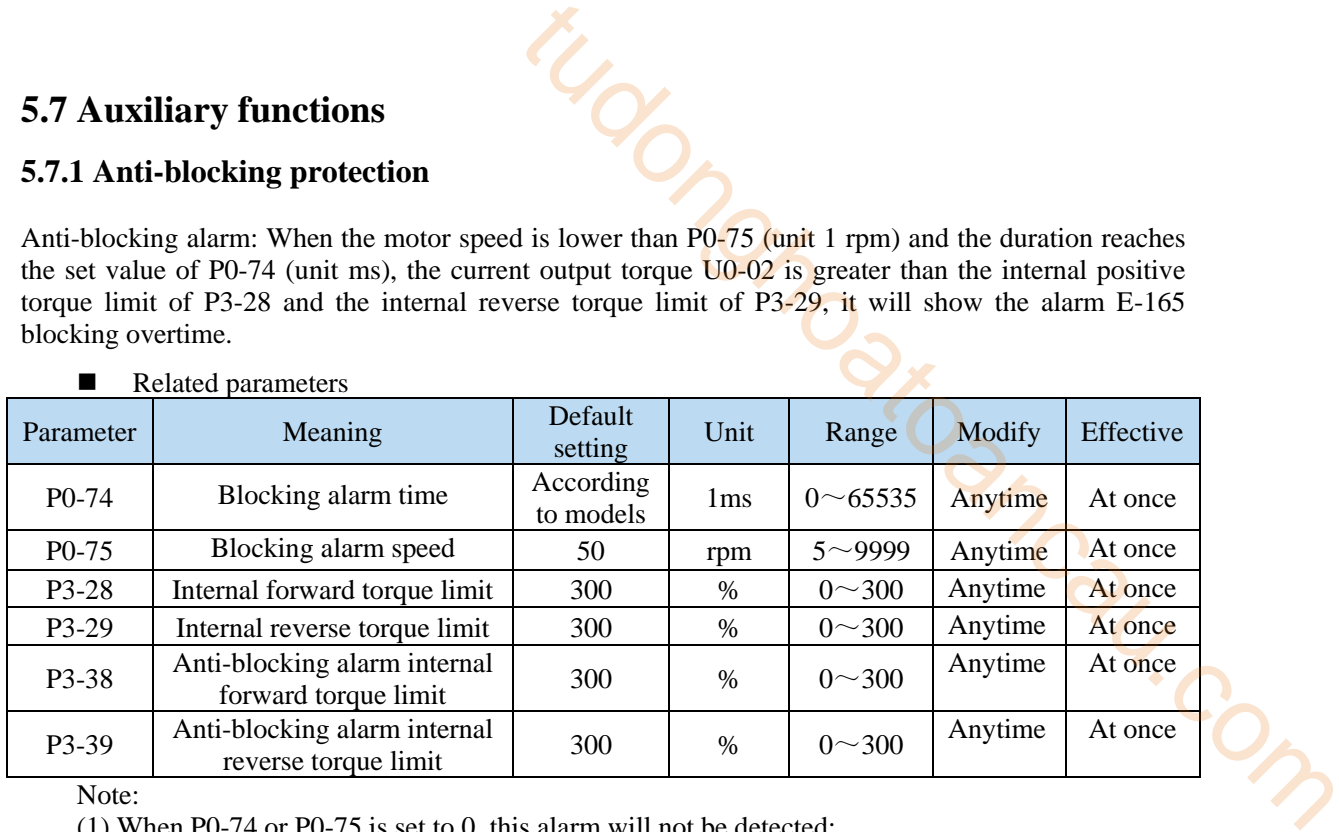

Note:

(1) When P0-74 or P0-75 is set to 0, this alarm will not be detected;

(2) If this alarm occurs during normal operation of servo, please confirm:

(a) Monitor U0-02 motor torque and check if P3-28 and P3-29 (P3-38/P3-39) torque limits are set properly;

(b) Check the external mechanical structure and installation;

(3) P0-74 the default value of locked rotor alarm time is as follows:

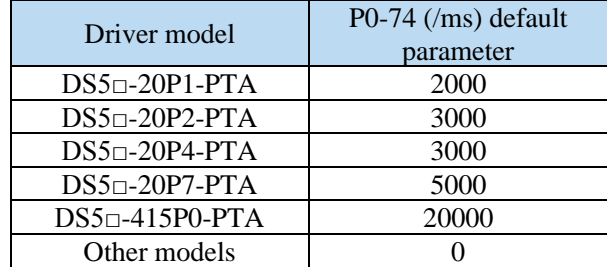

<span id="page-121-0"></span>P0-74 is 0, the anti-stall alarm is not opened by default, and users can configure it according to their own needs.

(4) Before firmware version U2-07 3760, the torque comparison value of anti-blocking alarm is P3-28/P3-29; after firmware version U2-07 3760, the torque comparison value of anti-blocking alarm is P3-38/P3-39.

(5) P3-38/P3-39 is only used as the comparison value of anti-blocking alarm (added after version 3760). P3-28/ P3-29 is the internal torque limit of the actual operation of the motor.

## **5.7.2 Torque limit**

1. Internal torque limit

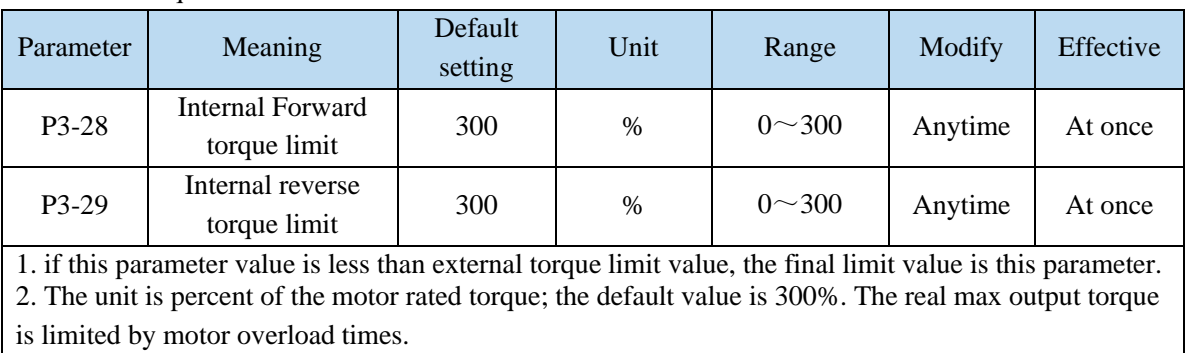

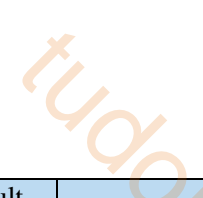

#### 2. External torque limit (via input signal)

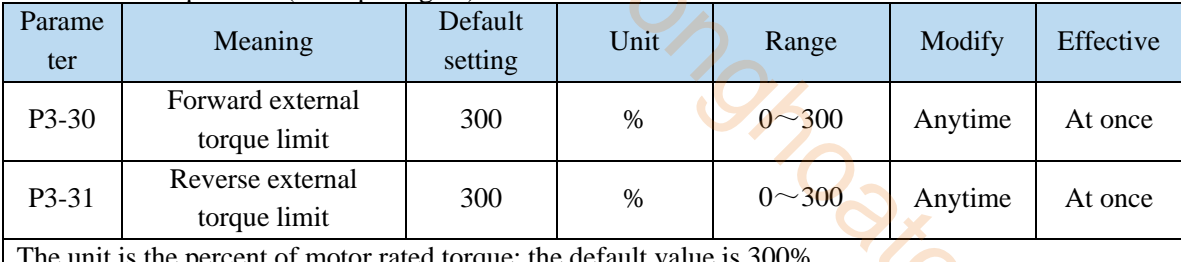

The unit is the percent of motor rated torque; the default value is 300%.

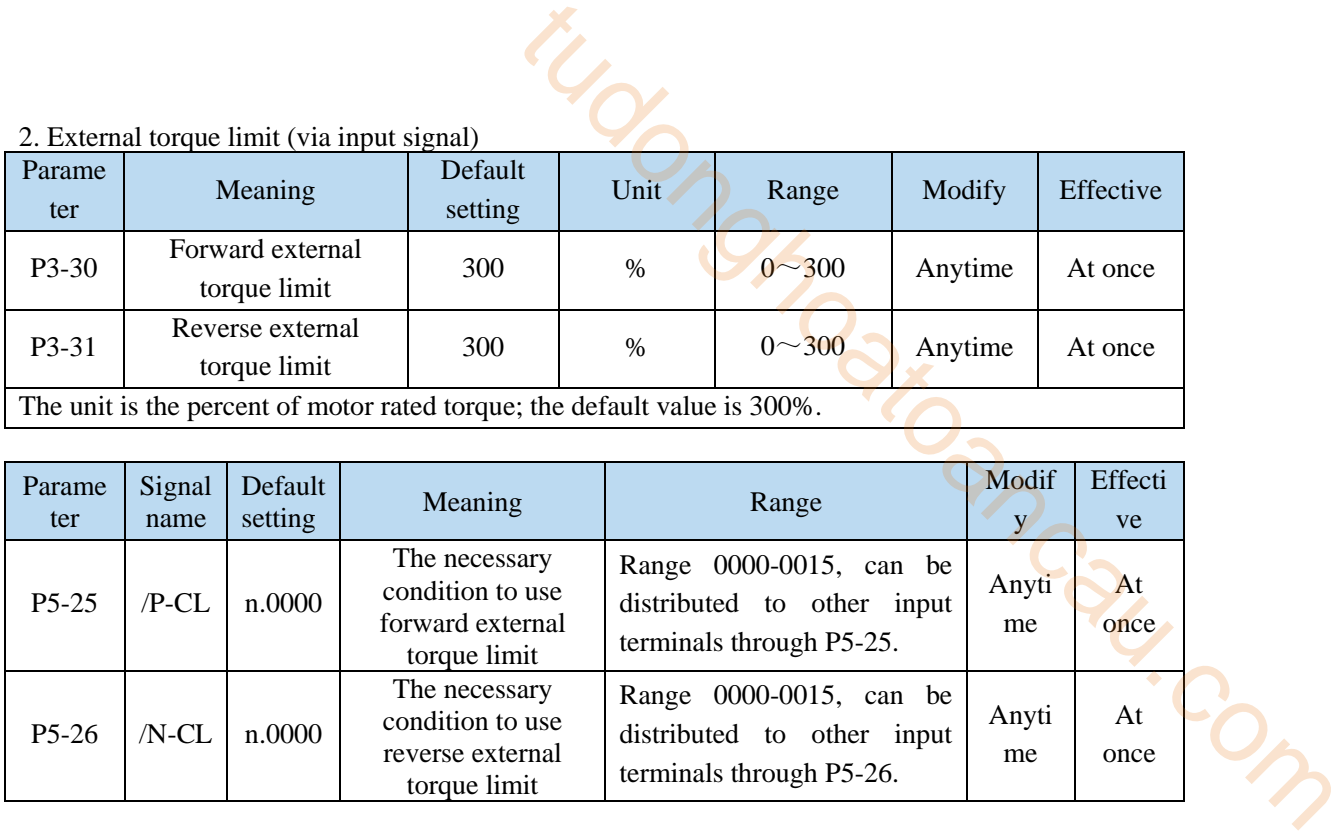

## 3. Relationship

The following are the relationship of internal torque limit, external torque limit, P-CL, /N-CL, T-REF.

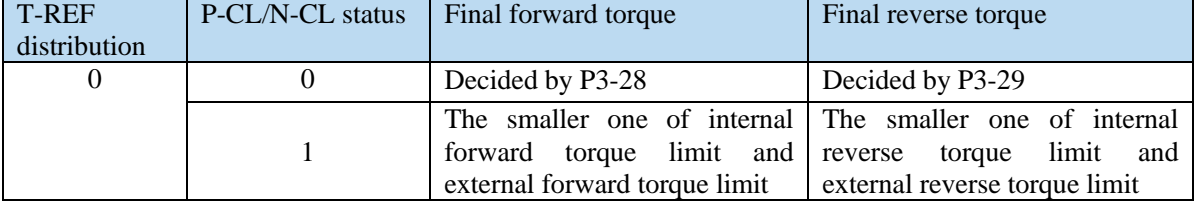

## 4. Output torque up to limit value signal

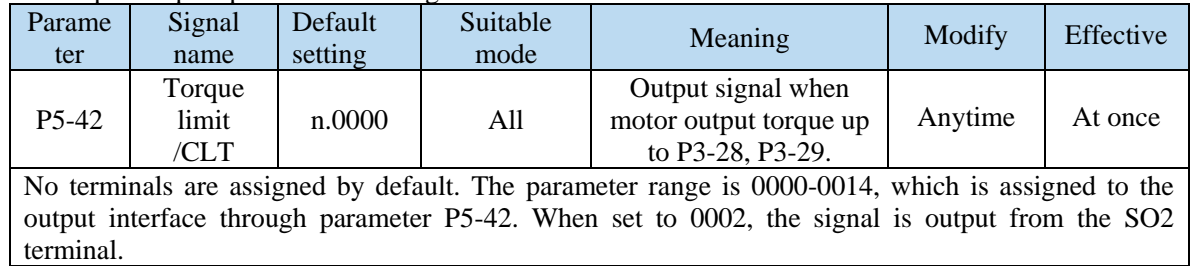

## **5.7.3 Speed limit**

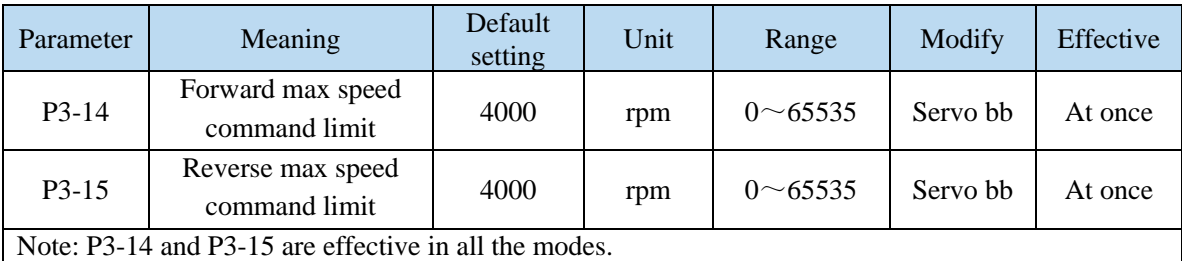

**5.7.4 I/O signal distribution**

## **5.7.4.1 Input terminal distribution**

1. Input signal distribution

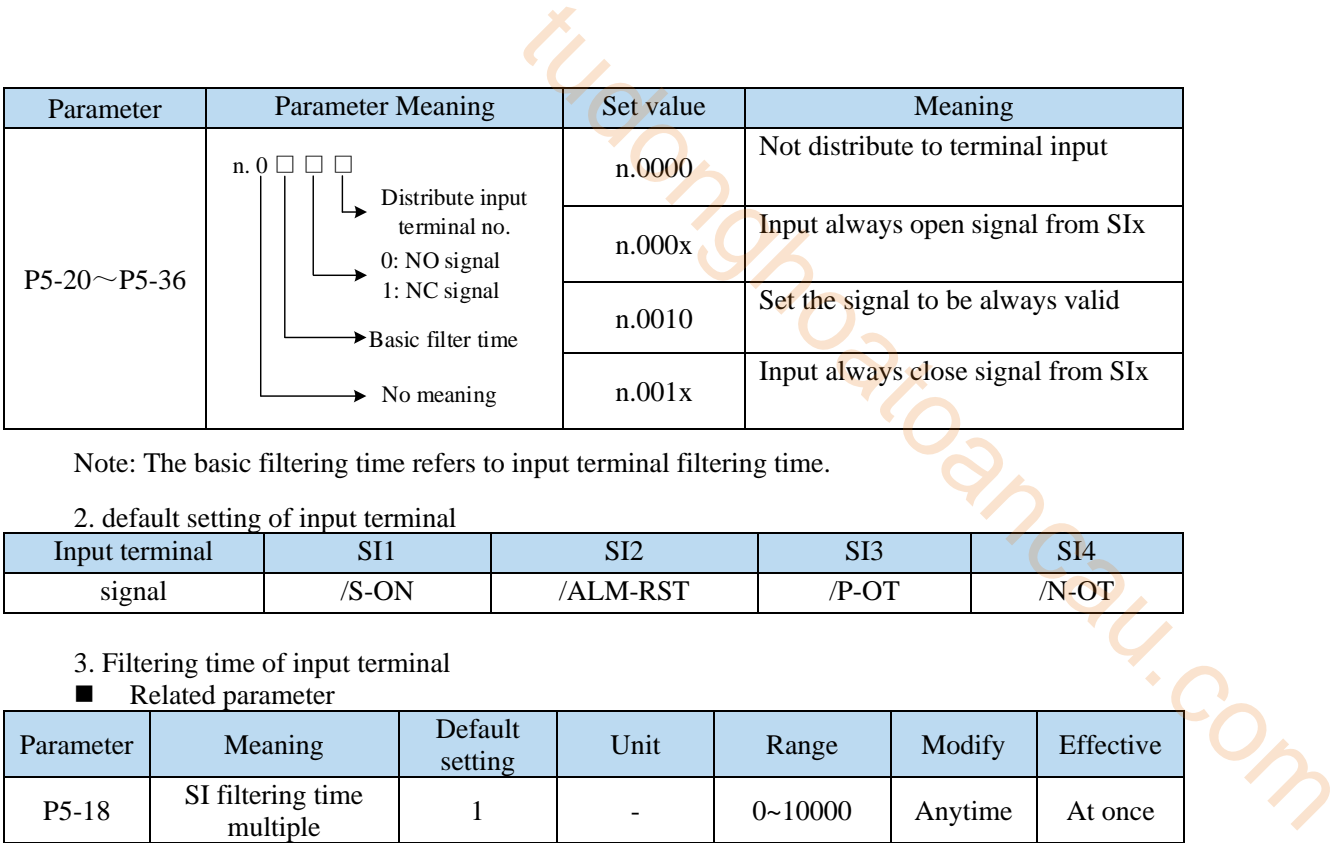

Note: The basic filtering time refers to input terminal filtering time.

#### 2. default setting of input terminal

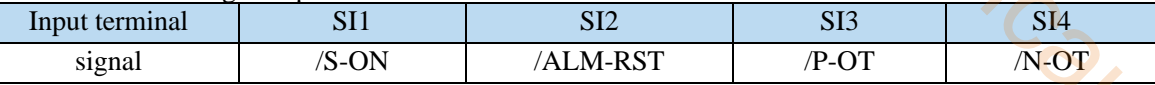

- 3. Filtering time of input terminal
- Related parameter

 $\overline{\phantom{a}}$ 

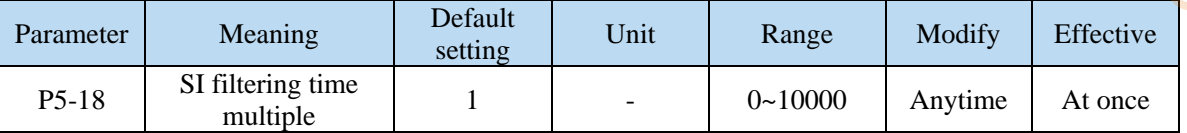

SI input filtering time is determined by IO parameter value and P5-18. Examples are as follows:

Pulse deviation clear set to SI1 terminal, and 30ms Filtering Time

The parameters are set as follows:

P5-34=n. 0 3 0 1 P5-34.0 P5-34.2

P5-34.0=1 input terminal is SI1

P5-34.2=3 basic filtering time is 3ms

P5-18=10 filtering time multiple is 10

So the total filtering time is P5-34.2 \* P5-18=3ms\*10=30ms

## **5.7.4.2 Output terminal distribution**

1. Output signal distribution

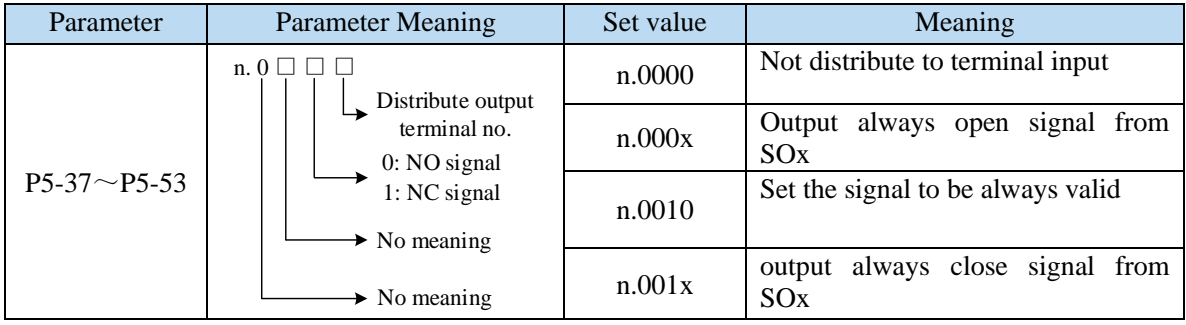

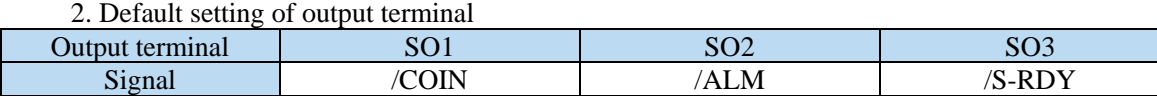

## **5.7.5 Output terminal function**

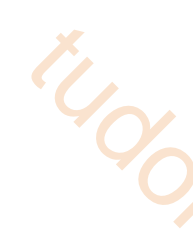

## **5.7.5.1 Servo ready output (/S-RDY)**

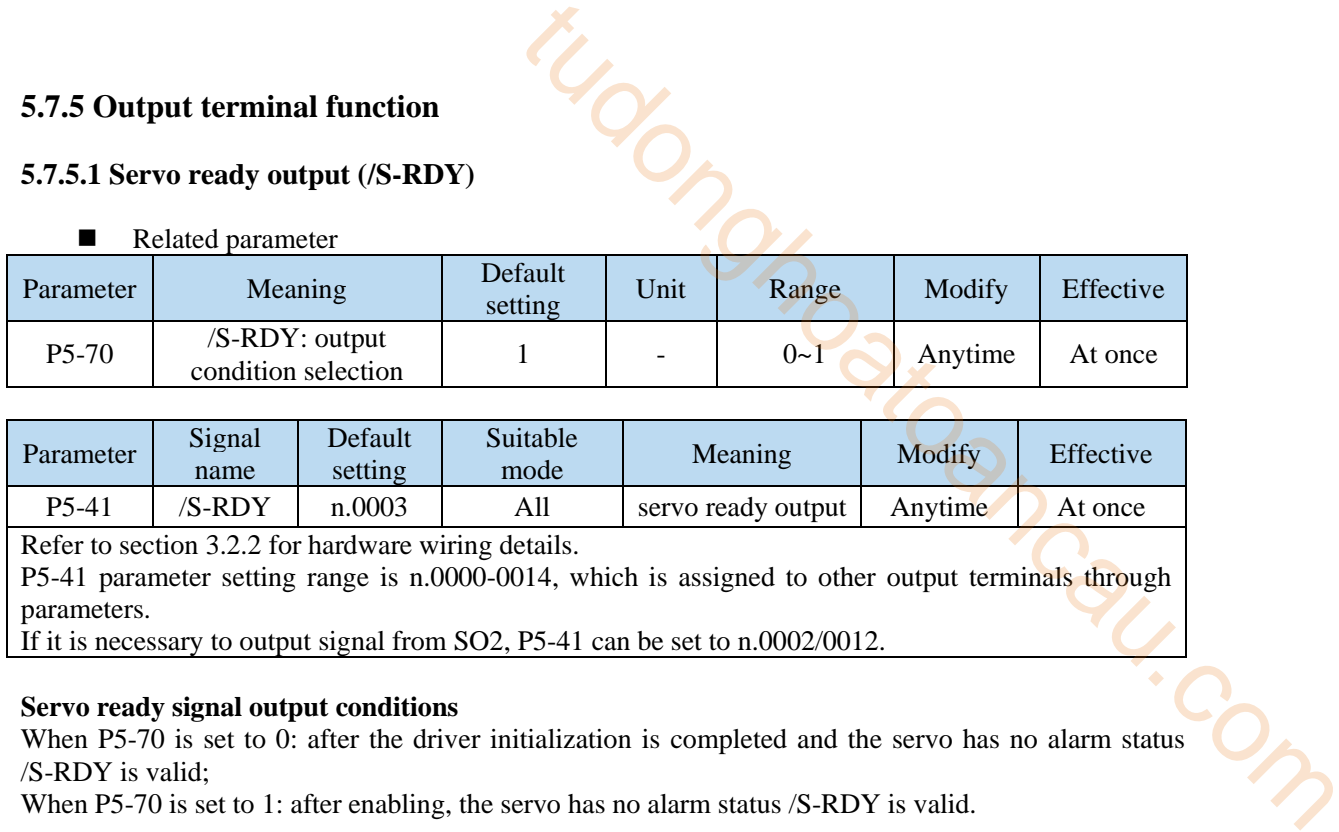

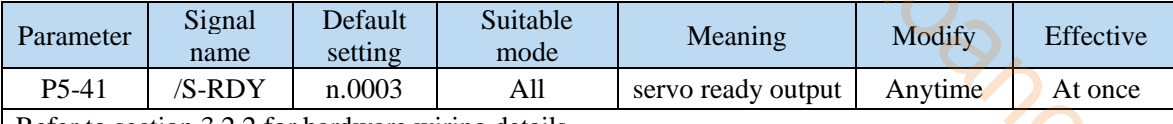

Refer to section 3.2.2 for hardware wiring details.

P5-41 parameter setting range is n.0000-0014, which is assigned to other output terminals through parameters.

If it is necessary to output signal from SO2, P5-41 can be set to n.0002/0012.

#### **Servo ready signal output conditions**

When P5-70 is set to 0: after the driver initialization is completed and the servo has no alarm status /S-RDY is valid;

When P5-70 is set to 1: after enabling, the servo has no alarm status /S-RDY is valid.

#### **5.7.5.2 Rotating detection output (/TGON)**

#### 1. Signal setting

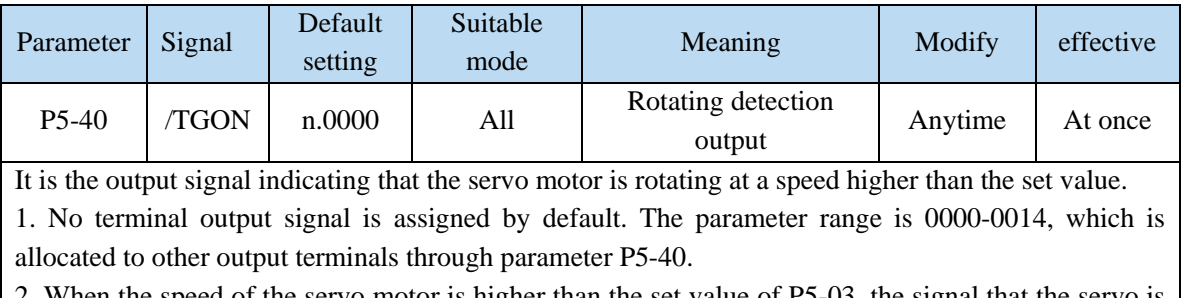

2. When the servo motor is higher than the set value of P5-03, the signal that the servo motor is higher than the set value of P5-03, the signal that rotating is considered.

#### 2. Related parameters

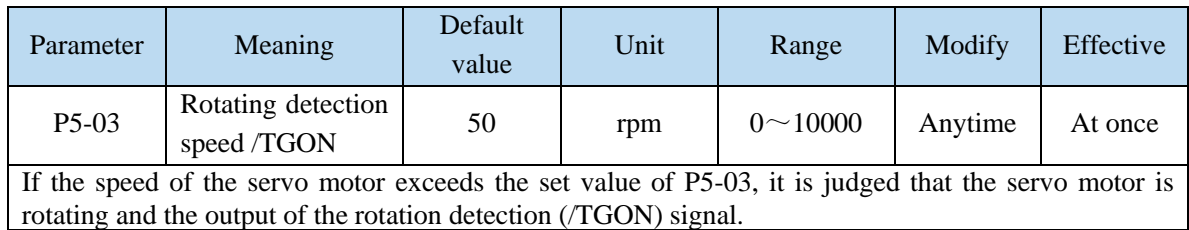

Note: Rotation detection has a hysteresis of 10 rpm.

#### 3. Hysteresis

Hysteresis is set up to prevent the system from repeatedly acting and oscillating when the parameters fluctuate up and down in a certain value. Once the hysteresis value is set, there will be a fixed ring width. Then only when the parameter must be greater than a certain value can the action be taken. When the parameter is smaller than another value, the action will be released. The ring width determines the interval time of the action. The action of small ring width is sensitive and frequent, and

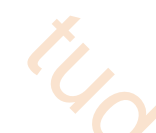

the action of large ring width is slow.

It should be noted that the rotation detection speed (P5-03), the same speed detection speed (P5-04), the arrival detection speed (P5-05), all contain 10 rpm hysteresis. For example, the rotation detection speed P5-03 is set to 50, and the rotation detection/TGON output port is SO3.

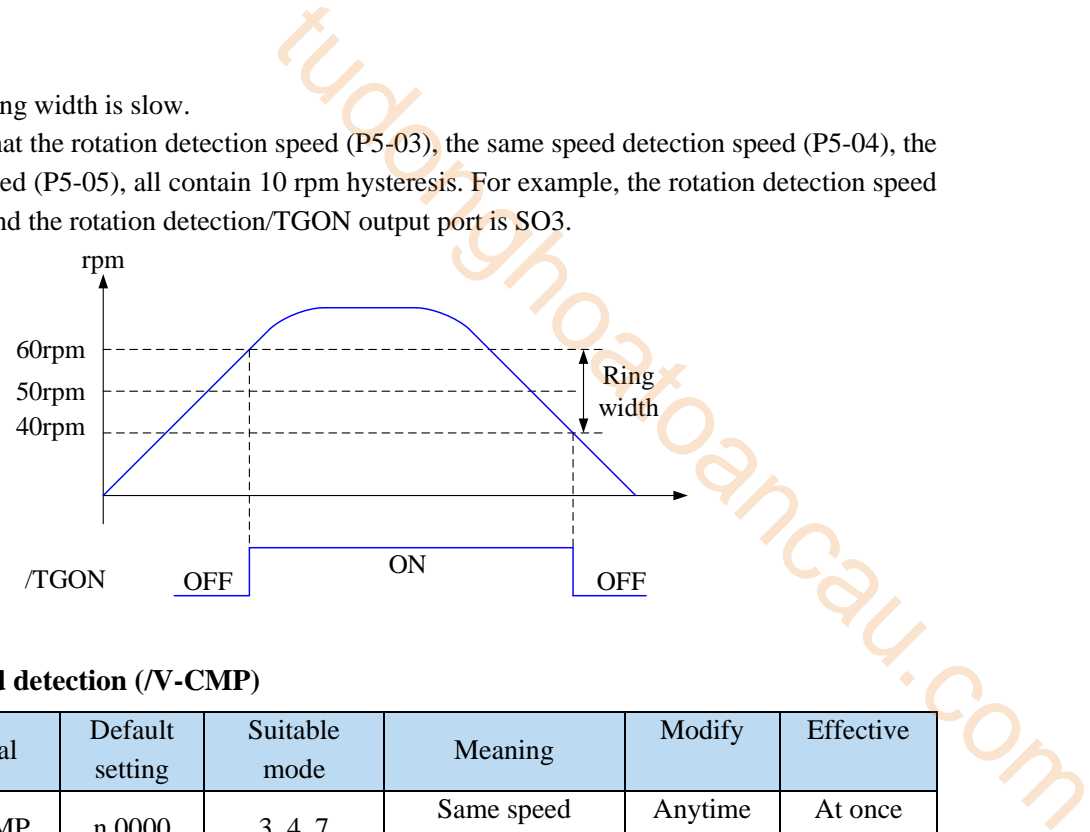

**5.7.5.3 Same speed detection (/V-CMP)**

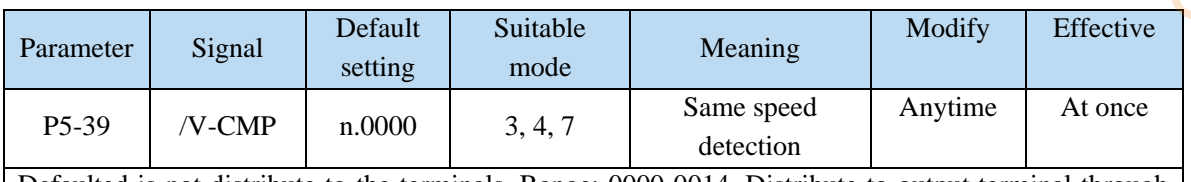

Defaulted is not distribute to the terminals. Range: 0000-0014. Distribute to output terminal through P5-39. When it set to 0002, it means output from SO2.

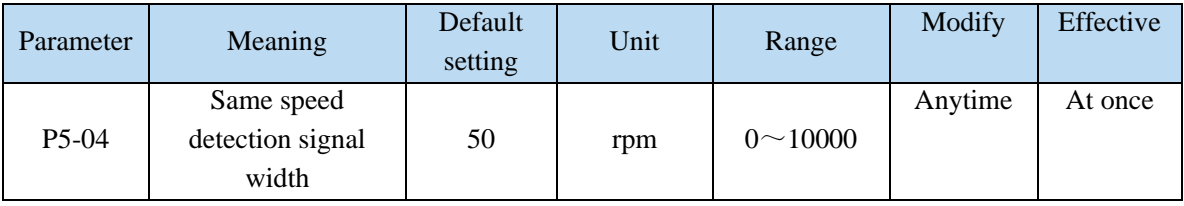

There is default 10rpm hysteresis loop, please refer to chapter 5-12-3 for hysteresis loop.

#### **5.7.5.4 Warn output (/WARN)**

Set the alarm output threshold, when the current speed is higher than the warning speed, output / WARN.

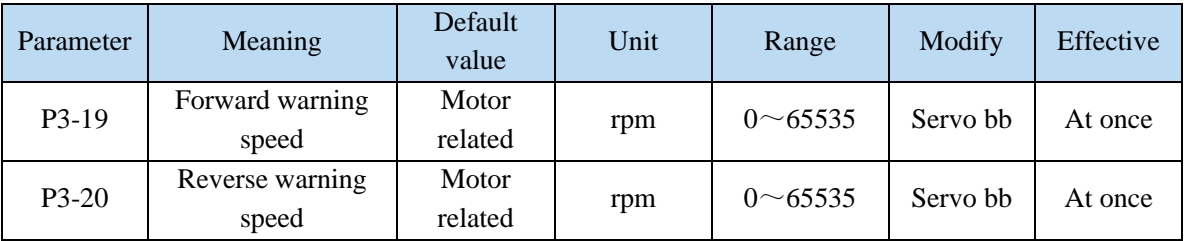

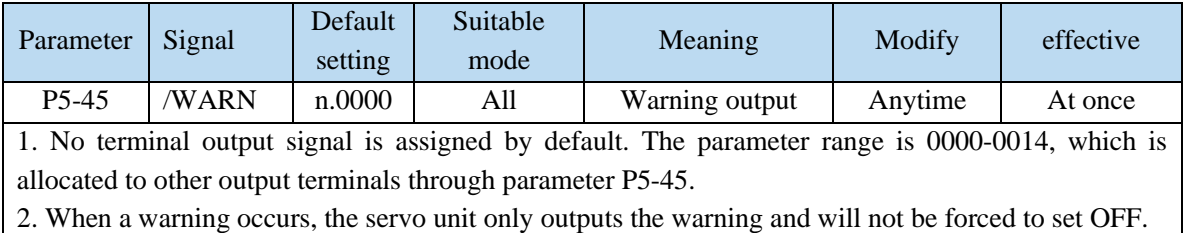

#### **5.7.5.5 Alarm output (/ALM)**

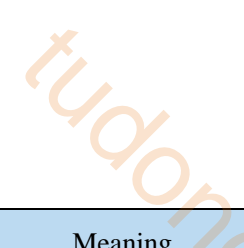

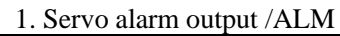

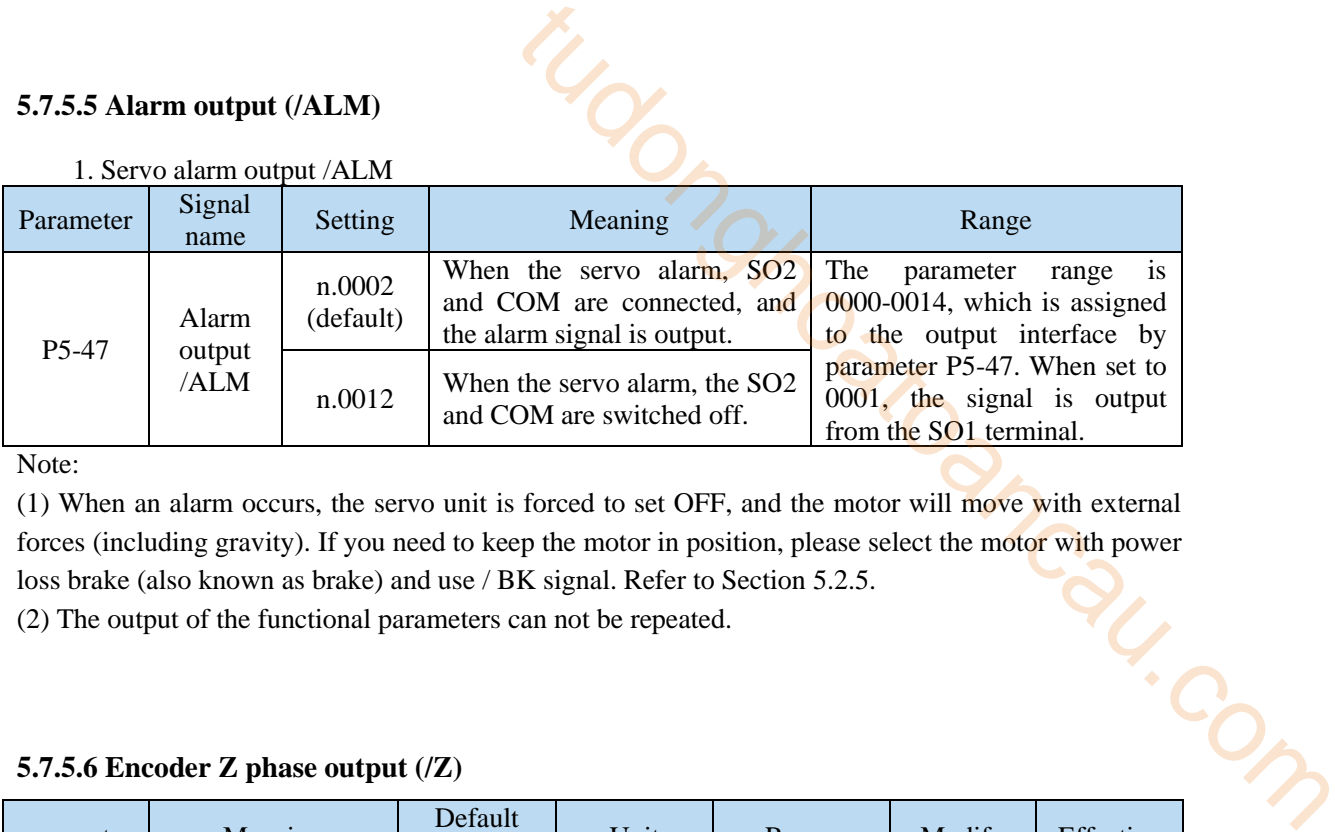

Note:

(1) When an alarm occurs, the servo unit is forced to set OFF, and the motor will move with external forces (including gravity). If you need to keep the motor in position, please select the motor with power loss brake (also known as brake) and use / BK signal. Refer to Section 5.2.5.

(2) The output of the functional parameters can not be repeated.

#### **5.7.5.6 Encoder Z phase output (/Z)**

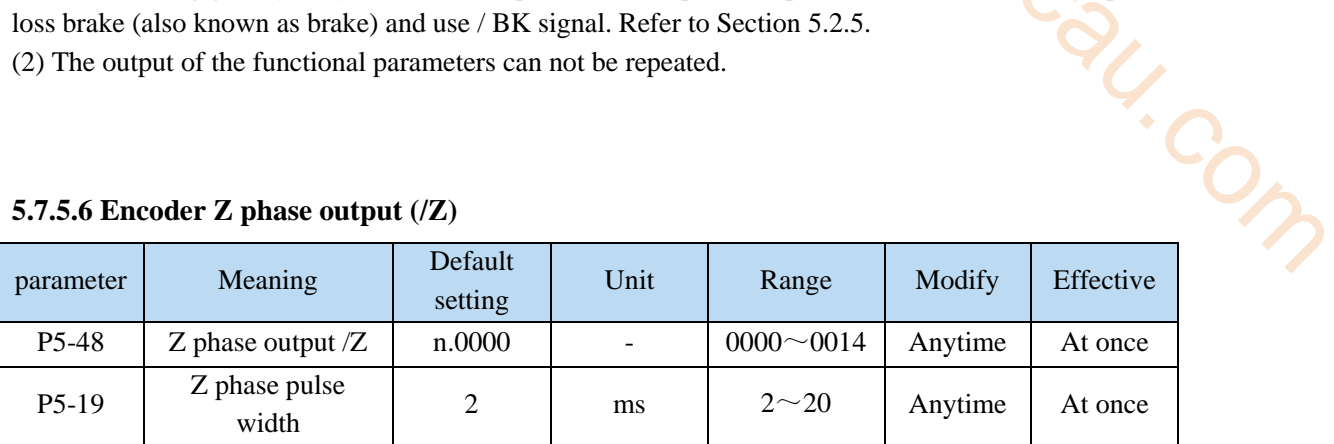

1. /Z signal can be distributed to the output terminal through P5-48.

2. Z phase signal is single pulse output mode, the default pusle width is 2ms, it can set through P5-19, it is not related to the motor speed.

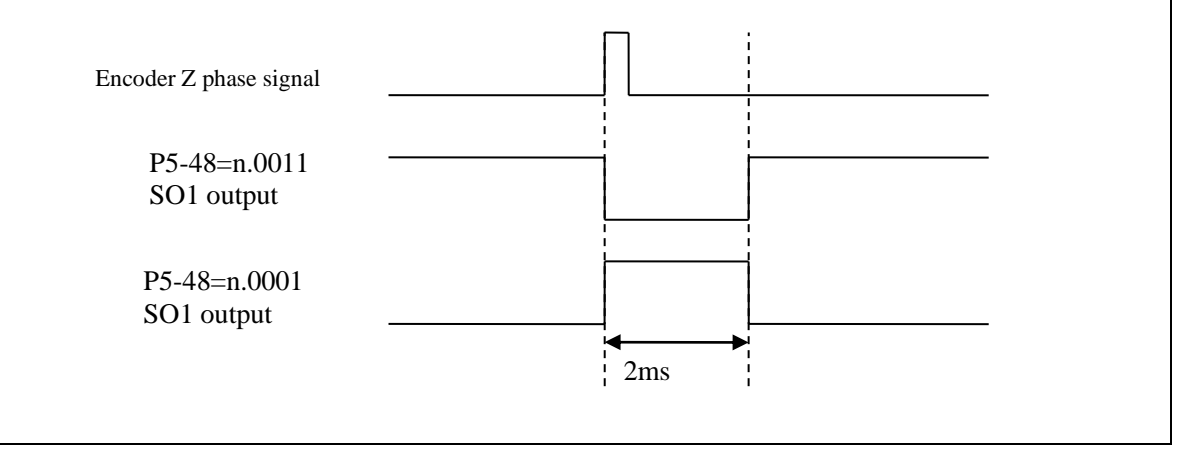

#### **5.7.5.7 User-defined output signal**

User can define 2 outputs. The defined method is SOx output when A>B or A<B. A is 9 activating conditions; B is user-defined comparison value.

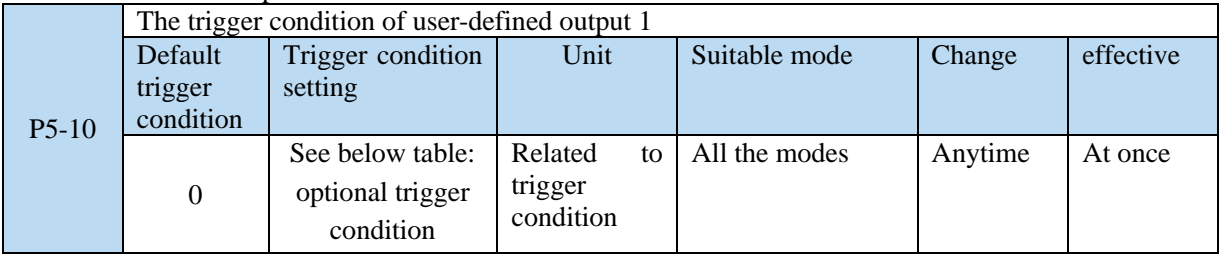

User-defined output 1:

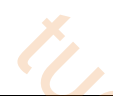

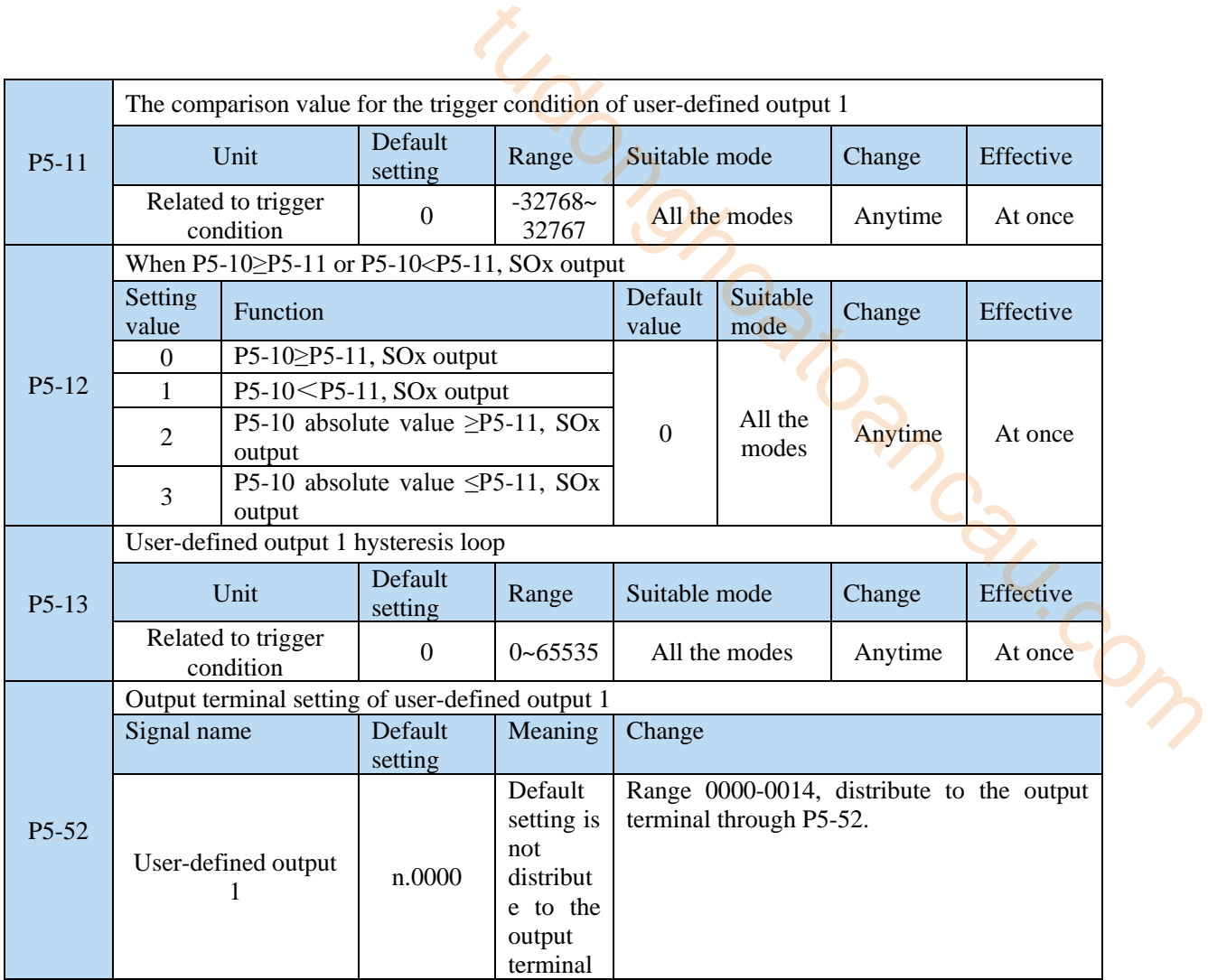

## User-defined output 2:

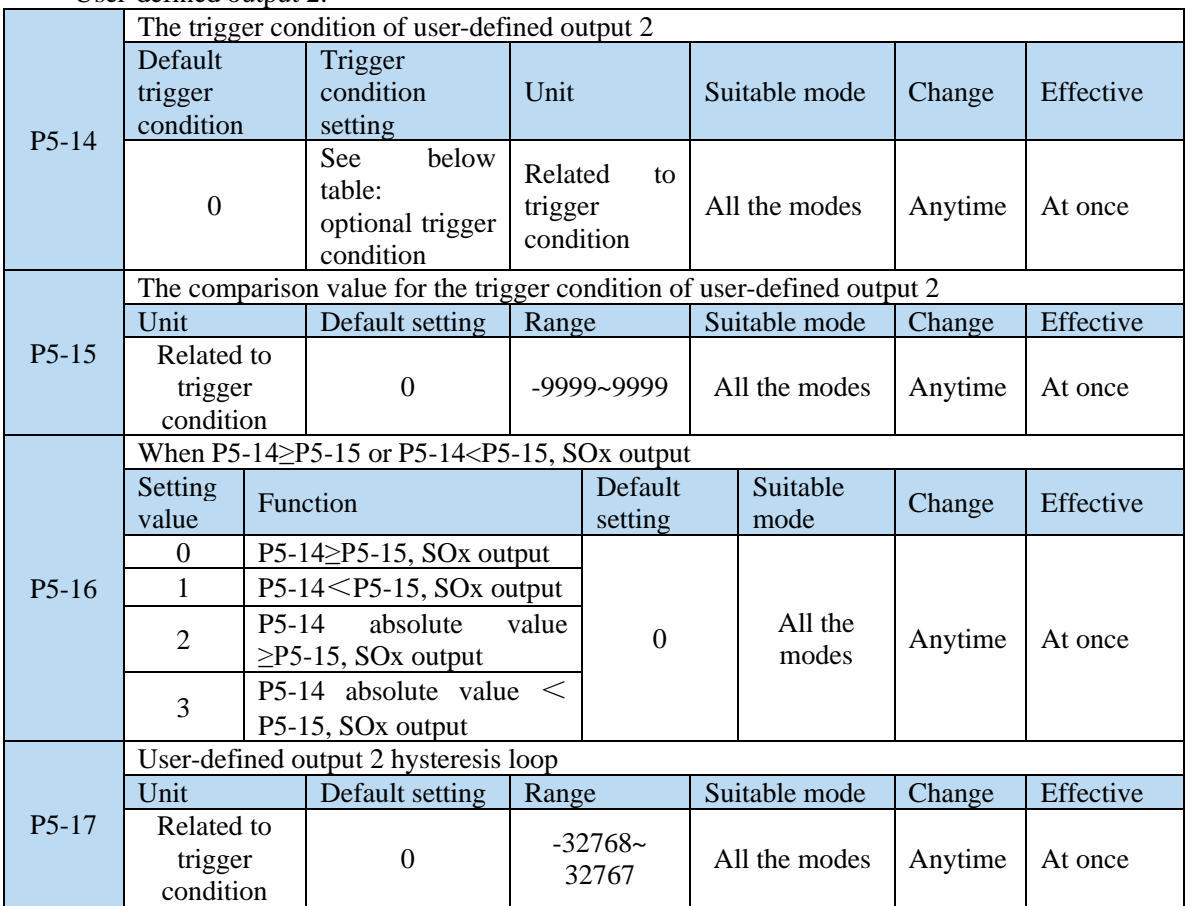

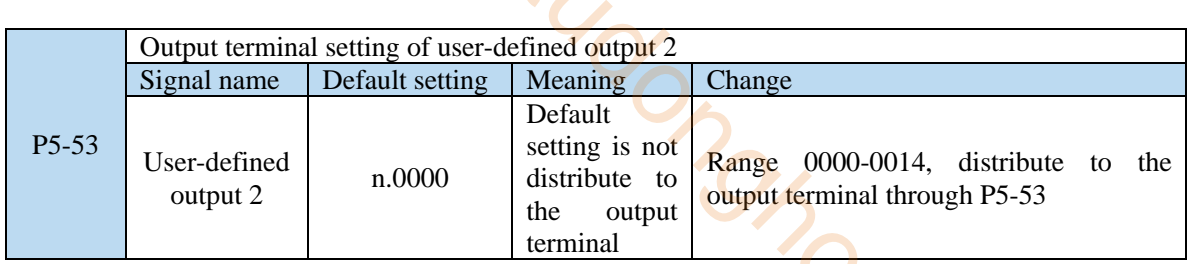

Note: please refer to chapter 5-12-3 for hysteresis loop.

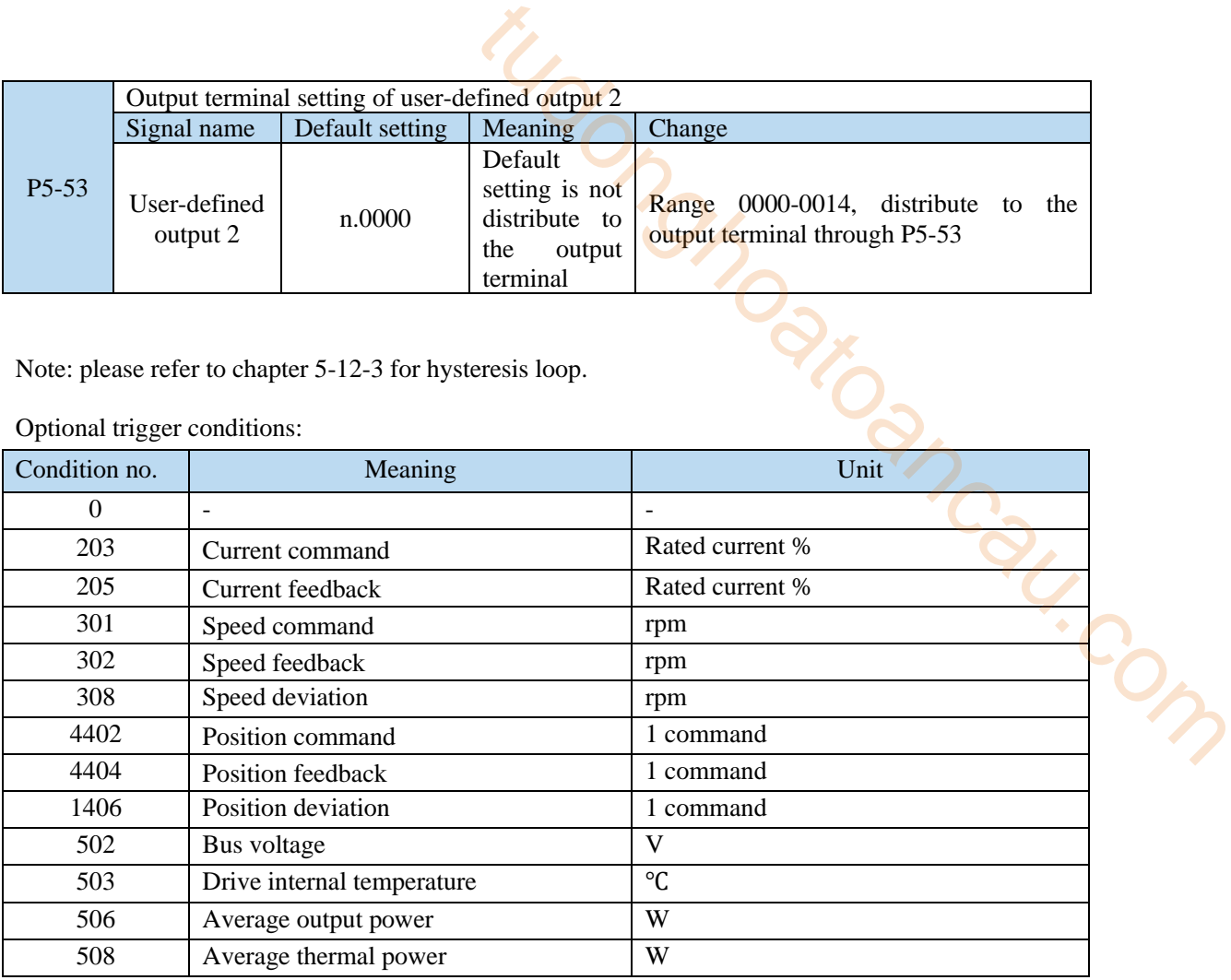

#### Optional trigger conditions:

## **5.7.5.8 Other SO terminal function**

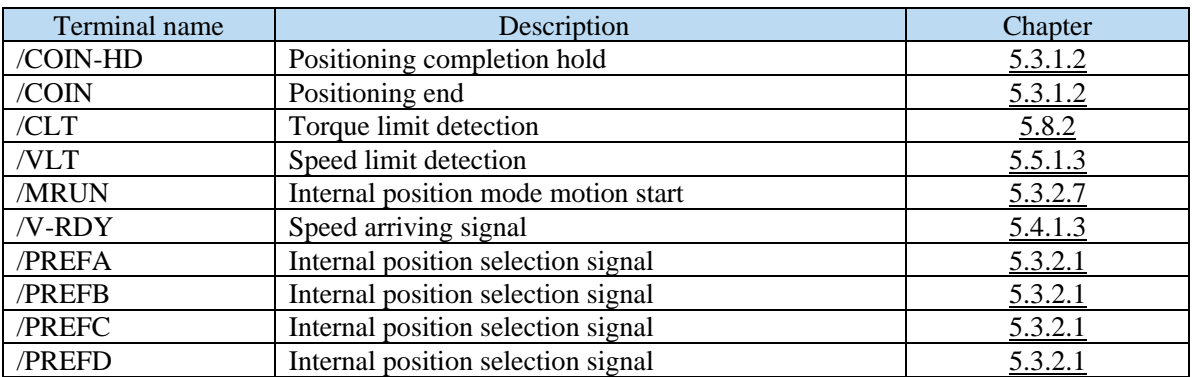

# **5.7.6 Input terminal function**

## **5.7.6.1 Proportion action command (/P-CON)**

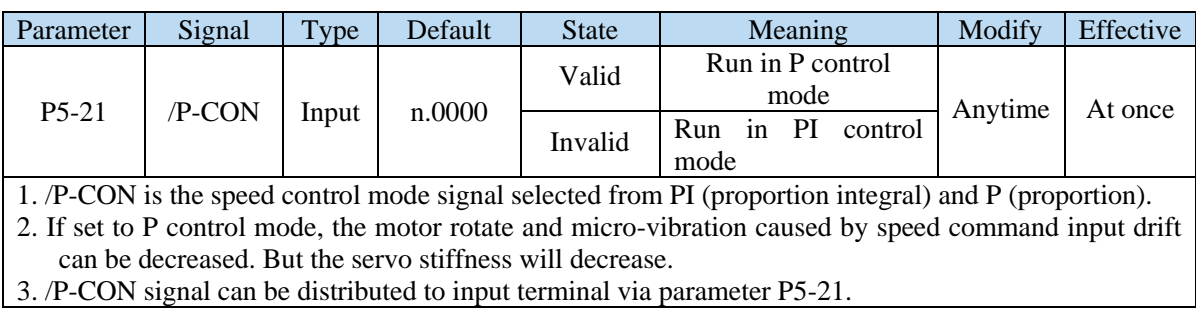

#### **5.7.6.2 Alarm reset (/ALM-RST)**

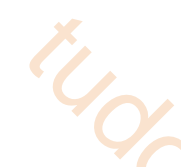

#### ■ Alarm reset /ALM-RST

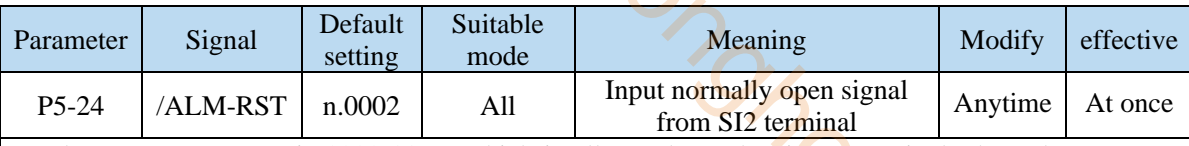

1. The parameter range is 0000-0015, which is allocated to other input terminals through parameter P5-24.

- 2. When an alarm occurs, find out the cause of the alarm and remove it, then clear the alarm by setting the signal to be effective.
- 3. /ALM-RST signal can be assigned to other terminals through this parameter, because the alarm signal is related to the safe operation of the servo, so the /ALM-RST signal can not be set to be always valid (n.0010).

#### **5.7.6.3 Other SI terminal function**

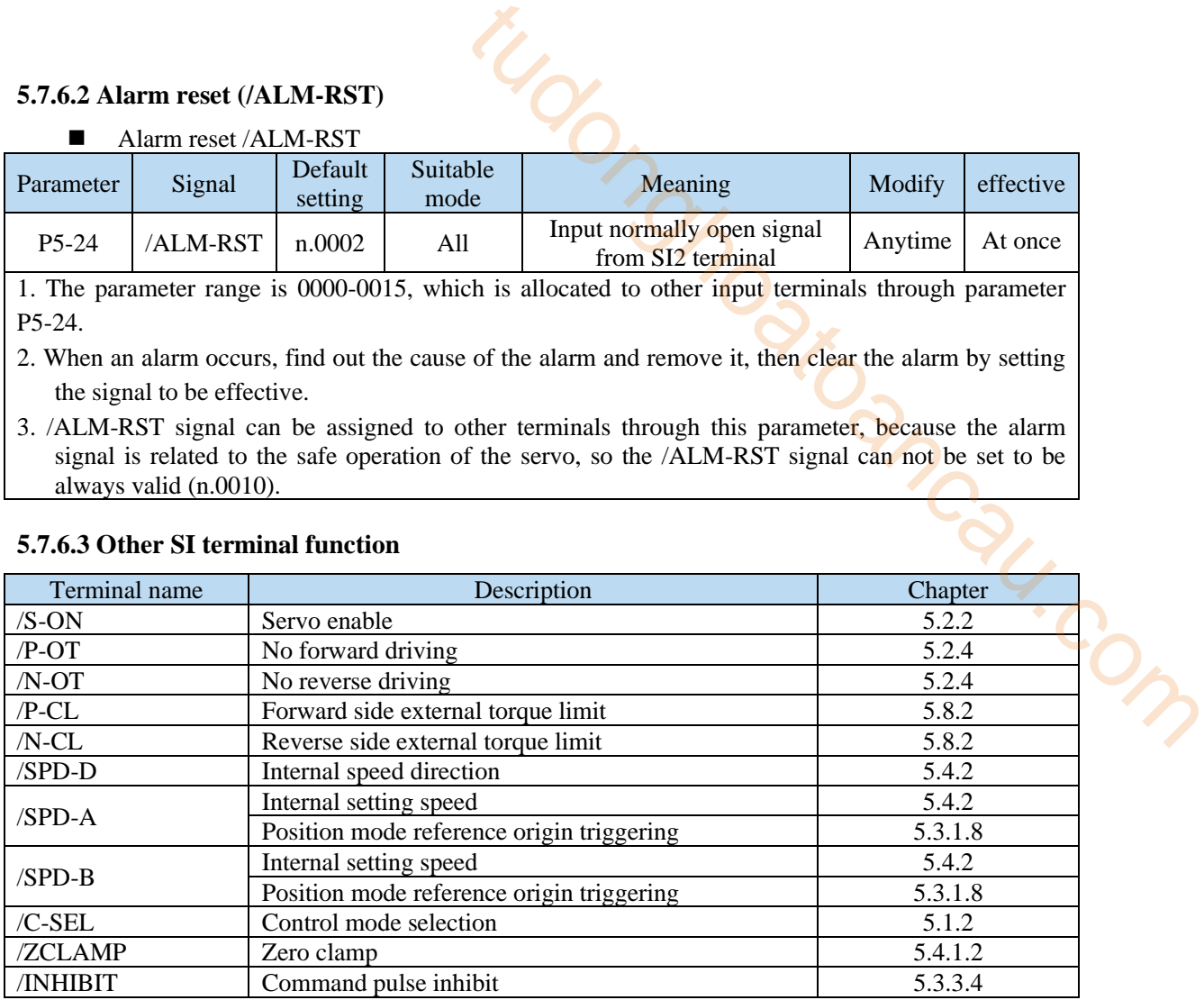

## **5.7.7 Time limit curve of overload protection**

The time limit curve of overload protection is only used for the judgment of alarm output and the protection of overload operation. It is recommended to use it within the continuous operation stage of torque speed curve. For the torque speed curve, please refer to appendix 9.

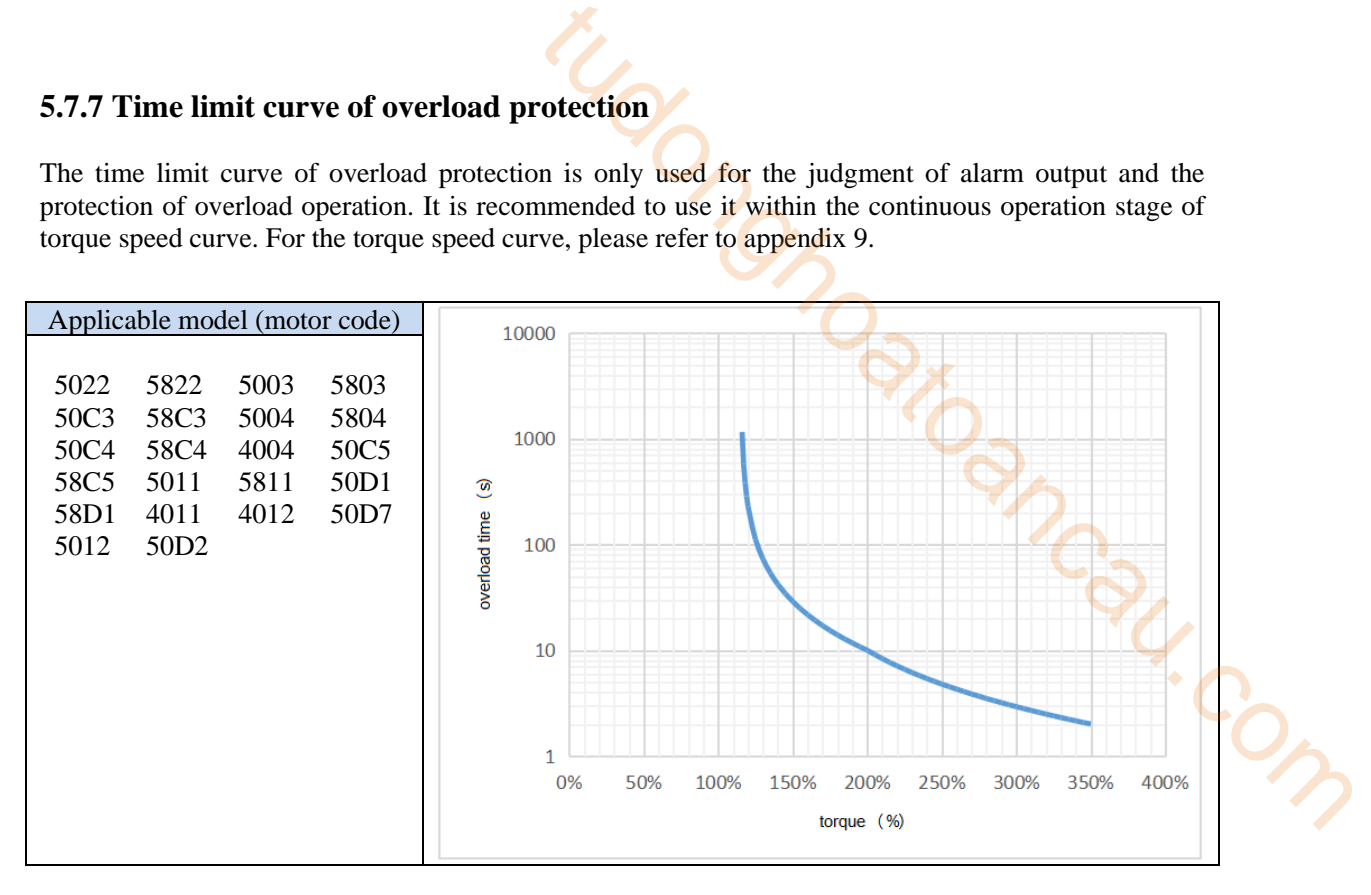

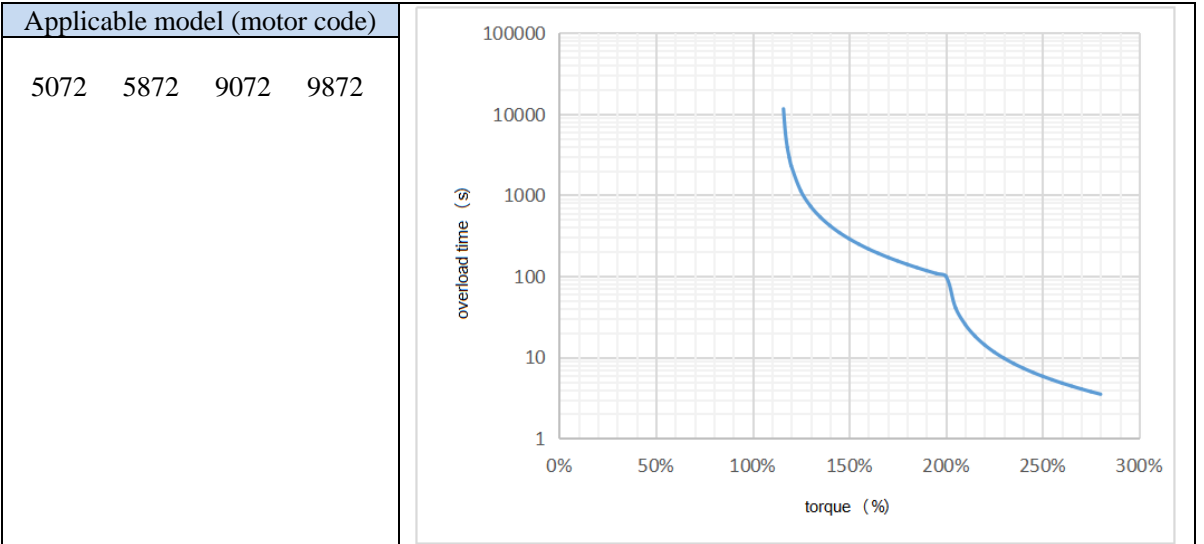

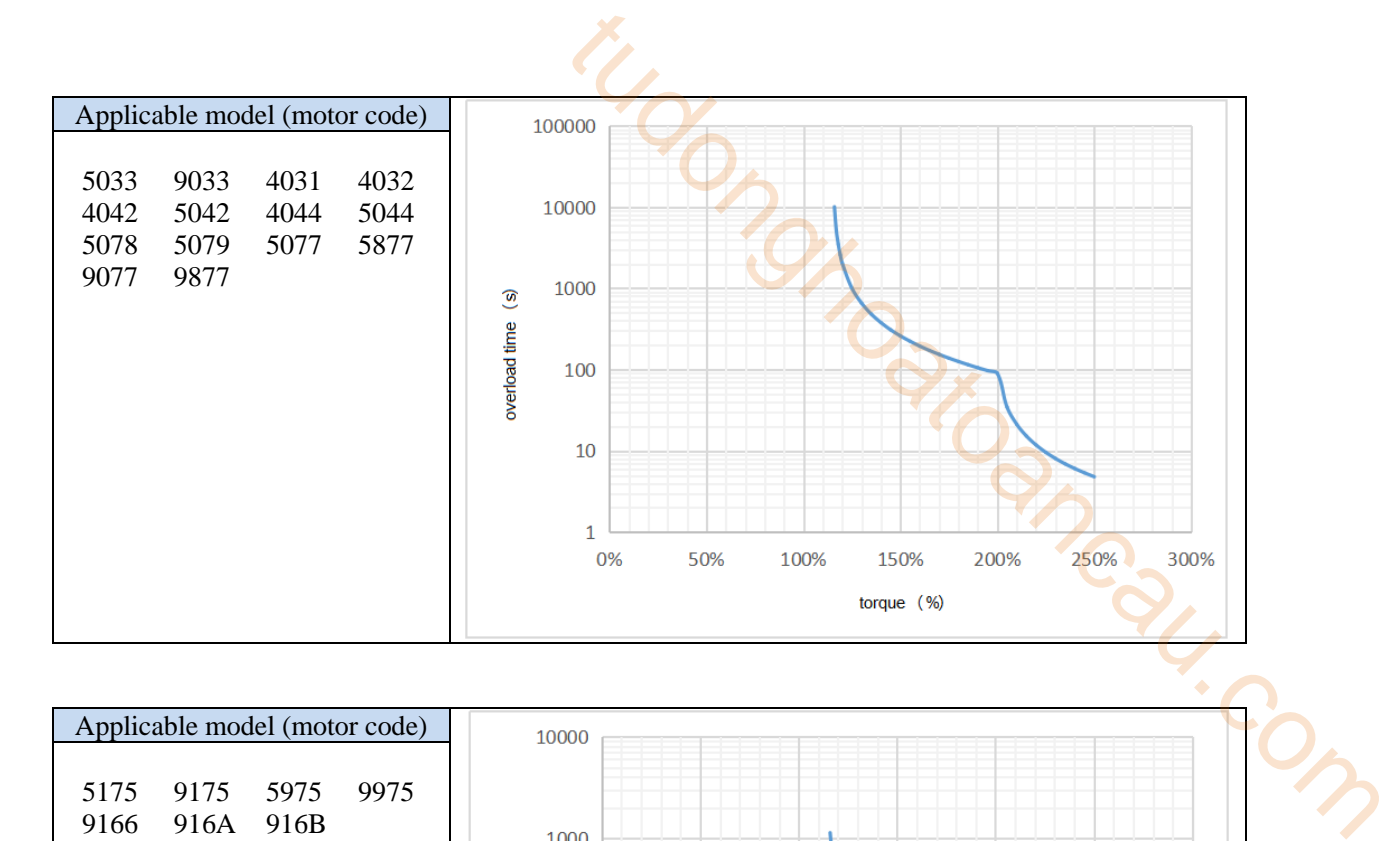

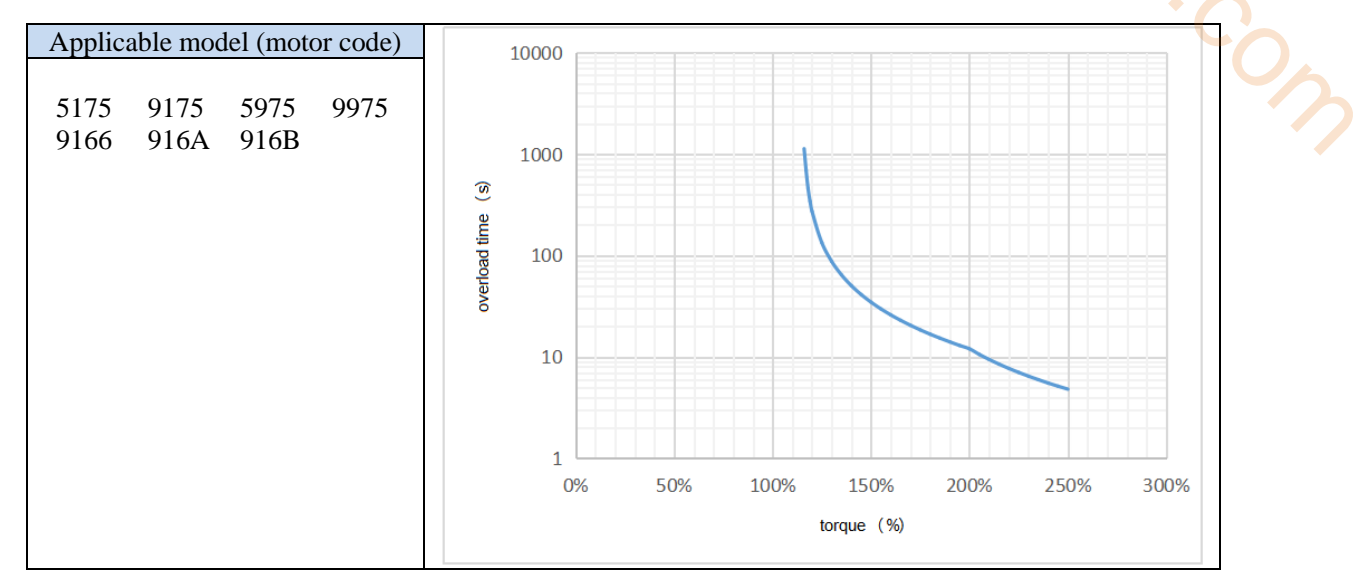

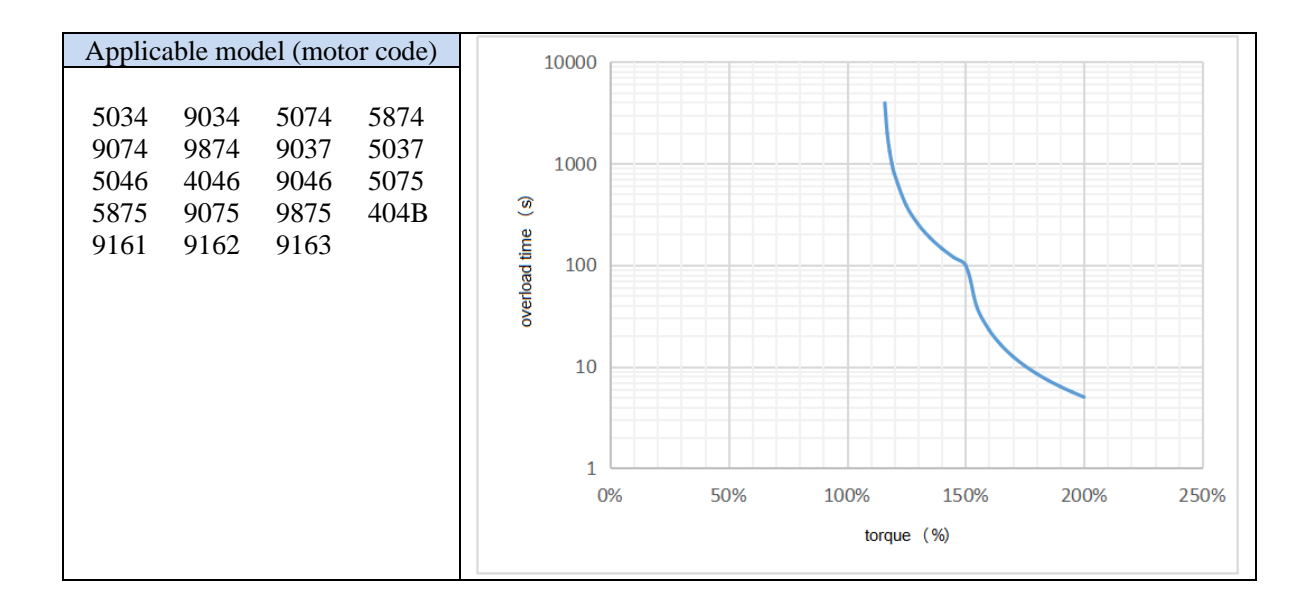

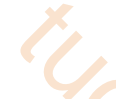

# **5.8 Encoder ABZ phase frequency division output**

The servo driver outputs the differential signal through the frequency division output circuit. It can provide position signal for the control of the upper computer or pulse signal for the driven servo, so as to realize the follow-up control of the master-slave shaft.

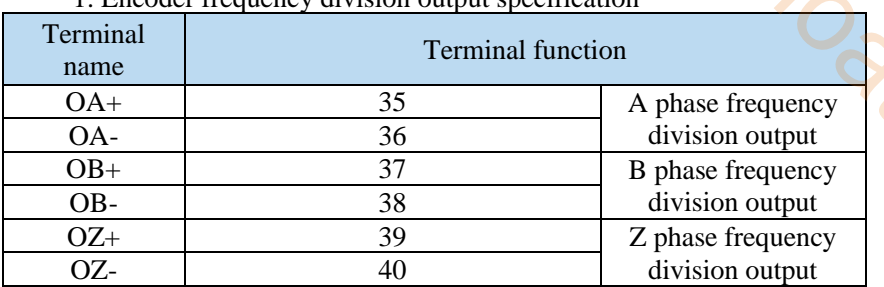

1. Encoder frequency division output specification

2. Wiring diagram

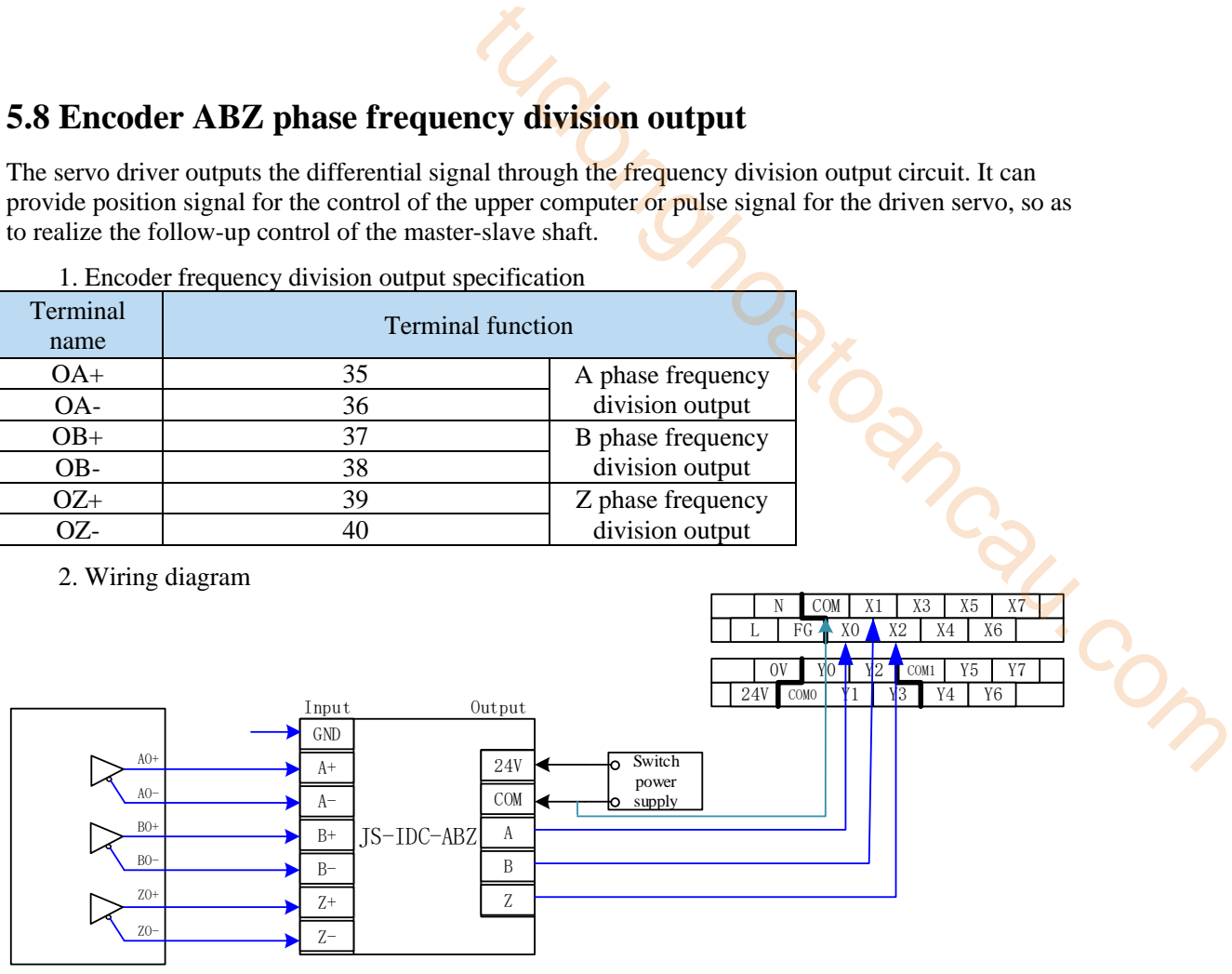

3. Encoder feedback pulse number per turn

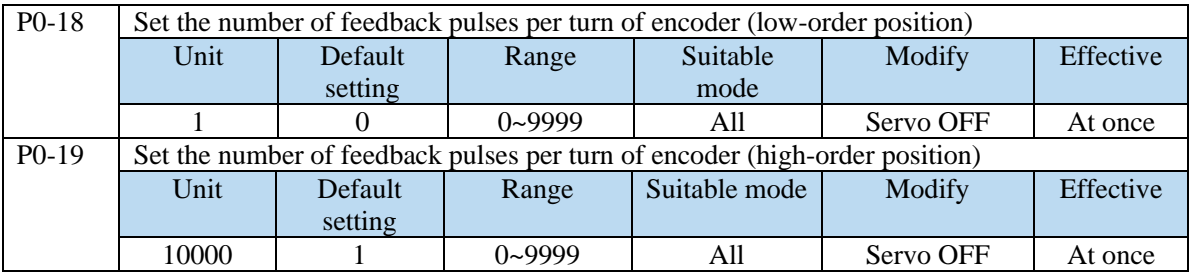

Note:

(1) Output pulses per turn:  $P0-19 * 10000 + P0-18$ . It can be any positive integer.

(2) Encoder feedback will be output from CN0 port (hardware version 3131 and earlier encoder feedback output at CN1 port). It is recommended that the lower computer accept pulse with AB phase counter.

If AB phase counting is adopted, the counting value of motor rotation for one turn is 4 times of the set pulse number per turn of encoder (P0-18 + P0-19 \* 10000).

(3) The pulse output frequency of each phase shall not exceed 1MHz, and the number of pulses per cycle can be set in cooperation with the z-phase pulse estimation formula.

Example: Assume the actual speed of motor is 3000rpm,

$$
\frac{28.8}{3000 \times \text{ppr}} \times 2 \geqslant \frac{1}{10^6} \Rightarrow \text{ppr} \leqslant 18720
$$
, then

the setting of pulse number feedback per turn shall not exceed 18720.

$$
\frac{1}{\frac{n}{60} \times \text{ppr}} \geqslant \frac{1}{10^6} \Rightarrow \text{ppr} \leqslant 20000
$$
, then

the setting of pulse number feedback per turn shall not exceed 20000.

(4) Assuming that the number of feedback pulses per turn is 10, the output signals of phase A (PAO) and phase B (PBO) are as follows:

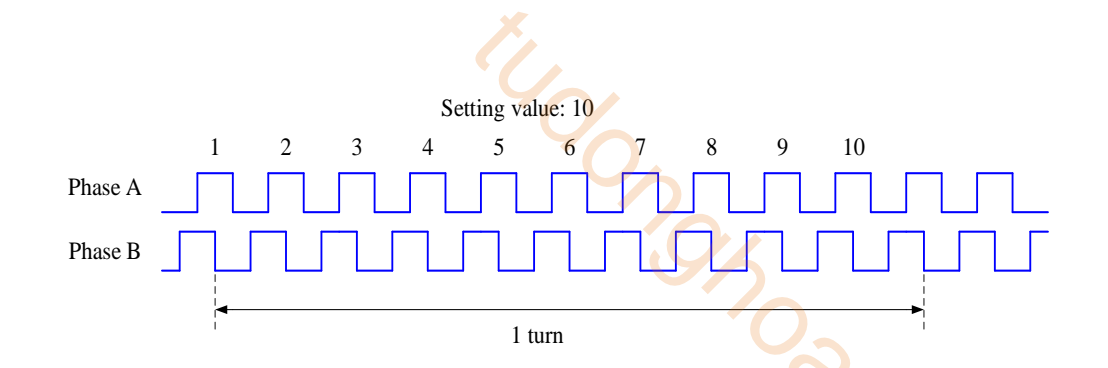

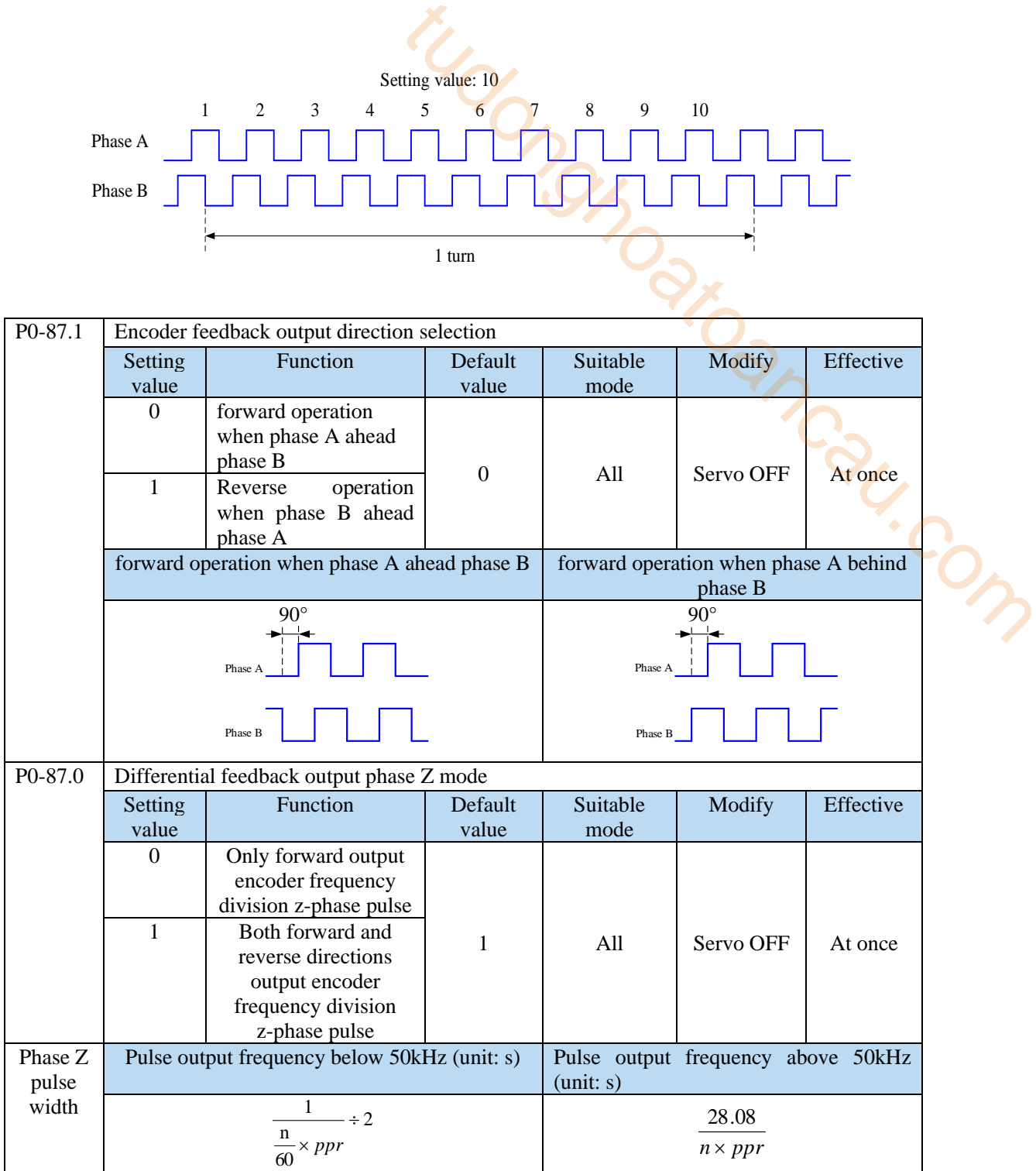

N: speed, unit: rpm;

Ppr: P0-19\*10000 + P0-18, unit: pulse

The above formula is only for estimation.

# **6 Servo gain adjustment**

# **6.1 Overview of servo gain adjustment**

#### **6.1.1 Overview and process**

The servo driver needs to drive the motor as fast and accurately as possible to track the instructions from the upper computer or internal settings. In order to meet this requirement, the servo gain must be adjusted reasonably.

Servo gain factory value is adaptive mode, but different machines have different requirements for servo responsiveness; the following figure is the basic process of gain adjustment, please adjust according to the current machine status and operation conditions.

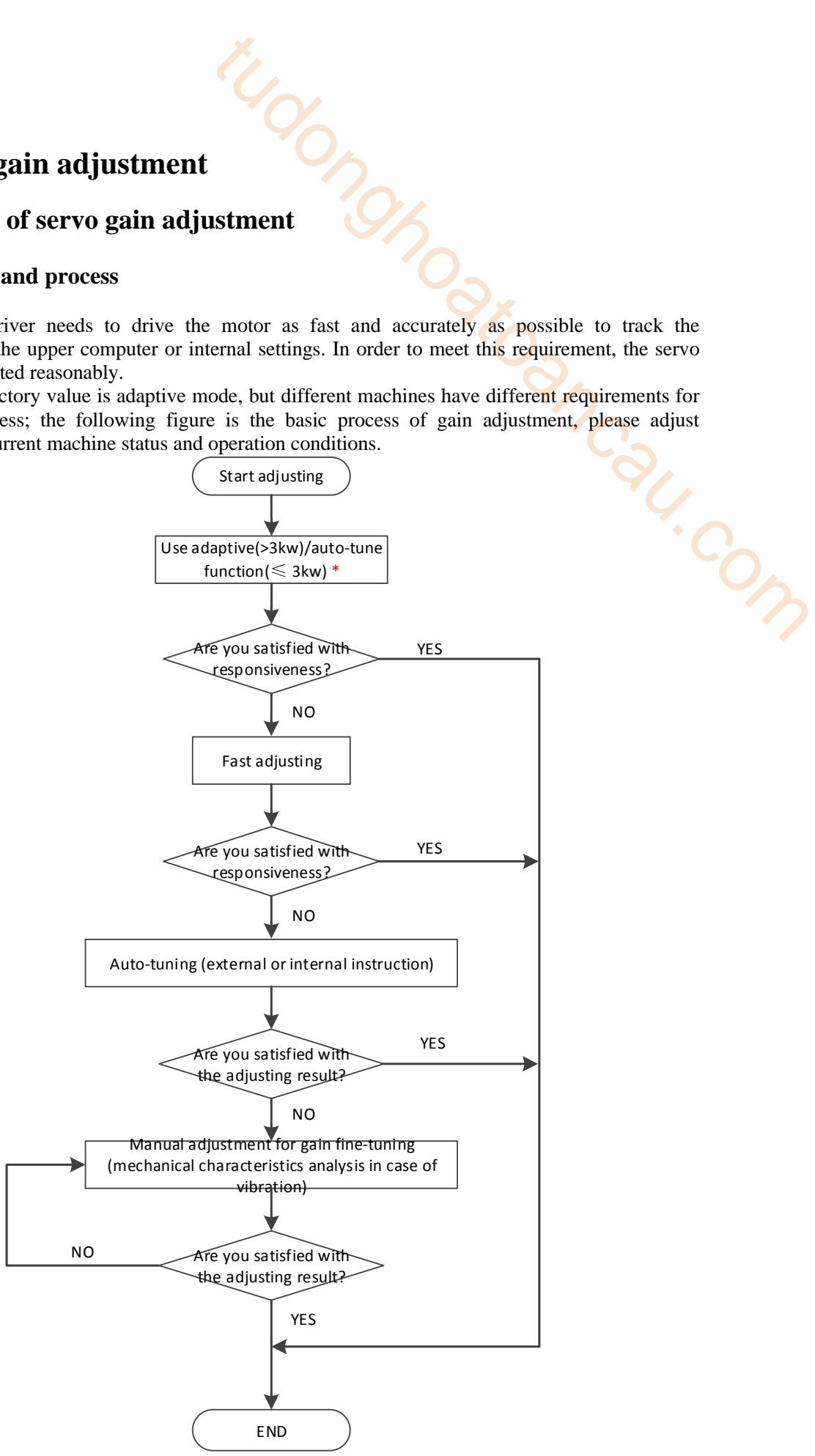

Note: \* marked as version 3730, the version before 3730 is in adaptive mode when out of factory.

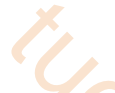

## **6.1.2 The difference of these adjustment modes**

Adjustment modes are divided into adaptive and auto-tuning, and their control algorithms and parameters are independent. Among them, the auto-tuning mode is divided into three functions: fast adjustment, automatic adjustment and manual adjustment. The three functions are the same in essence but different in implementation. Refer to the corresponding chapters of each function.

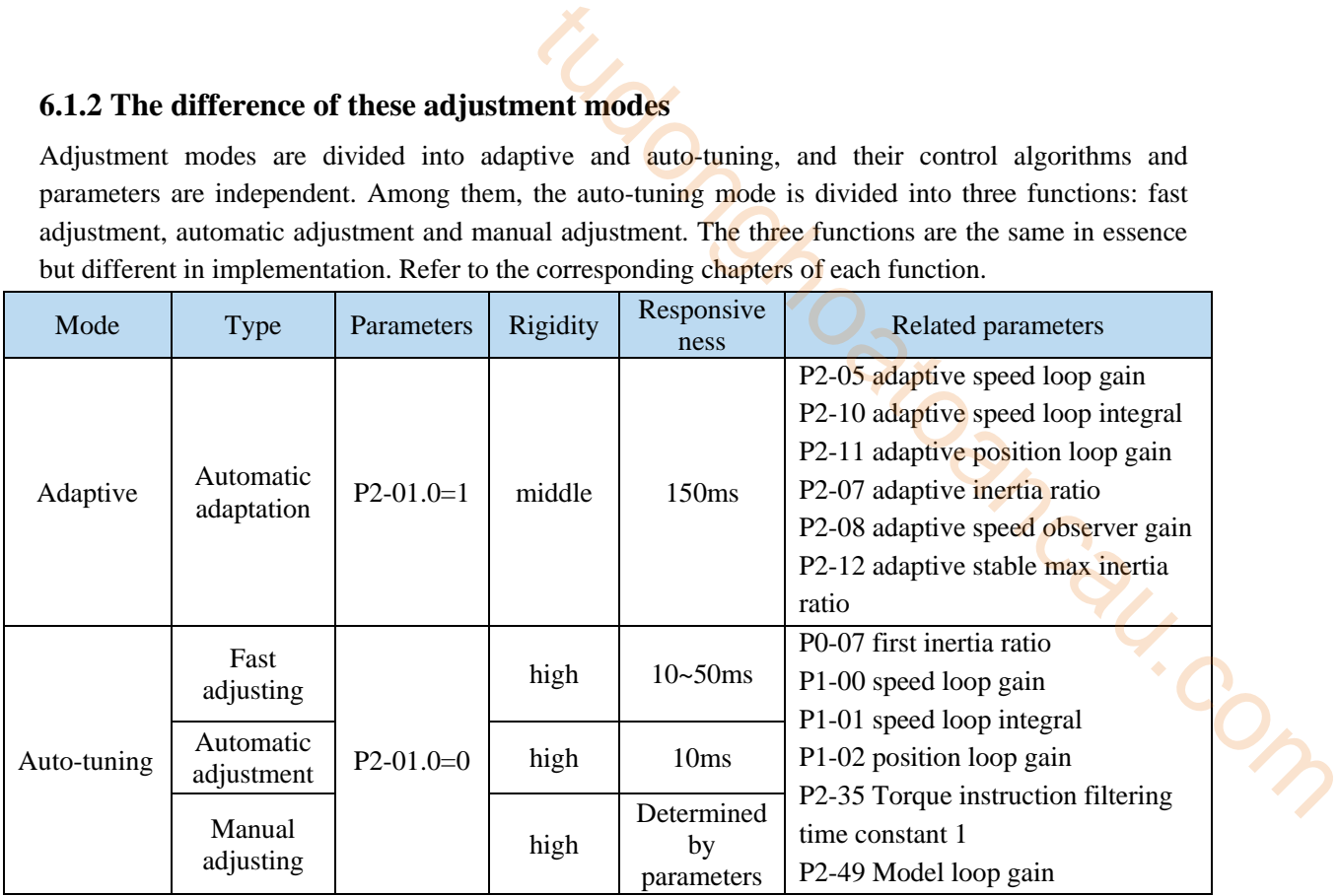

## **6.1.3 Model loop control**

In the auto-tuning mode, besides the gain of speed loop and position loop, there is also the gain of model loop, which has a great influence on the servo responsiveness. When the model loop is not open, the servo responsiveness is determined by the gain of the position loop, and when the model loop is open, the servo responsiveness is determined by the gain of the model loop. The model loop is equivalent to feed-forward function in the driver control loop, and its specific function refers to chapter 6.5 manual adjustment.

When the auto-tuning mode is soft, the function of the model loop will automatically turn off; when the auto-tuning mode is fast positioning or fast positioning (control overshoot), the function of the model loop will automatically turn on.

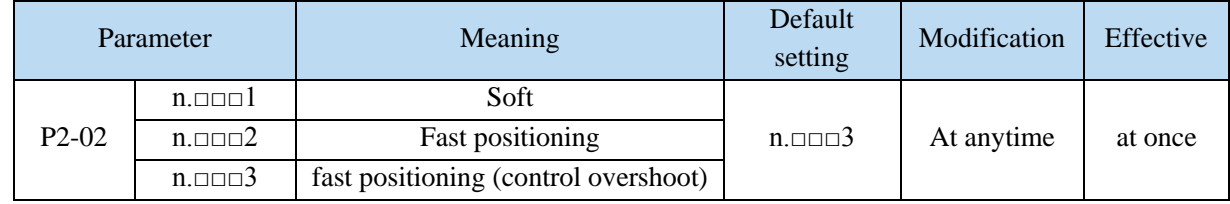

#### **Auto-tuning mode**

Selection of auto-tuning mode:

 $(1)$  Soft (P2-02.0 = 1):

This method does not turn on the gain of the model ring, and is suitable for the occasion of insufficient mechanical rigidity and low response requirements.

 $(2)$  Fast positioning (P2-02.0 = 2):

In this way, the response of setting parameters is the fastest, but there is no special suppression to overshoot.

 $\overline{(3)}$  Fast positioning (control overshoot) (P2-02.0 = 3):

In this way, the response of setting parameters is fast, and the overshoot is restrained.

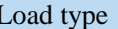

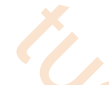

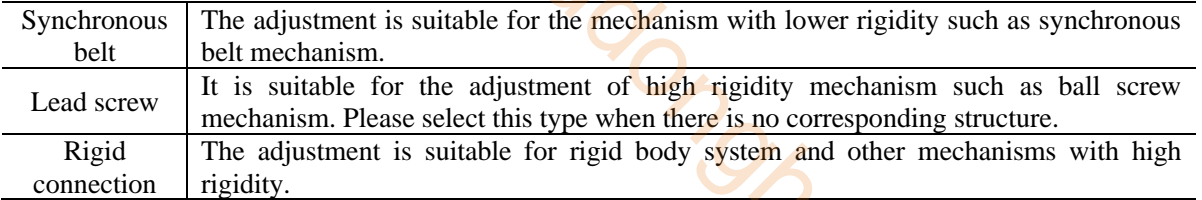

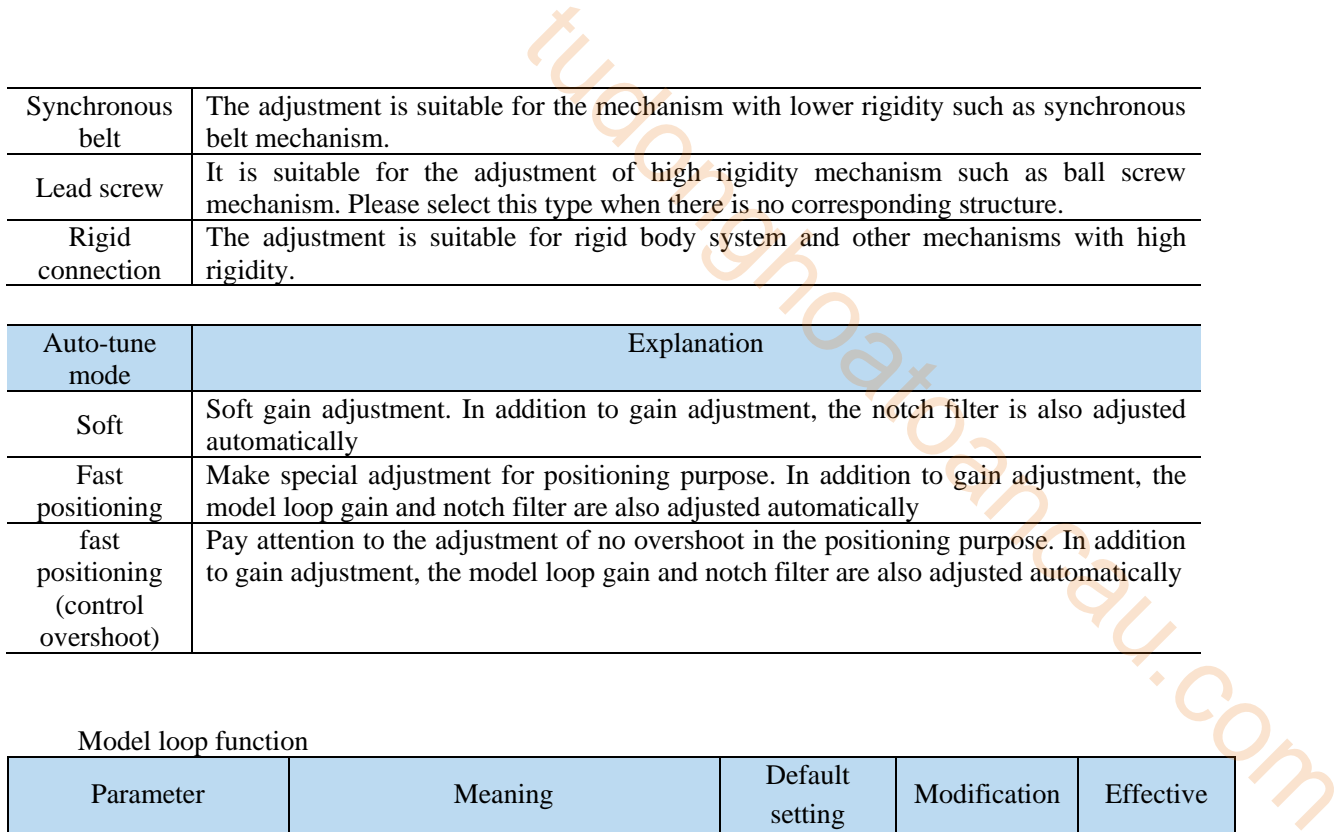

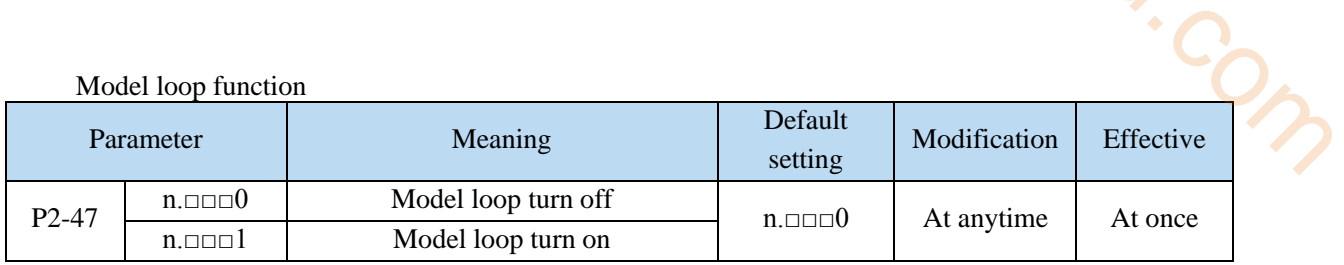

Taking DS5 series servo auto-tuning mode and using 750W servo 5 times load inertia as an example:

■ Model loop function turns off (soft mode)

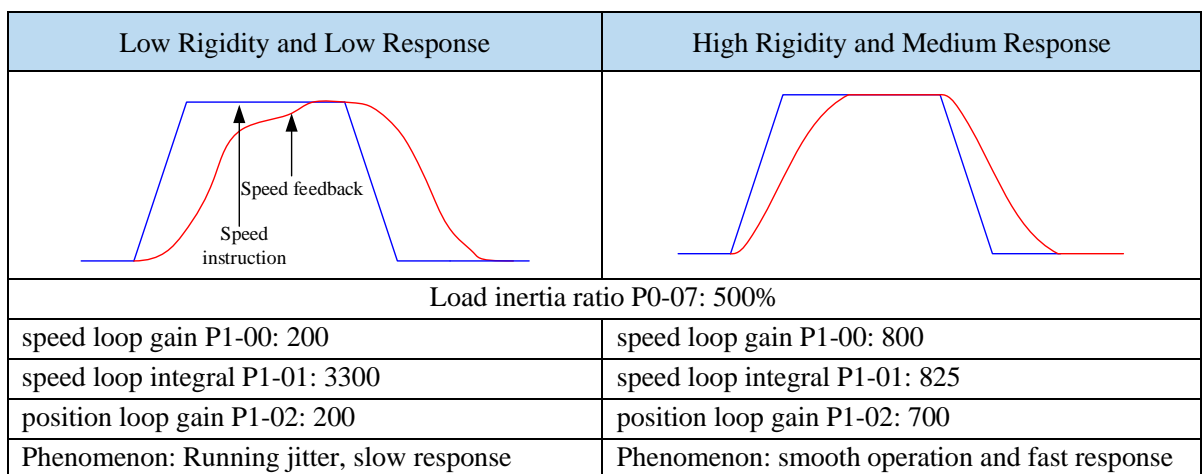

## ■ Model loop function turns on (fast positioning or fast position(control overshoot))

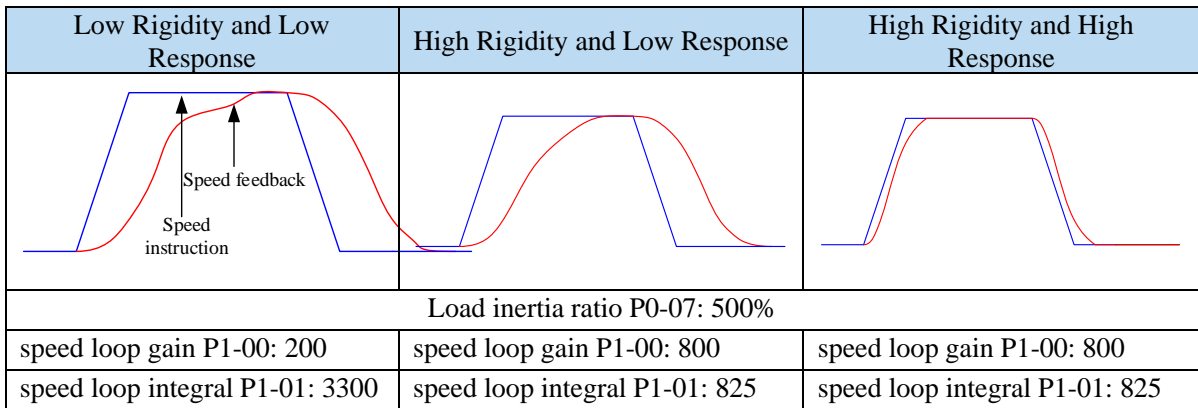

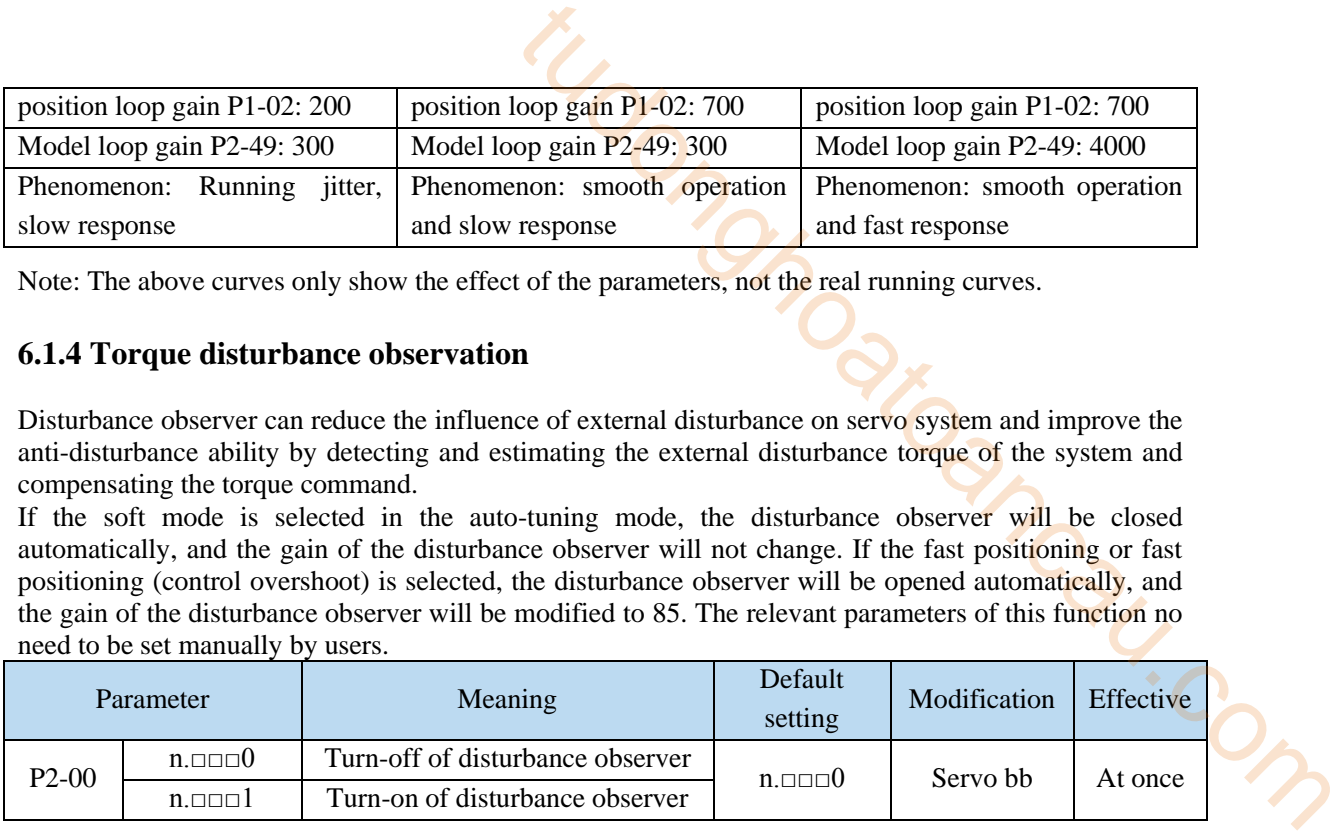

Note: The above curves only show the effect of the parameters, not the real running curves.

## **6.1.4 Torque disturbance observation**

Disturbance observer can reduce the influence of external disturbance on servo system and improve the anti-disturbance ability by detecting and estimating the external disturbance torque of the system and compensating the torque command.

If the soft mode is selected in the auto-tuning mode, the disturbance observer will be closed automatically, and the gain of the disturbance observer will not change. If the fast positioning or fast positioning (control overshoot) is selected, the disturbance observer will be opened automatically, and the gain of the disturbance observer will be modified to 85. The relevant parameters of this function no need to be set manually by users.

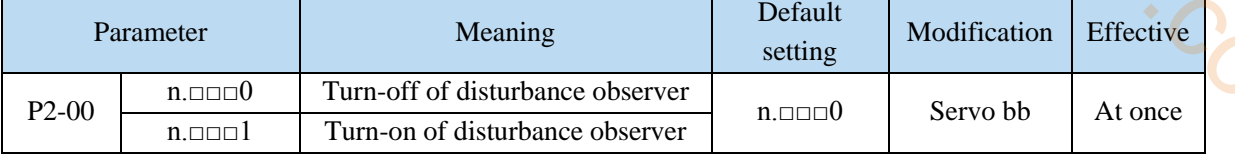

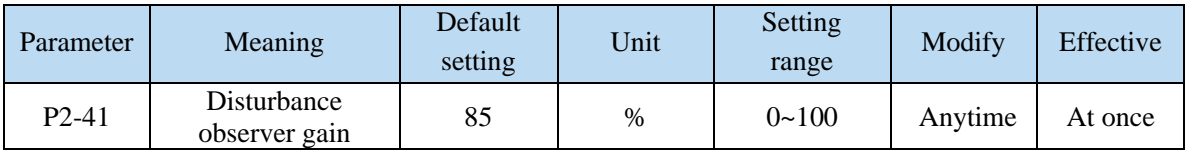

# **6.2 Rotary inertia presumption**

## **6.2.1 Overview**

Rotational inertia estimation is the function of automatic operation (forward and reverse) in the driver and estimate the load inertia in operation.

Rotational inertia ratio (the ratio of load inertia to motor rotor inertia) is a benchmark parameter for gain adjustment, and it must be set to the correct value as far as possible.

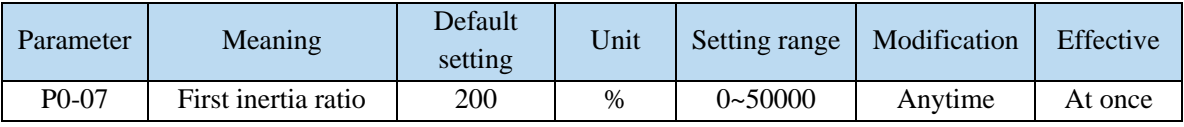

## **6.2.2 Notes**

#### **Occasions where inertia cannot be presumed**

➢ Mechanical systems can only operate in one direction

#### **The occasion where inertia presumption is easy to fail**

- $\triangleright$  Excessive load moment of inertia
- $\triangleright$  The running range is narrow and the travel is less than 0.5 circles.
- ➢ The moment of inertia varies greatly during operation.
- ➢ Mechanical rigidity is low and vibration occurs when inertia is presumed.

#### **Notes of Inertia Presumption**

- $\triangleright$  Since both directions are rotatable within the set range of movement, please confirm the range or direction of movement; and ensure that the load runs in a safe journey.
- ➢ If the presumed inertia under default parameters runs jitter, indicating that the present load inertia is too large, please switch to large inertia  $\text{mode}$  (P2-03.3=1) and operate again. It is also possible to set the initial inertia to about twice the current one and execute again under larger loads. the within the set range of movement, please confirm the<br>densure that the load runs in a safe journey.<br>ault parameters runs jitter, indicating that the present load<br>to large inertia mode (P2-03.3=1) and operate again. It i
- $\triangleright$  Driver inertia ratio recognition upper limit is 200 times (parameter upper limit is 20000). If the estimated inertia ratio is exactly 20000, it means that the inertia ratio has reached the upper limit and can not be used, please replace the motor with larger rotor inertia.

#### **Other notes**

- $\triangleright$  At present, the inertia switching function is not supported, and the second inertia ratio is invalid.
- ➢ The inertia ratio upper limit changes to 500 times for the driver firmware 3700 and higher version (parameter upper limit value is 50000).

#### **6.2.3 Operation tool**

The presumptive tools of load moment of inertia are driver panel and XinjeServo software.

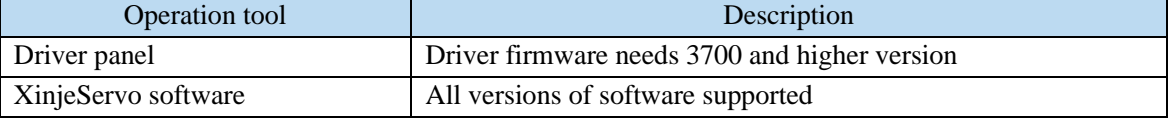

Note: driver firmware version can be checked through U2-07.

## **6.2.4 Operation steps**

#### **Estimate the inertia through the driver panel**

1. Parameter setting

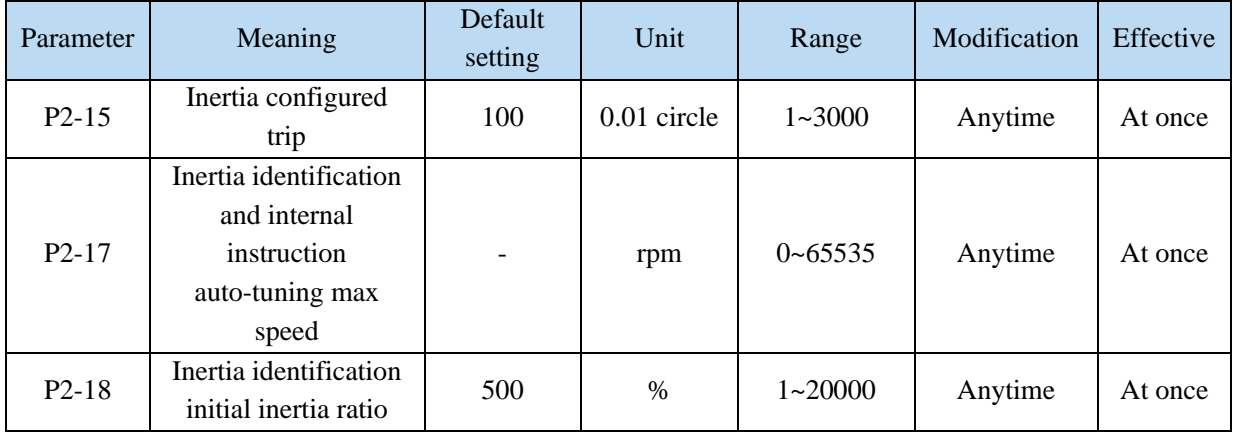

The recommended parameters of P2-17 are 500 rpm or more. Low instruction speed will lead to inaccurate identification of inertia ratio.

2. Execute the inertia identification

Before inertia identification, please confirm the direction of servo rotation by using F1-00 jog motion function. Initial direction of servo operation is determined by INC or DEC at the beginning of inertia identification.

If the servo jitter is under the adaptive default parameters, please switch to the adaptive large inertia

mode (P2-03.3=1) to ensure the basic smooth operation of the servo and then identify the inertia! Servo entering parameter F0-07 in BB state:

Press ENTER, servo is enabled:

Press INC or DEC to run forward or reverse (select one of them):

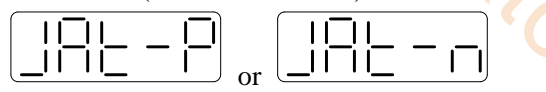

At this point, start action, under the condition of  $P-05 = 0$  (initial positive direction), if press INC, then turn forward and then reverse; if press DEC, turn reverse and then forward. If the inertia *identification* is successful, the load inertia ratio is prompted and written to P0-07 automatically after several forward and reverse operations. If the inertia identification error occurs, the error code will be displayed. Press STA/ESC key to exit the panel inertia identification operation. A poeration of the servo and then identify the inertia!<br>  $\begin{array}{|c|c|}\n\hline\n\hline\n\end{array}$  (select one of them):<br>
(select one of them):<br>
(select one of them):<br>
on of P-05 = 0 (initial positive direction), if press INC, then<br>
,

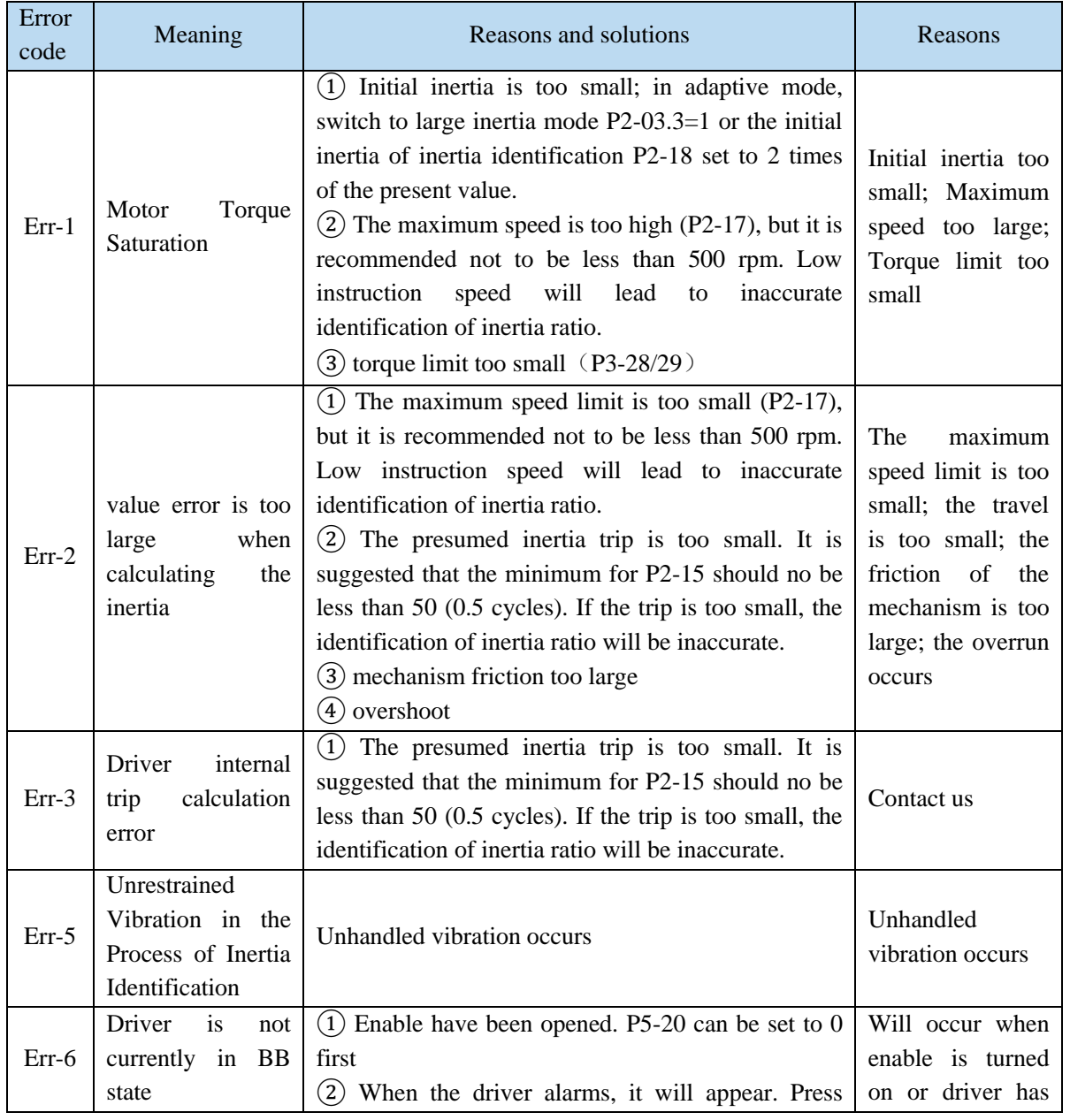

#### ■ Alarm for inertia identification of panel

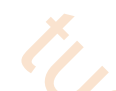

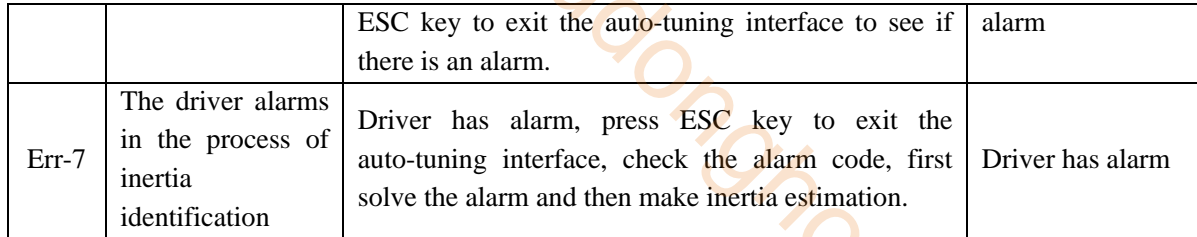

## **Estimate the inertia through XinJeServo software**

1. Click auto-tuning on the main interface of XinJeServo

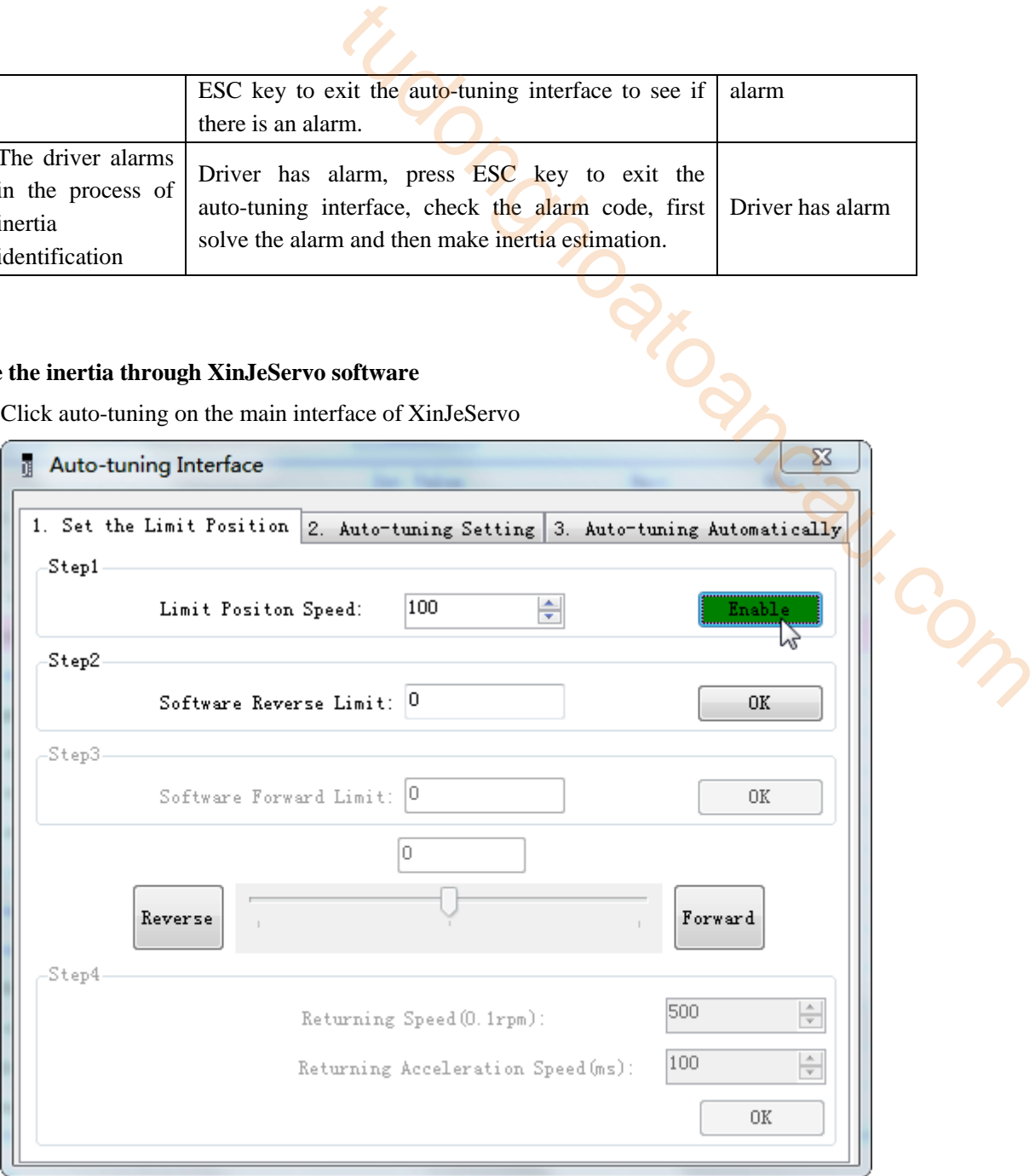

2. select jog setting or manual setting to configure the inertia estimation trip

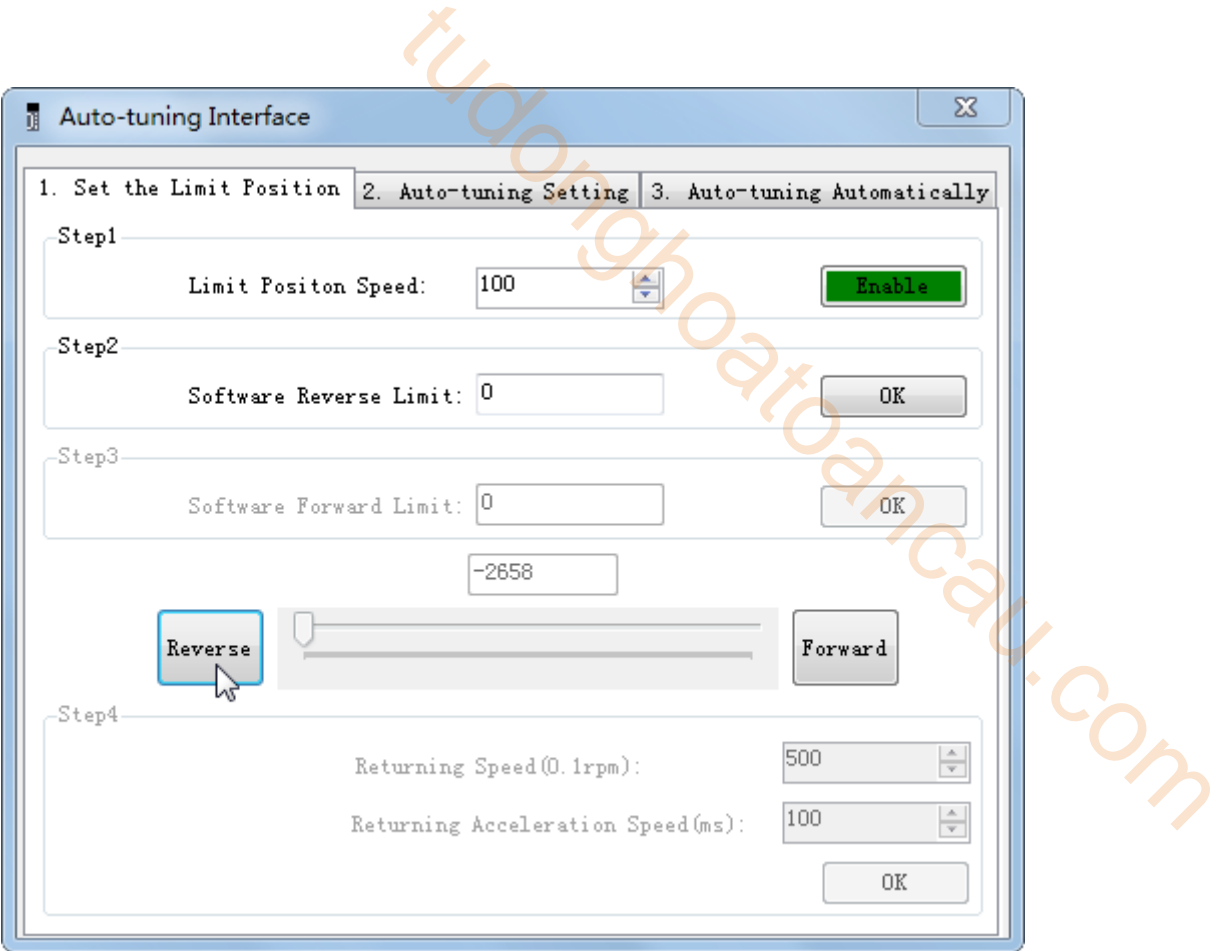

3. Set the auto-tuning interface

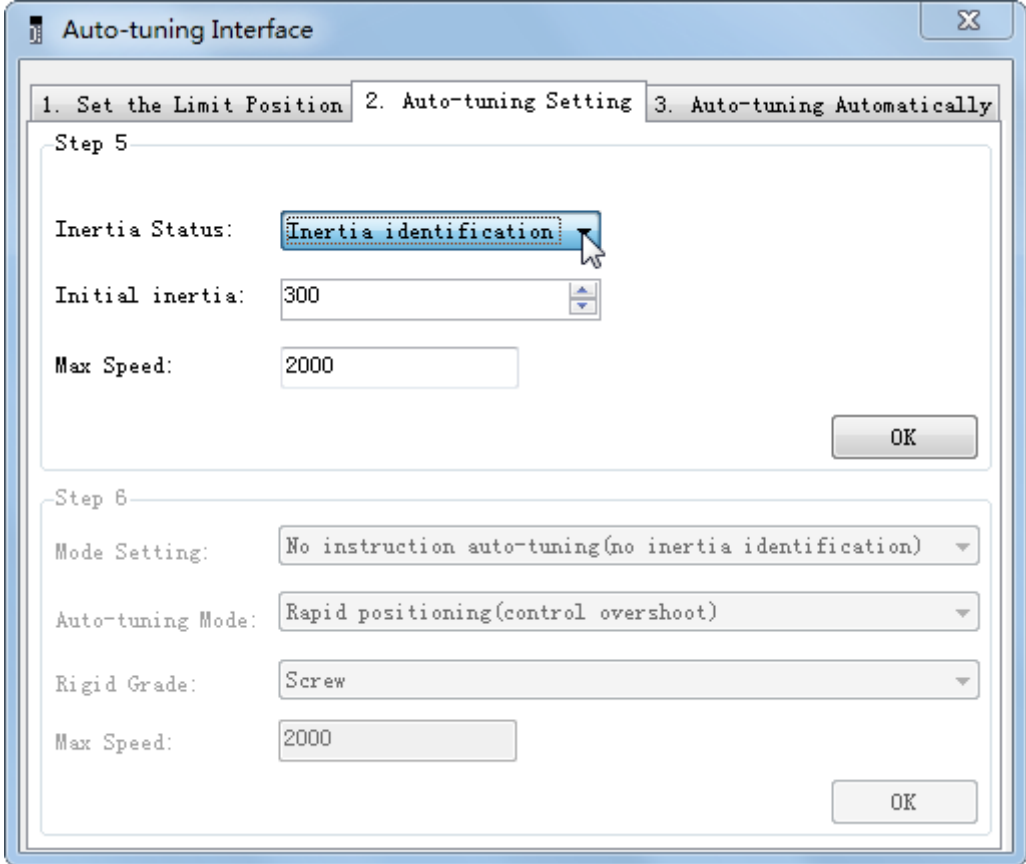

4. Click ok to start inertia identification.

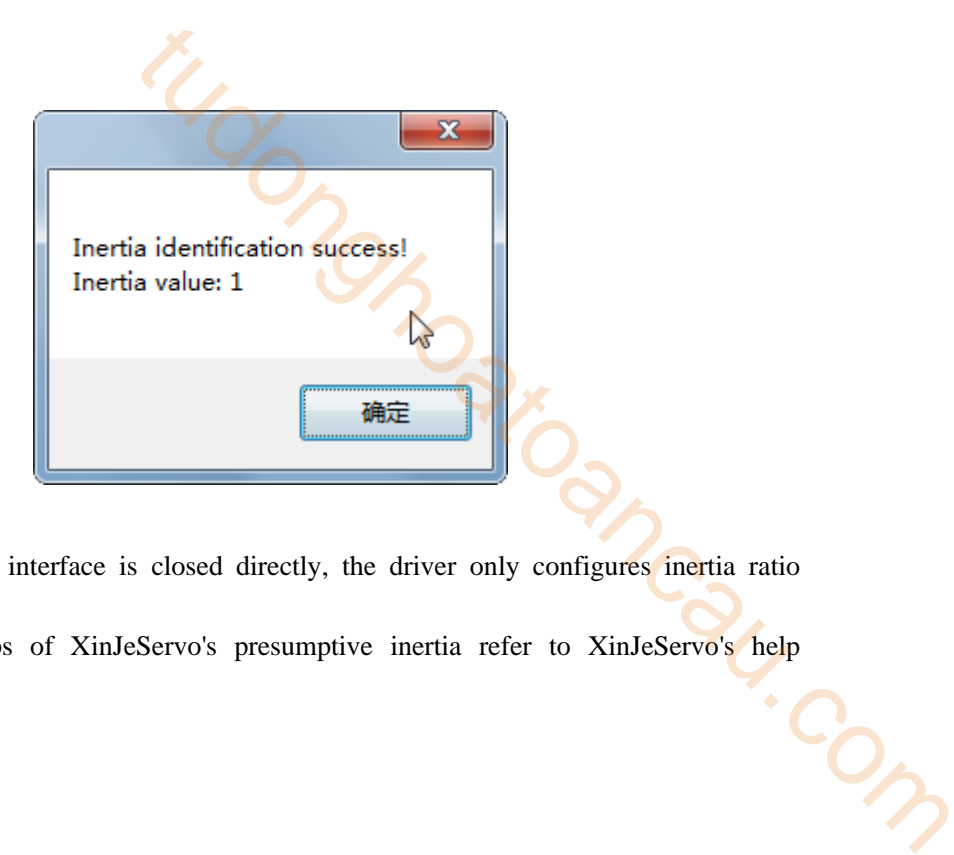

## **Note:**

(1) If the auto-tuning interface is closed directly, the driver only configures inertia ratio parameters.

(2) The detailed steps of XinJeServo's presumptive inertia refer to XinJeServo's help document.

## **6.3 Fast adjustment**

#### **6.3.1 Overview**

Fast adjustment needs to set the moment of inertia of load first, then turn off the adaptive function. If the inertia does not match, it will cause oscillation alarm. Servo firmware version 3640 and later versions support this function, and the version is viewed through U2-07. Fast adjustment of gain parameters belongs to auto-tuning mode.

## **6.3.2 Fast adjustment steps**

- 1. estimate the load inertia through servo driver panel or XinJeServo software, refer to chapter 6.2
- 2. shut down adaptive mode, set P2-01.0 to 0
- 3. set the rigidity level P0-04

**Note:** P2-01.0 is the first bit of P2-01

```
P2-01=n. 0 0 1 0
                  P2-01.0
```
## **6.3.3 Rigidity level corresponding gain parameters**

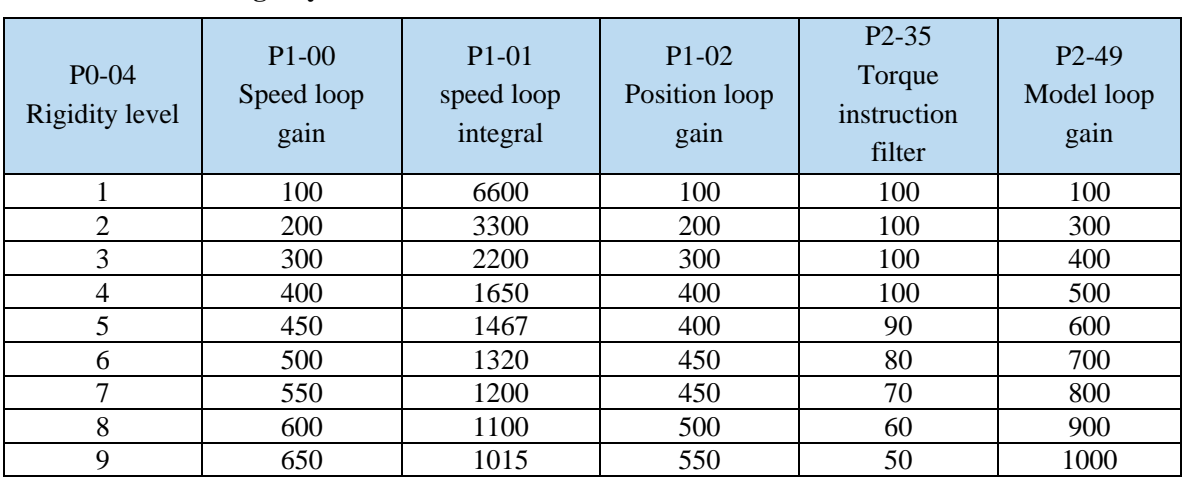

■ 3640 firware rigidity level

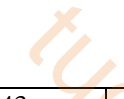

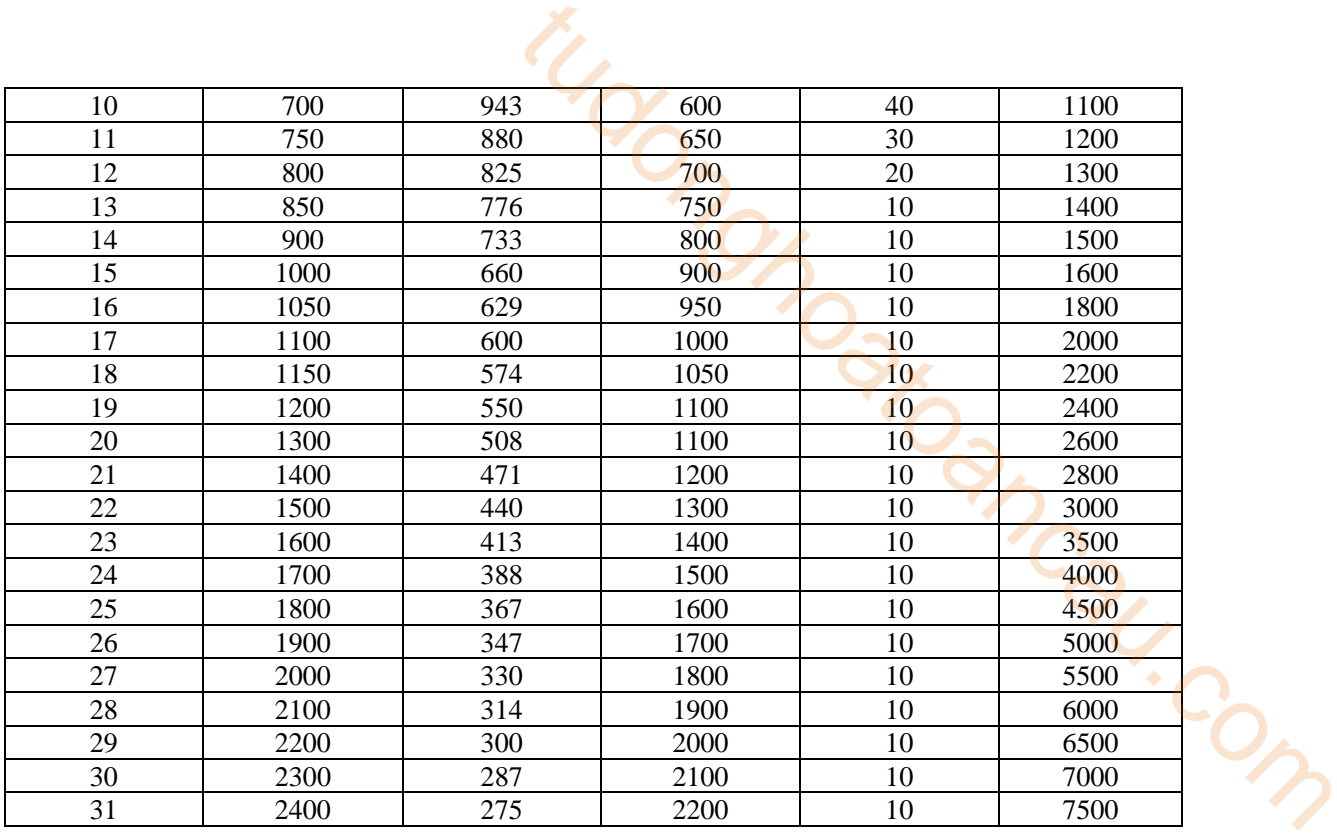

# ◼ **3700 and later firmware rigidity level**

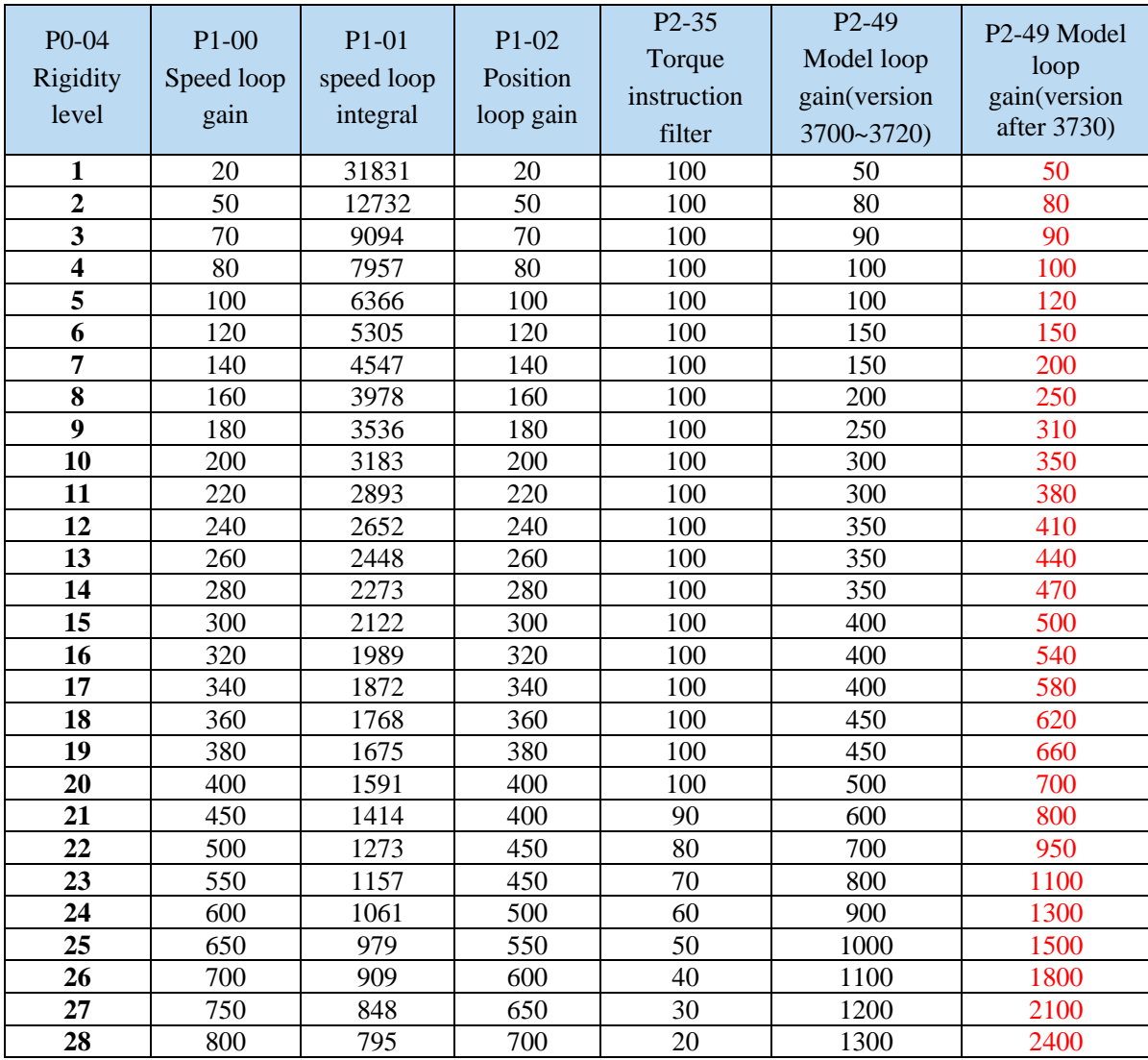
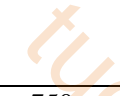

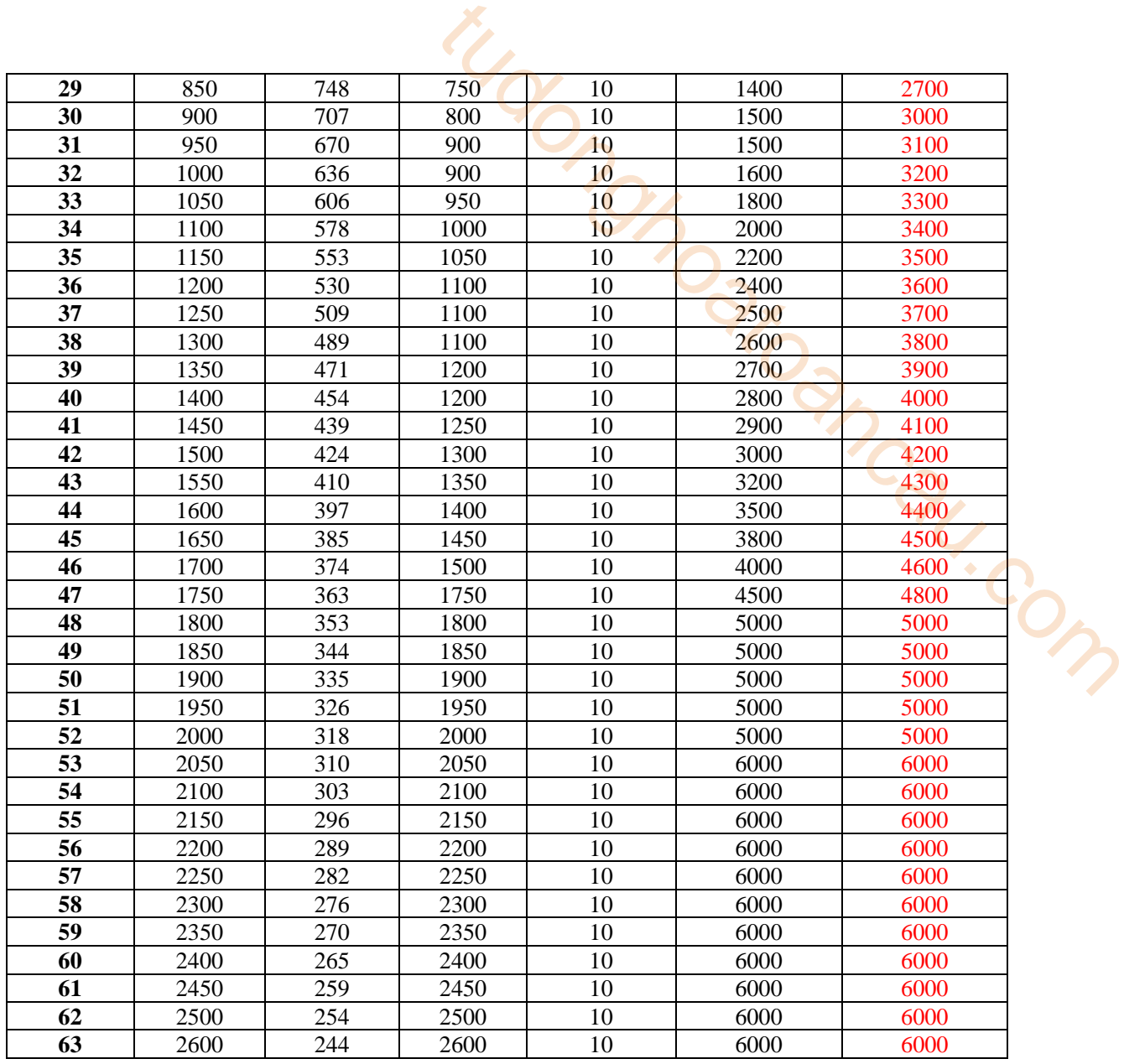

The rigidity level should be set according to the actual load. The larger the P-04 value, the greater the servo gain. If there is vibration in the process of increasing the rigidity level, it is not suitable to continue to increase. If vibration suppression is used to eliminate vibration, it can try to continue to increase. The following is the recommended rigidity level of the load, for reference only.

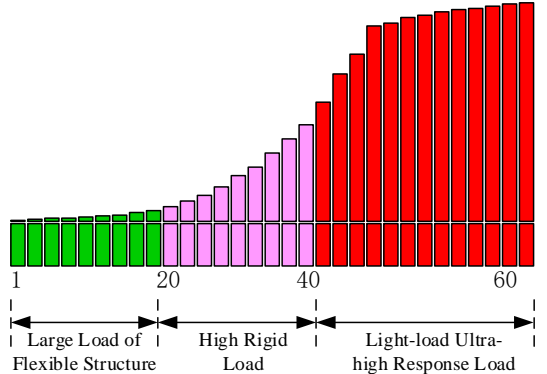

Flexible structure large load: refers to the type of synchronous belt structure, large load inertia equipment.

High rigid load: refers to the mechanism of screw rod or direct connection, and equipment with strong mechanical rigidity.

Ultra-high response load under light load: refers to equipment with very small inertia, strong

mechanical stiffness and high response.

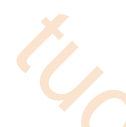

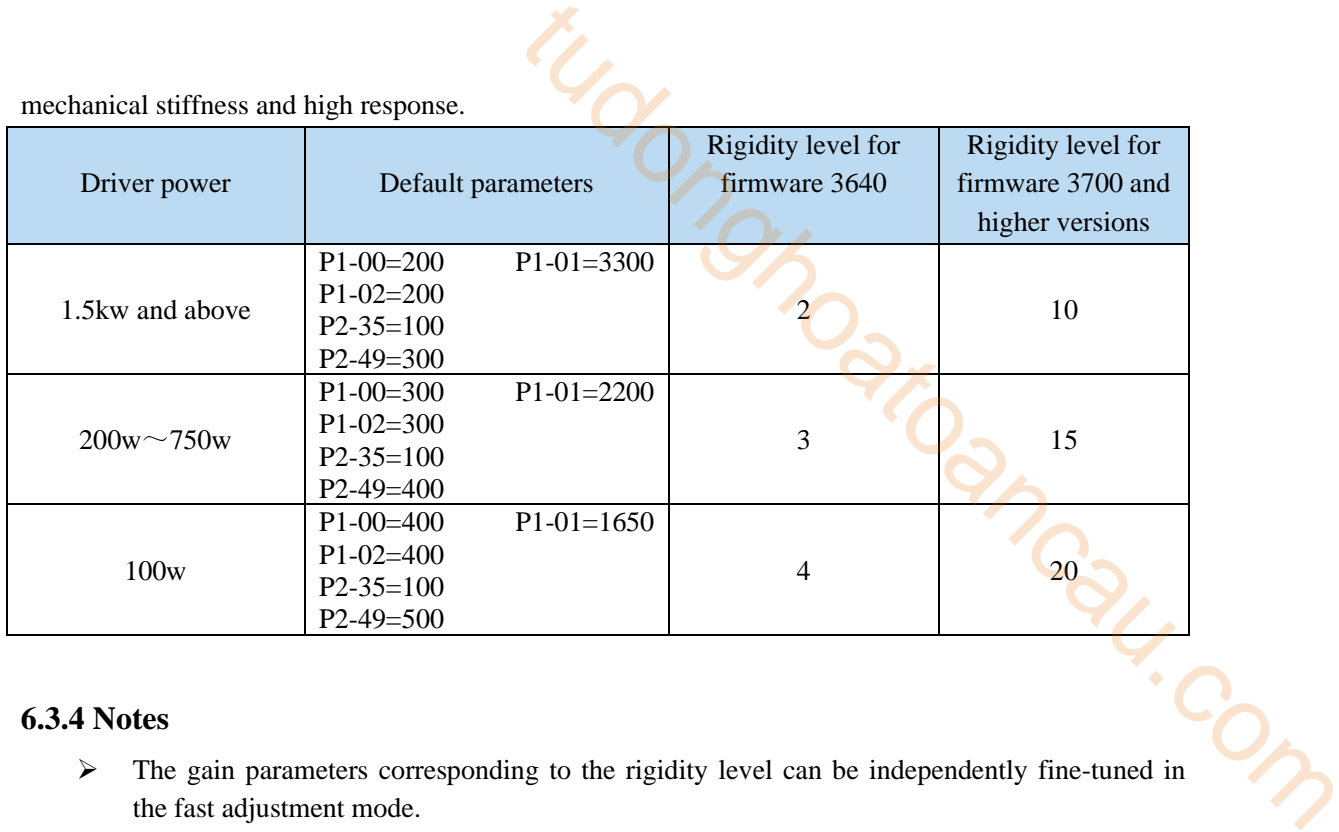

### **6.3.4 Notes**

- **EXECUTE:**<br>
A Notes<br>  $\triangleright$  The gain parameters corresponding to the rigidity level can be independently fine-tuned in the fast adjustment mode.
- $\triangleright$  In order to ensure stability, the gain of model loops is small at low rigidity level, which can be added separately when there is high response requirement.
- $\triangleright$  When vibration occurs in fast adjustment, the torque instruction filter P2-35 can be modified. If it is ineffective, the mechanical characteristic analysis can be used and the relevant notch parameters can be set (refer to chapter 6.7 vibration suppression).
- $\triangleright$  Fast adjustment mode defaults to set a rigidity level. If the gain does not meet the mechanical requirements, please gradually increase or decrease the settings.
- $\triangleright$  At present, gain switching function is not supported, that is, the second gain parameters such as P1-05, P1-06, P1-07 are invalid.

# **6.4 Auto-tuning**

#### **6.4.1 Overview**

Auto-tuning is divided into internal instruction auto-tuning and external instruction auto-tuning.

Auto-tuning (internal instruction) refers to the function of automatic operation (forward and reverse reciprocating motion) of servo unit without instructions from the upper device and adjusting according to the mechanical characteristics in operation.

Auto-tuning (external instruction) is the function of automatically optimizing the operation according to the instructions from the upper device.

The automatic adjustments are as follows:

- ➢ Load moment of inertia
- ➢ Gain parameters (speed loop, position loop, model loop gain)
- $\triangleright$  Filter (notch filter, torque instruction filter)

#### **6.4.2 Notes**

#### **Untunable occasions**

➢ Mechanical systems can only operate in one direction.

#### **Setting occasions that are prone to failure**

- ➢ Excessive load moment of inertia;
- ➢ The moment of inertia varies greatly during operation.
- ➢ Low mechanical rigidity, vibration during operation and failure of detection positioning;
- $\triangleright$  The running distance is less than 0.5 circles.

#### **Preparations before auto-tuning**

- ➢ Use position mode;
- ➢ Driver in BB state;
- $\triangleright$  Driver without alarm;
- $\triangleright$  The matching of the number of pulses per rotation and the width of positioning completion should be reasonable. tudonghoatoancau.com

#### **6.4.3 Operation tools**

Internal instruction auto-tuning and external instruction auto-tuning can be executed by driver panel and XinJeServo software.

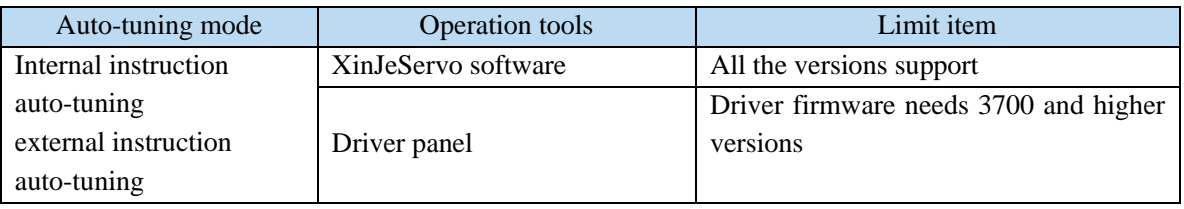

Note: please check the driver firmware version through U2-07.

#### **6.4.4 Internal instruction auto-tuning steps**

#### **Driver panel auto-tuning steps**

- 1. The inertia identification is carried out, and the inertia estimation steps please refer to chapter 6.2.4 operation steps.
- 2. Enter F0-09, panel display is iat-;

$$
\frac{1}{\|x\|_2} = 1
$$

3. Press ENTER, panel display is iat--, servo is in enabled status right now;

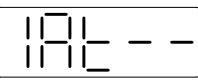

4. Press INC or DEC, panel display is tune and flashing, enter auto-tuning status;

$$
\underline{\vdash_{\square \sqcap} \vdash}
$$

5. Driver will automatically send pulse instructions, if the auto-tuning is successful, the panel shows done and flashing.

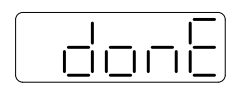

6. Press STA/ESC to exit internal instruction auto-tuning.

Note: In the process of auto-tuning, press STA/ESC will exit the auto-tuning operation and use the

gain parameters at the exit time. If auto-tuning fails, it is necessary to initialize the driver before auto-tuning again.

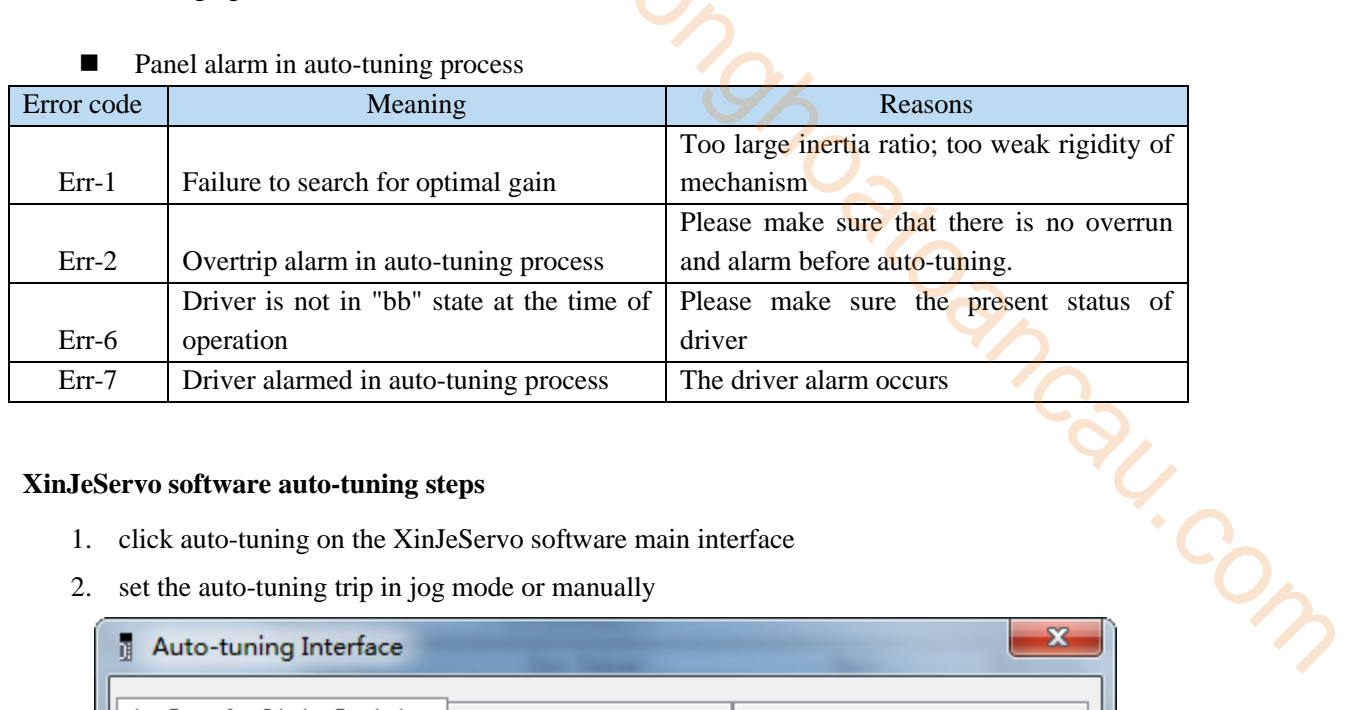

#### ◼ Panel alarm in auto-tuning process

#### **XinJeServo software auto-tuning steps**

- 1. click auto-tuning on the XinJeServo software main interface
- 

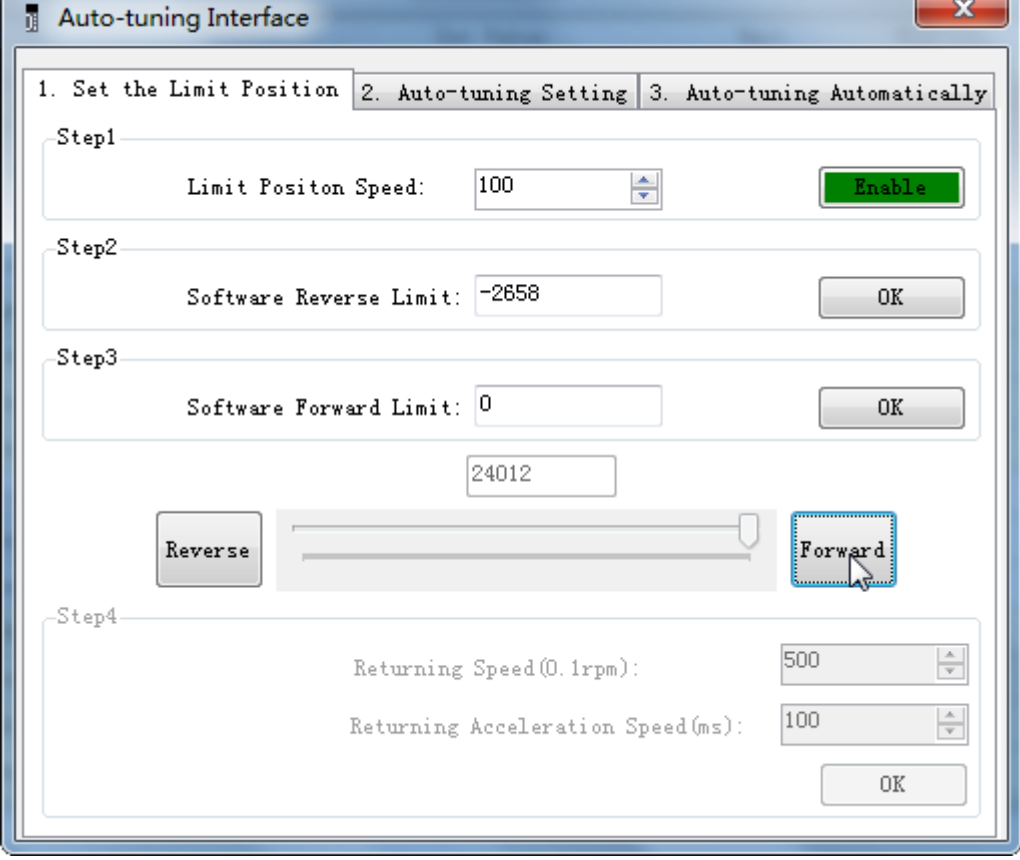

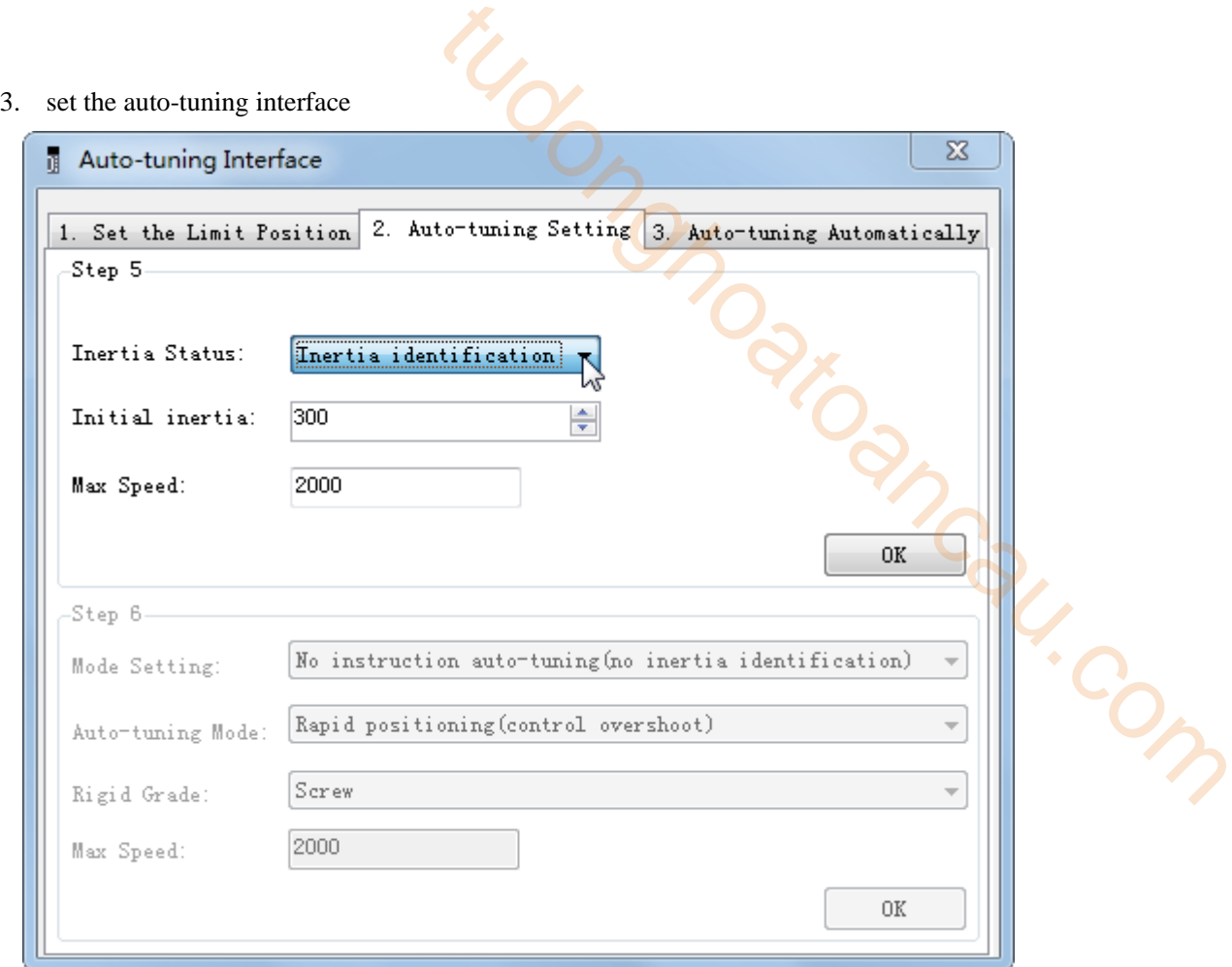

4. click ok to estimate the inertia.

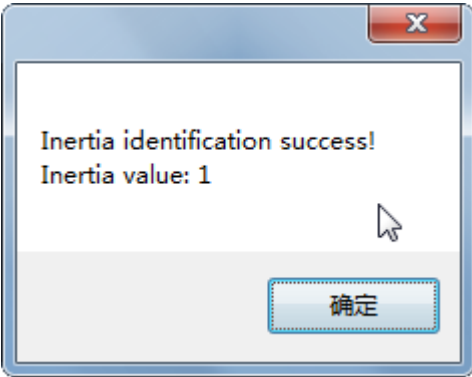

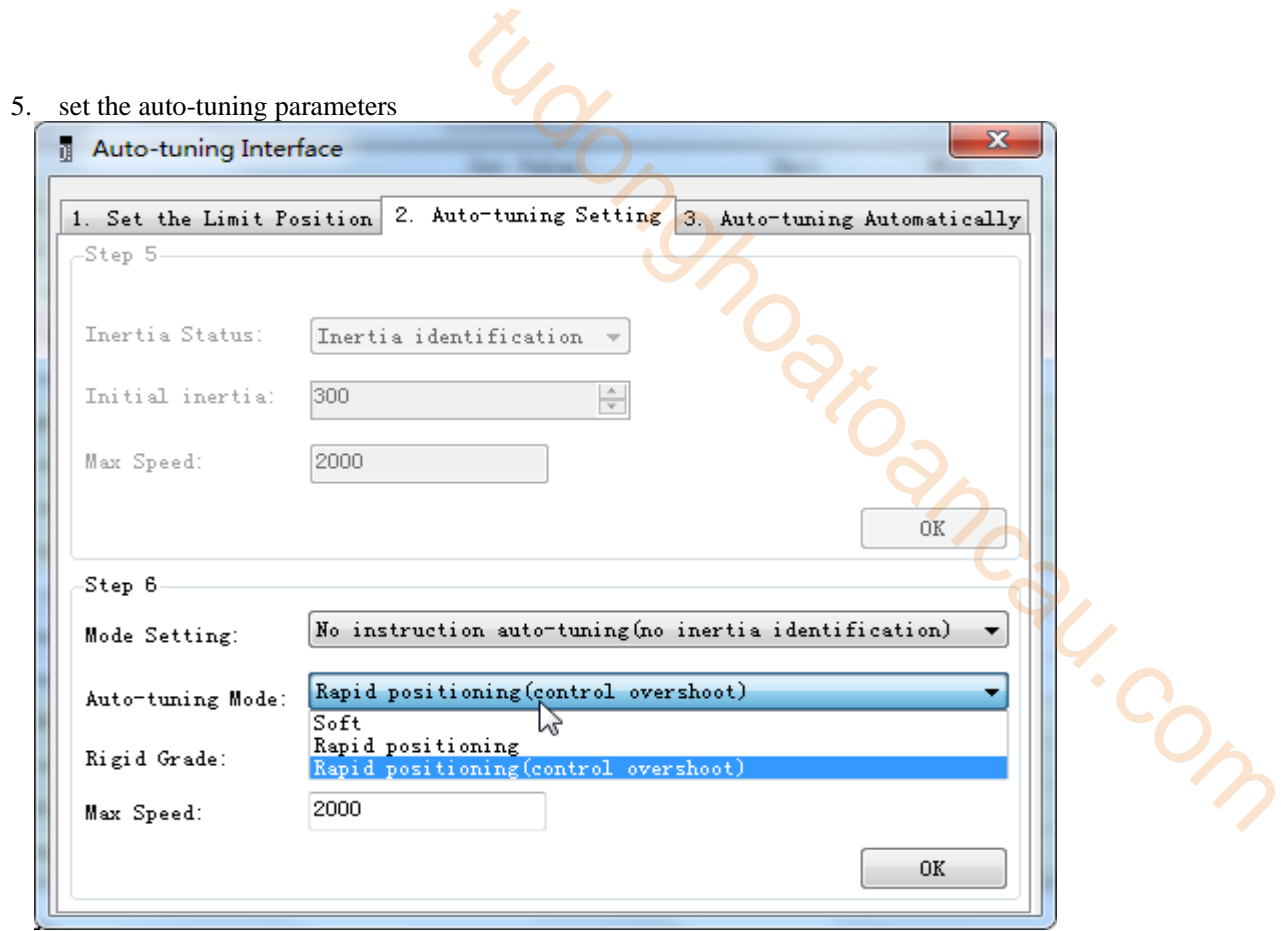

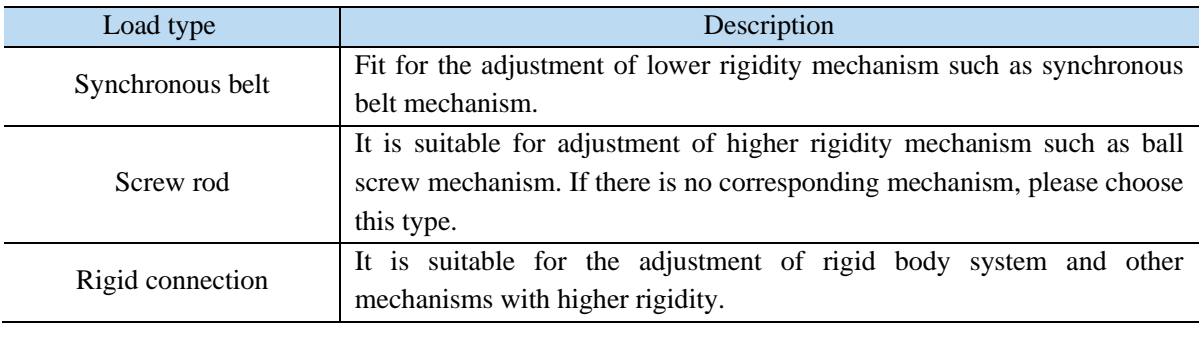

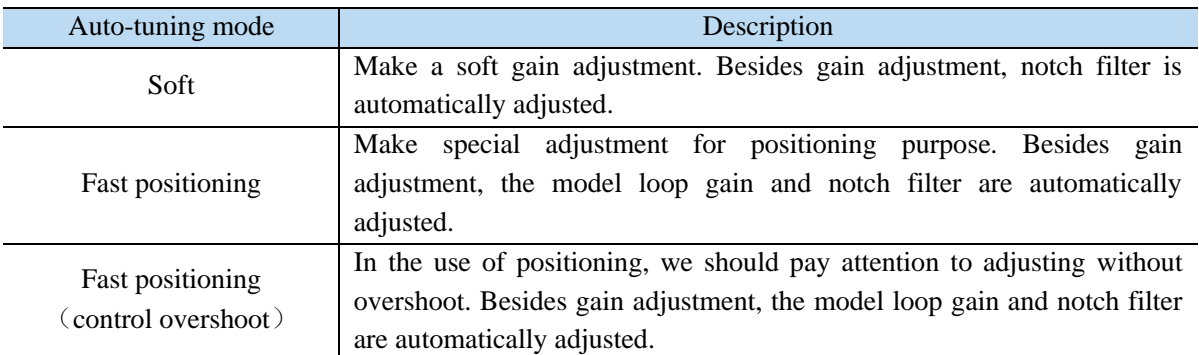

### 6. Start auto-tuning

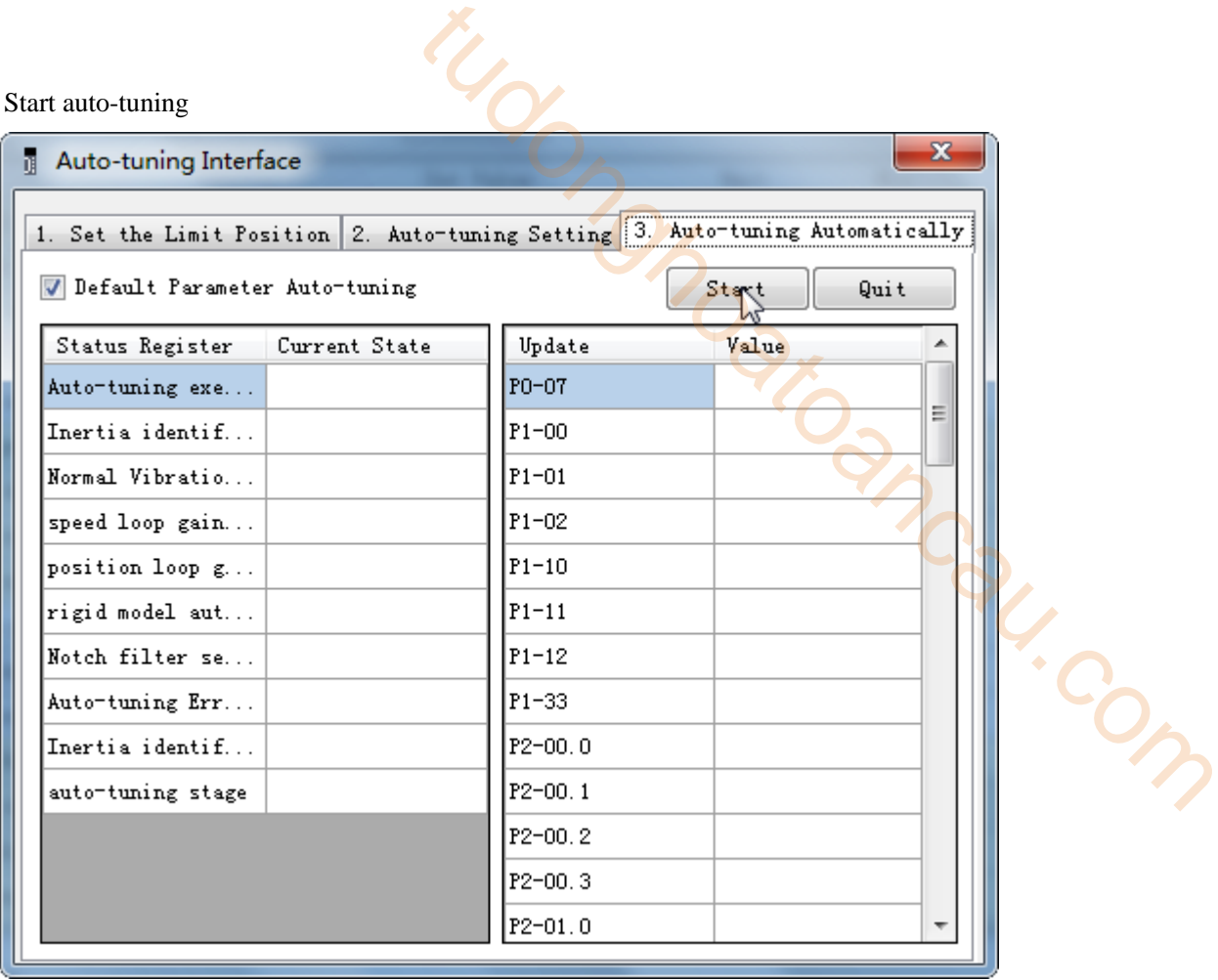

7. Wait for the end of the auto-tuning

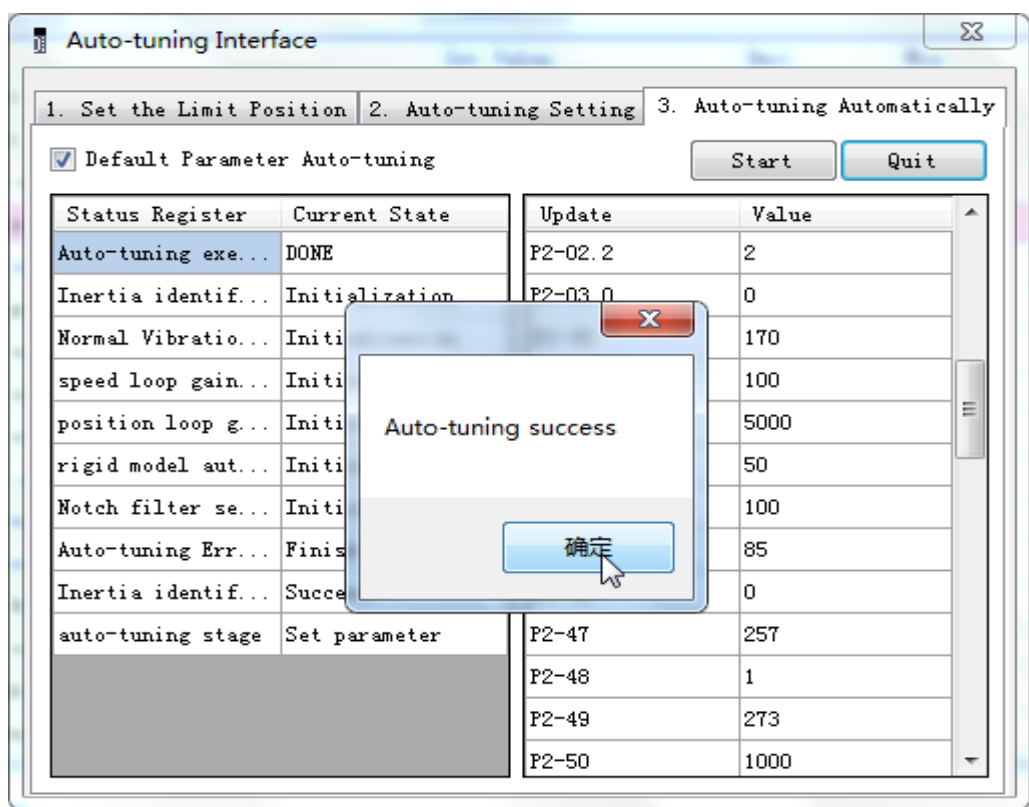

#### **6.4.5 External instruction auto-tuning steps**

#### **Driver panel auto-tuning steps**

- 1. The inertia identification is carried out and the step of inertia estimation please refers to the driver panel inertia estimation (6.2.4 operation step)
- 2. Shut down adaptive function (P2-01.0 sets to 0), power on again
- 3. Enter parameter F0-08, it will show Eat- (Exteral Refrence Auto-tuning)
- 4. Press ENTER, if the enabler is not open, the panel displays Son and flickers, waiting for the enabler to open, if the enabler has been opened, skip this step; the state of the state of inertia estimation please refers to the<br>
4 operation step)<br>
1.0 sets to 0), power on again<br>
Eat- (Exteral Refrence Auto-tuning)<br>  $\begin{array}{|c|c|c|}\n\hline\n1 & - & \text{open, the panel displays Son and flickers, waiting for the  
een opened, skip this step;}\n\hline\n\hline\n\hline\n\hline\n$

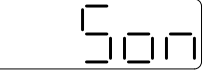

5. Turn on the servo enabler, the panel displays tune and flickers, enter auto-tuning status.

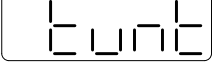

6. The upper device starts to send pulse, if the auto-tuning is successful, it displays done and flickers.

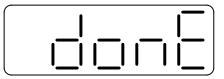

7. Press STA/ESC to exit the external instruction auto-tuning.

Note: in the auto-tuning process, press STA/ESC will exit the auto-tuning, and use the gain parameters at the exit moment.

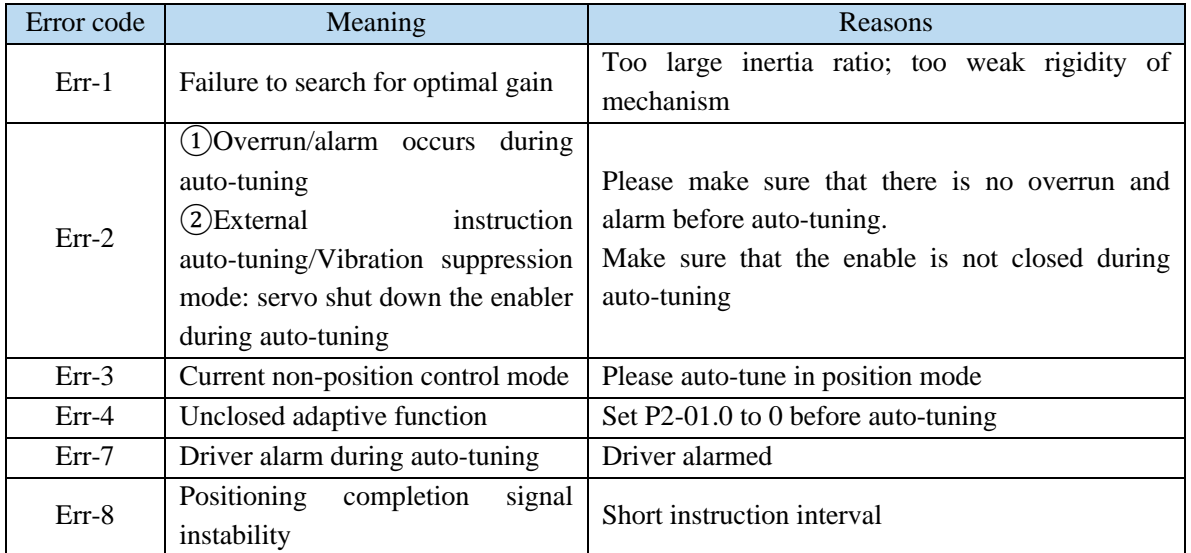

■ Panel error alarm in auto-tuning process

#### **XinJeServo software auto-tuning steps**

1. Click auto-tuning on the main interface of XinJeServo software

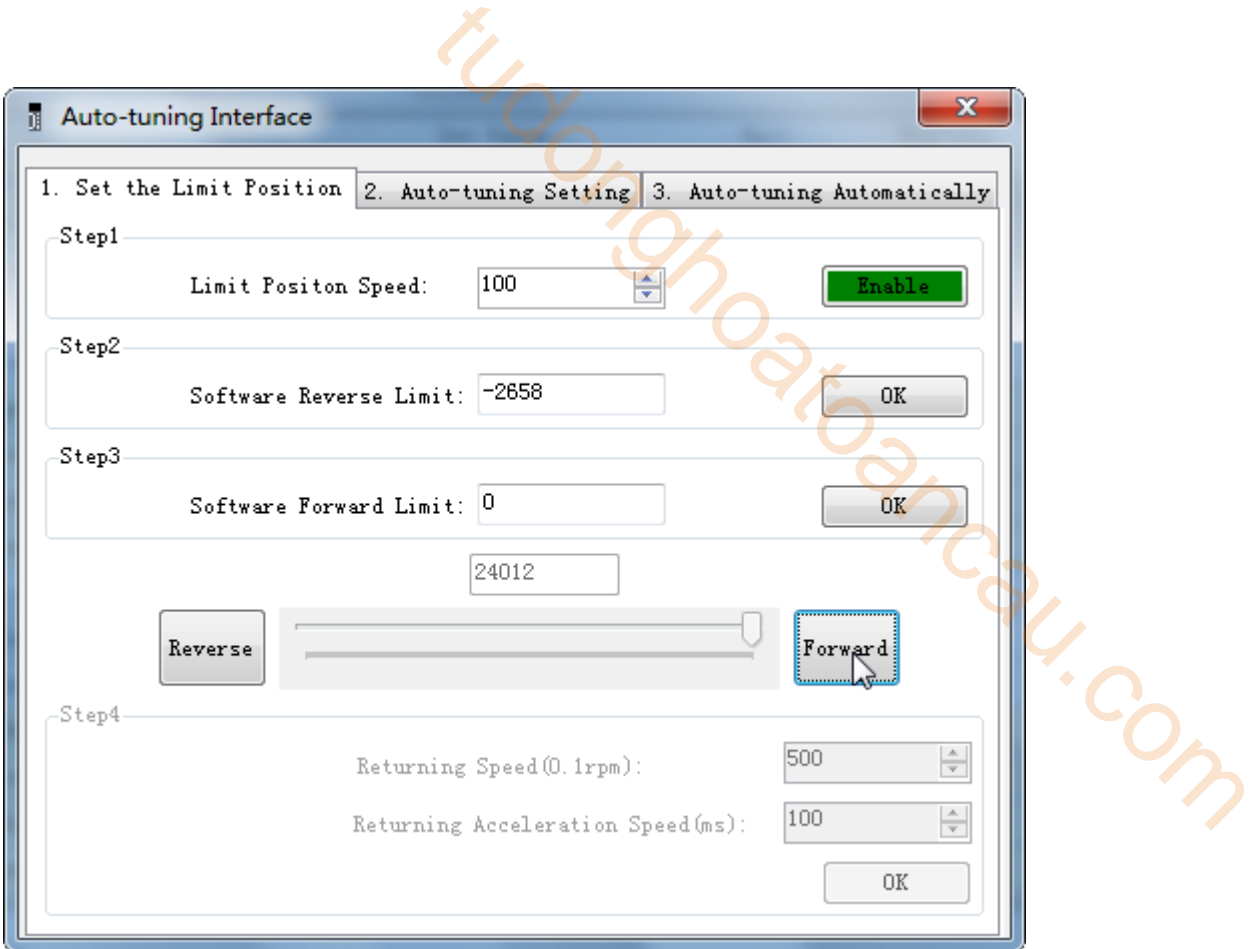

- 2. Select jog or manual setting to configure the trip of inertia identification.
- 3. Set the auto-tuning interface

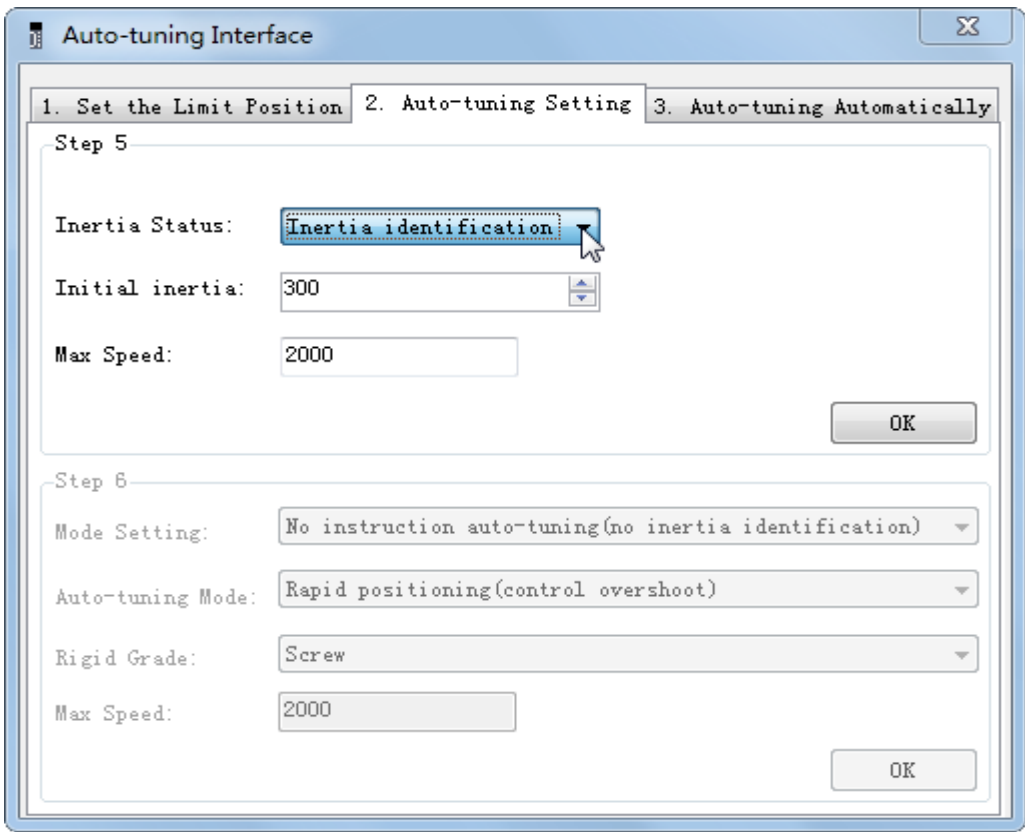

4. Click ok to start the inertia identification.

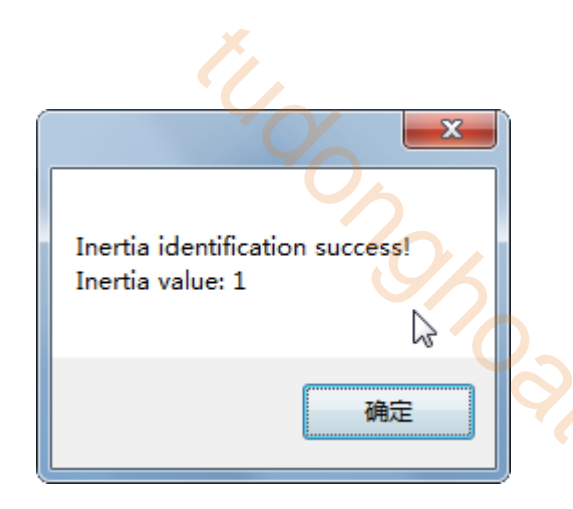

5. Configure the auto-tuning parameters

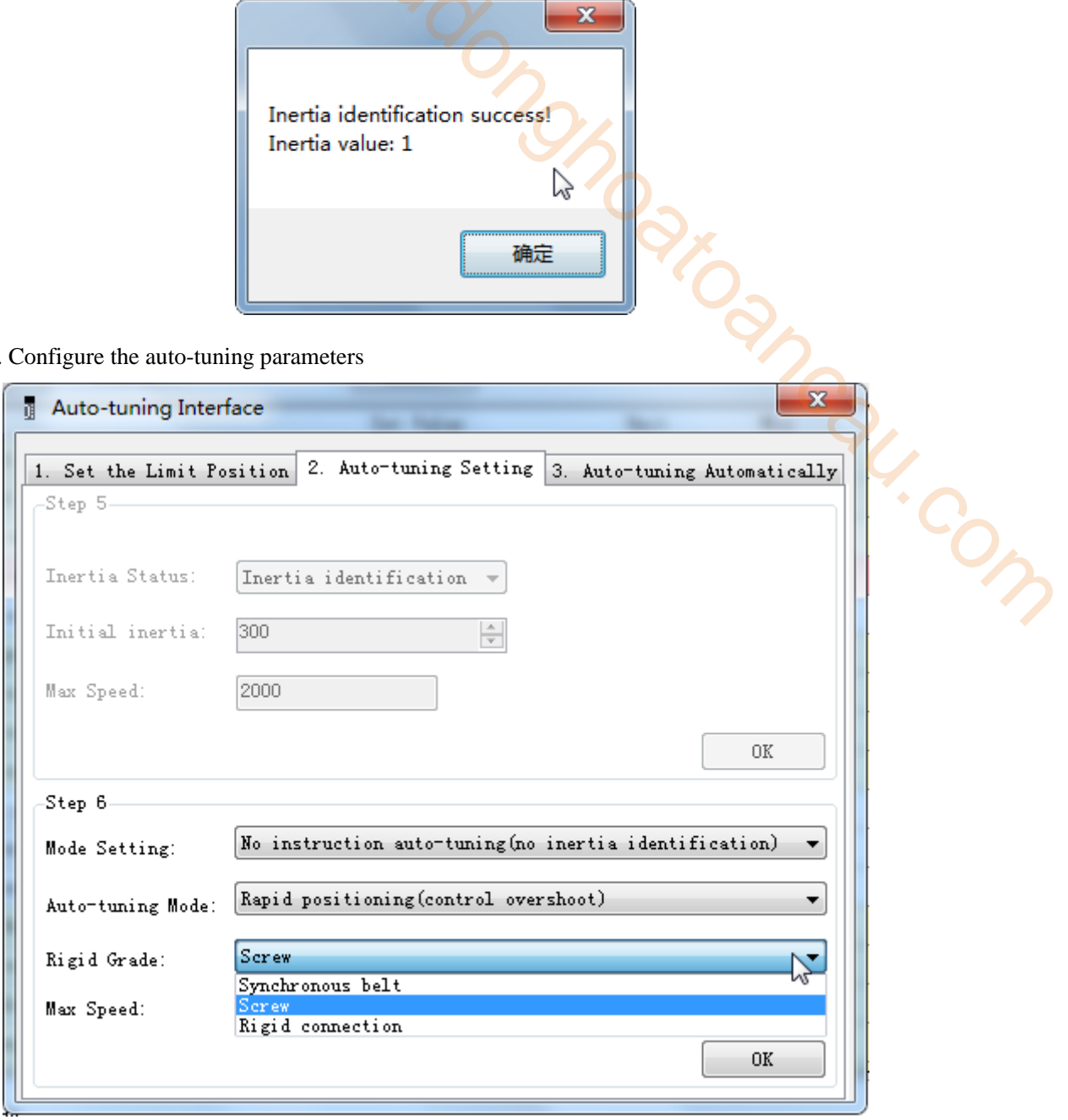

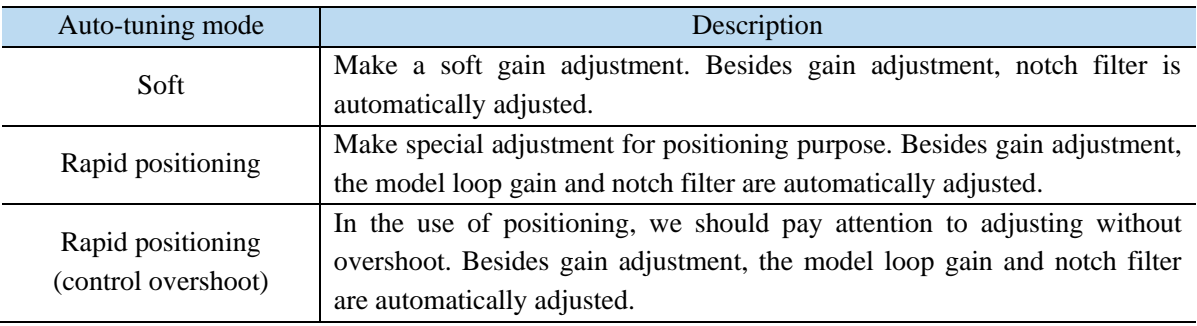

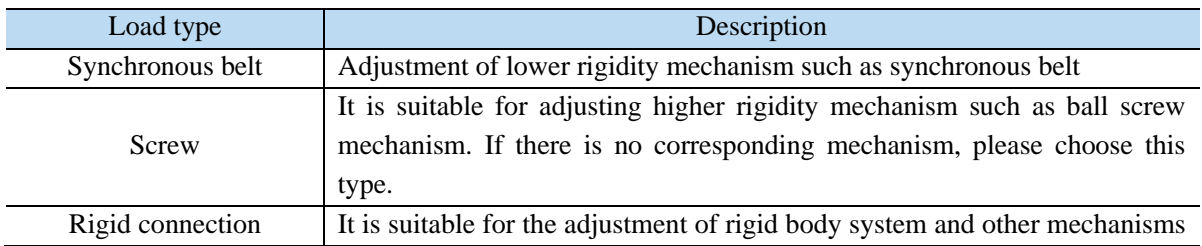

with higher rigidity.

6. Start auto-tune

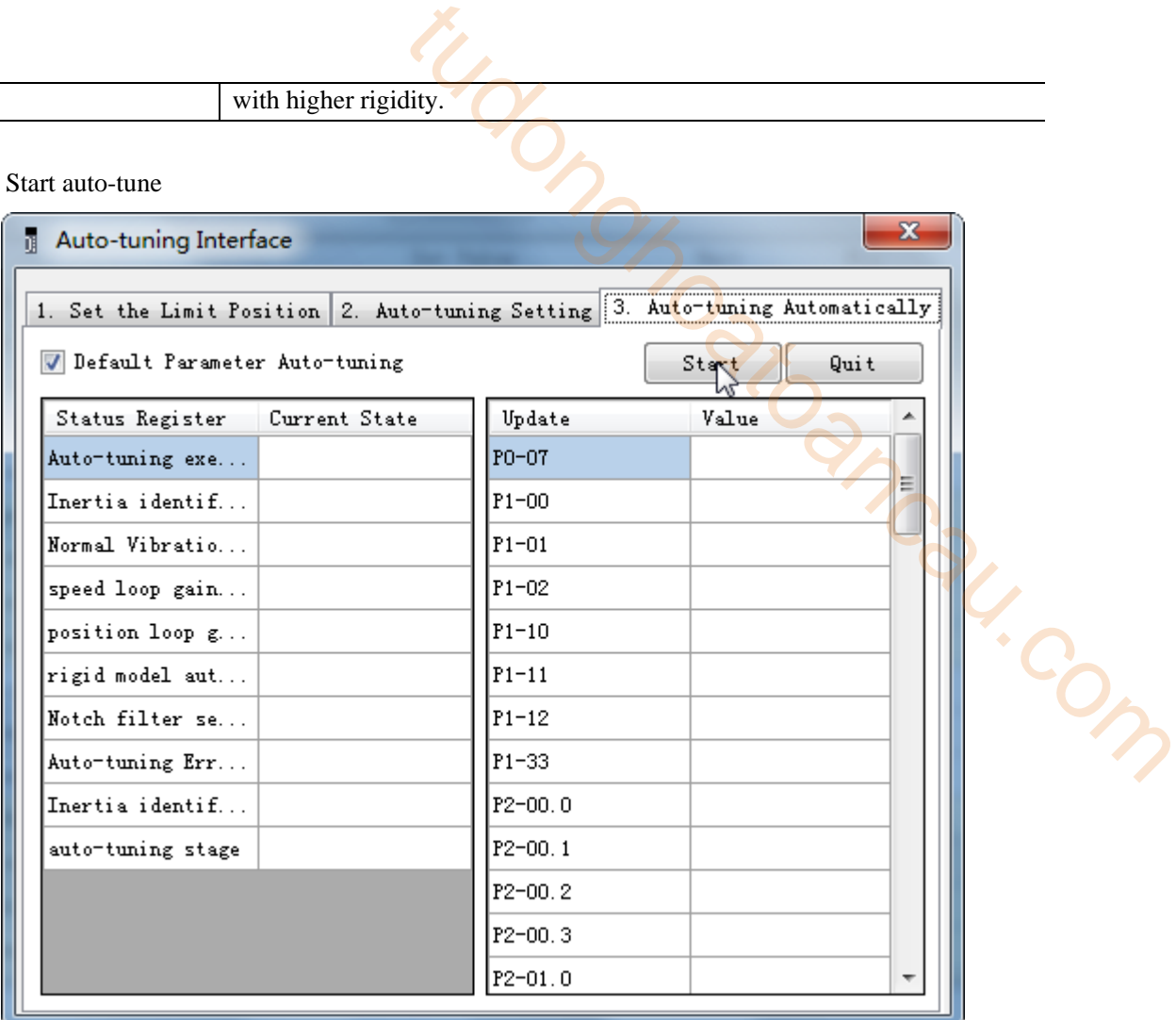

7. Open the servo enable, then click ok.

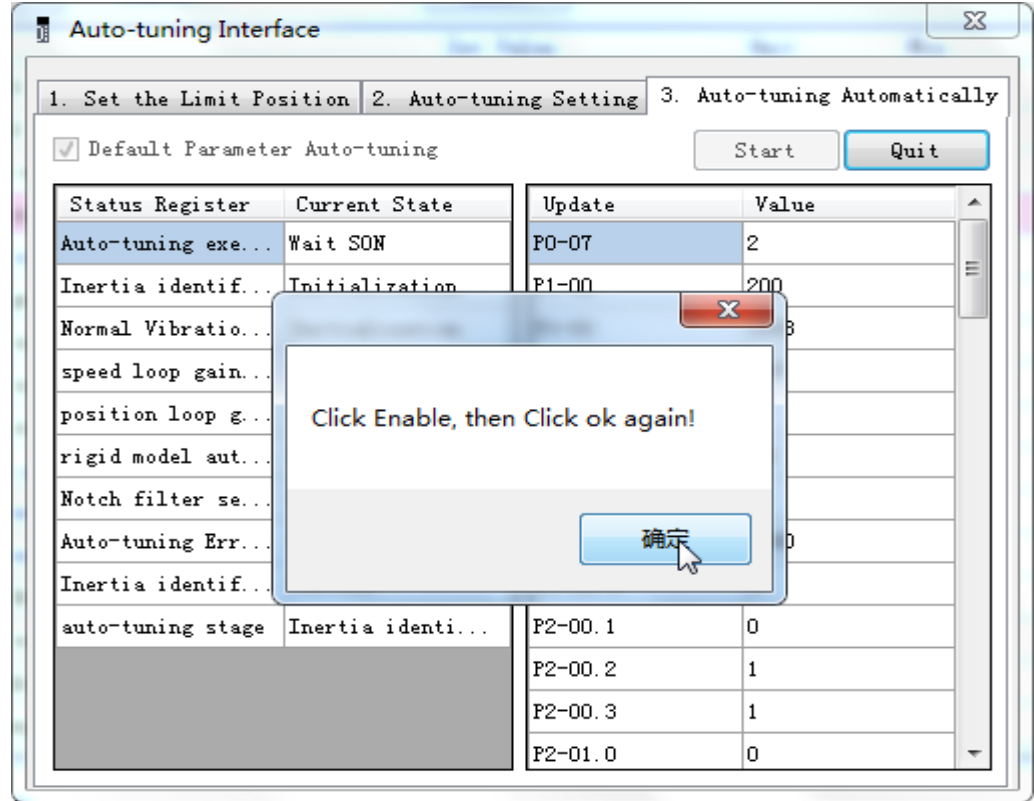

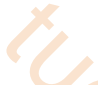

- 8. The upper device starts to send pulses, wait the completion of auto-tuning.
- 9. Auto-tuning is finished, click ok.

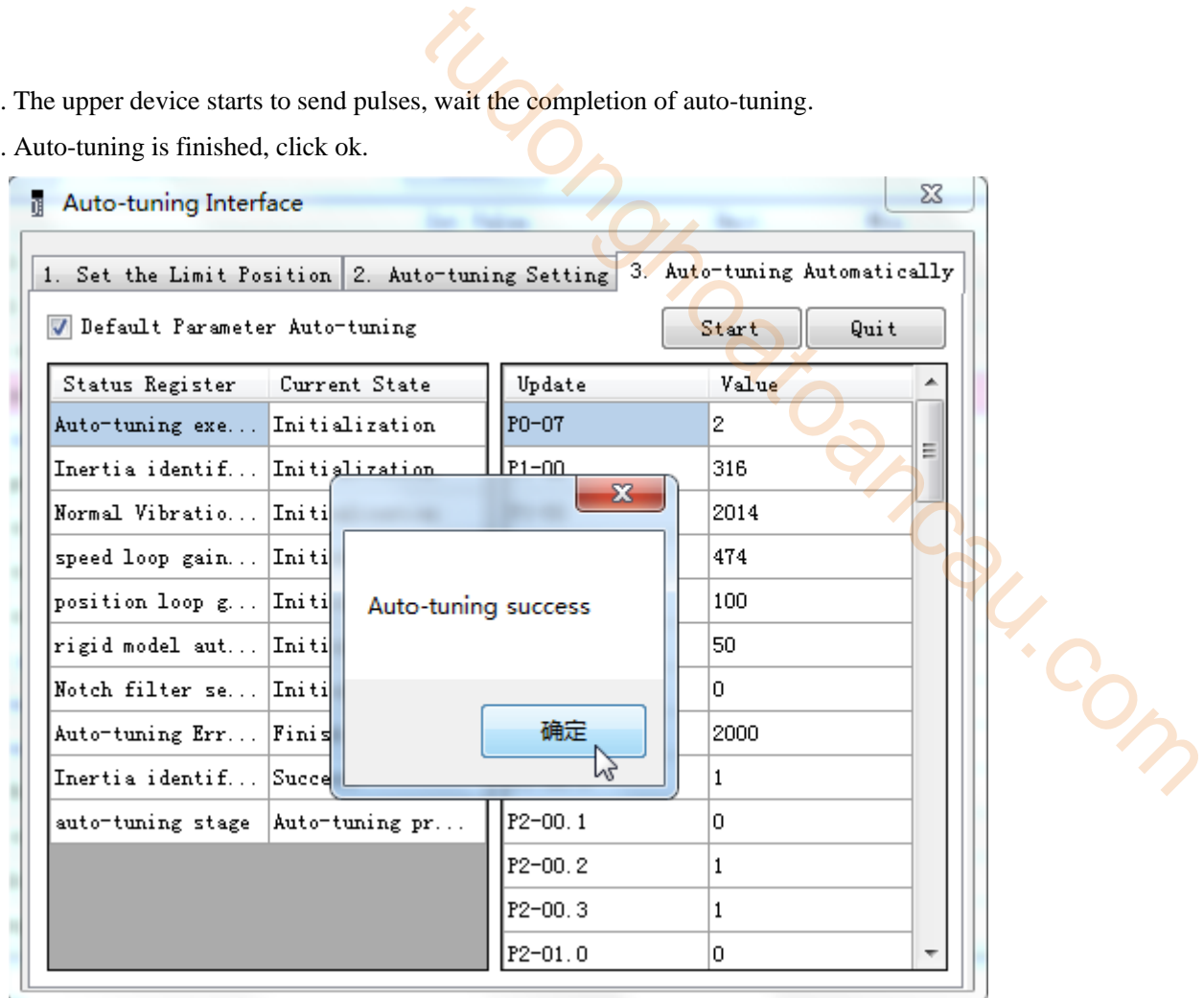

#### **6.4.6 Related parameters**

The following parameters may be modified during auto-tuning. Do not change them manually during auto-tuning.

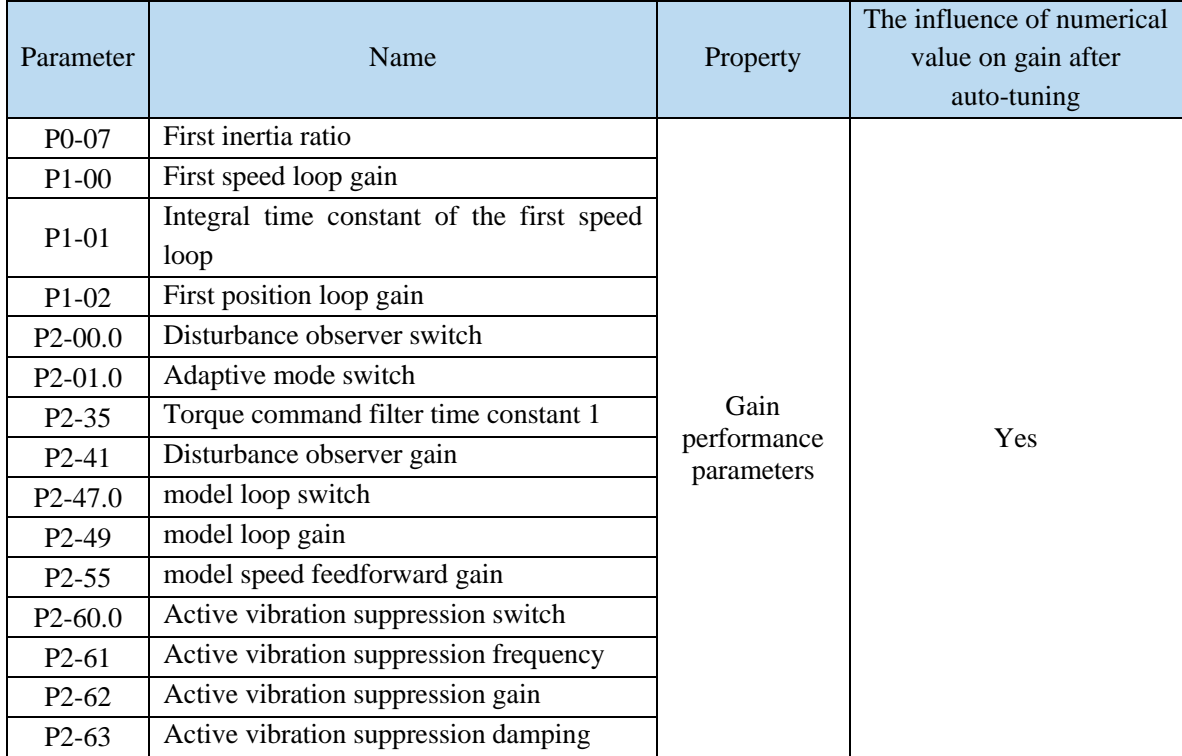

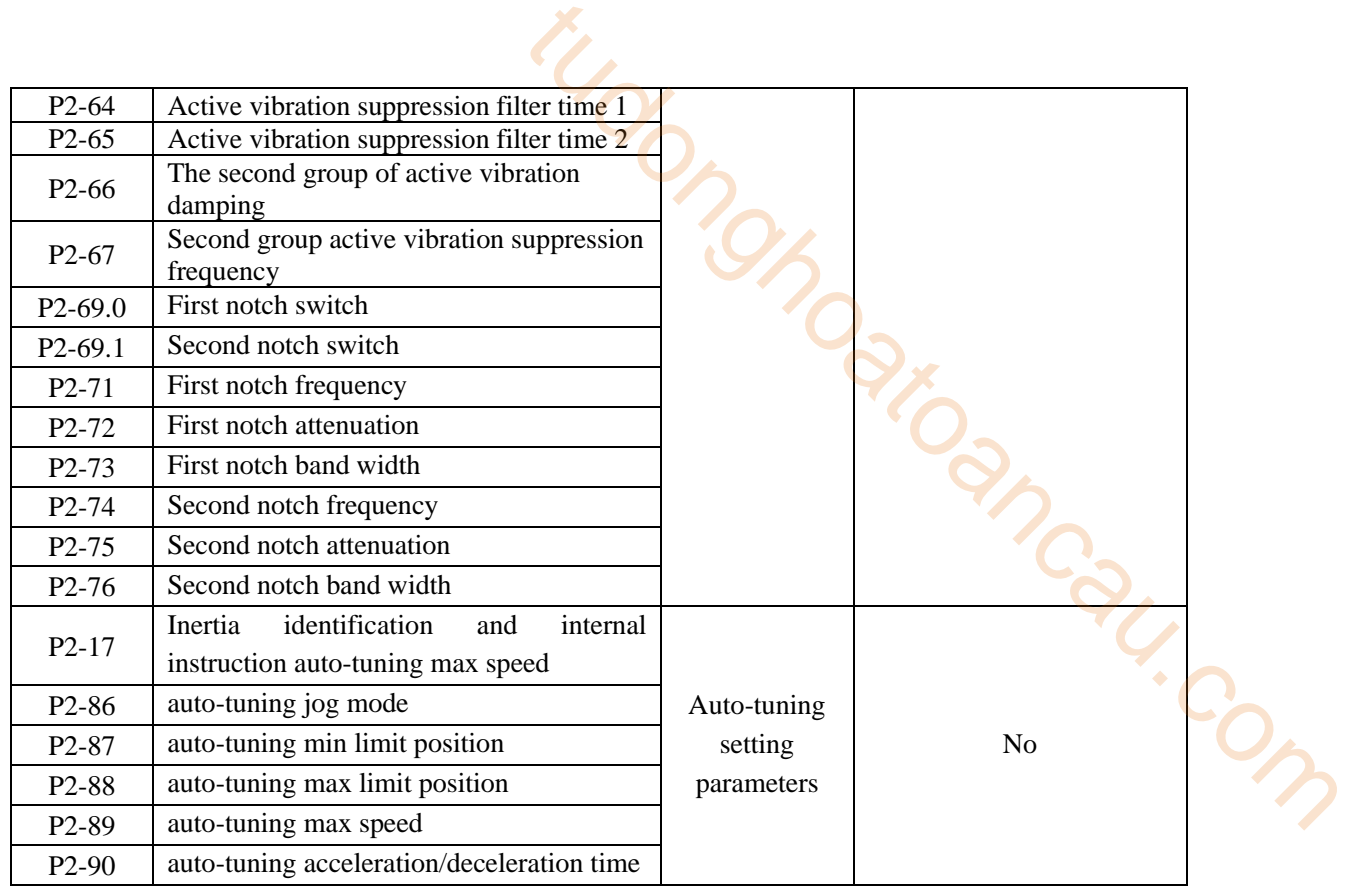

Note: P2-60~P2-67 are automatically modified in auto-tuning process. Users are not allowed to modify them manually. Manual modification may lead to the risk of system runaway.

# **6.5 Manual adjustment**

#### **6.5.1 Overview**

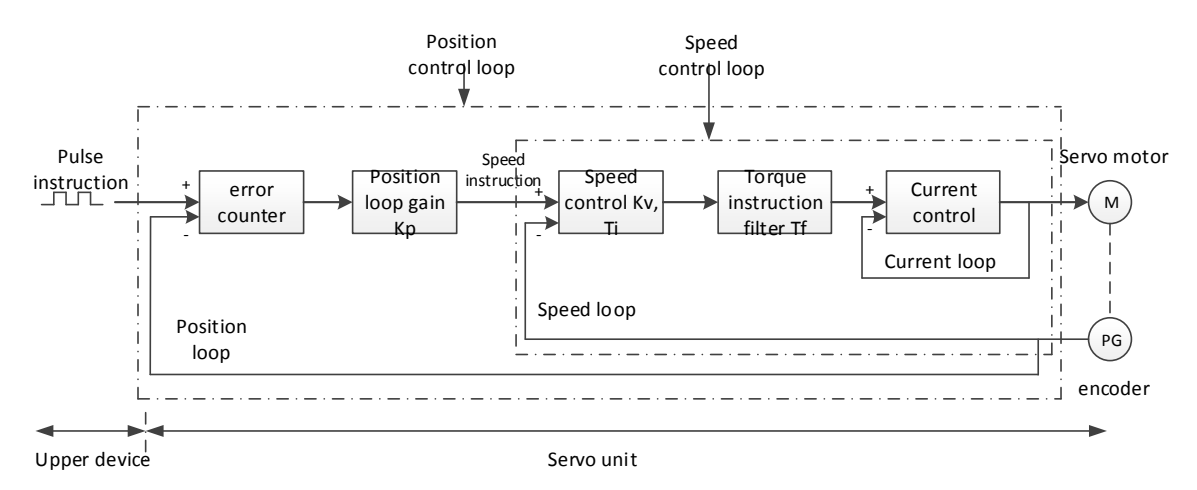

**Position control loop diagram (shut down the model loop)**

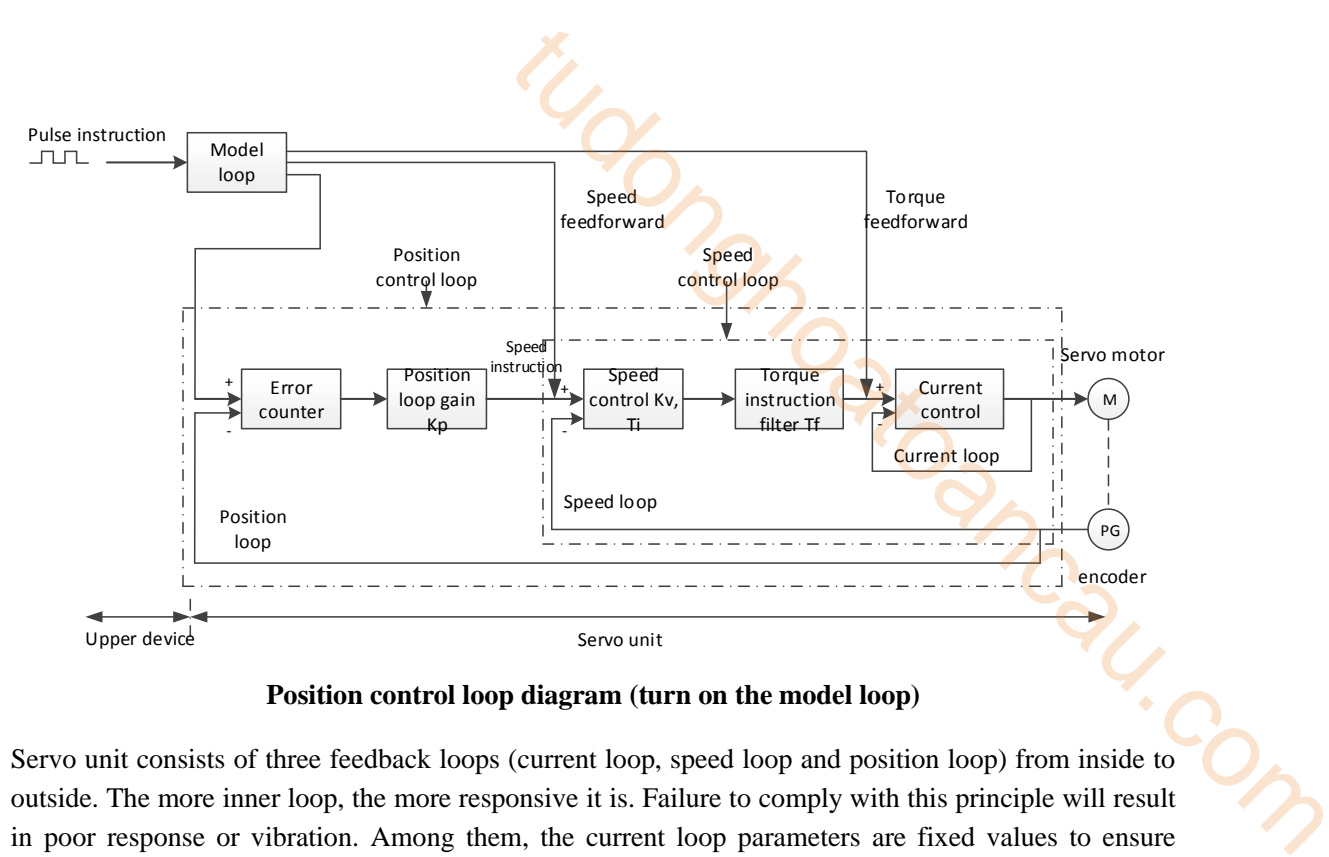

**Position control loop diagram (turn on the model loop)**

Servo unit consists of three feedback loops (current loop, speed loop and position loop) from inside to outside. The more inner loop, the more responsive it is. Failure to comply with this principle will result in poor response or vibration. Among them, the current loop parameters are fixed values to ensure adequate responsiveness, and users do not need to adjust.

Please use manual adjustment in the following occasions:

- When the expected effect can not be achieved by fast adjusting the gain
- When the expected effect is not achieved by automatically adjusting the gain

#### **6.5.2 Adjustment steps**

In position mode, if the soft mode  $(P2-02.0=1)$  is selected by auto-tuning, the function of model loop will be turned off; in speed mode, the gain of position loop will be invalid.

#### **Increasing response time**

- 1. Reducing the filter time constant of torque instruction (P2-35)
- 2. Increasing Speed Loop Gain (P1-00)
- 3. Reducing Integral Time Parameter of Speed Loop (P1-01)
- 4. Increasing the gain of position loop (P1-02)
- 5. Improving Model Loop Gain (P2-49)

#### **Reduce response, prevent vibration and overshoot**

- 1. Reducing the Speed Loop Gain (P1-00)
- 2. Increasing Integral Time Constant of Speed Loop (P1-01)
- 3. Reducing the gain of position loop (P1-02)
- 4. Increase the filter time constant of the torque instruction (P2-35)
- 5. Reducing Model Loop Gain (P2-49)

#### **6.5.3 Gain parameters for adjustment**

The gain parameters that need to be adjusted:

- P1-00 Speed Loop Gain
- P1-01 Integral Time Constant of Speed Loop
- P1-02 position loop gain
- P2-35 Torque Instruction Filtering Time Constant
- P2-49 Model Loop Gain

#### ◼ **Speed loop gain**

Because the response of the speed loop is low, it will become the delay factor of the outer position loop, so overshoot or vibration of the speed command will occur. Therefore, in the range of no vibration of mechanical system, the larger the setting value, the more stable the servo system and the better the responsiveness.

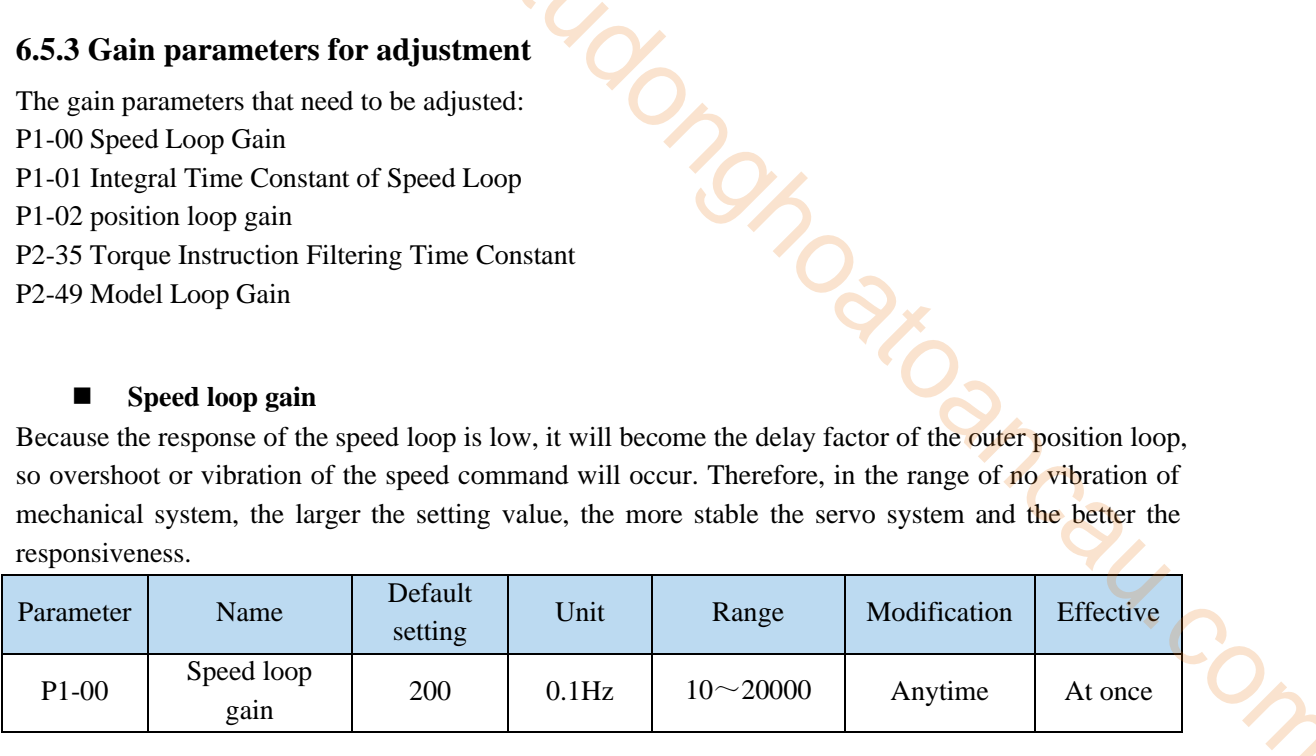

#### ■ Integral time constant of speed loop

In order to respond to small inputs, the speed loop contains integral elements. Because this integral factor is a delay factor for servo system, when the time constant is too large, it will overshoot or prolong the positioning time, which will make the response worse.

The relationship between the gain of the speed loop and the integral time constant of the speed loop is approximately as follows:

 $P1-00 \times P1-01 = 636620$ 

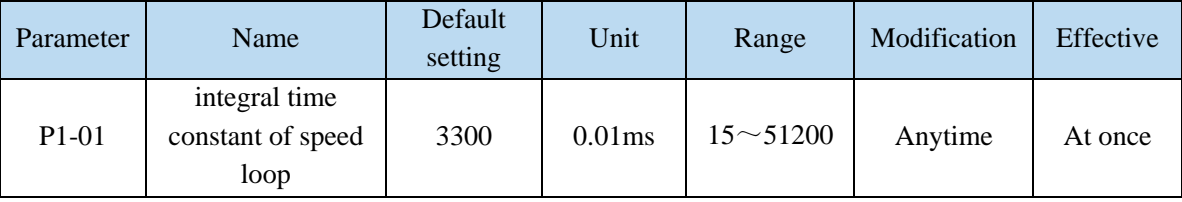

#### ■ **Position loop gain**

When the model loop is invalid  $(P2-47.0=0)$ , the responsiveness of the position loop of the servo unit is determined by the gain of the position loop. The higher the position loop gain is, the higher the responsiveness is and the shorter the positioning time is. Generally speaking, the gain of position loop cannot be increased beyond the natural vibration number of mechanical system. Therefore, in order to set the position loop gain to a larger value, it is necessary to improve the rigidity of the machine and increase the number of inherent vibration of the machine.

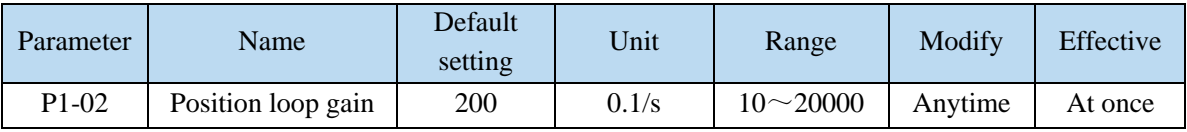

#### ■ Filter time constant of torque instruction

When machine vibration may be caused by servo drive, it is possible to eliminate vibration by adjusting the filtering time parameters of the following torque instructions. The smaller the numerical value, the better the response control can be, but it is restricted by the machine conditions. When vibration occurs, the parameter is generally reduced, and the adjustment range is suggested to be 10-150.

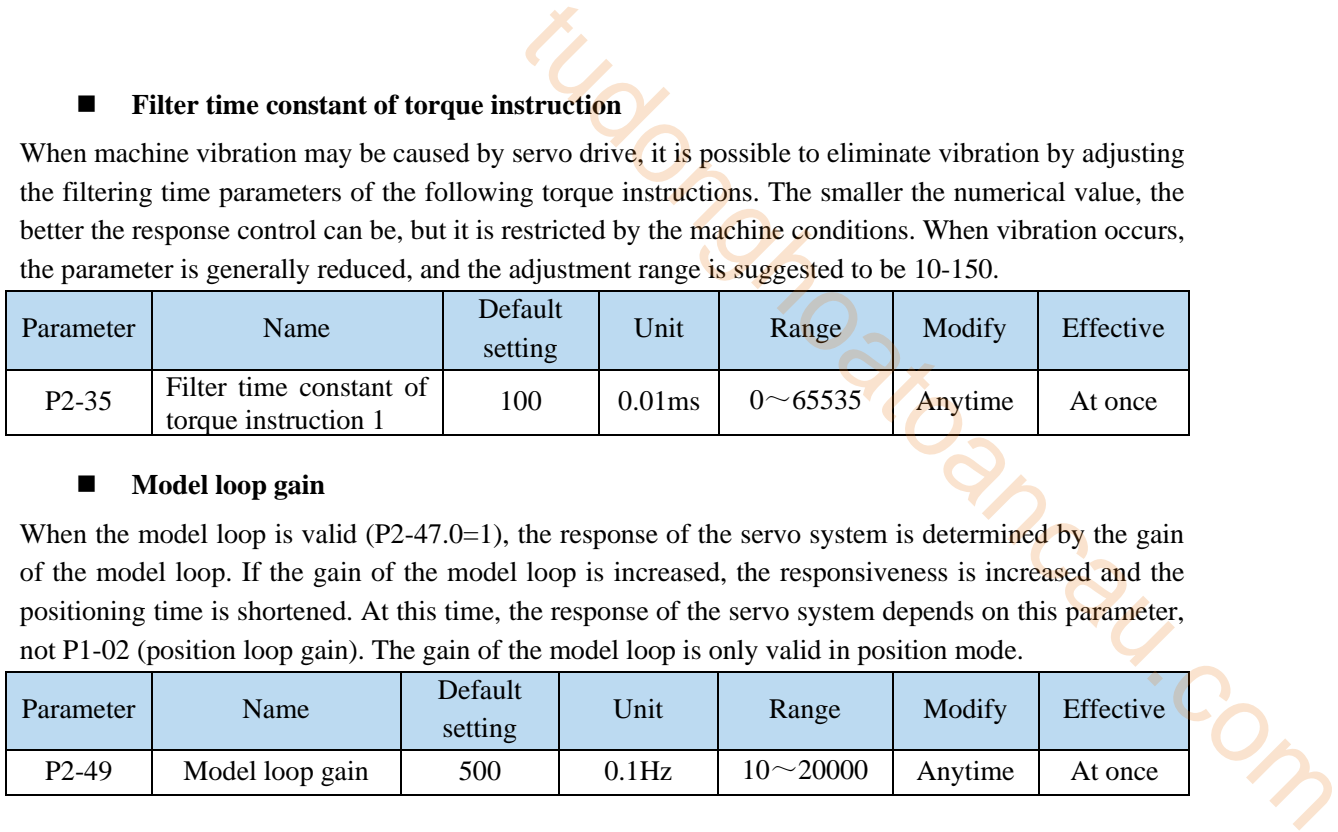

#### ■ **Model loop gain**

When the model loop is valid  $(P2-47.0=1)$ , the response of the servo system is determined by the gain of the model loop. If the gain of the model loop is increased, the responsiveness is increased and the positioning time is shortened. At this time, the response of the servo system depends on this parameter, not P1-02 (position loop gain). The gain of the model loop is only valid in position mode.

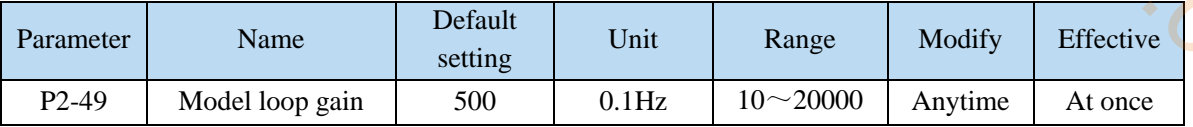

# **6.6 Adaptive**

#### **6.6.1 Overview**

Adaptive function means that no matter what kind of machine and load fluctuation, it can obtain stable response through automatic adjustment. It starts to automatically adjust when servo is ON.

#### **6.6.2 Notes**

- $\triangleright$  When the servo unit is installed on the machine, it may produce instantaneous sound when the servo is ON. This is the sound when the automatic notch filter is set, not the fault. For the next time the servo is ON, no sound will be emitted.
- ➢ When the inertia of the motor exceeds the allowable load, the motor may produce vibration. At this time, please modify the adaptive parameters to match the present load inertia.
- $\triangleright$  In adaptive operation, in order to ensure safety, the adaptive function should be executed at any time when the servo enablement can be stopped or turned off urgently.

#### **6.6.3 Operation steps**

The factory settings are self-adaptive effective without modifying other parameters. The effectiveness of self-adaptation is controlled by the following parameters.

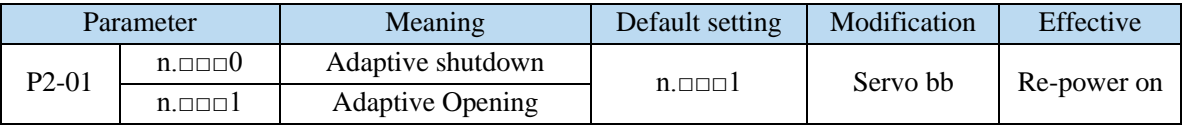

#### **6.6.4 Inertia mode and related parameters**

The adaptive default parameter is defined as small inertia mode. If the load inertia far exceeds the allowable load inertia of the motor (such as 60 times inertia of the 60 motor), the adaptive large inertia mode can be turned on.

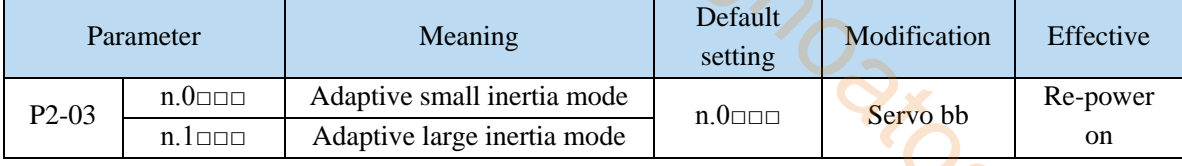

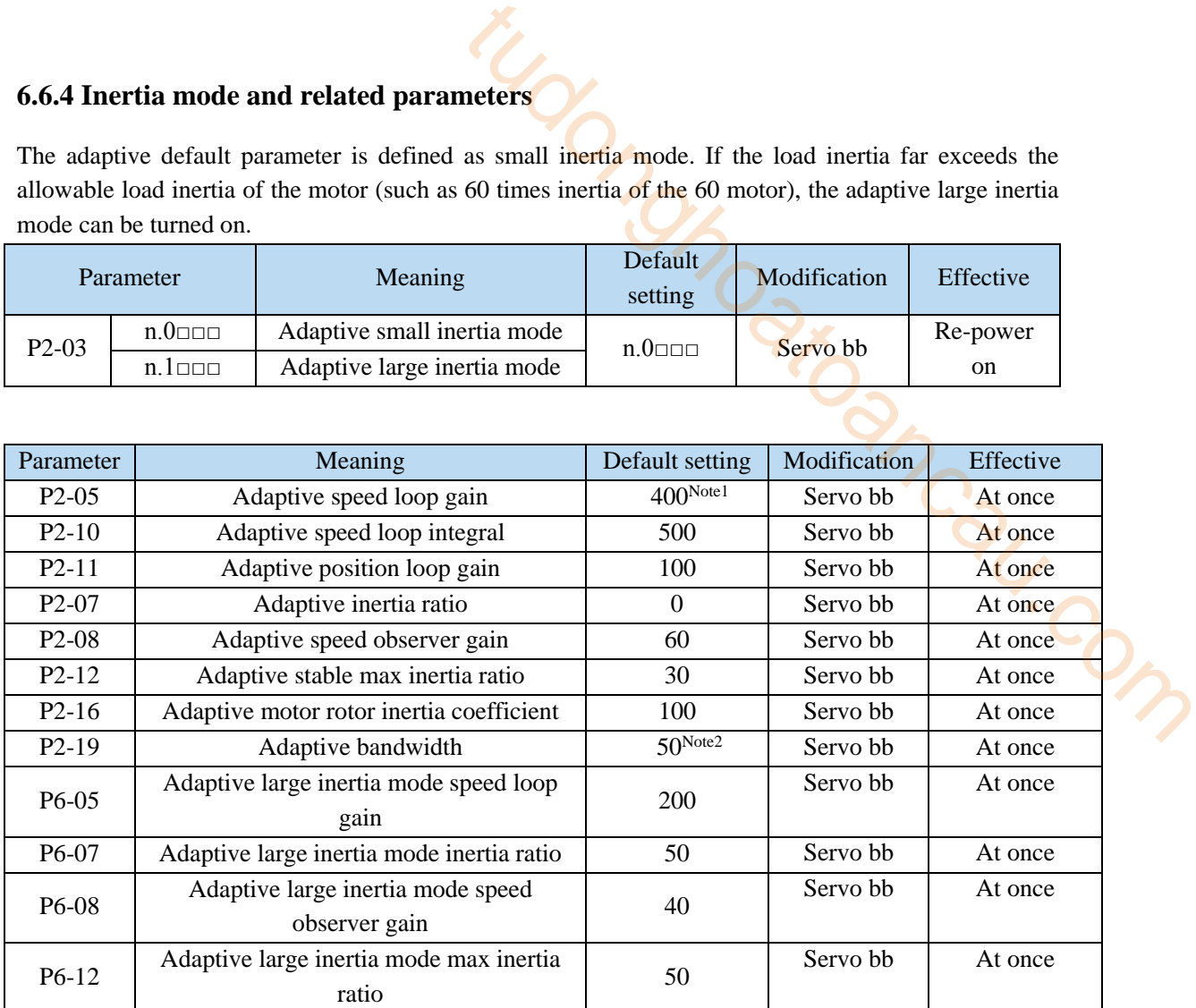

Note 1: DS5 series servo 750W and below driver default value is 400; other power section default value is 200.

Note 2: DS5 series servo 400W and below driver default value is 70; other power section default value is 50.

#### **6.6.5 Recommended inertia ratio parameters**

Under the adaptive default parameters, the load can only run steadily under a certain moment of inertia. If the load inertia is large, some parameters need to be adjusted. The recommended parameters are as follows (the parameters are modified under the default parameters).

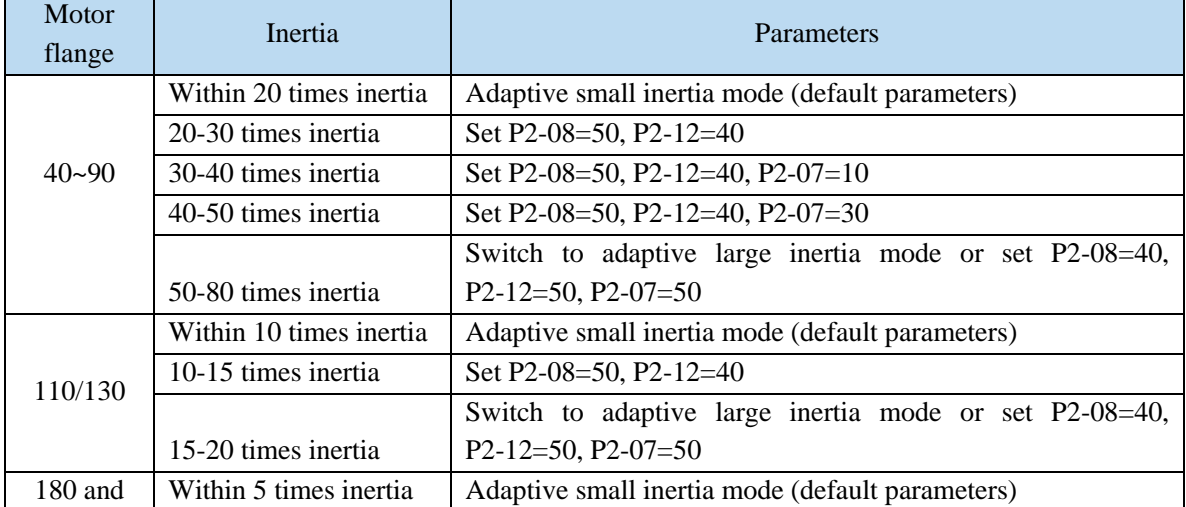

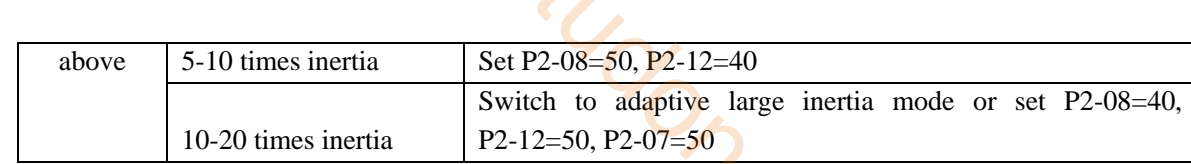

Note: The large inertia parameters can still drive a smaller inertia load. For example, when the parameters of 50 times inertia are used in the mechanism of 20 times inertia, only the response will become worse. become worse.

#### **6.6.6 Adaptive parameters effect**

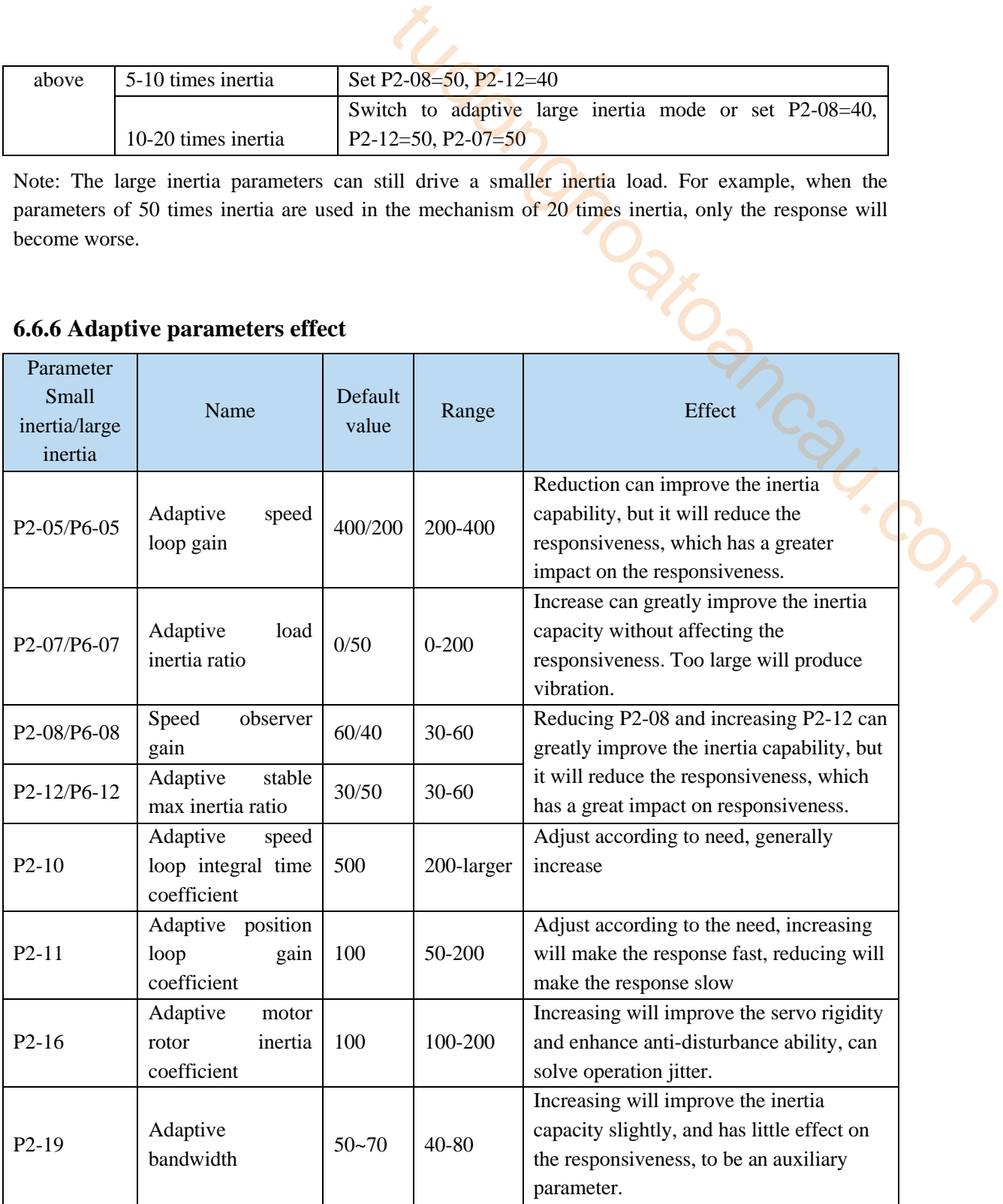

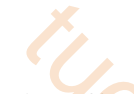

#### **6.6.7 Invalid parameters when adaptive effective**

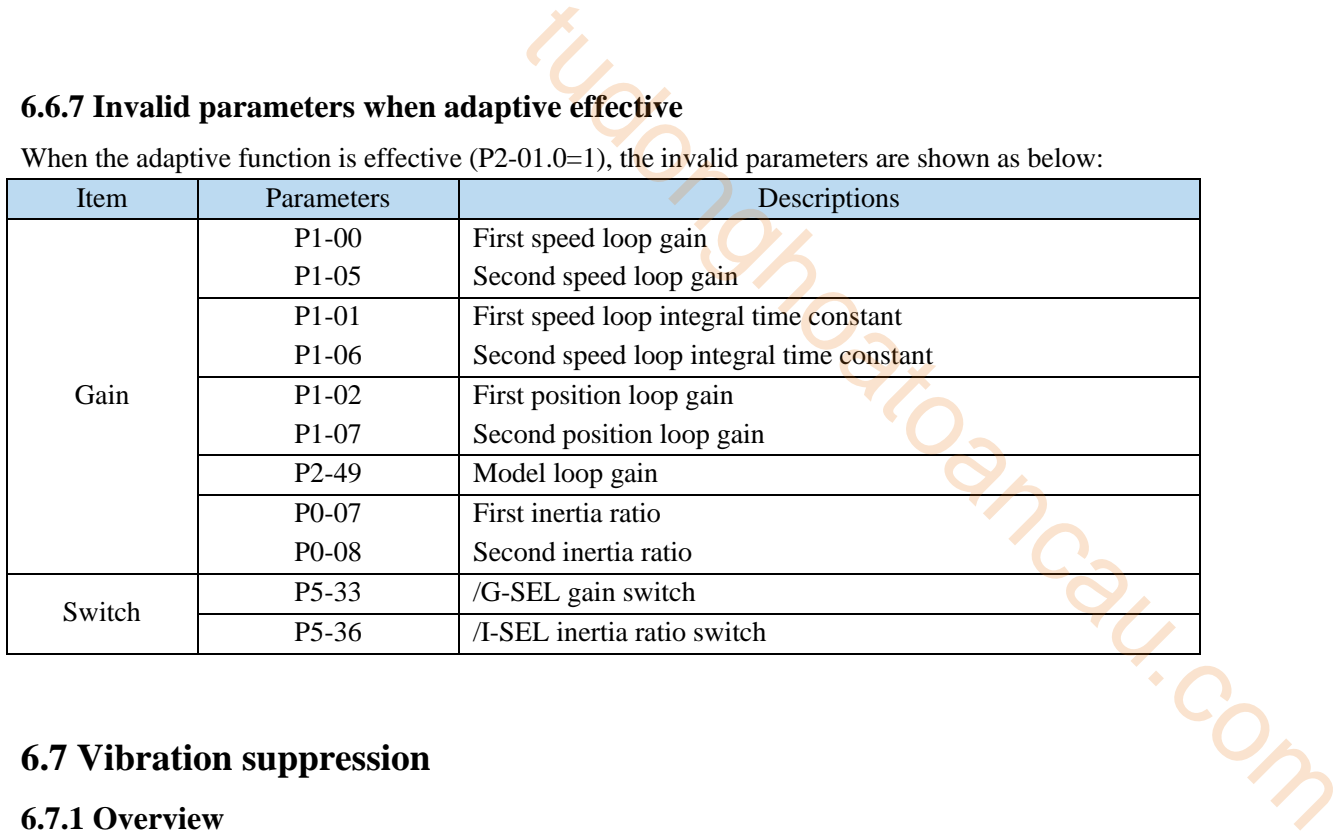

When the adaptive function is effective  $(P2-01.0=1)$ , the invalid parameters are shown as below:

# **6.7 Vibration suppression**

#### **6.7.1 Overview**

The mechanical system has a certain resonance frequency. When the servo gain is increased, the continuous vibration may occur near the resonance frequency of the mechanical system. Generally, in the range of 400Hz to 1000Hz, it caused the gain can not continue to increase. Vibration can be eliminated by automatically detecting or manually setting the vibration frequency. After the vibration is eliminated, if the responsiveness needs to be improved, the gain can be further improved.

Note:

(1) Servo responsiveness will change after vibration suppression operation.

(2) Before performing the vibration suppression operation, please set the inertia ratio and gain parameters correctly, otherwise it can not be controlled properly.

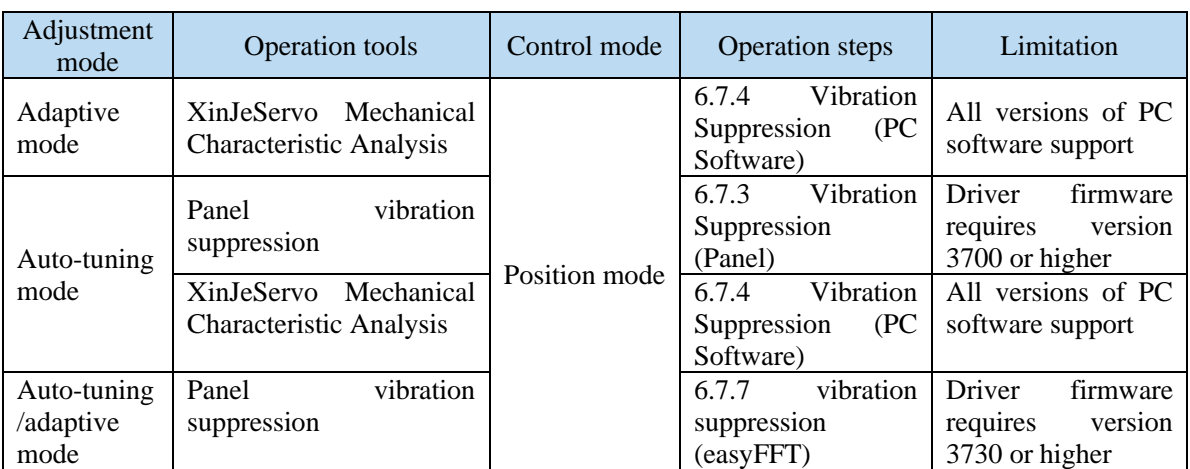

#### **6.7.2 Operation tools**

Note: The firmware version of the drive is viewed through U2-07.

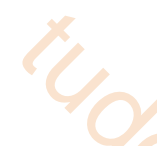

#### **6.7.3 Vibration suppression (panel)**

There are two modes of panel vibration suppression, mode 1(vib-1) and mode 2(vib-2).

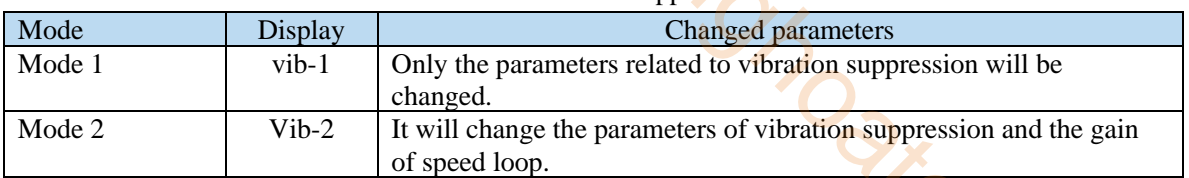

■ Difference between Two Kinds of Vibration Suppression

The operation steps:

1. Enter F0-10 in auto-tuning mode, the panel shows vib-1 or enter F0-11, the panel shows vib-2;

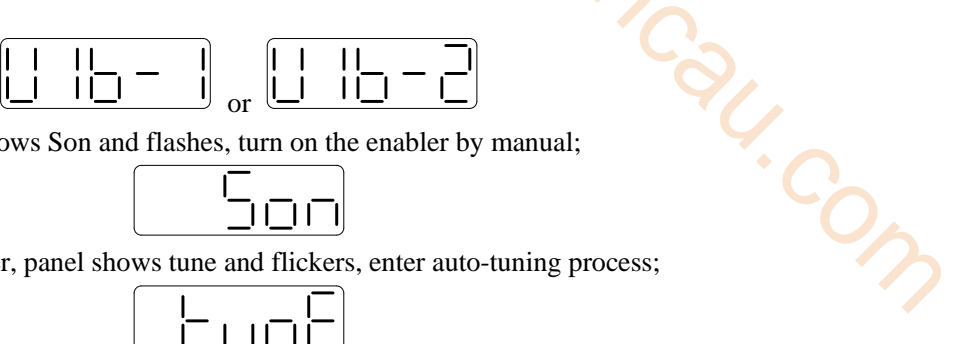

2. Press ENTER, panel shows Son and flashes, turn on the enabler by manual;

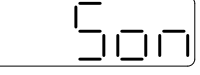

3. After turn on the enabler, panel shows tune and flickers, enter auto-tuning process;

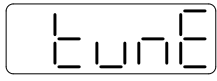

4. The upper device starts to send pulses, then it will show done and flicker

$$
\underline{\underline{\mathsf{dom}}}
$$

- 5. Press STA/ESC to exit
- 6. Vibration suppression parameters are automatically written into the second and first notches (the second notches are preferred when there is only one vibration point). The related parameters are detailed in 6.7.7 notch filter.
- Fault alarm of panel in vibration suppression process

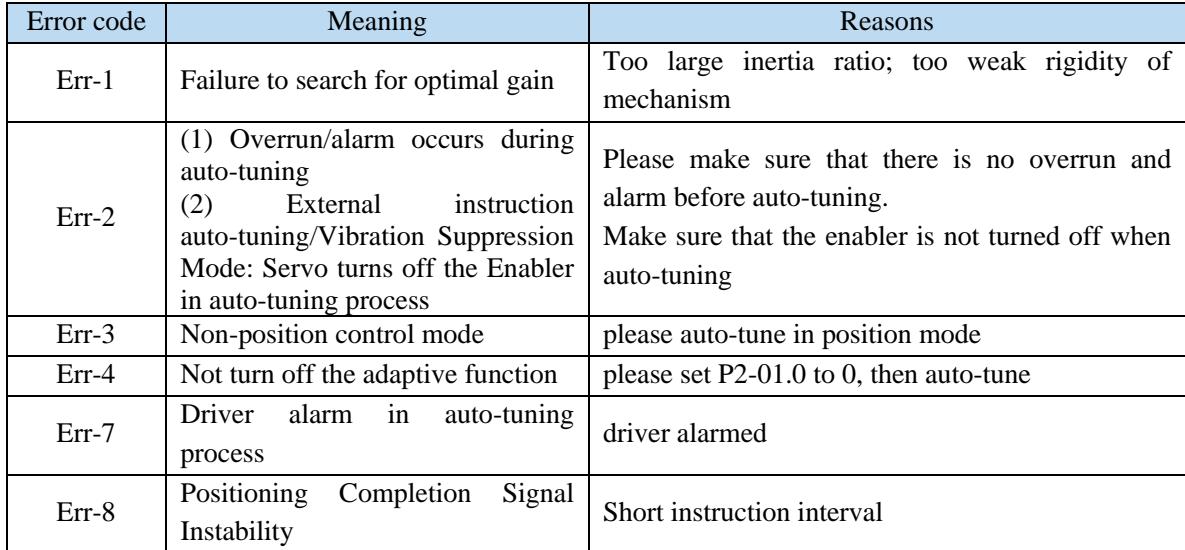

#### **6.7.4 Vibration suppression (PC software)**

- 1. open XinJeServo software, click mechanical properties;
- 2. click measure;

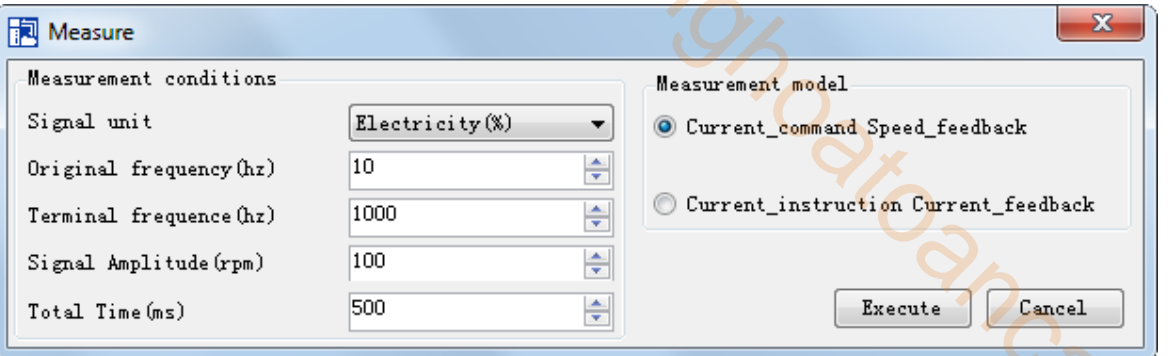

- 3. set the measure conditions, then click execute;
- 4. select amplitude and phase;

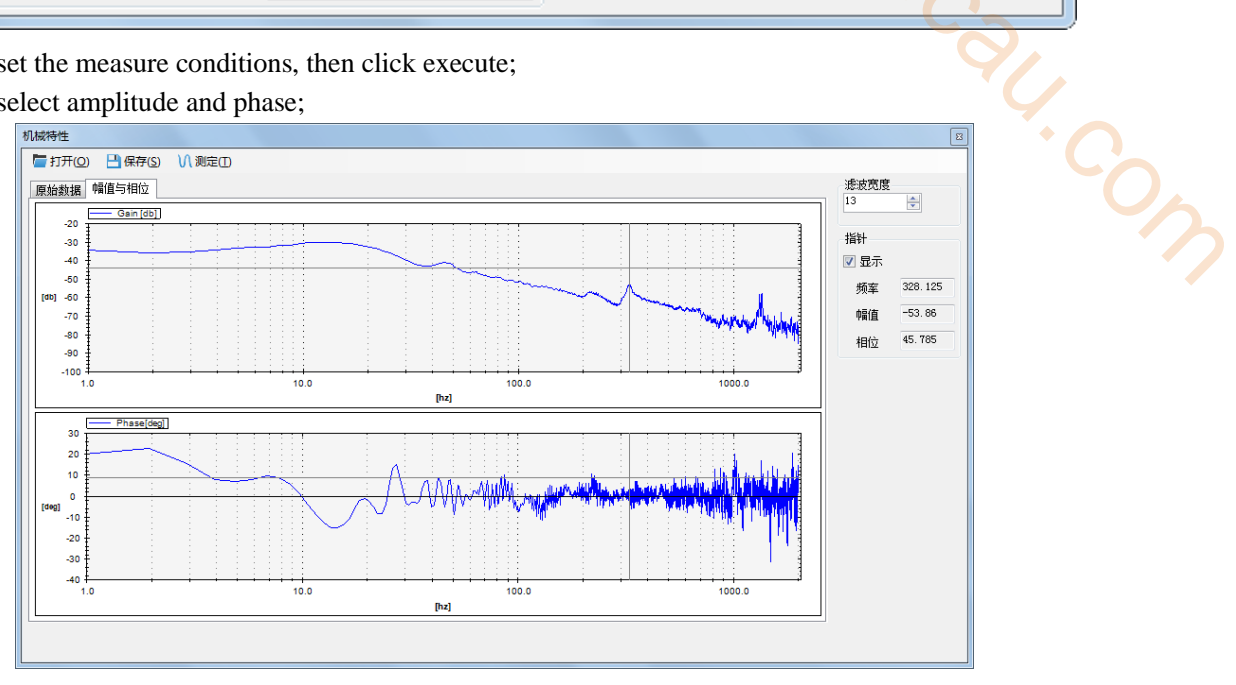

5. set the filter width (to see resonance frequencies clearly), find the resonance frequency;

6. Notch parameters need to be set manually. Refer to 6.7.7 notch filter for details.

As an example, through the analysis of mechanical characteristics, the resonance frequency is 328 Hz, and the third notch filter can be used. The parameters are as follows:

 $P2-69 = n.1000 P2-77 = 328$ 

Note: In both adaptive and auto-tuning modes, if mechanical characteristic analysis is used, the notch can be set manually. If there are multiple resonance points, the third to fifth notch can be configured in turn.

#### **6.7.5 Vibration suppression (manual setting)**

If the resonance frequency of the mechanical system is known, the vibration can be eliminated by setting the vibration frequency manually. Please configure the third to fifth notches. The related parameters are detailed in 6.7.7 notch filter.

#### **6.7.6 Vibration suppression (quick FFT)**

This function can analyze the mechanical characteristics through the parameter F0-12 on the servo operate panel, find out the mechanical resonance frequency and realize the vibration suppression. The complete operation process is shown in the figure below:

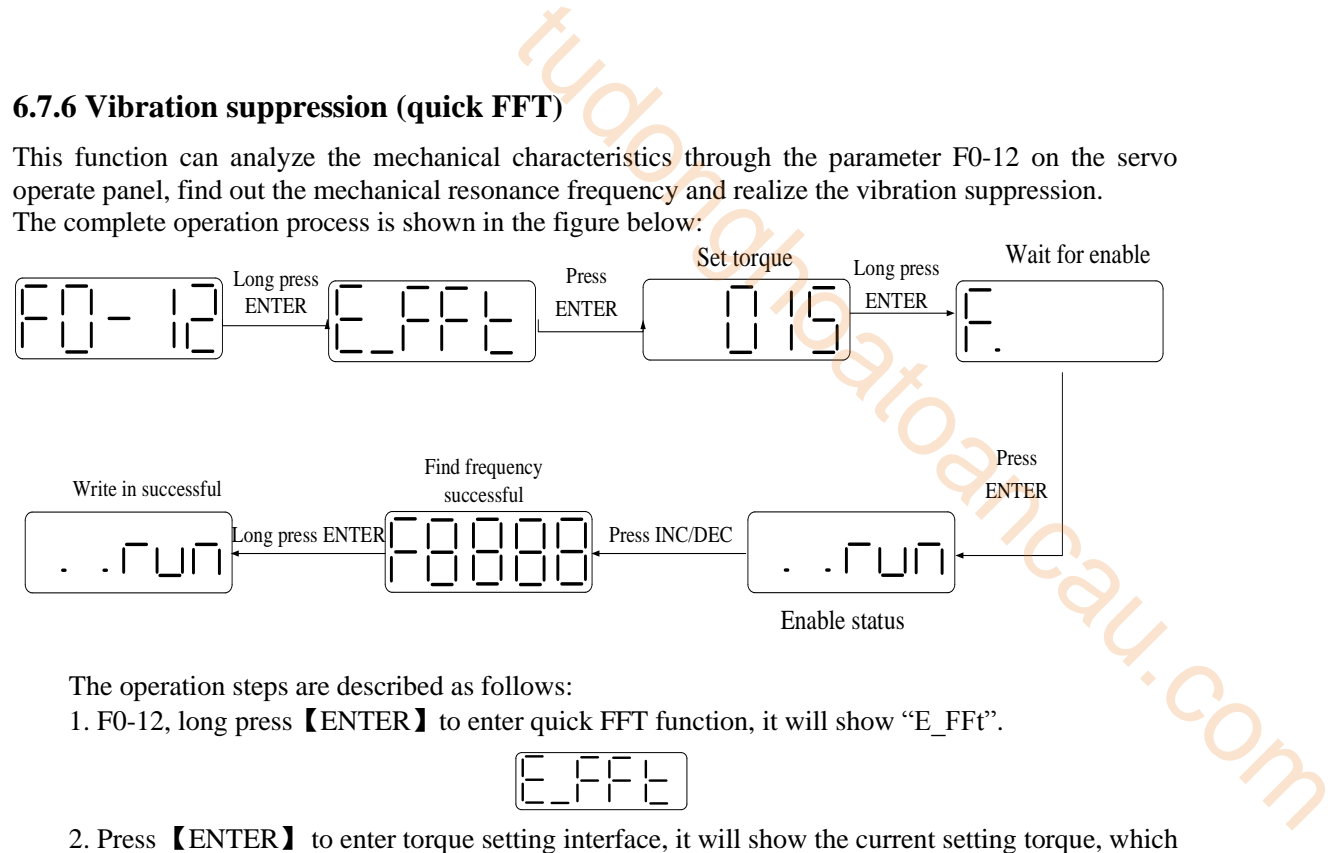

The operation steps are described as follows:

1. F0-12, long press【ENTER】to enter quick FFT function, it will show "E\_FFt".

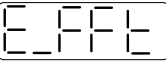

is the value of P6-89. Press【INC】,【DEC】to increase or decrease torque command. When increasing the torque command, it is recommended to increase it a little bit to avoid severe vibration of the equipment.

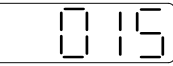

3. After setting the torque command, long press【ENTER】, enter "read to enable" status, it will show 'F".

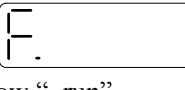

4. Press【ENTER】, enable, it will show "..run".

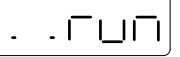

5. Press **[INC]**, **[DEC]** to run forward or reverse and find the resonance frequency. "E\_FFt" will shining on the panel when operation. If the resonance frequency is found, it will show "Fxxxx", "xxxx" is the resonance frequency. If failed, it will show "F----".

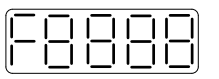

6. Whatever it shown "Fxxxx" or "F----", press **[INC]**, **[DEC]** can find the resonance frequency again. If the resonance frequency is found, long press【ENTER】to set the resonance frequency in the notch filter of servo driver.

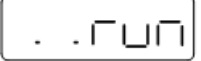

Note: for above each step, press STA/ESC can return to the last step or exit.

#### **6.7.7 Notch filter**

Notch filter can suppress mechanical resonance by reducing the gain at a specific frequency. After the notch filter is set correctly, the vibration can be effectively suppressed and the servo gain can be continuously increased.

The principle diagram of notch filter is as follows:

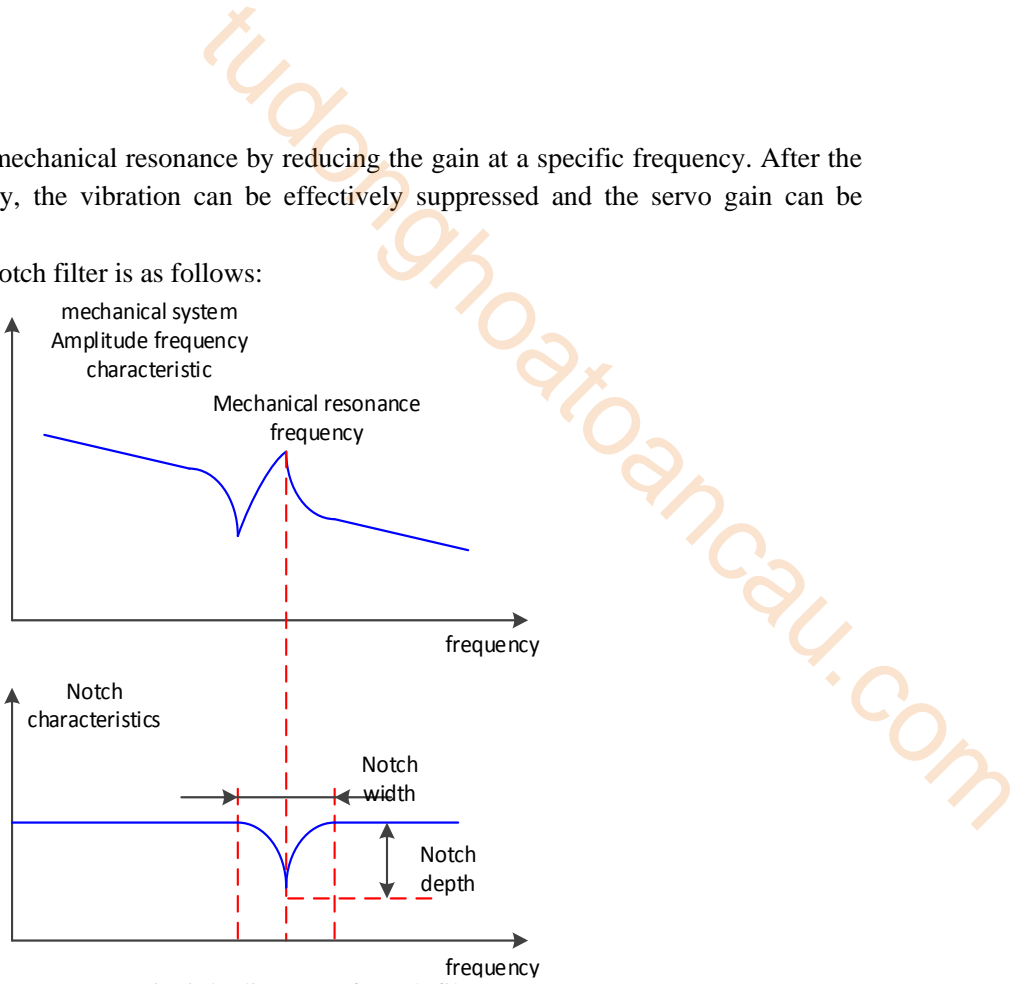

Principle diagram of notch filter

The servo driver has five sets of notch filters, each with three parameters, notch frequency, notch attenuation and notch bandwidth. The first and second notches are set automatically, and the third, fourth and fifth are set manually.

The torque instruction filter and notch filter are in series in the system. As shown in the figure below, the switch of the notch filter is controlled by P2-69 and P2-70.

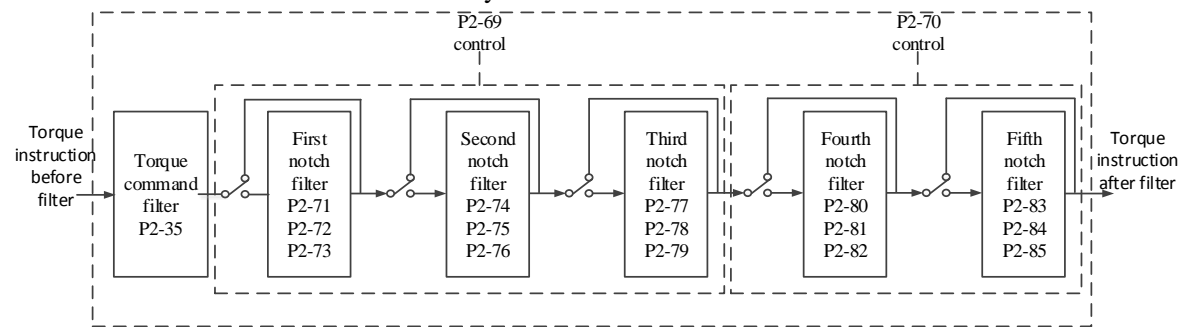

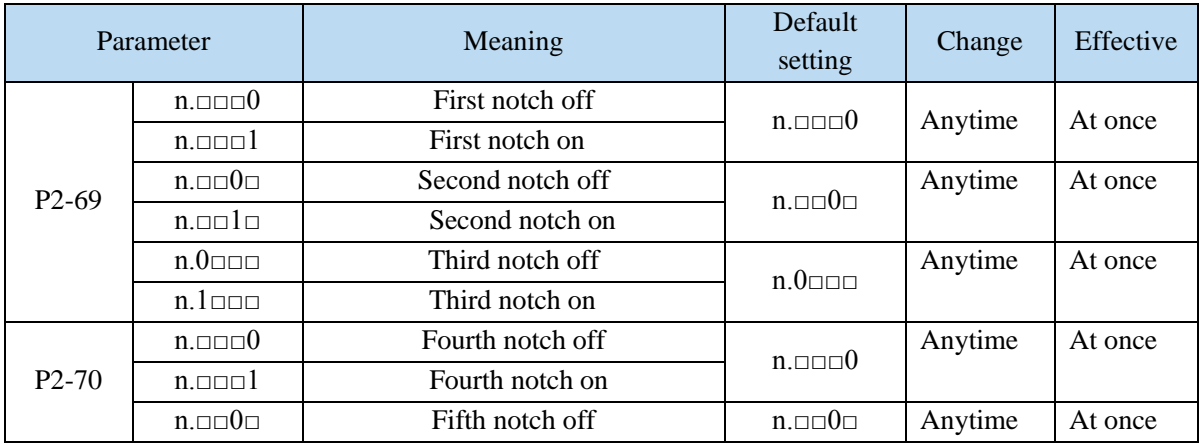

n.□□1□ Fifth notch on

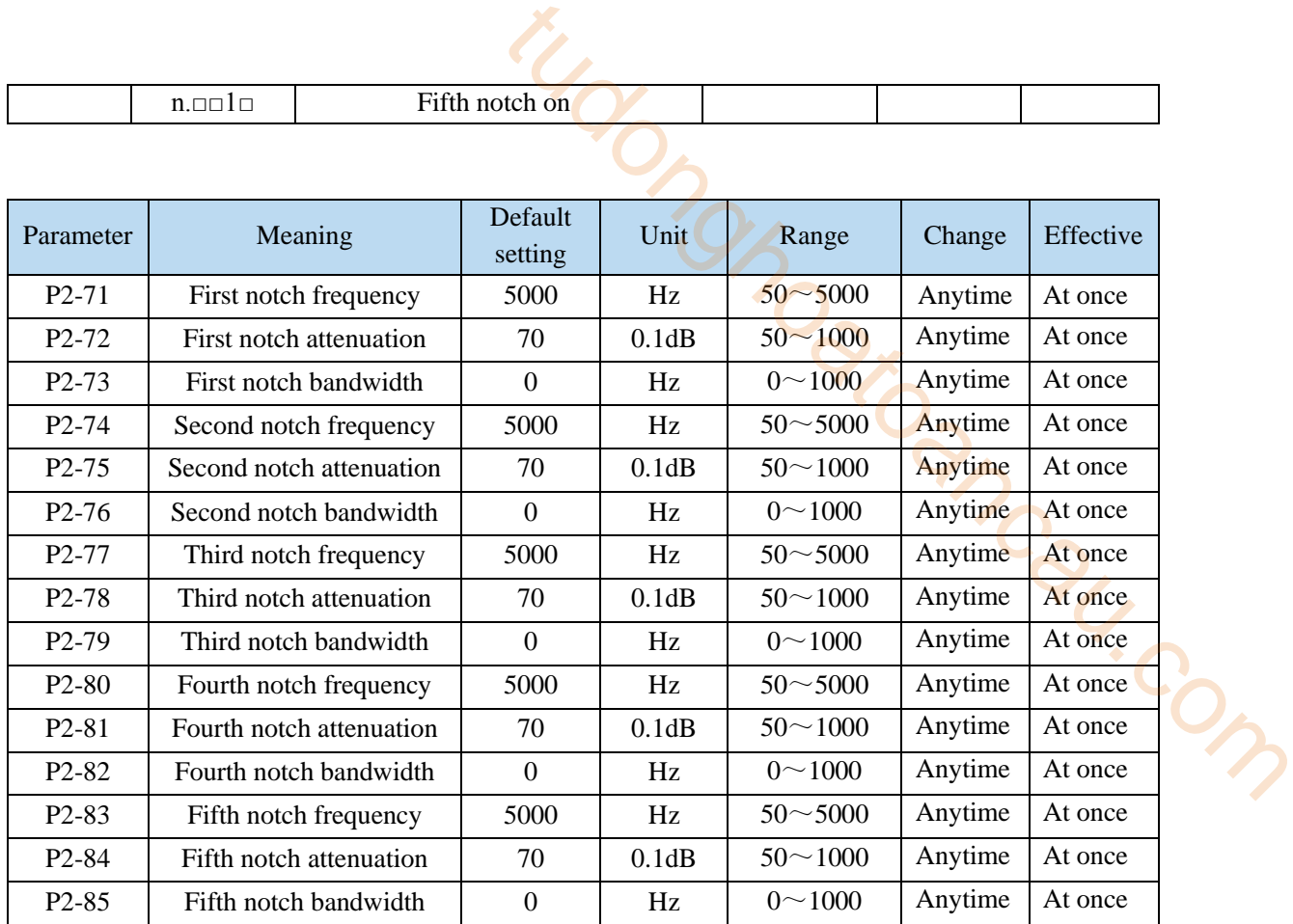

Note:

1. In the adaptive mode, if the vibration is detected, the second notch filter will be automatically configured.

2. In the auto-tuning mode, the second and first notches will be automatically configured if the vibration is detected (the second notches will be preferentially opened when there is only one vibration point).

3. Whether in self-adaptive or auto-tuning mode, if the mechanical characteristic analysis is sued, it belongs to manual setting of notches, please configure the third to fifth notches.

# **6.8 Gain adjustment**

#### **6.8.1 Model loop control**

In the self-tuning mode, in addition to the gain of speed loop and position loop, there is also the gain of model loop, which has a great influence on the servo response. When the model loop is not open, the servo responsiveness is determined by the position loop gain. When the model ring is open, the servo responsiveness is determined by the model loop gain. The model loop is equivalent to the feedforward function in the driver control loop. Refer to 6.5 manual adjustment for its specific function. When the self-tuning mode is soft, the model loop function will be automatically off. When the self-tuning mode selects fast positioning or fast positioning (control overshoot), the model loop function will be automatically turned on. the serve of the serve of the serve of the serve of the serve of the serve of the serve of the serve of the serve of the serve of the serve of the serve of the serve of the serve of the serve of pain. The model loop is equ

#### Self-tuning mode:

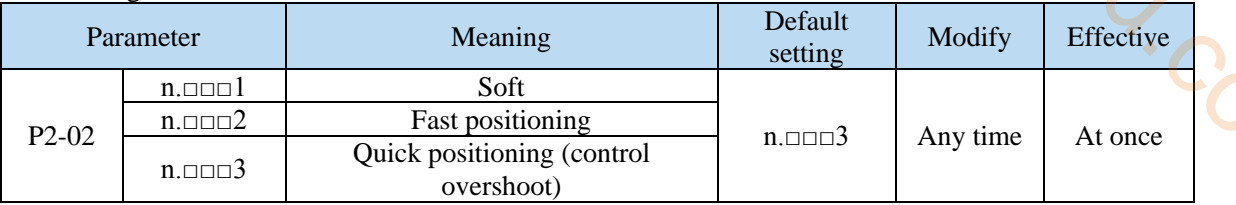

Selection of self-tuning mode:

(1) Soft (P2-02.0 = 1):

This mode does not turn on the gain of the model loop, and the operation is soft. It is suitable for occasions with insufficient mechanical rigidity and low response requirements.

(2) Quick positioning  $(P2-02.0 = 2)$ :

This method has the fastest response to setting parameters, but has no special suppression on overshoot. (3) Quick positioning (control overshoot)  $(P2-02.0 = 3)$ :

In this way, the setting parameter response is fast, which will inhibit the overshoot.

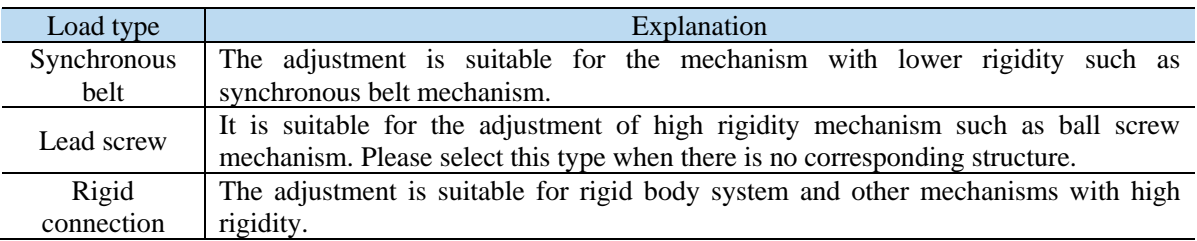

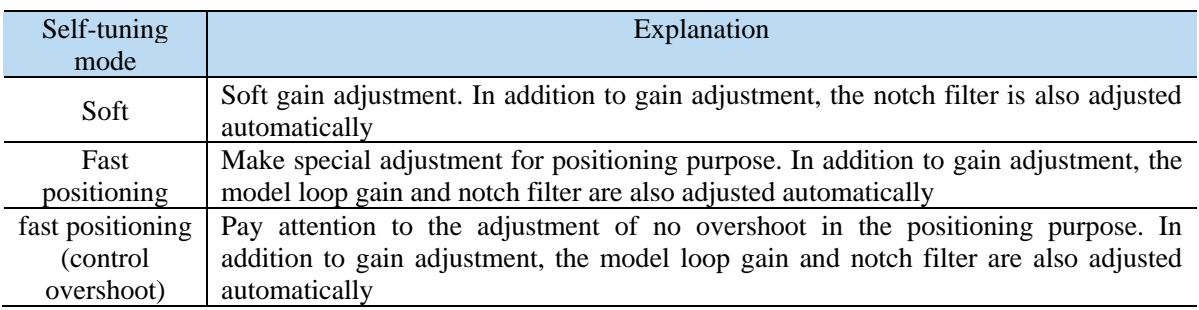

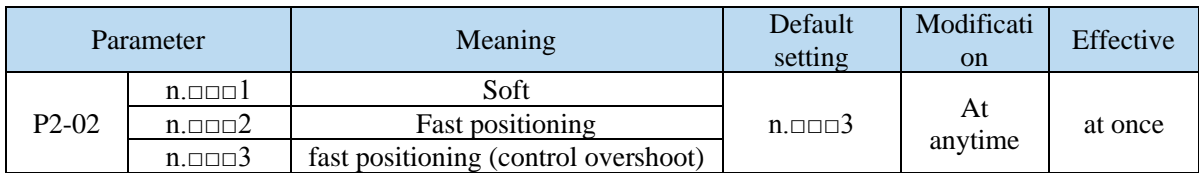

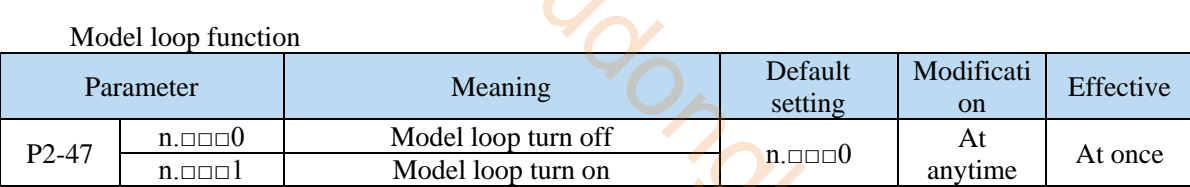

Taking DS5 series servo auto-tuning mode and using 750W servo 5 times load inertia as an example:

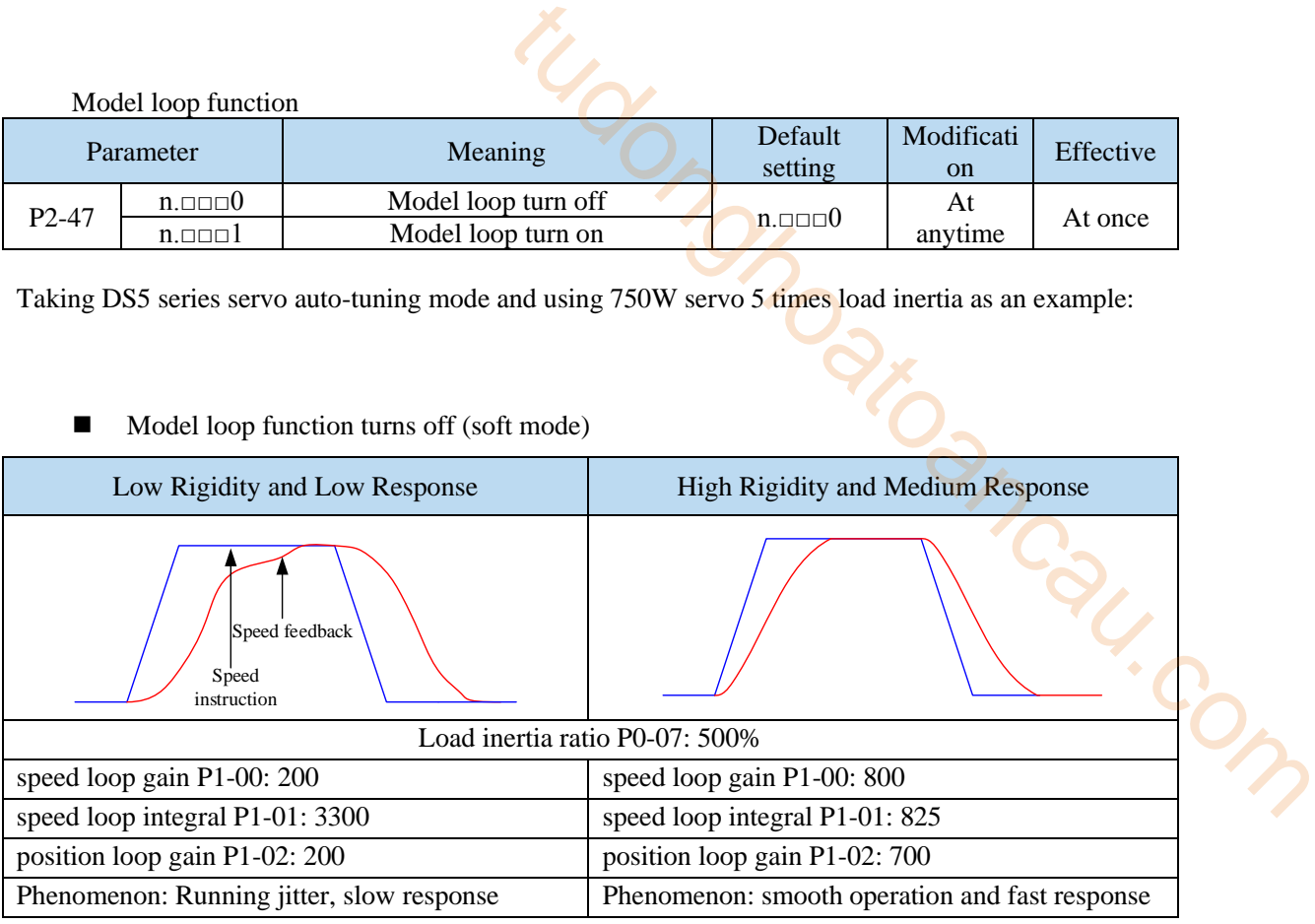

Model loop function turns on (fast positioning or fast position(control overshoot))

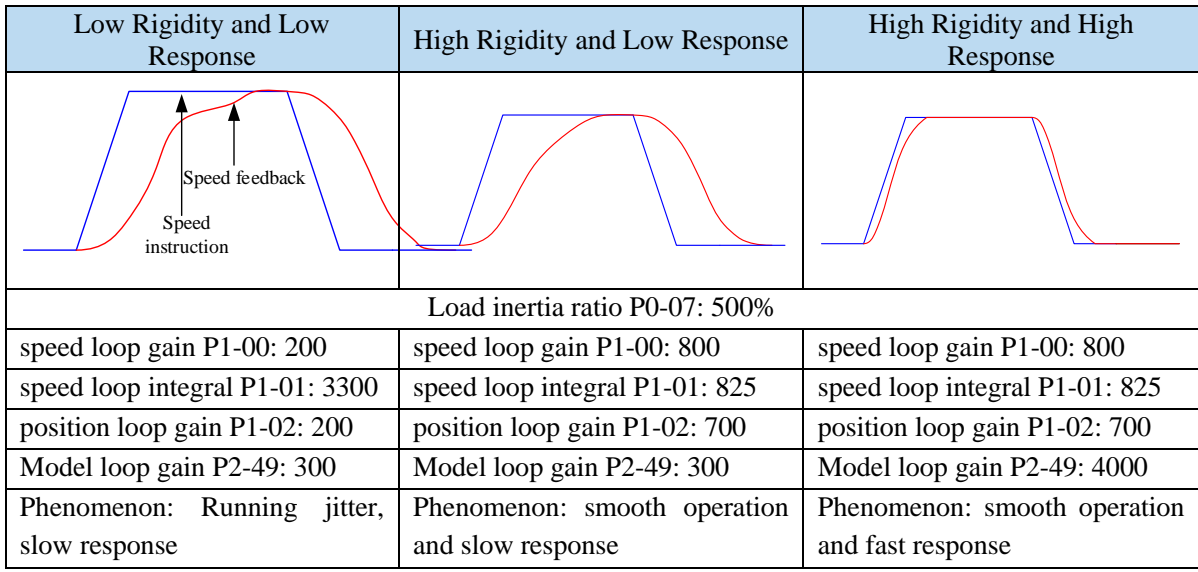

Note: The above curves only show the effect of the parameters, not the real running curves.

#### **6.8.2 Torque disturbance observation**

Disturbance observer can reduce the influence of external disturbance on servo system and improve the anti-disturbance ability by detecting and estimating the external disturbance torque of the system and compensating the torque command.

If the soft mode is selected in the auto-tuning mode, the disturbance observer will be closed automatically, and the gain of the disturbance observer will not change. If the fast positioning or fast positioning (control overshoot) is selected, the disturbance observer will be opened automatically, and the gain of the disturbance observer will be modified to 85. The relevant parameters of this function no

need to be set manually by users.

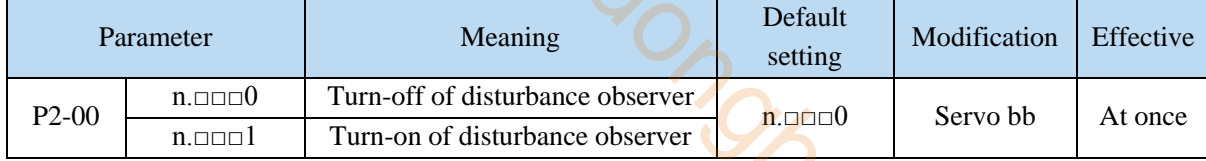

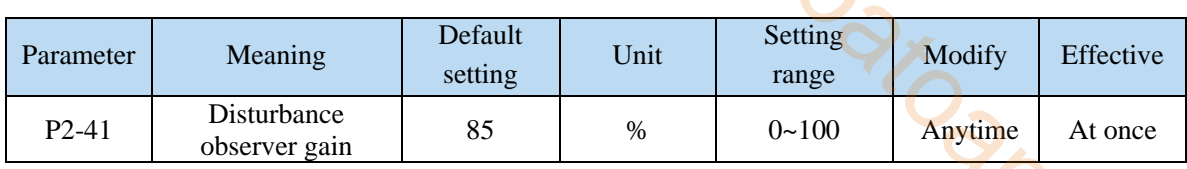

### **6.8.3 Gain adjustment parameters**

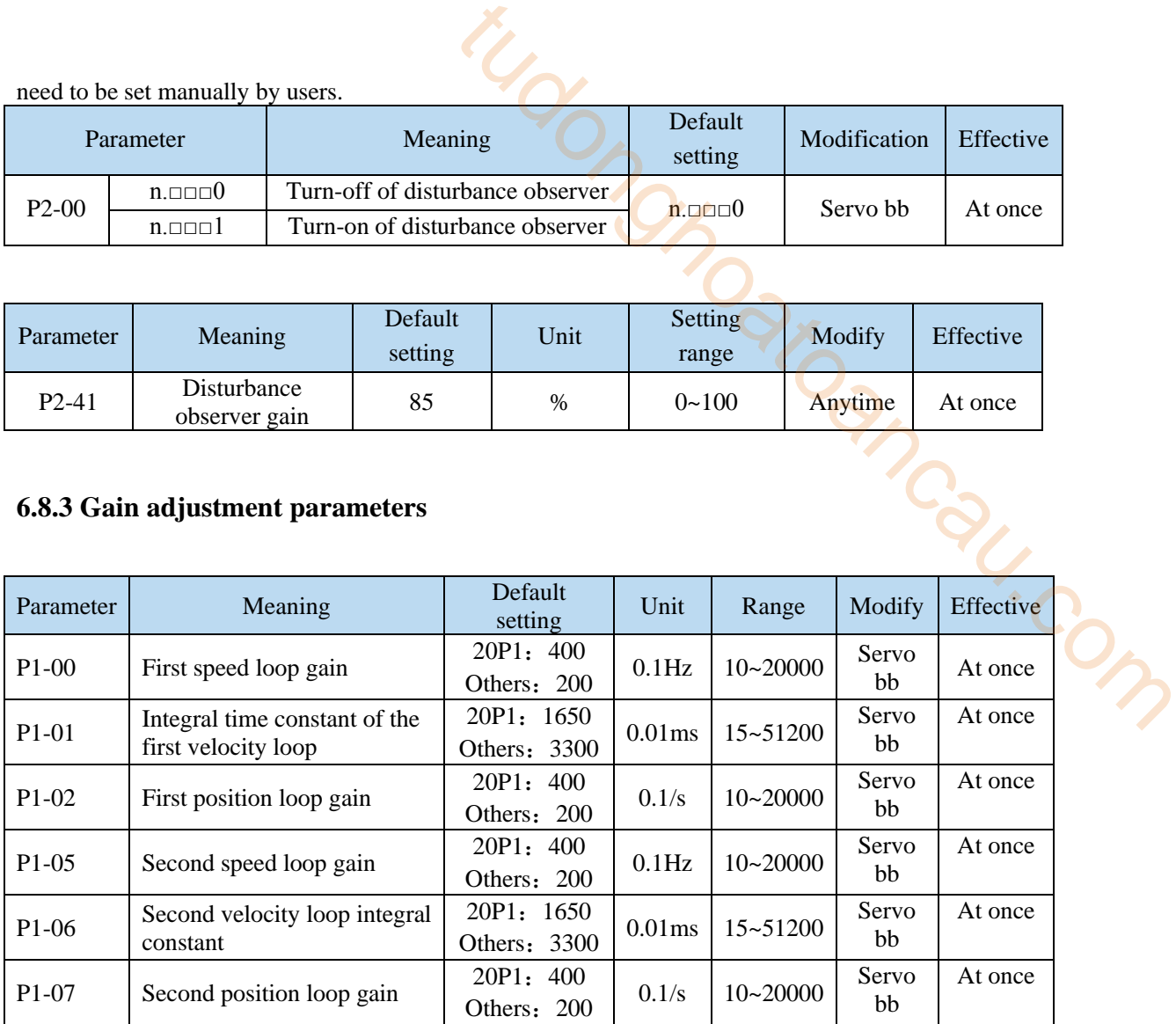

**Note:** Version 3770 and later added a second set of gain adjustments.

### **6.8.4 Gain switch**

Note: the gain switching function is supported in version 3770 and later.

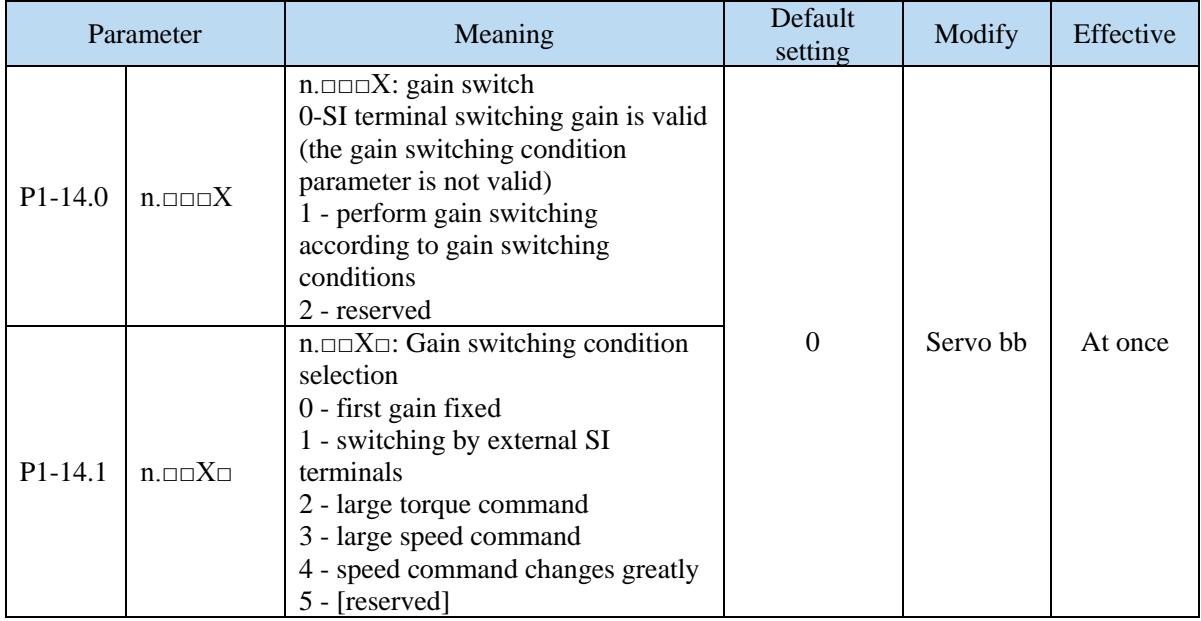

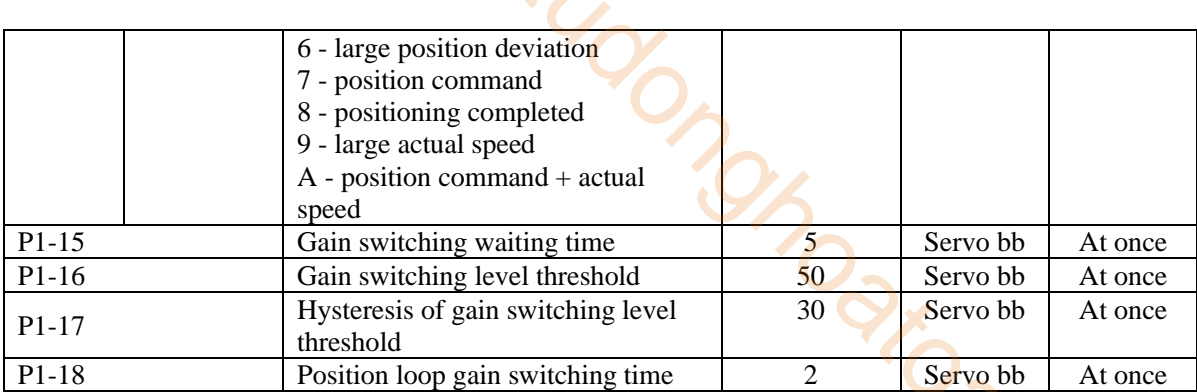

**Note:**

- (1) The gain switching waiting time is effective only when the second gain is switched back to the first gain tudong ist
- (2) The definition of gain switching level threshold hysteresis:

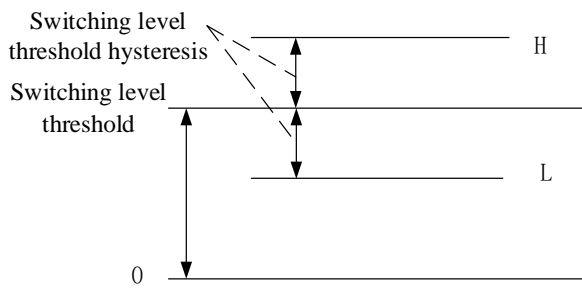

(3) The definition of position gain switching time:

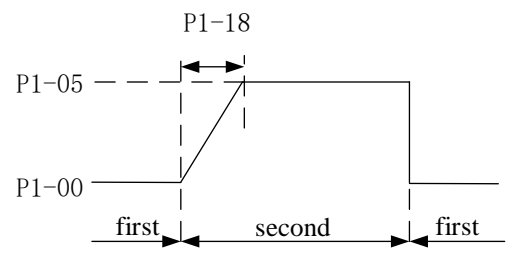

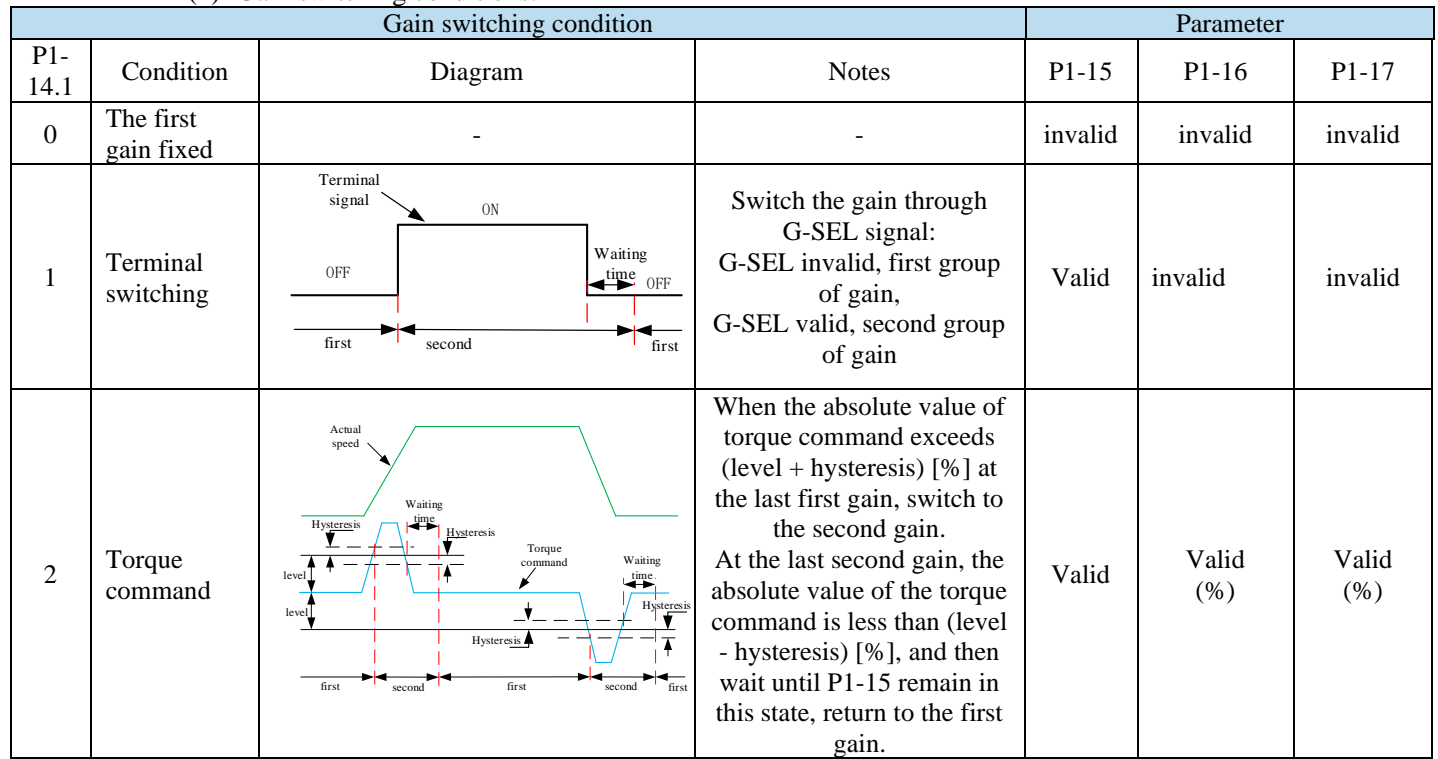

#### (4) Gain switching conditions:

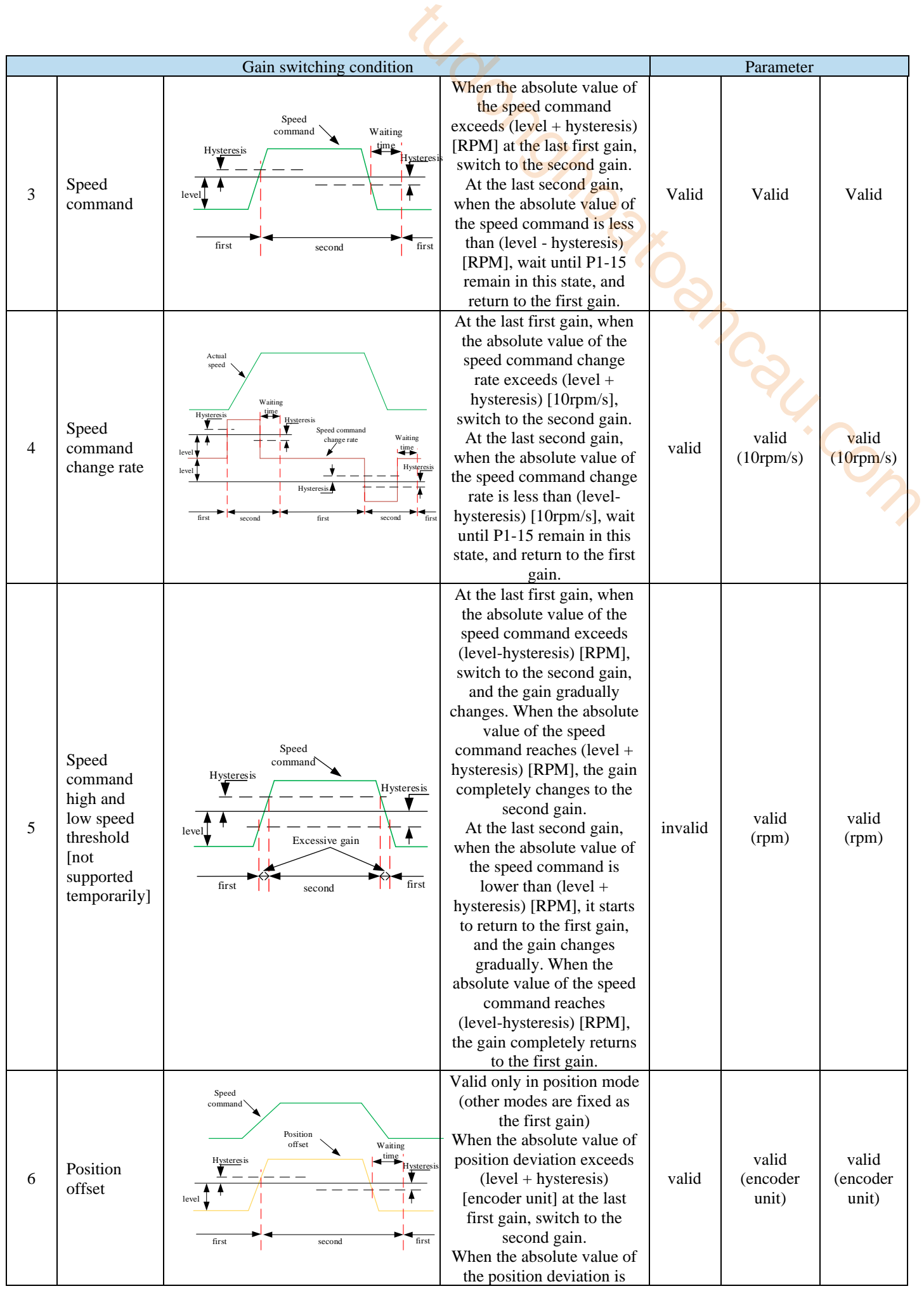

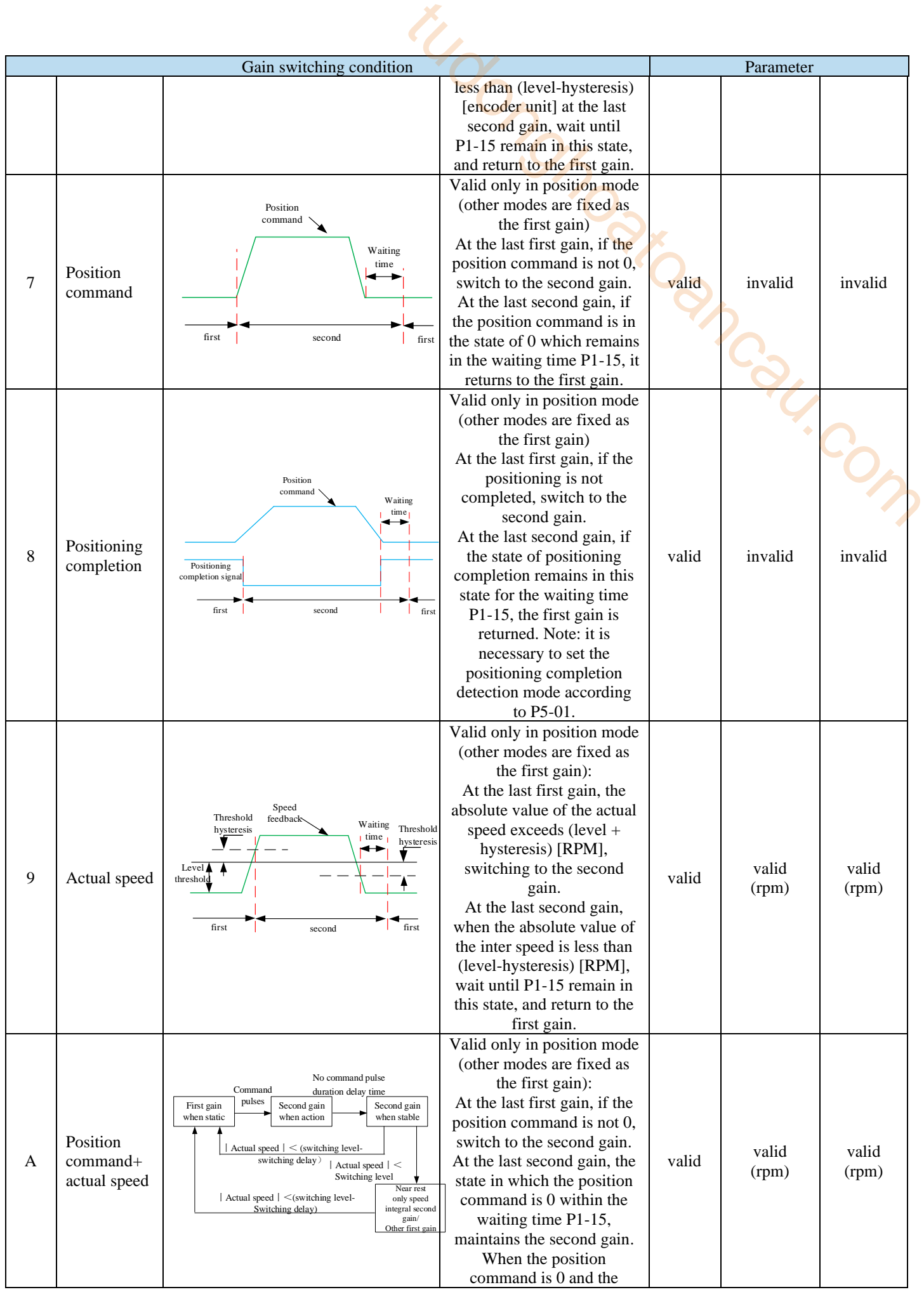

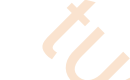

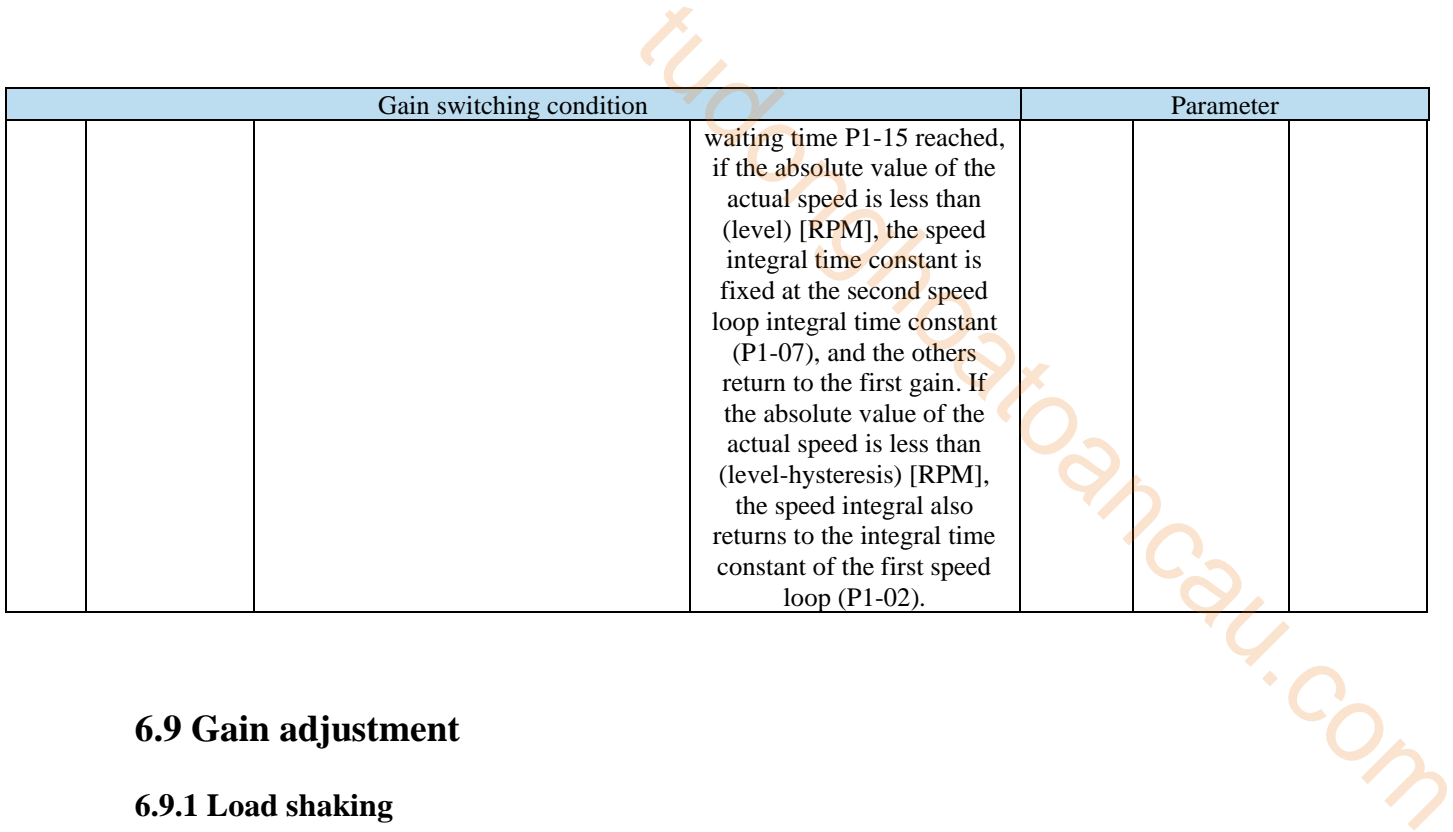

# **6.9 Gain adjustment**

### **6.9.1 Load shaking**

The following causes cause load wobble:

1. The instruction is not smooth enough when the load inertia is too large.

Countermeasure:

(1) Use position instruction smoothing filter P1-25;

(2) Optimizing the instructions of the upper device to reduce the acceleration of the instructions;

(3) Replace the motor with greater inertia.

2. Servo gain is too small, resulting in insufficient rigidity

Countermeasure:

(1) Increase the gain parameters and rigidity to enhance the anti-disturbance ability.

3. Insufficient rigidity of mechanism and equipment sloshing

Countermeasure:

(1) Reducing gain parameters;

(2) Optimize the instructions of the upper device and reduce the acceleration of the instructions.

#### **6.9.2 Vibration**

The following causes cause machine vibration:

(1) Vibration due to inappropriate servo gain

Countermeasure: Reduce gain

(2) Mechanical resonance point

Countermeasure: Setting notch parameters manually or through mechanical characteristic analysis

#### **6.9.3 Noise**

In adaptive mode: (1) Inappropriate servo gain Countermeasure: Reduce the adaptive control bandwidth (P2-19). In auto-tuning mode:

(1) Inappropriate servo gain

Countermeasure: Under the mode of rapid adjustment, reduce the rigidity level.

Automatic Adjustment Mode: Reducing Model Loop Gain P2-49 (1) Noise due to mechanical resonance In auto-tuning mode:<br>
(1) Inappropriate servo gain<br>
Countermeasure: Under the mode of rapid adjustment, reduce the rigidity level.<br>
Automatic Adjustment Mode: Reducing Model Loop Gain P2.49,<br>
(1) Noise due to mechanical re

# **7 Alarm**

# **7.1 Alarm code list**

Historical record: " $\sqrt{ }$ " means that historical alarms can be recorded; " $\circ$ " is not recorded; The column that can be cleared: "√" represents the alarm that can be cleared; "○" represents the alarm that cannot be cleared.

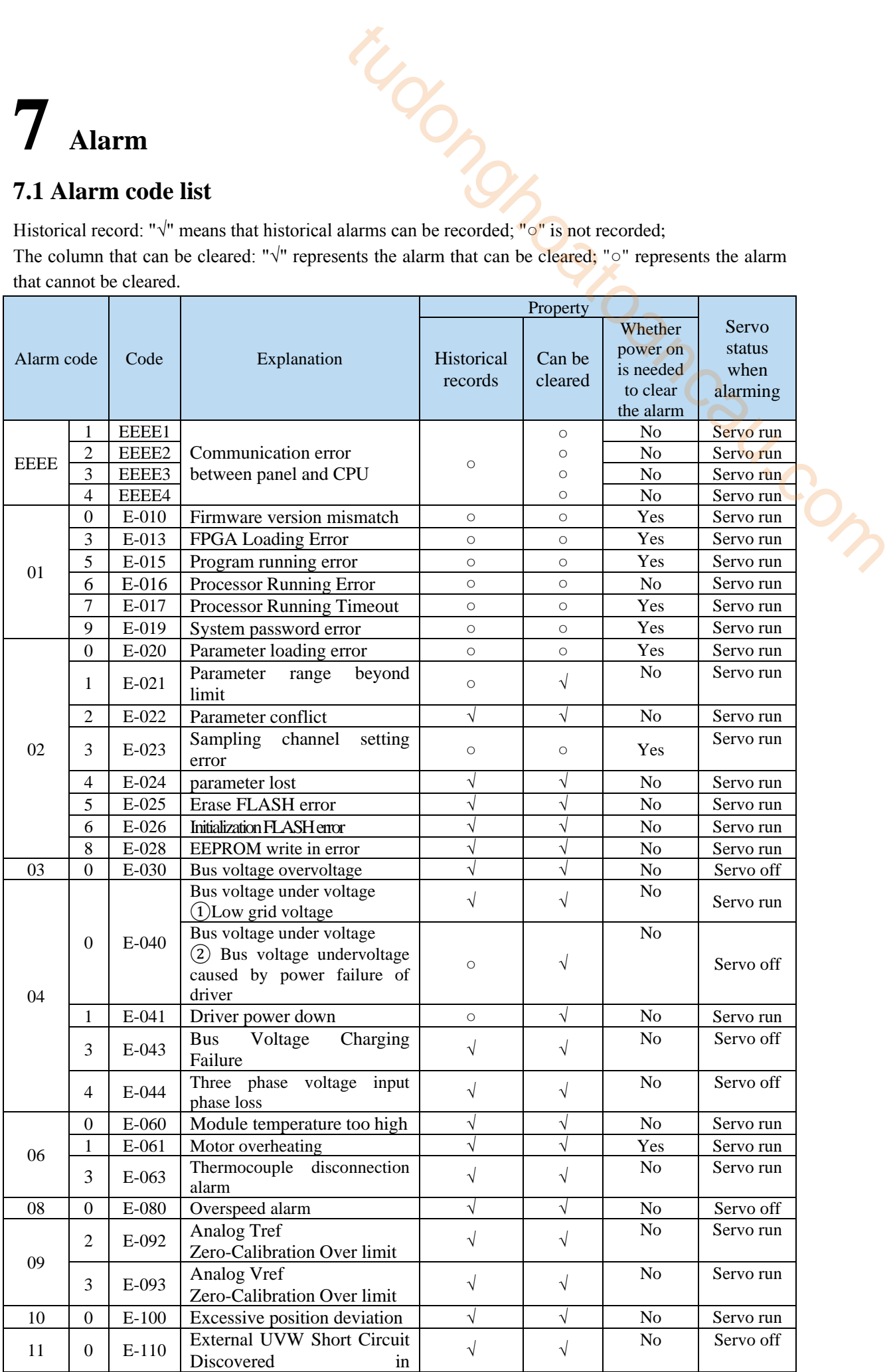

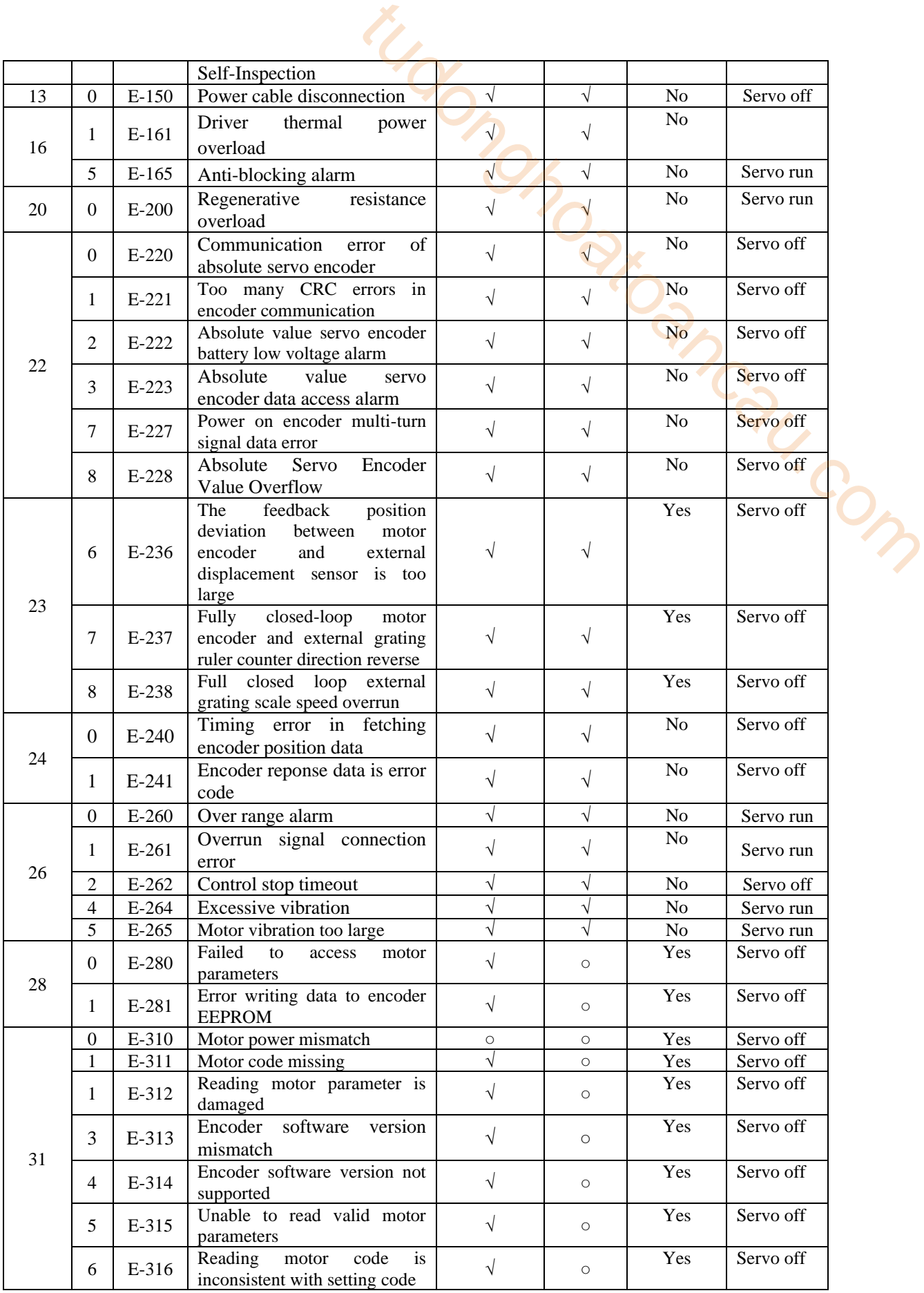

# **7.2 Analysis of alarm types**

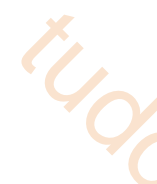

DS5 alarm code format is E-XX $\Box$ , "XX" means main type, " $\Box$ " means sub-type.

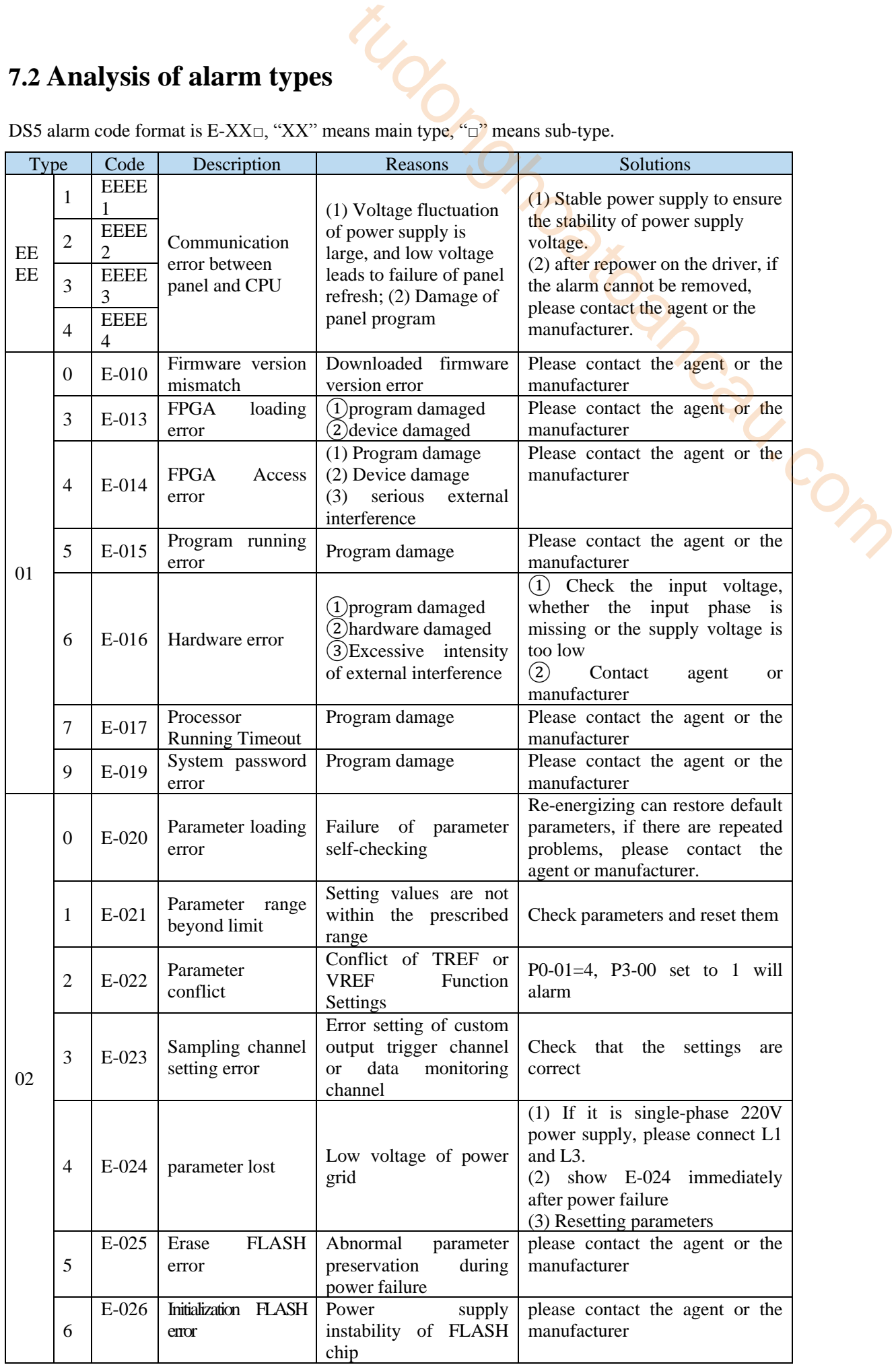

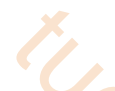

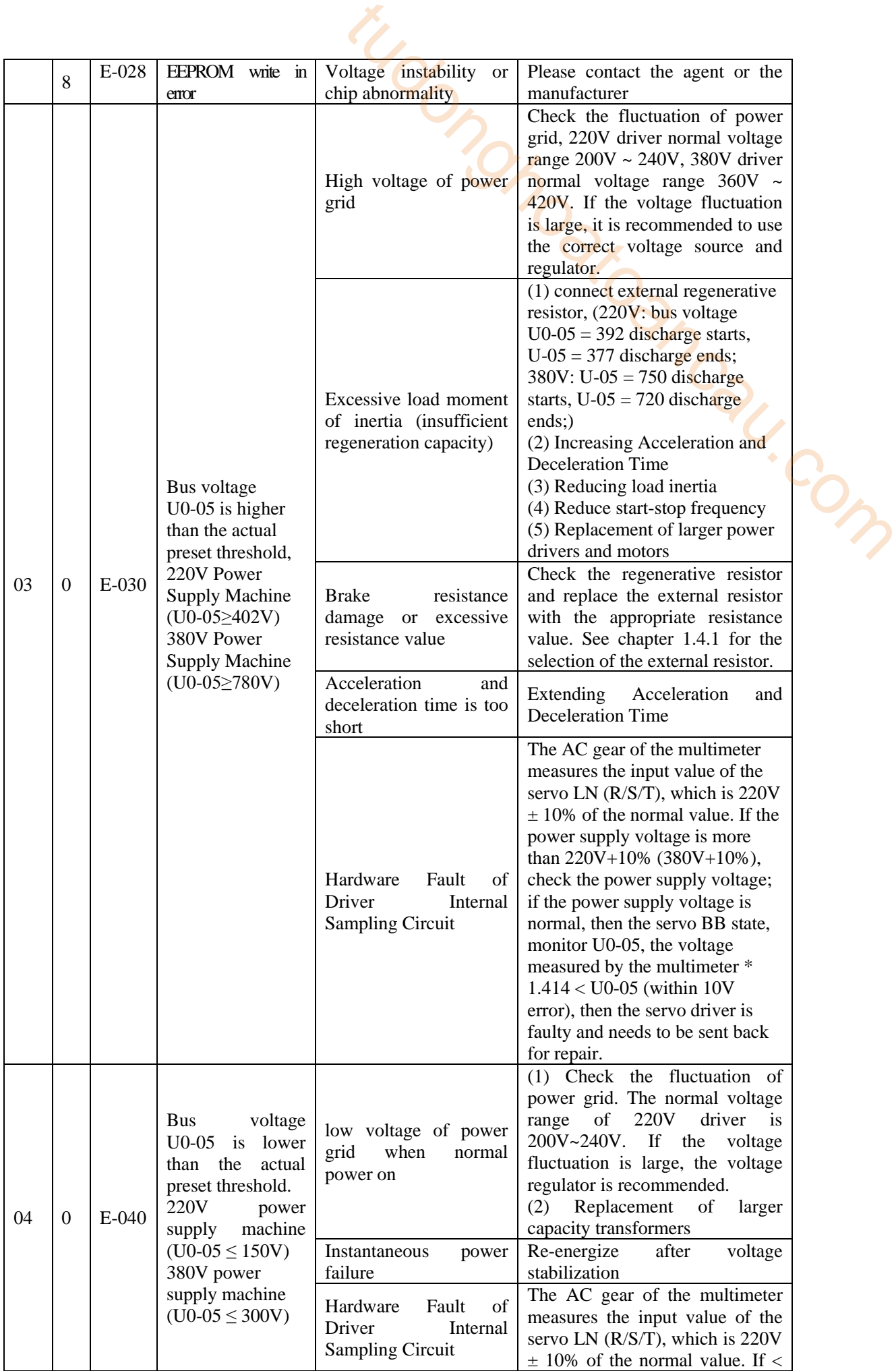
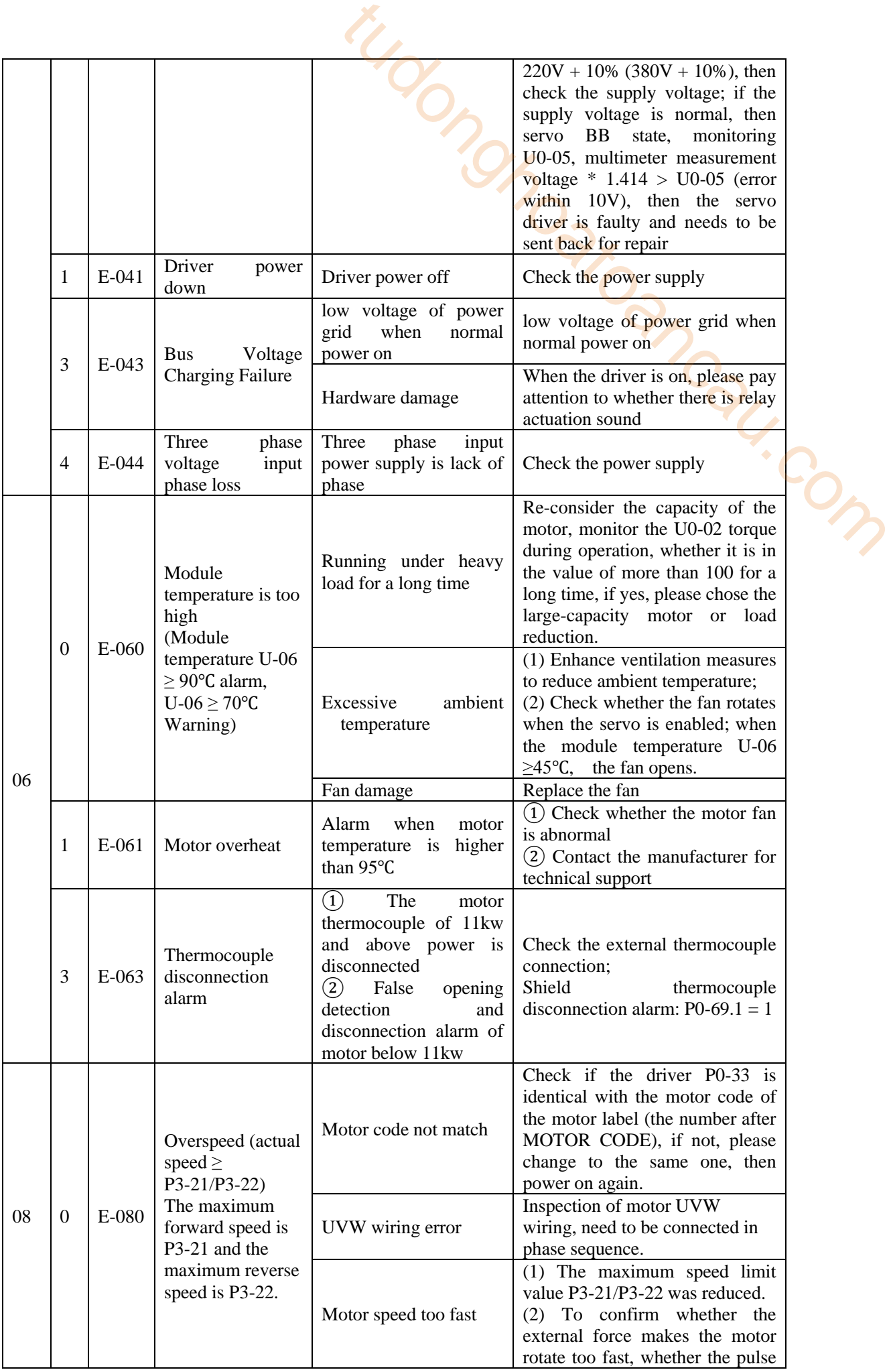

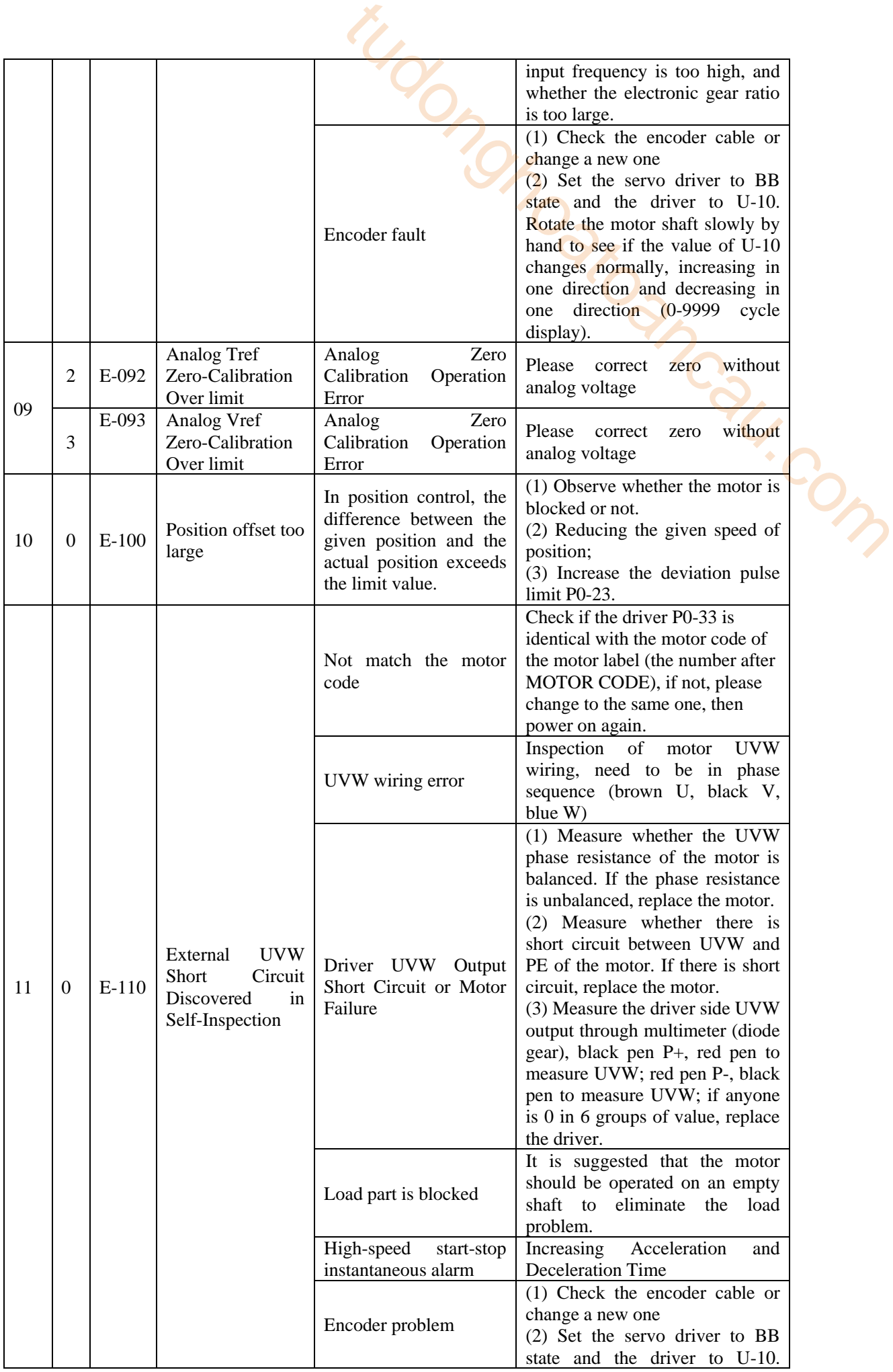

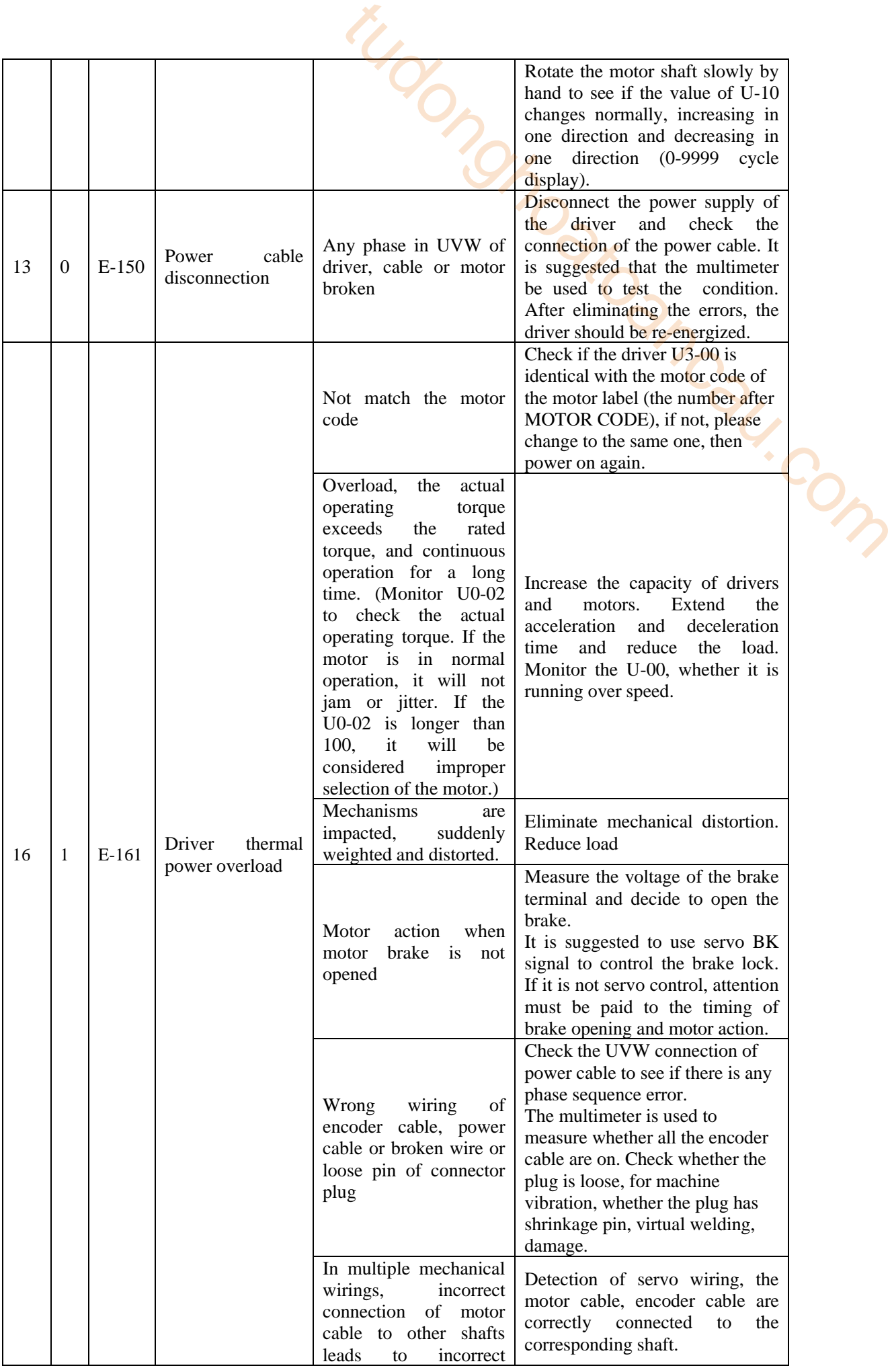

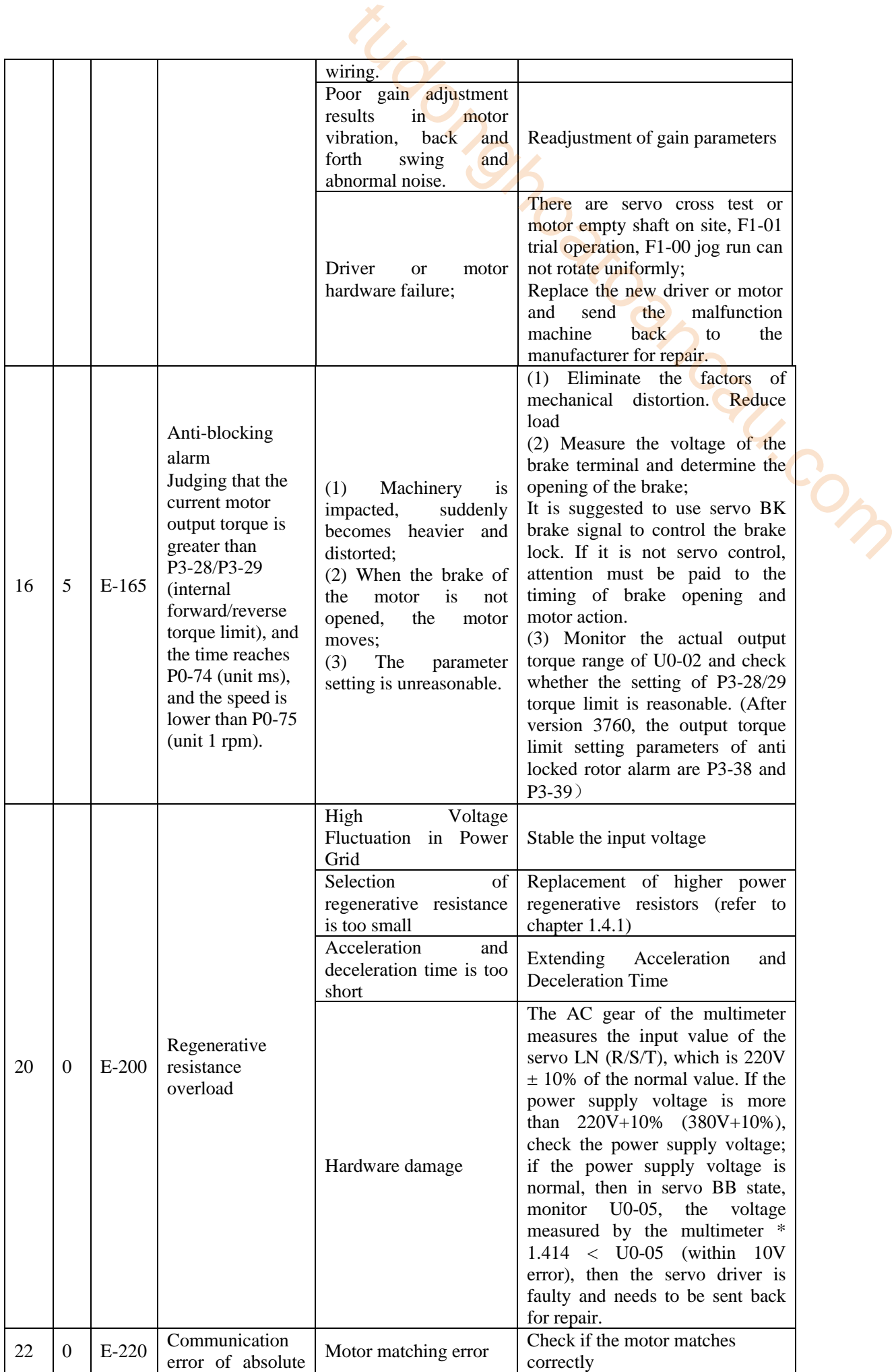

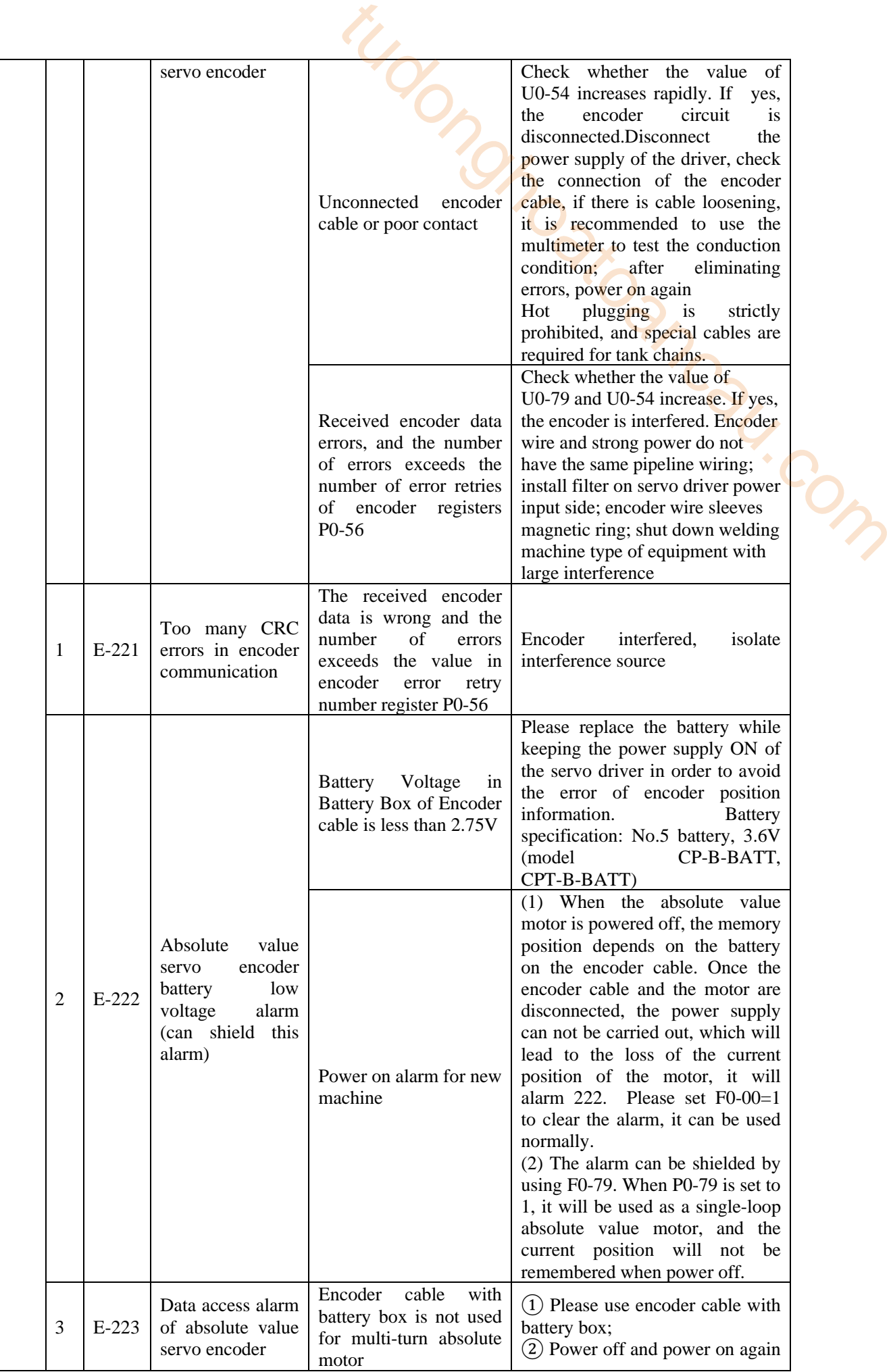

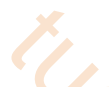

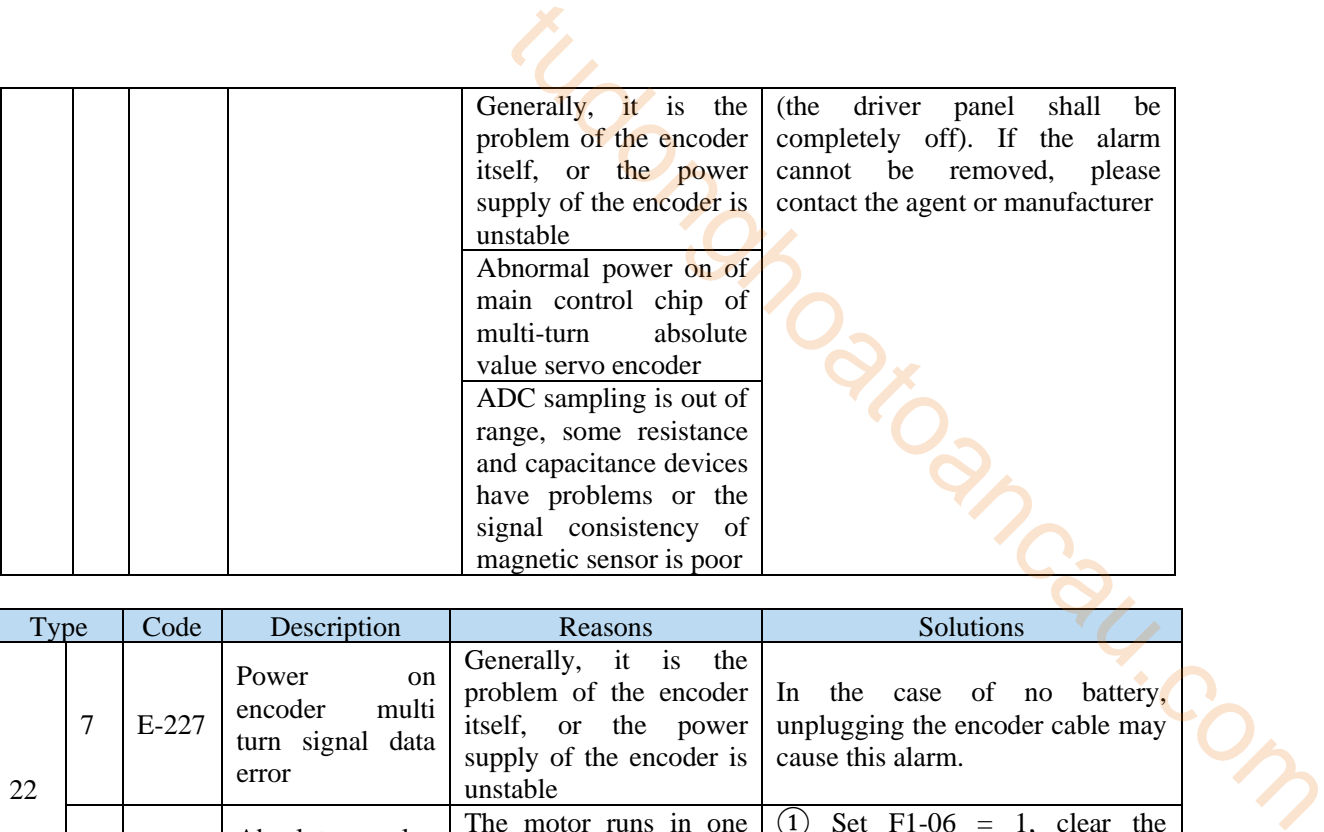

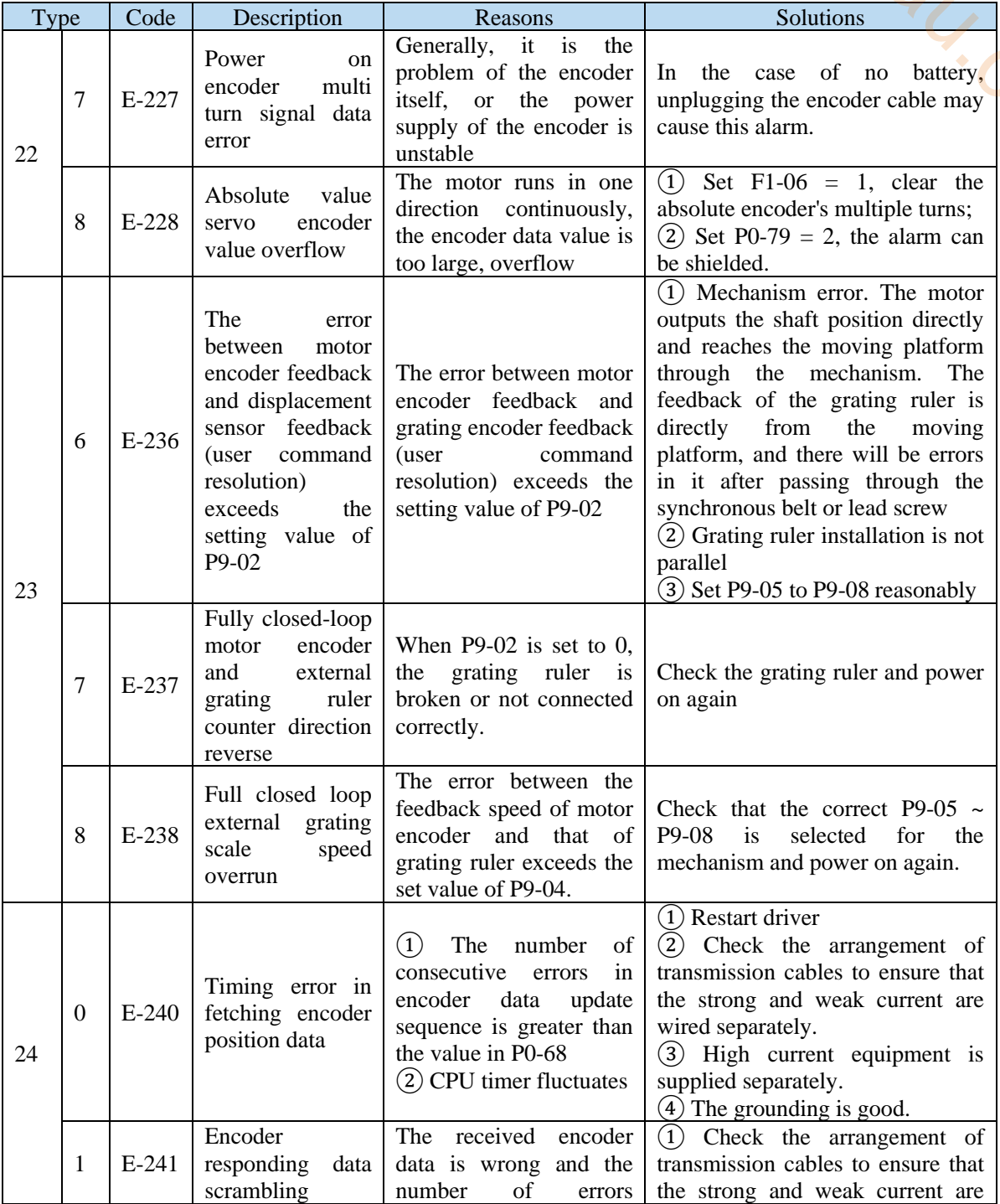

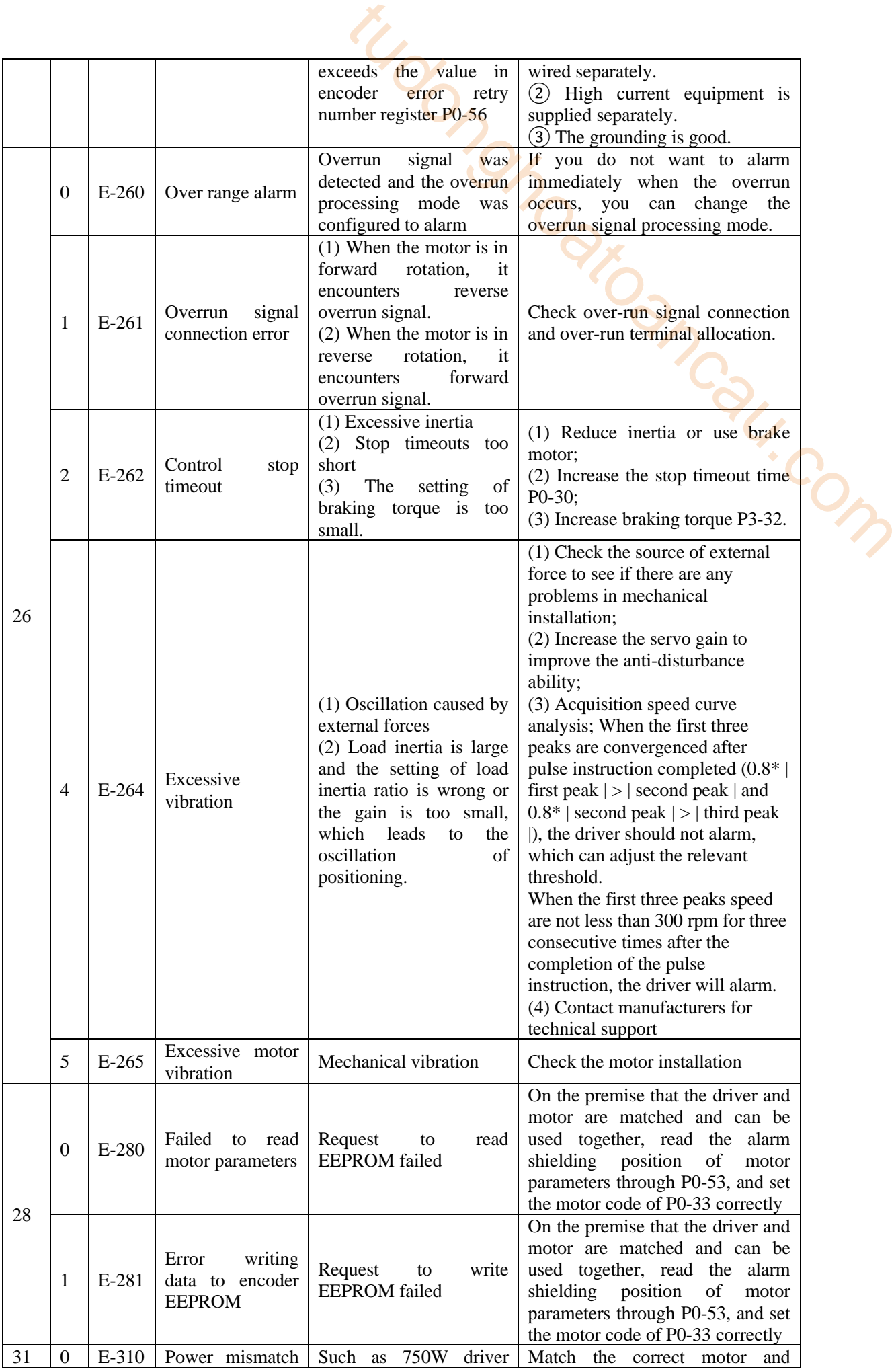

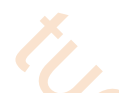

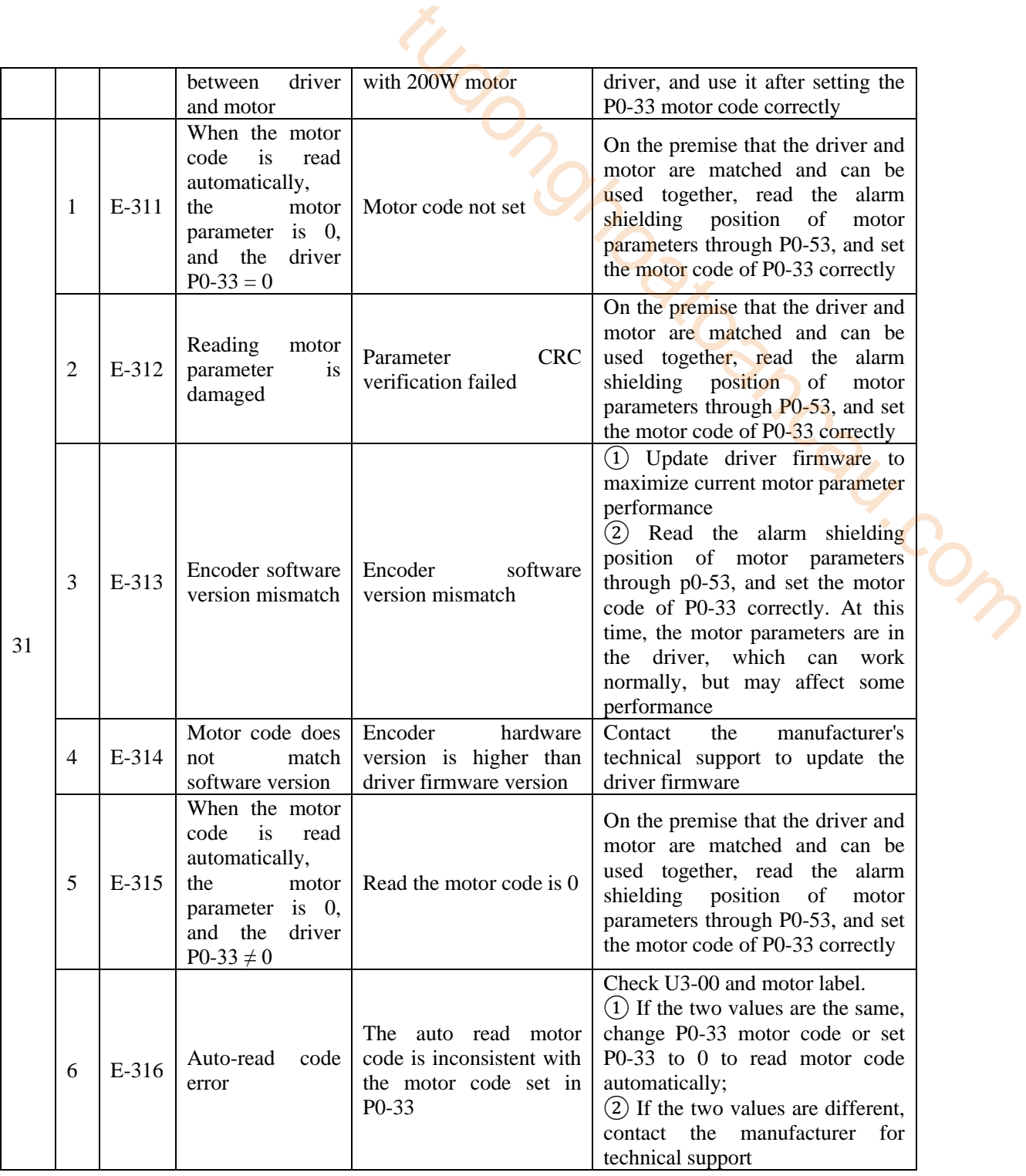

# **8 Modbus-RTU communication**

The company provides users with the general RS485 communication interface in industrial control. The communication protocol adopts MODBUS standard communication protocol, and the servo can be used as the slave station to communicate with the master device (such as PLC controller and PC) with the same communication interface and the same communication protocol, and the HMI can also be connected through the communication interface. Realize the remote operation of the frequency converter by the user.

This series of servo Modbus communication protocol supports RTU mode. The following is a detailed description of the communication protocol. man.com

#### **8.1 Communication wiring**

1. RS-232 communication wiring

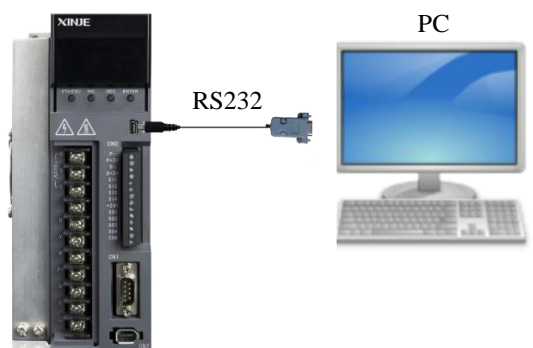

2. RS-485 communication wiring

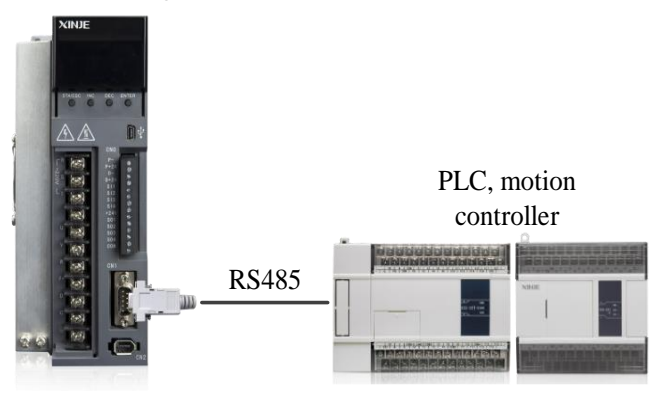

3. PLC and servo communication (Servo driver and motor are all well grounded)

(1) Best recommendation: hand in hand mode

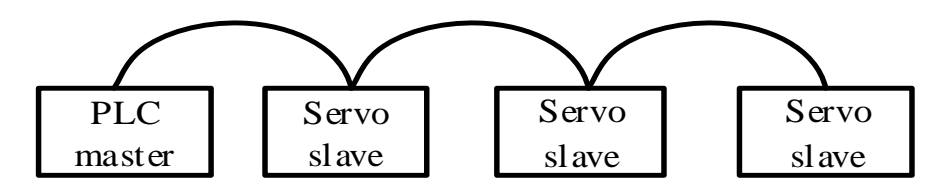

#### (2) General recommendation: branch structure

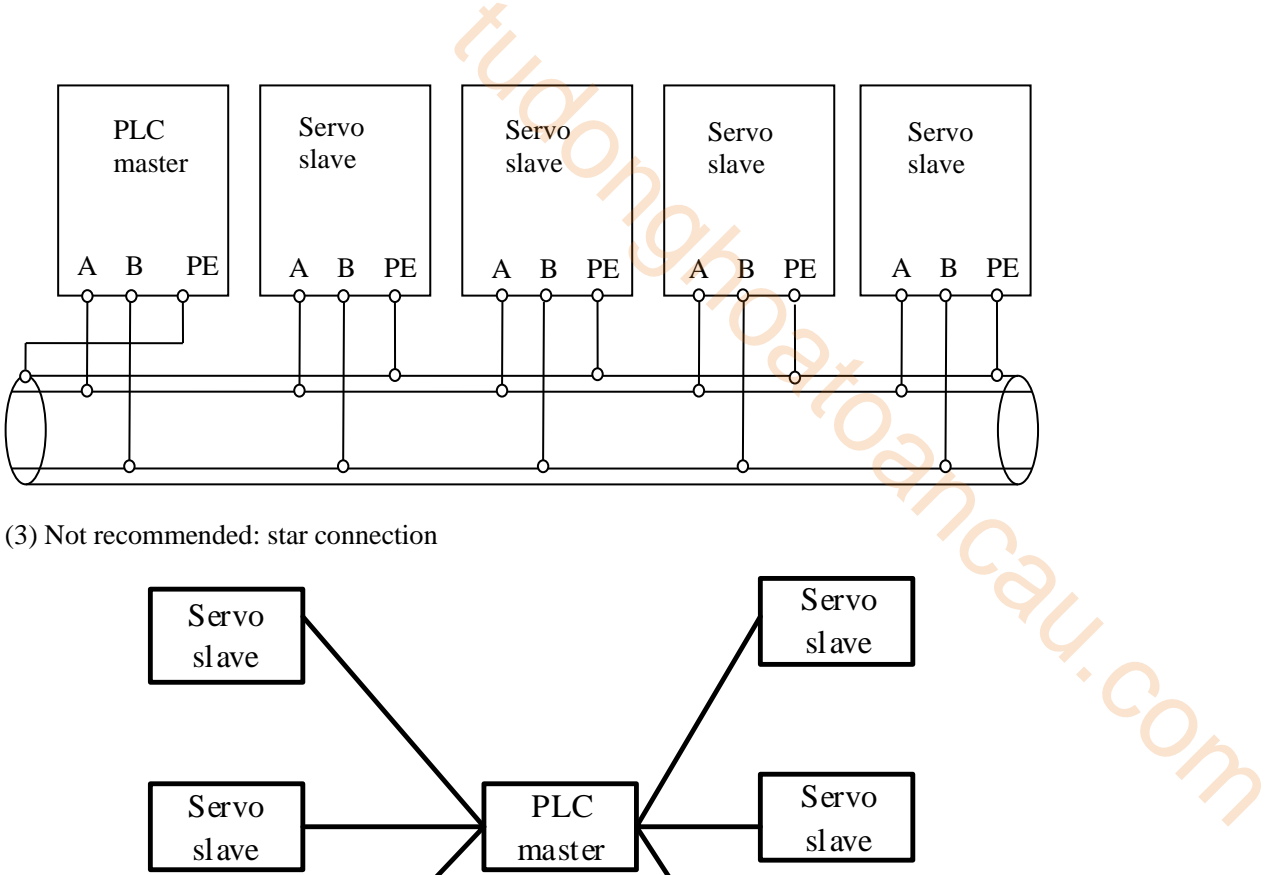

(3) Not recommended: star connection

<span id="page-189-0"></span>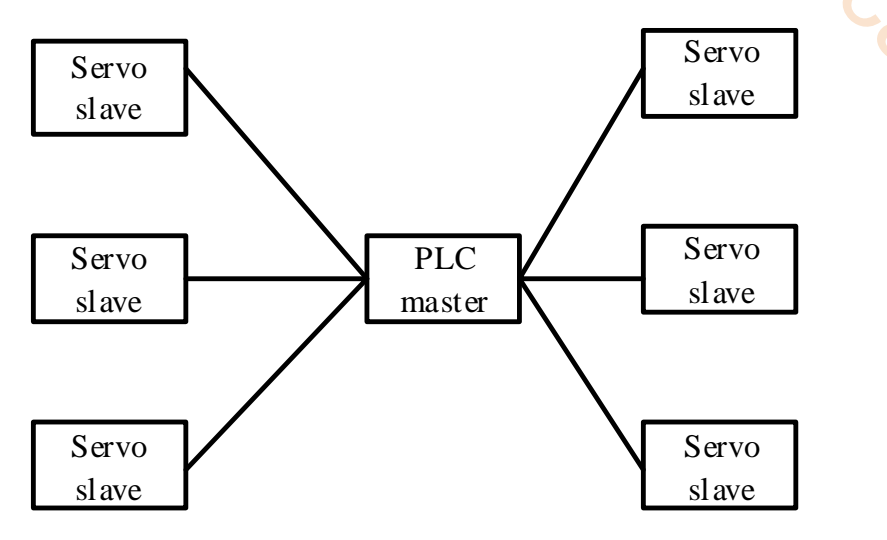

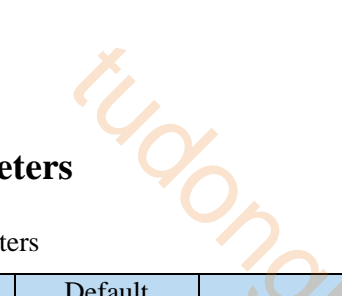

# **8.2 Communication parameters**

1. RS485 communication parameters

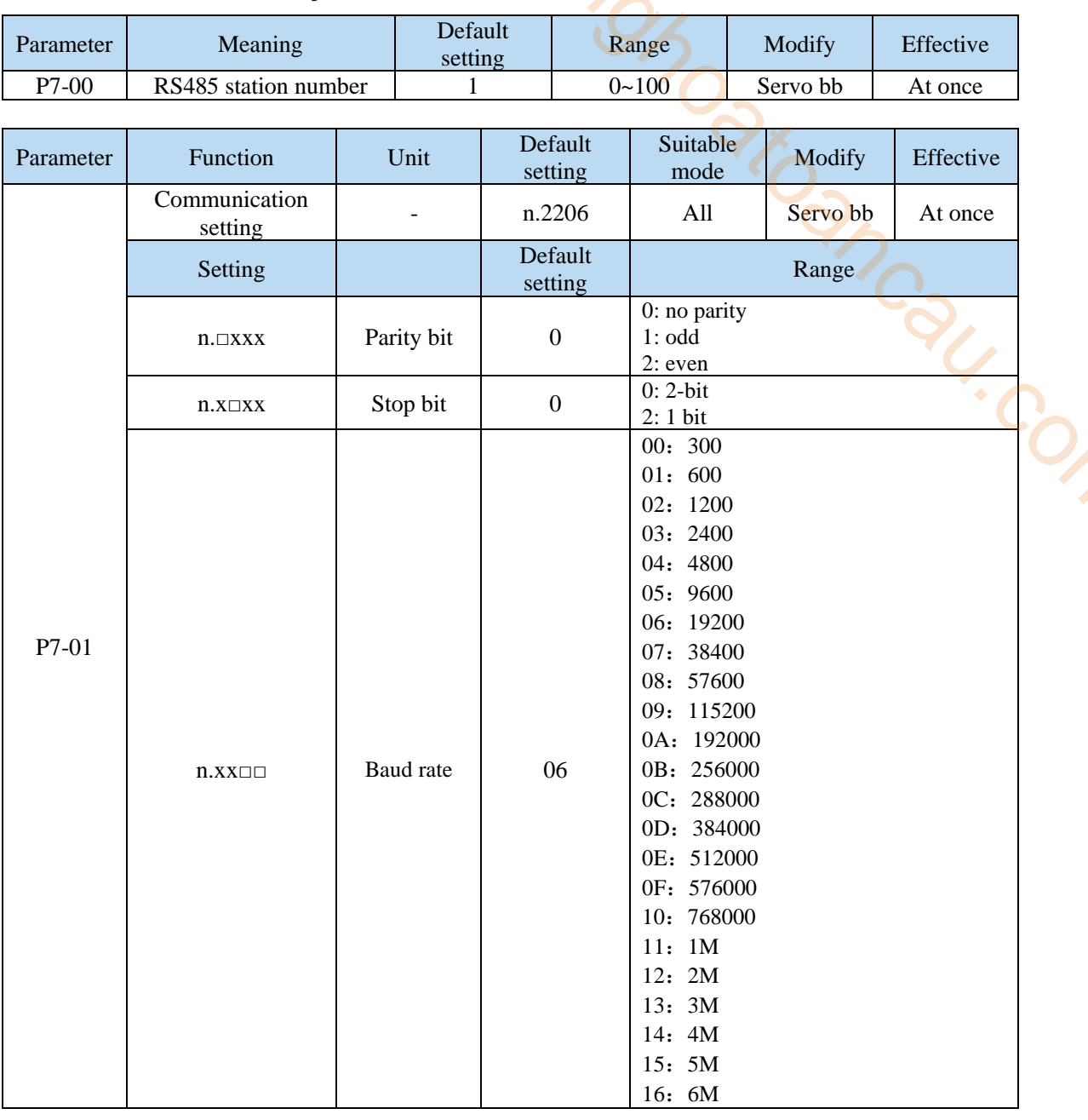

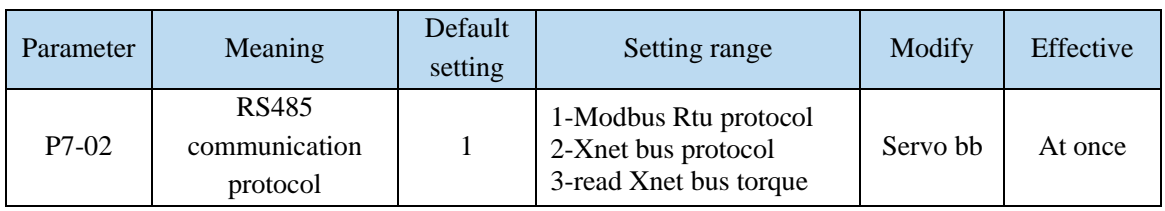

#### 2. RS232 communication parameter setting

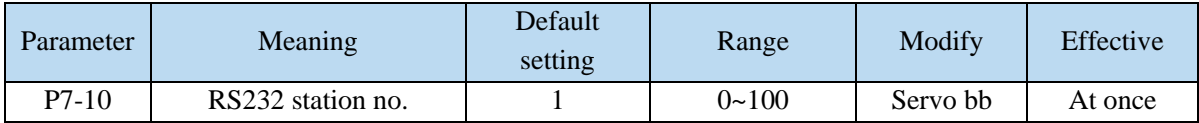

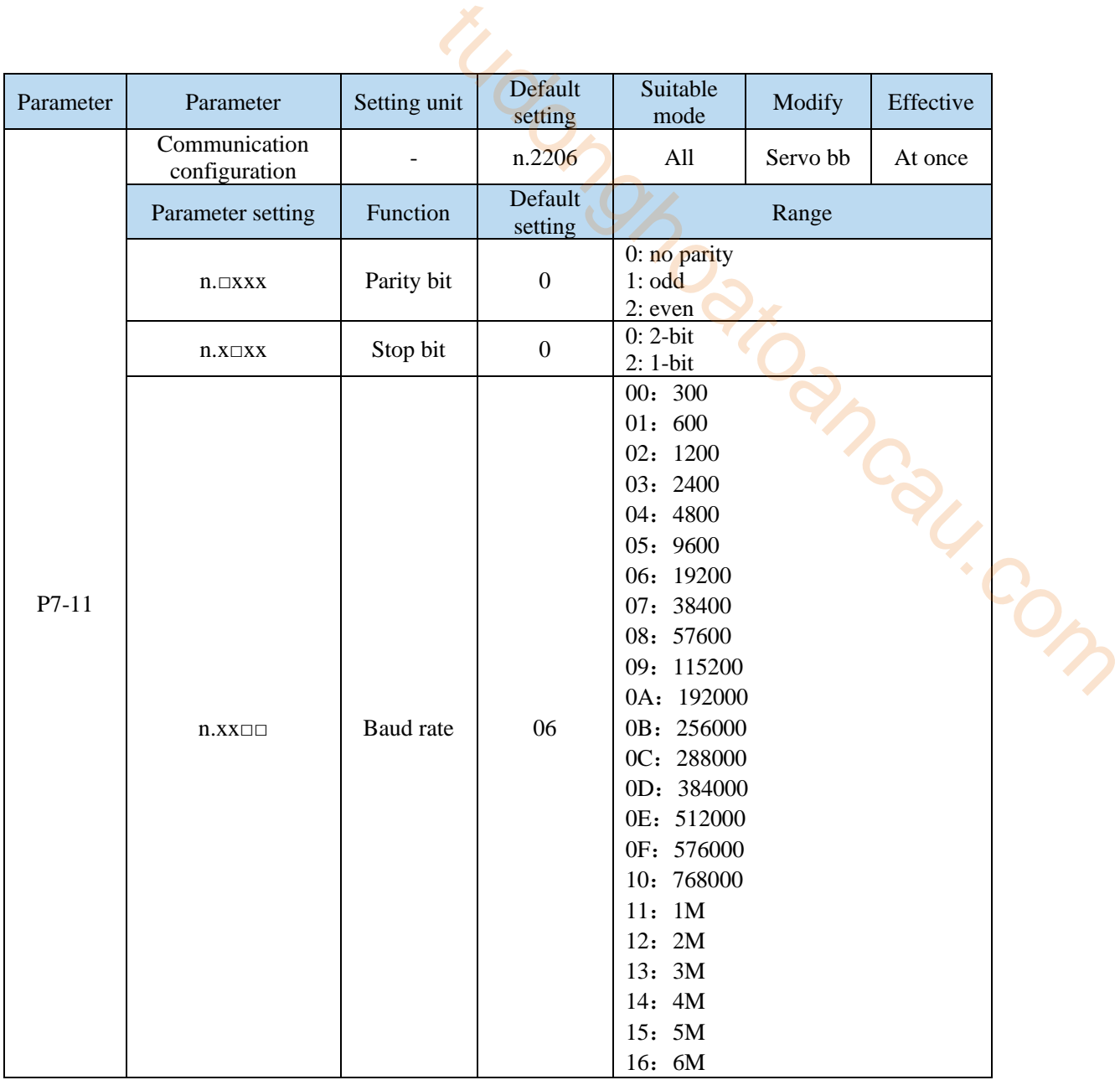

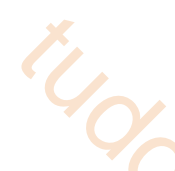

#### **8.3 Communication protocol**

When communicating in a MODBUS network, this protocol determines that each controller needs to know their device address, identify messages sent by address, and decide what actions to take. If a response is needed, the controller generates the feedback and sends it out using Modbus protocol. In other networks, messages containing Modbus protocol are converted to frame or packet structure which can be used in this network. This conversion also extends the method of solving node address, routing path and error detection according to specific network. tudong Cau.com

#### **8.3.1 Character structure**

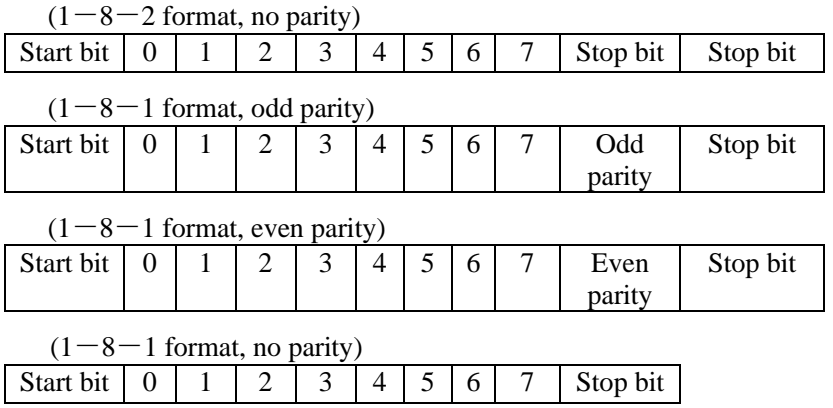

The default data format of servo driver is: 1-bit start bit, 8-bit data bit, 1-bit stop bit.

#### **8.3.2 Communication data structure**

#### 1. RTU mode:

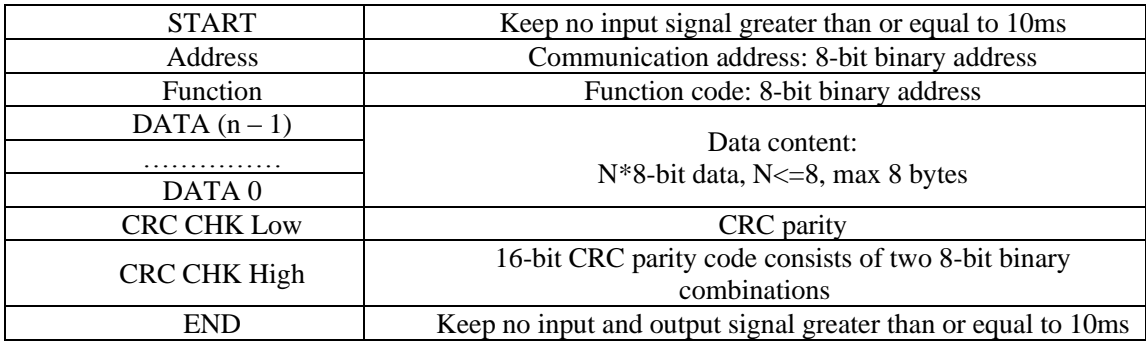

#### 2. Communication address:

Modbus address is provided in the manual, and the corresponding table of Modbus address is queried in Appendix 4.

#### 3. Function code and data:

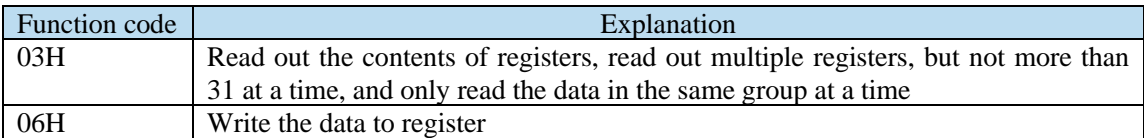

➢ Function code 03H: read register data

For example: read the U0-05 register address H1005 (bus voltage).

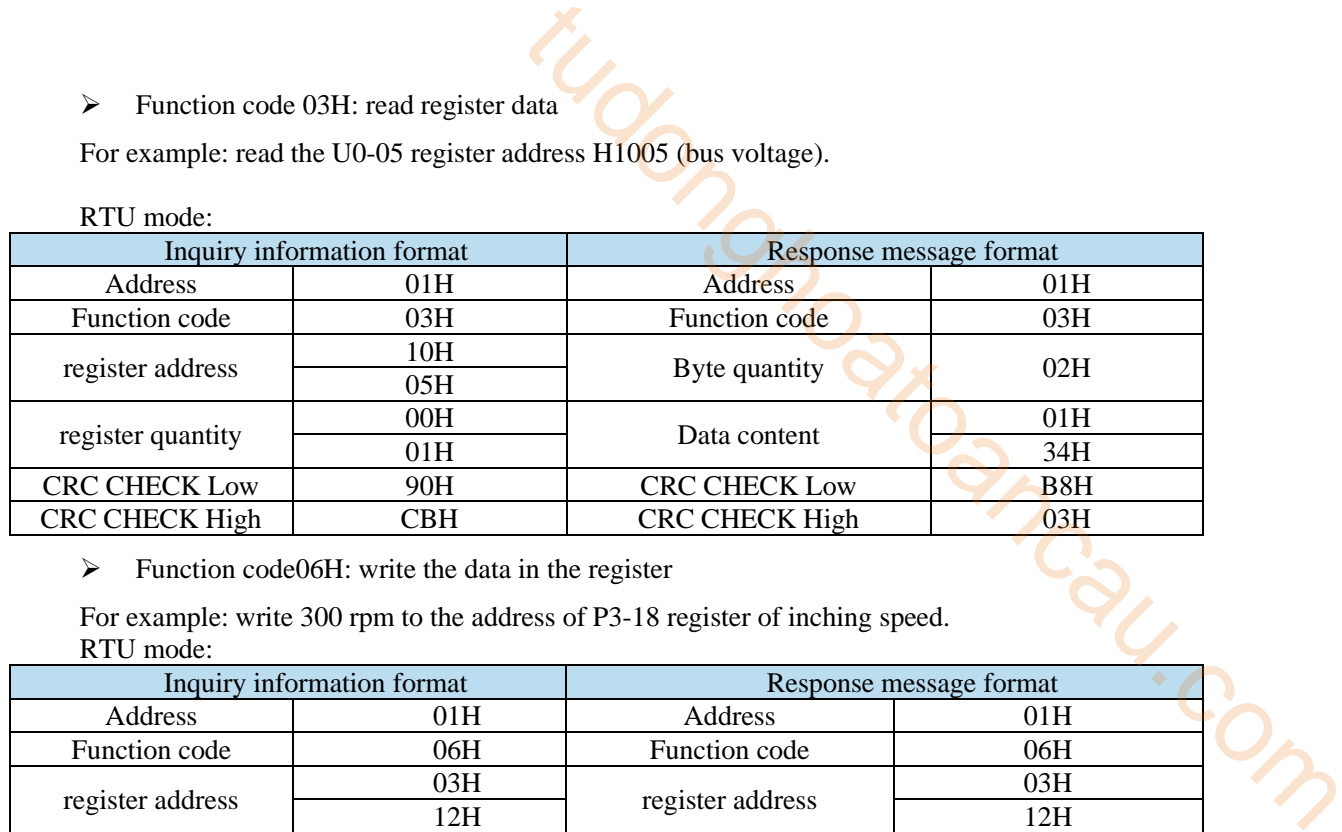

 $\triangleright$  Function code06H: write the data in the register

For example: write 300 rpm to the address of P3-18 register of inching speed. RTU mode:

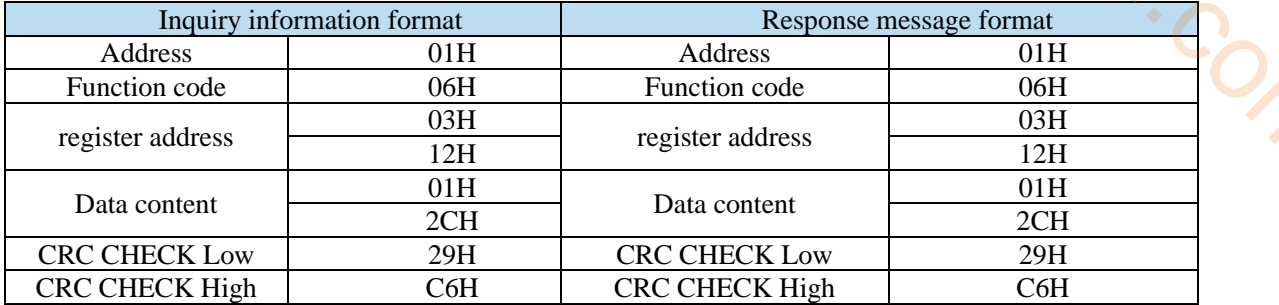

4. Parity code

RTU mode: double byte hexadecimal number.

The CRC field is a two-byte, 16-bit binary value. It is calculated by the sender and added to the message; when it is added, it is first the low byte and then the high byte, so the high byte of CRC is the last byte of the sent message. The receiving device recalculates the CRC of the received message and compares it with the value in the received CRC field. If the two values are different, there is an error in the received message, discards the message frame, makes no response, and continues to receive the data of the next frame. Refer to the description of Modbus protocol for CRC verification calculation method.

#### **8.4 Communication example**

#### **8.4.1 Communication with Xinje PLC**

Xinje PLC communicates with Xinje two drivers through 485, reads the speed of motor and writes the torque limit of motor.

1. Hardware wiring: if the customer uses AB terminal of Xinje PLC for 485 communication, just connect the 14 and 15 pins of the driver to AB terminal of PLC.

2. Parameter setting: the communication parameters of the driver and PLC are set in the same way, such as baud rate, parity, data bit, slave station, etc. the communication protocols of the Xinje PLC and servo are standard Modbus RTU, namely 19200bps, 1-8-1-even parity. The Contract Control and Service Control and Service Control and Service Control and Service Control and Control and BLC are set in the same way, on, etc. the communication protocols of the Xinje PLC and 200bps, 1-8-1-even

The setting parameters are as follows:

P7-00 Station No. 1, 2

 $P7-01.0 \sim 1$  baud rate 06

P7-01.2 stop bit 2

P7-01.3 check bit 2

Note: if the communication parameter settings of the upper computer and the lower computer are inconsistent, the communication will fail.

3. Software program: the register in which the station number, communication address and contents are marked when writing instructions.

(1) Station number: the value set for servo driver P7-00. K1 indicates that P7-00 is set to 1; K2 indicates that P7-00 is set to 2.

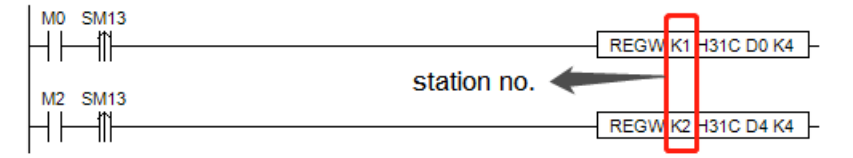

(2) Communication address: the address of the servo slave station. For the address of a register, please refer to Appendix 4. MODBUS address table.

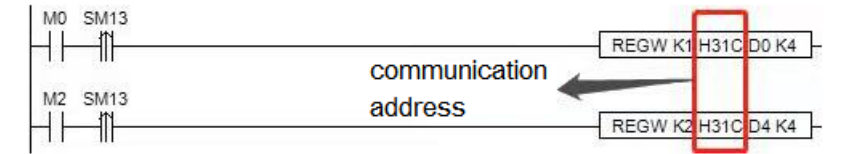

(3) register: to store the paramter value of write in address.

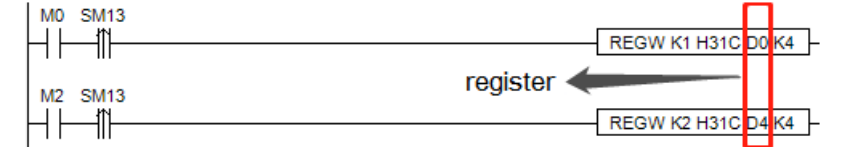

(4) serial port no.: PLC RS485 serial port number.

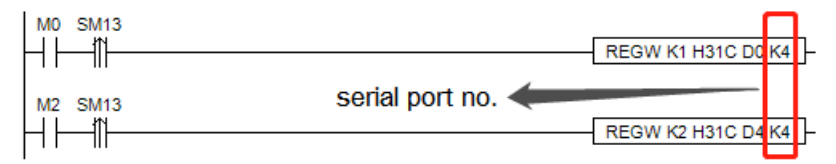

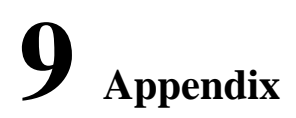

# **Appendix 1. Group P parameters** tudongh

Modification and effective:

"○" means modifying when servo OFF and take effect at once.

"√" means modifying anytime and take effect at once.

"●" means modifying when servo OFF and take effect when power on again.

"△" means modifying anytime and take effect when the motor doesn't rotate.

For parameters set in hexadecimal system, the prefix "n." is added to the setting value to indicate that the current setting value is hexadecimal number.<br>Composition of parameters:<br> $\frac{W \cdot X X = n. x + X + X}{W}$ the current setting value is hexadecimal number.

Composition of parameters:

PX-XX=n. x x x x

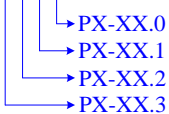

#### P0-XX:

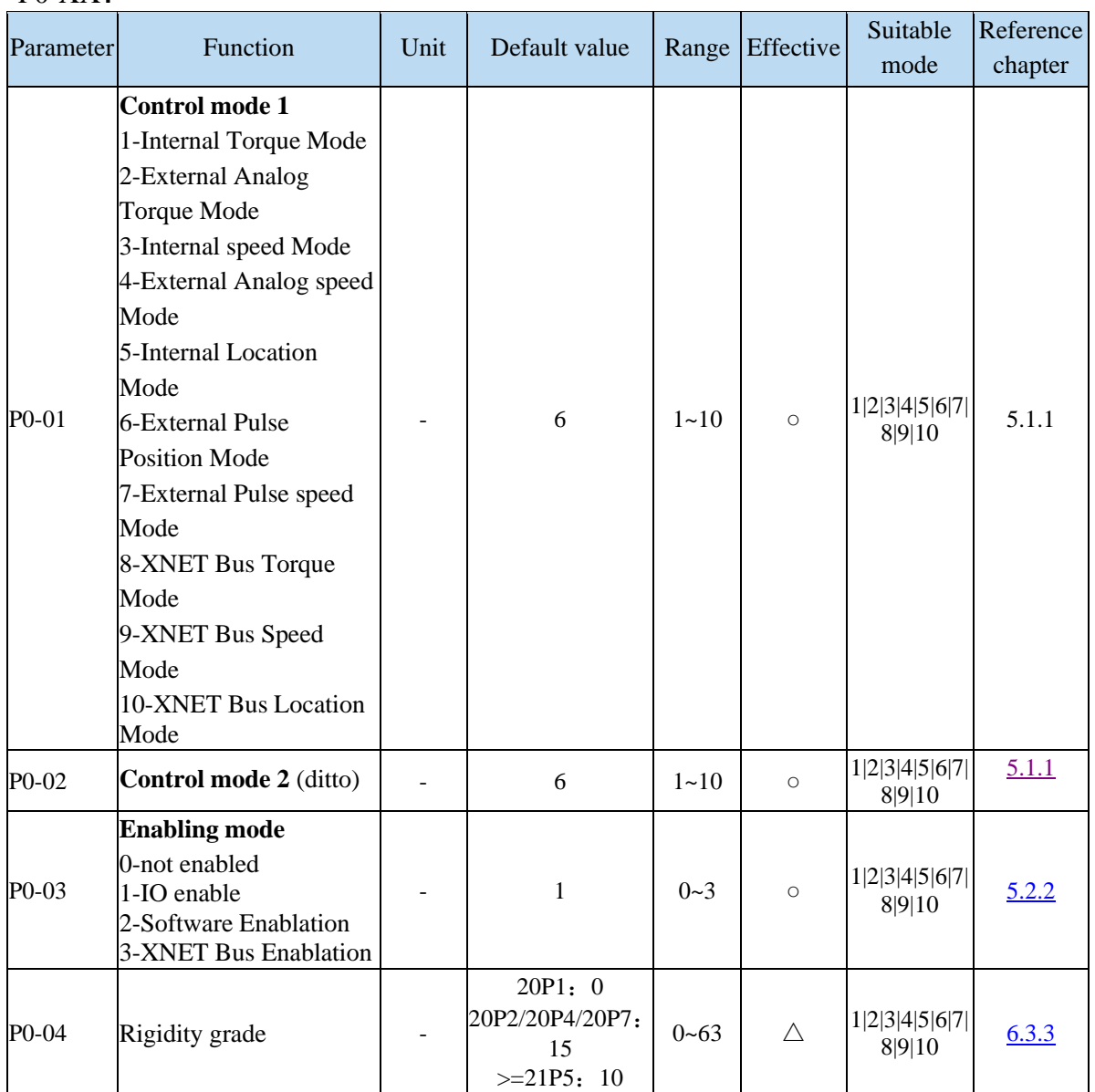

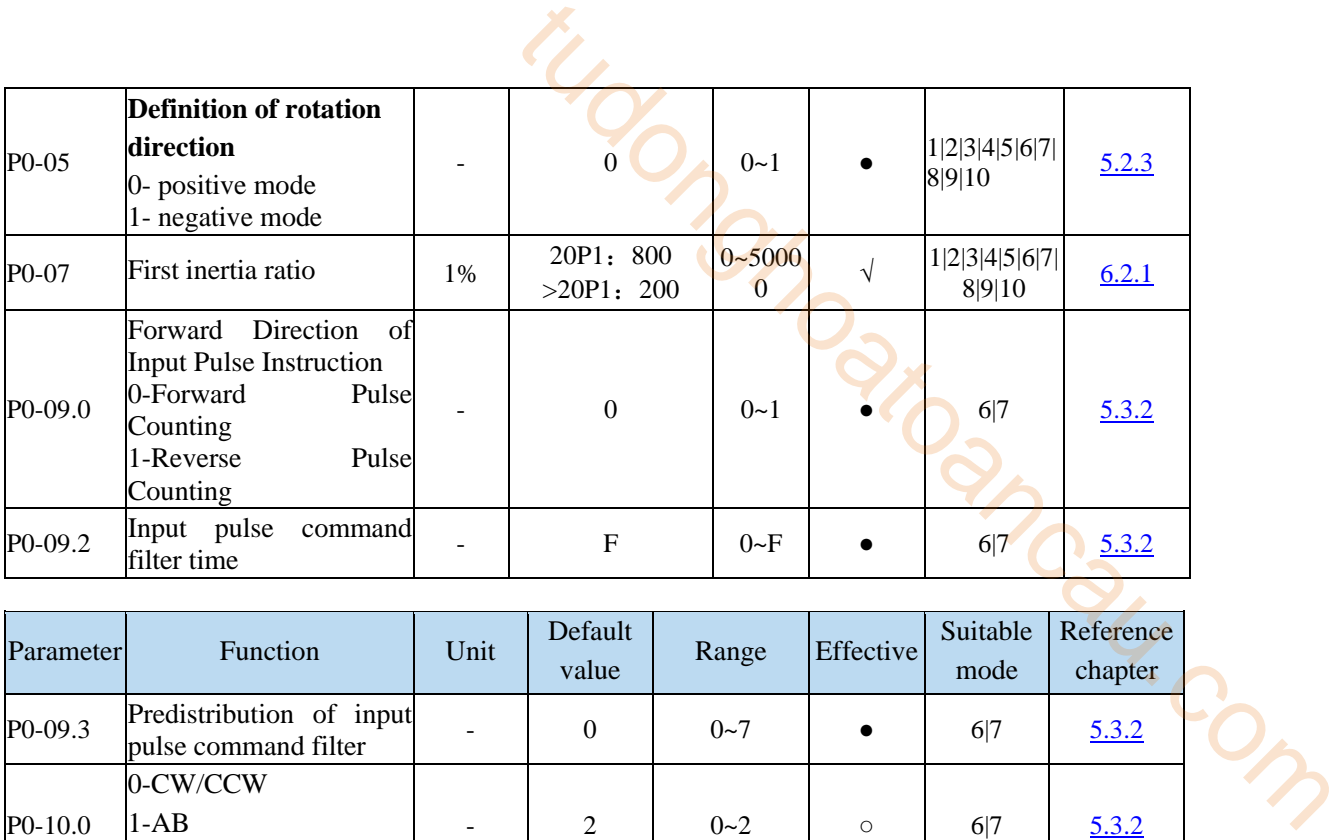

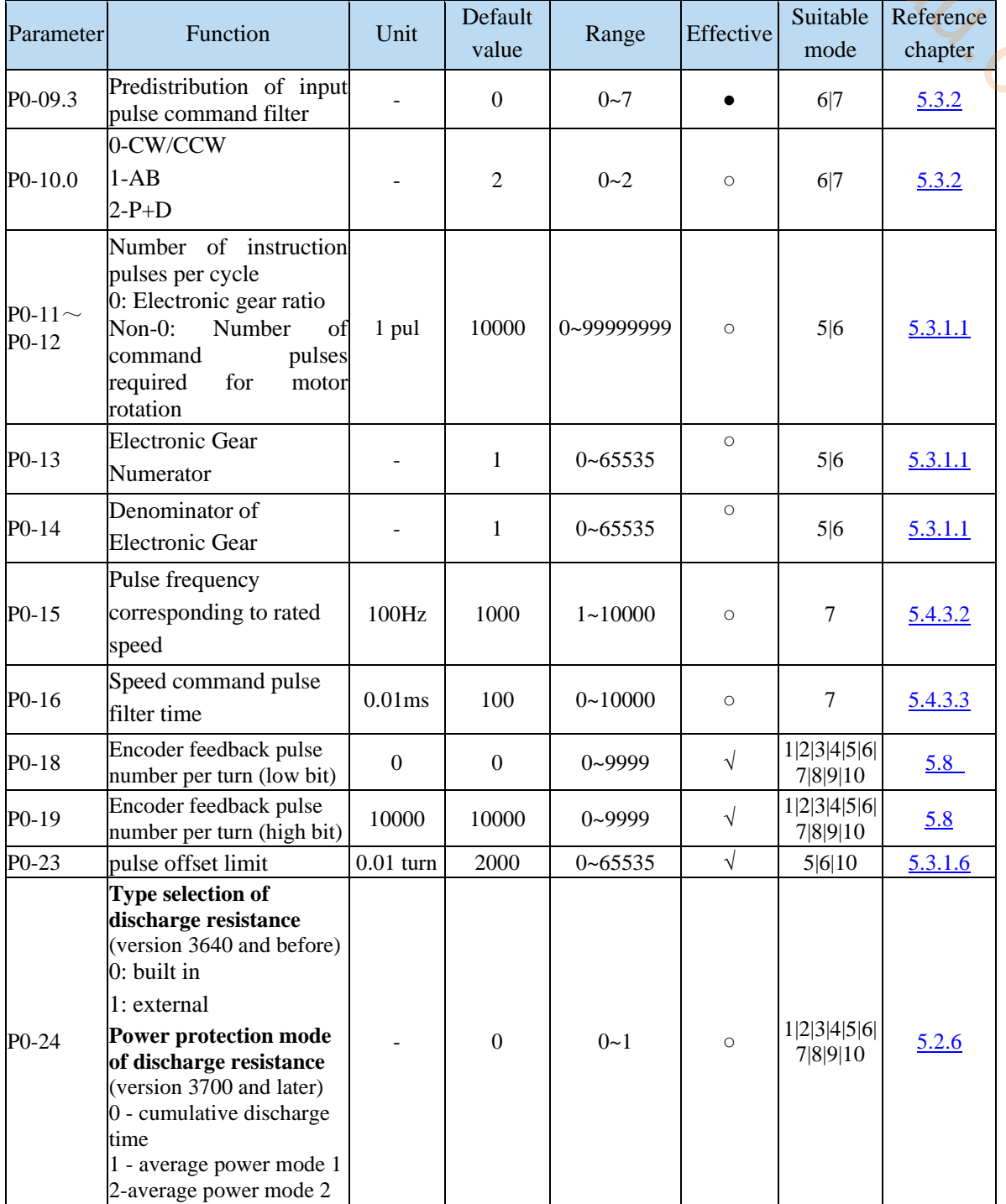

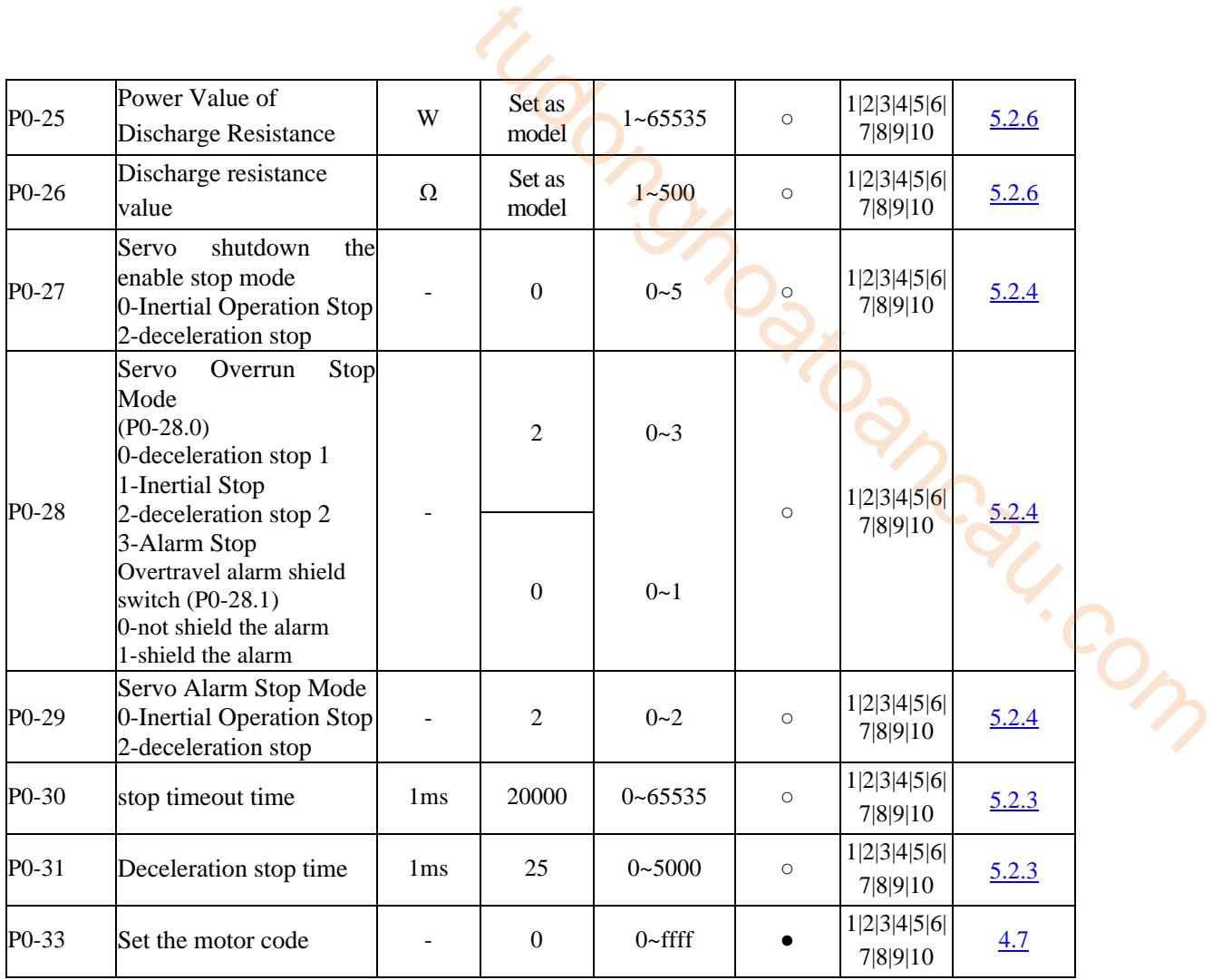

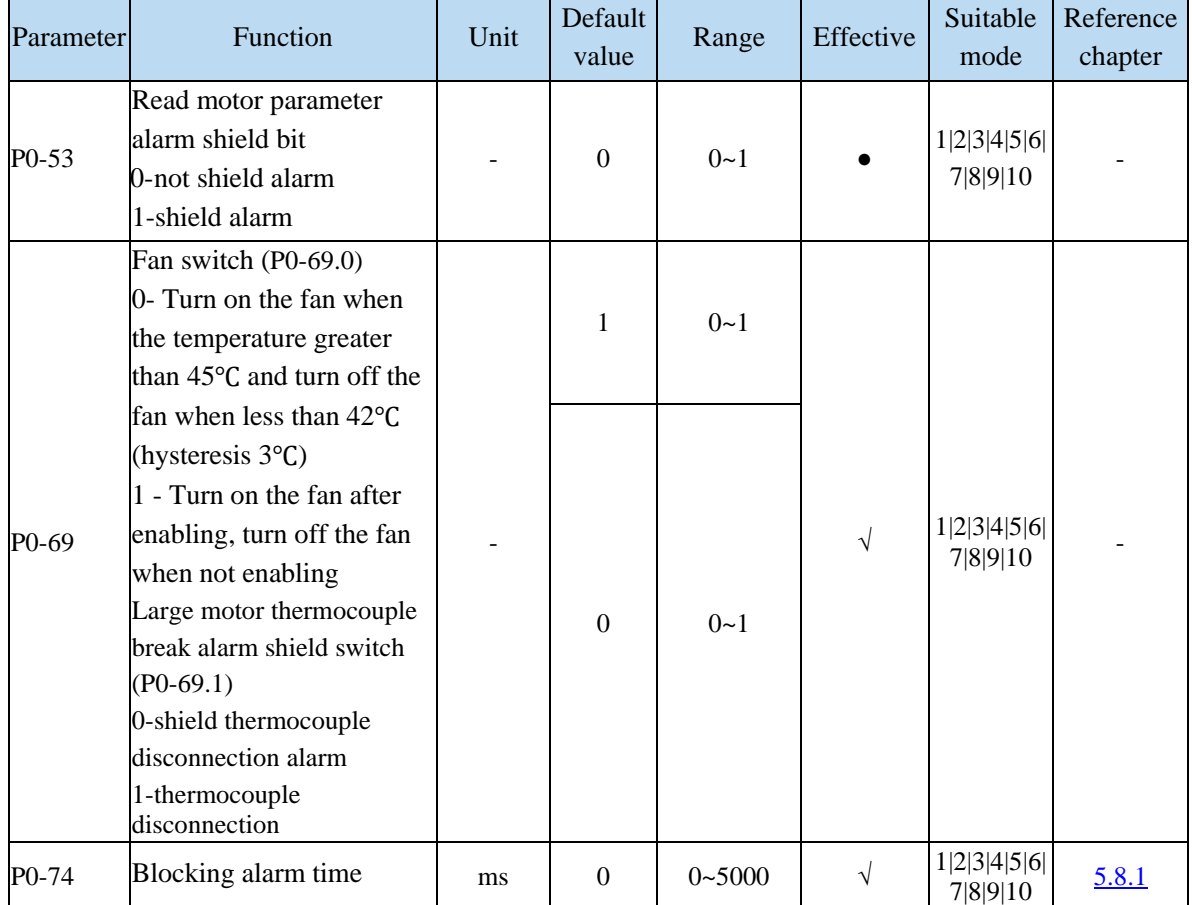

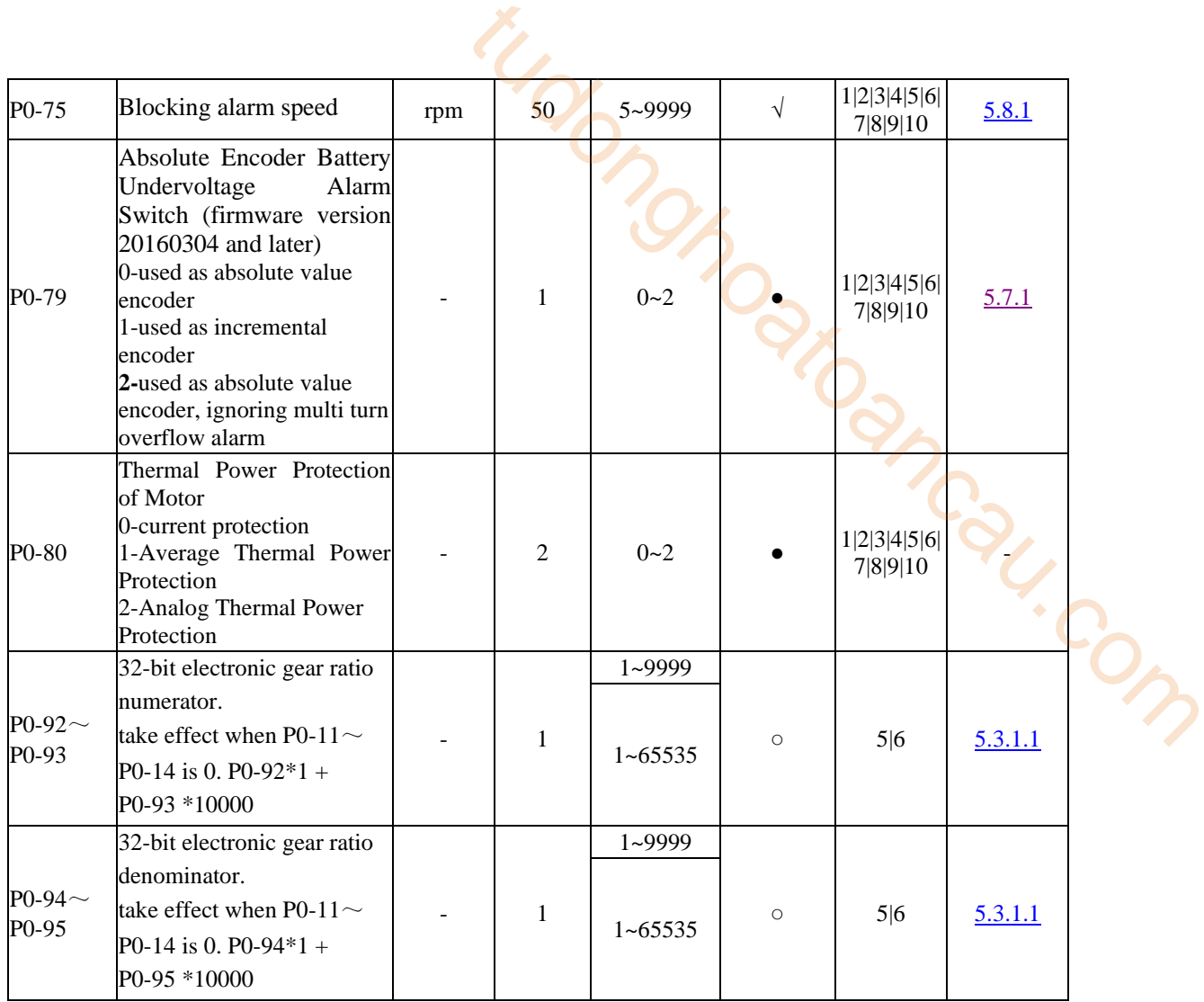

#### P1-XX:

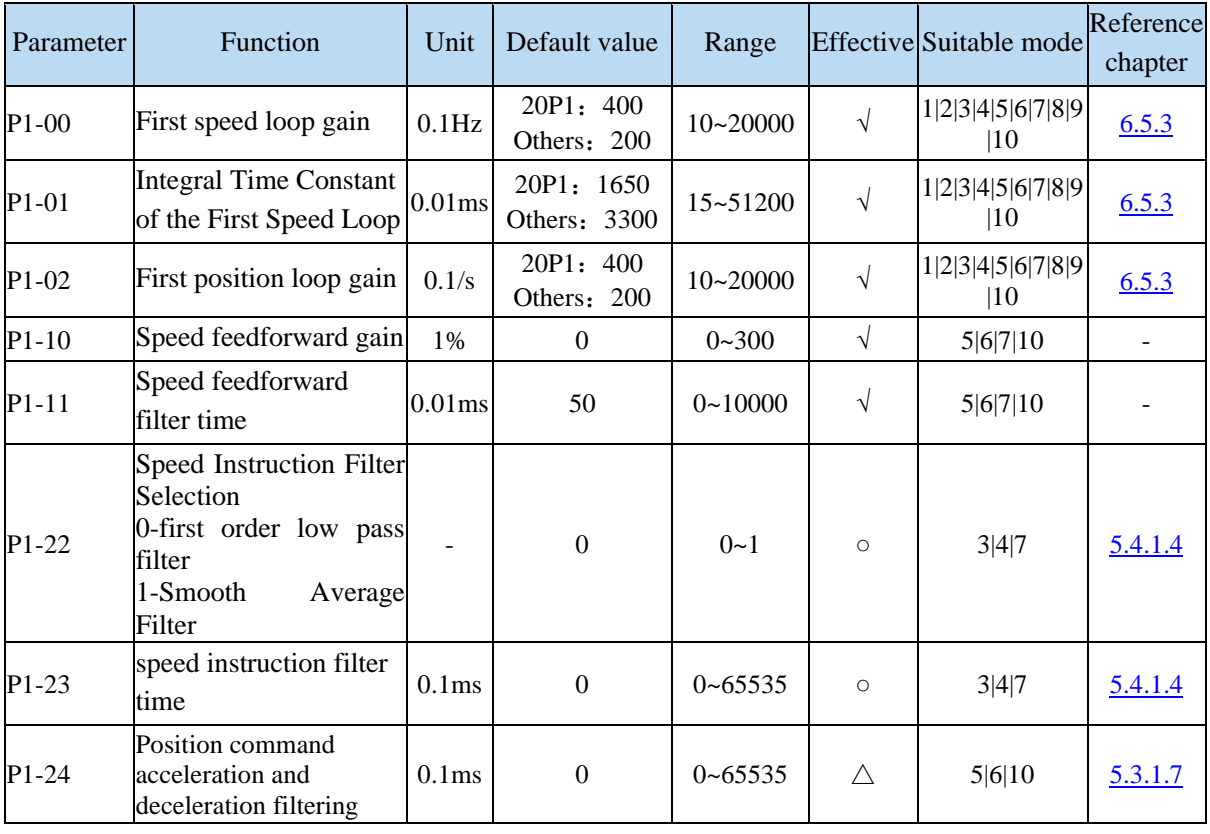

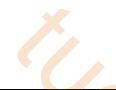

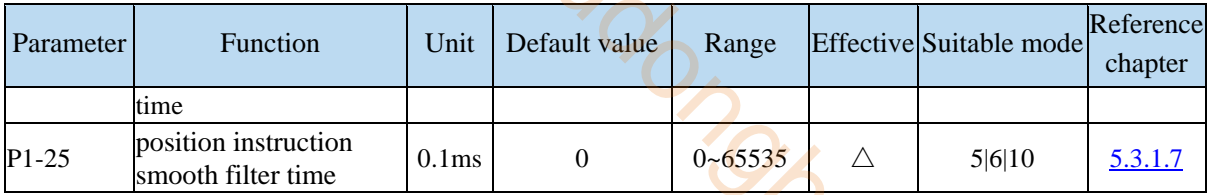

P2-XX:

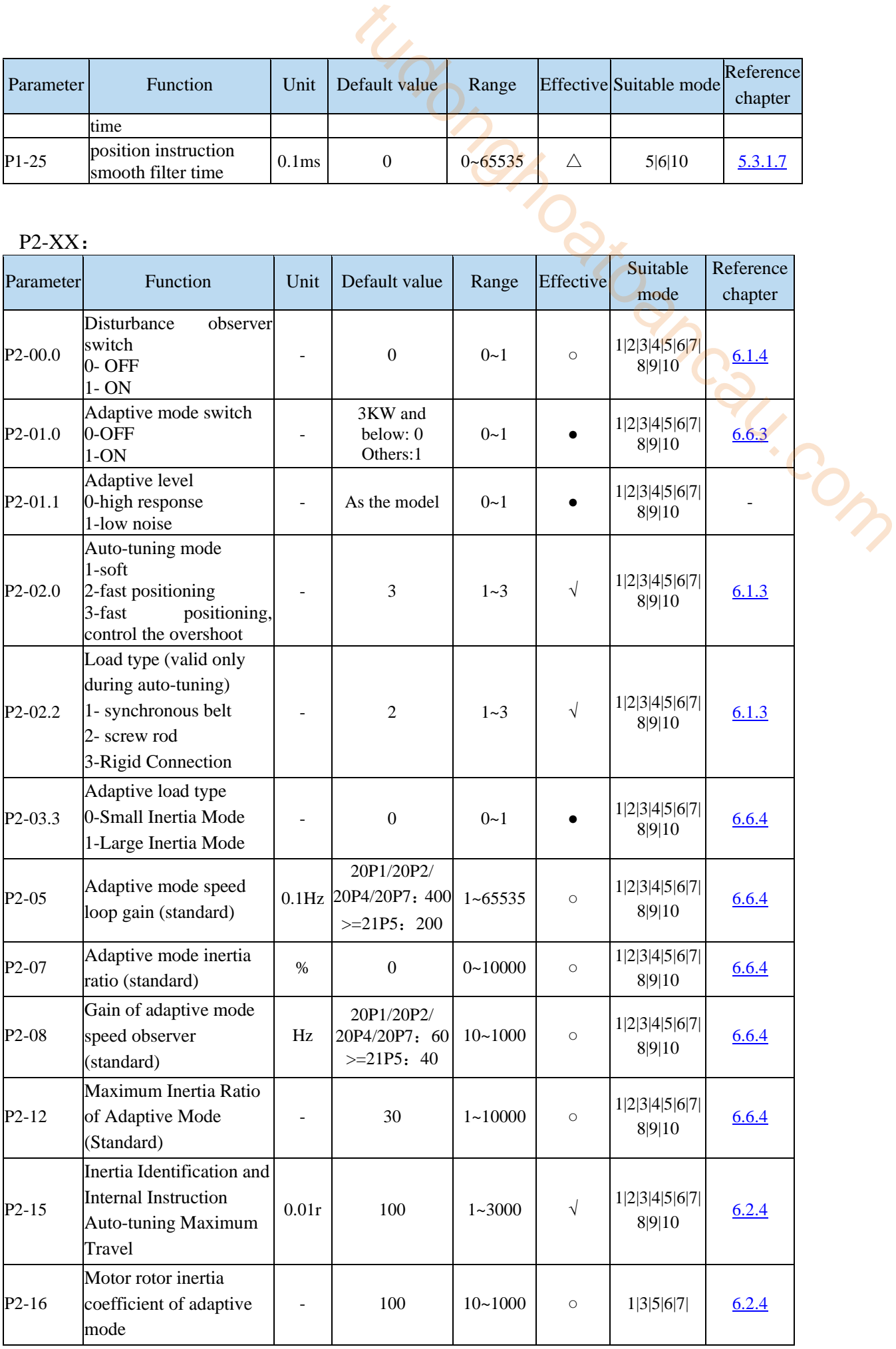

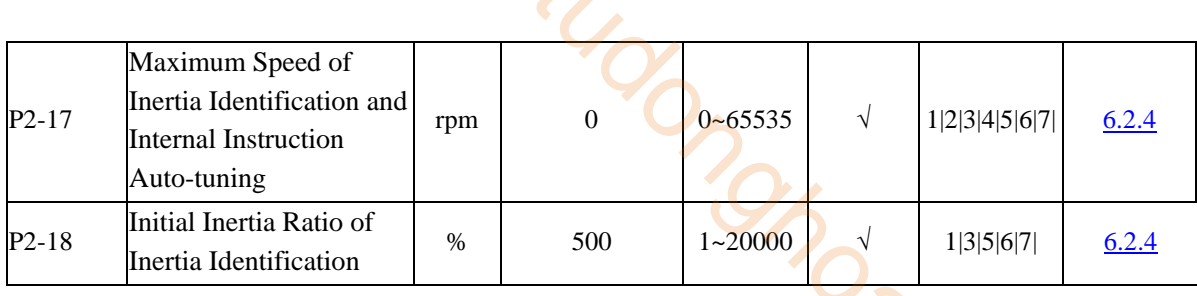

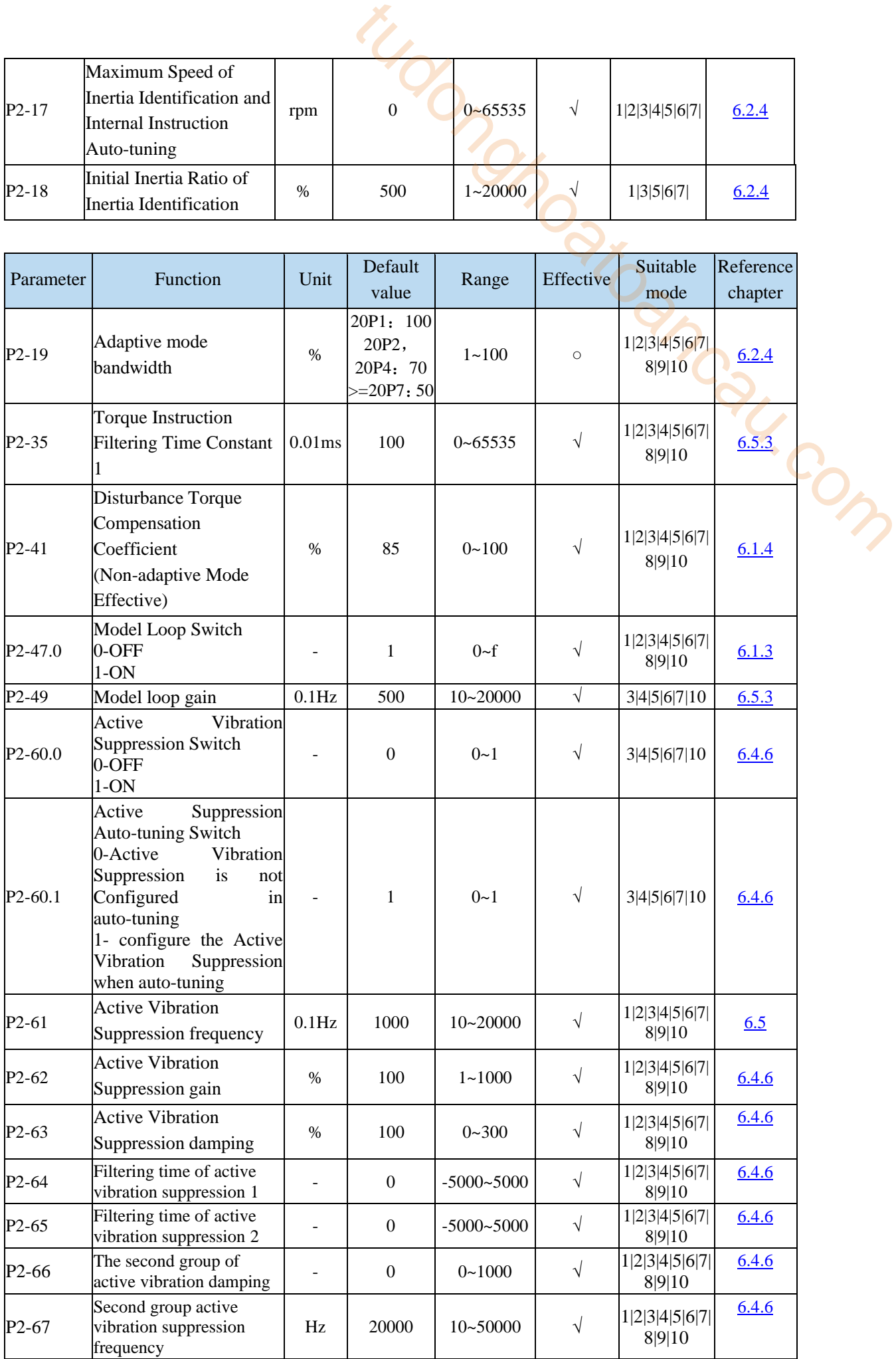

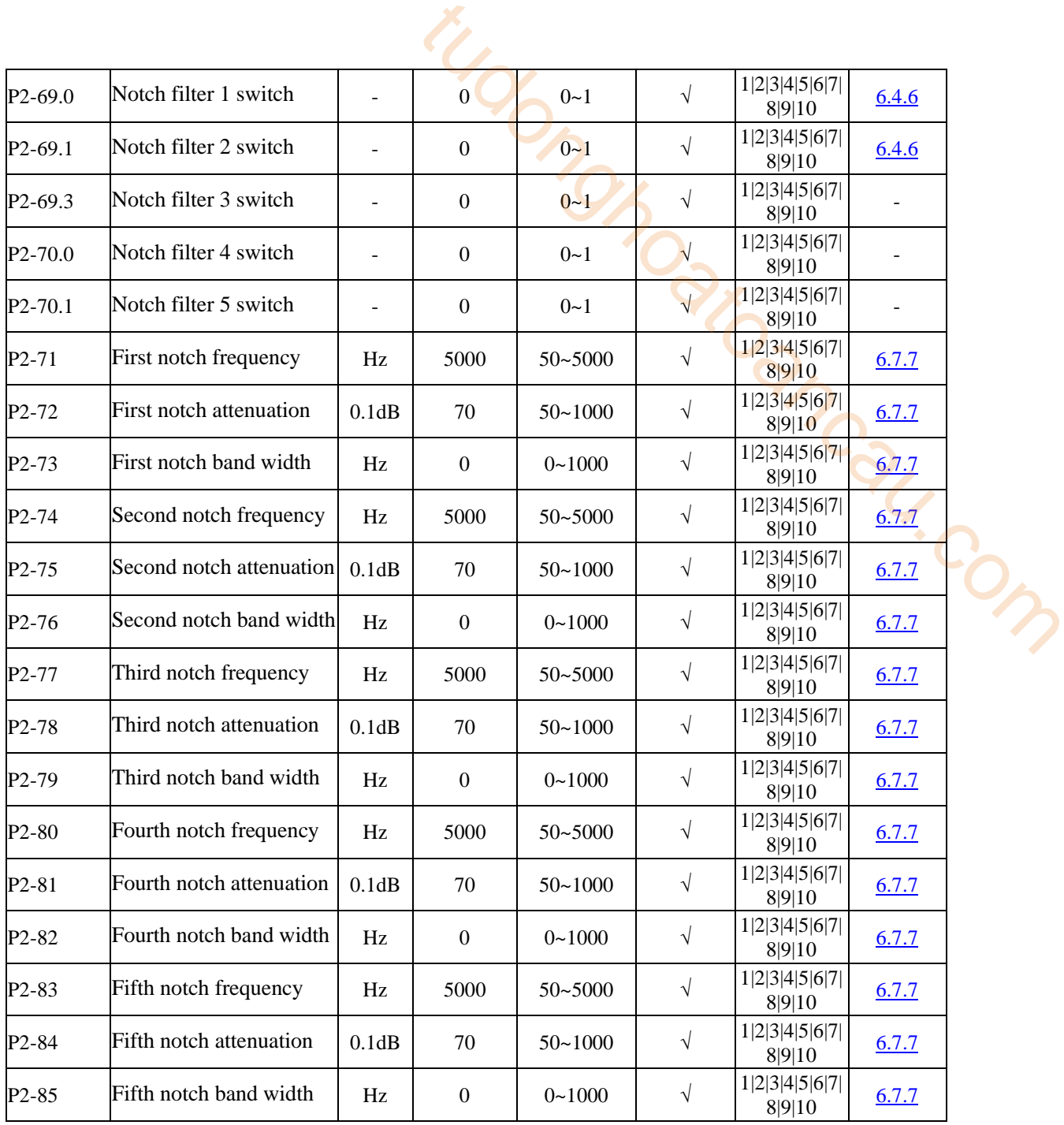

# P3-XX:

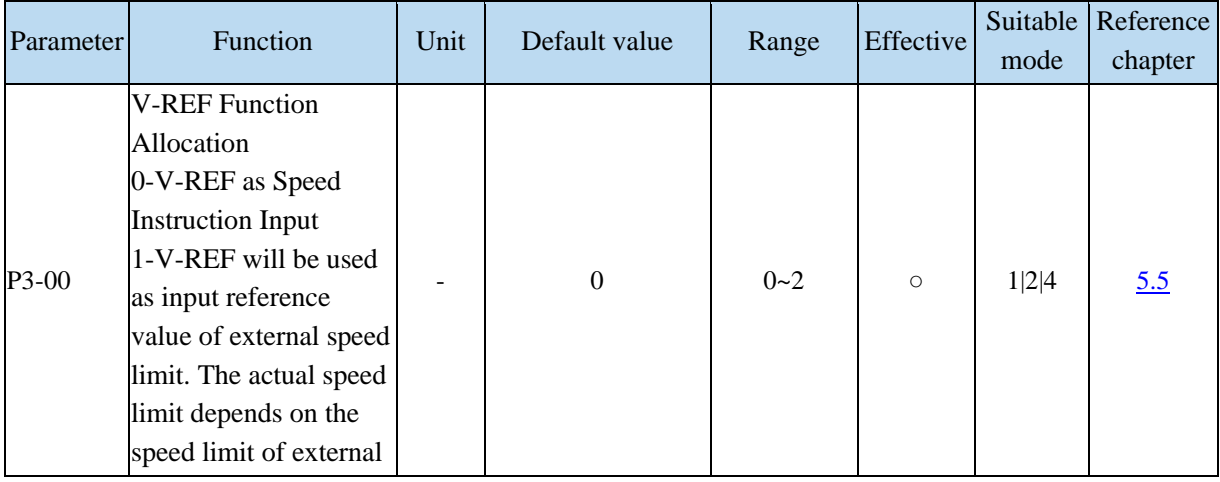

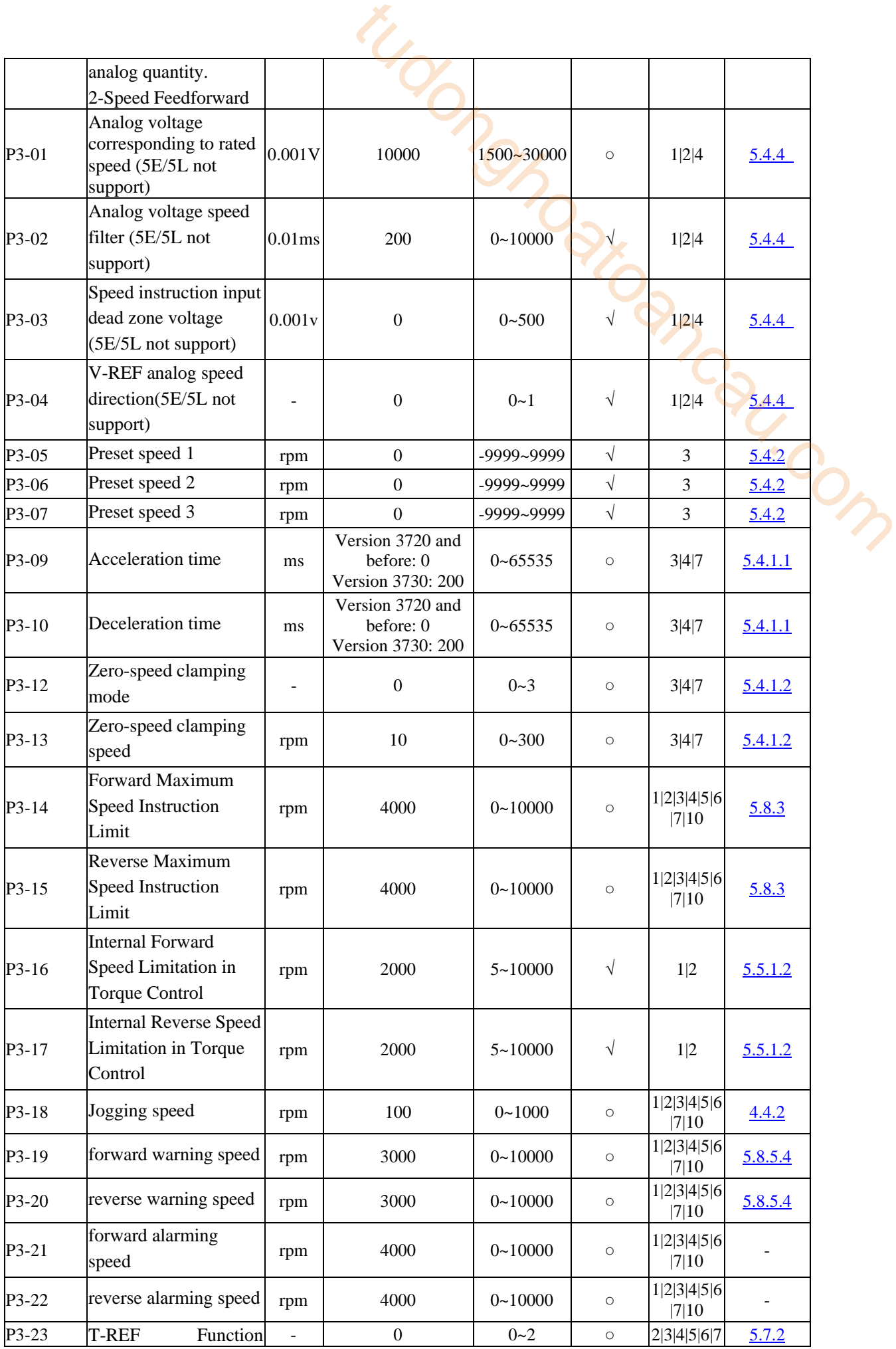

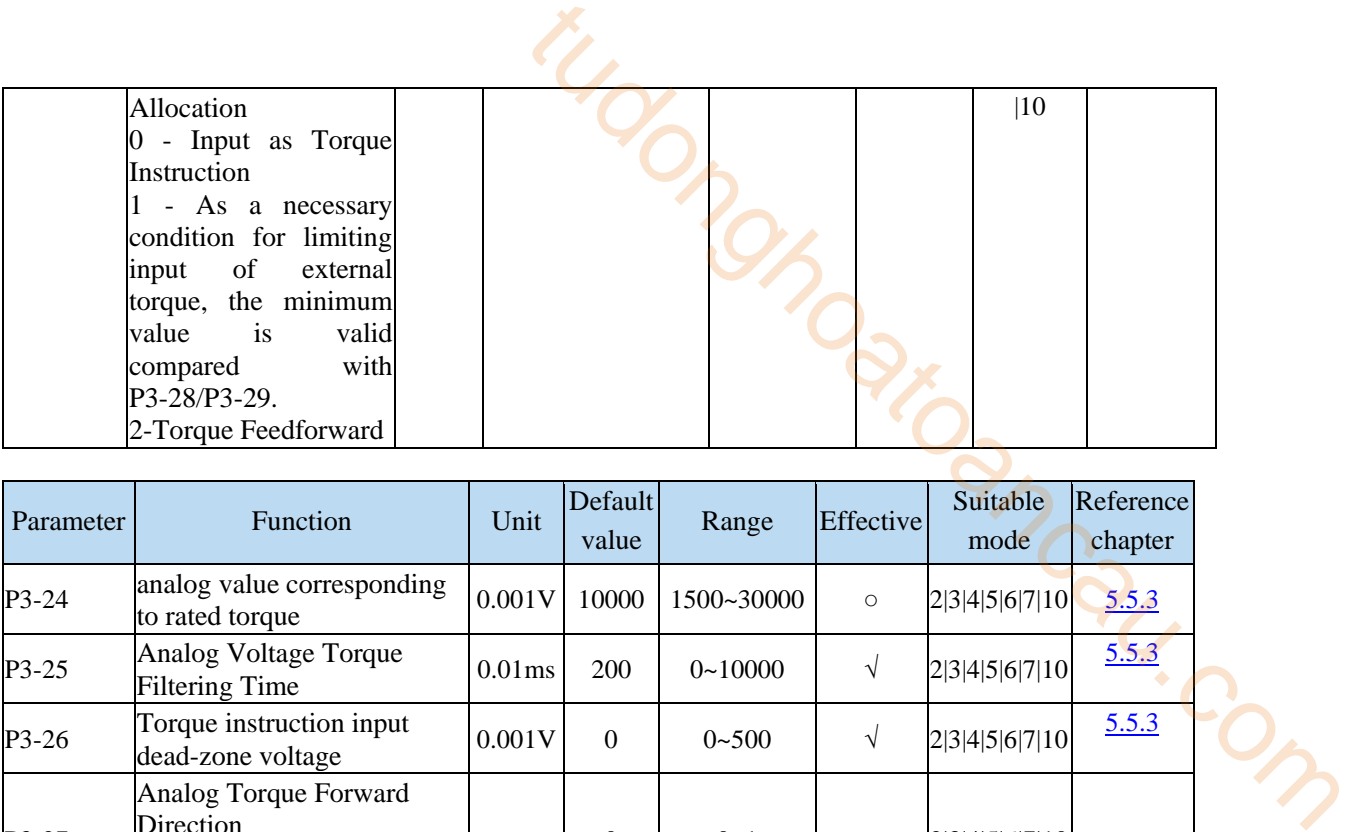

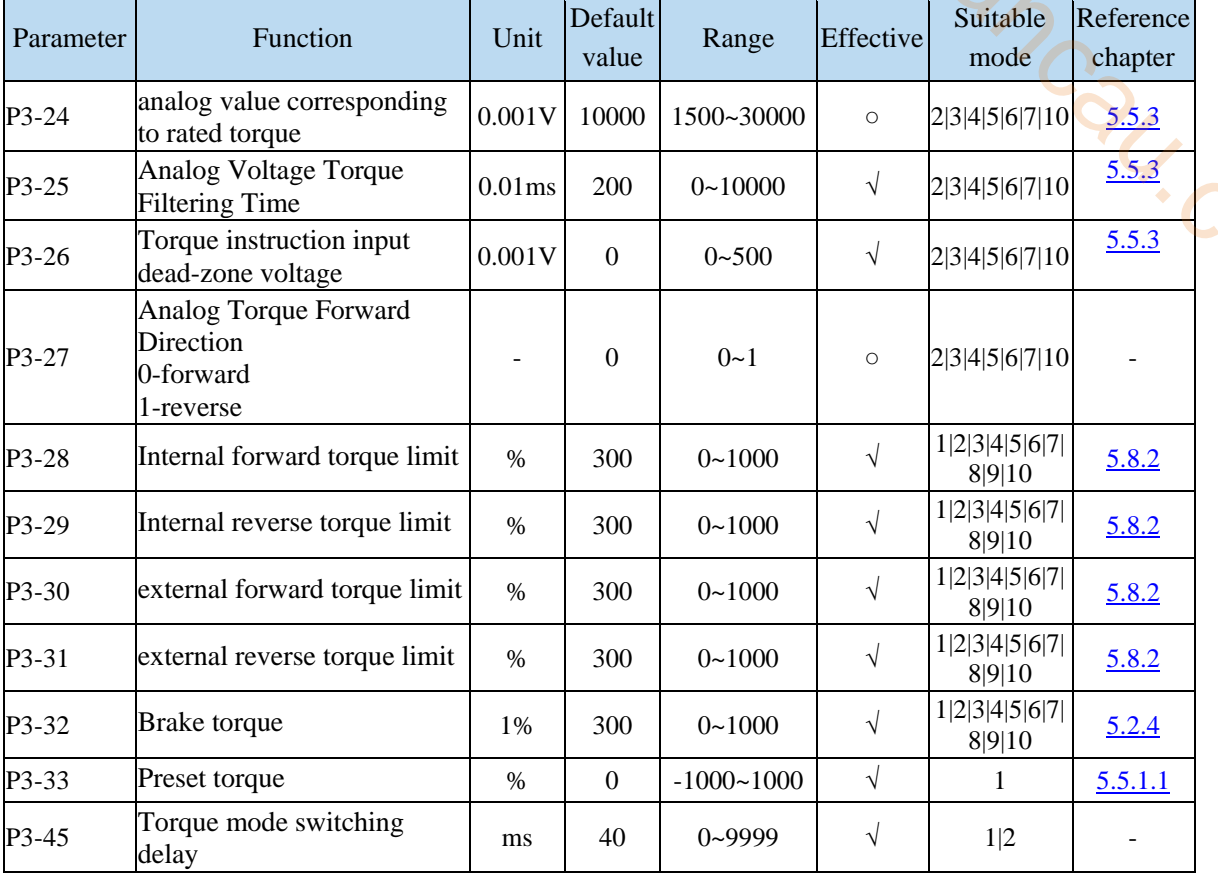

# P4-XX:

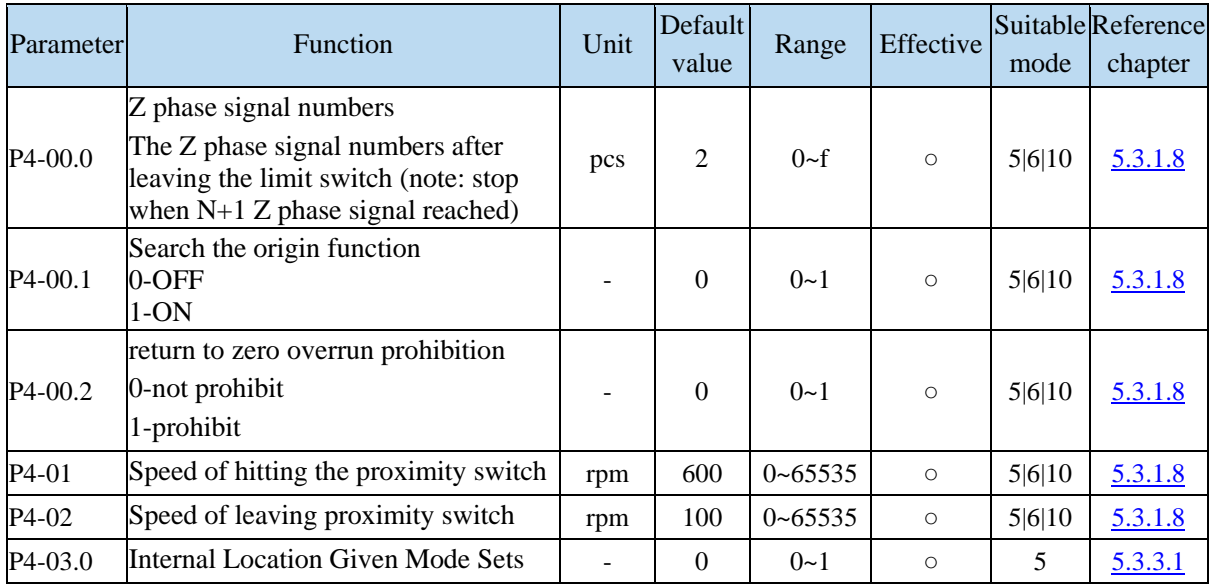

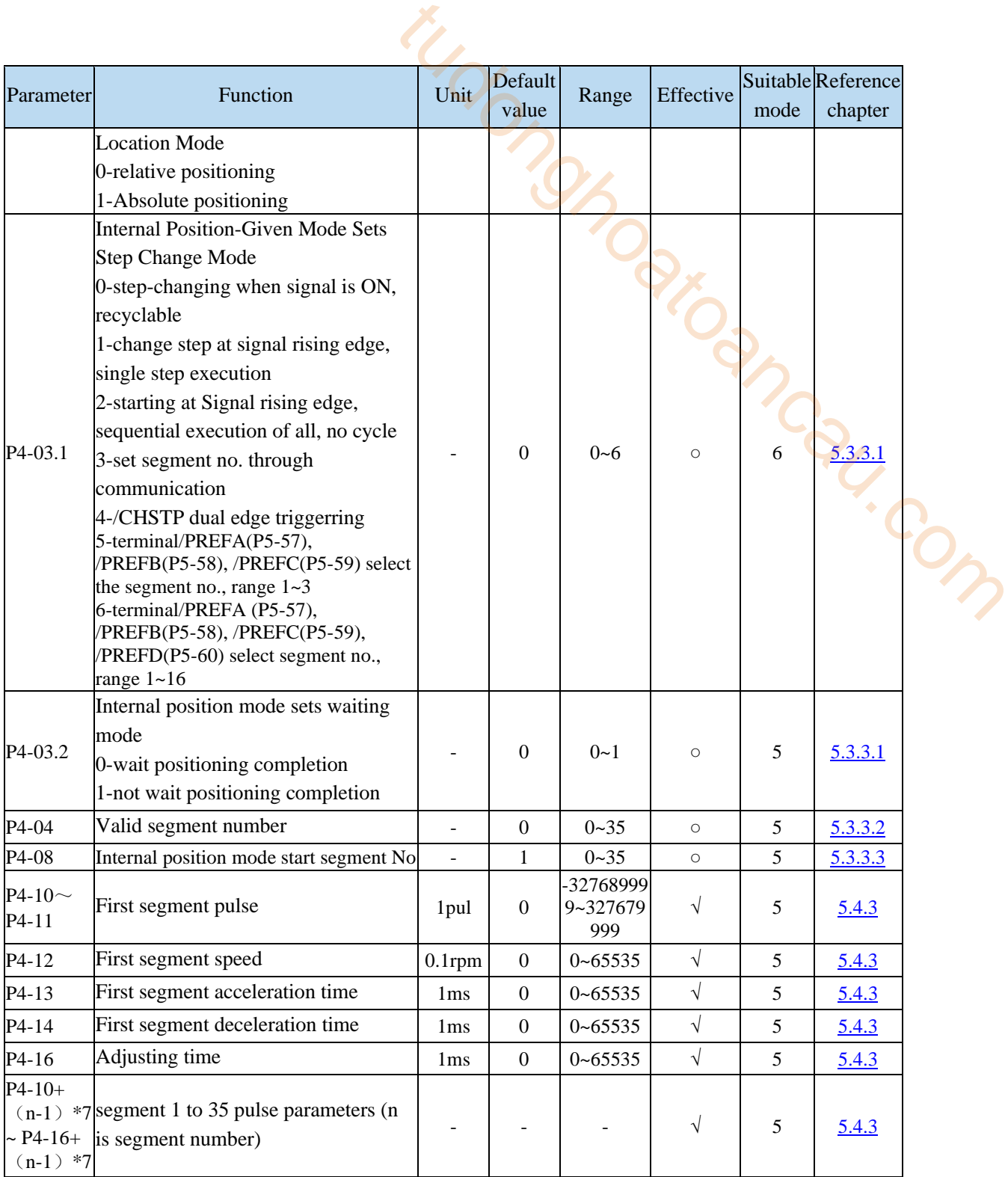

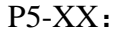

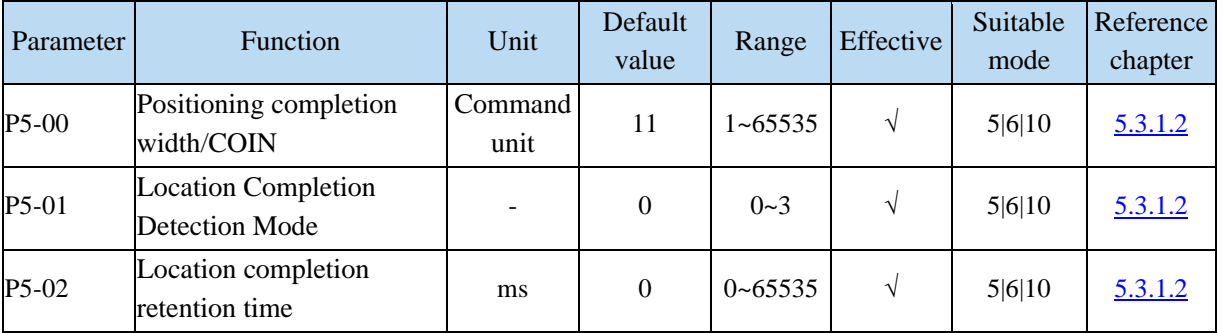

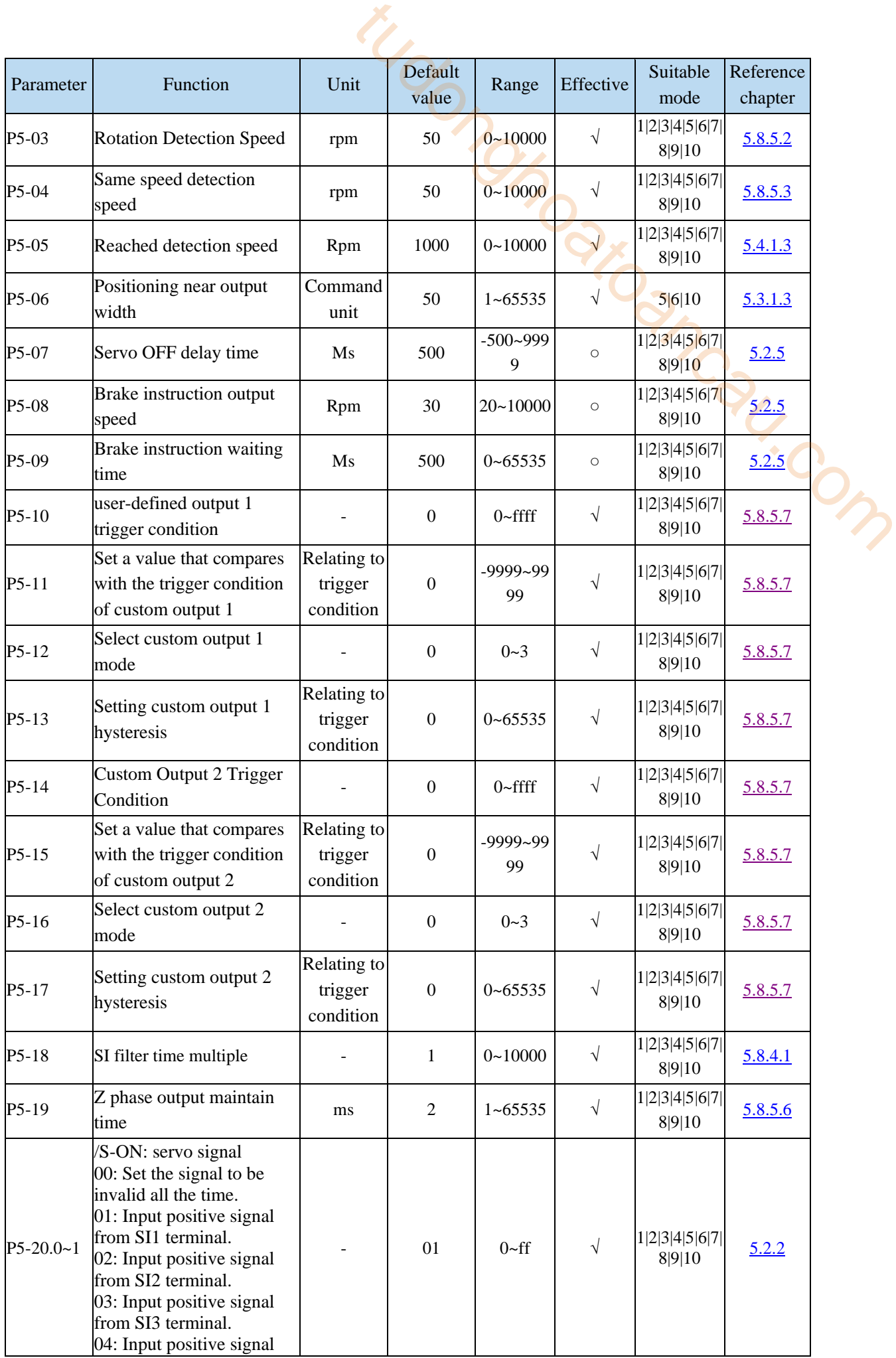

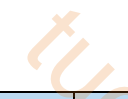

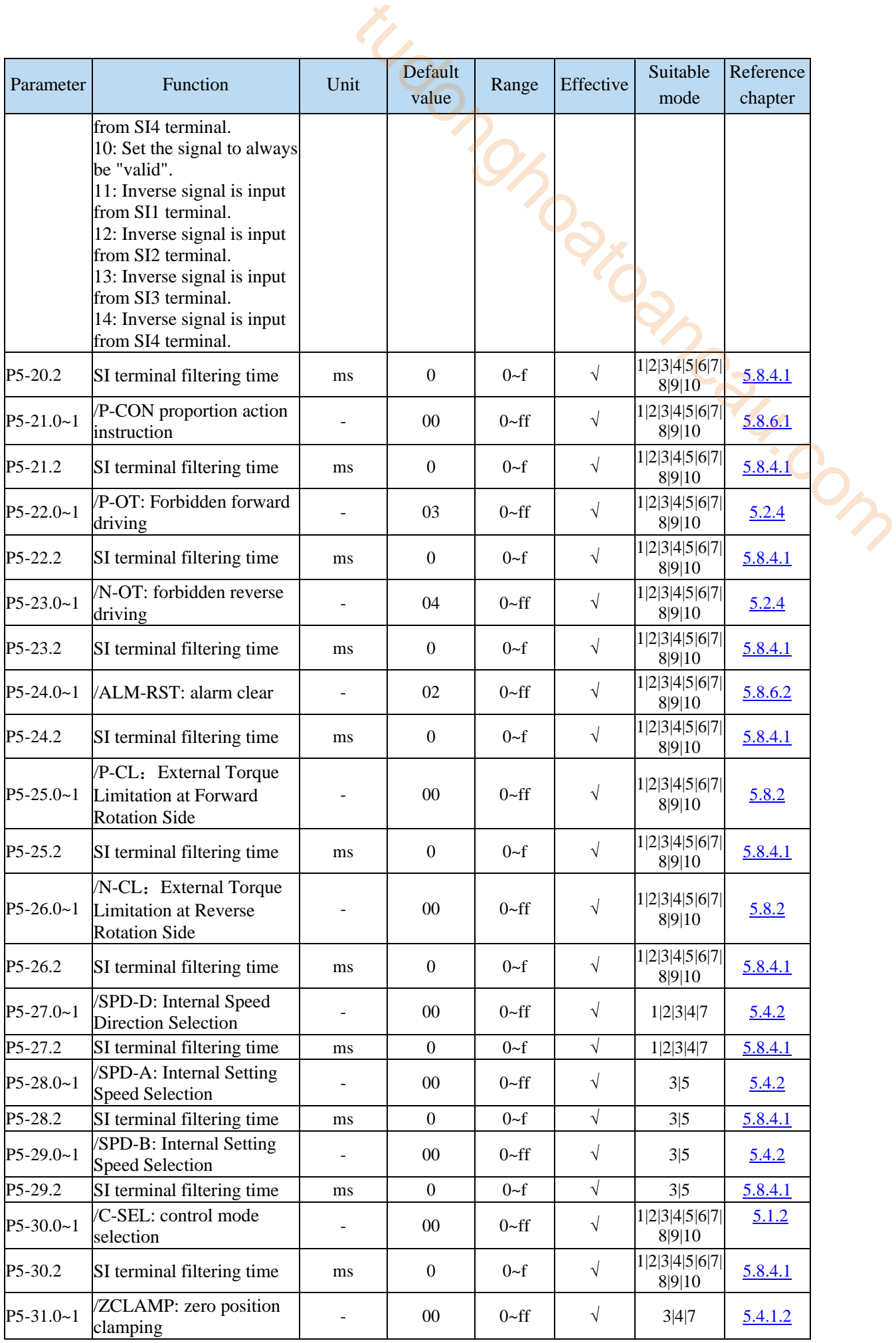

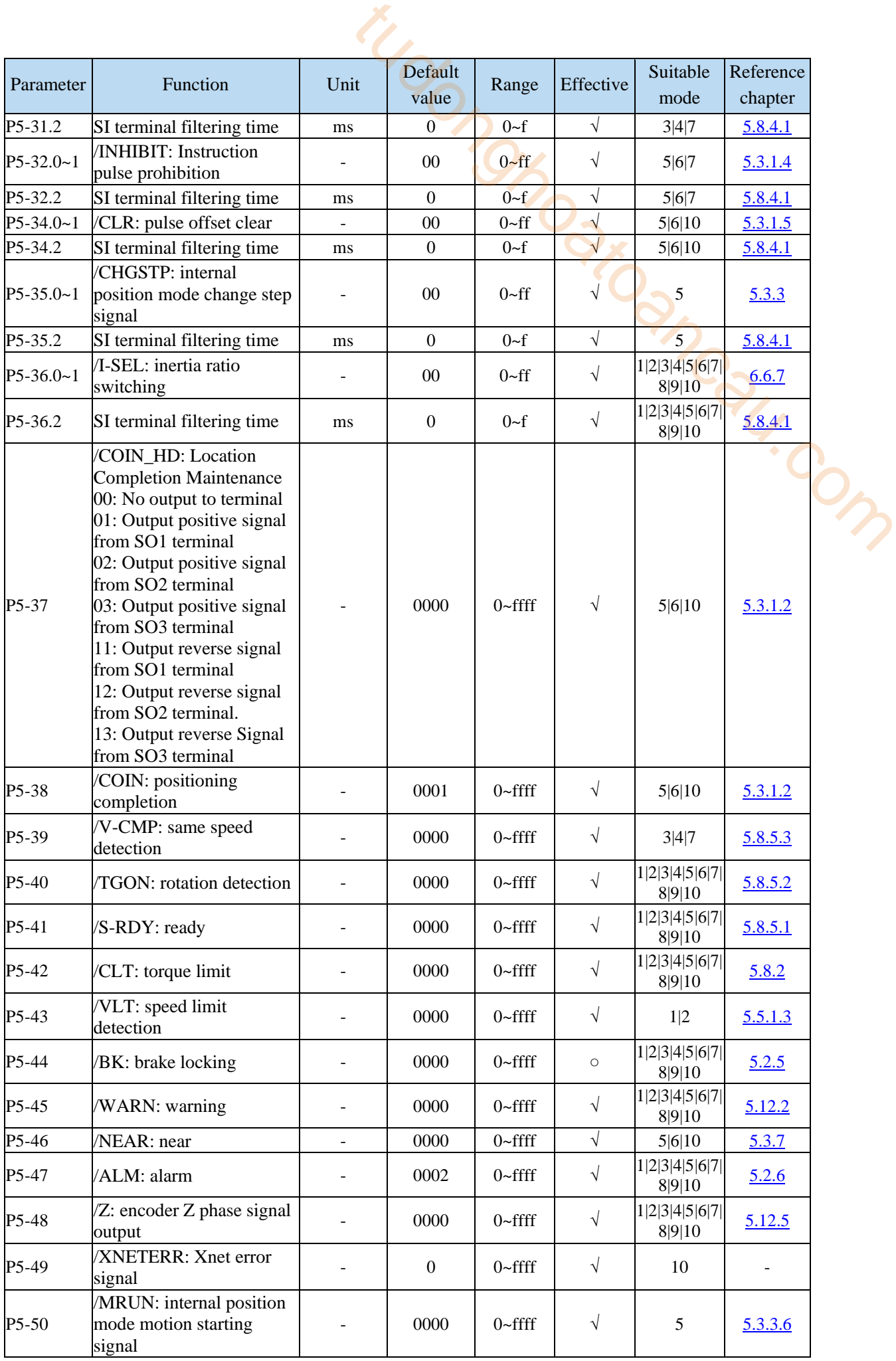

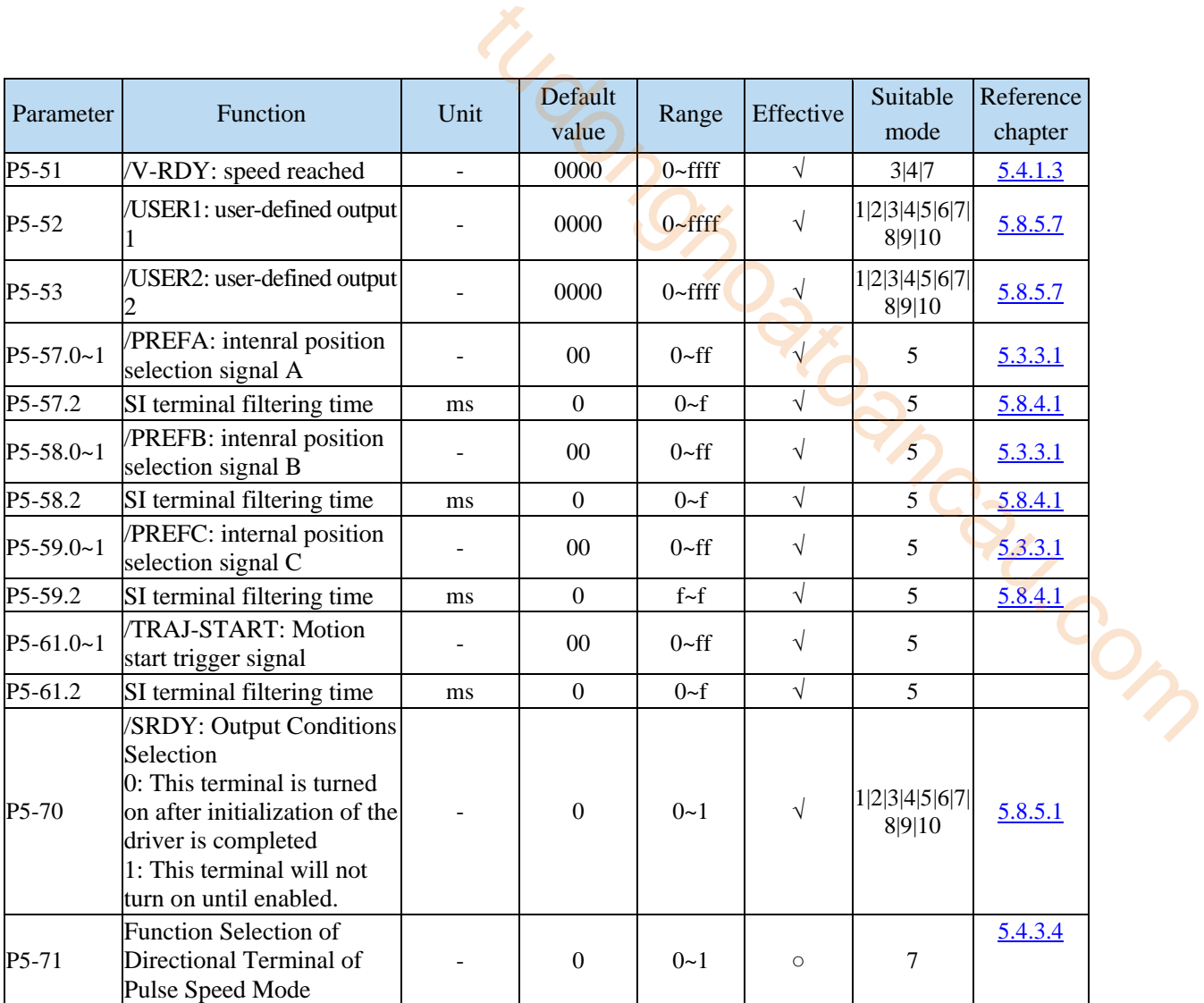

# P6-XX:

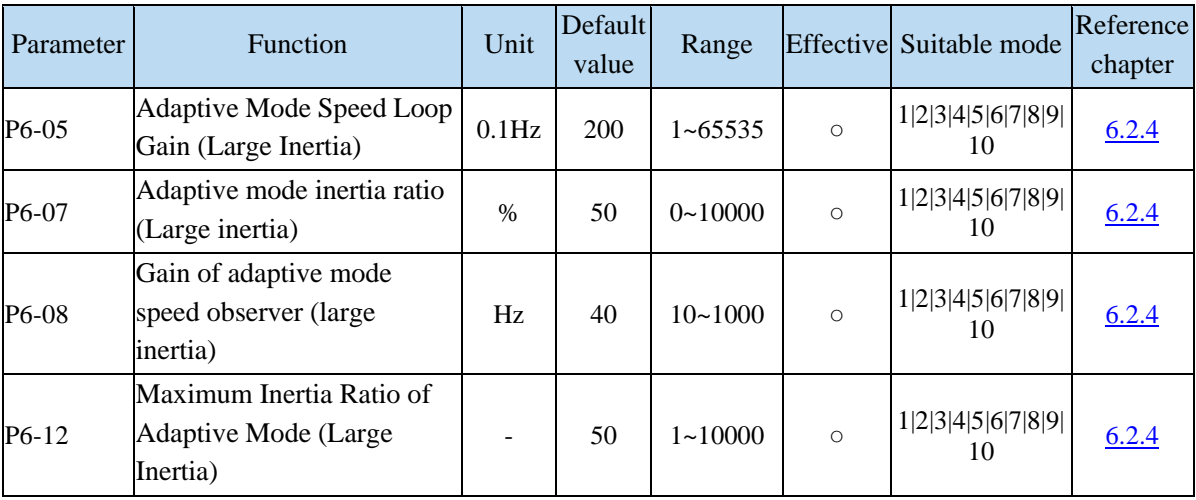

# P7-XX:

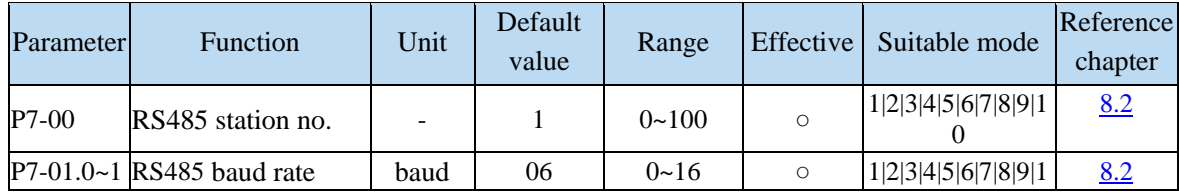

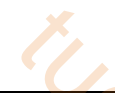

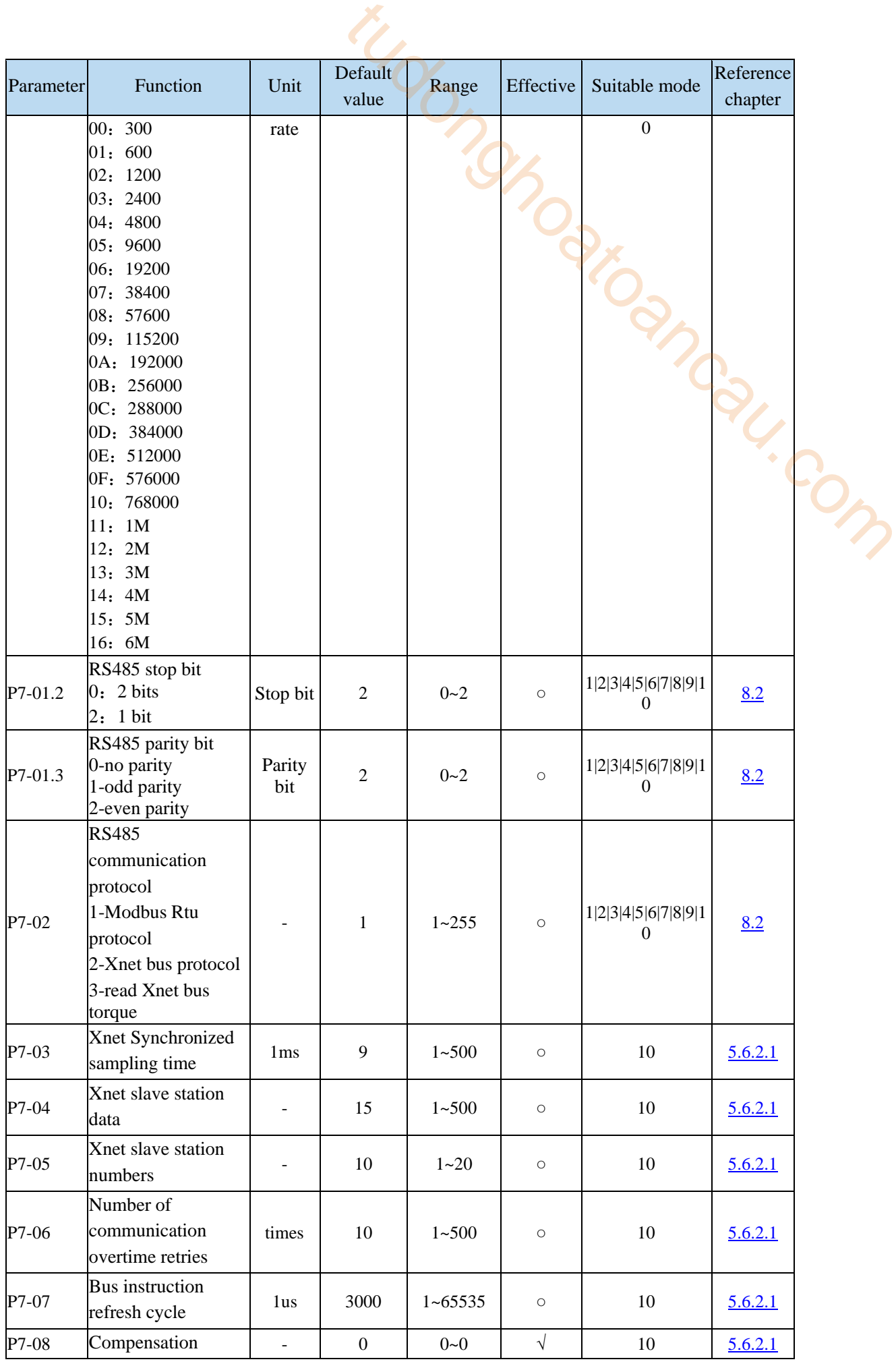

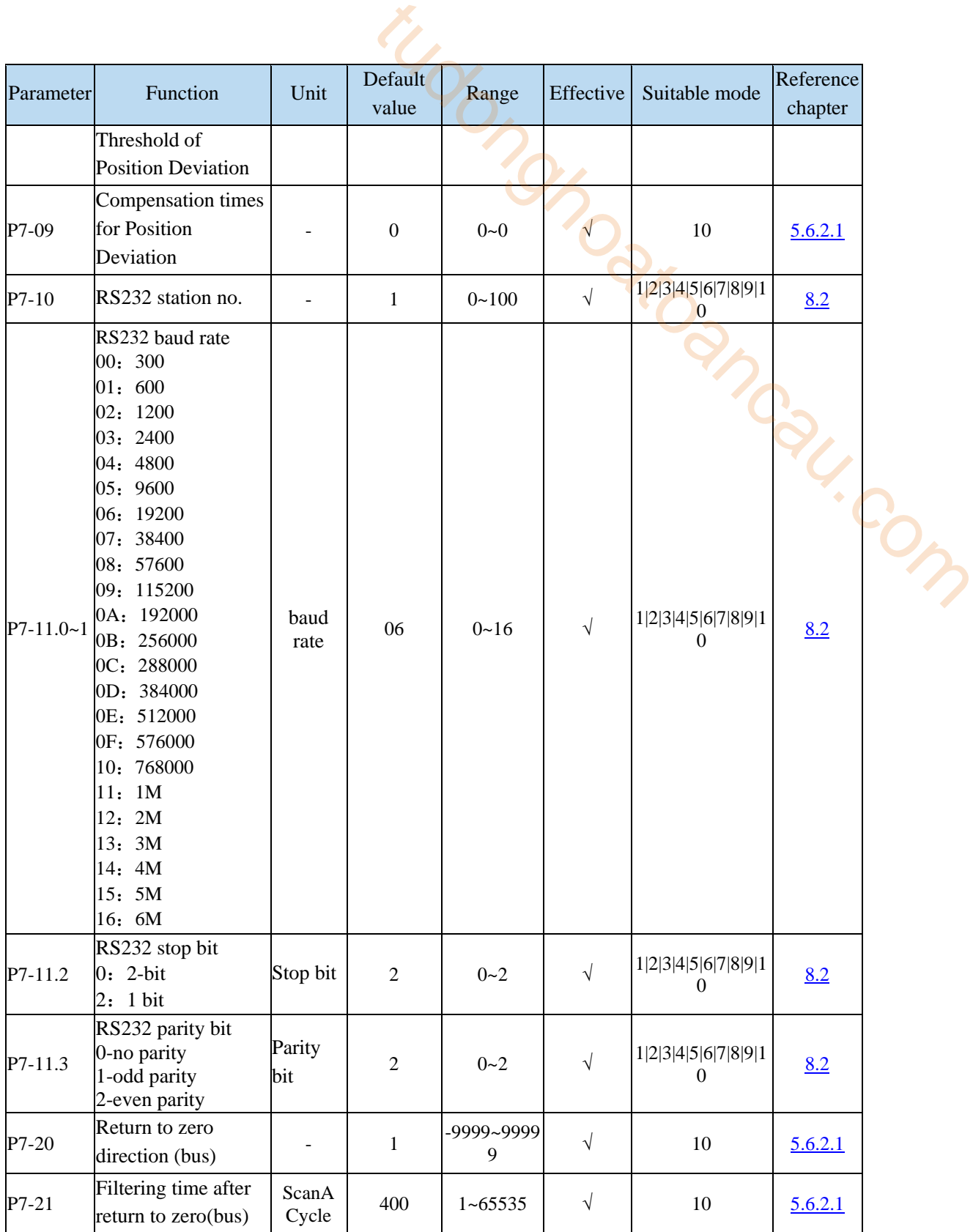

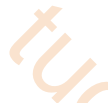

# **Appendix 2. UX-XX monitoring parameters**

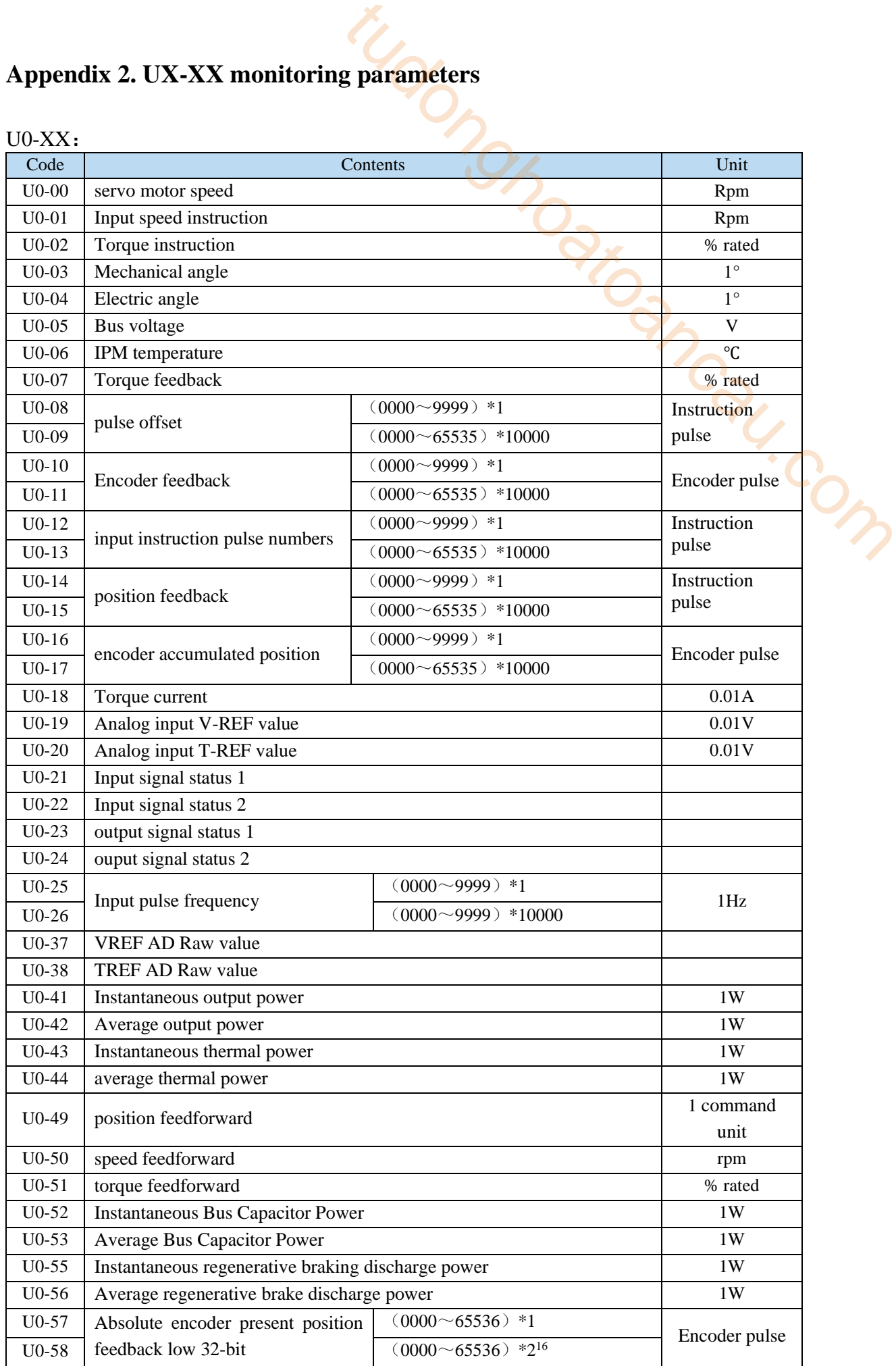

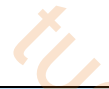

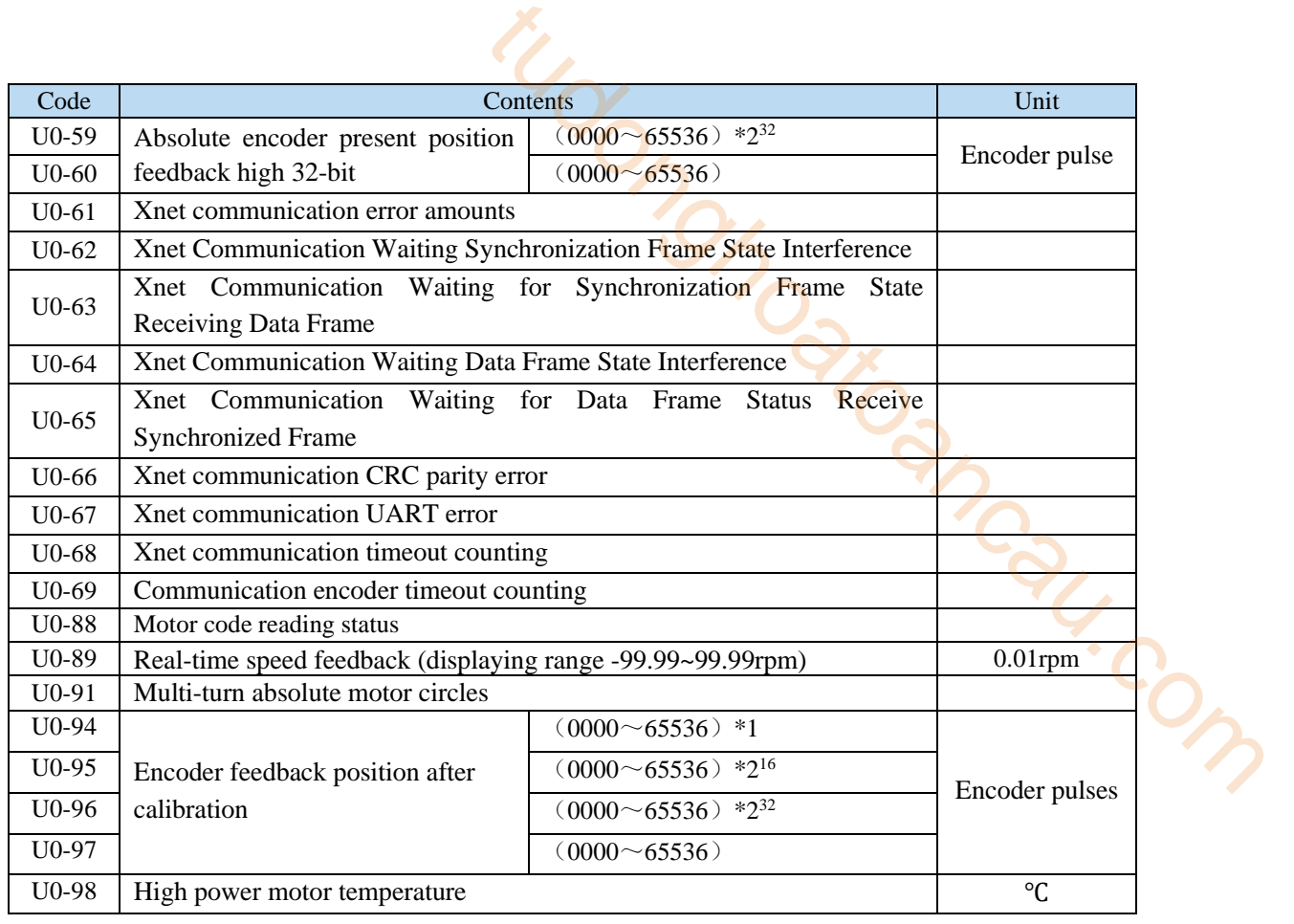

# U1-XX:

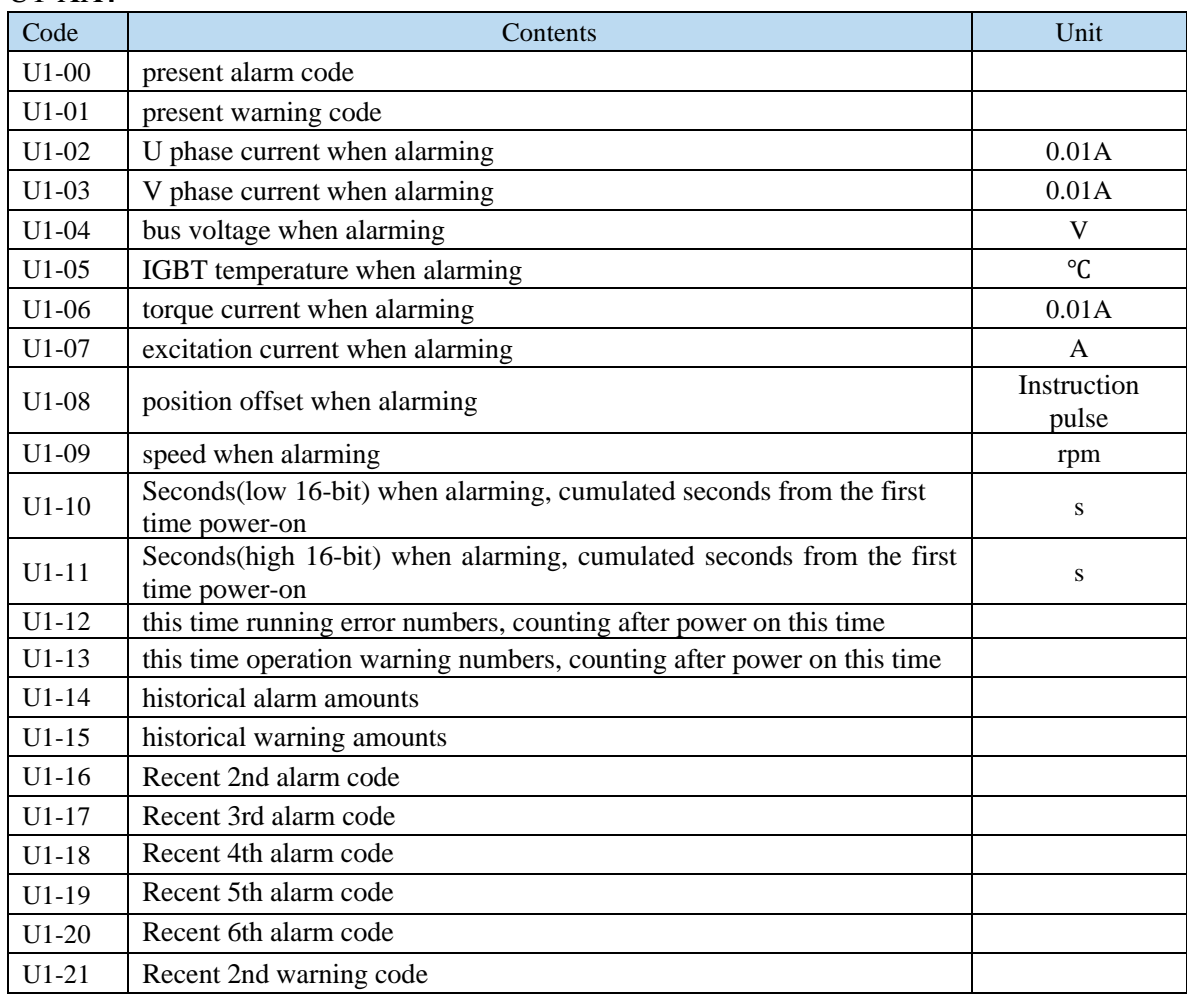

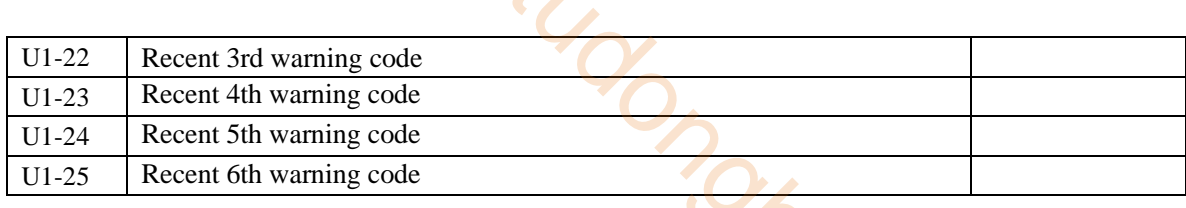

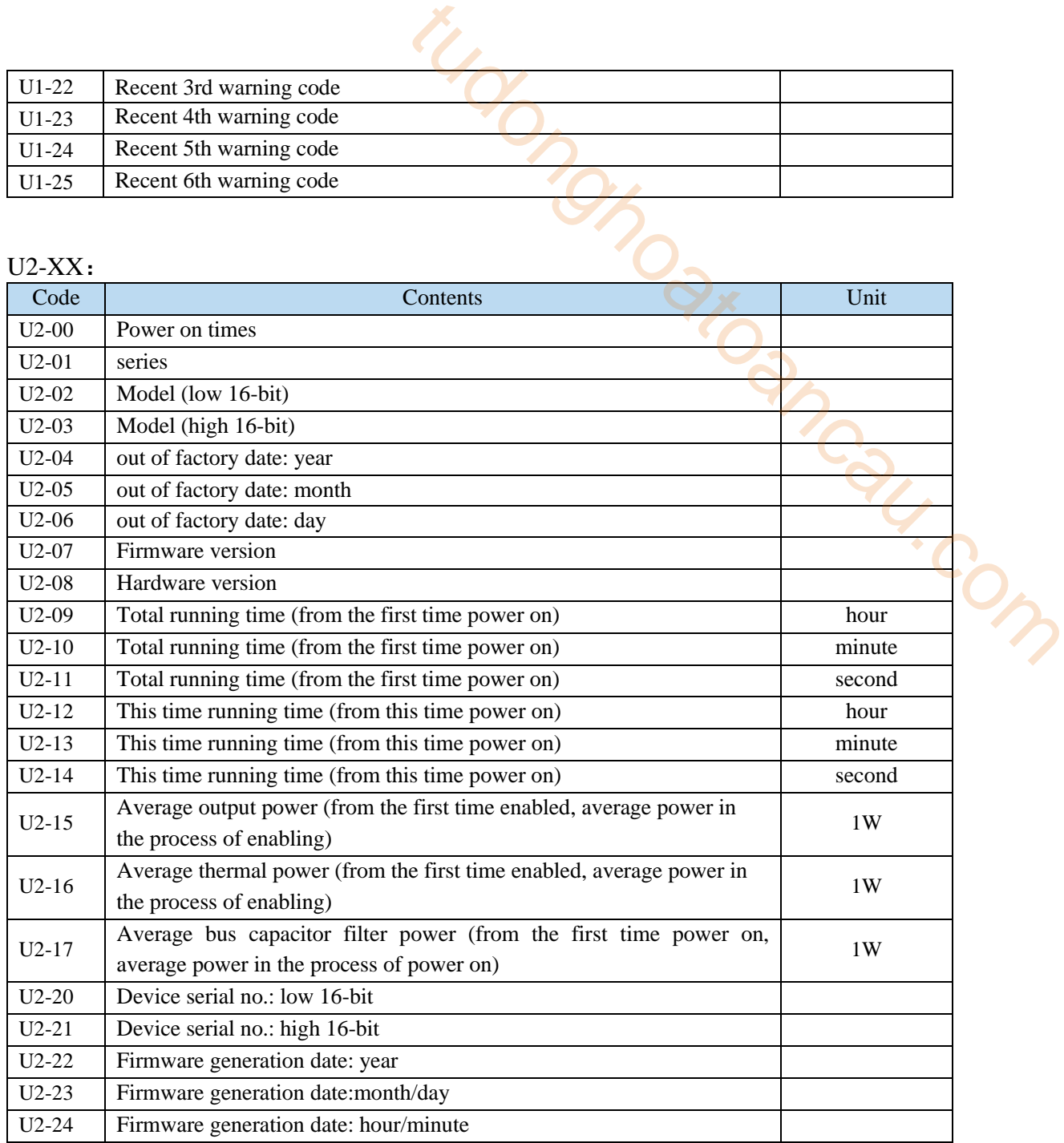

# U3-XX:

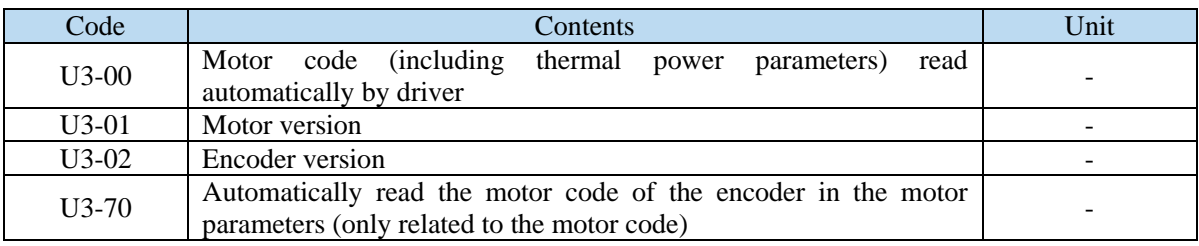

# U4-XX:

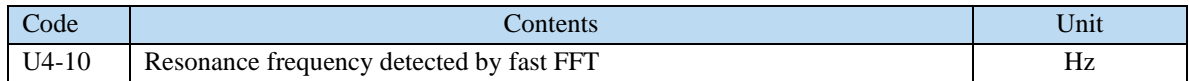

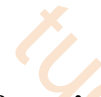

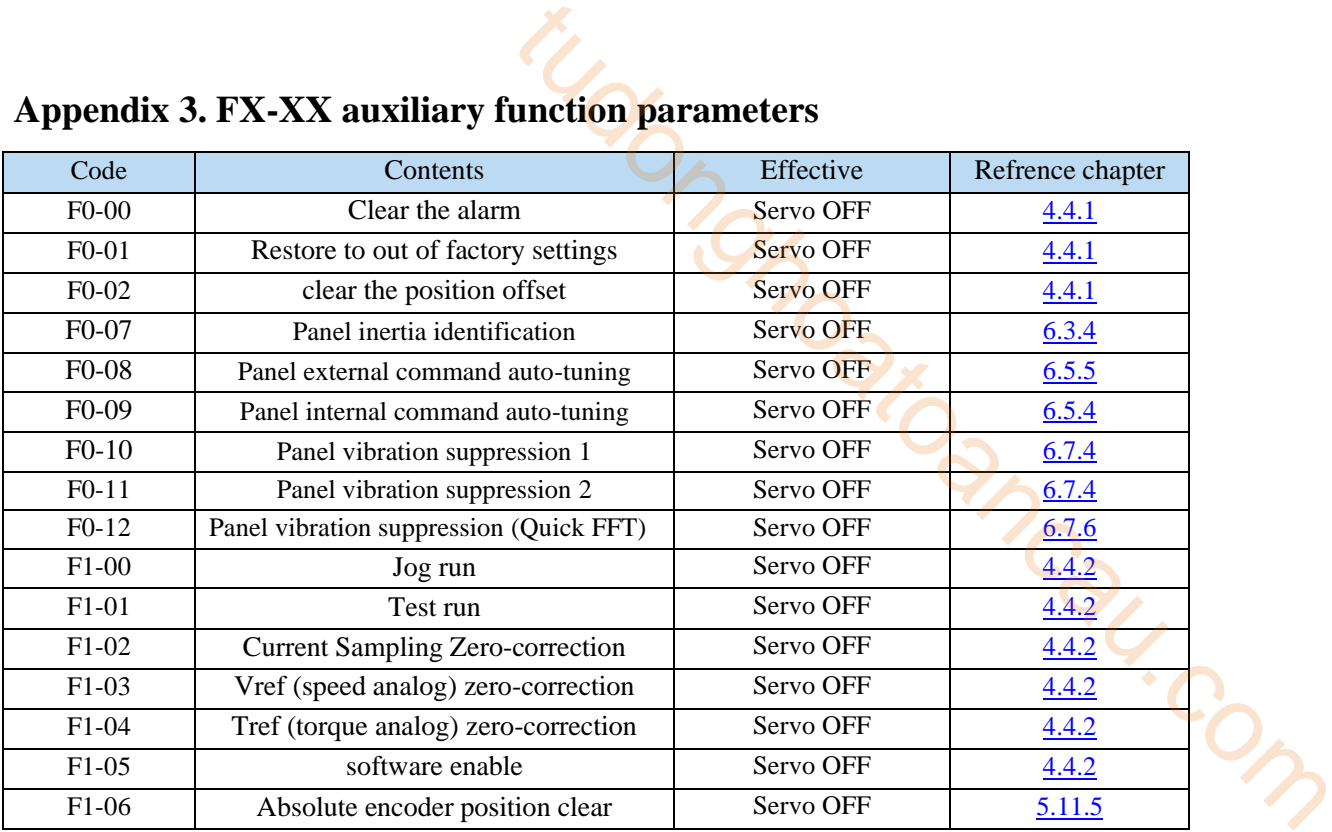

# **Appendix 3. FX-XX auxiliary function parameters**

# **Appendix 4. Modbus address list**

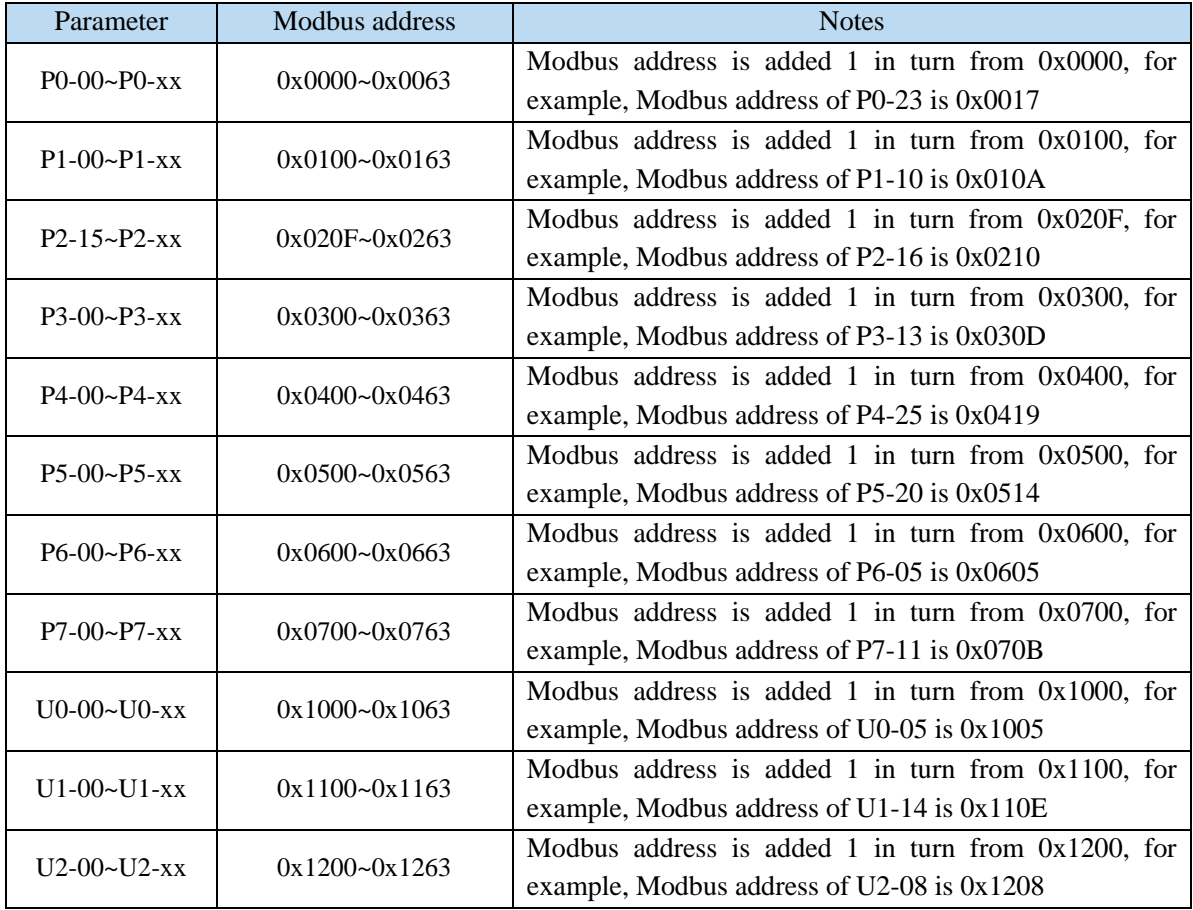

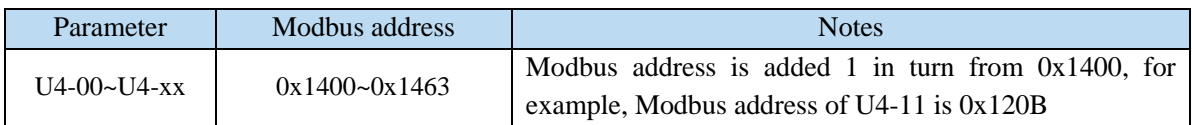

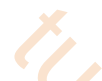

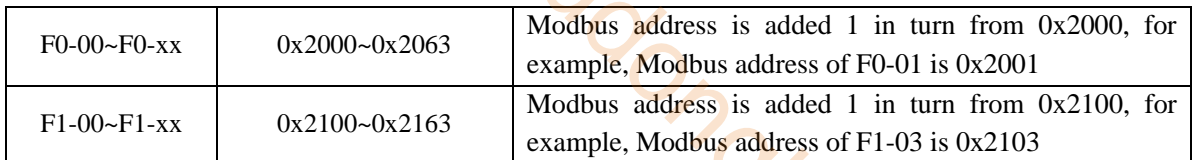

Note: if the following parameters are not involved in the Modbus address table, follow the address rules<br>in the table above. in the table above.

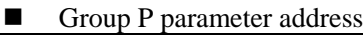

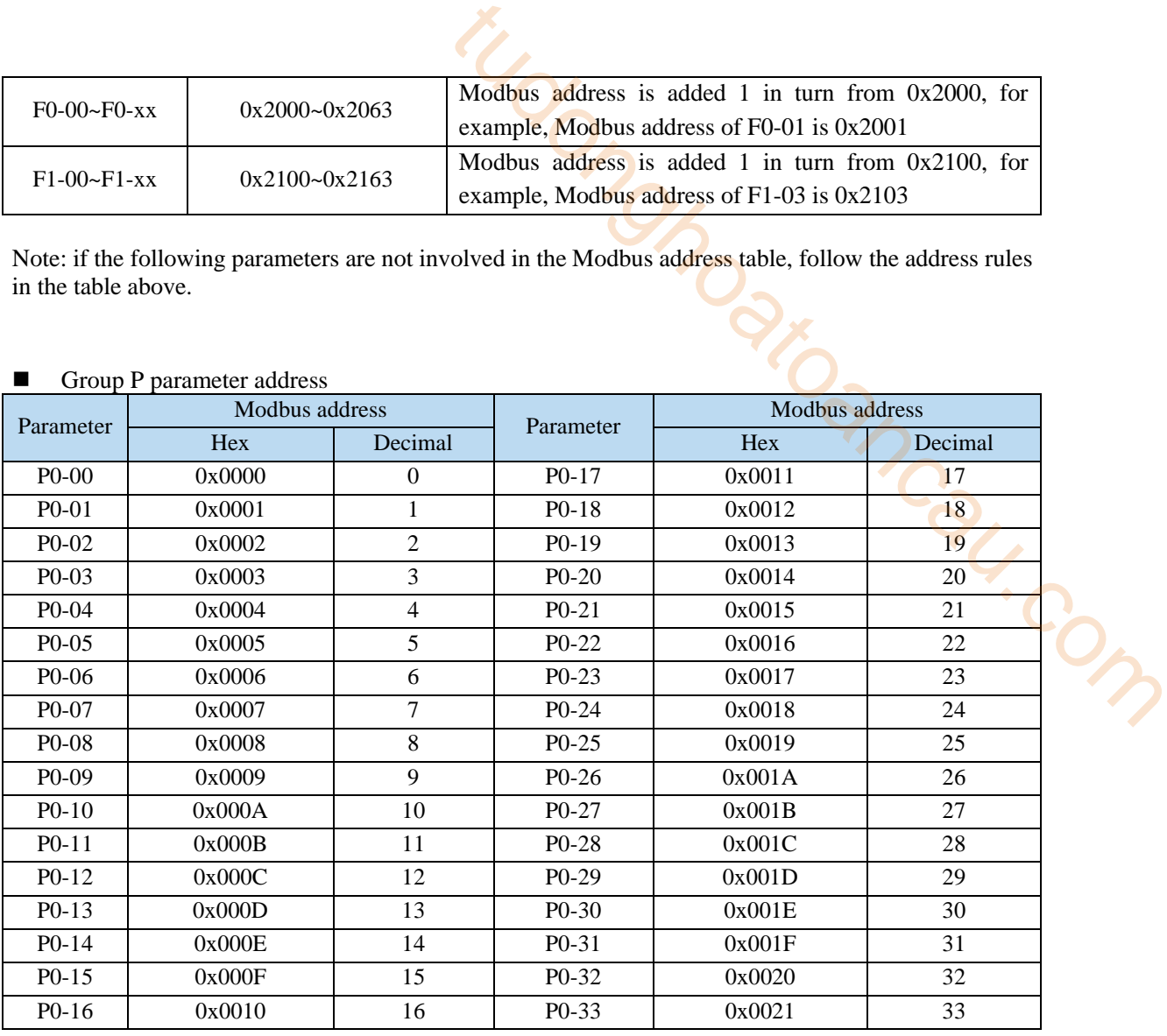

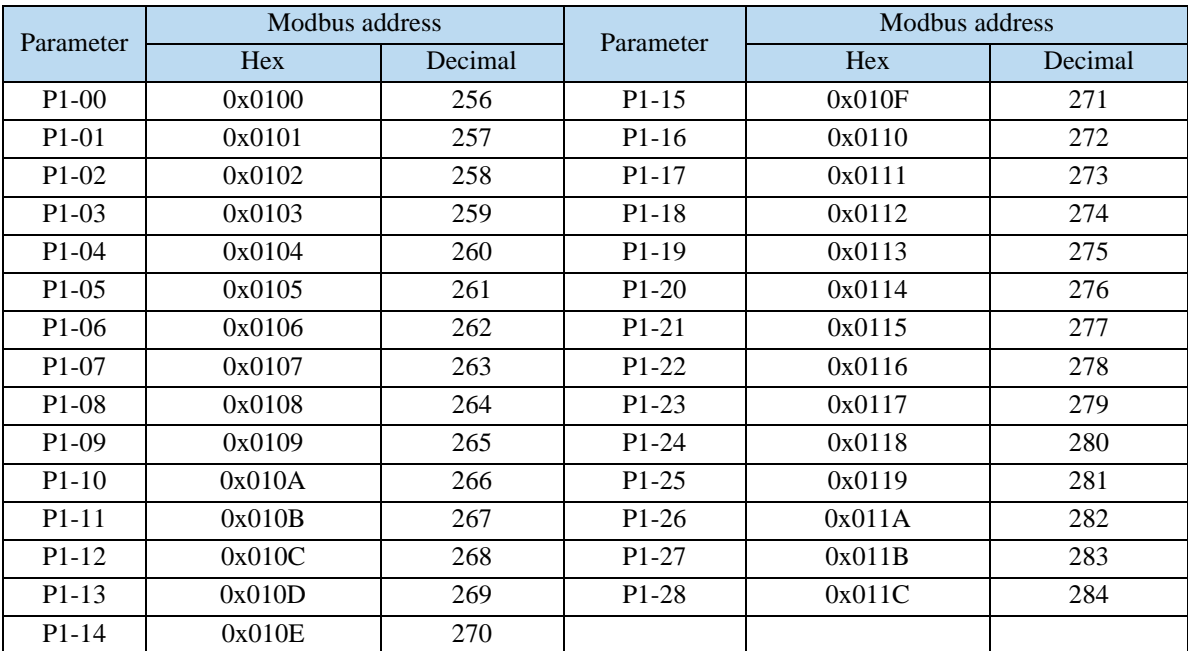
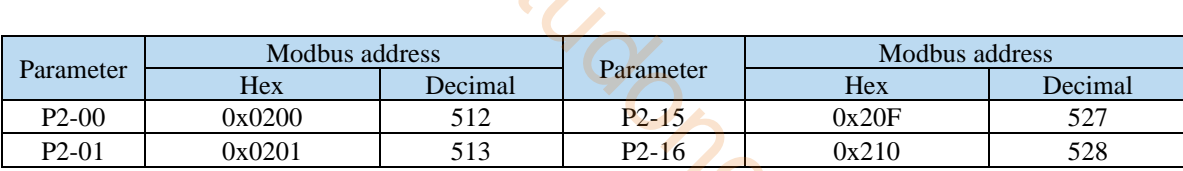

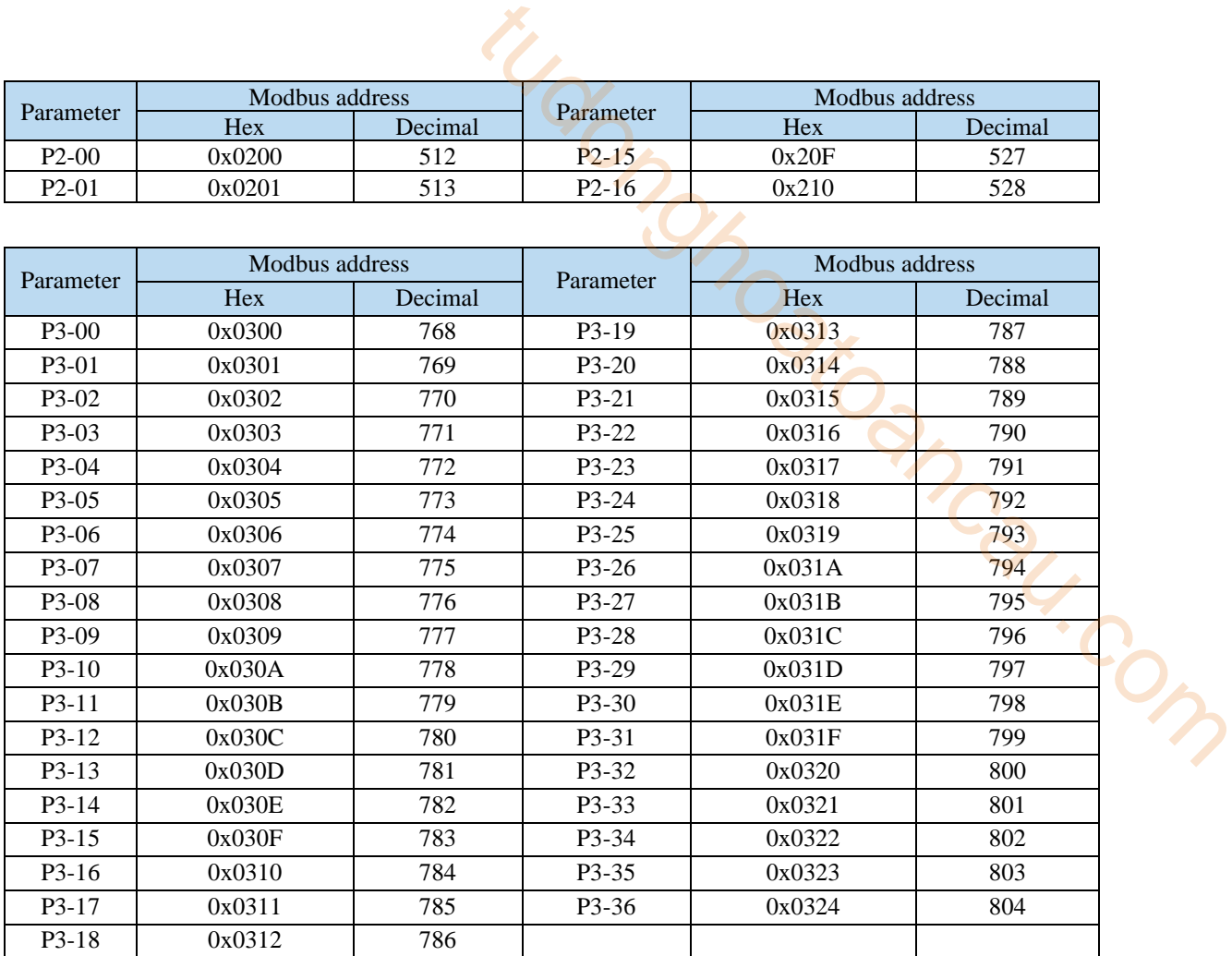

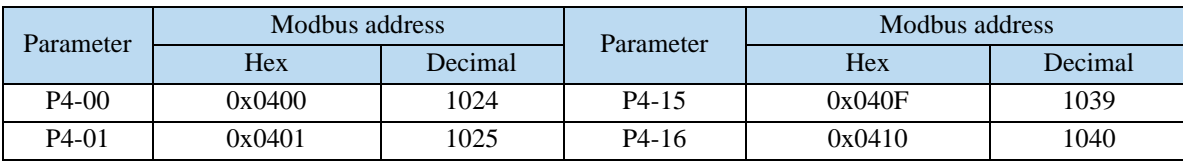

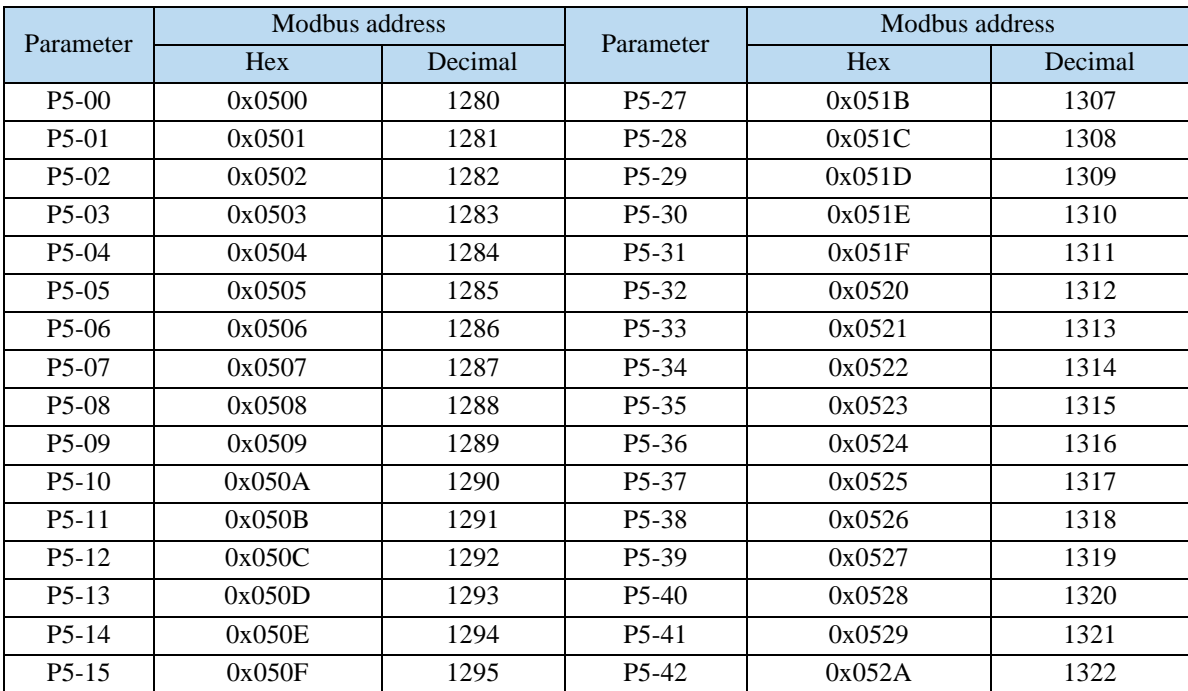

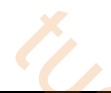

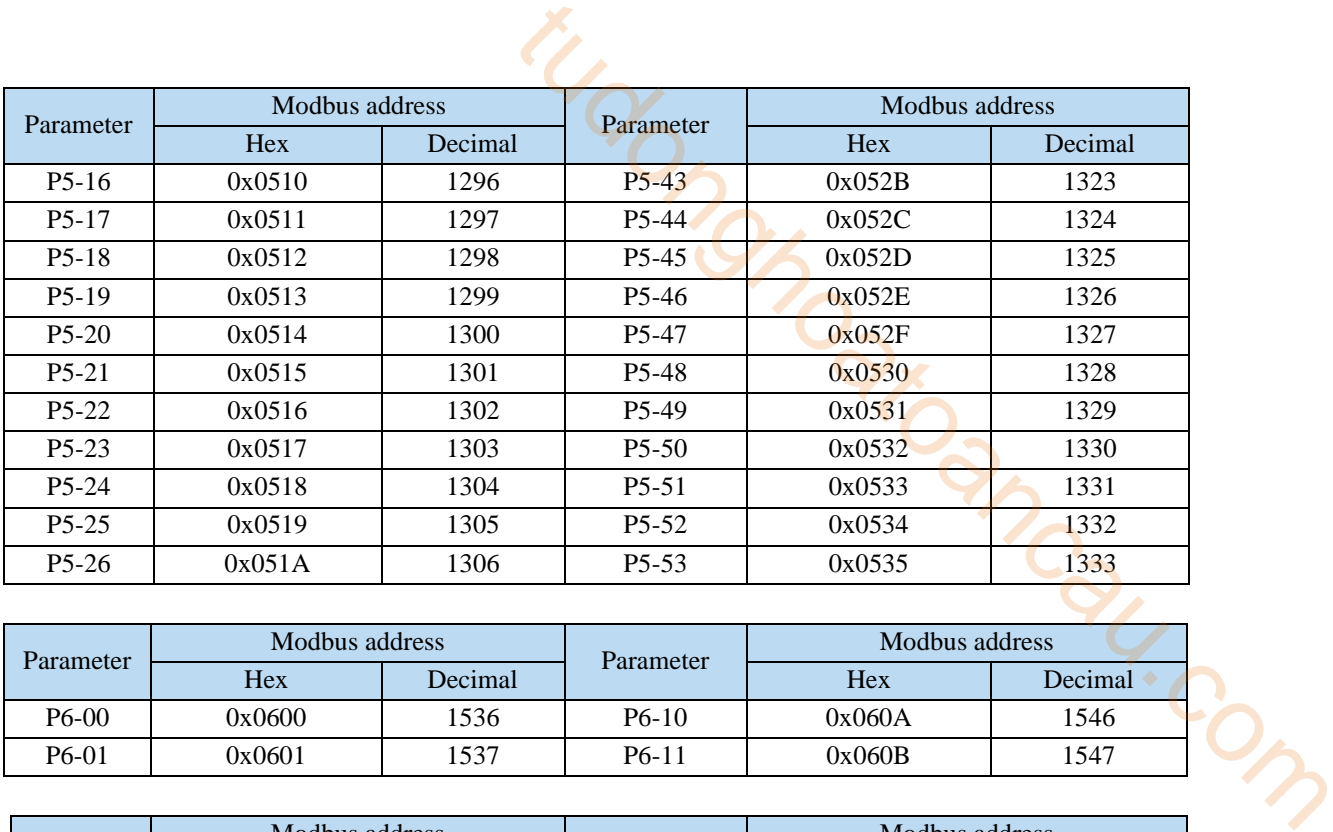

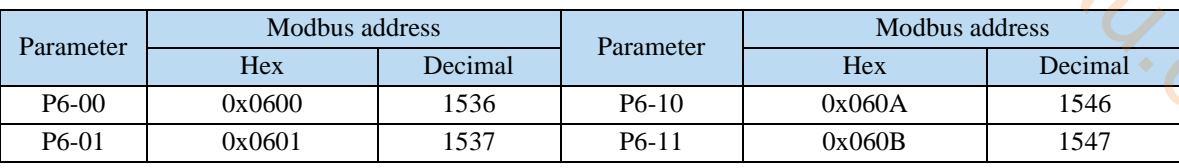

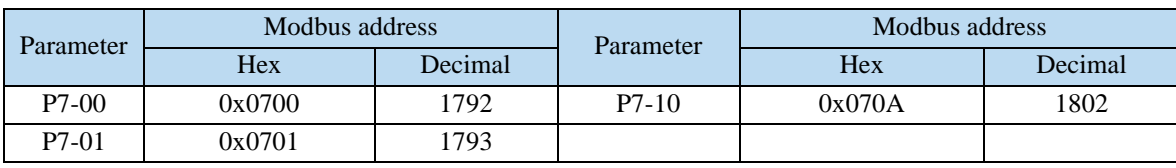

### ■ Monitoring status address of group U

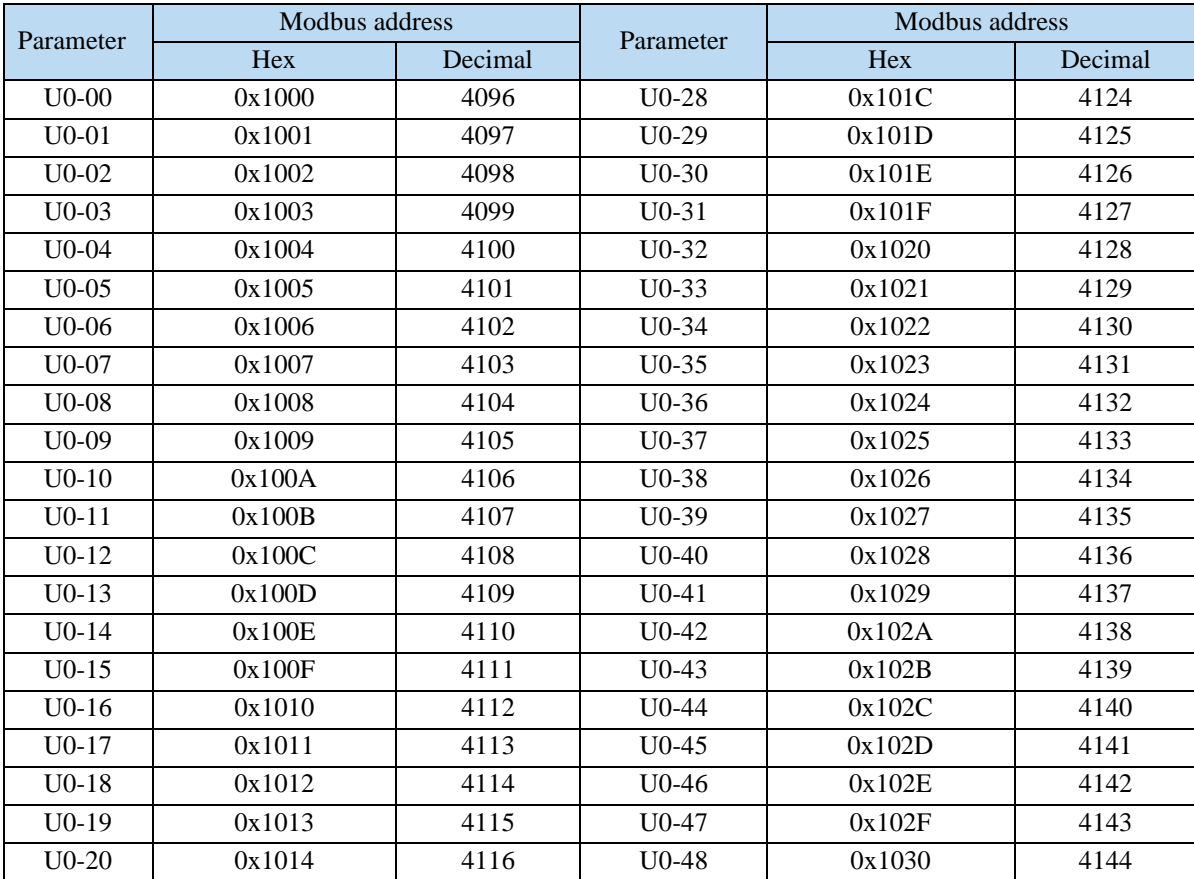

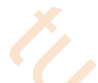

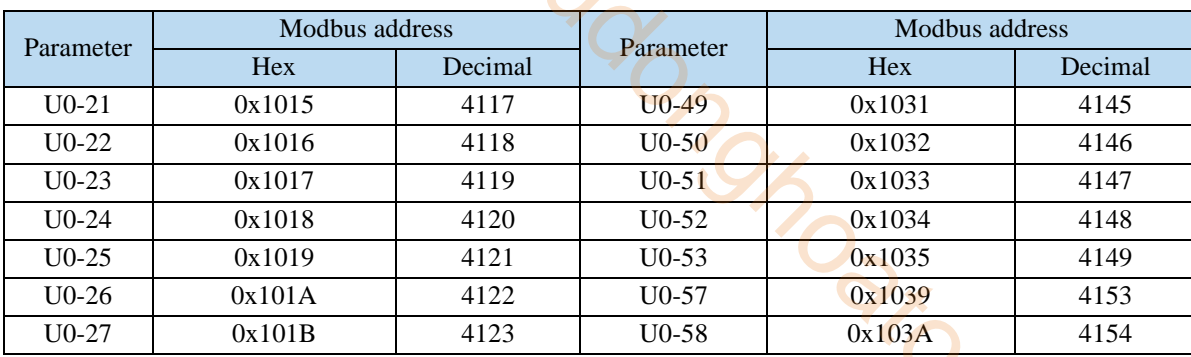

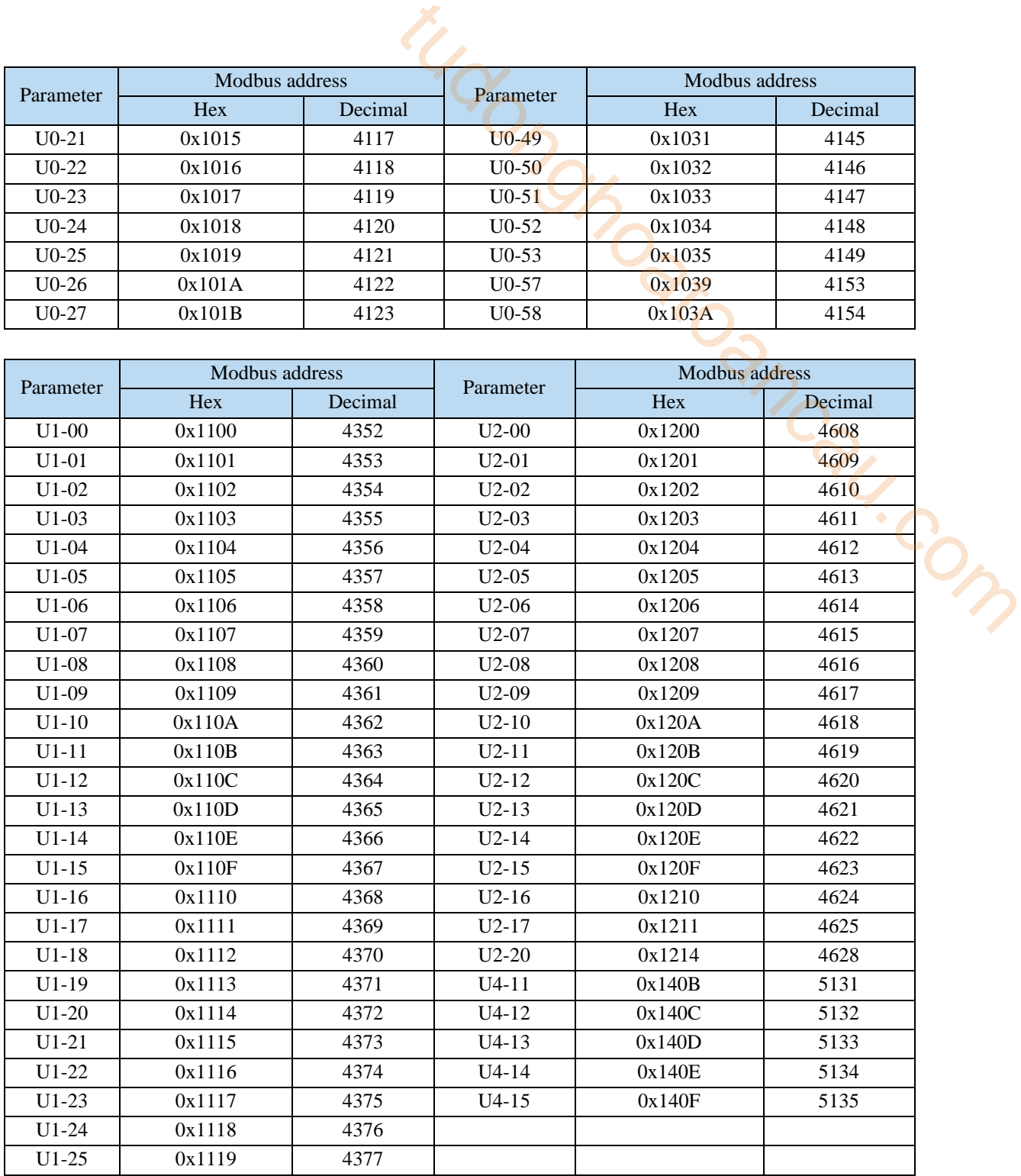

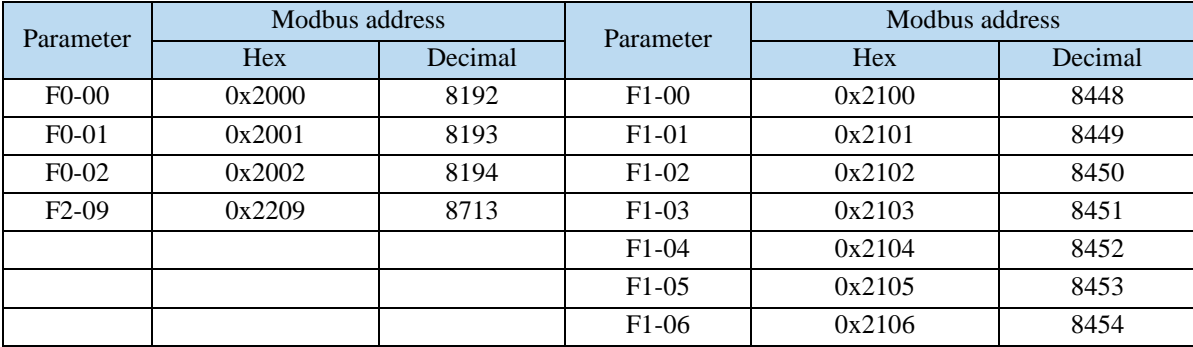

## **Appendix 5. Q&A**

Q1: What is BB and run on the panel?

1. BB standby state, without enabling, the motor is in the state of power failure.

2. Run running state, with enabling, the motor is in the power on state.

Q2: How to check and set the parameters? Refer to chapter 4.6.

Q3: How to change the parameters in enabled status?

P5-20=0000, enabling is invalid, P5-20=0010, enabling when power on, no need to power on again. The default value is 0001, which means input signal from SI1, SI1 connects to low voltage, +24V connects to high voltage (refer to chapter 3.2.2) the transfer of the state of power failure.<br>
or is in the power on state.<br>
or is in the power on state.<br>
dependence on the comparation of the state of power on again.<br>
dependence on the power on the comparation of the stat

Q4: How to restore out of factory settings? P5-20=0000 enabling is invalid,  $F0-01=1$ .

Q5: Which model supports bus mode? DS5E series supports XNET communication (max 20-axis) DS5C series supports EtherCAT communication (max 32-axis)

Q6: How to wiring for brake motor? How to modify parameters for slight slip of brake motor after power failure?

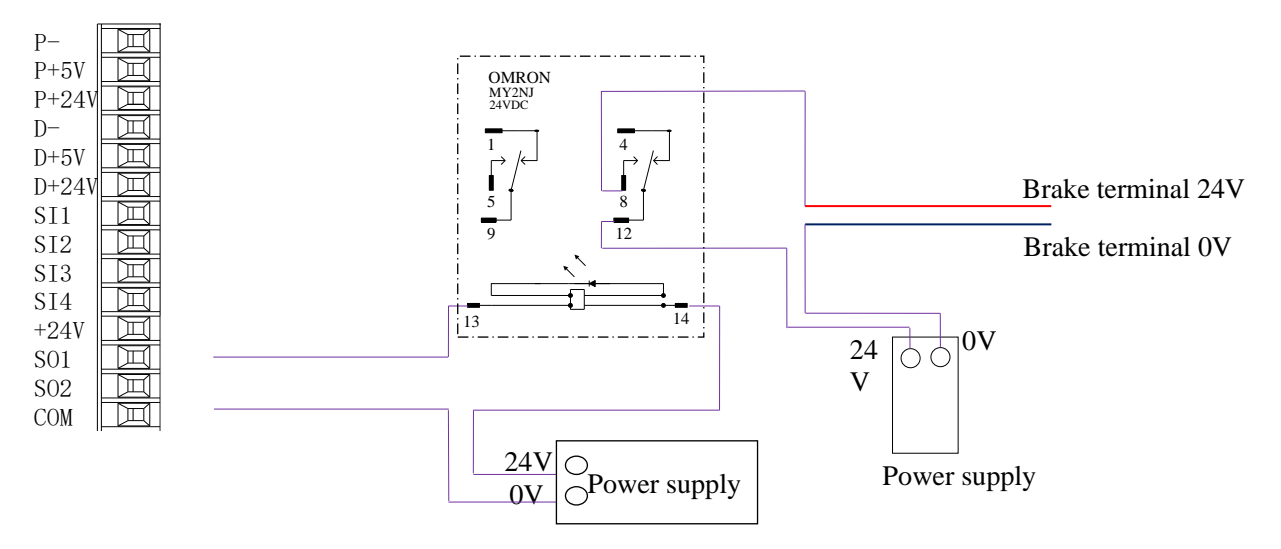

1. P5-44 defines the terminal of the brake output signal. As shown in the figure above, the SO1 controls brake, that is,  $P5-44 = 0001$ .

2. Extend the delay time of servo OFF P5-07 (default 500ms), and the waiting time of braking instruction P5-09 is set to 0, which can be responded.

Q7: The initial direction is not what I want. How can I change it through a servo driver? Change the initial direction by modifying P0-05, set the value to 0 or 1, and take effect after re-energizing. (For mode 2, 4, 6, 7 only). If the internal speed mode (mode 3) is used, the positive and

#### Q8: How do the two modes switch to each other?

negative values of the speed setting can be changed.

Both P0-01 main mode and P0-02 sub-mode set the required mode. P5-30=0002 and SI2 are defined as mode switching terminals. When the SI2 terminal has no signal, it runs according to the set mode in the main mode P0-01. When the SI2 terminal has signal input, it runs according to the set mode in the sub-mode P0-02.

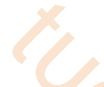

Note: SI2 terminal signal can be switched only if it is a constant ON signal.

Q9: What is the connection mode between PLC and servo?

1. NPN low-level output PLC: Y0 pulse connects P-, Y1 direction connects D-, +24V connects P+24, D+24. (Xinje PLC as an example)

PNP high-level output PLC: Q0.0 pulse connects P+24, Q0.2 direction connects D+24, 0V connects P-, D-. (Siemens PLC as an example) as follows:

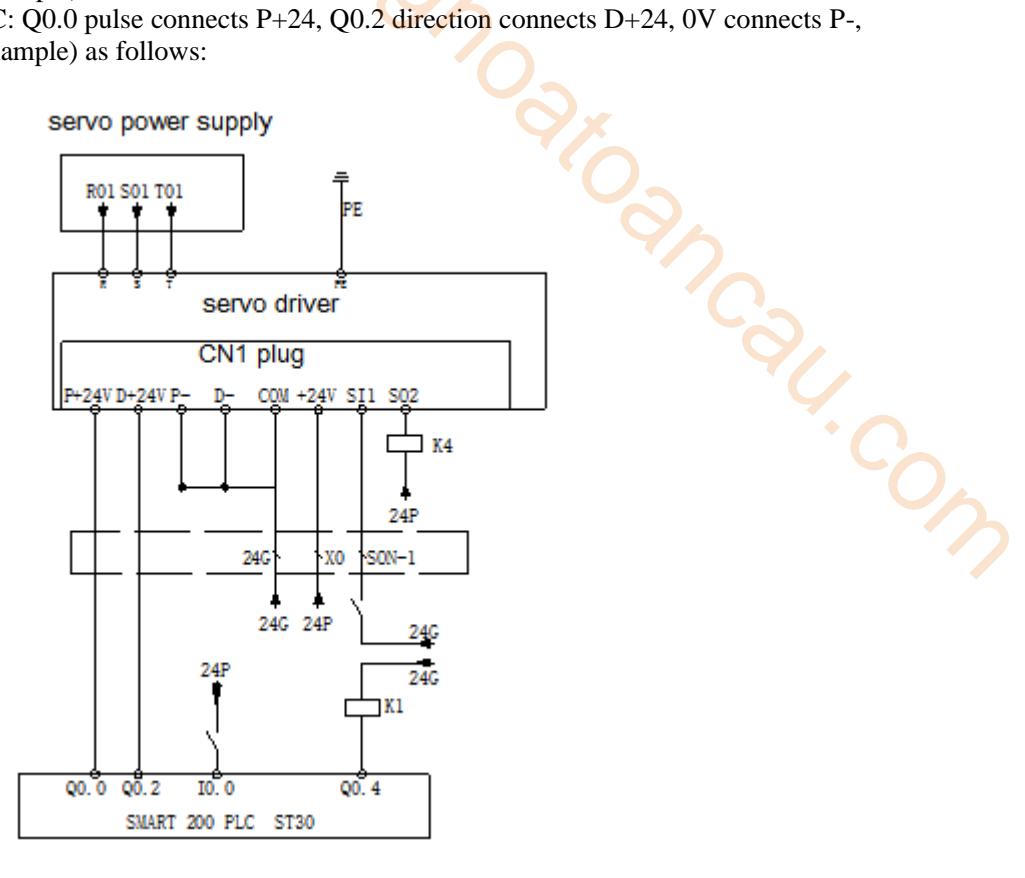

Q10: What is the external connection method and parameter setting of regenerative resistance? There are P+, D, C terminals on the servo interface. There are short connectors between P+ and C (using built-in resistor). When the built-in resistor specifications are insufficient, the external resistor should be replaced. The specifications of the external regenerative resistor please refer to chapter 1.4.1. (1) P+, D, C interface model: Remove the short joint between P+, D, and connect the external regenerative resistance to P+, C.

(2) P+, PB interface model: connect external regenerative resistance to P+, PB.

(3) Version number parameter  $U2-07 < 3700$ , set P0-24 = 1, P0-25 = power value, P0-26 = resistance value.

(4) Version number parameter U2-07  $\geq$  3700, P0-24 need not be set, P0-25 = power value, P0-26 = resistance value.

Note: Before 3700 version, P0-24 should be set. Value 0 is for built-in resistance and value 1 is for external resistance.

Q11: The service life of tank chain?

The bending resistance is 5 million times and the bending radius is 50 mm.

Q12: How to connect bus control BD board and JA-NE-L?

A-A1, B-B1, SG-SG when one axis running; the PLC BD board and the terminal resistor of the last JA-NE-L board of electrical connection should be ON when multi-axis running; and the terminal resistance of JA-NE-L board in the middle should be OFF.

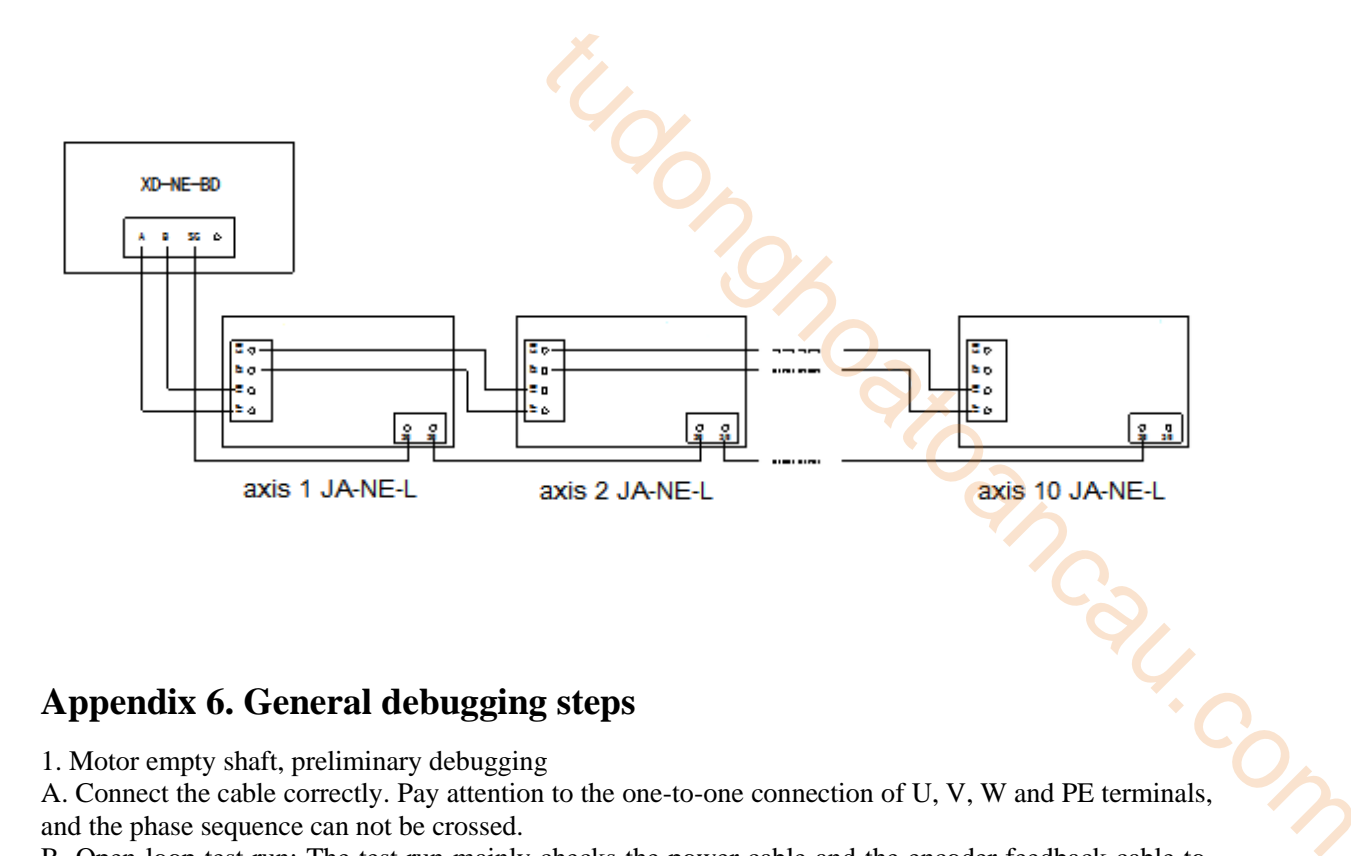

### **Appendix 6. General debugging steps**

1. Motor empty shaft, preliminary debugging

A. Connect the cable correctly. Pay attention to the one-to-one connection of U, V, W and PE terminals, and the phase sequence can not be crossed.

B. Open-loop test run: The test run mainly checks the power cable and the encoder feedback cable to determine whether the connection is normal. According to the following operation, the motor can normally achieve positive and negative rotation. If the motor shaft shakes or prompts the alarm, it needs to cut off the power supply immediately, and re-check the wiring situation.

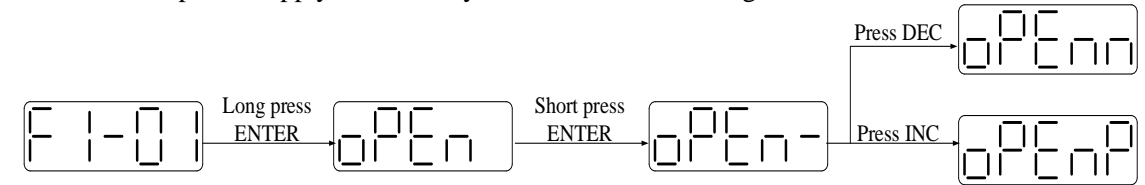

C. jog run: Enter F1-00.

Short press ENTER to enable the motor. In the enabled status, press INC for run forward, press DEC to run reverse. Press STATUS/ESC to exit.

Four status when jog running:

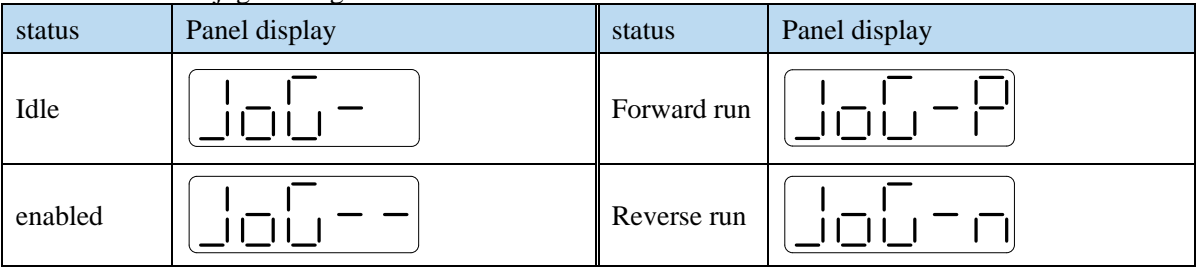

2. Debug the motor with the machine

A. Observe the operating direction of the machine head. If it is contrary to the actual need, after the servo OFF, set the parameter P0-05 to 1, and then re-energize to make the change effective. B. During the operation, observe the stability and responsiveness of the operation, and adjust the servo control parameters appropriately.

## **Appendix 7. Application example**

Mode 6: Pulse instruction position mode

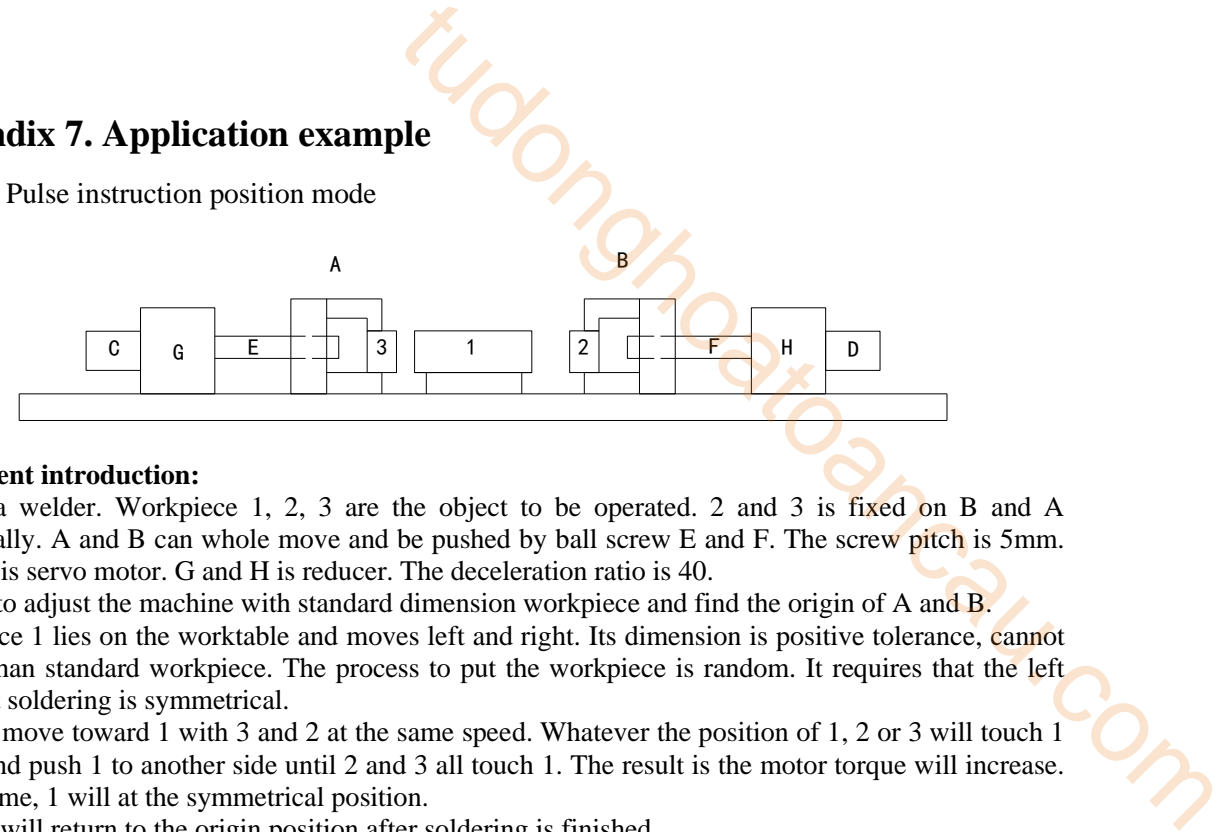

#### **Equipment introduction:**

This is a welder. Workpiece 1, 2, 3 are the object to be operated. 2 and 3 is fixed on B and A individually. A and B can whole move and be pushed by ball screw E and F. The screw pitch is 5mm. C and D is servo motor. G and H is reducer. The deceleration ratio is 40.

It needs to adjust the machine with standard dimension workpiece and find the origin of A and B. Workpiece 1 lies on the worktable and moves left and right. Its dimension is positive tolerance, cannot shorter than standard workpiece. The process to put the workpiece is random. It requires that the left and right soldering is symmetrical.

A and B move toward 1 with 3 and 2 at the same speed. Whatever the position of 1, 2 or 3 will touch 1 at first and push 1 to another side until 2 and 3 all touch 1. The result is the motor torque will increase. At this time, 1 will at the symmetrical position.

A and B will return to the origin position after soldering is finished.

#### **Analysis**

- 1. Make sure the work mode: 6
- 2. It needs to judge whether 2 and 3 touch 1 when finding the symmetrical point first time. The sign is servo output torque will increase. It needs to use torque limit (P3-28, P3-29) and torque limit output signal /CLT.
- 3. As the dimension of workpiece 1 is larger than standard, offset pulse will remain in servo when the symmetrical point is found. /CLR signal can clear the pulse. The servo motor running distance is different from PLC pulse number. If it needs to know the actual distance, servo encoder feedback  $/A+$ ,  $/A-$ ,  $/B+$ ,  $/B-$  and AB phase count are needed.
- 4. The machine motion direction of A and B.

#### **Signal and terminal**

/COIN positioning finished signal: SO1 /CLT torque up to upper limit output: SO2 /CLR pulse offset clear input: SI1 Encoder feedback signal /A+, /A-, /B+, /B-

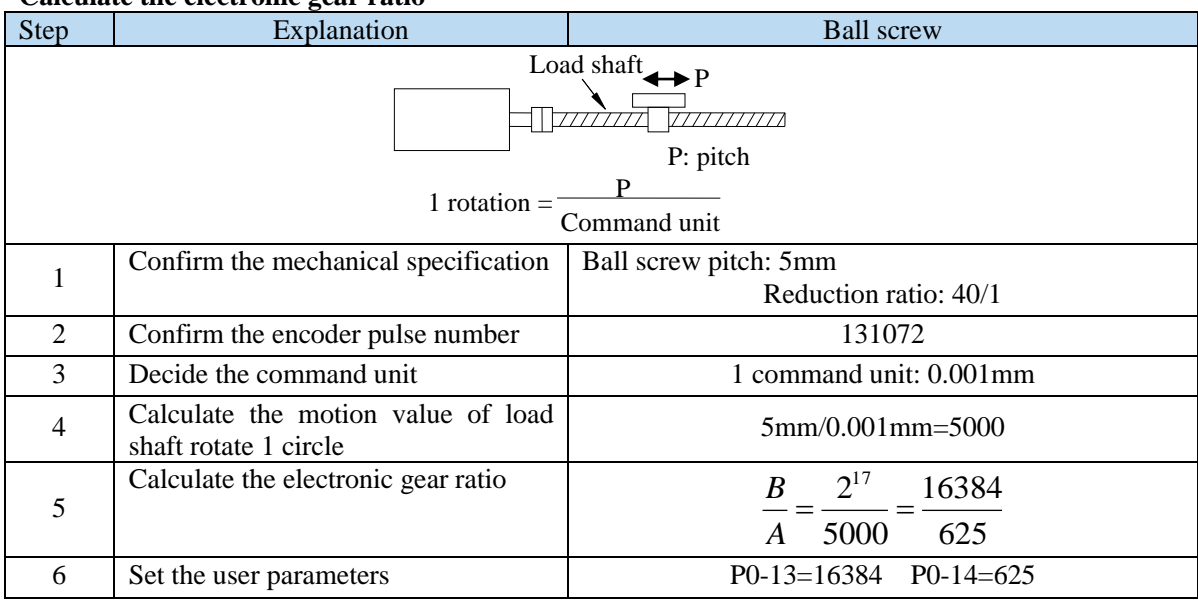

## **Calculate the electronic gear ratio**

#### **Parameter setting**

Running mode: P0-01=6 Pulse command state: P0-10=2 Electronic gear ratio: P0-11=0 P0-12=0 P0-13=16384 P0-14=625 Forward torque limit: P3-28=150 Reverse torque limit: P3-29=150 Positioning finished width: P5-00=7 /S-ON: P5-20=0010 /CLR: P5-34=0001 /COIN: P5-38=0001 TU OC PO-14-625<br>PO-13=16384 PO-14-625<br>COM

# **Appendix 8. Servo general mode parameters**

# **Appendix 8.1 Basic parameters**

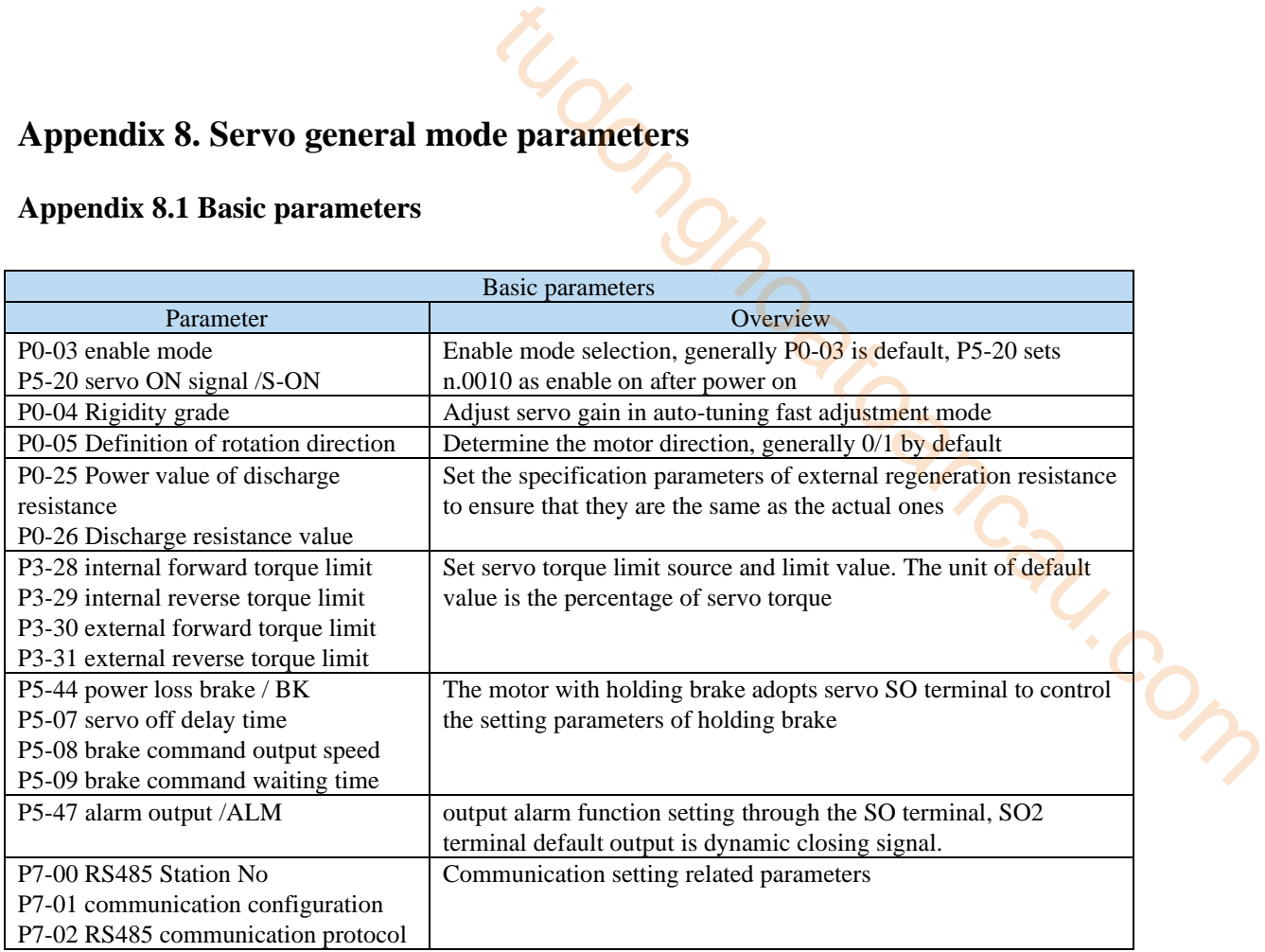

# **Appendix 8.2 External pulse position mode general parameters**

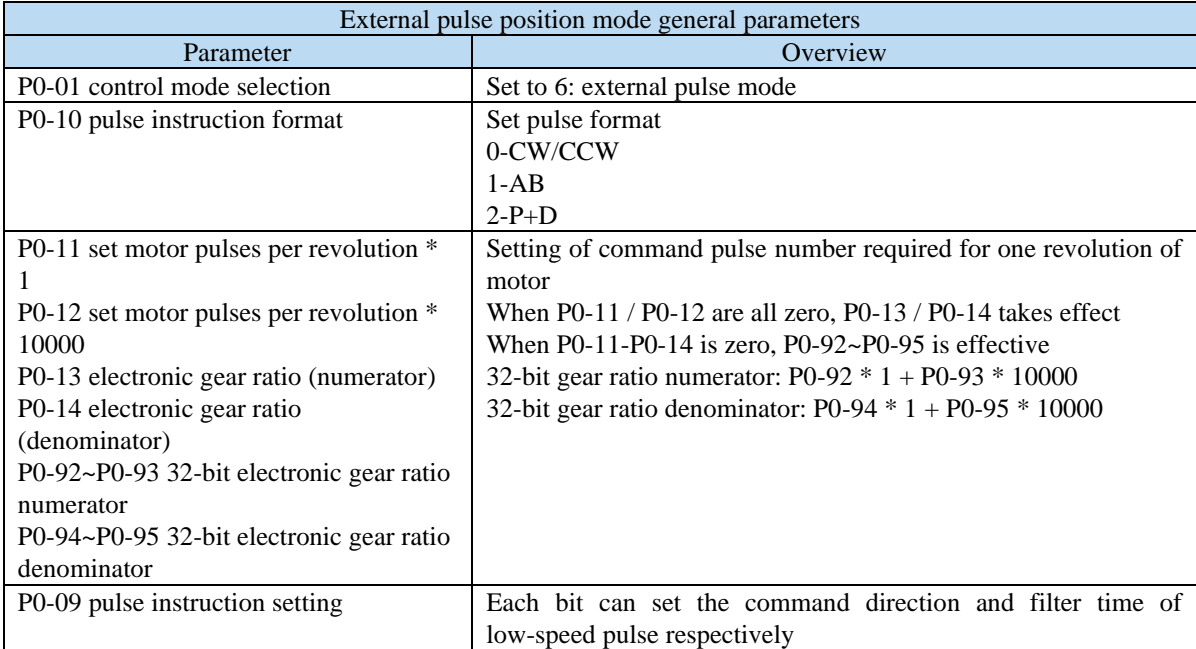

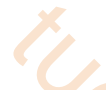

# **Appendix 8.3 Internal position mode general parameters**

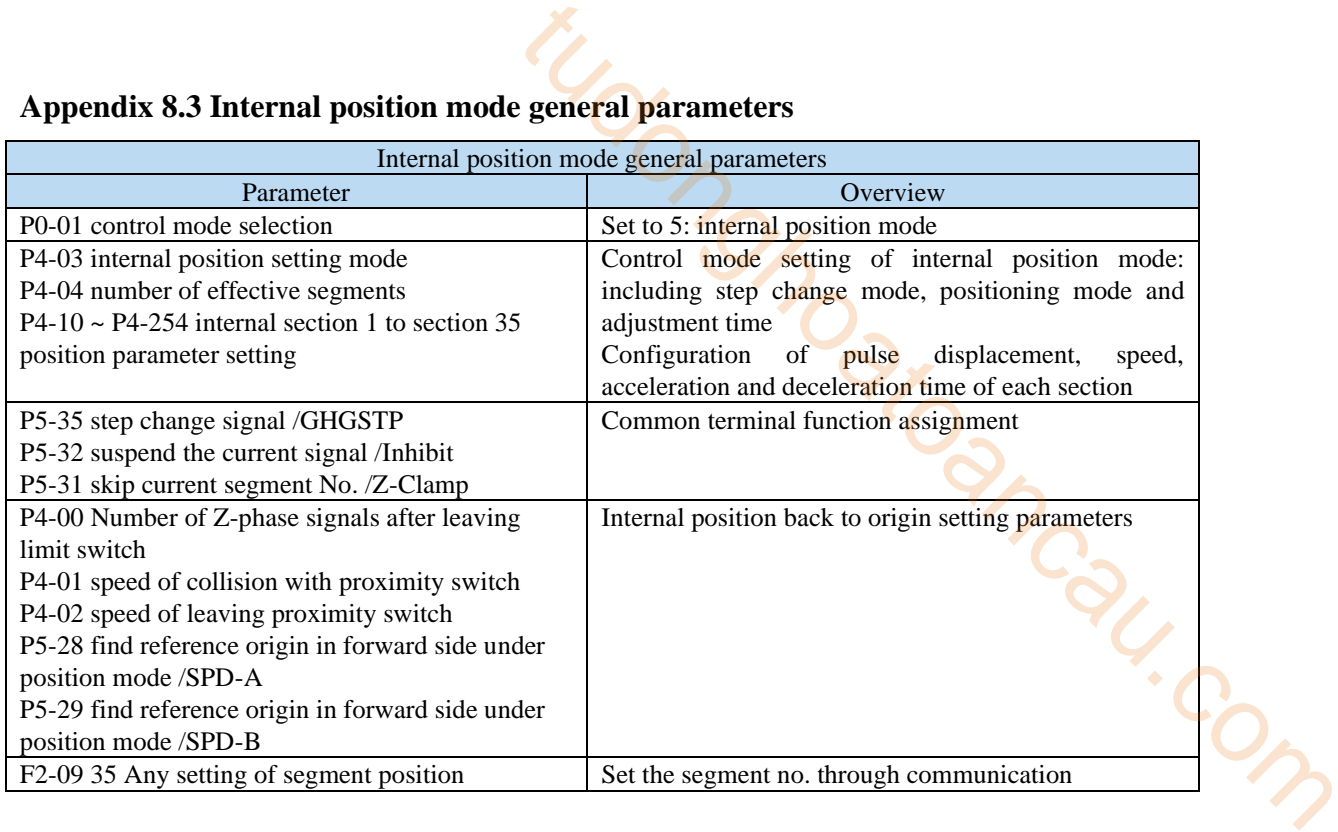

## **Appendix 8.4 Internal torque control general parameters**

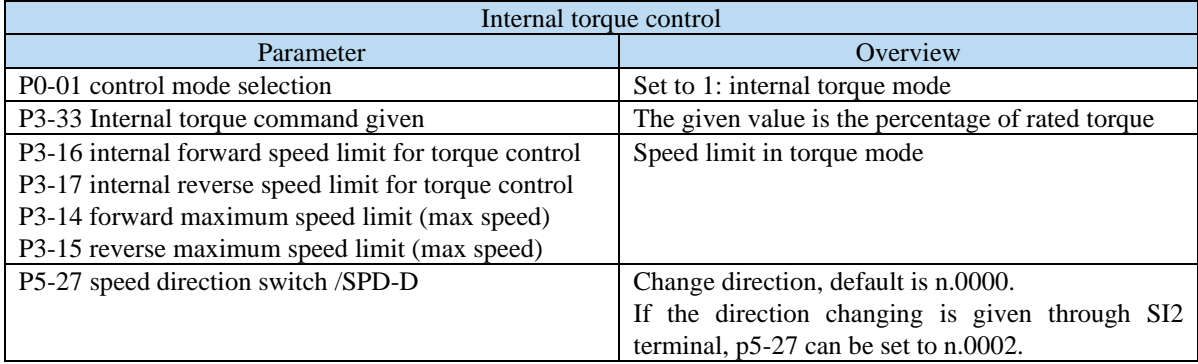

# **Appendix 8.5 Internal speed control general parameters**

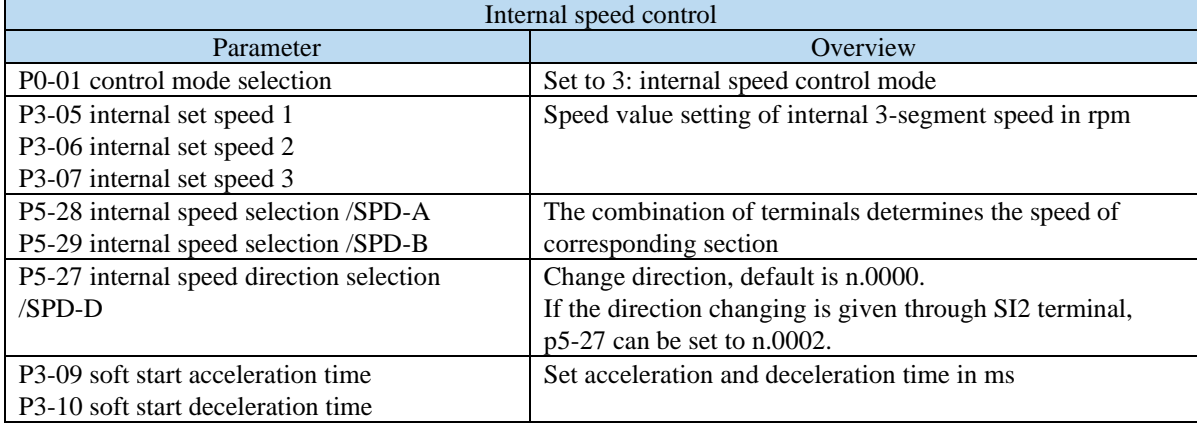

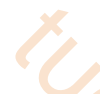

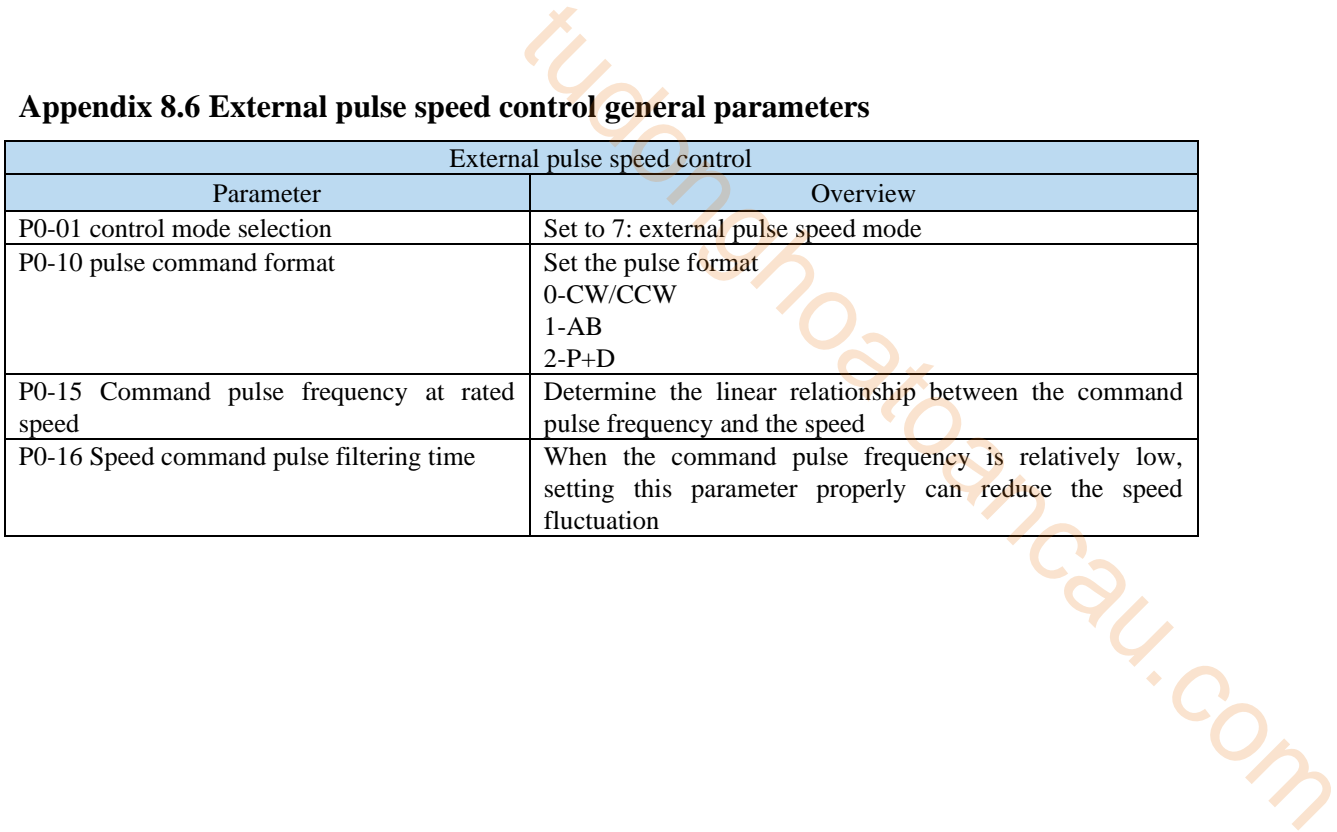

# **Appendix 8.6 External pulse speed control general parameters**

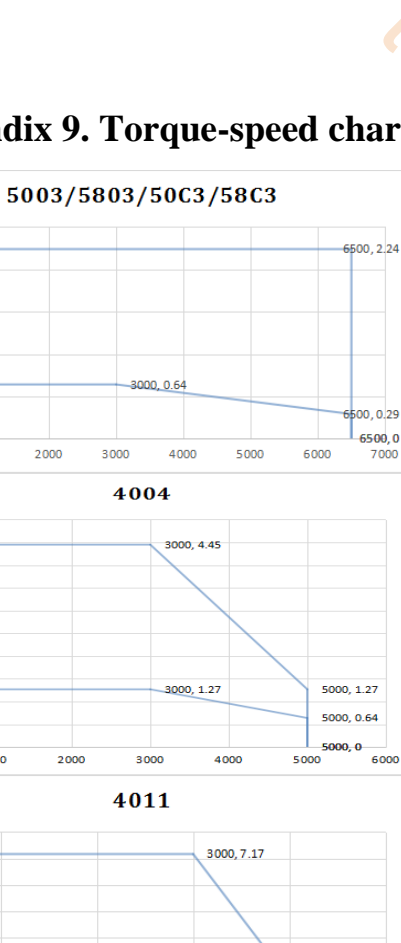

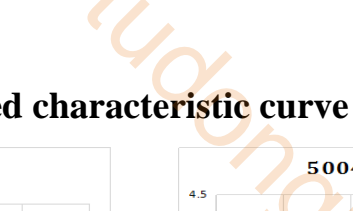

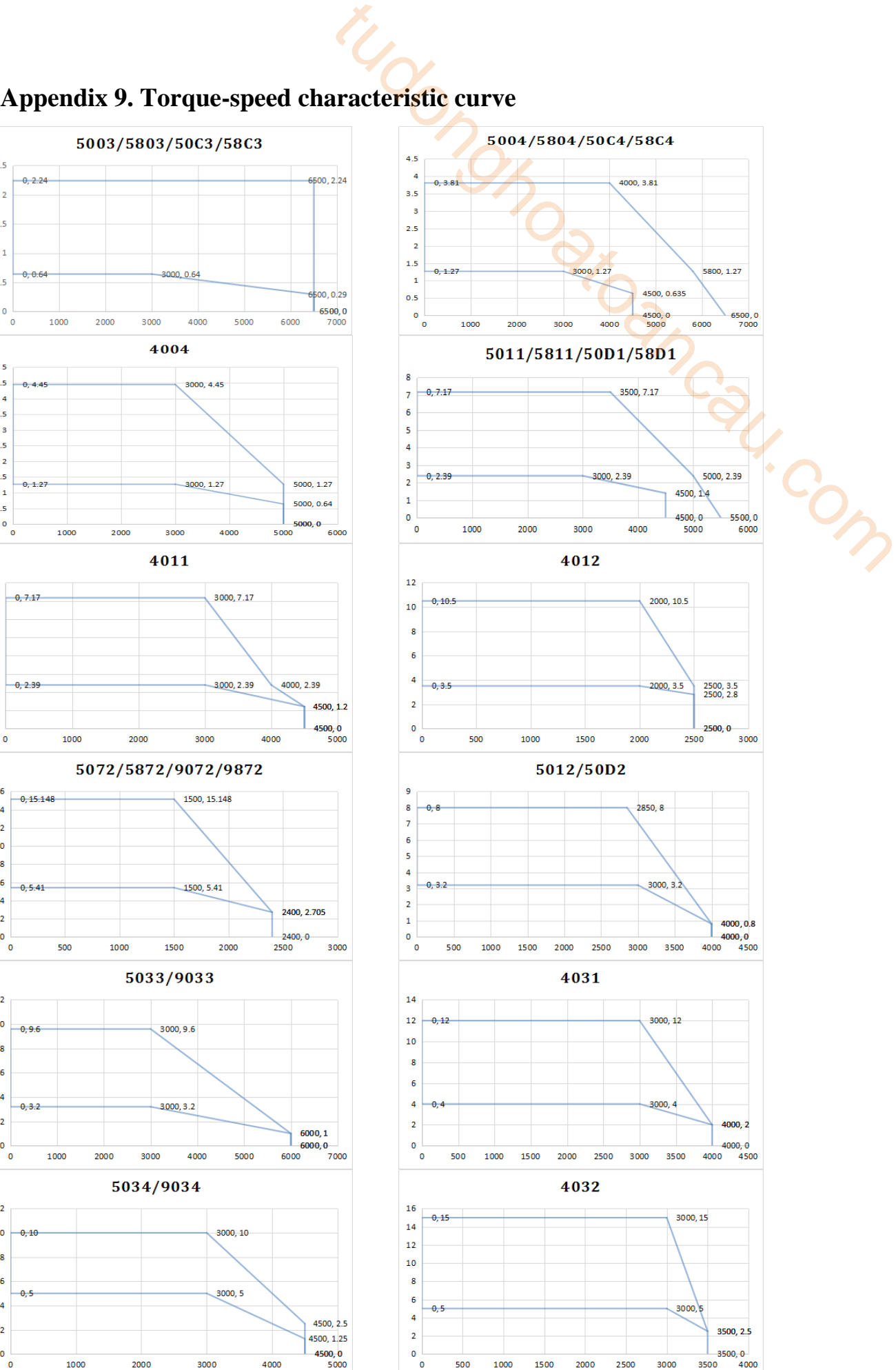

່

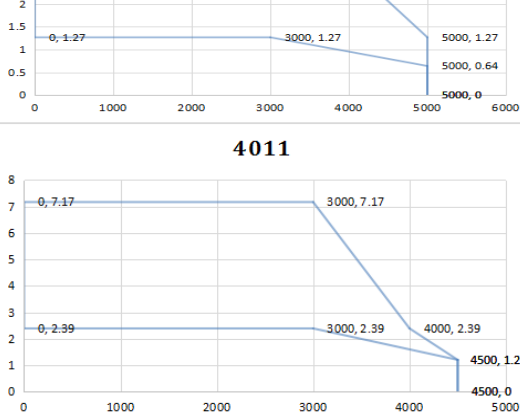

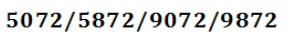

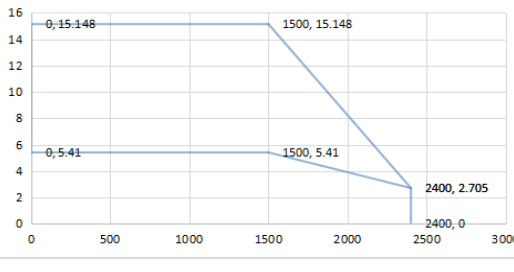

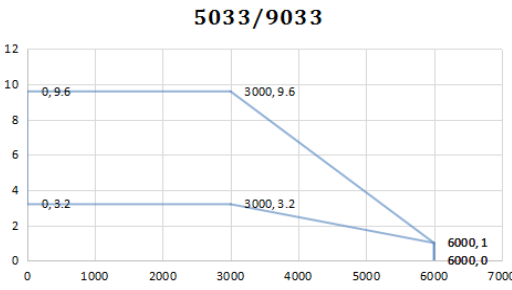

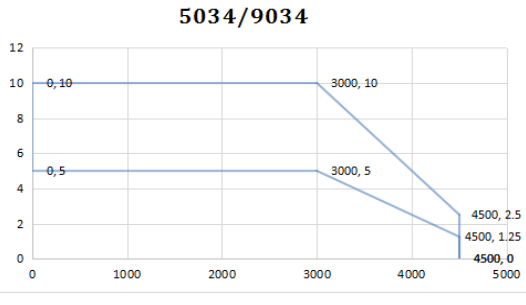

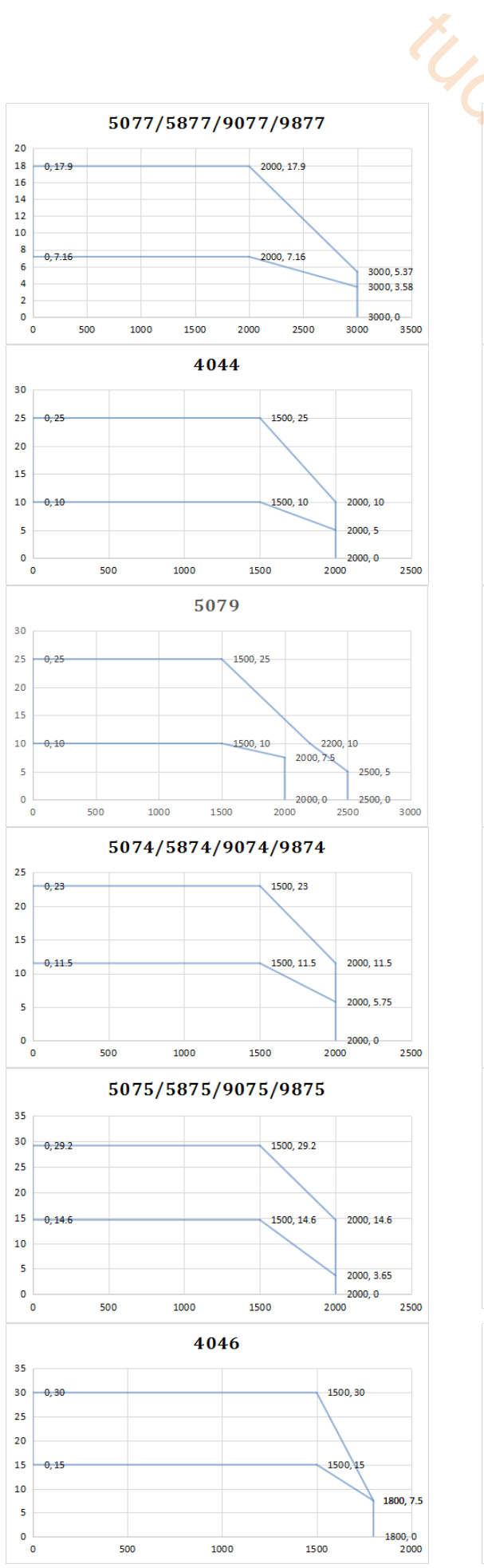

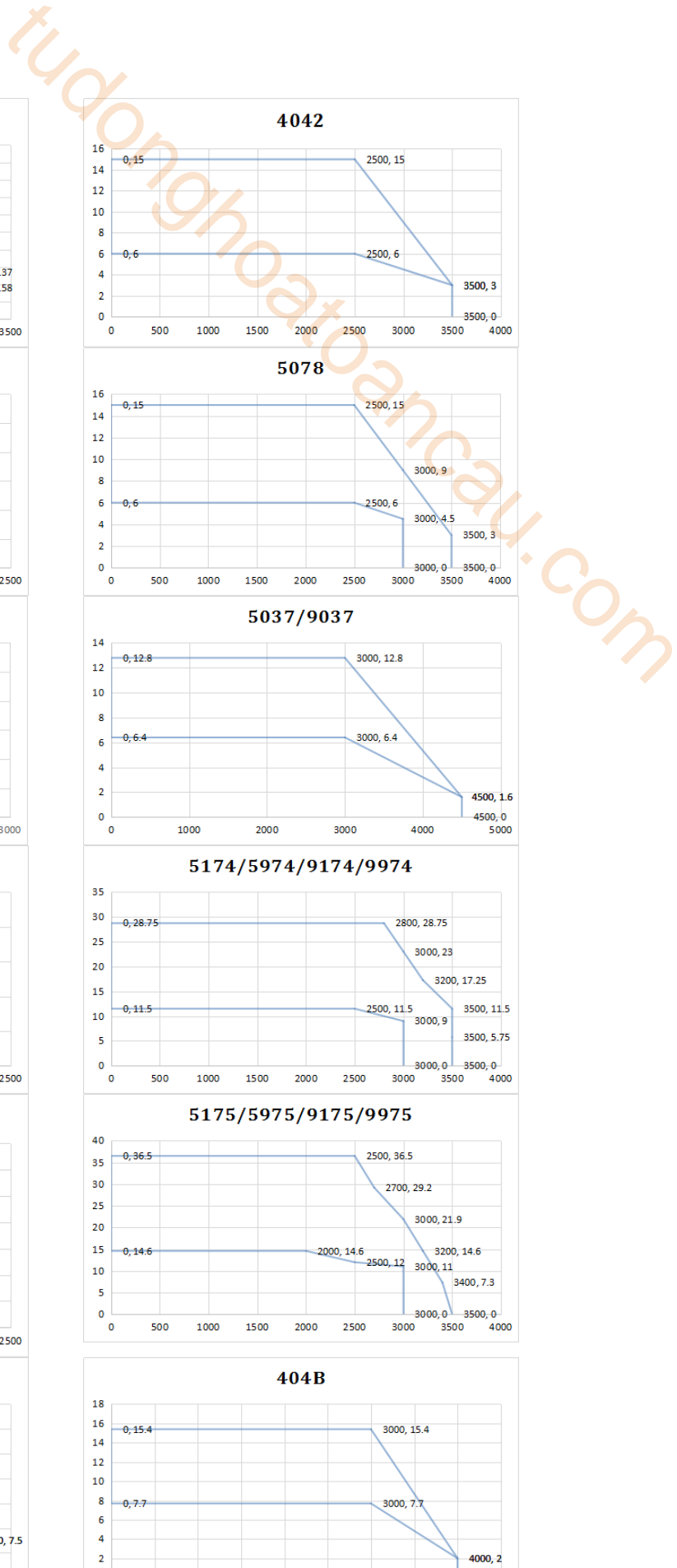

 $\bullet$ 

 $\overline{\phantom{a}}$   4000, 0<br>0 4500

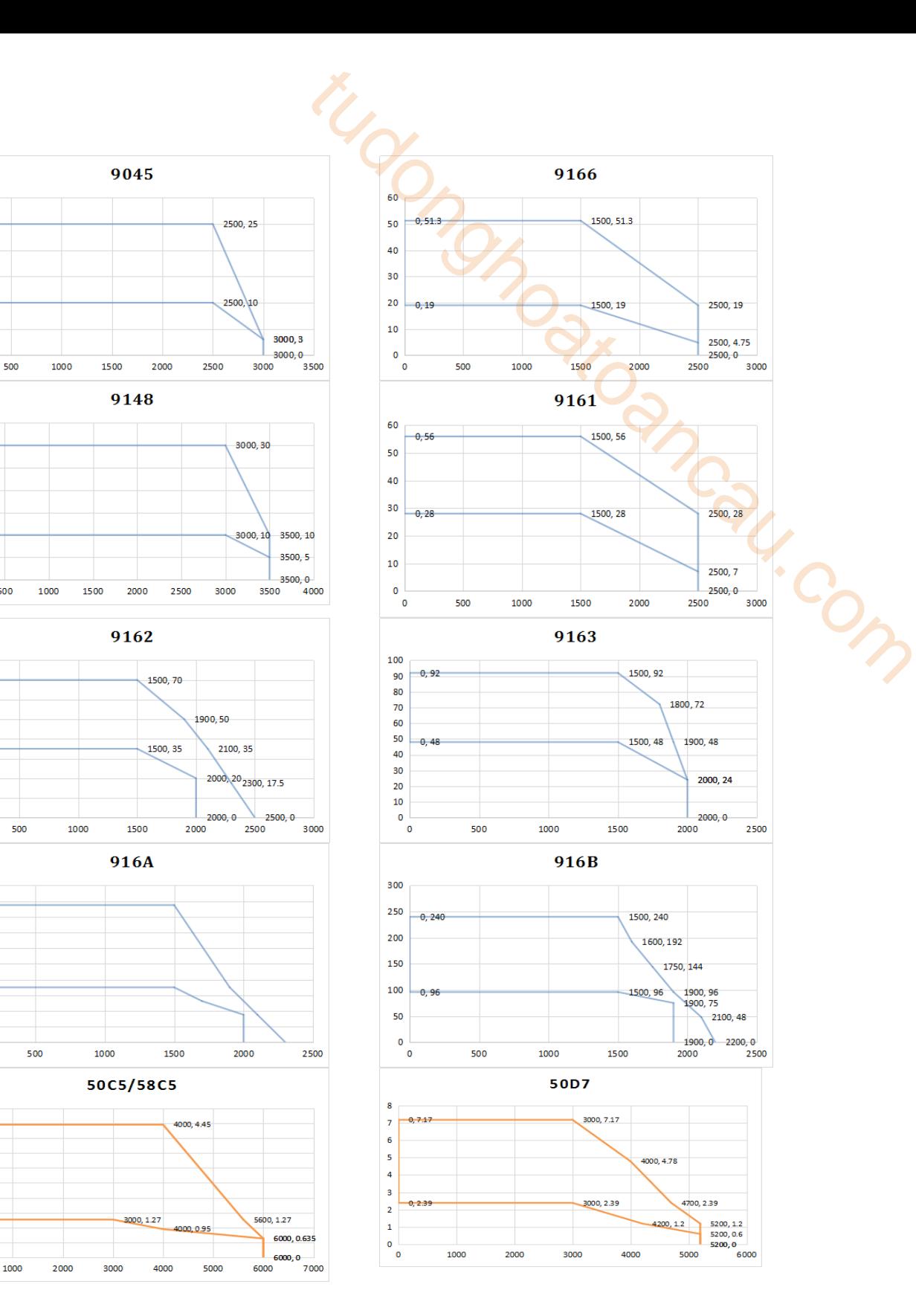

30  $\overline{25}$ 

20 15  $10$ 

35 30  $0.36$ 

 $\overline{25}$  $\overline{20}$ 15  $10$  $0, 10$ 

 $\overline{\mathbf{5}}$  $\begin{array}{c} \circ \\ \circ \\ \circ \end{array}$ 

80  $70$ 

 $50$ 

40

30

 $\overline{20}$ 

10

 $\begin{bmatrix} 0 \\ 0 \\ 0 \end{bmatrix}$ 

200

180

160  $140$ 

120 100

80

60

40

 $\frac{1}{20}$ 

 $\bullet$ 

 $\overline{\phantom{a}}$ 

 $\begin{array}{c} 4.5 \\ 4 \end{array}$ 

 $3.5$ 

 $\begin{array}{c} 3 \\ 2.5 \end{array}$ 

 $\overline{2}$ 

 $1.5$ 

 $\overline{1}$ 

 $0.5$ 

 $\begin{array}{c|c} 0.5 & \multicolumn{3}{|c|}{\phantom{1}} \\ \multicolumn{3}{|c|}{\phantom{1}} & 0 \\ \multicolumn{3}{|c|}{\phantom{1}} & 0 \\ \multicolumn{3}{|c|}{\phantom{1}} & 0 \\ \end{array}$ 

ّە `

 $0,70$ 60

 $-0.35$ 

 $0, 25$ 

 $-0, 10$  $\overline{\phantom{a}}$  $\begin{array}{c} \circ \\ \circ \\ \circ \end{array}$ 

500

500

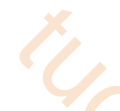

# **Appendix 10. List of model selection and configuration**

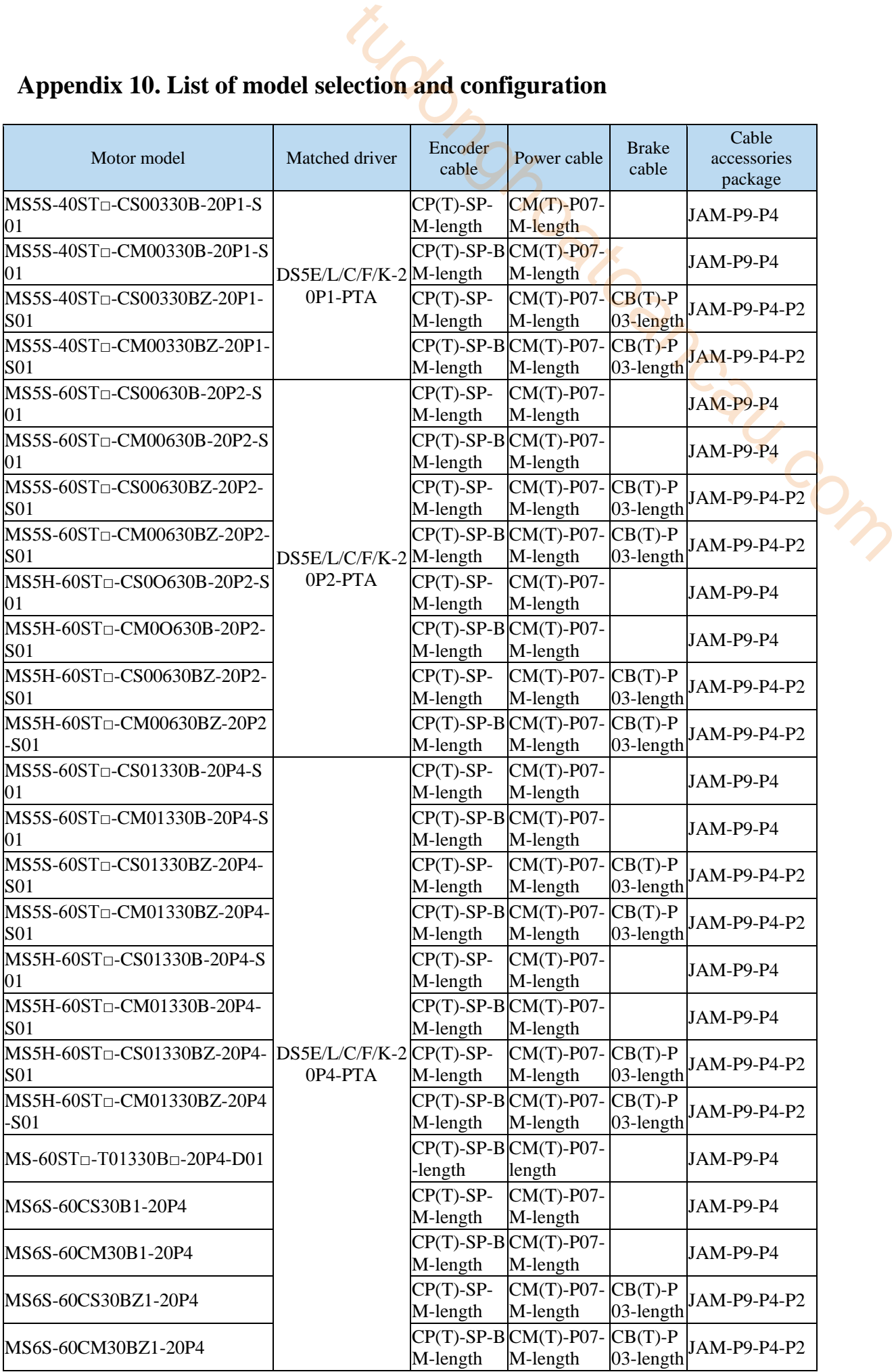

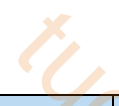

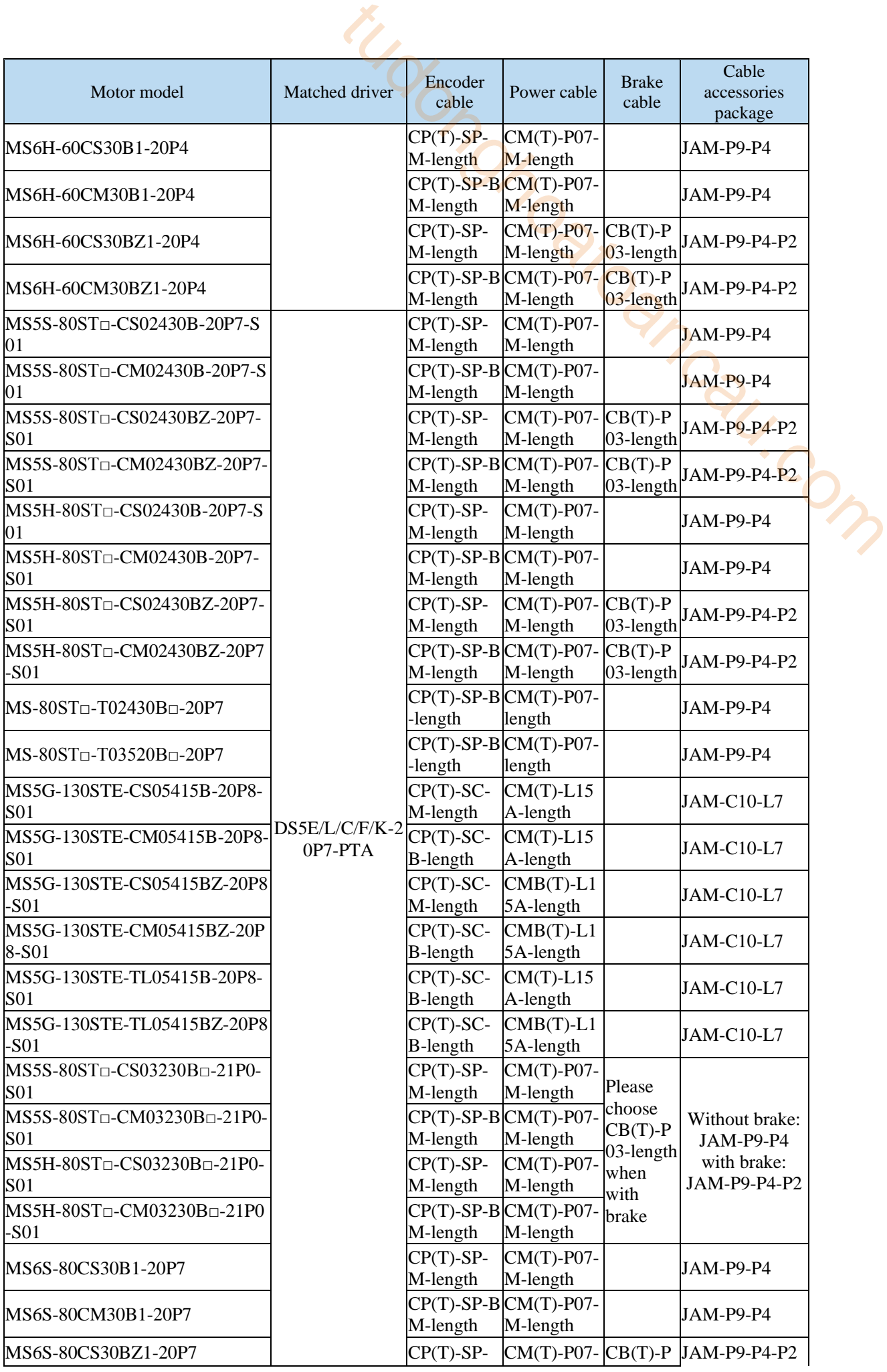

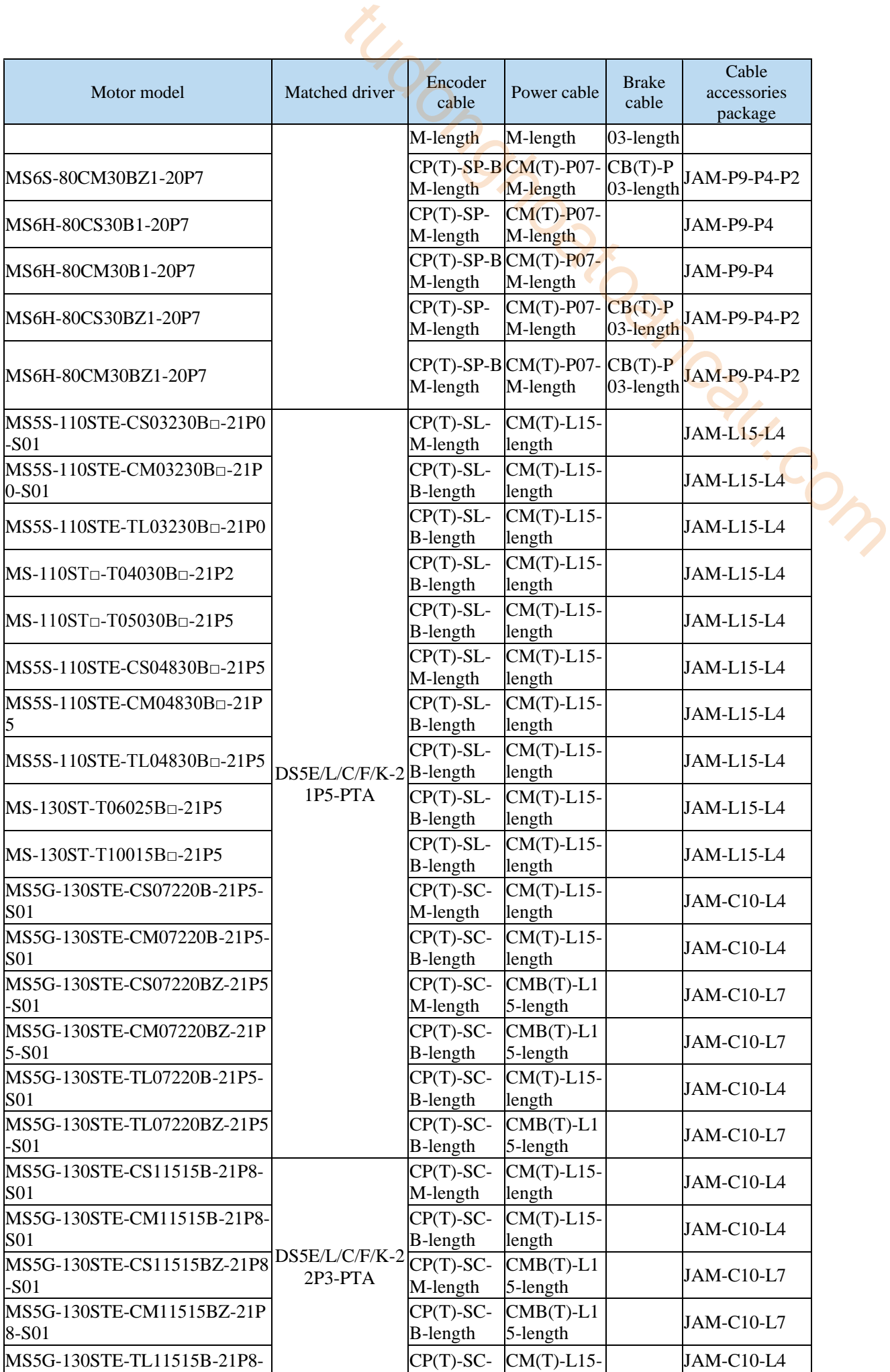

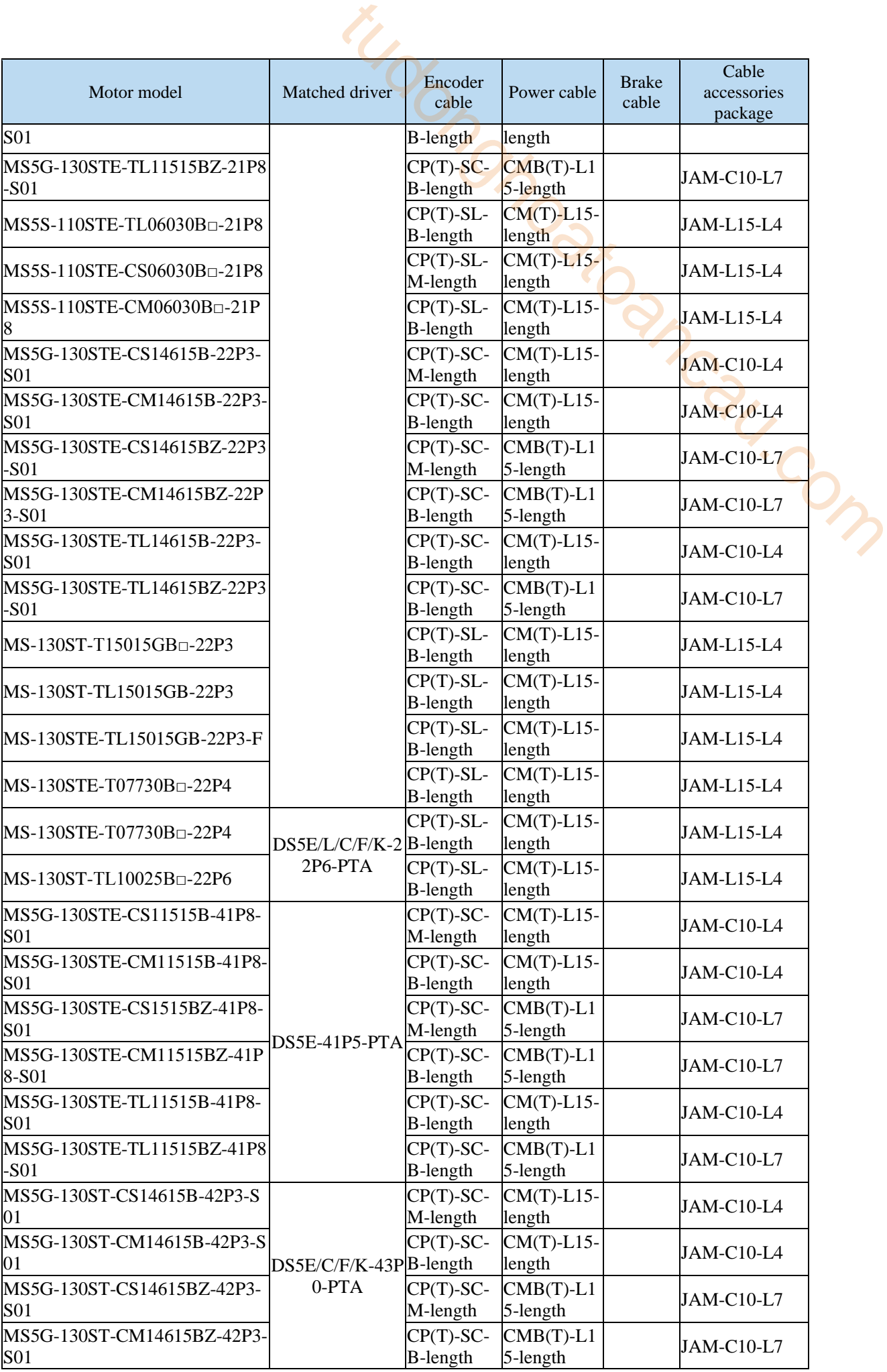

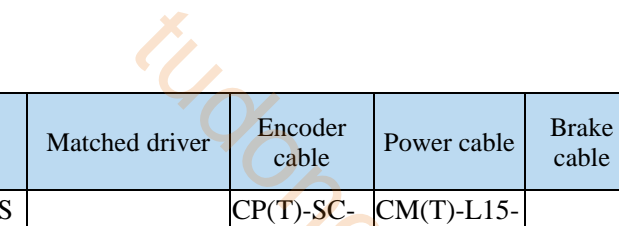

Cable

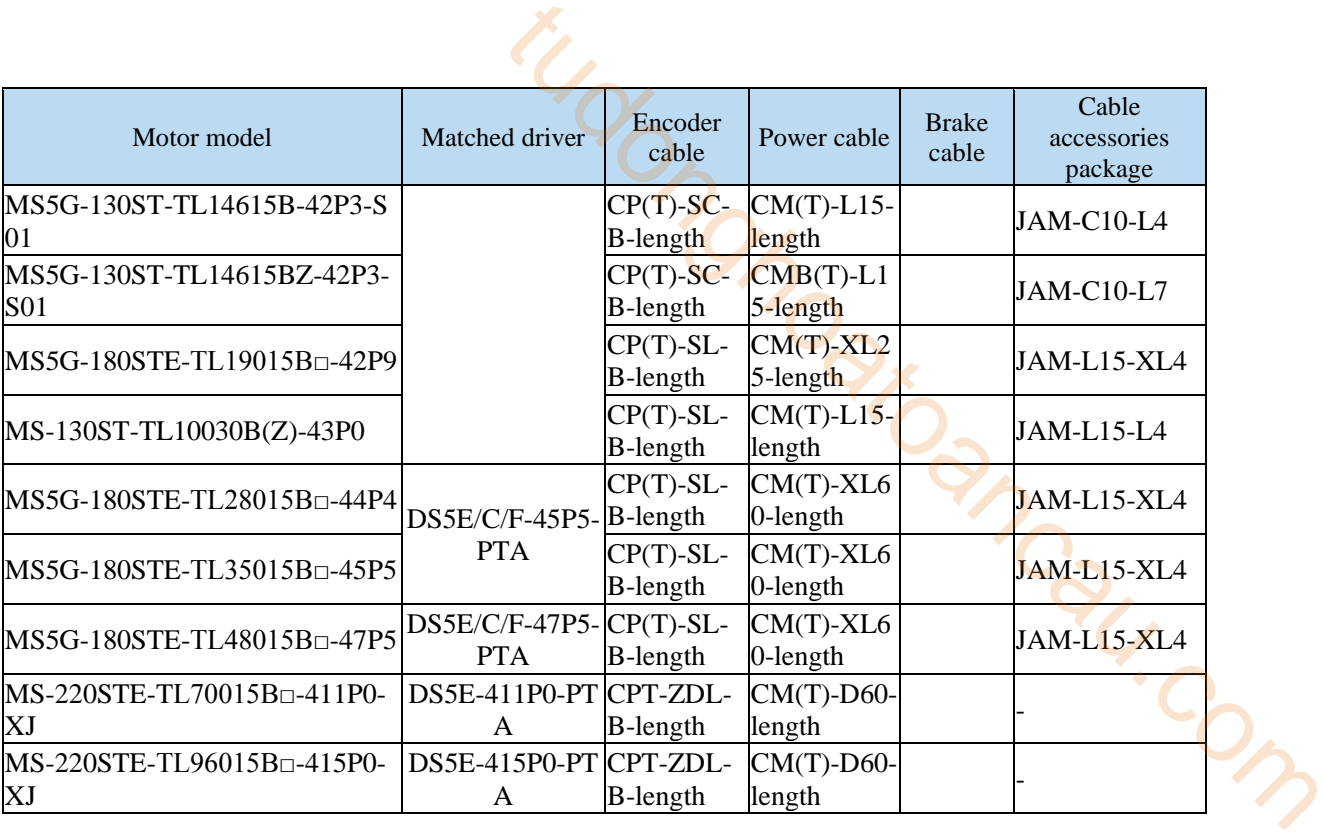

tudon<sub>omoatoancau.com</sub>

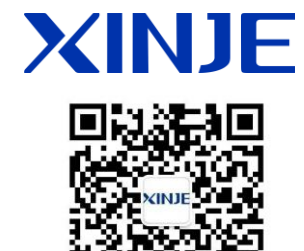

**WUXI XINJE ELECTRIC CO., LTD.**

No.816, Jianzhu West Road, Binhu District, Wuxi City, Jiangsu Province, China 214072 Tel: (510) 85134136 Fax: (510) 85111290 www.xinje.com

**We chat ID**

I